# **JRun** による アプリ ケーショ ンの開発

Windows®、UNIX™、および Linux™ 用 JRun 3.1

Allaire® Corporation

#### 版権告知

© 2000, 2001 Allaire Corporation. All rights reserved.

本書 と その中に記載 されている ソ フ ト ウ ェ アは、 ラ イセンス契約のも とに供給 され、 このライセンスの条項に従ってのみ使用または複製することができます。本書の内容は、 情報の提供のみを目的と し ており 、予告なく 変更さ れるこ と があり ます。 こ れについて、 Allaire Corporation は一切責任を負いません。Allaire Corporation は、本書の誤り について 一切責任を負いません。

ラ イ センスによる許可がある場合を除いて、Allaire Corporation の事前の書面による許可 なし に、こ の出版物の一部または全部の複製、検索システムへの保存、あるいは電子的、 機械的な記録、または他のいかなる形態や手段による転送を行うことはできません。

ColdFusion は、Allaire Corporation の登録商標です。Allaire、HomeSite、JRun、JRun Studio、 <CF\_Anywhere>、 ColdFusion ロゴ、 JRun ロゴ、 および Allaire ロゴは、 米国および各国 における Allaire Corporation の商標です。 MacOS は、 Apple Computers Inc. の商標です。 Microsoft、 Windows、 Windows NT、 Windows 95、 Microsoft Access、 および FoxPro は、 Microsoft Corporation の登録商標です。 Java、 JavaBeans、 JavaServer、 JavaServer Pages、 JavaScript、JDK、および Solaris は、Sun Microsystems Inc. の商標です。UNIX は、The Open Group の商標です。 PostScript は、 Adobe Systems Inc. の商標です。 その他の製品および 製品名は、 各所有者に帰属する商標です。

この製品には RSA Data Security からライセンス供与されたコードが含まれています。 このソ フ ト ウ ェ アの著作権の一部は、 Merant, Inc. に帰属し ます。 1991-2001

<span id="page-1-0"></span>部品番号 : AA-JJDEV-RK

## 目次

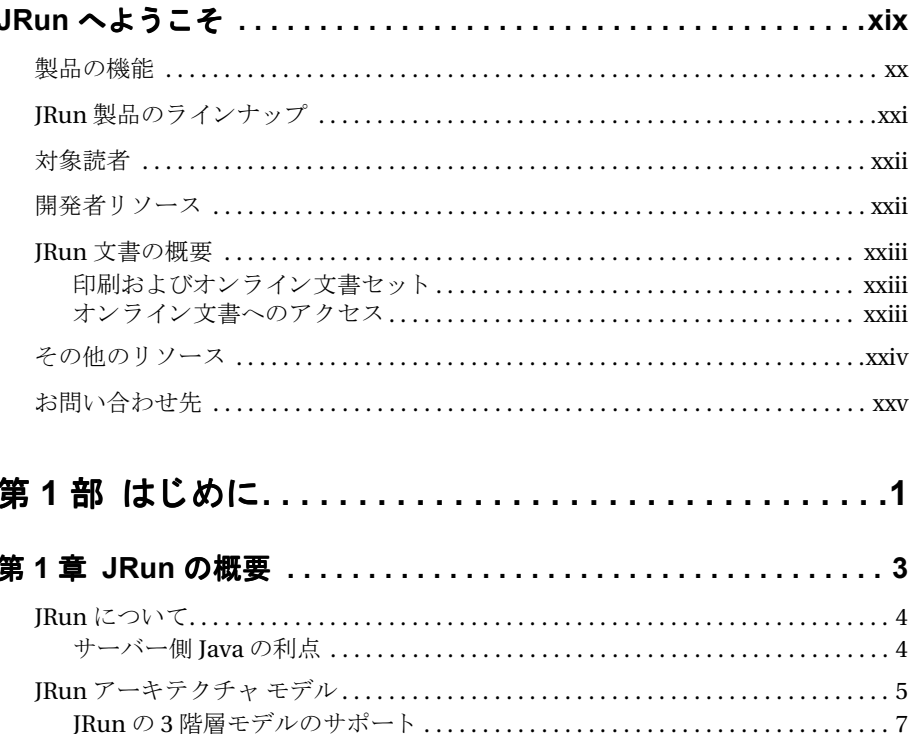

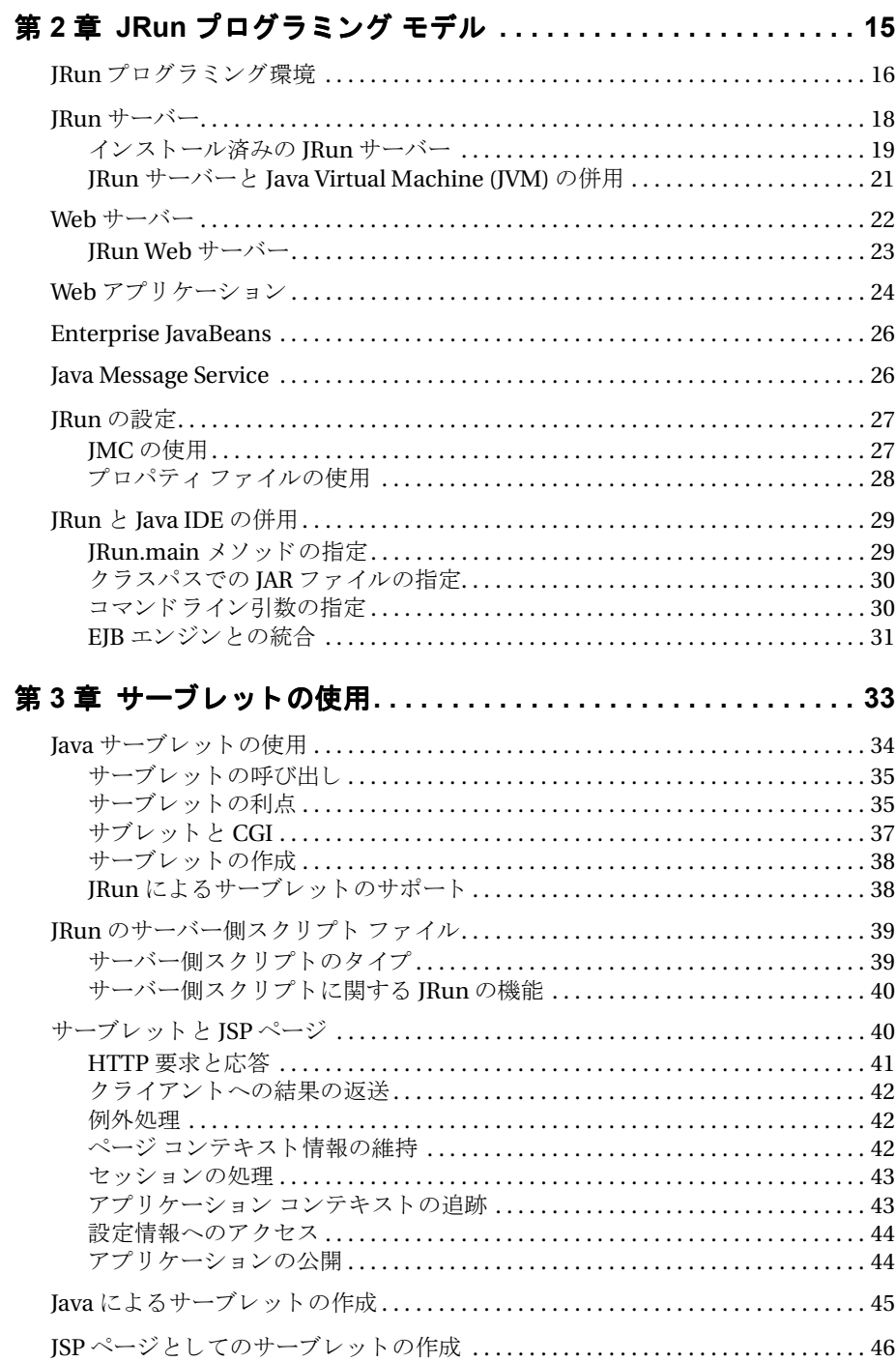

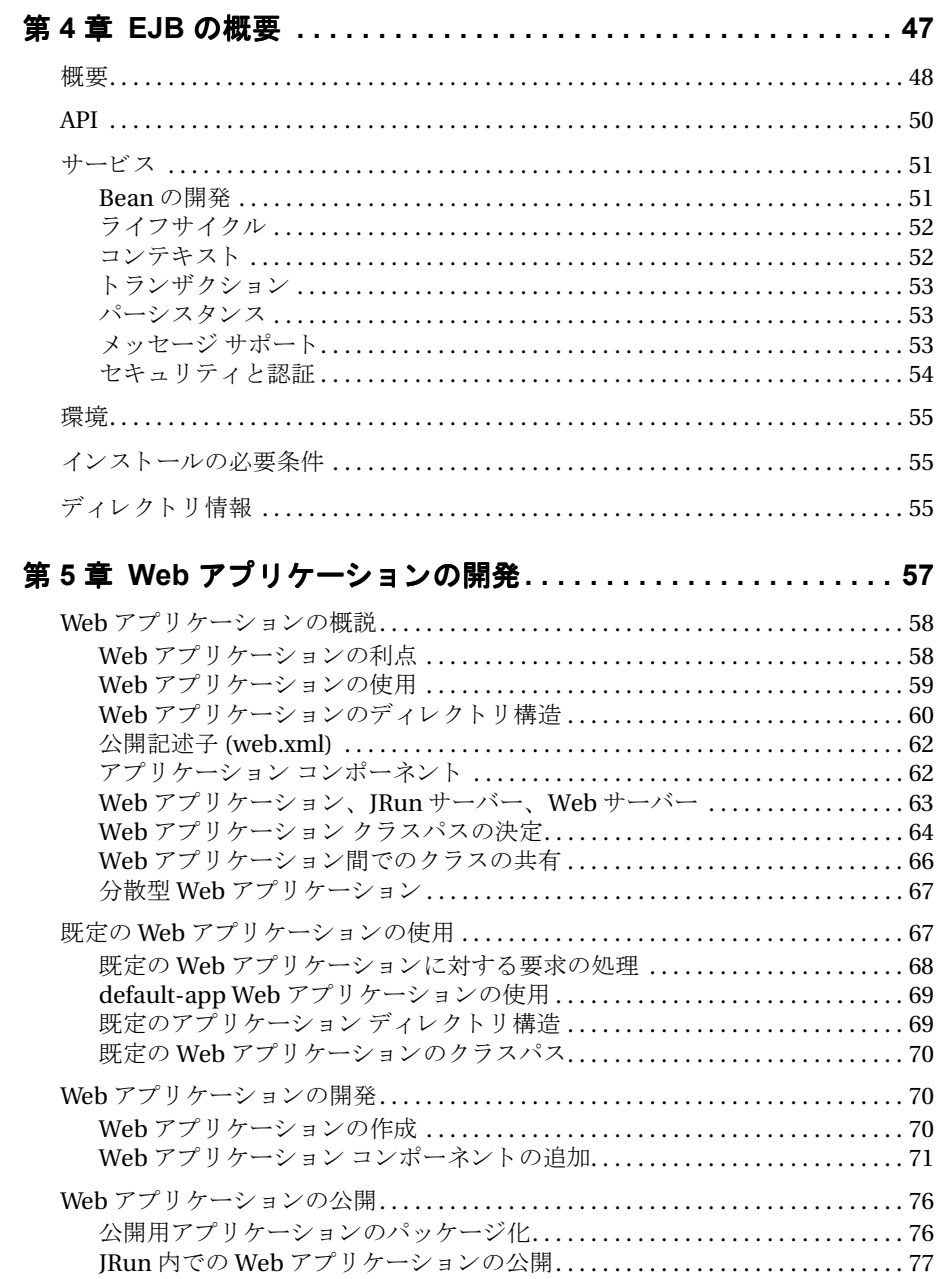

#### 第6章 JRun によるサーブレットへの要求のマッピング........79

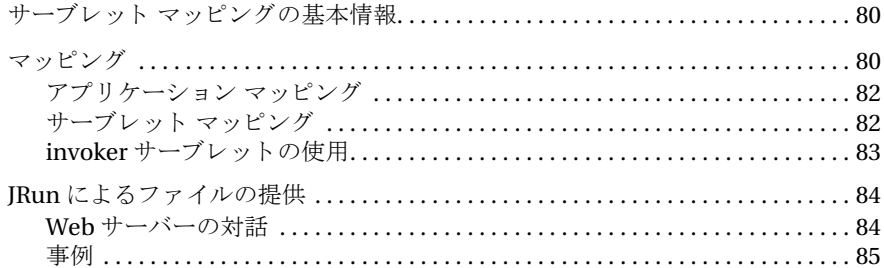

#### 第2部 サーバー側スクリプトとJSP ...............89

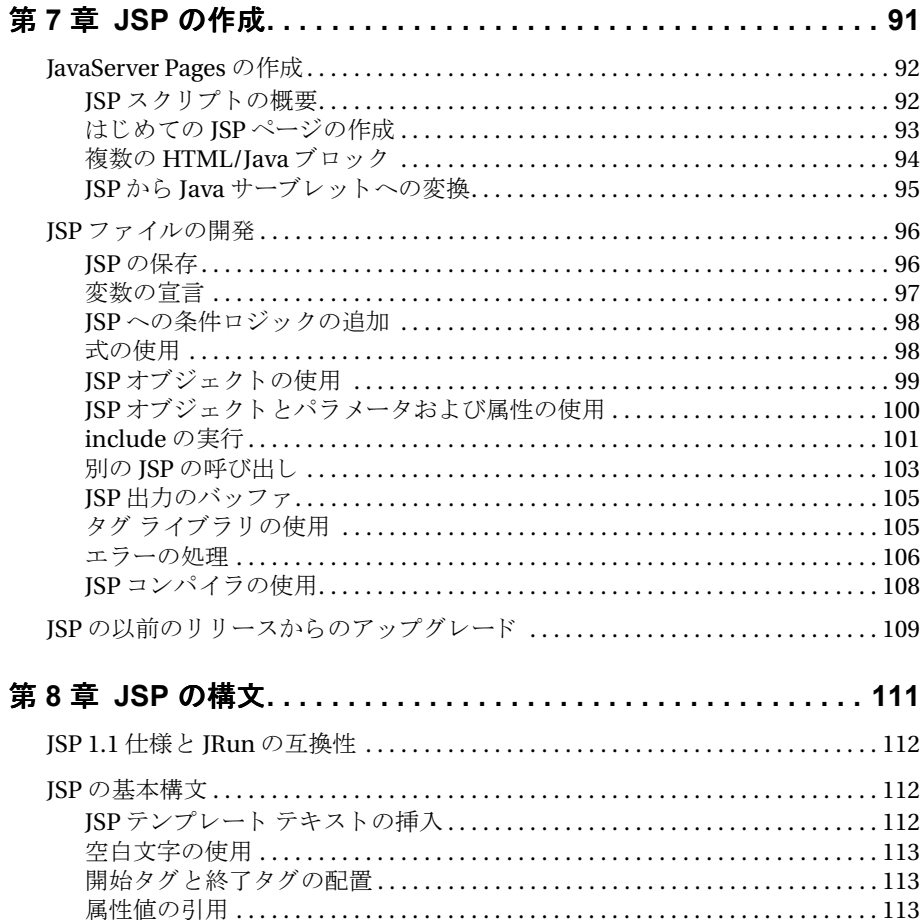

page ディレ

宣言 ......

アクション ...

jsp:include

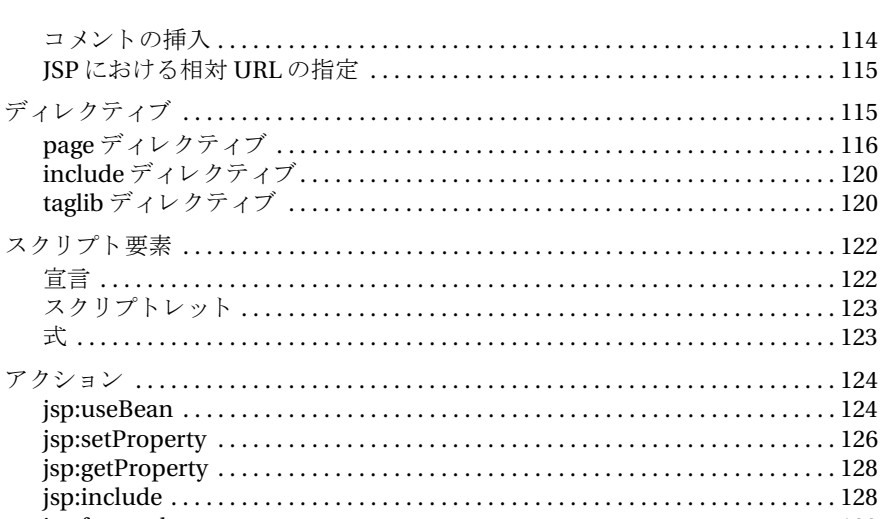

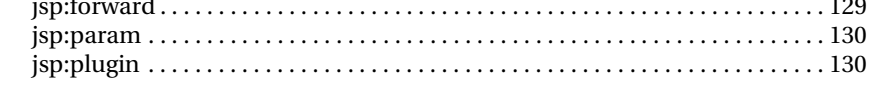

#### 第9章 JSP オブジェクト リファレンス.....................135

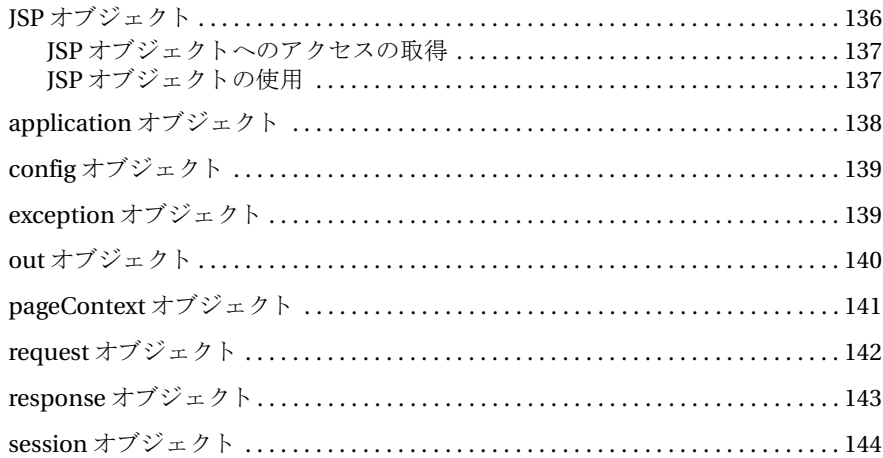

#### 第10章 JSP のコンパイル ................................145

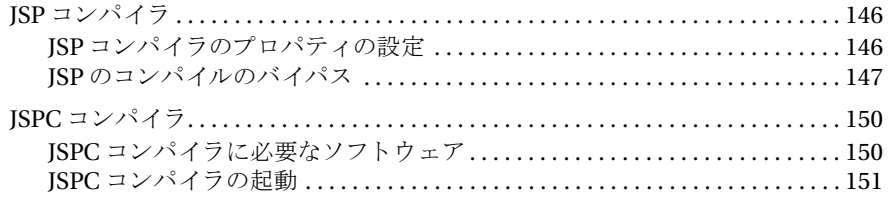

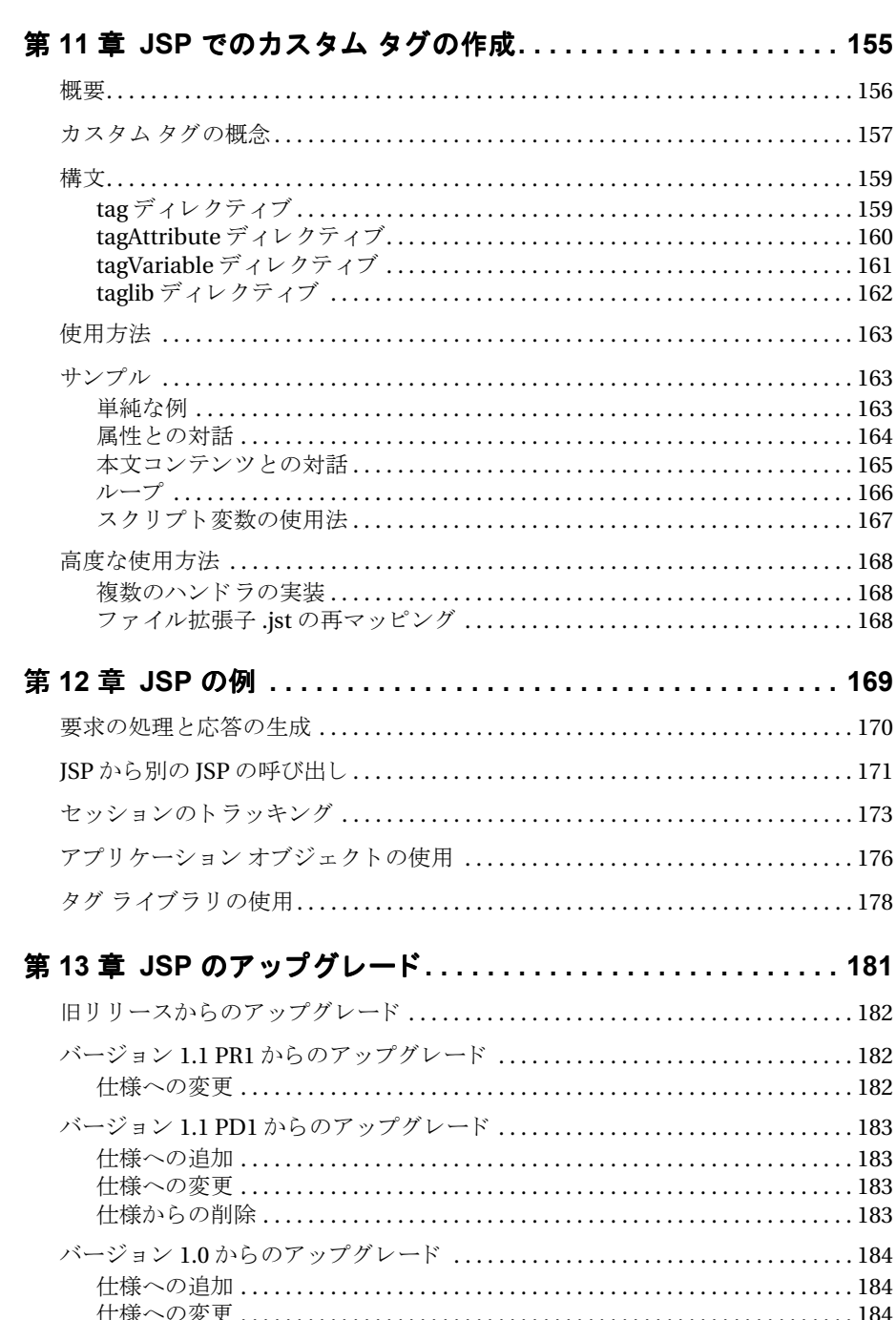

目次

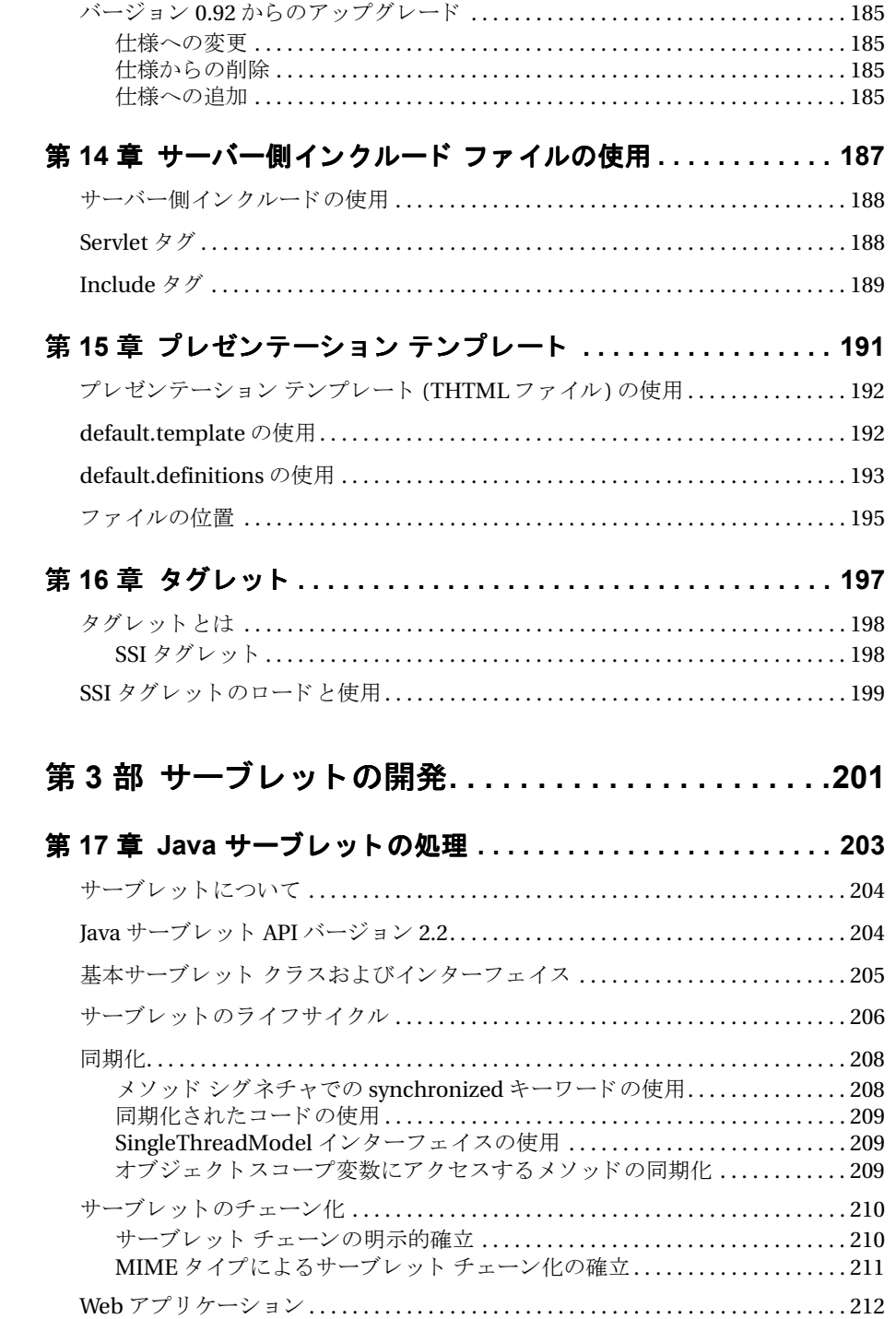

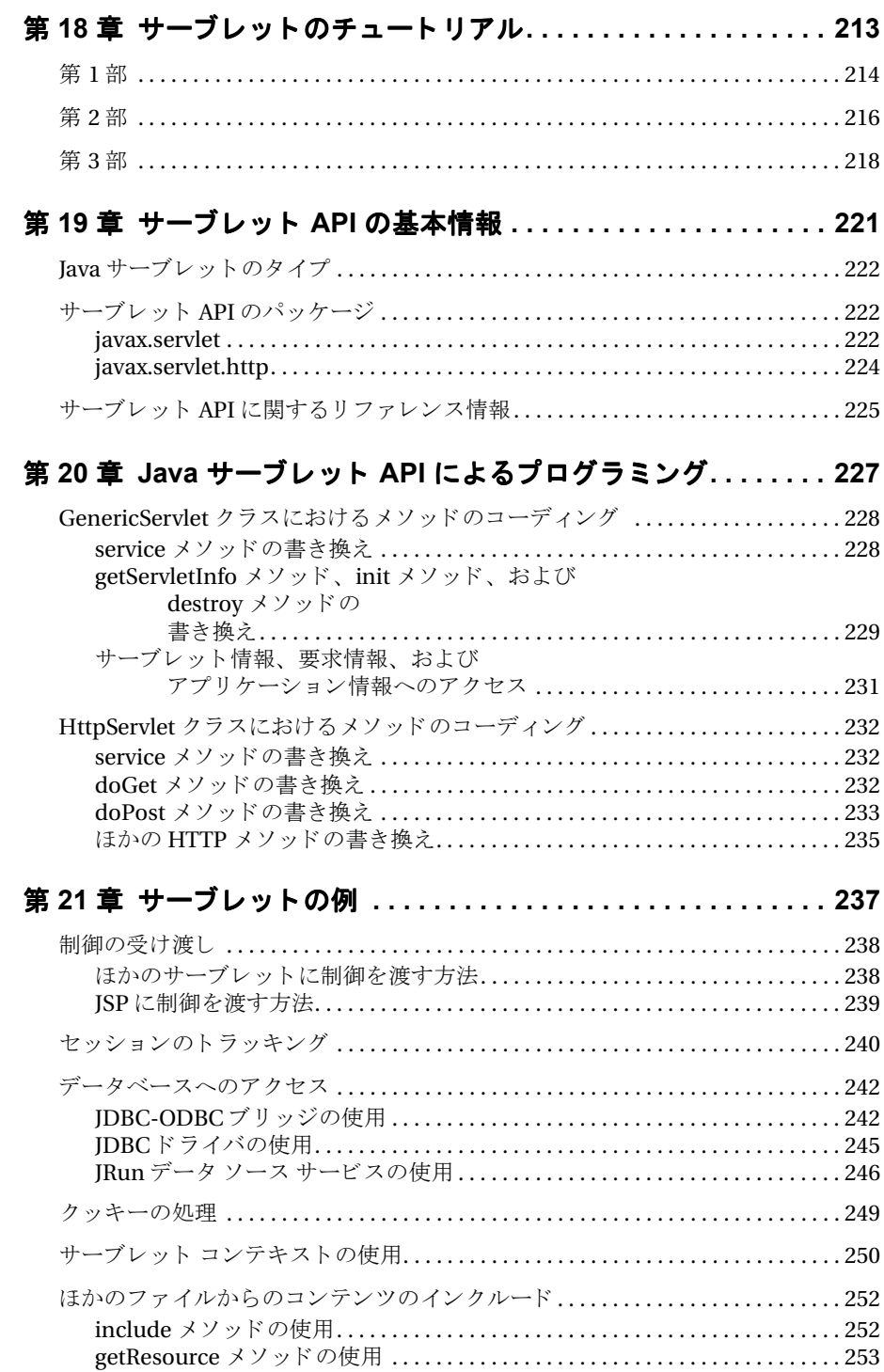

#### 第22章 カスタム タグとタグ ライブラリの作成 .............255

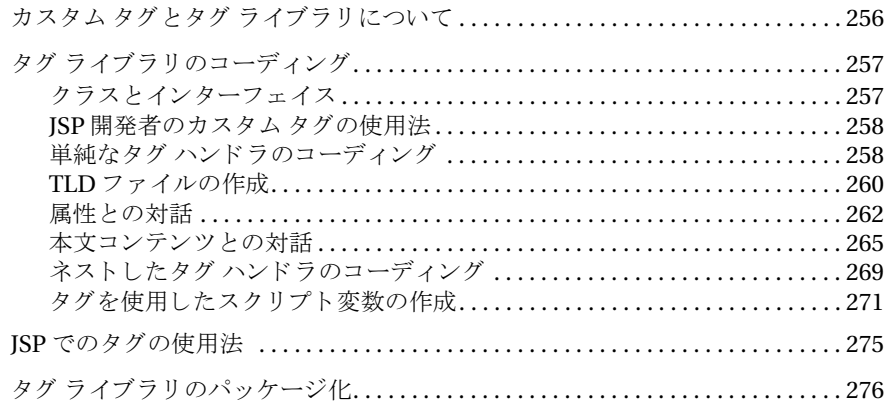

#### 第23章 サーブレット API の変更点 ........................279

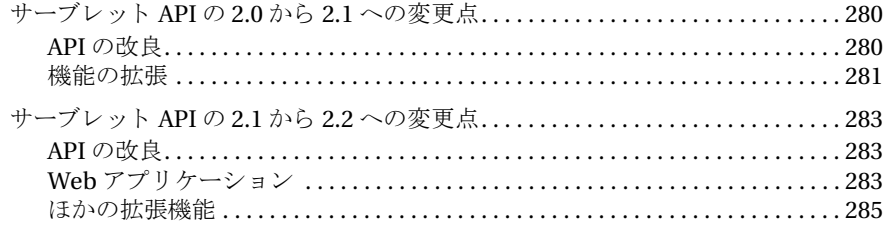

#### 第4部 Enterprise JavaBeans の開発 ............287

#### 第 24 章 EJB のディレクトリ ................................289

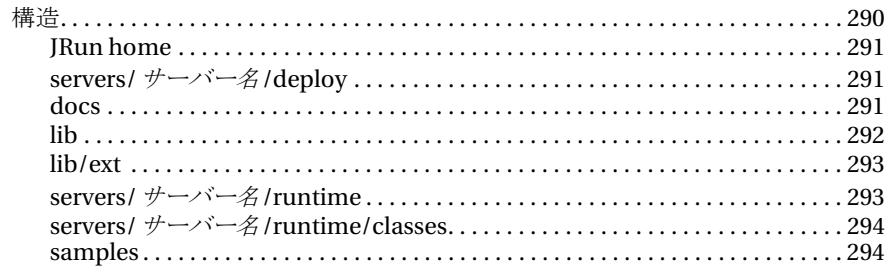

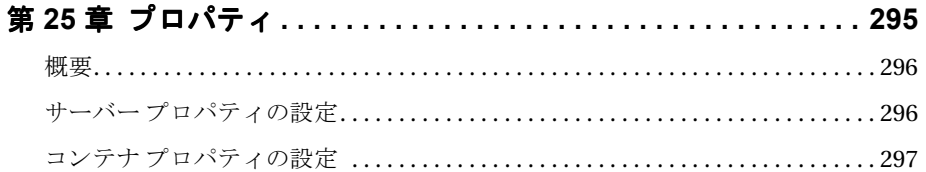

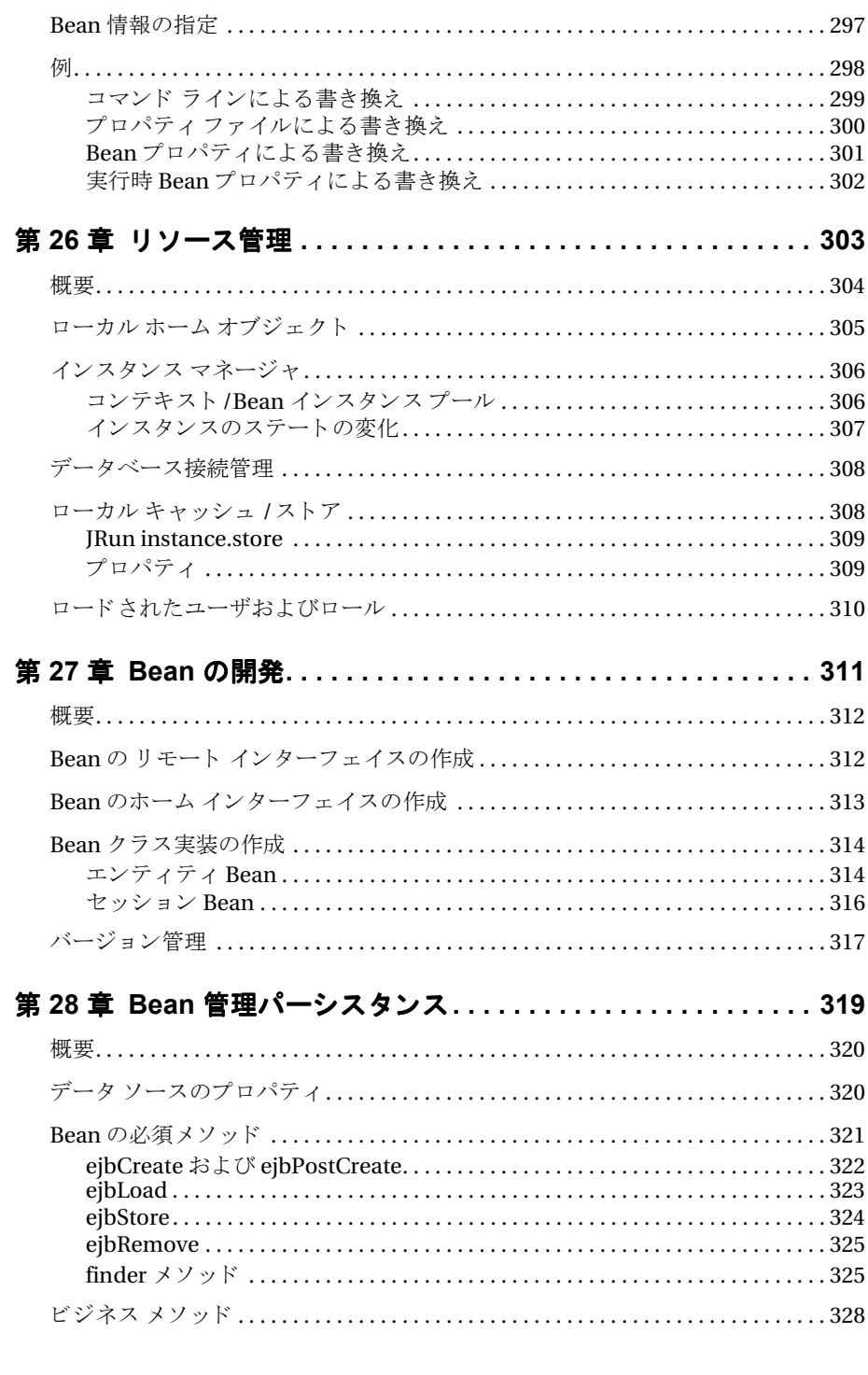

#### 第29章 コンテナ管理パーシスタンス .....................329

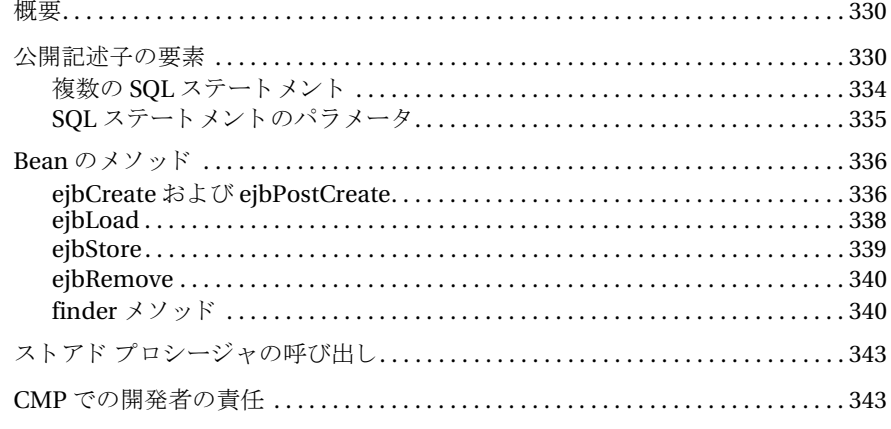

#### 第30章 Java でのメッセージング .........................345

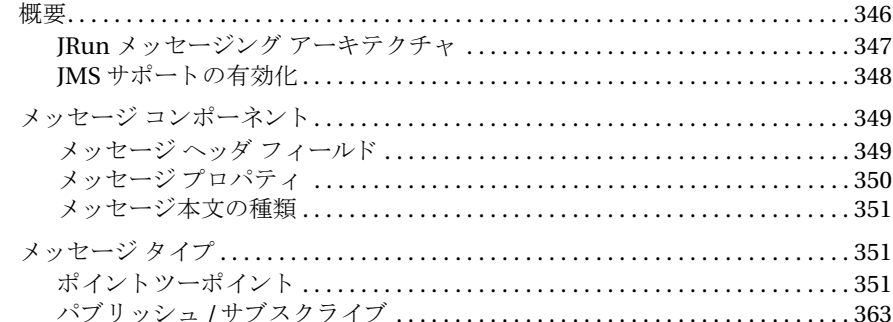

#### 第31章 EJB クライアントのコーディング ..................377

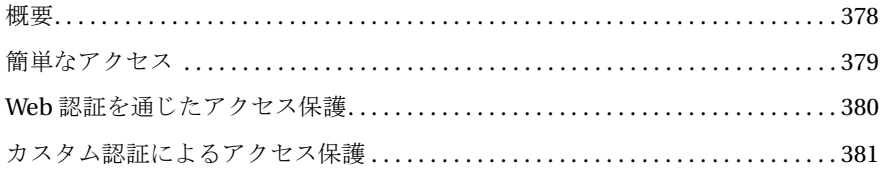

#### 第32章 高度なテクニック ...............................383

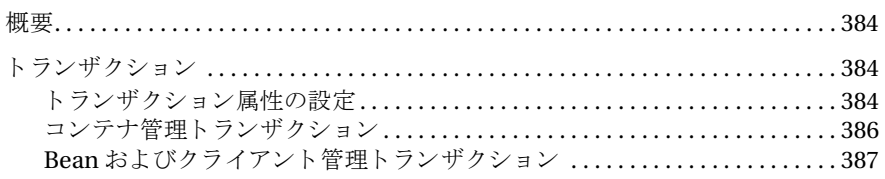

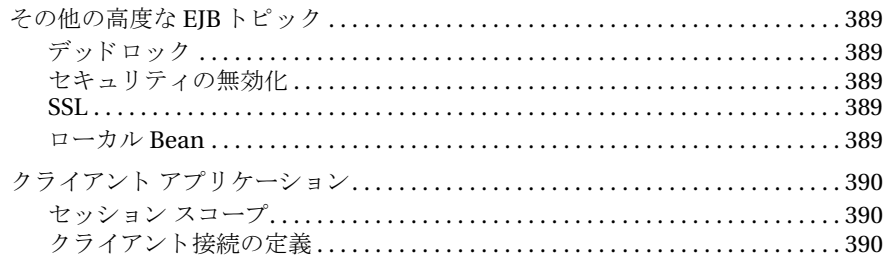

#### 第33章 EJB エンジンの使用 .............................393

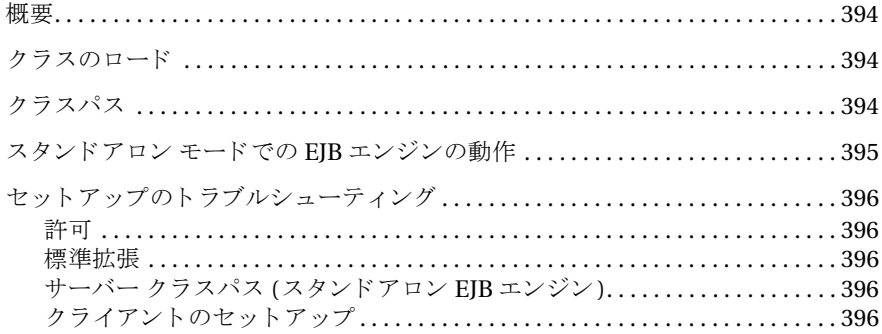

#### 第5部 アプリケーションの公開..................397

#### 第 34 章 Web アプリケーションのアセンブルと公開 ......... 399

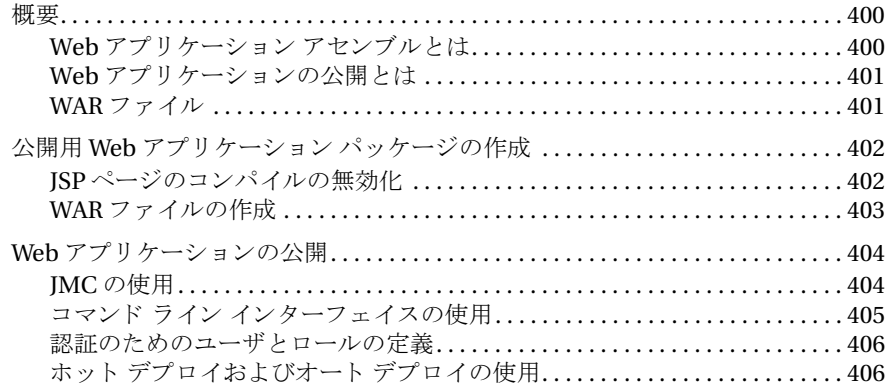

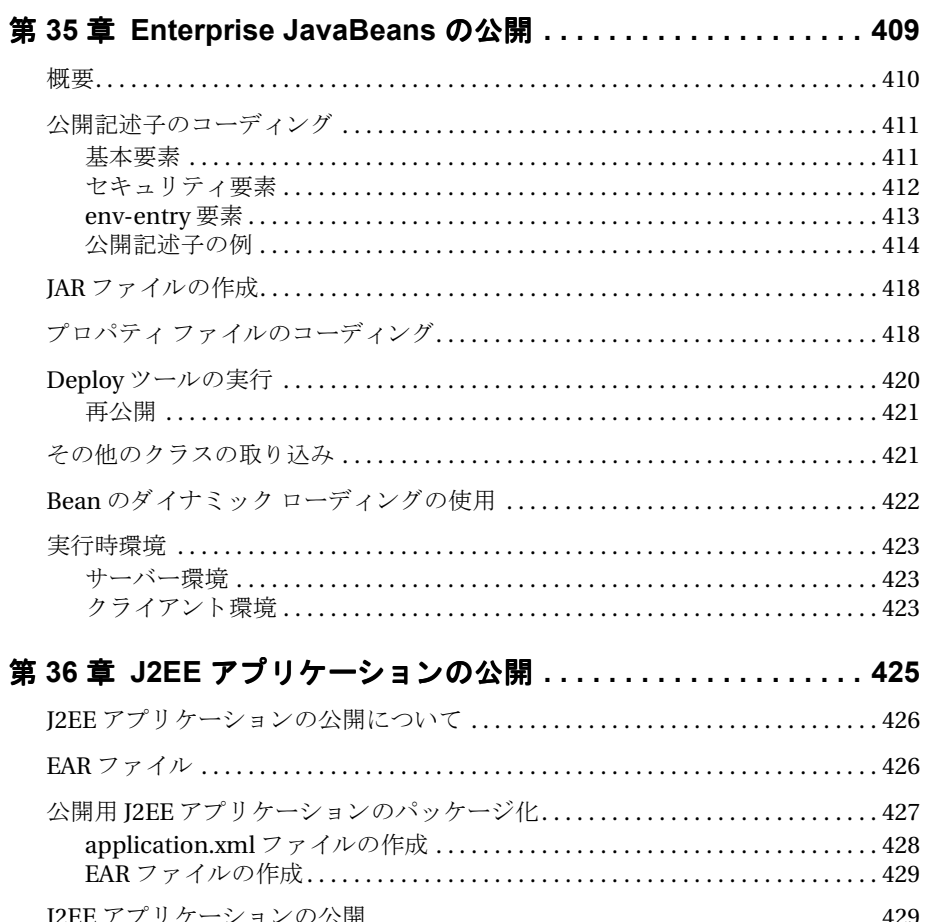

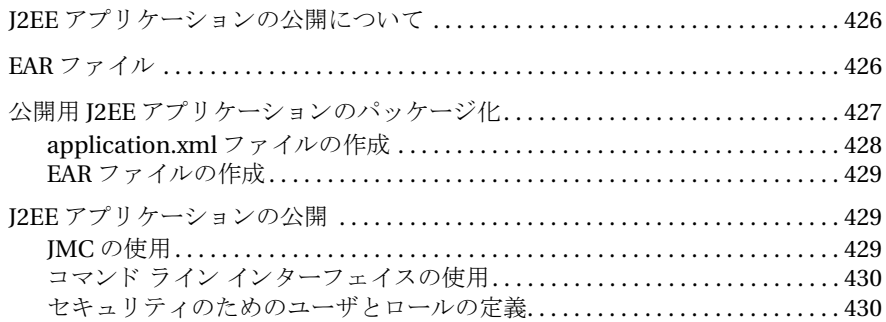

### 第6部 JRun での作業..........................431

#### 第 37 章 Web サーバー接続の監視 .........................433

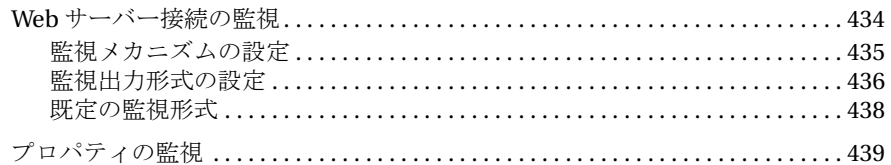

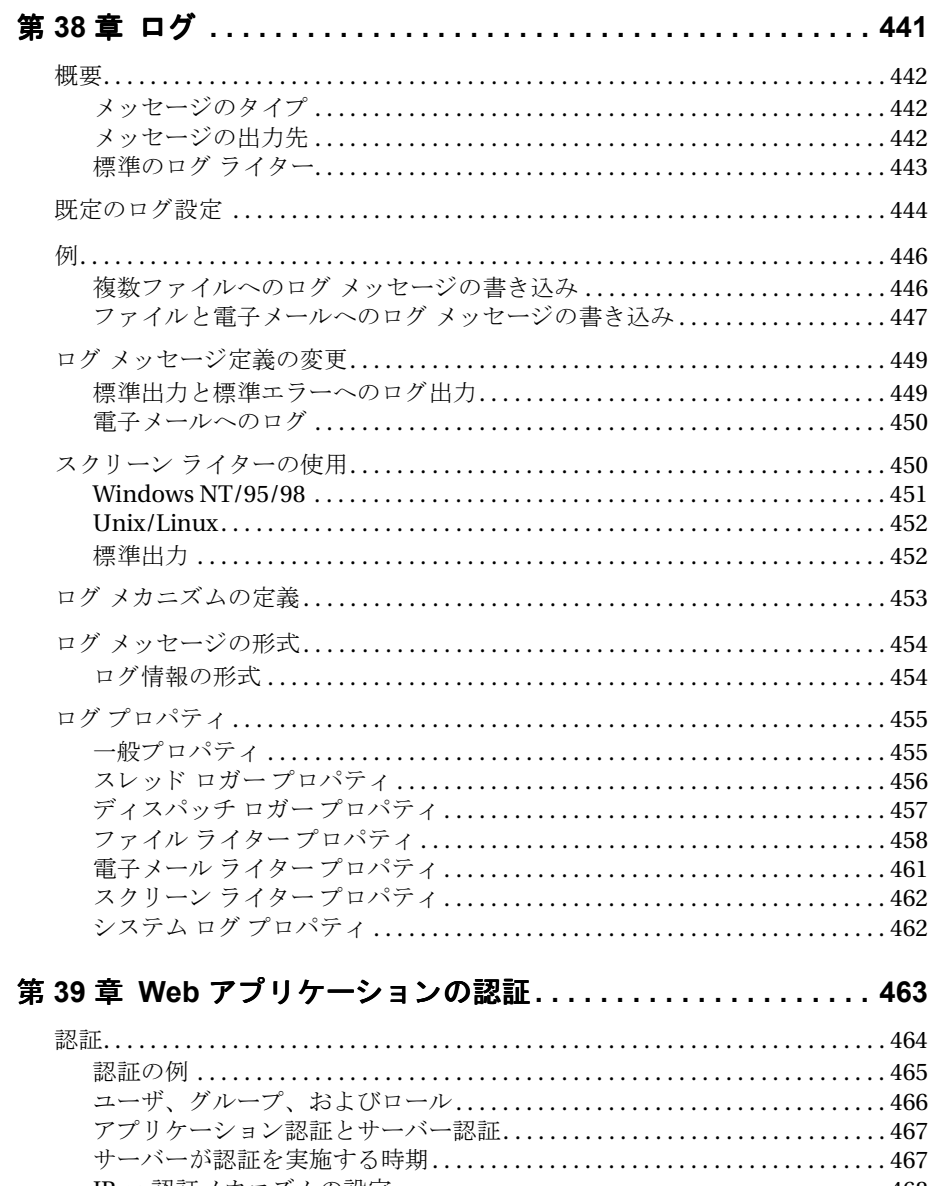

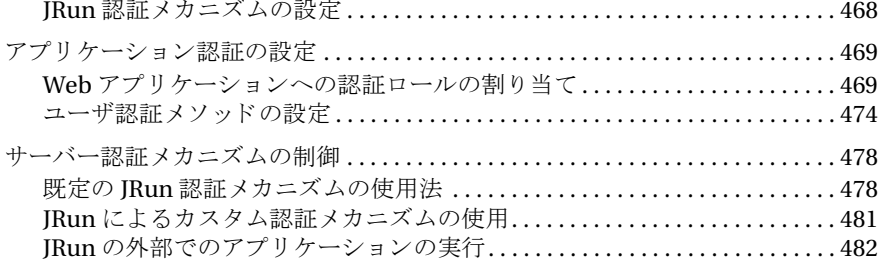

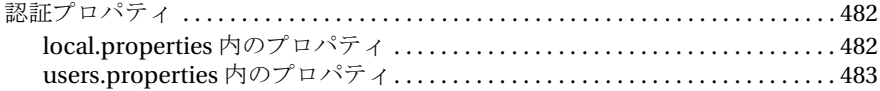

#### 第 40 章 サーブレット メソッド パフォーマンスの監視 . . . . . . . 485

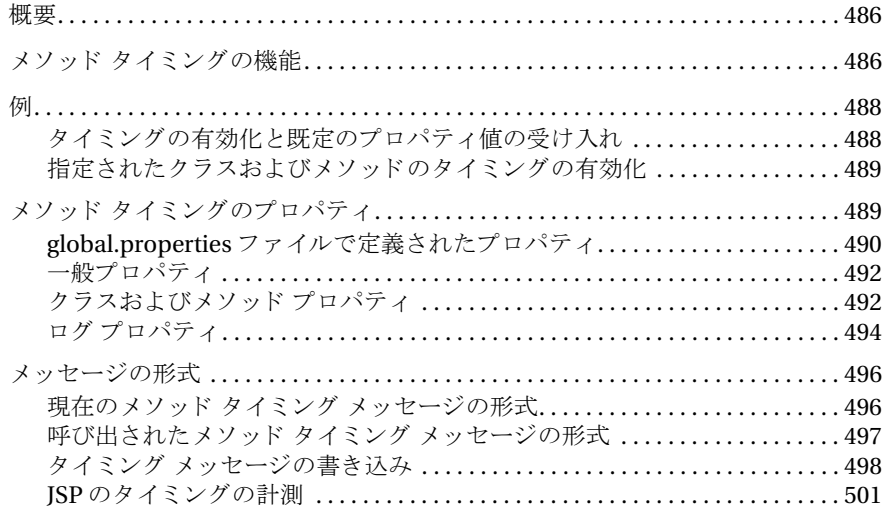

#### 第41章 デバッグとエラー メッセージング . . . . . . . . . . . . . . . 503

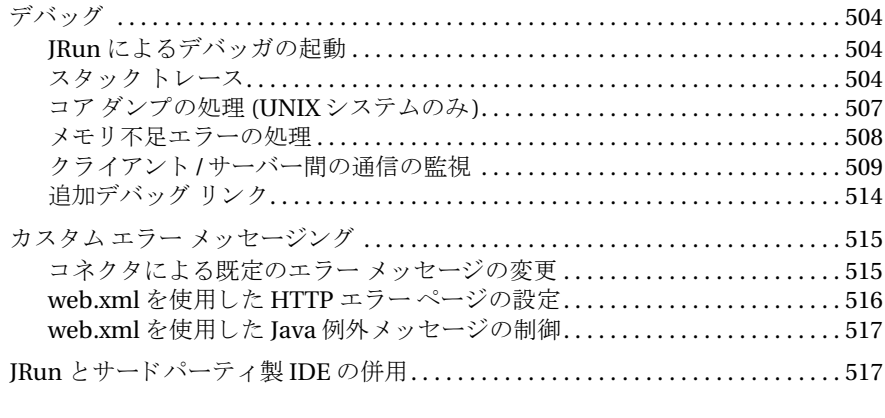

#### 第 **42** 章 **JRun** の拡張機能 **[. . . . . . . . . . . . . . . . . . . . . . . . . . . . . . . 519](#page-544-0)**

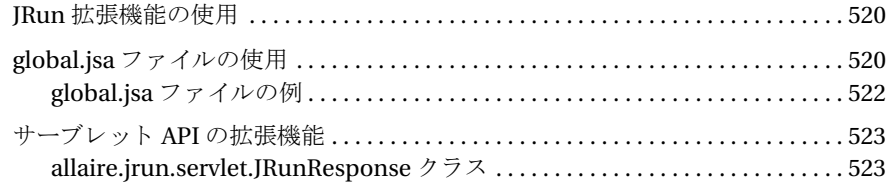

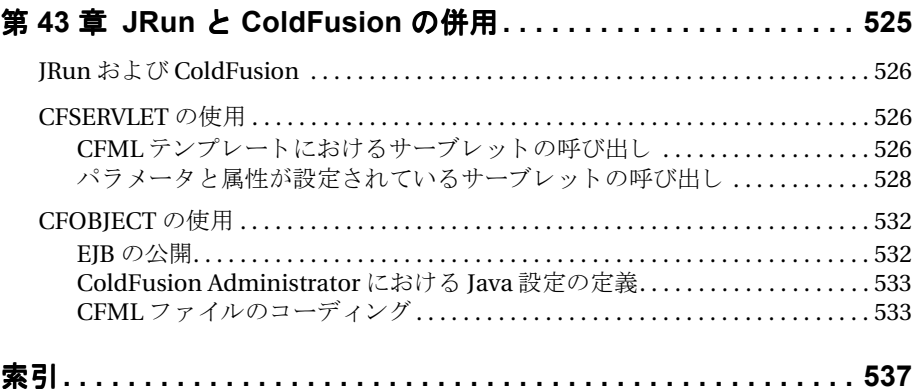

## <span id="page-18-0"></span>**JRun** へよ う こそ

JRun は完全な Java アプリケーション サーバーで、安全で信頼性のある、拡張可能な サーバー側 J2EE アプ リ ケーシ ョ ンの開発や公開に使用し ます。JRun では、アプ リ ケー ションの開発に使用される最新の業界標準がサポートされています。このアプリケー シ ョ ンは Java サーブレ ッ ト 、 JavaServer Pages、 Enterprise JavaBeans、および HTML ページなどのスタティック コンテンツ、その他のリソースから構成されます。

JRun でサポー ト されているプラ ッ ト フ ォームには Windows 95/98/NT/2000、 UNIX、 Solaris、 Linux があります。 JRun はオープンな設計になっているので、 Apache、 Microsoft Internet Information Server (IIS)、 Microsoft Personal Web Server (PWS)、 Netscape Enterprise Server、O'Reilly's WebSite Pro など、さまざまな既存の Web サー バーとともに使用できます。JRun を使用して、ほとんどすべてのプラットフォームに、 Web サイトを公開し、動的にコンテンツを生成できます。

こ の章では、はじ めに JRun の主な機能を説明し 、次に種々の JRun 製品について、さ らに本書が対象とする読者について説明します。また、この章では、JRun アプリ ケーションの開発に関する関連情報が記載されている種々のリソースについても説 明し ます。

#### 目次

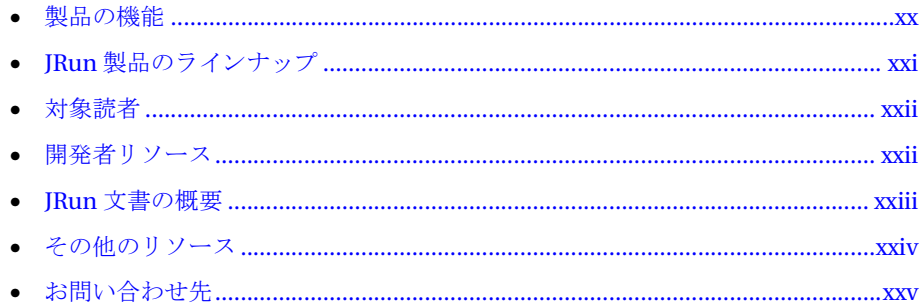

#### <span id="page-19-0"></span>製品の機能

高度なアプリケーションを構築するために、JRun には次のような機能が用意されてい ます。

- Web 用アプリ ケーションを開発するための I2EE アプリ ケーション標準をサポート し ます。
- Enterprise JavaBeans (EJB) 1.1 仕様のサポート。これによってユーザ独自のビジ ネス ロジックを持つ再利用および拡張可能な Java サーバー コンポーネントを 開発し、公開できます。JRun による EJB のサポートには、トランザクション管理、 メッセージング、リソ 一ス 管理、セキュリ ティ、ディストリビューション、ステート 管理、およびパーシスタンスが含まれます。
- Iava でサーバー側コンポーネント およびカスタム タグ ライブラリ を開発する ために、Java サーブレット API 2.2 仕様によって定義されている Java サーブ レット をサポートします。
- スクリプト コード およびユーザ定義のタグ ライブラリ を使用して HTML ページを 拡張するために、 JavaServer Pages (JSP) 1.1 仕様をサポー ト し ます。
- 分散メッセージングをサポートするアプリケーションを公開するために、Java Message Services (JMS) 1.0 仕様をサポー ト し ます。
- 複数のアプリケーション コンポーネントを同じトランザクションに含めることが でき る よ う に、 Java Transaction Server (JTA) 1.0 仕様をサポー ト し ます。
- Java サーブレ ッ ト API 2.2 仕様によ って定義された Java ベースの Web アプ リ ケー ションを開発するための完璧なソリューション。完成した Web アプリケーショ ンは、Java サーブレット、JSP ページ、HTML ページのようなスタティック コン テンツ、その他のアプリケーション リソースから構成されることがあります。
- 完全に移植可能な J2EE アプリケーション ソリューション。 あるプラットフォーム で JRun を使用し て作成し たアプリ ケーショ ンは、JRun を使用する ほかのプラ ッ ト フォーム上でも使用できます。また、JRun はほかのアプリケーション サーバーの ために開発された I2EE 仕様進拠のアプリケーションを実行できます。
- 統合された Iava ベースの Web サーバー。これにより、サードパーティ製 Web サー バーを使用しなくても、Web アプリケーションを公開できます。この Web サー バーを RAD 開発ツール、またはシンプルな公開ソリューションとして使用できます。
- JRun アプリ ケーションの開発と、JRun インスト ールの管理の両方に使用できる 開発ツール セット。
- アプリケーションの実行を監視するユーティリティ。これらのユーティリティは、 アプリケーションをデバッグする場合や、コード最適化の一部としてアプリケー ションの実行におけるボトルネックを識別するために使用できます。

#### <span id="page-20-0"></span>**JRun** 製品のラ イ ンナ ッ プ

JRun には、次のエディションがあります。

- JRun Developer 版 アプリケーションの開発とテストを行うことができます。JRun Developer 版では、サーブレット、JSP、および EJB の 3 つの同時接続がサポート さ れま す。 非営利目的で使用する 場合には無償ですが、 公開する ためのラ イ センス は取得できません。
- JRun Professional 版 サーブレット および JSP を利用する Web アプリ ケーションの 開発と公開を行うことができます。JRun Professional 版では、サーブレット および JSP の無制限の同時接続がサポートされます。
- JRun Advanced 版 サーブレットおよび JSP を利用する Web アプリケーションの 開発と公開を行うことができます。JRun Professional 版では、サーブレット および JSP の無制限の同時接続がサポー ト されます。さ らに、JRun Advanced 版には Type IV JDBCドライバ、HTTPベースのロード バランス、およびサーバーレベルのフェ イルオーバ サービスのサポートも用意されています。
- JRun Enterprise 版 エンタープライズ クラスのアプリケーションの開発と公開 を行 う こ と ができ ま す。 JRun Professional 版の全機能に加えて、 JRun Enterprise 版では、無制限の EJB 接続がサポートされます。さらに、JRun Enterprise 版には、 Type IV JDBCドライバ、HTTPベースのロード バランス、およびサーバーレベルの フェイルオーバサービスのサポートも用意されています。

さらに、Allaire には、JRun アプリケーションを作成するためのビジュアル開発ツール、 IRun Studio もあります。Studio の直感的に操作できる GUI インターフェイスによっ て、 アプ リ ケーシ ョ ンの構築に必要なツールが利用でき ます。 また、 JRun Studio に よ って、 任意の JDBC データ ベース のデータ の選択、 挿入、 更新、 または削除を行う 複 雑な SOL ステートメントを作成できます。また、HTTP を通じてリモート サーバー上 のデータベースに接続することもできます。これは複雑なネットワーク設定を必要と し ません。

JRun Studio は JRun Developer 版、 JRun Professional 版、 JRun Advanced 版、および JRun Enterprise 版とは別売になっています。

JRun および JRun Studio の全バージ ョ ンの価格に関する最新情報については、 (株) アイ・ティ・フロンティアにお問い合わせください (株式会社シリウスは、2001年 4 月に株式会社アイ・ティ・フロンティアに社名変更いたしました)。Allaire には、 www.allaire.com からアクセスでき ます。

#### <span id="page-21-0"></span>対象読者

本書は、JRun を使用し て、Java サーブレ ッ ト 、JavaServer Pages、Enterprise JavaBeans から構成される Web アプリケーションを開発するユーザを対象に記述されています。

#### <span id="page-21-1"></span>開発者リソース

(株) アイ・ティ・フロンティアでは、開発者の教育、テクニカル サポートなどのサー ビスによりカスタマサポートを充実させております。以下にご紹介する Web サイト では、すべてのオンラインリソースにすばやくアクセスできます。

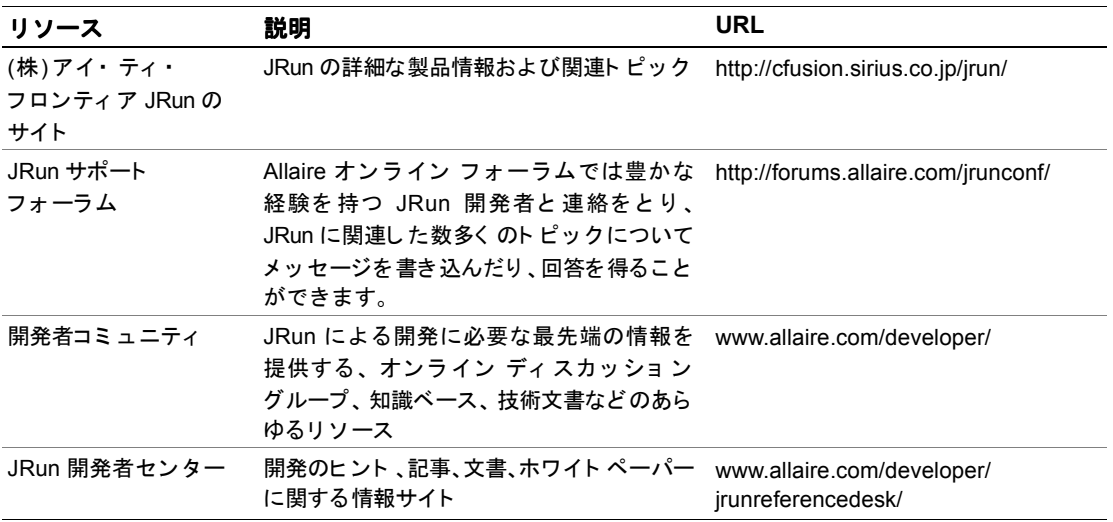

#### <span id="page-22-0"></span>**JRun** 文書の概要

IRun 文書は、ISP 開発者、サーブレット 開発者、EJB クライアント 開発者、EJB 開発者、 システム管理者を含むすべての JRun ユーザにサポートを提供することを目的として います。印刷物で提供されている場合でも、オンラインの場合でも、必要な情報を 速やかに探し出せるように構成されています。JRun オンライン文書には、HTML 形式 と Adobe Acrobat ファイル形式があ り ます。

#### <span id="page-22-1"></span>印刷およびオンライン文書セット

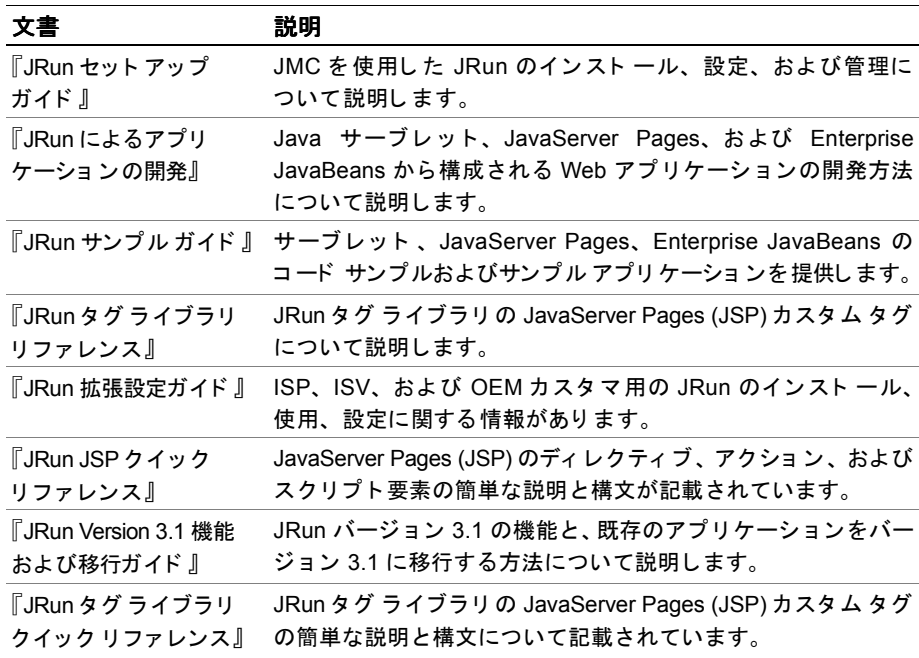

IRun の文書セットには、次の文書があります。

#### <span id="page-22-2"></span>オンライン文書へのアクセス

すべての JRun 文書は、HTML 形式と Adobe Acrobat ファイル形式でオンラインで利用 できます。文書にアクセスするには、JRun を実行している Web サーバーにある URL、 *JRun のルート ディレクトリIdocs/dochome.htm を*開きます。

#### <span id="page-23-0"></span>その他のリソース

本書で扱っているトピックの詳細については、次のリソースも参照してください。

#### 書籍

- 『JavaServer Pages Application Development』Scott M. Stirling 他著、Sams 刊、2000 年、 ISBN: 067231939X
- 『Java Servlets』 Karl Moss 著、 McGraw Hill 刊、 1999 年、 ISBN: 0071351884
- 『Java Servlets: By Example』 Alan R. Williamson 著、 Manning Publications 刊、 1998 年、 ISBN: 188477766X
- 『Java Servlet Programming』 Jason Hunter、 William Crawford 著、 O'Reilly & Associates 刊、 1998 年、 ISBN: 156592391X
- 『Developing Java Servlets』 James Goodwill 著、 Sams 刊、 1999 年、 ISBN: 0672316005
- **The Serviets: Server-Side Programming for the Java Platform.** Dustin R. Callaway 著、 Addison-Wesley Pub.Co. 刊、 1999 年、 ISBN: 0201379635
- **『Mastering Enterprise JavaBeans and the Java 2 Platform, Enterprise Edition』** Ed Roman 著、 Wiley 刊、 ISBN: 0471332291
- 『Enterprise JavaBeans』 Richard Monson-Haefel 著、 O'Reilly & Associates 刊、 ISBN: 1565928695
- 『Enterprise Javabeans: Developing Component-Based Distributed Applications』 Thomas C. Valesky 著、 Addison Wesley Publishing Company 刊、 ISBN: 0201604469

#### オンライン リソース

- Java servlet API (http://java.sun.com/products/servlet)
- JavaServer Pages (http://java.sun.com/products/jsp)
- Enterprise JavaBeans (http://java.sun.com/products/ejb)
- JSP Resource Index (http://www.jspin.com)
- Servlet Source (http://www.servletsource.com)
- ServerPages.com (http://www.serverpages.com)

#### <span id="page-24-0"></span>お問い合わせ先

販売元 株式会社アイ・ティ・フロンティア シリウス事業部

> 電話 : 03-5562-4099 Fax : 03-5562-4070

http://cfusion.sirius.co.jp/jrun/ E-mail : jrunsales@sirius.co.jp

(株式会社シリウスは、2001年4月に株式会社アイ・ティ・ フロンティアに社名変更いたしました)

テクニカル サポート Allaire 社では、電話および Web による幅広いサポートオプ ションを提供しています。テクニカル サポート サービスに ついては、 http://www.allaire.com/support/ をご覧ください。

> JRun サポー ト フ ォーラム (http://forums.allaire.com) ヘは、 いつでも投稿できます。

## <span id="page-26-0"></span>第 1 部

## はじめに

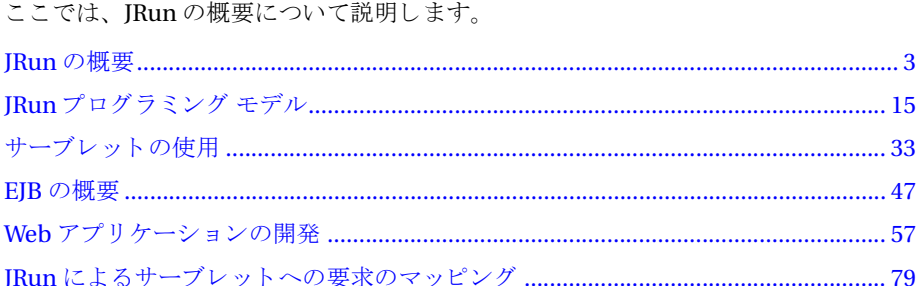

### 第 1 章

## <span id="page-28-1"></span><span id="page-28-0"></span>**JRun** の概要

この章では、JRun および JRun アーキテクチャ モデルの概要について説明します。 また、アプリケーションの開発および公開時に使用する、JRunのさまざまな機能 およびツールについても説明します。

さらに、この章ではさまざまなタイプのJRun ユーザについて説明し、各タイプの ユーザが追加情報を見つけられるように JRun の文書内の参照先を記載します。

#### 目次

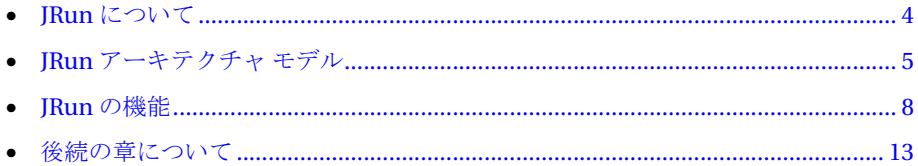

#### <span id="page-29-0"></span>**JRun** について

JRun は Web サーバーを拡張し て、 Java サーブレ ッ ト 、 JavaServer Pages (JSP)、 およ び Enterprise JavaBeans (EJB) を含む J2EE アプ リ ケーシ ョ ンの開発および公開を可能 に し ます。 JRun では、 Netscape 用の Netscape Server API (NSAPI)、 Microsoft IIS 用の Internet Server API (ISAPI)、および Apache Web サーバー用のプラグイン API など、各 Web サーバーに固有のプラグイン メカニズムを使用して Web サーバーに 接続します。

IRun は独自の API ではなく最新の業界標準を使用するように設計されているため、 使用する Web サーバーですでに Java サーブレ ッ ト 、 JSP、 または EJB がサポー ト され ている場合でも JRun は効果を発揮し ます。

また、JRun によってその他のサーバー側スクリプト テクノロジのサポート も 追加され ます。 JRun は、 ECMAScript の完全なサポー ト を含むサーバー側 JavaScript、 Server Side Includes (SSI)、およびプレゼンテーション テンプレートをサポートしています。

#### <span id="page-29-1"></span>サーバー側 **Java** の利点

Java サーブレ ッ ト 、 JSP、 EJB は、 すべてサーバー側 Java の例です。

サーバー側 Java には、 Web サーバー アプ リ ケーシ ョ ンの開発に非常に役立つ次の よ う な重要な機能が数多くあります。

- Java 機能の一貫性 サーバー側 Java を使用すると、アプリケーションで必要な Iava の機能をサーバーでサポートできます。
- 最新の Java テクノロジ Iava 規格の進化に伴い、サーバー側アプリケーションは クライアントの準拠レベルにかかわらず、新しい Java 機能をすぐに利用できます。
- Java Virtual Machine (JVM) の制御 サーバーはアプリケーションが必要とする JVM を実行し ます。

サーバー側 Java は、「 Write Once, Run Anywhere (一度記述すればどこででも実行可 能)」 と いう Java の目的を完全に実現し ます。 制限や拘束を受け る こ と な く 、 言語の すべての機能を使用できます。Microsoft の I/Direct テクノロジや Sun の RMI テクノ ロジを使用する場合、これらのアプリケーションを実行するためのクライアントの能 力を心配する必要はありません。これらのアプリケーションは Web サーバー上で実行 されるため、プラットフォーム、オペレーティング システム、およびアプリ ケーショ ン を実行する 環境のあら ゆる 機能を制御する こ と も でき ます。

Web サーバー上の Java は、アプリケーション開発のための真の統合ソリューション です。使用する環境が完全に制御されるため、あるプラットフォームで開発したアプ リ ケーションを別のプラット フォームに公開して、 アプリ ケーションを 両方のプラット フォームで正常に実行できます。

#### **Java** を使用する利点

I2EE アプリケーションの最も重要な利点は、 Iava プログラミング言語で実装される ことです。J2EE アプリケーションは Java 固有の移植性を利用して、JRun でサポート されているすべての Web サーバーおよびサーバー プラット フォームで実行できます。

Java には、アプリケーション プログラマにとって、次のような多数の利点があります。

- アプリケーションの移植性
- オブジェクト指向プログラミング
- 標準 API の豊富なセッ ト
- マルチスレッドのサポート
- 自動ガーベッジ コレクション

アプリケーションを Iava で開発するため、Iava プログラミング言語の利点も同時に 利用できます。

#### <span id="page-30-0"></span>**JRun** アーキテクチャ モデル

Web でのアプリケーション開発の標準は、J2EE 仕様に基づいています。JRun は、J2EE アプリ ケーショ ン モデルをサポート し 、 J2EE アプリ ケーショ ンを実行する ための実行 時環境を提供します。

J2EE アプリ ケーショ ン アーキテク チャ は、 3 階層アプリ ケーショ ン モデルをサポート しています。このモデルはビジネス Web サイトの機能を、互いに独立して実装される 別個のコンポーネントに分割します。

3階層モデルの階層には、次のような特性があります。

- クライアント層 ブラウザを使用してインターネットなどの HTTP 接続で中間層 にアクセスする Web クライアント。この層には、クライアントのコンピュータ上 で実行されるアプレットが含まれます。
- 中間層 Web サイト のビジネス ロジック。この層には、プレゼンテーション ロジックと Web サイトを定義するビジネス ルールの両方が含まれます。 JRun を 使用して、中間層にアプリケーションを実装します。
- データ層 Web サイトのビジネス データが含まれる Enterprise データ ストア。

次の図は、この3階層モデルを示します。

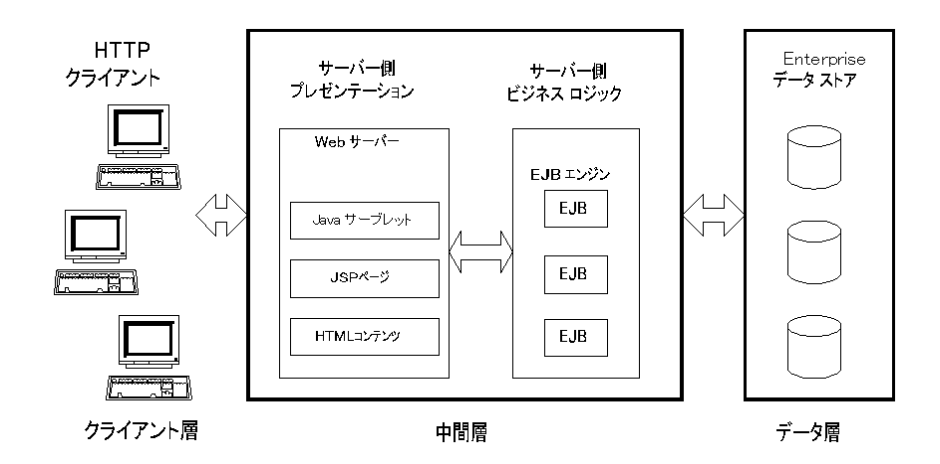

この 3 階層アーキテクチャは、Web サイト開発者にとって次のようなメリットがあり ます。

- 階層または階層のコンポーネントを複数のハードウェア システムに分散して、 システムの拡張性とパフォーマンスを改善できます。
- 中間層は、Enterprise データストアへのアクセスの複雑性からクライアントを保護 し ます。
- Java サーブレット API は、Java サーブレット 、JSP、HTML ページなどのスタ ティック コンテンツ、その他のアプリケーション リソースから構成されるように Web アプリケーションを定義します。JRun は、Web サーバーで Web アプリケー ションを処理できるようにします。
- Enterprise JavaBeans は、Enterprise データへのアクセスを共有するために複数の アプリケーションが再利用できる安全なコンポーネント ソリューションを提供 します。Web アプリケーションは EJB にアクセスできます。または、Web クライ アントがこれらに直接アクセスできます。
- コンポーネント アーキテクチャでは、アプリケーション開発を開発グループに分散 できます。たとえば、ISP 開発者は通常、 ビジネス ルールの実装ではなくプレゼン テーション情報にかかわります。一方、EJB 開発者はデータのアクセスと操作に かかわりますが、プレゼンテーションにはかかわりません。

#### <span id="page-32-0"></span>**JRun** の **3** 階層モデルのサポー ト

JRun を 使用し て、 3 階層モデルの中間層に J2EE アプリ ケーショ ン を 実装し ま す。 JRun は、次のコンポーネントで構成される Web アプリケーションを開発するための 最新の業界標準を完全にサポートしています。

- Java サーブレット Iava サーブレットは、Web サーバーにカスタム機能を追加す るのを可能にする Iava 言語で書かれたサーバー側コンポーネントです。サーブ レットは、HTTP 要求/応答モデルをサポートしており、データのアクセスおよび 操作に使用される EJB コンポーネン ト にア クセスでき る ため、 Web ベースのアプ リケーションに適合しています。Java サーブレットの作成方法の詳細については、 第3章を参照してください。
- JavaServer Pages JSP によって、HTML とスクリプト コードの組み合わせを 含むテキスト ファイルからサーブレットを作成できます。クライアントにより JSP が要求される と 、 そのページが Java サーブレ ッ ト に変換されます。 JSP のスク リプト 部によって、クライアント にダイナミック コンテンツを返すこと ができます。 また、ISP から Java サーブレット、カスタム タグ ライブラリ、および EIB にアク セスできます。JSP の作成方法の詳細については、第3章を参照してください。
- Enterprise JavaBeans EJB は、 ビジネス ロジックを含む再利用可能な Java コン ポーネントの開発および公開を可能にします。EIB 1.1 の仕様は、ソフトウェア コンポーネント モデルを定義します。これにより、EJB 対応のアプリケーション サーバーを使用して、サーバー側アプリ ケーション ロジック (Bean)を公開でき ます。 JRun の EJB サポートには、Bean アクセスを制御するためのセキュリティ サービスとトランザクション、オブジェクトのパーシスタンスが含まれます。EIB の作成方法の詳細については、[第](#page-72-1)4章を参照してください。

IRun を使用すると、EIB として実装されたビジネス ロジックを Web アプリケーション として実装されたプレゼンテーション ロジックと結合し、単一の I2EE アプリケー ションにすることができます。Web アプリケーションは、ダイナミック コンテンツを Web クライアントに配信するために、Java サーブレットおよび ISP を使用して EIB に 含まれるビジネス ロジックにアクセスします。

次の図は、I2EE アプリケーションのコンポーネントを示します。

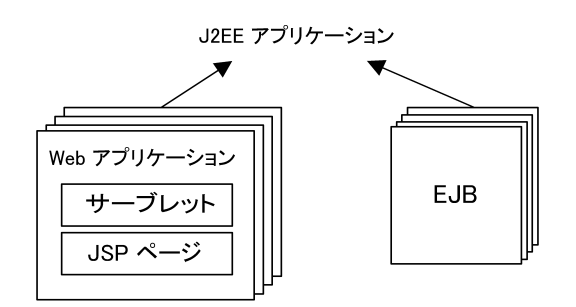

#### <span id="page-33-0"></span>**JRun** の機能

J2EE アプ リ ケーシ ョ ン を開発および公開する機能のほかに、 JRun には次の よ う な さまざまな機能があります。

- 「Web サーバーへのプラグイン接続」8[ページ](#page-33-1)
- 「[拡張性](#page-33-2)」 8 [ページ](#page-33-2)
- 「[セキュ リティ](#page-34-0)」 9 [ページ](#page-34-0)
- 「セッション [ト ラッキング](#page-35-0)」 10 [ページ](#page-35-0)
- 「監視ユーティリティ」10[ページ](#page-35-1)
- 「[開発ツール](#page-36-0)」 11 [ページ](#page-36-0)

#### <span id="page-33-1"></span>Web サーバーへのプラグイン接続

J2EE アプ リ ケーシ ョ ン を処理する ために、 Web サーバーは JRun と 通信するク ライ アントとして機能します。このため、サーバーは IRun との接続を確立させる必要が あり ます。JRun は、こ の接続を行う ネイティ ブ サーバー接続モジュ ールを提供し ます。

ネイティブサーバー接続モジュール、すなわちコネクタは、特定の Web サーバー、 ハードウェア アーキテクチャ、およびオペレーティング システム用にコンパイルされ ます。たとえば、JRun は NSAPI を使用して、各ハードウェア アーキテクチャおよび JRun でサポート さ れている オペレーティ ング シス テムに対し て、Netscape Application Server 用のコネクタを作成します。

IRun と Web サーバーとの接続の設定については、『IRun セットアップ ガイド』 を参 照してください。

#### <span id="page-33-2"></span>拡張性

ハードウェアの処理能力を十分に活用するように JRun を設定できます。JRun は、 次のようなさまざまな種類の拡張性をサポートしています。

● 単一サーバーの拡張性 この事例では、サーバーに1つまたは複数の CPU が搭載 されている場合に、 JRun を単一サーバーの処理能力に合わせます。 拡張性を制御 する唯一の方法は、JRun がクライアント 要求を処理するために割り 当てるスレッド 数を制御することです。

JRun は、Java スレッド メカニズムを使用して、複数の要求を同時に処理します。 JRun は各要求に対して新しいスレッドを作成する代わりに、新しい要求のために 用意されたハンドラ スレッドのプールを維持します。このスレッドのプールは、 Web サーバーに対してさまざまな要求が行われるたびに、拡大したり縮小します。 プール用のパラメータは、トラフィックの負荷と Web サーバーの機能のバランス を最適に保ちます。JRun スレッド メカニズムの制御方法の詳細については、『IRun セットアップ ガイド』を参照してください。

● ネットワークの拡張性 JRun Enterprise には、Allaire ClusterCATS が含まれてい ます。ClusterCATS は、Web サーバーと IRun サーバーの高度な有効性を支える HTTP ベースのロード バランスおよびフェイルオーバのサービス機能を提供し ます。ClusterCATSを使用すると、分散型サーバーをパフォーマンスの高い1つの Web サーバー リソース環境にまとめることができます。

ネットワーク上の複数の Web サーバーをクラスタとして構成できます。クラスタ に含まれている Web サーバーは、1 つのエンティティとして動作し、その Web サーバー上のリソースへの高速で確実なアクセスが可能です。クラスタは、サー バーのビジー状態や障害に よ ってネッ ト ワークの速度が低下する危険性の回避に 役立ちます。 ClusterCATS を使用する と 、 帯域幅、 応答の遅れ、 およ びサーバーの 輻輳などの問題を回避できます。

ClusterCATS の詳細については『 Allaire ClusterCATS の使用』を参照してください。

#### <span id="page-34-0"></span>セキュリティ

Web サイトは、不正なアクセスから保護する必要があります。JRun は、さまざまな セキュ リ ティ レベルをサポー ト しています。

• JRun 管理セキュリティ JRun は、ユーザ名/パスワード ベースのセキュリティ モデルを提供して、JRun を管理するために使用される JRun 管理コンソール (JMC) へのア クセス を制御し ます。 JMC セキュ リティ を使用する と 、 JRun 管理者 は組織の開発者ごとにアクセス権を定義できます。この場合、開発者は JRun の 特定の領域の管理設定を変更できますが、IRun インストール全体の管理設定は変更 でき ません。

JMC の使用方法の詳細については、『JRun セットアップ ガイド』を参照してくだ さい。

● Web アプリケーションセキュリティ Web アプリケーションに関するセキュリ ティ問題に対処する ため、 Java サーブレ ッ ト API バージ ョ ン 2.2 の仕様書では、 Web アプリ ケーション内のリソースへのクライアント アクセスを制御するための 認証メカニズムが定義されています。Web アプリケーション セキュリティでは、 承認された Web クライアントのみが Web サイト上のリソースにアクセスでき ます。

JRun は、Java サーブレット API 2.2 のセキュリティをサポートしています。Web アプリケーション セキュリティの詳細については、第39 章を参照してください。

● EJB セキュリティ IRun は、EIB セキュリティの実装に関して設定可能なメカニ ズムを提供し ます。各 Bean およびその メ ソ ッ ドのア クセスによ り 、Access Control List (ACL) を使用してアクセスを許可されたユーザまたはロールを指定できます。 公開された各 Bean には、 ACL が関連付け られます。

確認するユーザ情報の種類と内容、ロールを構成する情報、および認証の方法など を指定できます。このような柔軟性により、すでに設置されているセキュリティ 方式に対応できます。

EJB セキュ リティの詳細については、 第 [4](#page-72-1) 章を参照し て ください。

#### <span id="page-35-0"></span>セッション トラッキング

HTTPプロトコルはステートレスです。つまり、Webサーバーには複数の要求/応答を 通してク ライアント をト ラッ キングでき ま せん。ただし 、JRun はク ッ キーを使用し て、 Web アプリケーションへの複数の要求に対してクライアントを追跡するために Web アプリ ケーショ ン に情報を格納できるよう にする 、 セッショ ン ト ラッキング メ カニズム をサポートしています。クライアントが Web アプリケーション内で別のページに移動 しても、情報は破棄されず、ユーザ セッションが継続している間、保持されます。

IRun はまた、ステートフル EIB を使用してセッションのトラッキングをサポートし ます。ステートフル EIB は、複数の HTTP 要求と複数のメソッド呼び出し全体でクラ イアントの情報を保持します。

セッショントラッキングには次のような利点があります。

- アクセス制御を実装する Web サイトの場合、複数の要求に対してクライアントを 追跡すると、クライアントが要求のたびにログインし直す必要がなくなります。
- クライアントの名前を表示した個人的なあいさつ文を各ページに追加できます。
- クライアント をショッピング カート に関連付けて、クライアント が購入する商品を 追跡できます。

IRun セッションのトラッキング メカニズムでは、単一の Web アプリケーションへの 複数の要求に対してのみクライアントを追跡できます。複数の Web アプリケーション への要求に対するクライアント情報を追跡するには、EIB を使用してください。

セッション ト ラ ッキング を有効にする方法の詳細については、 『JRun セッ トアップ ガイド』を参照してください。

#### <span id="page-35-1"></span>監視ユーティリティ

IRun には、アプリケーションの実行を監視するためのさまざまなユーティリティが 付属しています。これらのユーティリティは、アプリケーションをデバッグする場合 や、アプリケーションの最適化の一環として実行時のボトルネックを識別するために 使用でき ます。

JRun 監視ユーティリティには、次のツールが含まれます。

- ロギング アプリケーションを実行している間、IRun から情報、警告、エラー、 デバッグ メッセージなどが出力されます。 JRun ロギング ユーティリティは、 アプ リケーションから、ファイル、画面、雷子メールメッセージなど、数種類の出力先 にこれらのメッセージを転送できます。ロギングの詳細については、第38章を 参照してください。
- メソッド タイミング ニメソッド タイミングでは、サーブレットのメソッドとサー ブレットのメソッドから呼び出されるメソッドに関する実行時間を記録すること ができます。これらの実行時間は、アプリケーションのボトルネックを識別する ために役に立ちます。メソッド タイミングの詳細については、第40章を参照して ください。
● 接続ステータス IRun では、JRun サーバーと Web サーバーの接続に関するス テータス情報が、IRun ログ ファイルに書き込まれます。このステータス情報は JRun サーバー と サー ドパーテ ィ製 Web サーバーまたは JRun Web サーバー (JWS) のいずれかの接続から取得できます。接続ステータス情報の詳細については、第37 [章](#page-458-0)を参照してください。

#### 開発ツール

JRun の さまざま な開発ツールには、 JRun にバン ドル されている も のと、 アドオン ツール と し て別個に購入でき る ものがあ り ます。

#### **JRun Studio**

IRun Studioは、IRun アプリケーションを作成するためのビジュアル開発ツールです。 こ の製品は、JRun とは別に販売されています。 JRun Studio は、 次の よ う な強力なプ ログラミング ツールによって開発者の生産性を高めます。

- ビジュアル プログラミング ソース編集に透過的に統合される強力な双方向 ビ ジュアル プログラミング ツールにより、開発を促進します。
- 高度なデバッグ ツール 高度なデバッグ ツールを使用して JRun アプリケーション のデバッグを支援します。
- HTML デザイン ツール 数々の賞を受賞した HTML デザイン ツール、 Macromedia HomeSite のすべての機能が含まれています。
- Deploy ツール JRun アプリケーションの公開を容易にするユーティリティが含 まれています。

Studio の直観的に操作できる GUI インターフェイスによって、アプリケーションの 構築に必要なツールが利用でき ます。また、 JRun Studio によ って、任意の JDBC データ ベースのデータの選択、挿入、更新、または削除を行う複雑な SQL ステートメントを 作成できます。また、HTTP を通じてリモート サーバートのデータベースに接続でき ます。これは複雑なネットワーク設定を必要としません。

#### **JRun** 管理コ ン ソール

JRun 管理コンソール (JMC) は、JRun を設定するための Web ベースのツールです。 JMC を使用するには、 Netscape Navigator または Microsoft Internet Explorer のバー ジョン 4.0 以降が必要です。 次の図は、 JMC を示し ます。

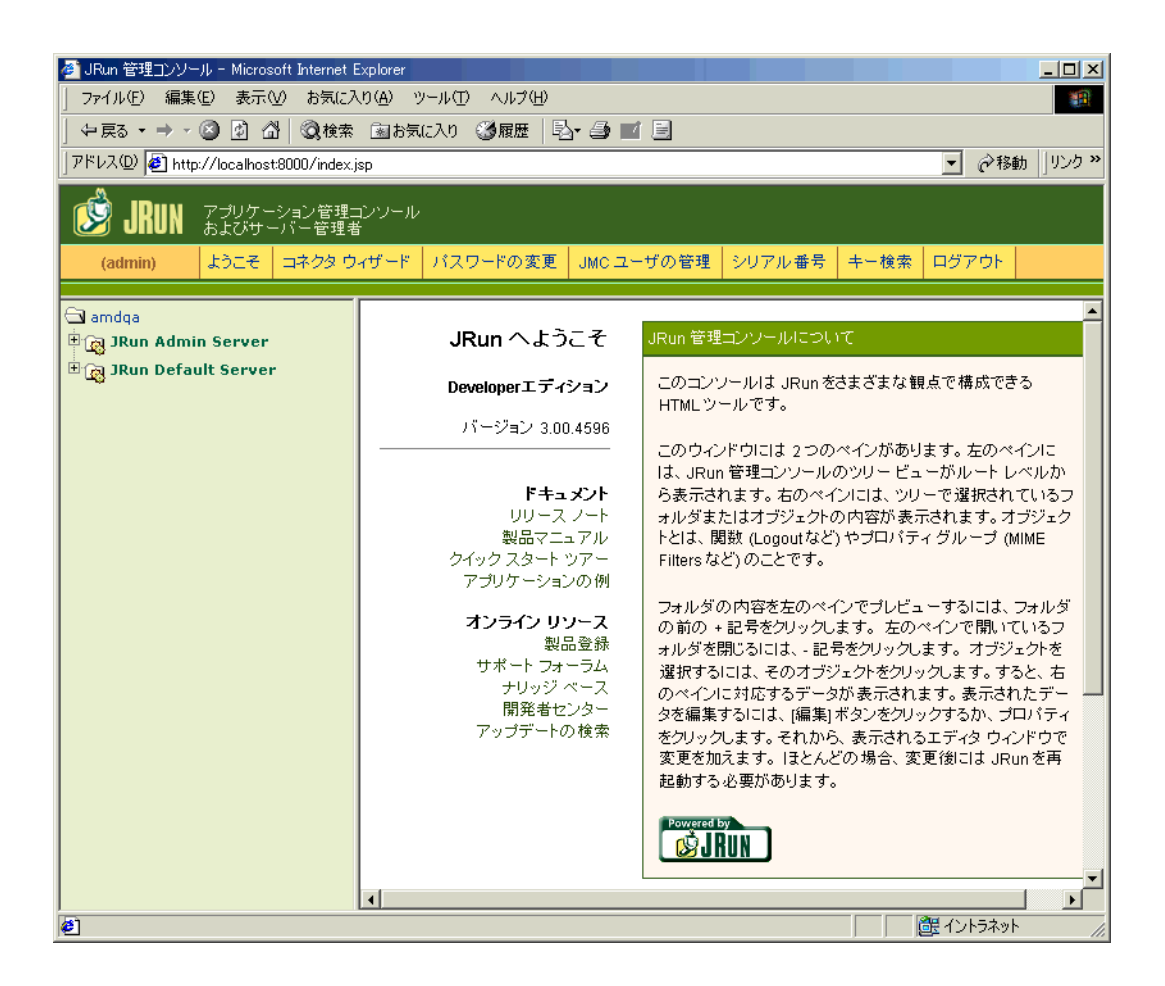

## 後続の章について

後続の章では、 JRunの 一般的な概要について説明しています。 これらの章の内容は 次のとおりです。

- [第](#page-40-0)2章 「JRun プログラミング モデル」15[ページ](#page-40-0)
- [第](#page-58-0)3章「サーブレットの使用」33[ページ](#page-58-0)
- [第](#page-72-0)4章 「EIB[の概要](#page-72-0)」 47 [ページ](#page-72-0)
- [第](#page-82-0)5章 「Web アプリケーションの開発」57[ページ](#page-82-0)
- [第](#page-104-0)6章「JRun によるサーブレットへの要求のマッピング」79[ページ](#page-104-0)

IRun のユーザはすべて、これらの章の情報をよく理解しておく必要があります。

この後どの章へ進むかは、JRun アプリケーションの開発と公開のための役割によって 異なります。

- システム管理者 JRun のインストールと管理、JRun の起動と終了、アプリケー ションの追加と削除を行います。詳細については、『IRun セットアップ ガイド』 を参照してください。
- JSP 開発者 クライアントに返されるダイナミック コンテンツを生成する ISP を 作成します。これらの JSP は、Java サーブレット、カスタム タグ ライブラリ、 および JavaBeans を参照できます。JSP の開発方法については、第7章を参照して ください。
- Java サーブレットおよびタグ ライブラリの開発者 Iava でサーブレットを開発 し、ISPページで使用するカスタムタグライブラリを開発します。詳細については、 第17章を参照してください。
- EJB 開発者 Iava サーブレット開発者および JSP 開発者が使用する再利用可能な コンポーネン ト を作成 し ます。 EJB 開発の詳細については、 第 [24](#page-314-0) 章を参照し て ください。
- アプリケーションの公開者 公開と配布のために JRun アプリケーションの パッケージ化を行います。アプリケーション公開の詳細については、第34章を 参照してください。
- すべての JRun 開発者 アプリケーションの監視、デバッグ、認証を含む一般的な 開発タスクをよく理解している必要があります。詳細については、第37章を参照 してください。

## 第2章

# <span id="page-40-0"></span>JRun プログラミング モデル

JRun は、J2EE アプリケーションの開発と公開のための完全な Java アプリケーション サーバーです。この章では、アプリケーションを開発するための、JRunプログラミング モデルについて説明し、主要なJRun コンポーネントが Web サーバーに統合される 方法について記述します。

#### 目次

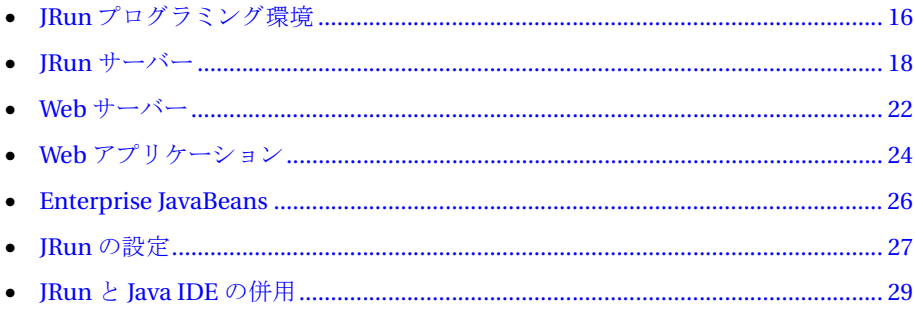

## <span id="page-41-0"></span>**JRun** プログラ ミング環境

JRun では、 Java サーブレ ッ ト 、 JavaServer Pages、 および Enterprise JavaBeans を 組み込んだダイナミック J2EE アプリケーションを開発できます。作成したアプリ ケーションは、IIS や Apache などのサード パーティの Web サーバー、または IRun に 統合された IRun Web サーバー (IWS) からホストできます。

IRun を使用すると、EIB として実装されたビジネス ロジックを Web アプリケーション として実装されたプレゼンテーション ロジックに結合できます。Web アプリケー ションは、ダイナミック コンテンツを Webクライアント に配信するために、Java サーブ レットおよび ISP を使用して EIB に含まれるビジネス ロジックにアクセスします。

次の図は、アプリケーションの開発と公開のために IRun を使用したシステムを示し ます。

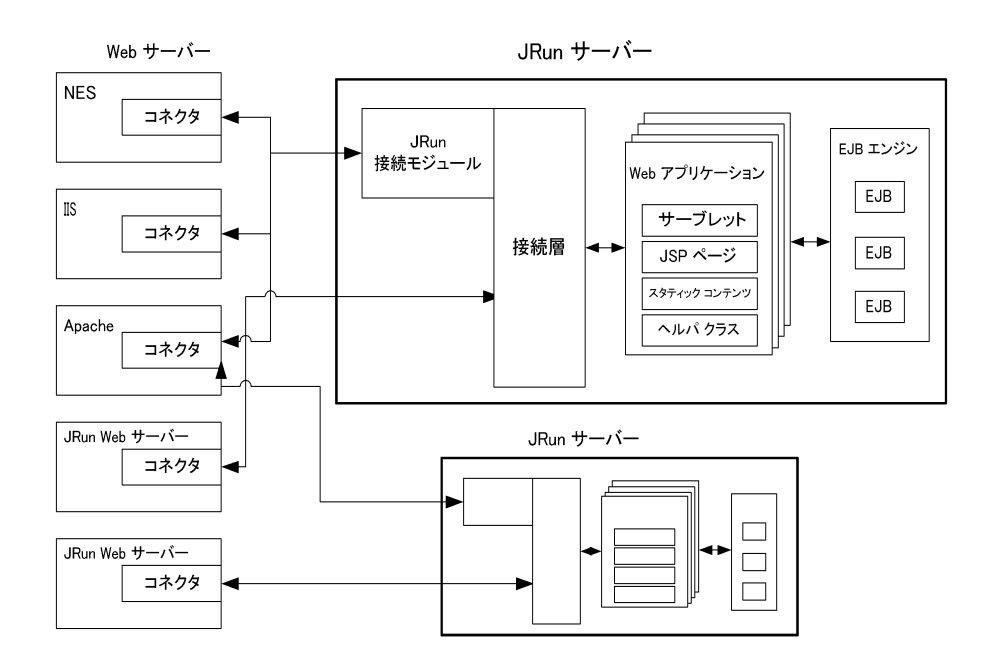

この図は、JRun を実行するシステムの4つの主要なコンポーネントを示します。

● JRun サーバー Web サーバーが Java サーブレット、JSP、および EJB を含む J2EE アプリケーションを処理するために必要なサービスを提供します。1つのシステム で複数の JRun サーバーを作成でき ます。

IRun のインスト ールおよび設定の一部として、サーバー内の IRun 接続モジュール と通信するように Web サーバーのコネクタを設定します。

● Web サーバー クライアントの要求を受信して、Web コンテンツが含まれた応答 を配信します。このコンテンツは、スタティック Web ページの場合と、IRun が処 理する Java サーブレット や ISP によって生成されるダイナミック Web ページの場 合があ り ます。 1 つの JRun サーバーに 1 つまたは複数の Web サーバーを接続で き ます。 また、 逆に 1 つの Web サーバーに 1 つまたは複数の JRun サーバーを接 続できます。

前の図は、JRun と と もに使用でき る Web サーバーの例を示し ます。 サポー ト され ているすべての Web サーバーの一覧については、『IRun セットアップ ガイド』を 参照し て ください。

JRun には、独自の Web サーバーであ る JRun Web サーバー (JWS) も組み込まれて います。 JWS は、 すべて Java で構成された、 高速で軽量な Web サーバーです。 これにより、サードパーティ製 Web サーバーをインストールしたり設定すること なく、Web アプリケーションの開発およびテストを行うことができます。

- Web アプリケーション Iava サーブレット API バージョン 2.2 の仕様書では、 Web アプリケーションを Java サーブレット、JSP、HTML ページなどのスタ ティック コンテンツ、およびほかのアプリ ケーション リソ ースから 生成さ れたもの として定義しています。IRun サーバーは、異なる URL にマッピングされる複数の Web アプリケーションをサポートします。
- EJB IRun では、EIB コンポーネントのための実行時環境を提供しています。EIB 1.0 仕様では、ソフトウェア コンポーネント モデルを定義しています。これにより、 EJB 対応のアプリケーション サーバーを使用して、サーバー側アプリケーション ロジック (Bean) を公開でき ます。

IRun EIB エンジンは、コンポーネント のライフサイクル、ネーミング、トランザク ション管理、メッセージング、リソース管理、セキュリティ、ディストリビュー ション、ステート管理、およびパーシスタンスなどのミドルウェアサービスの自動 化を提供し ます。

次のセクションでは、これらのコンポーネントについて詳しく説明します。

## <span id="page-43-0"></span>**JRun** サーバー

JRun サーバーは、 Web サーバーが Java サーブレ ッ ト 、 JSP、 および EJB を含む J2EE アプリケーションを処理するために必要なサービスを提供します。JRun サーバーは、 Web サーバープロセスの外部で独自のプロセスで実行されます。 IRun サーバーを 別個のプロセスで実行することには、いくつかの利点があります。

- Web サーバーの安定性の向上
- Web サーバーを JRun と関係なく起動および終了する機能
- Web サーバーを再起動せずにアプリケーションを変更する機能
- 単一の JRun サーバーが複数の Web サーバー と通信する機能

JRun では1つのインストールによって複数の JRun サーバーをサポートできます。 複数のサーバーを作成する理由の1つは、アプリケーションをコンピュータ上の異なる プロセス内に隔離するためです。たとえば、JRun サーバー内のすべてのアプリケー ションは1つのプロセスで実行します。アプリケーションを複数の IRun サーバーに 分離することによって異なるプロセスを使用し、アプリケーションが別のアプリケー ションに悪影響を与えないようにすることができます。

アプリケーションをそれぞれ異なる IRun サーバーで実行するもう1つの理由は、各 IRun サーバーが独自のユーザ認証メカニズムまたは一連のユーザ認証ルールを実装 できるよう にするためです。 異なる JRun サーバーでアプリ ケーショ ンを実行すること によって、特定のサーバーの認証設定を利用できます。認証の詳細については、第39章 を参照してください。

#### イ ンス ト ール済みの **JRun** サーバー

インストール中に、JRun は admin JRun サーバーと default JRun サーバーという2つ のサーバーを作成します。また、各 JRun サーバーごとに JWS が作成されます。次の 図は、この構成を示します。

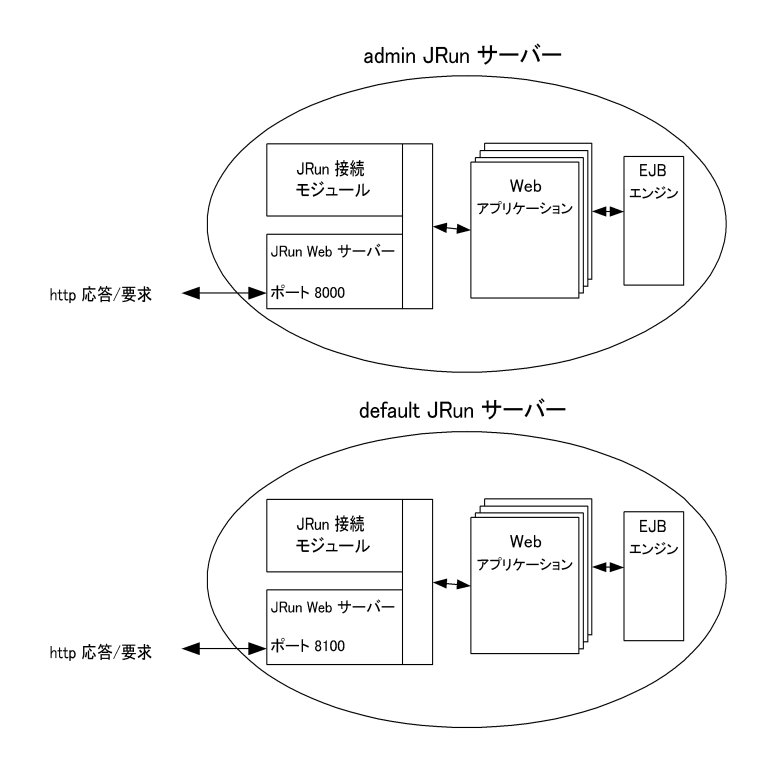

こ の図は、 JRun のプロ セス ビ ュ ー、 言い換えると、 各 JRun サーバー プロ セスの 内部で実行さ れる サービス を示し ている ため、前の JRun システムの図と は異なり ます。 図のように、各サーバーに関連付けられている IWS は、そのサーバーのプロセス内で 実行されます。

admin サーバーは、JRun 管理コンソール (JMC) を含む JRun に付属するすべての管理 アプリケーションを実行します。このサーバーは、アプリケーションの開発用に使用 しないでください。

Web アプリケーションの場合と同様にアプリケーション リソースへの HTTP 要求を 作成して、JMCアプリケーションにアクセスします。したがって、adminサーバーは、 関連付けられた JWS を実行してこれらの要求を処理する必要があります。既定では、 HTTP 要求に応答する admin に関連した JWS は、8000 より大きいポートを介して 受け取ります。このポート番号への要求は次の形式になります。

http://localhost:8000/resourceName

この例では、 *resourceName* は、 サーブレ ッ ト 、 JSP、 HTML ページ、 またはその他の Web リソースを表します。たとえば、JRun 管理コンソールに接続するには、次の URL を使用し ます。

http://localhost:8000/security/login.jsp

default IRun サーバーは、 Java サーブレット、 JSP 、 EJB、 Web アプリケーションの開 発、テスト、および公開に必要なサービスを提供します。default JRun サーバーは、 JRun デモアプリケーションのホスティングもします。HTTP 要求に応答する default に関連付けられている JWS は、8100 より大きいポートを介して受け取ります。この ポー ト 番号への要求は次の形式にな り ます。 http://localhost:8100/resourceName

たとえば、IRun デモ アプリケーションに接続するには、次の URL を使用します。 http://localhost:8100/demo

既定では、 JRun サーバーが起動する と、 対応する JWS も起動し ますが、 JRun サー バーと 通信するよう にサード パーティ 製 Web サーバーを設定できます。詳細については、 22[ページの](#page-47-0)「Web サーバー」を参照してください。この場合、JWS を使用して要求を 処理する必要はな く な り ます。 こ のため、 あ らかじめ JWS を無効にでき ます。 JRun Web サーバーを無効にする方法の詳細については、『JRun セットアップ ガイド』を 参照してください。

#### 注意

admin JRun サーバーに関連付けられている JWS のシャットダウンまたは無効化は、 ほかの Web サーバーを admin JRun サーバーに接続するように設定してから行って ください。ほかの Web サーバーを設定しないで、IWS のシャット ダウンまたは無効化 を行うと、admin JRun サーバーと通信する方法がなくなるため、JRun の管理を実行 でき な く な り ます。

JRun サーバーは、 Web サーバーが起動された後にのみ要求に応答し ます。 JRun を Windows NT システムにインストールする際に、JRun を Windows NT サービスと し て設定でき ます。 Windows NT システム を起動する と 、 admin サーバー と default サーバーの両方が起動されます。 さ らに、 Windows NT では、 [ コ ン ト ロール パネル] の [ サービ ス ] か ら JRun の起動および停止を行 う こ と も でき ます。 Windows 95/98 または UNIX プラットフォームで JRun を実行する場合は、システムを起動した後で 各 JRun サーバーを手作業で起動する必要があります。

JRun サーバーの起動および停止については、『 JRun セット アップ ガイド』を参照して ください。

#### **JRun** サーバーと **Java Virtual Machine (JVM)** の併用

Java サーブレット、JSP、および EJB は、すべてサーバー側の Java の例です。JRun サーバーで Java コード を実行するには、JRun サーバーは Java Virtual Machine (JVM) によってロードされる必要があります。JVM は、Java バイト コードを JRun サーバー のホストとなる特定のコンピュータ用のオブジェクト コードに変換します。

各 JRun サーバーには、 1 台の JVM が関連付け られます。 このため、 JRun サーバー内 のすべてのサーブレット、JSP、EJB、および Web アプリ ケーションは、1台のJVM で 実行さ れます。JVM に関する 必要条件は、JVM バージョ ン 1.1.6 以降の仕様を満たし て いることのみです。ただし、EJB を開発する場合はバージョン 1.2 以降が必要です。

#### メ モ

Microsoft Windows バージョンの JRun には、バージョン 1.2 の JVM が付属している ため、JVM を独自に入手する必要はありません。ただし、UNIX バージョンの JRun の 場合、IRun と互換性のある IVM を独自に入手する必要があります。互換性のある IVM の詳細については、『IRun セットアップ ガイド』を参照してください。

JRun では、使用する JVM のベンダの指定はありません。た と えば、JRun を Microsoft の JVM または Sun の JVM によってロードするように設定できます。 JVM の選択の 詳細については、『JRun セットアップ ガイド』を参照してください。

## <span id="page-47-0"></span>**Web** サーバー

IRun は Web サーバーを拡張して、IRun サーバーがホストとなっている Java サーブ レット、JSP、および EJB によって生成されるダイナミック コンテンツを配信する J2EE アプリケーションを処理できるようにします。Web サーバーは IRun と通信するクラ イアントの役目をするため、サーバーは IRun への接続を確立する必要があります。 JRun は、Web サーバーへの接続を作成するネイティブ サーバー接続モジュールを 提供します。

ネイティブ サーバー接続モジュール、すなわちコネクタは、特定の Web サーバー、 ハードウェア アーキテクチャ、およびオペレーティング システム用にコンパイルされ ます。たとえば、IRun は NSAPI を使用して、各ハードウェア アーキテクチャおよび IRun でサポートされているオペレーティング システムの組み合わせに対して、 Netscape Application Server 用のコネクタを作成します。

各 JRun サーバーに 1 つまたは複数の Web サーバーを接続でき ます。 通常の開発環境 では、 Web サーバーを default サーバーに接続し て、 アプ リ ケーシ ョ ンを処理し ます。 次の図は、 default サーバーに接続された単一の Web サーバーを示し ます。

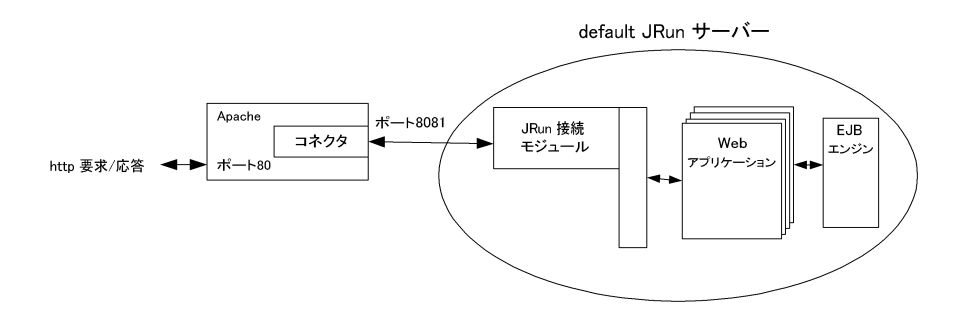

アプリケーション リソースに対して要求が作成されると、Web サーバー上のコネクタ により、IRun サーバー内に常駐する IRun 接続モジュールへのネットワーク接続が 開かれます。接続モジュールは、透過コミュニケータの役割を果たし、コネクタから JRun サーバーに要求を変換し ます。JRun サーバーは要求を処理し て、接続モジュ ール サービ スに応答を返し ます。

各 IRun サーバーは、Web サーバーからの要求に対して異なるネットワークポート 番号を受信し ます。 上の例では、 default JRun サーバーはポー ト 8081 を受信し ます。 IRun サーバーと Web サーバーの接続を設定するときは、このポート番号を指定する 必要があります。

Web サーバーと IRun サーバーの接続を定義するために、2番目のパラメータである バインド アドレスを使用することも できます。 バインド アドレス は、 JRun サーバーが 要求を受信するために使用する JRun のホスト コンピュータ上の 各 IP アドレスを指定 します。 既定では、すべての JRun サーバーのバインド アドレスは \* です。 これは JRun サーバーがホスト のすべての IP アドレスで要求を受信することを意味します。

#### メ モ

Web サーバーに複数の IP アドレスがあり、JRun サーバーがすべての IP アドレスで要 求を受信する場合は、\*のバインドアドレスが役に立ちます。

IRun には、 Web サーバーと IRun サーバーとの接続を調整するための追加のパラ メータ がい く つかあります。 接続および調整パラ メータの詳細については、 『JRun セットアップ ガイド』を参照してください。

#### メモ

JRun には、ユーザの Web サーバーあ るいはほかの特殊な場合で使用する ための、接 続ソース コードが含まれます。このソースコードは、基本的な使用手順とともに IRun のホーム ディレクトリ/connectors/src に置かれています。詳細については、『JRun 拡張設定ガイド』を参照してください。これは、Allaire Web サイトから利用できます。

#### **JRun Web** サーバー

JRun には、すぐに使用できる Java Web サーバーが用意されています。このため、 既存の Web サーバーがない場合でも、Web アプリケーションの開発を開始できます。 し たがって、 開発チームで組み込みの JRun Web サーバー (JWS) を使用して、 サーブ レットの作成、テスト、およびデバッグを行った後で、互換性のある運用サーバーに 公開できます。

ただし、 IWS は、セキュリティが組み込まれていない HTTP バージョン 1.0 サーバー です。ほとんどの場合、サードパーティ製 Web サーバーを、現在活動中の Web サイト 上にある JRun と組み合わせて使用します。

default JRun サーバーで JWSを開発 Web サーバーとして使用する場合、ドキュメント のルート ディレクトリは次のようになります。

*JRun* のホーム ディレク ト リ /servers/default/default-app

admin サーバーは、アプリケーションの開発用ではなく、主として JRun の管理を サポー トする ために使用されます。

## <span id="page-49-0"></span>**Web** アプ リケーシ ョ ン

JRun は、 完全な スタンド アロン Web アプリ ケーショ ンの開発、 パッ ケージ化、 およ び 公開のためのアプリケーション サーバーです。 Java サーブレット API バージョン 2.2 の仕様書で定義されているように、Web アプリケーションは Java サーブレット、ISP、 HTML ページのようなスタティック コンテンツ、および Web アプリケーションで 必要なその他のリソースの集まりです。

IRun が Web アプリケーションのために、 Java サーブレット API 仕様をサポートして いるため、IRun を使用した Web アプリケーションの開発と、この仕様をサポートし ている Web アプリ ケーショ ン サーバー上へのそのアプリ ケーショ ンを公開でき ます。

Web アプリケーションの設定は、web.xml ファイルの内容によって定義されます。この ファイルは公開記述子とも呼ばれます。このファイルには、アプリケーション サー バーがアプ リ ケーシ ョ ン を実行する ために必要なすべての情報が含まれています。 web.xml の内容は、 JRun 固有の情報ではなく、 Java サーブレット API バージョン 2.2 の仕様書で定義されています。 Java サーブレット API バージョン 2.2 の仕様書で定義 された Web アプ リ ケーシ ョ ンをサポー トするすべてのプラ ッ ト フ ォームは、web.xml ファイルの内容を認識し、解釈します。

Web アプリケーションのディレクトリ構造は次のとおりです。

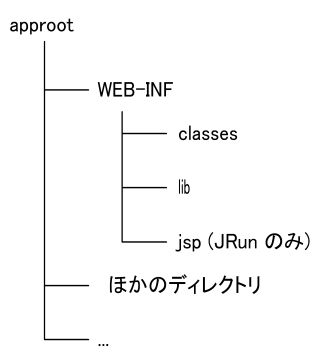

Web アプリケーションの、図の approot のようなルート ディレクトリは、Web アプ リケーション ファイルを提供するためのドキュメント ルートとして機能します。この ディレクトリには、Webアプリケーションの一部として開発された JSP が含まれます。 たとえば、c:/myapp に配置される Web アプリケーションの場合、既定のトップページ フ ァ イルの場所は c:/myapp/index.html にな り ます。

実際の Web アプリケーションで使用するのは、上の図に示したディレクトリだけでは ありません。HTML ファイル、イメージ、その他のアプリケーション リソースなどの ために、ほかのディレクトリを追加できます。これらのディレクトリは、クライアント が直接アクセスするリソース用 Web アプリケーションの公開ドキュメント ツリーの 一部にな り ます。

approot のサブディレクトリには、次のディレクトリが含まれる場合がありますが、 これらに限定されません。

- WEB-INF アプリケーションのドキュメント ルートに含まれていないアプリケー ションに関連するリソースが含まれています。このディレクトリには、アプリケー ションの設定情報が格納されたweb.xml ファイルが含まれます。 このディレクトリは、アプリケーションの公開ドキュメント ツリーの一部ではあ りません。したがって、このディレクトリまたはそのサブディレクトリに含まれ るファイルは、クライアントに直接提供されません。
- WEB-INF/classes アプリケーションの Java サーブレット 用の Java クラス ファ イルが格納されます。
- WEB-INF/lib アプリケーション固有のクラスが含まれます。これらのファイルは、 Java Archive (JAR) または .zip ファイルに格納されている必要があります。この ディレクトリには、タグ ライブラリを格納する IAR ファイルも含まれます。
- WEB-INF/jsp JSP 変換時に JRun によって生成される .class および .java ファイルが含まれます。このディレクトリは、Web アプリケーション仕様の一部 ではなく、JRun によって追加されたものです。

Web アプリケーションを配布する場合は、展開したディレクトリ構造で配布するか、 または Web Archive (WAR) ファイルと 呼ばれる 1 つの圧縮ファイルで配布することが できます。WAR ファイルには、すべてのディレクトリ構造とアプリケーションを定義 するすべてのファイルが含まれます。 WAR ファイルは、JAR ファイルと同じツールを 使用し て作成し ます。

WAR ファイルを使用すると、1つのファイルで配信が行えるため、アプリケーション の配布が簡単になります。ただし、WAR ファイルに含まれる Web アプリケーション を実行する前に、ファイルを展開する必要があります。WARファイルの展開処理は、 Web アプリケーション公開の一部になります。JRun にはこの目的に使用する公開 ツールがあ り ます。

Web アプリケーションの配布、.war ファイルの作成、および公開ツールの使用の詳細 については、第5章を参照してください。

#### <span id="page-51-0"></span>**Enterprise JavaBeans**

IRun は、エンティティとセッションの両方の EIB をサポートしています。このため、 ビジネスのニーズを満たす強力なソリューションを開発して公開できます。JRun EJB エンジンは軽量でカスタマイズが可能なため、アプリケーションの特定の要件に合わ せて設定でき ます。 JRun EJB の実装によ り 、 小さ な要領を維持し たままで効果的な実 行が保証されます。

JRun の EJB サポート は JRun の Web アプリ ケーション サポート とともにインストール するか、 またはスタンド アロン モード でインスト ールできます。 スタンド アロン モード では、Web アプリケーションをサポートするのに必要な追加のオーバヘッドなしで、 JRun の EJB 機能が利用できます。

EIB エンジンは、その公開と実行時環境を設定しているプロパティファイルによって 決まります。プロパティはまた、トランザクション、セキュリティ、パーシスタンス、 およびその他のサービスの設定にも使用します。Beanプロパティについて、EJB エン ジンは XML ベースの公開記述子によって定義されたプロパティもサポートします。

組み込み Bean を実行するには、 Java 2 IRE をインスト ールする必要があります。 ただし 、Bean を開発する場合や JRun に付属する EJB サンプルを実行する場合は、JDK 1.2 以降のバージョンをインストールする必要があります。

EJB は、JAR ファイルを構築する こ とによ って公開されますが、JAR フ ァ イルは、JRun の EIB 公開ツールによって処理されます。 EIB の詳細については、第4章を参照して ください。

## **Java Message Service**

JRun では、 Java Message Service (JMS) 1.0 仕様を完全に実装する こ とによ っ て、 メッセージング サポートのシームレスな統合を提供します。 JRun では、Bean 内の プロデューサ、コンシューマ、および JMS セッションの作成がサポート されています。 Beanを非同期メッセージングのリスナとして使用することもできます。メッセージは、 EIB エンジンのエンティティ Bean アーキテクチャによって提供されるトランザク ション サポートを使用して、完全に処理されます。

IRun は、キュー ベースのポイントツーポイントと、トピック ベースの発行/購読の 同期メッセージング、および非同期メッセージをサポート しています。 メッセージには パーシスタンスを指定できるので、サーバーのシャットダウン時にメッセージは失わ れません。

JMS の詳細については、第30章を参照してください。

## <span id="page-52-0"></span>**JRun** の設定

IRun を設定するには、JMC を使用するか、または JRun プロパティ ファイルを直接 編集し ます。 ほ と んどの場合は、 JMC を使用し て設定タ ス ク を実行し ます。 ただし、 個々のプロパティファイルを編集したり、JMC を配布しないでアプリケーションを 配布する場合もあります。このような場合は、プロパティファイルを編集して JRun を 設定する必要があります。

#### メ モ

プロパティ ファイルはテキスト ファイルであるため、手作業で編集できますが、JMCを 使用してシステムを設定してください』『 IRun セット アップ ガイド』の情報の大部分は、 JMC による設定についての説明です。

#### **JMC** の使用

JMCは、JRun を設定するための Web ベースのサーバー管理コンソールです。JMCを 使用するには、Netscape Navigator または Internet Explorer のバージョン 4.0 以降が 必要です。次の図は、JMCを示します。

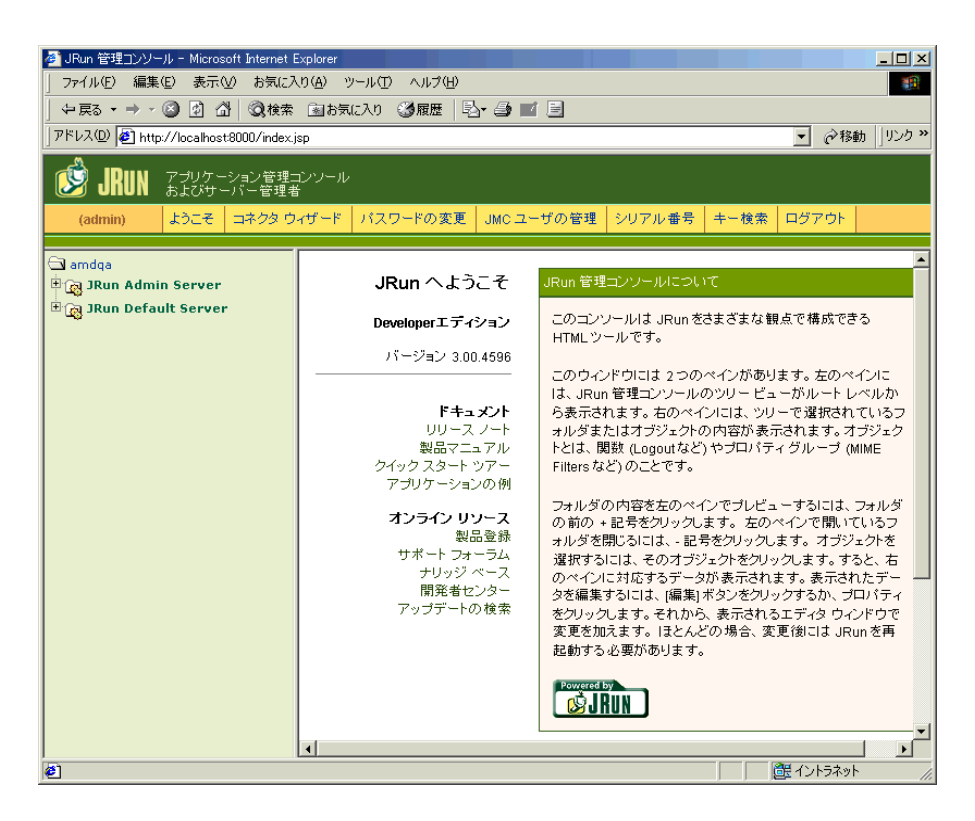

このウィンドウには、2 つのペインが表示されます。 左ペインには、 ルート レベルから 始まる IMC ディレクトリ構造のツリー ビューが表示されます。右ペインには、ツリー 内で現在選択されているフォルダまたはオブジェクトの内容が表示されます。

JMCの使用方法の詳細については、『JRun セットアップ ガイド』を参照してください。

#### プロパティ ファイルの使用

JRun プロパティファイルは階層で配列され、ルートまたはグローバルのプロパティ ファイルによって、すべてのJRunサーバーのプロパティが設定されます。次の図は、 この階層を示します。

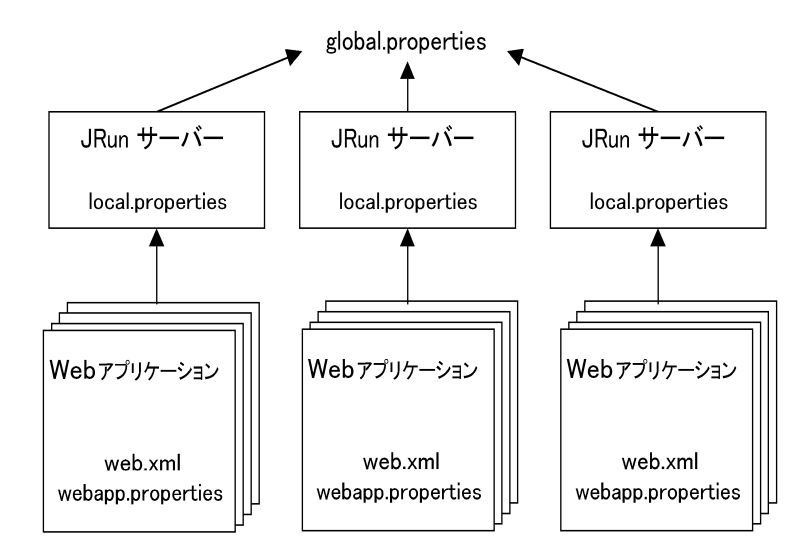

- global.properties JRun インスト 一ル全体に関するプロパティ、すべてのJRun サーバーに適用さ れる プロ パティ 、およ びすべての Web アプリ ケーショ ンに関する プロ パティ を定義し ます。こ のフ ァ イ ルは編集し ないでく ださ い。こ のフ ァ イ ルは、 *JRun のホーム ディレクトリ/*libにあります。
- local.properties 個々の JRun サーバーおよびサーバーで実行されるすべての Web アプリ ケーショ ンに関する プロ パティ を定義し ます。こ のファ イルを直接編集 する か、または JMC から 編集でき ます。こ のフ ァ イ ルの設定は、global.properties 内の対応する設定を書き換えます。このファイルは、サーバーのルート ディレク ト リ に置かれます。 た と えば、 default JRun サーバーでは、 *JRun* のホーム ディレ クトリ /servers/default です。JRun サーバーを設定する 場合は、local.properties ファイルをサーバーのルート ディレクトリに含めます。

• webapp.properties 特定の Web アプリケーションに関するプロパティをオプ ションで定義します。通常、このファイルはJMCを使用して編集します。この フ ァ イルの設定は、 global.properties および local.properties 内の対応する 設定を書き換えます。JRun によりこのファイルが作成されるのは、JMCを使用して アプ リ ケーシ ョ ン特有のプロパテ ィ を設定し た場合のみです。 こ のフ ァ イルは、 Web アプリケーションの WEB-INF ディレクトリ内にあります。

前の図は、各アプリケーションの web.xml ファイル、すなわち公開記述子も示します。 Web アプリケーションの開発の一環としてこのファイルの作成と変更をします。JMC によって編集されるものもありますが、ほかの変更についてはユーザが直接ファイル を編集する必要があります。web.xml ファイルの情報は、本書内の該当する箇所に記 載されています。web.xml の構文の詳しい説明については、Java サーブレット API バー ジョン 2.2 の仕様書を参照し て ください。

JRun プロパティ ファイルでは、空白文字 (スペースやタブ) が認識されます。これら のファイルに余分な空白文字を入れないようにしてください。たとえば、カンマ区切り リストにあるカンマの後や、行末の改行の前に空白文字が入力されていないことを 確認する必要があります。

プロパティ ファイルおよび JRun の設定の詳細については『 JRun セット アップ ガイド 』 を参照してください。

#### <span id="page-54-0"></span>**JRun** と **Java IDE** の併用

JRun は、Java IDE と の統合が可能です。JRun と 連動する よ う に IDE を設定する 場合は、 次の作業を行います。

- JRun サーバーの main メソッドを含んでいるクラスを指定します。
- IRun 実行時クラスパスに必要な IAR ファイルを指定します。
- JRun サーバーの main メソッドに渡されるコマンドライン引数を指定します。

EJB エンジンをスタンド アロンモードで実行中の場合は、代わりに、EJB エンジンの main メソッドを含んでいるクラスを指定し、EIB エンジンに対してコマンドライン java 引数を指定し ます。

各 Java IDE には、特定の統合要件および機能があ り ます。JRun と Java IDE の統合に 関する 最 新 情 報 に つ い て は、 http://allaire.com/Support/KnowledgeBase/ SearchForm.cfm にア クセス して、 知識ベースの記事番号 14529 をご覧ください。

#### **JRun.main** メソッ ドの指定

IDE では、JRun の main メソッド を含んでいる Java クラス を識別する 必要があり ま す。 JRun では、main メソッドは、JRun のルート ディレクトリ/lib/jrun.jar に格納され ている JRun クラスです。 パッケージ名はありません。

#### ク ラスパスでの **JAR** フ ァ イルの指定

JRun の ク ラ スパスに指定する JAR フ ァ イルは、 J2EE の機能一式を使用し ているか、 あるいはサーブレット /JSP コンテナのみを使用しているかによって、次のように異なり ます。

- J2EE アプリケーション サーバー クラスパスには、wddx.iar、isprt.iar、および install.jarを除く *JRun のルート ディレクトリ*/lib および *JRun のルート ディレ* クトリ /lib/ext 内にある すべてのファ イ ルを含める 必要があり ます。すべての標準 Sun J2EE IARファイルは、JRun のルート ディレクトリ/lib/ext ディレクトリ に格納 されています。
- サーブレット/JSP コンテナ このコンテナには、次のJARファイルが格納されて います。
	- − jrun.jar
	- − jsp.jar
	- − rhino.jar (JavaScript を JSP のスク リプト言語と し て使用する場合のみ)
	- − xt.jar
	- − ssi.jar (SSIFilter 機能を使用する場合のみ)
	- − servlet.jar

どの IAR ファイルを含めたらよいか不明な場合は、JRun *のルート ディレクトリ*/lib および JRun のルート ディレクトリ/lib/ext に格納されているすべての IAR ファイルを 含めます。

アプリケーションが使用するすべてのクラス、IAR ファイル、および ZIP ファイルは、 クラスパスに追加されます。たとえば、IDBC を使用してアプリケーションをデータ ベースに接続するには、JDBCドライバのJARファイルをクラスパスに追加する必要が あります。アプ リ ケーシ ョ ンが JRun のバージ ョ ン と と もに分散された Merant データ ベース ドライバを使用する場合は、必ず JRun *のルート ディレクトリ*/servers/lib/ jrun\_drivers.jar を含めてください。アプリケーションが JRun タグ ライブラリを 使用する場合は、 必ず JRun のルート ディレクトリ/servers/lib/jruntags.jar を含め てください。

#### コマン ド ライン引数の指定

JRun main メソッドに渡されるコマンドライン引数を指定する必要があります。

#### -start *JRun のルート ディレクトリ/servers/サーバー名* jrun.rootdir=*JRun の* ルート ディレクトリ

上記の引数は、特定のルート ディレクトリ にインスト ールされている IRun サーバーを 起動します。コマンドライン引数の詳細については、『JRun セットアップ ガイド』を 参照してください。

#### メ モ

マシンの JRun サーバーを停止してから、IDE 内にある JRun を開始してください。 そう し ないと 、 実行中のサーバーと ポート が競合する ため、 JRun は IDE 内で開始さ れ ません。

#### **EJB** エンジンとの統合

EJB エンジンをスタンド アロン モード で実行中の場合は、 EJB エンジンの main メソッド を含んでいるクラスを指定し、EJB エンジンに対してコマンドライン java 引数を指定 し ます。

#### メ モ

クラスパスに JAR ファイルを指定する場合は、wddx.jar、jsprt.jar および install.jar を除く、*JRun のルート ディレクトリ/*lib および *JRun のルート ディレク* <sup>ト</sup> <sup>リ</sup> /lib/ext 内のすべてのフ ァ イルを指定し ます。

スタンドアロン EJB エンジンの場合、main メソッドは、JRun のルート ディレクトリ/ lib/ejipt.jar に格納されている allaire.ejipt.Ejipt クラスに含まれています。

スタンド アロン EJB エンジンを使用する場合は、次の java コ マンドライン引数を指定 してください。

```
 -Dejipt.classServer.host=127.0.0.1
 -Dejipt.classServer.port=2323
 -Dejipt.homePort=2333
 -Djava.security.policy=JRun のルー ト ディレクト リ /lib/jrun.policy
 -Dejipt.home=JRun のルー ト ディレクト リ
-Dejipt.ejbDirectory=JRun のルート ディレクトリ/servers/サーバー名
```
上記の引数は、わかりやすくするために個別の行で示されています。これらの引数を IDE に入力する と きは、 各引数の間にスペース を入れて、 すべての引数を同じ行に します。

第 3 章

## <span id="page-58-0"></span>サーブレットの使用

この章では、Java および JSP を使用したサーブレットの開発について説明します。 特に、両方の環境に共通している概念とオブジェクトについて説明します。また、Java サーブレットと JSP のコード例を提示しながら、サーブレット API の違いについても 説明します。

#### 目次

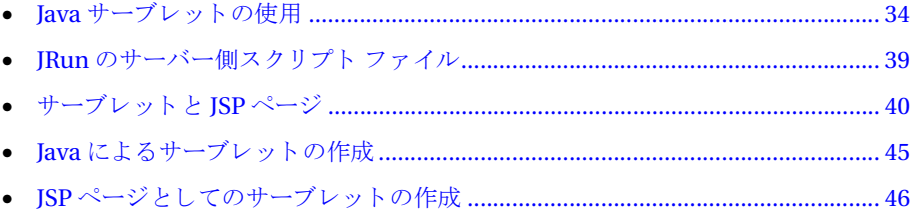

## <span id="page-59-0"></span>**Java** サーブレ ッ ト の使用

Java サーブレットは、Web サーバーにカスタム機能を追加できるようにする、Java 言語で書かれたサーバー側コンポーネント です。サーブレット は Web サーバーで 動作し、パフォーマンス、データベース接続性、安定性、およびセキュリティの面で 高い機能を備えています。

特定の Web サーバーの実装のために C++ や Perl で書かれるケースの多い CGI スク リ プトと違い、 サーブレ ッ ト は Java で書かれる ため、 「Write Once, Run Anywhere (一 度記述すればどこででも実行可能)」という Java の利点をはじめ、 Java プログラミン グ言語のすべての利点を活用でき ます。

サーブレ ッ ト は HTTP の要求/応答プ ロ ト コルをサポー ト している ため、 Web ベース のアプリケーションには特に適しています。次の図は、 Java サーブレットの基本的な 処理モデルを示し ます。

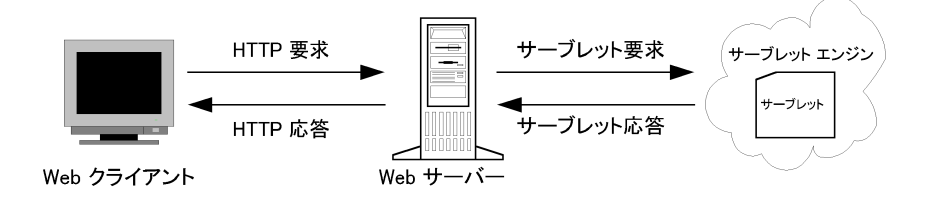

こ の図に示す よ う に、 HTTP 要求を受け取る と、 Web サーバーはその要求がサーブ レットを参照しているかどうかを判別し、適切なサーブレットを呼び出すサーブレット エンジンに転送します。サーブレットは要求を処理し、Web サーバーがクライアント に転送する応答を返し ます。

サーブレ ッ ト を使用する と、 特定の Web サーバーを実装する ための複雑な処理や、 プラットフォーム固有の動作にわずらわされることなく、最新のアプリケーションを 作成できます。Web アプリケーションの構成要素 (HTML、フォーム データ、要求 ヘッダ、クッキーなど)はすべてサーブレット API でサポートされています。

#### サーブレ ッ トの呼び出し

クライアントは URL を Web リソースとして参照し、サーブレットを呼び出します。 URL がサーブレットを参照することは、Web クライアントからはわかりません。

通常、クライアントは次のいずれかの方法でサーブレットを呼び出します。

• JavaServer Pages のアクセス JSP は、HTML とスクリプト コードの組み合わせ で構成されています(通常は Java または JavaScript で書かれています)。 クライア ン ト が初めて JSP フ ァ イルにア クセスする と、 このフ ァ イルは Java ソース コード に変換されます。 ソースコード は Java サーブレット にコンパイルされてからロード さ れ、 実行さ れます。 Web サーバーから は、 サーブレ ッ ト のすべての HTML 出力が Web クライアン トに戻されます。

サーブレット の実行可能モジュールがメモリ に常駐しているため、JSP ファイルへの それ以降のク ライアン ト アクセスは大変効率的に実行されます。 これは、 JRun が サーブレット イメージをメモリ内で参照できるため、コンパイルとロード手順が 省略されることを意味します。

- サーブレットを呼び出すサーバー側のインクルード ファイル (SHTML) にアクセス サーバー側のインクルード ファイルは <servlet> タグを使用してサーブレットを 呼び出すこと ができます。 <servlet>タグには、サーブレット に渡される パラメータ がサポー ト されています。 ISPファイルと同様に、 サーブレット はいったんメモリ にロード されると、 そのまま メモリに常駐します。後続のサーブレットへのアクセスでは、メモリ イメージが 参照されます。
- サーブレットにマッピングされた URL を動的に参照 サーブレットはメモリに 常駐し、後続のサーブレットへのアクセスでは、メモリ イメージが参照されます。

これらのメソッドについては、本書の後の章で説明します。

#### サーブレ ッ トの利点

サーブレ ッ ト には、 従来のサーバー側アプ リ ケーシ ョ ン開発技術と比較する と、 Web 開発者にとって多数の利点があります。その中には、Javaプログラミング言語に関する ものもあれば、サーブレット技術に関するものもあります。このセクションでは、 サーブレ ッ ト と Java を使用する場合のい く つかの利点について説明し ます。

#### サーブレットを使用した場合の利点

サーブレット技術を使用した場合、Web 開発者にとって次のような利点があります。

- セキュリティ サーブレットは Web サーバーを介して起動するため、ビジネス ロジック が クライアン トから直接参照される こ と はありません。 さ らに、 サーブ レットは互いに分離されているため、1つのサーブレットにエラーが起きても、 ほかのサーブレットが破損することはありません。
- パフォーマンス CGI などの既存のサーバー側アプリケーションとサーブレット との最大の違いは、パフォーマンスです。 サーブレット は呼び出されたときに一度 だけロード されます。 サーブレット はメモリ に常駐し、変更されるまで再びロード される こ と はありません。 サーブレ ッ ト を変更し た場合は、 Web サーバーやアプ リ ケーシ ョ ンを再起動せずにロード し直すこ と ができ ます。

さらに、サーブレットはマルチスレッドであるため、サーブレット サーバーの プロセス内で実行されます。それぞれのサーブレット要求を処理するのに、プロ セス コンテキスト スイッチは必要ありません。

- 移植性 JRun で実行されるサーブレットは、業界標準のサーブレット仕様に準拠 しているため、サーブレット標準をサポートしているか、または JRun を使用して いる Web サーバーであれば、 いずれも 移植できます。 移植性はサーブレット ベンダ にとって重要です。これは、Web サーバーやサーバー プラットフォームの種類に よ って、 異な るバージ ョ ンのサーブレ ッ ト を管理する必要がないためです。
- 安定性 サーブレットは Web サーバーのプロセスの外で実行されます。したがって、 サーブレットでエラーが発生しても、影響を受けるのはサーブレットを実行して いる プロ セス だけです。Web サーバーのプロ セス は分離さ れている ため、影響さ れ ません。
- ステートの持続性 静的な情報または持続的な情報は、複数のサーブレット で共有 できます。情報は複数のユーザ間、またはセッション内で共有できます。

#### **Java** を使用する利点

サーブレットの最も重要な利点は、サーブレットの結果が Java プログラミング言語で 実装される点です。サーブレットは、 Java 本来の移植性を活用して、すべての Web サーバー、 および JRun でサポー ト されているサーバー プラッ ト フ ォームで実行でき ます。

Java には、アプリケーション プログラマにとって、次のような多数の利点があります。

- アプリケーションの移植性
- オブジェクト指向プログラミング
- 簡易化されたプログラミング モデル
- マルチスレッドのサポート
- 自動ガーベッジ コレクション

サーブレ ッ ト は Java または JavaServer Pages を使用し て開発する ため、Java プログラ ミ ング言語のその他の利点も自動的に付加されます。

### サブレ ッ ト と **CGI**

Common Gateway Interface (CGI) は、 こ こ数年、 Web サーバーの拡張に使用される インターフェイスとして主要な位置を占めていました。市場では、すべての Web サー バーに CGI サポートが組み込まれていたため、Web サイトに動的な機能を追加できる 開発ツールやアプリケーションに CGI は最も適していました。CGI 言語には、C、C++、 および Perl を使用できますが、主流は Perl でした。

そして Java の時代に入ります。まったく新しいネットワーク言語として、Java はイン ターネットの利用を目的に開発されました。ネットワーク ソケット、データベース 接続性、文字列操作など、多数の機能に対するサポートを組み込むことにより、Iavaは 短期間の う ちに最 も優れた開発言語 として世界中の開発者に受け入れられたのです。 それにもかかわらず、 Java を CGI 言語と し て使用する こ と には、 まだ問題が残されて いました。多くのソリューションは、要求ごとに新しい Java Virtual Machine (JVM)を 作成するものであったため、結果としてパフォーマンスの低下を招くことになりました。 Perl インタープリタと同様に、Java も、要求ごとに新しいプロセスをプログラムに作 成する必要がありました。

サーブレットは完全に CGI に取って代わります。サーブレットは、開発者にさらに 多数の利点をもたらします。これには、開発の簡易化、高速なスループットと応答、 サーブレ ッ ト 間通信のほか、 Java 特有のすべての機能が含まれています。

また、サーブレットがプラットフォームに依存せず、移植性があるのに対し、CGI プログラムは高い率でプラットフォームに依存します。CGIスクリプトは通常、特定の ハードウェアプラットフォームで実行される特定の Web サーバー用に書かれます。 サーブレットの移植性は、複数の Web サーバーやプラットフォーム用のサーブレット を販売するベンダにとって、最も重要な利点といえます。

従来の CGI アプ リ ケーシ ョ ンの主要課題の 1 つは、 パフ ォーマンスです。 CGI アプ リ ケーシ ョ ンが ク ラ イ アン ト か ら要求される たびに、 新しいプロセスが作成されます。 複数のユーザの要求を処理する 人気の高い Web サイト では、こ の動作がパフォーマンス の問題を引き起こす可能性があります。

その点、サーブレットは、より効率的に要求を処理します。サーブレットは、最初に 要求された時点で、Webサーバーのメモリ領域にロードされます。したがって、後続の クライアントからの要求は、メモリ内のサーブレット インスタンスを呼び出します。

また、サーブレ ッ ト はス レ ッ ド を使用し て複数の要求を同時に処理するのに対し、CGI プログラムには本質的にマルチスレッド機能がありません。

#### サーブレ ッ ト の作成

JRun には、サーブレ ッ ト を作成する ための 2 つの方法があ り ます。1 つは Java プログ ラ ム を作成する方法で、 も う 1 つは JavaServer Pages を作成する方法です。Java プロ グラムを作成する と 、Java のデータ 処理機能と 利点を十分に活用でき ます。通常は、Java を使用し て、 データベースのアクセスなどの複雑なデータ操作を実行するサーブレ ッ ト を作成し ます。

また、HTML とスクリプト コードを組み合わせたサーバー側のスクリプトの ISP から もサーブレットを作成できます。ISP ページには、Iava プログラミング言語の特性を 十分に活用で き る機能があ り ますが、 HTML コードに Java コード を組み込むには、 簡単なメカニズムを使用します。それらは、クライアントのブラウザに直接返される HTML を生成するサーブレットの実装によく使用されます。

サーブレ ッ ト を作成するための手段については、 どち ら も本書で説明しています。

#### **JRun** によるサーブレ ッ トのサポー ト

なぜ JRun でサーブレット を実行する必要があるのでしょうか。主な理由の1つと して、すべての Web サーバーにサーブレット 機能が実装されているわけではないこと が挙げられます。JRun に よ り 、Web サーバーはサーブレ ッ ト を処理でき る よ う に拡 張されます。

Web サーバーにすでにサーブレットの実行機能があったとしても、実装されている サーブレット標準が、そのサーバーやサーバーのホストとなるハードウェア プラット フォームに限定されている場合があります。JRun は、完全に移植性のあるサーブレット ソ リ ューシ ョ ンを提供し ます。JRun を使用し て書かれたサーブレ ッ ト であれば、JRun を使用し ているどの Web サーバーでも、あるいはサーブレット 標準を装備し ているどの Web サーバーでも使用でき ます。

IRun には、既存の Web サーバーにアクセスできなくても、サーブレットの開発を 始められるように、すぐに使用できる Java Web サーバーが用意されています。この 組み込みの JRun Web サーバーを使用して、サーブレットの作成、テスト、デバッグを 行ってから、互換性が保証されている実際の運用サーバーに公開できます。

## <span id="page-64-0"></span>**JRun のサーバー側スクリプト ファイル**

サーブレット作成をサポートするほかに、JRun はサーバー側のスクリプトを提供し ます。 サーバー側スクリプト ファイルを使用して、スクリプト の出力がクライアント に 送信さ れる 前に Web サーバーで処理さ れる 手順を記述し た、Web ド キュメ ント を作成 します。このようなサーバー側スクリプトには、アクションを実行したり、ロジックを Webドキュメントに追加するためのタブが含まれている場合があります。サーバー側 スクリプト は、ブラウザの種類に関係なく、ダイナミック コンテンツおよびロジックを HTML ベースのページに適用する手段を提供し ます。

サーバー側ドキュメントは通常、 html 以外のファイル拡張子で識別されます。たと えば、.asp、.cfm、.shtml、.thtml、.jsp などです。この拡張子によって、Web サー バーはどのドキュメント を送信前に処理し なければならないのかを判断し ます。また、 サーバー側ド キュメント の処理を行う コンポーネント も、拡張子によって識別されます。

IRun にサポートされている ISP 使用すれば、Java コードを書かずにサーブレットを作 成できます。JSP からサーブレット を呼び出すことも、ほかのサーバー側スクリプト か ら JSP を呼び出すこともできます。

#### サーバー側スクリプトのタイプ

Web サーバーは、JRun によって、次の数種類のスクリプト技術を処理できるように 拡張されます。

- JavaServer Pages Allaire の JavaServer Pages バージョン 1.1 の仕様の実装。JSP によって、HTML とスクリプト コードの組み合わせを含むテキスト ファイルから サーブレットを作成できます。これらのファイルには、拡張子 .jsp が付きます。
- JavaScript (ECMAScript の完全サポートを含む) JRun では JSP に対してスクリ プト 言語として JavaScript を使用でき ます。 その結果、 Java コ ード を使用し ないで JSP を開発でき ます。
- サーバー側インクルード拡張機能 IRun には、サーバー側インクルード ファイル の拡張機能が含まれており、インクルード ファイルからサーブレットを呼び出す ことができます。これらのファイルには、拡張子 .shtml が付きます。
- SSI タグレット IRun には SSI タグレット がサポートされているため、特定の サーブレット にマッピングされるタグを定義できます。その後、これらのタグレット をスクリプトに使用します。
- プレゼンテーション テンプレート プレゼンテーション テンプレート を使用すれば、 一定の外観と使い勝手を HTML アプリケーションに適用できます。テンプレート ファイルに拡張子 .thtml を付けます。

本書で、これらのタイプのサーバー側スクリプトについて説明します。

#### サーバー側スク リ プ ト に関する **JRun** の機能

IRun のサーバー側スクリプト ファイルには、 Java Web サーバーの定義に従って すべてのページコンパイル機能と、現在の JavaServer Pages 仕様が完全にサポート されています。JRun には、次のような機能があります。

- JavaServer Pages バージョン 1.1 仕様と 100% の互換性
- JSP の <jsp:useBean> タグの完全サポート
- 実際のオブジェクト指向型ページ設計用の拡張 ISP のサポート
- 従属ファイルの再帰的コンパイル機能のサポート
- プレゼンテーション テンプレートのサポート
- すべての Java Virtual Machines (IVM) と Java コンパイラのサポート

さらに、IRun には、サーバー側スクリプト ファイルと Iava サーブレットの開発に 役立つ例やサンプルが多数用意されています。その他、Allaire の Web サイト http://www.allaire.com/ には、 随時最新の例やチュー ト リ アルが掲載されています。

## <span id="page-65-0"></span>サーブレ ッ ト と **JSP** ページ

IRun では、 Java サーブレットと ISP の両方を使用してサーバー側 Java アプリケー ションを作成できます。ISP は IRun によってサーブレットに変換されるため、ネイ ティブ Java サーブレット に使用できるオブジェクト の多くは、本質的に JSP にも使用 でき ます。

- HTTP 要求 と応答
- 出力
- 例外
- ページ コンテキスト
- セッション
- コンテキスト (アプリケーション)
- 設定情報
- アプリケーションの公開 (例: WAR ファイル、DTD)

これらの ト ピ ッ クについては、 次のページで説明し ます。 上記オブジ ェ ク ト の使用 方法の詳細については、本書の後のセクションで説明します。

#### **HTTP** 要求と応答

サーブレットは、HTTP 要求がサーブレットを直接的に Java サーブレットとして参照 した場合、または間接的に JSP ファイルとして参照した場合に起動されます。サーブ レ ッ ト 内の最 も一般的な タ ス クは、 HTTP 要求に格納された情報にア ク セス し、 その 情報を処理してから、結果を HTTP 応答の一部としてクライアントに返すことです。

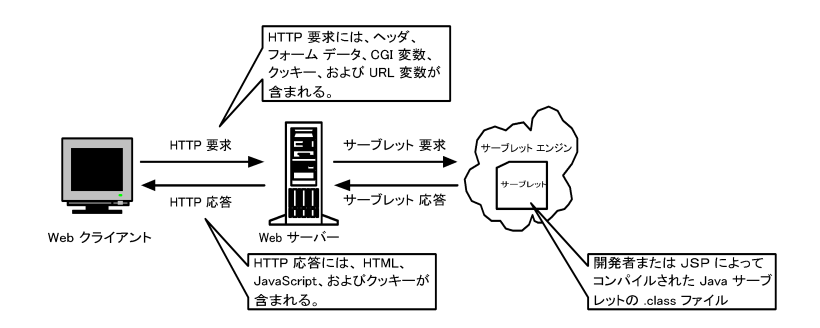

HTTP 要求には、クライアントからサーブレットに送信された情報が含まれています。 たとえば、サーブレット がフォームによって起動された場合は、処理を行う前に、その サーブレット は要求に格納されているフォーム データにアクセスする必要があります。 フォーム データには、ユーザ、データベースに書き込まれた登録情報、またはユーザの ショッピングカートに追加された製品情報の検証に使われるログイン情報が含まれて います。

HTTP 要求情報には、次のようにアクセスします。

- Java サーブレ ッ ト では、javax.servlet.HttpServletRequest オブジェ ク ト を使用 して、HTTP 要求情報にアクセスします。このオブジェクトは、要求内に格納された 情報のアクセスに使用できるメソッドを定義します。
- JSP では、暗黙のJSP オブジェクト request を使用します。 この request オブジェ ク ト を使用する と 、 javax.servlet.HttpServletRequest オブジェ ク ト の場合 と 同じメソッドを使用できます。

サーブレ ッ ト は、HTTP 応答を構築し、 その応答を ク ラ イ アン ト に返すこ とによ って、 要求に応じます。サーブレット内で、HTTP 応答にアクセスし、クライアントに返さ れた応答内の情報を書き込みます。

HTTP 応答情報には、次のようにアクセスします。

- Java サーブレ ッ ト では、 javax.servlet.HttpServletResponse オブジェ ク ト を 使用します。それは、応答内に保存された情報にアクセスするメソッドを定義 し ます。
- JSP では、 暗黙の JSP オブジェ ク ト response を使用し ます。 この response オブ ジェクトを使用すると、javax.servlet.HttpServletResponse オブジェクトの場合 と同じメソッドを使用できます。

HTTP 応答には、クライアントへの結果の返送に使用する出力ストリームが含まれます。

#### クライアントへの結果の返送

サーブレット で、要求クライアント にダイナミック コンテンツを返すこと ができます。 出力は、 サーブレ ッ ト が計算する情報またはサーブレ ッ ト に渡された情報に基づいて 生成されます。 た と えば、 サーブレ ッ ト は渡されたフ ォーム属性 (request オブジェ ク ト を介してアクセス された も の) を使用し て、 フ ォーマ ッ ト されたデータベース データを戻すことができます。一方、アプリケーションにユーザプリファレンスを維持 するメソッド がある場合は、格納されているプリファレンスに基づき、サーブレット で ブラウザの表示色を設定できます。

HTTP 応答を使用して、次のように情報を戻します。

- サーブレット は、javax.servlet.HttpServletResponseオブジェクト の PrintWriter、 または ServletOutputStream インターフェイスを使用します。これらのインター フェイスには、println メソッドが含まれています。このメソッドは、出力スト リームへの書き込みを行うためのものです。
- JSP には、暗黙の JSP オブジェクト out が使用されます。 out オブジェクトにも、 println メソッド が含まれています。

#### 例外処理

例外とは、サーブレット内で検出されるエラーのことです。例外は、IRun によって ISP が Iava クラス ファイルに変換されるとき、 またはサーブレットが実行されるとき に発生する可能性があります。

例外は、次のように表現されます。

- Java サーブレ ッ ト では、例外は ク ラ ス javax.servlet.ServletException のイン スタンスで表されます。
- ISP では、exception オブジェクトを使用して例外を表します。

#### ページ コンテキスト情報の維持

ISP ページの pageContext オブジェクトは、情報を ISP にローカルに格納するメカニ ズムを提供します。JRun では、ページの要求ごとに新しい pageContext オブジェクト が作成されます。このオブジェクトは、ページが起動すると作成され、ページが終了 すると削除されます。pageContext オブジェクト のメソッドを使用すると、JSP の情報 にアクセスしたり、ほかのアクションを実行できます。

Java サーブレ ッ ト には、 これに相当するオブジェ ク ト はありません。

#### セッションの処理

HTTP はステートレスプロトコルです。Web サーバーは、要求を受け取って応答を 返すと、クライアントとの接続を終了します。Webサーバーにはクライアントの情報は 維持されません。そのため、同じクライアントから別の要求がきても、自動的に判断 することはできません。Web サイトからクライアントやナビゲーションを自動追跡 できないことが、Web サイトにおける複雑なトランザクションの実行を困難にして います。

ただし、 JRun には session オブジェ ク ト がサポー ト されてお り 、 これを使用すれば、 Web サーバーとの対話全体を通してユーザを追跡できます。session オブジェクト で、 ショッピングするユーザを追跡し、登録情報や優先情報を送ることができます。サイト に接続するたびに自由に再入力できます。

session オブジェクトは、ユーザが Web サイトに接続している間、情報の格納および 検索場所を 1 つ提供し ます。

JRun を使用してセッションを実装する場合は、クライアントのブラウザにクッキーが サポート され、使用可能になっている必要があります。ブラウザにクッキーがサポート されていない場合、またはクライアントでクッキーが使用不能な場合は、IRun で セッションを追跡することはできません。このような場合は、別のメソッドを使用して ユーザを追跡する必要があります。

セッション情報には、次のようにアクセスします。

- Java サーブレ ッ ト では、 javax.servlet.http.HttpSession オブジェ ク ト を使用 してセッション情報にアクセスします。
- ISP には、暗黙の ISP オブジェクト session が使用されます。

#### アプリケーション コンテキストの追跡

コンテキスト オブジェクトを使用すると、アプリケーション情報を格納したり、アプ リケーションのさまざまなコンポーネント間で情報を共有できます。

たとえば、アプリケーションが複数のサーブレット (Java で書かれたものと ISPとして 書かれたもの)、HTMLタグ、およびデータベースで構成されているとします。これら のアプリケーション コンポーネント間で情報をやり取りするには、アプリケーション コンテキストを使用して、その情報を格納し、検索できます。 コンテキスト オブジェ ク ト を介し て使用でき る情報には、 次のものがあ り ます。

- 要求に渡される属性
- 初期化パラメータ
- MIME タイプ
- バージョン情報
- パス情報

また、アプリケーション コンテキストには、Web サーバーへのアプリケーションの 実装に伴って、アプリケーション情報が格納されます。この情報には、アプリケー ション コンポーネントのファイルの位置、サーブレットの初期化パラメータ、アプリ ケーシ ョ ンのバージ ョ ン情報など、 アプ リ ケーシ ョ ン固有の情報が含まれています。

アプリケーション情報には、次のようにアクセスします。

- Java サーブレ ッ ト では、 javax.servlet.ServletContext オブジェ ク ト を使用し ます。
- JSP では、暗黙の JSP オブジェクト application を使用します。

#### 設定情報へのアクセス

JRun は、初期化時にサーブレットに設定情報を渡します。設定情報には、初期化パラ メータ を示す名前/値ペア、 およびサーブレ ッ ト が実行 されるコンテキス ト を示す ServletContext オブジェクトが含まれています。

設定情報には、次のようにアクセスします。

- Java サーブレ ッ ト では、 javax.servlet.ServletConfig オブジェ ク ト を使用し ます。
- ISP では、暗黙の ISP オブジェクト config を使用します。

#### アプリケーションの公開

JRun では、 サーブレ ッ ト を含む Web アプ リ ケーシ ョ ン を公開でき ます。 JRun には、 Web ARchive (WAR) ファイルからのアプリケーションの公開がサポートされています。 これらのファイルは、アプリケーションを構成するすべてのファイルとそのディレク トリ構造が格納されたアプリケーション配布ファイルの圧縮ファイルです。Web アプ リケーションのパッケージ化と公開の詳細については、第34章を参照してください。

## <span id="page-70-0"></span>**Java** によるサーブレ ッ ト の作成

Java で作成されたサーブレットの実際を次に示します。次のコード例は、正常に機能 するサーブレ ッ ト の完全なソース コード を示しています。

import java.io.\*; import javax.servlet.\*;

public class SimpleServlet extends HttpServlet {

public void doGet(ServletRequest req, ServletResponse resp) throws IOException, ServletException {

```
resp.setContentType("text/html");
  PrintWriter out = resp.getWriter();
  out.println("<html><head><title> SimpleServlet Output ");
  out.println("</title></head><body>");
 out.println("<h1> SimpleServlet Output </h1>");
 out.println("</body></html>");
}
}
```
サーブレットのテストまたは公開を行うには、先にコンパイルを実行する必要があり ます。 JRun は JSP を自動的にコンパイルし ます。

要求に応じて、サーブレットは HTML タグを含んでいるテキストをクライアントに 返送します。このサーブレットは比較的シンプルですが、Java サーブレットの基本的な フォームと構造を示しています。

Iava サーブレット 作成方法に関するチュートリアルとサーブレット の詳細については、 第18章 を参照してください。

## <span id="page-71-0"></span>**JSP** ページ と し てのサーブレ ッ ト の作成

前のセクションでは、Java で作成したサーブレットの例を示しました。JRun には、 Java のコーディングにほとんど依存しない、もう1つのサーブレットの開発方法がサ ポートされています。ISPによって、HTMLとスクリプト コードの組み合わせを含むテ キスト ファイルからサーブレットを作成できます。

JSP 内のス ク リ プ ト コー ド は、 JSP 構文 と、 通常は JavaScript (ECMAScript のサブ セット) または Java の組み合わせになります。JSP 構文、およびスクリプト言語の 選択方法の詳細については、第7章 および 第8章 を参照してください。

JSP ファイルは、最初に要求された時点で、JRun によって Java ソースファイルに変換 され、続いて Javaクラス ファイルにコンパイルされます。したがって、Javaコードを 1行も書かずに、実際の Java サーブレットを作成できます。JSP ファイルの実行時 イメージは Java クラス ファイルになるため、Web サーバーは、Java で作成された ファイルと ISP として作成されたファイルの違いを認識できません。

ISPファイルからは、 Java で書かれたほかのサーブレット、または JSPファイルとして 実装されたほかのサーブレットを呼び出すこともできます。

次の例は、ブラウザ画面に "Hello World" と5回表示する簡単な ISP ページを示して います。

<html> <head> <title>Greetings</title> </head> <body>

<% for(int i=0;i<5;i++) { %> <h1>Hello World!</h1> <% } %>

</body> </html>

JSP のファ イル名の末尾には、 拡張子 .jsp が付き ます。 JRun は JSP の要求を認識し、 JSP を実行可能な Java サーブレットに変換します。JSP の開発方法の詳細については、 [第](#page-116-0)7章を参照してください。
# 第4章

# EJB の概要

この章では、JRun EJB エンジンの機能について簡単に説明します。これらの機能に ついては、第4部で詳しく説明します。

# 目次

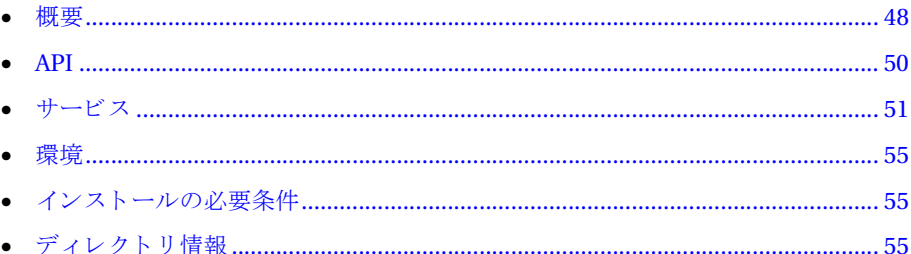

# <span id="page-73-0"></span>概要

EIB エンジンは、コンポーネントのライフサイクル、ネーミング、トランザクション 管理、メッセージング、リソース管理、セキュリティ、ディストリビューション、ス テート管理、およびパーシスタンスなどのミドルウェア サービスを自動化します。

#### メモ

EJB の機能は、 JRun Professional 版、 Advanced 版では使用でき ません。

IRun には、EIB コンポーネント アーキテクチャが実装されています。EIB は、ソフト ウェア コンポーネント モデルを定義します。 これにより、EJB 対応のアプリ ケーション サーバーを使用して、 サーバー側アプリケーション ロジック (Bean) を公開できます。

通常、複数の「アプリケーション」から構成される Bean は同じサーバーに公開され ます。すべての Bean が内部で開発され、リソースに対する総合的な制御が存在する 場合、この事例では何の問題もありません。しかし、同じサーバーやコンテナに公開 されたほかの競合する Bean などの影響を受けないソリューションを提供する必要が あ る場合、 この事例をサポー ト するのは非常に困難です。

従来の EJB 事例では、さまざまなアプリケーションが同じサーバーから提供される ソ リ ューシ ョ ン を定義し ます。 JRun では、 EJB サーバーはアプ リ ケーシ ョ ンの内部の 目に見えない部分で動作し ます。

JRun では、EJB パラダイムの利点を十分に活用して、総合的なソリューションを提供 できます。

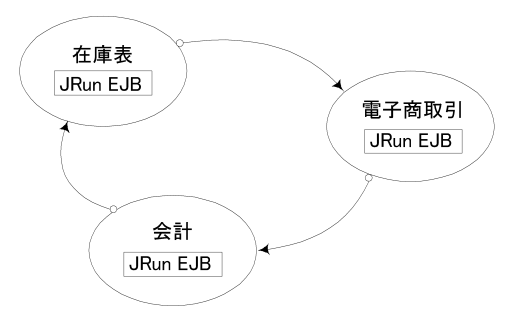

JRun EJB エンジンの組み込み

この設定により、リソース管理とサーバー設定の全体的な制御が可能になります。

IRun は、アプリケーションの内部からサーバーの管理および制御を行うための公開 API を提供します。EJB ベースの API は、セキュリティ、認証、管理、監視など、 さまざまな機能のカスタマイズをサポートします。

サーバーに常駐するデータの共有、 エンティティ ベースのキャッシュ、 およびインプ ロセスの組み込み動作によ って、 高速なパフ ォーマンス を実現でき ます。 拡張性は、 エンティティ オブジェクトの自動分散ガーベッジ コレクション、拡張可能な EIB オブ ジェクト / スタブ アーキテクチャ、およびマルチポート EIB オブジェクト アクセスに よ って確保されます。

EIB エンジンは軽量でカスタマイズが可能であるため、インストールの特定の要件に 合わせて簡単に設定できます。J2EE ベースの実装により、メモリの使用量を少なく 保ったままで効果的な実行が保証されます。

使用モード には、 スタンド アロンおよ びフェイルオーバが含まれます。 EIB エンジンの インスタンスまたはサブクラスを直接生成することもできます。標準重視のアーキテ ク チャ と 300 KB 未満のメ モリ 使用量に加え、さまざまな使用モード によ って、JRun は、 専用アプリケーション サーバーまたは分散ソリューションの組み込みに理想的な 選択肢となっています。

EIB 仕様の完全な実装により、分散型 Java アプリ ケーションの公開および管理に必要な 次のようなサポートが提供されています。

- エンティティおよびセッション Bean のサポート
- コンテナ管理パーシスタンス
- 分散型2フェーズ コミット トランザクション管理
- 同期および非同期メッセージ
- サーブレットのサポート
- 認証およびセキュリティ
- 効果的なオブジェクトのキャッシュ

EIB エンジンは、I2EE の機能を利用するように設計されており、次のような強力な 機能があります。

- リモート起動によるフェイルオーバおよび復旧
- Bean レベルで保護された Secure Sockets Layer (SSL)
- 認証に対する X.509 証明書のサポー ト
- ACLベースのカスタマイズ可能なユーザ セキュリティ
- Bean に関する Java セキュリティ ポリシー
- 密封された Bean 実装 JAR
- 参照オブジェクトによる分散型オブジェクト管理
- I2EE コレクションの完全なサポート

これらの機能により、分散型アプリケーションの公開のための、安全で安定した環境が 提供されます。

# <span id="page-75-0"></span>**API**

JRun EJB エンジンは、 EJB、 JNDI、 JTA、 JDBC、 RMI などの標準 Java API に基づいて います。 次の表では、 これらの API の使用法を簡単に説明しています。

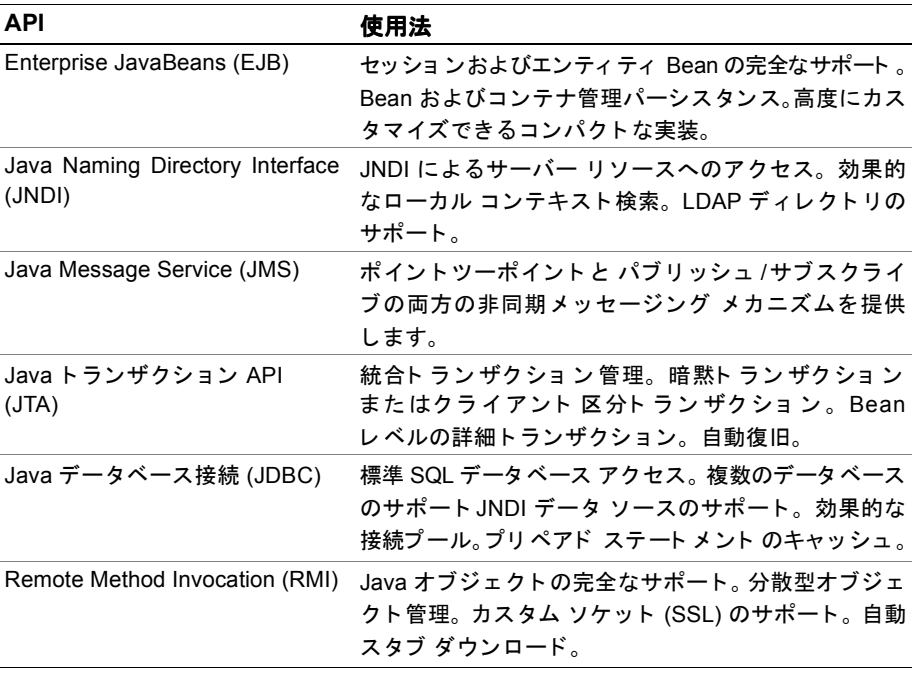

# <span id="page-76-0"></span>サービス

IRun は、公開した Bean のインスタンスと、それらのインスタンスが使用するリソース を管理するためのサービスを提供します。これらのサービスには、公開、ライフサイ クルの管理、コンテキストの実行、分散型2フェーズ コミット トランザクションの 管理、パーシスタンス、およびセキュリティが含まれます。

Bean には、エンティティ Bean とセッション Bean の2種類があります。

- エンティティ Bean はビジネス オブジェクト を表し、複数のクライアント が同時に 使用でき、特定のクライアント セッションを越えて存続します。顧客の注文や銀行 口座は、 エンティ ティ Bean として表さ れます。 エンティ ティ Bean は、 常に固有の 識別子に関連付けられます。この識別子を Bean のプライマリ キーと呼びます。 クライアントは、プライマリキーを使用してエンティティ Bean を見つけます。
- セッション Bean は、特定のクライアント セッション中に限り存続します。セッ ション Bean に関連するプライマリ キーは存在しないため、通常、複数のクライ アントがセッション Bean にアクセスすることはありません。担保計算は、セッ ション Bean の例です。セッション Bean は、データベース内のデータのアクセス および修正に使用できます。

## **Bean** の開発

Bean 開発者は、ビジネス ロジックを含む Bean をコーディングします。これらの Bean は、セッション Bean またはエンティティ Bean のいずれかです。関連する公開プロパ ティのほかに、 Bean には次の環境が必要です。

- ホーム インターフェイス
- リモート インターフェイス
- ビジネス ロジックを含む実装

Bean およびそのインターフェイスは、Java ベースの開発環境を使用して開発できます。

Bean 開発者は、 Bean に関する公開情報も指定し ます。 公開情報は、 標準 Java プロパ ティ、 および Bean プロパテ ィの場合は XML 記述子を使用し て指定でき ます。 Bean には、必要なプロパティおよびオプションで設定できるプロパティが数多くあります。 JRun JavaDocs フ ァ イルに付属する EjiptProperties API マニ ュアルには、 これらの プロパテ ィの完全な一覧が記載されています。

# ライフサイクル

EJB エンジンは、公開された Bean のライフサイクルを管理します。Bean に関連付け られたホームおよびリモート インターフェイス (オブジェクト) の実装により、EJB エンジンは Bean のインスタンスの作成、配置、および破棄を行います。

EIB エンジンは、起動時に INDI を介して Bean を登録し、クライアントが Bean の ホーム オブジェクトへの参照を取得できるようにします。ホーム オブジェクトへの 参照を取得する と 、 ク ラ イ アン ト は create または find*XXX* メソッド を呼び出し て、 Bean のオブジェクトへの参照を取得できます。次に、クライアントはこれらのオブ ジェクトに関するメソッドを呼び出します。オブジェクト実装は、これらのメソッド 呼び出し を実際の Bean 実装に転送し ます。

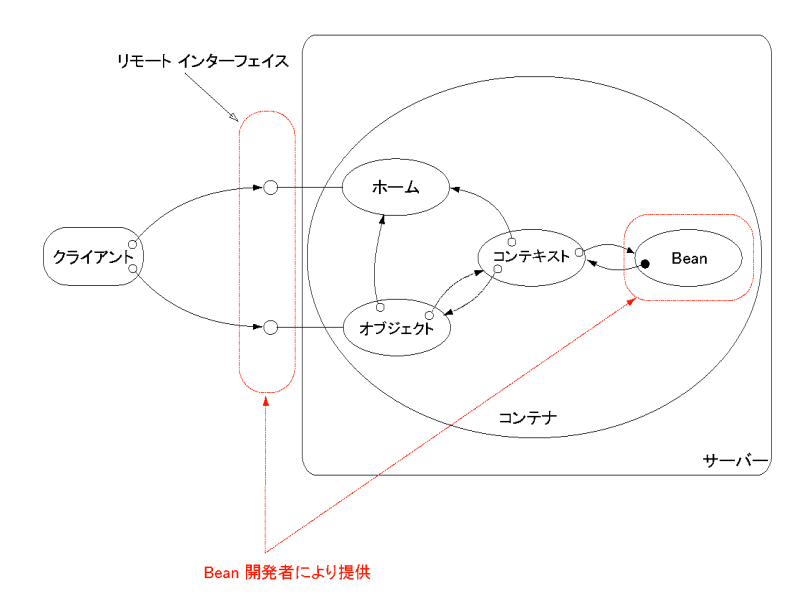

クライアント は、Bean のホーム オブジェクト とリ モート オブジェクト にのみアクセス できます。クライアント は Bean 実装 (インスタンス)に関するメソッドを直接呼び出す ことはできません。

# コンテキスト

公開された Bean の各インスタンスには、Bean コンテキストが関連付けられます。 Bean のコンテキストは、環境にアクセスするための方法を Bean インスタンスに提供 します。これには、呼び出し ID、環境プロパティ、Bean のホームおよびリモート オブジェクトへの参照、およびトランザクション情報が含まれます。

インスタンスの有効期間中は、コンテキストは公開された Bean の特定のインスタンス に連結されます。

# トランザクション

IRun は、ITA インターフェイスを使用した2フェーズ コミット トランザクション 管理によ っ て、 分散される可能性のあ る作業単位の整合性を確保 し ます。 Bean は、 単一のメソッド 呼び出しから 複数の参加者がかかわる 複数のメソッド 呼び出しに いたる まで、 すべての作業単位を定義し ます。

Bean は、自らトランザクションを制御するか、またはプロパティファイル内の宣言を 通じてトランザクション管理を EIB エンジンに委任できます。 EIB に委任する場合、 EIB エンジンは Bean に代わって自動的にトランザクションを開始し、コミットします。

分散型 2 フェーズ コミット ト ランザクション プロト コルの完全な実装が提供されます。 ただし、配布の必要がなく、トランザクションの参加者が1人だけの場合、トランザ クション サポートは自動的に非常に効果的なローカル実行モードに切り替わります。

# パーシスタンス

IRun は、Bean 管理パーシスタンス (BMP) と コンテナ管理パーシスタンス (CMP) の 両方を提供します。 プロパティを使用して、コンテナ管理パーシスタンスのパラメータ を定義する こ と で、CMP の正確な設定およ び制御が可能になり ます。EJB エンジンは、 オブジェクトのパーシスタンスの管理に関して IDBC API に依存します。

データベース リソースは、設定可能なプール内であらかじめ決定されたデータベース 接続数で管理されます。 接続は、 必要に応じ てプールか ら取得されます。 ト ランザク ショ ンの完了後、 関連する 接続は自動的にプールに返さ れ、 その後の呼び出し で再利用 されます。

データの取得中に結果をキャッシュに保存することで入出力を最小限に抑え、パフォー マンスを最大にします。

ファイル ベースの拡張可能な instance.store を、 Bean またはコンテナ管理パーシ スタンスと 組み合わせて使用することも できます。instance.store は、データベース を使用できない場合やデータベースが不適切な場合に使用できます。

# メッセージ サポート

JRun は、 Java Message Service (JMS) 仕様を完全に実装する こ とによ り 、 メ ッセージ サポートのシームレスな統合を提供します。Bean 内のプロデューサ、コンシューマ、 およ び JMS セッ ショ ンの作成がサポート さ れていま す。Bean を非同期メ ッ セージング のリスナとして使用することもできます。メッセージは、EJB エンジンのエンティティ Bean アーキテクチャ によって提供されるトランザクション サポートを使用して、完全 に処理されます。

# セキュリティと認証

IRun は、セキュリティの実装に関して高度に設定可能なメカニズムを提供します。 確認するユーザ情報の種類と内容、ロールを構成する情報、および認証の方法などを 指定で き ます。 こ の よ う な柔軟性によ り 、 既存のシ ステムにすでに設置されている セキュリティ方式に順応できます。

### ユーザ認証

ユーザおよびロールの概念は、エンティティ Bean を通じて実装されます。ユーザ Bean では、特定のユーザを電子メールアドレス、電話番号、部署などの詳細情報で 表すことができます。また、ユーザ Bean は、業務カテゴリやタイプを表すこともで き ます。 ロ ール Bean は、 業務カテゴリ 、 配属、 その他の役割など 、 ユーザのグループ を表し ます。

java.security.acl.Group がロールを実装するための基本インターフェイスである のに対して、java.security.Principal は、基礎ユーザを実装するための基本イン ターフ ェ イ スです。ユーザ と ロールの両方の既定の実装がサーバーに含まれています。 これらのクラス を拡張し て、 特定の認証方式を実装でき ます。

ユーザおよびロールは、既存のデータベース、フラット ファイル、または ejipt.properties ファイルに格納される可能性があります。ユーザとロールが、エン ティティ Bean であるため、Bean 管理パーシスタンスとコンテナ管理パーシスタンス のどちらも、データ検索と更新に使用できます。

### アクセス制御

Bean およびそのメソッドのアクセス制御は、ユーザまたはロールレベルで簡単に指定 できます。各 Bean は、Bean へのアクセスを許可するユーザまたはロールを指定でき ます。この方法で、特定メソッドへのアクセスも制御できます。

Bean のプロパティファイルまたは公開記述子には、EJB エンジンが実行時セキュリ ティを管理するために使用するアクセス制御エントリが含まれています。これらの エントリは、公開の際にアクセス制御リスト (ACL) を作成するために使用されます。 ACL には、ユーザとロールのエントリ、またはどちらかのエントリが含まれます。 エントリは、Bean 全体または Bean 内の特定のメソッドに適用できます。公開された 各 Bean には、 ACL が関連付け られます。

メソッド呼び出しのたびにセキュリティ チェックが実行され、ACL で定義されている アクセス許可に対してユーザおよびロールが確認されます。 ロール ツリーは、特定の ロールを持つかどうかを確認するために通過されます。

### 優先 **ID**

Bean のプロパティ ファイルまたは公開記述子は、特定のメソッドに対して実行 ID を 指定でき ます。 実行モー ドは、 使用する ID の種類を指定し ます。 ID の種類は、 ク ラ イアント、システム管理者、または特定のユーザの ID で指定できます。

特定のユーザの場合は、実際に使用する ID を指定するため、実行 ID プロパティを 有効なユーザまたはロール インスタンスに設定する必要があります。

<span id="page-80-0"></span>サード パーティ 製ツールと JRun と の間に、依存関係はあり ません。開発し た Bean は、 標準 IDE を使用し て公開でき ます。

公開の際に、公開される Bean のホーム インターフェイスおよびリモート インター フェイスを実装するクラスが、Deploy ツールによって自動的に生成されます。生成 されたこれらのオブジェクトクラスをコンパイルするため、Deploy ツールはコンパ イラにアクセスする必要があります。サーバーで生成されたオブジェクトは、別のサー バーでロードできます。

# <span id="page-80-1"></span>インストールの必要条件

JRun は完全に Java で記述されているため、J2EE プラットフォームを使用できるあら ゆる 環境で実行でき ます。 JRun EJB エンジンは、 J2EE の機能を広範囲にわたって使用 します。組み込み Bean を実行するには、I2EE IRE をインスト ールする必要があります。 ただし 、 Bean を開発する 場合やサンプルを実行する 場合は、 JDK 1.2 以降のバージョ ン をインストールする必要があります。

# <span id="page-80-2"></span>ディレクトリ情報

本書の全体にわたって JRUN HOME への参照が記載されていますが、これは、 IRun を インストールしたディレクトリへの絶対パスです。すべてのディレクトリ構造の詳細 については、第24章を参照してください。

IRun を再インストールする際に、既存のディレクトリに保持するファイルが含まれて いる場合は、インストールする前に既存のディレクトリの名前を変更してください。 JRUN HOME ディレクトリ にインスト ール コンポーネント と 同じ名前のファイルが存在 する場合、そのファイルはインストーラによって上書きされます。ただし、deploy および runtime ディレクトリ の中身は必ず維持され、削除されたり上書きされることは ありません。

# 第 5 章

# <span id="page-82-0"></span>Web アプリケーションの開発

完全な Web アプリケーションは、Java サーブレット、JSP、HTML ページのような スタティック コンテンツ、その他のアプリケーション リソースから構成されます。 1 つの IRun サーバーで、異なる URL にマッピングされる複数の Web アプリ ケーション をサポー ト でき ます。

この章では、最初に Web アプリケーションの構造について説明し、次に JRun で Web アプリケーションおよびそのリソースを処理する方法について説明します。続いて、 既定のアプリケーションと呼ばれる特別な Web アプリケーションについて説明し ます。最後に、Web アプリケーションの作成と公開の方法について説明します。

# 目次

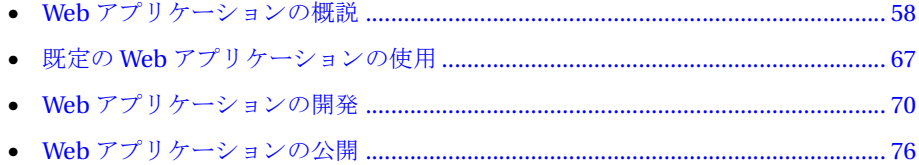

# <span id="page-83-0"></span>Web アプリケーションの概説

Web アプリケーションは、サーブレット、JSP ドキュメント、HTML ドキュメント、 イメ ージ、およ びその他のリソ ースから 構成さ れています。 あらかじ め定義さ れている ディレクトリ構造に従ってこれらのリソースを配置し、どの Web アプリケーション サーバーにも公開できるようにします。

こ のセク ショ ンでは、Web アプリ ケーショ ンの重要な機能と 利点について説明し ます。

# **Web アプリケーションの利点**

Web アプリケーションについては、 Java サーブレット API バージョン 2.2 の仕様書で 定義されています。 Web アプリケーションによる方法には、次の利点があります。

- アプリケーションのディレクトリ構造や、アプリケーションの定義に必要な情報 など、Web アプリケーション表現の標準定義
- Web アプリケーション サーバーへの Web アプリケーションの公開の標準定義。特 定の Web アプリ ケーショ ン サーバー用に記述さ れた Web アプリ ケーショ ンは、Java サーブレ ッ ト API バージ ョ ン 2.2 の仕様書に準拠するすべての Web アプ リ ケー ション サーバーに移植可能であることが保証されます。
- 「Write Once, Run Anywhere (一度記述すればど こででも実行可能)」と い う Java プ ログラ ミ ング言語の目標に準拠。 Java 言語自体は、 ほかのプラ ッ ト フ ォームに移 植可能な言語です。標準化された Web アプリケーション表現を使用すると、異な るアプリケーション サーバーに移植可能なアプリケーション構造を作成できま す。
- アプリ ケーション内のアプリ ケーションリソースへの相対リンクが使用可能。Web アプリケーションでは絶対参照を使用しないので、アプリケーション サーバ上の アプリケーションの位置は考慮しません。そのため、開発された場所とは異なる ディレクトリ、URL、または異なるサーバーに Web アプリケーションを公開でき ます。

# Web アプリケーションの使用

1つの IRun サーバーで、複数の Web アプリ ケーションをサポート できます。次の図は、 複数の Web アプリケーションのホストとして機能している2つの JRun サーバーを示 し ます。

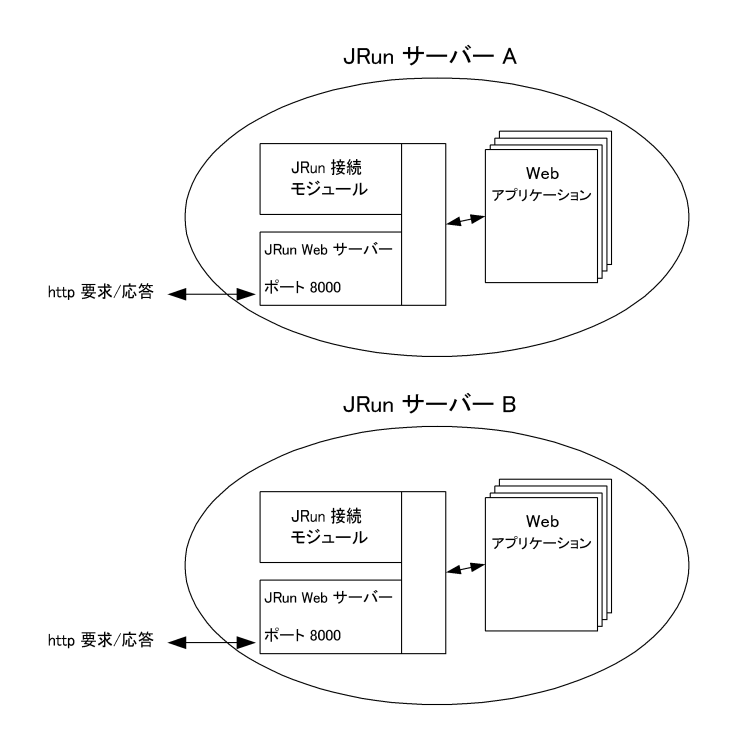

Web アプリ ケーショ ンでは、ほかのアプリ ケーショ ン内のリ ソ ース の参照や、一般的な リソースの共有が可能です。共有することによって、Web アプリケーションは EIB や データ ベース ドライバ クラスなど、多く のアプリ ケーショ ンで一般的に使用さ れている リソースにアクセスできます。

JRun 接続モジュ ール (JCM) は、Web サーバーと JRun サーバー間の接続を管理し ま す。 ICM の設定の詳細については、『JRun セットアップ ガイド』を参照してください。

Web アプリケーションでは、データベースや EIB を使用してデータを共有することも できます。たとえば、電子商取引 Web サイトが、複数のアプリケーションから構成 されているとします。このタイプのサイトの顧客は、ログイン名とパスワードによって 識別できます。そのため、各 Web アプリケーションではログイン名を使用して、 ショッピング カート、購入履歴、住所などのデータベース内の顧客の情報にアクセス し ます。

Web アプリケーションを開発する場合に決定しなければならないことは、複数の IRun サーバー上のアプリケーション間の境界線をどこに設定するかという点です。 つまり、1つのIRun サーバーですべてのアプリケーションを稼動できるようにするのか、 複数の IRun サーバー間にアプリケーションを分散させる必要があるのかについて 決める必要があります。

複数の JRun サーバーを作成する理由の1つは、アプリケーションをコンピュータ上の 異なるプロセスに分離するためです。たとえば、IRun サーバー内のすべての Java サー ブレット、ISP、およびアプリケーションは、1 つのプロセスで実行します。アプリ ケーショ ンを複数の JRun サーバーに分離する こ と によ って異なるプロ セス を使用し 、 アプリケーションが別のアプリケーションに悪影響を与えないようにすることができ ます。 さらに、クラスパス、 データ ソース、 および EJB をサーバー レベルで定義でき ます。

Web アプリケーションをそれぞれ異なる IRun サーバーで実行するもう 1つの理由は、 各 JRun サーバーで独自のユーザ認証メカニズムや一連のユーザ認証ルールを実装 できることです。異なる IRun サーバーでアプリケーションを実行することによって、 特定のサーバーの認証設定を利用できます。認証の詳細については、第39章を参照 してください。

## <span id="page-85-0"></span>**Web** アプ リケーシ ョ ンのデ ィ レ ク ト リ構造

次の図は、Web アプリケーションのディレクトリ構造を示します。

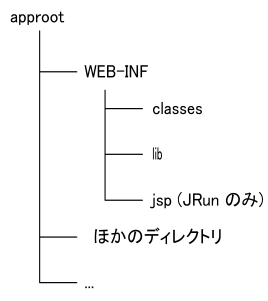

アプ リ ケーシ ョ ンのルー ト ディレク ト リ ( この図では *approot*) は、アプ リ ケーシ ョ ン ファイルを提供するためのドキュメント ルートとして機能します。 このディレクトリ には、Web アプリケーションの一部として開発された ISP が含まれます。たとえば、 Web アプリ ケーションが c:/apps/app1 にある場合、 既定のトップ ページ ファイルは c:/apps/app1/index.html に配置されます。

ディレクトリ ルートのサブディレクトリには、次のディレクトリが含まれる場合が ありますが、 これらに限定されません。

- WEB-INF アプリケーションに関連するリソースが格納されます。 このディレクトリ には、 アプリ ケーショ ンの設定情報を保存する web.xml ファイルが格納さ れます。 このディレクトリは、アプリケーションの公開ドキュメント ツリーの一部ではあ りません。したがって、このディレクトリまたはそのサブディレクトリに含まれ るファイルは、クライアント に直接提供されません。たとえば、アプレット が含ま れている JARファイルはクライアント によるアクセスが可能なディレクトリ になけ ればならないため、 WEB-INF には格納されません。
- WEB-INF/classes アプリケーションの Java サーブレットの Java クラスファイル が格納されます。
- WEB-INF/lib アプリケーション固有のクラスが格納されます。これらのファイルは、 Java ARchive (JAR) または .zip フ ァ イルに保存されている必要があ り ます。 この ディレクトリには、タグライブラリを保存しているJARファイルも格納されます。
- WEB-INF/isp ISPの変換時に IRunによって作成されるファイル (.class、.java) が格納されます。このディレクトリは、Web アプリケーション仕様の一部ではなく、 JRun によって追加されたものです。

実際の Web アプリケーションで使用するのは、前出の図に示したディレクトリだけ ではありません。HTML ファイル、イメージ、その他のアプリケーション リソース などのために、ほかのディレクトリ を追加できます。これらのディレクトリ は、クライ アントが直接アクセスするリソース用 Web アプリケーションの公開ドキュメント ツ リーの一部になります。アプリケーションへのディレクトリ追加の詳細については、 71 ページの「ディレクトリの追加」を参照してください。

ここに記載されているディレクトリ 以外に、 JRun サーバーでは、 そのサーバーがホスト となる Web アプリ ケーショ ンごとに一時ディレクトリ が用意されます。 この一時ディレ クトリ は IRun 自体では使用されませんが、Java サーブレット や ISP 実行時の一時的な 領域スペースを取得できるように用意されています。たとえば、このディレクトリを 使用してデータベース クエリの結果をキャッシュできます。

次の命名規約に従って、一時ディレクトリが Webアプリケーションごとに自動的に作成 されます。

#### サーバー名/tmp/ アプリケーシ <sup>ョ</sup> ン名

ここで、サーバー名はJRun サーバーのディレクトリ名で、アプリケーション名はサーバー がホスト となる Webアプリ ケーションの名前に対応するディレクトリの名前です。実行 時は、次のステートメントを使用して、サーブレット内からこのディレクトリへの参照 を取得できます。

File f = (File) getServletContext().getAttribute ("javax.servlet.context.tempdir");

### 公開記述子 **(web.xml)**

Web アプリケーションは、web.xml ファイルの内容によって定義されます。このファ イルは、公開記述子とも呼ばれます。このファイルには、アプリケーション サーバー上 でアプリケーションを実行するために必要なすべての情報が含まれています。 web.xml の内容は JRun 固有のものではなく、Java サーブレット API バージョン 2.2 の 仕様書に定義されています。Java サーブレット API バージョン 2.2 の仕様書に定義 されているよう に Web アプリ ケーション をサポート し ている すべてのプラット フォームは、web.xml ファイルの内容を認識して、解釈します。

web.xml ファイルを使用して、Web アプリケーションの次のような設定情報と公開 情報を定義します。

- サーブレット 初期化パラメータ
- セッション設定
- サーブレットおよび JSP の定義
- サーブレットおよび JSP URL のマッピング
- MIME タイプのマッピング
- トップ ページ ファイルのリスト
- エラー ページ
- セキュリティ情報

web.xml ファイルには、Web アプリケーションについての情報だけでなく、EIB につ いての情報も含まれています。この情報には、サーブレットが EJB のホーム インター フェイス を探す と きに必要な設定値が含まれています。

web.xml ファイルは標準的なテキスト エディタや XML エディタを使用して編集する XML ファ イ ルです。 また、 JRun 管理コ ン ソ ール (JMC) を使用する と 、 こ のファ イ ル の多くの属性を変更できます。web.xml ファイルの各設定値については、本書の該当す る部分で説明しています。web.xml ファイルのすべてのプロパティの全リスト について は、 Java サーブレット API バージョン 2.2 の仕様書を参照してください。

# アプリケーション コンポーネント

Web アプリケーションは次のコンポーネントから構成されます。

- HTML ページ
- Java サーブレット
- JSP
- カスタム タグ ライブラリ
- リソースのイメージ ディレクトリ、Bean、およびデータベース ドライバなどのリ ソース用のクラス ファイル

アプリケーションにリソースを追加するには、Web アプリケーションの適切なディレ クトリにそのリソースを配置します。アプリケーションへのこれらのリソースの追加の 詳細については、71 ページの「Web アプリケーション コンポーネントの追加」を参 照してください。

# **Web** アプ リケーシ ョ ン、 **JRun** サーバー、 **Web** サーバー

Web アプリケーションは、JRun などのアプリケーション サーバーをホストとして 利用します。Web アプリケーション開発時の最初の作業の1つとして、アプリケー ションを特定の IRun サーバーに関連付けます。多くの場合、Web アプリケーションを default IRun サーバーまたはユーザが作成した IRun サーバーに関連付けます。

#### メ モ

Web アプリケーションを admin IRun サーバーと関連付けないでください。admin JRun サーバーは、主にすべての JRun サーバーを含む JRun インスト ールの管理に使用 します。

次の図は、複数のアプリケーションのホストとして機能する default IRun サーバーを 示し ます。

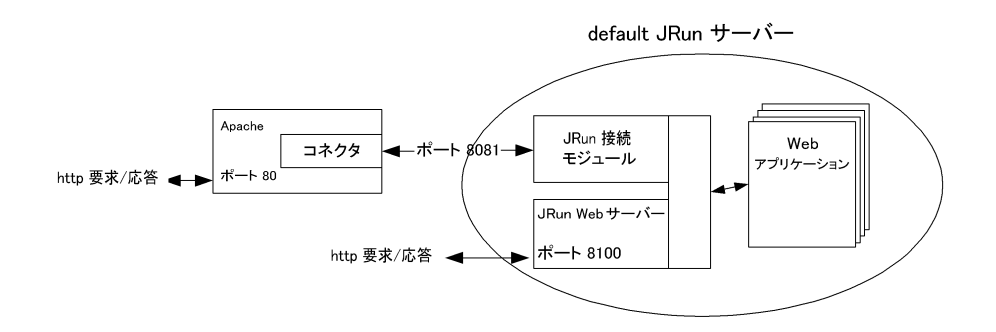

この図には、この IRun サーバーに関連付けられている Web サーバーも示されてい ます。 Web サーバーはクライアントからの要求を URL 形式で受け取り、要求が Java サーブレットや JSP などの Web アプリケーション リソースを参照するときに JRun にこの要求を渡し ます。

JRun サーバーを ホ ス ト とする さまざま な Web アプ リ ケーシ ョ ンにク ラ イアン ト の 要求を割り当てるには、各 Web アプリケーションをマッピングして異なる URL パ ターンに対応します。この方法で、JRun サーバーは適切な Web アプリケーションに要 求を転送できます。

### アプリケーションのマッピング

アプリケーションのマッピングによって、要求の URL をアプリケーションが含まれて いる物理ディレクトリに関連付けます。Web アプリケーション公開の一環として、 アプリケーションへの URL パスを指定して Web サーバーによって認識されるように する必要があります。

Web アプリケーションが http://hostname/appURL/resourcename の形式の URL に 応答するように、URL マッピングを設定します。このマッピングを設定すると、接頭辞 http://hostname/appURL/ で始まるすべての URL がこのアプリケーションにマッピ ング されます。

### メ モ

JRun ではアプリ ケーショ ンの URL マッ ピングに制限はあり ません。アプリ ケーショ ン 名を URL マッピングの一部として使用する必要はありませんが、これを任意の文字列 にマッピングできます。

たとえば、次の表は Web アプリケーション、アプリケーション URL マッピング、お よびアプリケーション リソースの要求 URL の物理的位置の一覧です。

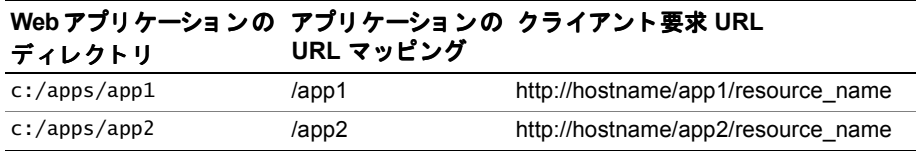

この例では、c:/apps という名前のディレクトリを作成し、すべての Web アプリケー ションを格納します。次に、要求 URL が app1 または app2 のどちらかにマッピング されるように、IRun でアプリケーション URL マッピングを設定します。

JRun が特定のリ ソ ース の要求 URL を解決する 方法については、第 [6](#page-104-0) 章を参照し てく だ さい。

### <span id="page-89-0"></span>**Web** アプ リケーシ ョ ン ク ラスパスの決定

Web アプリケーションのクラスパスは、アプリケーションがアクセスできるクラスを 定義します。たとえば、Java サーブレット の.classファイルは、サーブレットを処理 できるように、IRun 用の Web アプリケーションのクラスパスに含まれているディレ ク ト リ 内になければな り ません。 こ の ク ラ スパスには、 .class ファイルが含まれて いるディレクトリまたは IAR ファイルも含まれます。

Web アプリケーションのクラスパスの定義は、再ロード可能部分と、再ロード不可 部分の2つに分けられます。再ロード可能なクラスには、ISPや Java サーブレットが あります。実行時は、クラスパスの再ロード可能部分で定義されるクラスがチェック されます。メモリ 内のクラス のイメ ージがディスク 上のイメージと 異なる 場合は、 ク ラスが再ロード されます。

アプリケーションのクラスパスの再ロード不可部分によって参照されるクラスは1度 だけロードされ、変更についてはチェックされません。通常、Web アプリケーション の開発の一環として変更しない基本的な Iavaクラス、IRun ファイル、IVMクラスなど が再ロード不可クラスとなります。

Web アプリケーションの既定の再ロード可能なクラスパスには、次のディレクトリが 含まれます。

- approot/WEB-INF/classes
- approot/WEB-INF/lib
- approot/WEB-INF/jsp

既定の再ロード不可クラスパスには、次のディレクトリとファイルが含まれます。

- *JRun のホーム ディレクトリ*/lib/ext このディレクトリ内のすべてのJARファイル が含まれます。
- *JRun のホーム ディレクトリ*/servers/lib このディレクトリ内のすべての IAR ファイルが含まれます。
- *JRun* のホーム ディレクトリ /lib/jrun.jar
- *JRun* のホーム ディレクトリ /lib/install.jar
- JR*un サーバーのルート ディレクトリ*/lib このディレクトリ内内のすべてのIARファ イルが含まれます。
- このほかの JRun JAR ファイル

### **Web** アプ リ ケーシ ョ ンのク ラスパスの変更

再ロ ード 可能部分と 再ロ ード 不可部分の両方と も 、個別の JRun プロ パティ ファイルを 使用して Web アプリケーションのクラスパスを変更します。

JRun プロパティファイルの階層によって、個々のJRun サーバーによって処理される すべての Web アプリケーションのクラスパスを設定したり (local.properties を使 用)、 個々の Web アプ リ ケーシ ョ ンのク ラ スパス を設定でき ます(webapp.properties を使用)。

クラスパスの再ロード可能部分を変更するには、webapp.classpathプロパティの設定 を変更します。webapp.classpathの既定値は、次のとおりです。

webapp.classpath=/WEB-INF/classes;/WEB-INF/lib;/WEB-INF/jsp

webapp.classpath に指定されるパスは通常、 アプ リ ケーシ ョ ンの /WEB-INF ディレ クト リの下にあります。

再ロード不可部分のアプリケーション クラスパスは、次の2つのプロパティから構成 されています。

- jrun.classpath JRun自体が必要とする .class および JAR ファイル
- user.classpath ユーザ指定の .class および JAR ファイル。 すべてのユーザ アプリケーションおよび Java Virtual Machine (IVM) によって使用されます。

これらの2 つのプロパティによって指定されるディレクトリについては、そのディレ クト リに含まれている各 JAR ファイルが、 JRun が呼び出される前に ク ラ スパス内の ディレクトリの後ろに自動的に追加されます。これらの2つのプロパティの既定値は、 次のとおりです。

jrun.classpath = {jrun.rootdir}/lib/ext;{jrun.rootdir}/lib/ jrun.jar;{jrun.rootdir}/lib/install.jar user.classpath={jrun.rootdir}/servers/lib;{jrun.server.rootdir}/lib

# <span id="page-91-0"></span>**Web** アプ リケーシ ョ ン間でのク ラスの共有

Web アプリケーションのディレクトリ構造は、 Java サーブレット API バージョン 2.2 の仕様書に定義されています。この仕様に定義されているように、Web アプリケー ションに関連付けられているすべての .class ファイルは、そのアプリケーションの ルートディレクトリに格納する必要があります。

ただし、IRun には、複数の Web アプリケーションで共通ファイルを共有できるように、 ディレクトリ構造の外部にある .class ファイルにアクセスする Web アプリケー ションの機能が追加されました。ファイルを共有すると、複数のアプリケーションに 共通するデータベース ドライバ クラスやカスタム タグ ライブラリなどの .class ファイルを1つの場所に格納しておくことができます。共有リソースの追加は、共有 ディレク ト リに .class や JAR ファイルを移動し、 これらの リ ソースにアクセスする アプリケーションのホストである JRun サーバーを再起動するだけなので簡単です。

#### メ モ

アプリケーションのディレクトリ構造の外部の .class ファイルにアクセスするように アプリケーションを定義する場合、アプリケーションの WAR ファイルを作成する前に、 Web アプリケーションのディレクトリ構造にすべての共有リソースをコピーする必 要があります。

IRun では、各 Web アプリケーションは IRun サーバーをホストとします。すべての Web アプリケーションが同じ JRun サーバーをホストとするように環境を定義したり、 Web アプリケーションを複数の JRun サーバー間に分散できます。Web アプリケー ションのホストになる IRun サーバーに関係なく、Web アプリケーション間でクラス ファイルを共有できます。

JRun には、共有.classフ ァ イ ルに使用でき る 次のラ イ ブラ リ ディ レ ク ト リ があり ます。

- irun/servers/lib すべての IRun サーバーからアクセス可能、つまりすべての Web アプリケーションからアクセス可能な JAR ファイルと .class ファイルを 格納します。JRun のすべての Web アプリケーションは、このディレクトリ内の ファイルにアクセスできます。これらのリソースは再ロード可能ではありません。
- JRun *サーバーのルート ディレクトリ*/lib 特定のJRunサーバーに関連付けられて いるすべてのアプ リ ケーシ ョ ンからア クセス可能な JAR ファイルと .class フ ァ イルを格納し ます。JRun サーバーがホスト となっているすべての Web アプ リ ケー ションは、 このディレクトリ 内のファイルにアクセスできます。 これらのリソース は再ロード可能ではありません。

# 分散型 **Web** アプ リケーシ ョ ン

今回の JRun では、分散型 Web アプリケーションをサポートしていません。

# <span id="page-92-0"></span>**既定の Web アプリケーションの使用**

1つの IRun サーバーで、複数の Web アプリケーションがサポートされます。どの アプリケーションが要求に対応するのか IRun が認識できるように、これらの各アプ リケーションは異なる URL にマッピングされます。

Web アプリケーションは、URL にアプリケーション名が含まれている次のような URL にマッピングされることもあります。

http://hostname/app1/*app1\_resource*

http://hostname/app2/*app2\_resource*

この例では、http://hostname/app1/ で始まる URL は app1 内のリソースを参照し、 http://hostname/app2/ で始まる URL は app2 内のリソースを参照します。このアプ リケーションのルート ディレクトリは、アプリケーション ファイルを提供するための ドキュメント ルートとして機能します。たとえば、Web アプリケーションが C:\apps\app1 にある場合、既定のトップ ページファイルの場所は

C:\apps\app1\index.html になります。このファイルは、http://hostname/app2/ index.html のURLを使用してクライアントに提供できます。

ただし、このアプリケーションのマッピング規則には1つの例外があります。既定の Web アプリケーションにはこの規則は当てはまりません。既定の Web アプリケー ションは、"/" または "//hostname/" のいずれかにマッピングされます。既定のアプ リケーションは、次の形式の URL に応答します。

http://hostname/*resource*

既定の Web アプリケーションには次の特徴があります。

- "/" または "//hostname/" にマッピングされます。 JRun では 最も限定的な参照か ら最も広範囲の参照の順に URL が解決されます。 ある URL にマッピングされるほかのリソースが見つからない場合は、常に既定の アプリケーションを使用して URL が解決されます。
- ドキュメント ルート ディレクトリとして Web サーバーのドキュメント ルート ディレクトリが使用されます。 既定のアプリケーションでは、Web サーバーのドキュメント ルート ディレクトリ の ISP やほかのサーバー側スクリプトを自動的に使用します。たとえば、IIS Web サーバーを使用している場合は通常、¥inetpub¥wwwroot がドキュメント ルートに なります。既定の Web アプリケーションでは、このディレクトリをドキュメント ルートとして使用するため、ISP やほかのサーバー側スクリプトを ¥inetpub\wwroot に配置できます。

● クラスパスにディレクトリ JRun/servlets が含まれます。 旧バージョンの IRun では、開発者が、このディレクトリに Iava サーブレットの .class ファイルを配置していました。JRun/servlets を既定のアプリケーション のクラスパスに含めることによって、既定のアプリケーションに旧バージョンの JRun との下位互換性を持たせることができます。既定では、このディレクトリが ほかの Web アプリケーションで使用されることはありません。

既定の Web アプリケーションを利用する主な理由の1つは、旧バージョンの IRun および Java サーブレット API との下位互換性を持たせることです。これによって、 既存の JRun アプリケーションからこのバージョンの JRun へのアップグレードが 簡単に行えます。旧バージョンの JRun では、開発者が JSP やほかのサーバー側スク リプトを Web サーバーのドキュメント ルート ディレクトリに配置し、Java サーブ レットの .class ファイルを {jrun\_root\_dir}/servlets ディレクトリに配置していま した。

JRun サーバーに接続されている各 Web サーバーには、 関連する既定の Web アプ リ ケーションが含まれています。たとえば、default JRun サーバーには、ディレクトリ {jrun root dir}/servers/default/default-app にdefault-app と い う 名前の Web アプリケーションが含まれています。

### 既定の **Web** アプ リ ケーシ ョ ンに対する要求の処理

次に、既定の Web アプリケーションのリソースに対応する URL の例を示します。

#### http://hostname/*resource*

JRun では 最も限定的な参照か ら最も広範囲の参照へ と URL が解決されます。 こ の 場合、URL に一致するアプリケーションは既定のアプリケーションだけなので、既定の アプリケーションがこの要求を処理します。 IRun が URL を解決する方法の詳細に ついては、第6章を参照してください。

JRun は、リソース名が一致するリソースを、既定のアプリケーションのルートディ レクトリ (通常は、Web サーバーのド キュメント ルート)から検索します。リソースが 見つかると、そのリソースが返されます。ISP または Iava サーブレット の場合、リ ソース を返すこ とは、 JSP や Java サーブレ ッ ト を処理し て、 その処理結果を クライア ン ト に返すこ と を意味し ます。

Web アプリケーションで URL に対応するリソースが見つからない場合、IRun は Web サーバーに処理の要求を返します。たとえば、クライアントが次の要求を発行したと し ます。

#### http://localhost/index.htm

"/" は既定のアプリ ケーショ ンと 一致しますが、index.htmに対応するサーブレット の マッピングが既定のアプリケーションにない場合、IRun から Web サーバーに制御が 返されます。 その後、 Web サーバーはド キュメント ルート からクライアント にファイル index.htm が返されます。

# default-app Web アプリケーションの使用

JRun には、 default JRun サーバーで使用する、default-app と い う 既定のアプ リ ケー ションがあ り ます。 このアプ リ ケーシ ョ ンは、デ ィ レ ク ト リ JRun/servers/default/ default-app にあります。

JRun をインスト ールすると、default-app には次のよう な既定のアプリ ケーションの すべての特徴が加わります。

- "/"にマッピングされます。
- ドキュメント ルート ディレクトリとして Web サーバーのドキュメント ルート ディレクトリが使用されます。
- クラスパスに、ディレクトリ JRun/servletsが含まれます。このため、このディレ クトリにサーブレット.classファイルを配置できます。

default-app によ って、 最初に Web アプリ ケーショ ンを作成し なく ても 、 Java サーブ レット、ISP、および EIB の開発を開始できます。

Web アプリケーションに対して追加する場合と同じ規則を使用して、コンテンツを default-app に追加します。Web アプリケーションへのリソースの追加の詳細につい ては、71 ページの「Web アプリケーション コンポーネントの追加」を参照してくだ さい。

# 既定のアプリケーション ディレクトリ構造

60 ページの 「Web アプリケーションのディレクトリ構造」 で説明しているように、 既 定のアプリケーションでは、ほかのアプリケーションと同じディレクトリ構造を使 用します。既定のアプリケーションのディレクトリ構造における唯一の違いは、既 定のアプリケーションは、独自のドキュメント ルート ディレクトリではなく、アプリ ケーション ルート ディレクトリ として Web サーバーのドキュメント ルート ディレク ト リ を使用する点です。

既定のアプリケーションでは、Web サーバーのドキュメント ルート ディレクトリを 使用して、Web サーバーのド キュメント ルート の ISP やほかのサーバー側スクリプト を 操作できます。この場合、既定のアプリケーションでは、WEB-INF の下にある.class および IAR ファイル以外のリソースについては、独自のルート ディレクトリを参照 し ません。

### メ モ

インストールすると、JRun は default JRun サーバー上で JRun Web サーバー (TWS)を 起動するように設定されます。 JWS のドキュメント ルート、つまり既定のアプリケー シ ョ ンのドキュ メン ト ルー ト は、 *JRun* のホーム ディレクト <sup>リ</sup> /servers/default/ default-app です。

### 既定の **Web** アプ リケーシ ョ ンのク ラスパス

すべての Web アプリケーションのクラスパスについては、64[ページの](#page-89-0)「Web アプリ ケーション クラスパスの決定」のセクションで説明しています。このセクションで 説明したクラスパスだけでなく、既定の Web アプリケーションのクラスパスには、 {jrun.rootdir}/servlets と い う パ ス も追加されています。 これは、 既定の Web アプリケーションが、このディレクトリ内のすべての .class または JAR ファイルに アクセスできることを意味します。

{jrun.rootdir}/servlets ディレク ト リは再ロード可能です。 これは、 JRun はこの ディレクトリ内の.classおよびJARファイルの依存チェックを行うことを意味します。 対応するサーブレットが最後にロードされた後にファイルが変更されていれば、サーブ レット が再ロード されます。

# <span id="page-95-0"></span>Web アプリケーションの開発

JRun は Web アプリ ケーショ ン サーバーです。 し たがって、 JRun によ って動作でき る よ う にするには、 すべての Java サーブレ ッ ト および JSP を Web アプ リ ケーシ ョ ンの 一部として組み込む必要があります。このセクションでは、最初に新規の IRun アプリ ケーションの作成手順について説明し、次に Web アプリケーションを構成するリソース およびコンポーネントの追加方法について説明します。

# **Web アプリケーションの作成**

IRun には、空の新規 Web アプリケーションを作成するユーティリティが用意されて います。Web アプリケーションの基本ディレクトリ構造が作成され、適切な情報が 格納された web.xml ファイルが作成されるとともに、アプリケーションが登録されて アプリケーションの URL マッピングが作成されます。

アプリケーションを作成するには、次の手順を実行します。

- 1 JMC の左側ペインで、[ マシン名] > [ サーバー名] > [Web アプリケーション] を クリックし ます。
- 2 右側ペインで、「アプリケーションの作成1をクリックします。
- 3 アプリケーションのサーバー名を選択します。
- 4 左側ペインのサーバーの下に表示される情報に従ってアプリケーション名を指定 し ます。
- 5 アプリケーションの Web サーバー ホストを指定します。
- 6 アプリケーションの URL マッピングを指定します。
- 7 アプリケーションのルート ディレクトリを指定します。

#### メモ

Web アプリ ケーショ ンのルート ディレクトリ は、JRun のディレクトリ 構造に 入れる必要はありません。システム上の任意の場所に作成できます。

- 8 [作成]をクリックしてアプリケーションを作成します。
- 9 Web アプリケーションにコンテンツを追加します。 アプリケーション リソースの 追加の詳細については、 71 ページの「Web アプリケーション コンポーネントの追 [加](#page-96-1)」を参照してください。

### <span id="page-96-1"></span>**Web** アプ リケーシ ョ ン コンポーネントの追加

完全な Web アプリケーションは、 Java サーブレット、 ISP、HTML ページのような スタティック コンテンツ、タグ ライブラリ、EJB、その他のアプリケーション リソース から構成されます。Web アプリケーションの開発作業の一部として、アプリケーション のディレクトリ構造にこれらのコンポーネントを追加します。

次のセクションでは、Web アプリケーションにコンポーネントを追加する方法について 説明します。

- 「ディレクトリの追加」71[ページ](#page-96-0)
- 「HTML [ページの追加](#page-97-0)」 72 [ページ](#page-97-0)
- 「Java サーブレットの追加」73[ページ](#page-98-0)
- 「JSP [の追加](#page-97-1)」 72 [ページ](#page-97-1)
- 「タグ ライブラリの追加」75 [ページ](#page-100-0)
- 「EJB [の追加](#page-100-1)」 75 [ページ](#page-100-1)
- 「リソースの追加」75[ページ](#page-100-2)

### <span id="page-96-0"></span>ディレクトリの追加

Web アプリケーションのディレクトリ構造では、WEB-INF という名前のサブディレク トリを1つ以上定義します。このディレクトリについては、60[ページの](#page-85-0)「Web アプリ ケーションのディレクトリ構造」を参照してください。

ただし、多くの Web アプリ ケーション では、 アプリ ケーション ルート ディレクトリ の 下に WEB-INF 以外のディレクトリも追加されています。 そのアプリケーションのクラ スパスに含まれていなければならない .class または IAR ファイルが新しいディレク トリに含まれていない場合を除いて、アプリケーションのルートにサブディレクトリを 追加するときは、ディレクトリ作成以外の特別な作業は必要ありません。

たとえば、通常は、アプリケーションのルート ディレクトリの下にある images ディレ クトリにイメージ ファイルを配置します。このほかの一般的なディレクトリとして、 アプリケーションのルート ディレクトリの下の include ディレクトリがあります。 このディレクトリには、複数のアプリケーション リソースで共有するファイルが格納 されます。この場合は、アプリケーションのルートの下に include ディレクトリを 作成できます。

### <span id="page-97-0"></span>**HTML** ページの追加

このアプリケーションのルート ディレクトリは、アプリケーション ファイルを提供 するためのド キュメント ルート として機能します。 アプリ ケーションの HTML ページ をアプリケーション ルートの下か、またはWEB-INF ディレクトリ以外のアプリケー ション ルートのサブディレクトリに追加します。たとえば、Web アプリケーションが c:/apps/app1 にある場合、既定のトップ ページ ファイルは c:/apps/app1/ index.html に配置されます。

### <span id="page-97-1"></span>**JSP** の追加

ISPを使用すると、HTML とスクリプト コードの組み合わせが含まれているテキスト ファイルから、サーブレットを作成できます。ISP (.jsp ファイル)は、クライアント か ら最初に要求された と きに、 Java ソース コード ファイル (.java ファイル) に変換 さ れ、続いて Java クラス ファイル (.class ファイル) にコ ンパイ ルさ れます。JSP 作成 方法の詳細については、第7章を参照してください。

Web アプリケーションに ISP を追加するには、アプリケーションのルート ディレク トリか、または WEB-INF にあるディレクトリ以外のアプリケーション ルートの下の ディレクトリにJSPをコピーします。既定のアプリケーションにJSPを追加する場合は、 Web サーバーのド キュメント ルート ディレクトリ に ISP をコピーします。 このディレ クトリが既定のアプリケーションのルートディレクトリとして機能しているためです。

JRun では、 JSP の要求に応じ て作成される .java および .class ファイルが、 アプ リ ケーシ ョ ンの WEB-INF/jsp デ ィ レ ク ト リ に書き込まれます。

#### メモ

WEB-INF/isp ディレクトリは IRun 固有のものであり、 Java サーブレット API バー ジョン 2.2 の仕様書では定義されていません。ほかのアプリケーション サーバーでは、 別の位置に.java および .class ファイルが書き込まれる こ と もあります。

IRun は、実際には isp という名前のサーブレットを使用して ISP を処理します。この サーブレット は、次のマッピングによって定義されるように、接尾辞.jspを持つページ を要求するすべての URL に応答し ます。

\*.jsp = jsp

IMC を使用してほかのマッピングを作成することによって、isp サーブレットの使用を 無効にして ISP の要求を処理できます。別のサーブレットを使用して ISP を処理する 方法の詳細については、第10章を参照してください。

### <span id="page-98-0"></span>**Java** サーブレ ッ トの追加

Java サーブレ ッ ト は .class フ ァ イルによ って表されます。 Web アプ リ ケーシ ョ ンに Java サーブレットを追加する手順は、サーブレットの保存場所によって異なります。 通常、サーブレットは次のいずれかの場所に保存されます。

- WEB-INF/classesに.classファイルとして格納する。
- WEB-INF/libにJARファイル内の.classファイルとして格納する。
- 複数のアプリケーションによって共有されるクラスのディレクトリに格納する。

ディレク ト リ WEB-INF/classes と WEB-INF/lib は、 Web アプ リ ケーシ ョ ンのク ラ ス パスに自動的に組み込まれます。また、これらのディレクトリ内のすべての.class および JAR ファイルは再ロード可能です。共有クラスのディレクトリがアプリケー ションのクラスパスに含まれていることを確認する必要があります。さらに、共有 ディレクトリ の中には再ロード 可能なものと、そう でないものがあります。共有 リ ソースのディレクトリの詳細については、66ページの「Web アプリケーション間 でのクラスの共有」を参照してください。

JRun で Java サーブレ ッ ト を実行可能にする場合に最も重要な問題は、 アプ リ ケー ション サーバーが WEB-INF や WEB-INF のサブディレクトリ内のファイルを直接操作 できないことです。このため、サーブレットの.classファイルを一般にJARファイル として WEB-INF/classes や WEB-INF/lib に格納する場合、これをクライアント で利用 可能にする方法が問題になります。

アプリケーションに Java サーブレットを追加する手順は次のとおりです。

- 1 サーブレット の .class ファイル、またはサーブレット の .class ファイルが含まれ ている JAR ファイルを、 適切なディ レ ク ト リ (通常は、 WEB-INF/classes または WEB-INF/lib) にコピーし ます。
- 2 JRun 管理コンソ ール (JMC) 内の [ アプリケーション名] > [ サーブレット URLのマッピング 1プロパティを使用して、サーブレットを適切な Web アプリケーション内に登録 し ます。

サーブレットを登録すると、要求 URL のサーブレット クラス ファイルへのマッピ ングが設定されます。この登録情報はアプリケーションの web.xml ファイルに保存 されます。

たとえば、ファイル SnoopServlet.class によって表されるサーブレットにアクセス する と し ます。 まず、 ファイル SnoopServlet.class を c:/apps/app1/WEB-INF/ classes にコピーします。次に、次の表に示すサーブレット マッピングで、IMC を 使用してサーブレットを登録します。

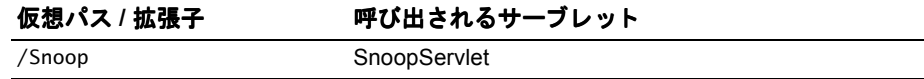

[仮想パス /拡張子] フ ィ ールド では、 サーブレ ッ ト に対応する URL を 指定し ま す。 [呼び出されるサーブレット1フィールドでは、サーブレット名を指定します。サーブ レット名は、.class 拡張子を除いたサーブレットのクラス ファイルの名前です。

サーブレ ッ ト を登録する と、 次の URL を使用し て要求でき ます。

http://local\_host/app1/Snoop

JRun ではそのサーブレットを処理し、その結果をクライアントに返します。

次の URL を使用してサーブレットに直接アクセスしようとするとエラーになります。 http://localhost/app1/WEB-INF/classes/SnoopServlet.class

この URL でエラーになるのは、IRun では WEB-INF の下にあるファイルを操作でき ないためです。

しかし、app1 のルート ディレクトリに SnoopServlet.class ファイルをコピーして、 次の URL を使用してこのファイルにアクセスしようとすると次のようになります。 http://localhost/app1/SnoopServlet.class

この .class ファイルはアプリケーションのクラスパスに含まれるディレクトリには ないので、IRun では Web サーバーによってそのファイルをクライアントに返します。 Web ブラウ ザでは、class ファイルの内容を表示する方法が不明なので、クライアント にファイルの保存先ディレクトリ名の入力を要求するプロンプトを表示します。しかし、 ユーザはクライアントに.class ファイルを戻したいのではなく、JRun がサーブレット をロードして実行し、サーブレットの結果をクライアントに返す必要があると考えて います。

### **invoker** サーブレ ッ ト の使用

JRun には、 文字列 /servlet が含まれる URL を JRun invoker サーブレ ッ ト に関連 付ける暗黙的サーブレット マッピングが含まれています。invoker サーブレットを 使用すると、サーブレットの.class ファイルを Web アプリケーションのクラスパス 内の任意のディレクトリにコピーしたり、サーブレットを最初に登録しなくても参照 できます。未登録のサーブレットを参照するには、次の形式の URL を使用します。

http://local\_host/app1/servlet/<servlet class name>

このマッピングは次のような状況で役に立ちます。

- 開発段階やテスト段階で、サーブレットを処理するために登録する必要がありま せん。invoker サーブレット は、サーブレット のクラス名を使用して一時的なサーブ レット 登録を自動的に作成し ます。
- IRun の以前のリリースから移行する場合、このマッピングを使用して、WEB-INF/ classes の下にあるサーブレットを、servlets ディレクトリに存在するかのように 処理する こ とで、 作業の開始を よ り 速やかに行 う こ と ができ ます。

#### 注意

セキュリティとパフォーマンス上の理由から、常にすべてのサーブレットに対して 明示的マッピングを定義し、invoker サーブレット には依存しないでください。運用 アプリ ケーショ ンでは、global.properties ファ イ ルから マッ ピング /servlet=invoker の削除を検討する場合もあります。

### <span id="page-100-0"></span>タグ ライブラリの追加

IavaServer Pages バージョン 1.1 の仕様書には、タグ ライブラリに関するフレーム ワークが記述されています。開発者は、タグ ライブラリを使用して関連する機能セット を1つの HTML タグ セットにカプセル化できます。JSP では、これらのタグを使用 して、ライブラリに組み込まれている機能を利用できます。 たとえば、タグ ライブラリ を作成し てデータベース アクセス を簡略化し た り 、基本的な電子商取引の操作を実行 でき ます。

タグ ライブラリは、**タグ**または**カスタム タグ**と呼ばれる 1 つ以上のアクションから 構成され、関連するタグ ハンドラクラスでコーディングされている処理が、それぞれ のタグによって実行されます。 ユーザは、 各カスタム タグを定義し、 タグ ハンドラを コーディングするとともに、タグ ライブラリ 記述子 (TLD) ファイルで各カスタム タグ の機能 (属性を含む) を定義し ます。

カスタム タグでスクリプト変数を作成する場合、タグ拡張情報 (TEI) ファイルも作成 する必要があります。TEI ファイルは、ISP コードで使用するスクリプト変数とその スコープを定義する Java クラスです。TEI ファイルを使用して、変換時に属性を検証 することもできます。

公開可能なタグライブラリでは、タグハンドラ、TLDファイル、TEIクラス、および その他のサポート クラスを JAR ファイルに組み込む必要があります。この JAR ファイルは、Web アプリケーションの WEB-INF/lib ディレクトリに配置する必要 があり ます。

タグ ライブラリ の作成方法と使用方法の詳細については、第22章を参照してください。

### <span id="page-100-1"></span>**EJB** の追加

EIB は Web アプリ ケーションと 関連付けられていませんが、 Web アプリ ケーションの ホスト である JRun サーバーと 関連付けら れています。Web アプリ ケーショ ンが EJB に アクセスできるようにするには、その EIB を Web アプリケーションのホストである JRun サーバーか、または Web アプリケーションにアクセス可能な JRun サーバーに 公開し なければな り ません。

IRun における EIB の開発手順と公開手順の詳細については、第24章を参照してくだ さい。

### <span id="page-100-2"></span>リ ソースの追加

追加可能なリソ ースには、イメ ージ ディレクトリ や Beanのほか、データベース ド ラ イ バなど のリ ソ ース 用のク ラ ス フ ァ イ ルなどがあり ま す。 JRun によ っ て実行 される Web アプリ ケーションにリソースを追加するときに注意する点は、リソースを 正しい位置に配置することだけです。 Java .class ファイルや JAR ファイルによって リ ソース を提供する場合は、 Web アプ リ ケーシ ョ ンのク ラ スパス (通常は WEB-INF/ classes) に含まれているディレクトリにファイルを配置する必要があります。クラス パスの定義については、64 ページの「Web アプリケーション クラスパスの決定」を 参照してください。

イ メージ ディレク ト リなどその他のタ イプの リ ソースについては、 通常の Web アプ リケーションと同じ方法で追加してください。

# <span id="page-101-0"></span>Web アプリケーションの公開

Web アプリケーションを配布する場合は、展開したディレクトリ構造で配布するか、 または Web Archive (WAR) ファイルと呼ばれる1つの圧縮ファイルで配布できます。 WARファイルには、拡張子.war が付きます。

WAR ファイルには、すべてのディレクトリ構造とアプリケーションを定義するすべて のファイルが含まれます。 WAR ファイルは、IAR ファイルと同じツールを使用して 作成します。

WAR ファイルを使用すると1つのファイルで配布が行えるため、アプリケーションの 配布が簡単になります。ただし、WAR ファイルに含まれる Web アプリケーションを 実行する前に、ファイルを展開する必要があります。このため、IRun には WAR ファイルの展開に使用する Deploy ツールが含まれています。

# 公開用アプリケーションのパッケージ化

アプリケーションを公開するときは、次のような場合が考えられます。

- 標準的な Web アプリケーションのパッケージ化 標準的な Web アプリケーション では共有リソースを使用しません。または、別の Web アプリケーションのサーブ レット や JSP を参照し ます。 このタ イプの Web アプ リ ケーシ ョ ンは、 1 つの WAR ファイルとしてパッケージ化して、公開できます。
- 共有リソースを持つ Web アプリケーションのパッケージ化 66 [ページの](#page-91-0)「Web アプリケーション間でのクラスの共有」では、 Web アプリケーション間でクラス ファイルを共有する方法について説明しています。Web アプリケーションで共有 ファイルを利用する場合、アプリケーションを WAR ファイルとしてパッケージ化 する 前に、すべての共有クラスをアプリ ケーションのルート ディレクトリ のディレ クトリ 構造にコピ ーする 必要があり ます。 これによって、 アプリ ケーショ ンで必要な すべてのクラス ファイルを WARファイルに含めること ができます。

たとえば、ユーザのアプリケーションで、JRun のルート ディレクトリ/servers/lib にある 共有タグ ライブラリ を利用し ているとします。 この場合は、 アプリ ケーション を WAR ファイルとしてパッケージ化する前に、アプリケーションのルート ディレ クトリ の下の WEB-INF/lib ディレクトリ に共有ライブラリ をコピーしてください。

• EJB を使用する Web アプリケーションのパッケージ化 EIB は IAR ファイルを 使用して公開します。 I2EE エンタープライズ アプリケーションをパッケージ化 する場合、 EJB の JAR フ ァ イルおよび Web アプ リ ケーシ ョ ンの WAR フ ァ イルは、 I2EE エンタ ープライズ アーカイブ (EAR)ファイルの一部としてパッケージ化され ます。

# **JRun 内での Web アプリケーションの公開**

IRun によって Web アプリケーションを開発できますが、ベンダから購入した Web アプリケーションや、ほかの Web アプリケーション サーバーを使用して開発された Web アプリケーションの公開アプリケーション サーバーとしても IRun を使用でき ます。

公開する Web アプリ ケーショ ンを受け取る 場合、通常は WAR ファイルを受け取り ます。 JRun で実行するアプリケーションを公開するには、JRun 管理コンソール (JMC) を 使用し ます。

JMC では、アプリケーションを公開するために、次の操作を実行します。

- 1 WAR ファイルを展開します。
- 2 必要に応じて、JRun の設定値とプロパティを更新します。
- 3 アプリケーションのマッピングを設定して、Web アプリケーションで認識される URL にアプリケーションをバインドします。

Web アプリケーションの配布、WAR ファイルの作成、および IMC を使用して Web ア プ リ ケーシ ョ ンを公開する方法の詳細については、 第 [34](#page-424-0) 章を参照し て ください。

# 第 6 章

# <span id="page-104-0"></span>JRun によるサーブレットへの 要求のマッピング

この章では、JRun による要求の処理、および Web アプリケーションとサーブレット への要求のマッピングについて説明します。

# 目次

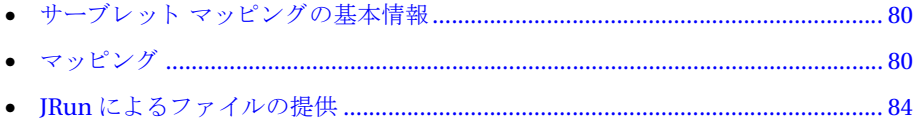

# <span id="page-105-0"></span>サーブレット マッピングの基本情報

JRun バージョン 3.1 は、Java サーブレット API バージョン 2.2 の仕様書に記述されて いる Web アプリケーション アーキテクチャを完全に実装しています。この実装には、 仕様に準拠し たサーブレ ッ ト への要求のマ ッ ピングが含まれています。 Web アプ リ ケーション アーキテクチャは、前のバージョンのサーブレット API から大きく変更 されています。Web アプリケーションの詳細については、第5章を参照してください。

JRun は、サーブレット、JSP ファイル、HTML ファイル、およびテンプレートを呼び 出すために、次の2種類のマッピングを使用します。

- アプリケーション マッピング Web アプリケーションの URL をアプリケーション を含む物理ディレクトリに関連付けます。
- サーブレット マッピング サーブレットを、/servlet などの接頭辞、または \*.jsp などの接尾辞に関連付けます。

# <span id="page-105-1"></span>マッピング

IRun サーバーで実行される各 Web アプリケーションには、1 つのアプリケーション マッピングと複数のサーブレット マッピングが含まれます。Web アプリケーションを 最適な方法で使用するには、HTMLファイル、ISP、およびサーブレットに対する要求 を処理するために JRun がどのようにアプリケーション マッピングとサーブレット マッピングを使用するかを理解する必要があります。

JRun サーバーには、次の2種類の Web アプリケーションが含まれています。

- 既定のアプリケーション 各 Web サーバーには、既定の Web アプリケーションが 含まれます。既定のアプリケーションは、IRun サーバーのほかの Web アプリケー ションとは別個に使用されます。JRun は、常にクラスパスを使用してアクセス される.class ファイルおよび明示的にマッピングされたリソースを除いて、Web サーバーのルート ディレクトリに関連する既定のアプリケーションのコンテンツ である HTML や JSP フ ァ イ ルなど を提供し ます。既定のアプリ ケーショ ンは、JRun サーバーの local.properties フ ァ イ ルで *appname*.use-webserver-root=true を 設定して指定します。
- 追加の Web アプリケーション 追加の Web アプリケーションは、JRun サーバーで 指定されたアプリケーション URL にマッピングします。JRun は、既定以外のアプ リケーションに対して Web アプリケーションのルートに関連する Web アプリ ケーションのコンテンツを提供します。Webアプリケーションのコンテンツには、 サーブレット、ISP、HTML ファイル、イメージ、カスケード スタイル シート、 およびその他のリソースが含まれます。 複数の Web サーバーが 1 つの JRun サーバーに接続する 場合、 JRun サーバーには、 複数の既定のアプリケーションが各 Web サーバーに1つずつ含まれます。IRun 接続モジュール (JCM) は、Web サーバーと既定のアプリケーションの関係を管理 し ます。

IRun では、 Java サーブレット API バージョン 2.2 の仕様書に準拠して、次の図に示す ように URL がプロトコル、ホスト、ポート (オプション)、および要求 URI で構成 されるように考慮されています。

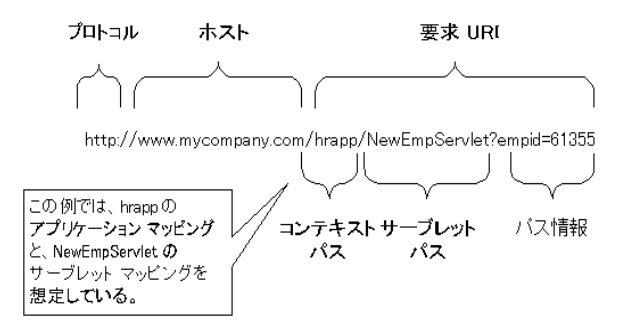

アプリケーション マッピングおよびサーブレット マッピングは、要求 URI の異なる 部分を使用し て、 どのサーブレ ッ ト を呼び出すかを決定し ます。 この要求 URI は次の コンポーネントに分割されます。

- コンテキスト パス ContextPath は、Web アプリケーション マッピングに関連 付けられたパス接頭辞を指定します。Web サーバーの URL ネームスペースの ルート ディレクトリ にある既定のアプリケーションの場合、コンテキスト パスは 空の文字列になります。既定以外のアプリケーションの場合、コンテキスト パスは、 スラッシュ(I) で始まりますが、スラッシュで終了しません。
- サーブレット パス ServletPath は、要求をアクティブにしたりサーブレット マッ ピングに一致する URL の部分です。このパスはスラッシュ (/) で始まります。
- パス情報 PathInfo には、要求パスの残りの部分が含まれます。

IRun がどのように要求 URI を、コンテキスト パス、サーブレット パス、パス情報に 分割するかは、アプリケーション マッピングおよびサーブレット マッピングによって 決まり ま す。 たと え ば、 アプリ ケーショ ン マッピ ング が /hrapp、 サーブレット マッピングが /NewEmpServlet、 要求 URI が /hrapp/NewEmpServlet?empid=61355 の場合、コンテキスト パスは /hrapp、サーブレット パスは /NewAppServlet、パス 情報は empid=61355 になります。また、アプリ ケーション マッピングがなく、サーブ レット マッピングが /hrapp/NewEmpServlet、 要求 URI が /hrapp/NewEmpServlet/ login の場合、コンテキスト パスは空白文字、サーブレット パスは /hrapp/ NewEmpServlet、パス情報は /login にな り ます。詳細については、85 [ページの](#page-110-0) 「事例」 を参照してください。

#### メモ

要求 URI とパス部分の URL エンコードが異なる場合を除き、次のステートメントは 常に true になります。

 $RequestURI = contextpath + servletpath + path;$ 

サーブレ ッ ト に渡される HttpServletRequest オブジ ェ ク ト には、 ContextPath、 ServletPath、および PathInfo へのアクセスに使用可能なメソッドが含まれます。 詳細については、224ページの「[javax.servlet.http](#page-249-0)」を参照してください。

## アプリケーション マッピング

アプリケーション マッピングは、コンテキスト パスを Web アプリケーションの名前 およびディレクトリパスに関連付けます。これらのマッピングは、JMCを使用して 管理します。アプリケーション マッピングは、JRun 内部の local.properties ファ イルに記録されます。

このマッピングは、 Web サーバーのファイル システム内の Web アプリケーションの 物理的位置と一致している必要はありません。たとえば、myapp が Web アプリケー ションのドキュメント ルート ディレクトリの場合に、Web アプリケーションをサー バーのデ ィ レ ク ト リ c:/apps/myapp に配置し ている と し ます。 myapp 以下は、 Web アプリケーションのディレクトリ構造です。

この場合、Web アプ リ ケーシ ョ ンが http://www.mycomp.com/myapp の形式で URL に応答するように、/myapp に対してアプリケーションの URL マッピングを作成でき ます。このマッピングを設定すると、/myapp コンテキスト パスを含むすべての URL が Web アプリケーションにマッピングされます。

JMC を使用したアプリケーション マッピングの定義の詳細については、『JRun セット アップ ガイド』を参照してください。

## サーブレット マッピング

サーブレット マッピングは、サーブレットを URL パターンに関連付けます。URL パターンには、/MyServlet などの接頭辞、 または \*.jsp などの接尾辞を使用でき ます。 指定された URL パターンに一致するサーブレット パスが要求 URI に含まれる場合、 IRun は関連するサーブレットを呼び出します。

Web サーバーがページまたはサーブレット に対する要求を受信すると、JRun は、まず 要求 URI のコンテキスト パスを IRun に定義されているアプリ ケーション URL マッピ ングに一致させて、Web アプリケーションを検索します。Web アプリケーションが見 つかる と、 JRun はその Web アプ リ ケーシ ョ ンのサーブレ ッ ト マッピングを使用し て、指定されたリソースを検索します。コンテキスト パスに一致するアプリケーショ ン マッピングがない場合、JRun はその Web サーバーの既定のアプ リ ケーシ ョ ンのサー ブレット マッピングを使用して、リソースを検索します。

明示的サーブレット マッピングは IMC を介して定義および管理され、web.xml ファイルに記録されます。 セキュリティを最大にするには、運用 Web アプリケーション の各サーブレットごとに明示的サーブレット マッピングを定義する必要があります。 IMCを使用したサーブレット マッピングの定義の詳細については、『IRun セットアップ ガイド』を参照してください。
JRun は、次のような一連の暗黙的サーブレット マッピングも保持します。

- /servlet = invoker
- $\bullet$  \*.jrun = invoker
- \*.jsp = jsp
- / = file (既定以外のアプリケーションのみ)
- $\bullet$  \*.shtml = ssifilter
- $\bullet$  \*.thtml = template

暗黙的サーブレット マッピングは、JMC で新しいマッピングを定義することにより、 書き換え られます。 た と えば、 /servlet を LoginServlet または 404Servlet に関連 付け る こ とで、 invoker サーブレ ッ ト のサーブレ ッ ト マッピングを変更でき ます。

#### メモ

暗黙的サーブレット マッピングは、IRun サーバーのすべてのアプリケーションに よ って共有され、 local.properties フ ァ イルに記録されます。

## **invoker** サーブレ ッ ト の使用

JRun には、/servlet を invoker サーブレ ッ ト に関連付けるサーブレ ッ ト マッピングが 含まれています。このサーブレット マッピングにより、サーブレット パス /servlet を 含む要求 URI は、invoker サーブレ ッ ト によ って処理される よ う にな り ます。invoker サーブレットは、JRun に対して定義されていないサーブレット用の汎用呼び出しメカ ニズムを提供します。このマッピングは次のような状況で役立ちます。

- このマッピングにより、開発およびテスト 段階でサーブレット マッピングを明示的 に定義する手間が省かれます。invoker サーブレット は、クラス名を使用して 一時的なサーブレット登録を自動的に作成するからです。
- JRun の以前のリリースから移動する場合、このマッピングを使用して、WEB-INF/ classes 以下のサーブレットを、servlets ディレクトリに存在するかのように 処理する こ とで、 作業の開始を よ り 速やかに行 う こ と ができ ます。

セキュリティとパフォーマンス上の理由から、すべてのサーブレットに対して明示的 マッピングを定義して、 運用システムの /servlet = invoker マッピングを書き換える 必要があります。運用アプリケーションでは、場合によっては、常にエラーを返す カスタマイズしたサーブレットに /servlet のマッピングを関連付けるような方法も 考えられます。たとえば、次のように設定します。

#### /servlet = 404servlet

JRun は invoker サーブレットを次のように使用します。

- 1 要求 URI にアクセスします (例: /app1/servlet/SnoopServlet)。
- 2 コンテキスト パスを抽出します (例: /app1)。
- 3 サーブレット パスを抽出します (例:/servlet)。
- 4 パス情報からサーブレット名を抽出します (例:/SnoopServlet)。
- 5 ServletContext.getNamedDispatcher(*servletname*) を呼び出して、サーブレ ッ ト を呼び出し ます。

#### メ モ

JRun は、 まず Web アプ リ ケーシ ョ ンの web.xml ファイルを調べて、 サーブレ ッ ト が 定義されているかどうかを確認します。一致するサーブレットが見つからない場合、 JRun は アプリケーションのクラスパスに記載されたディレクトリ内でサーブレットを 検索します。

## **JRun** による フ ァ イルの提供

既定のアプリケーションは Web ルート (/) にマッピングするため、IRun は、 Web サー バーに送信さ れる すべての要求を調べます。JRun では、高度なコ ーディ ング テク ニッ ク を使用して、パフォーマンスを低下させることなく JRun 以外の Web サーバーのファ イルを提供できるようにしています。

次のセクションでは、JRun Web サーバーの対話について説明し、2つのファイルサー ビ ス事例を記載し ます。

## **Web** サーバーの対話

Web サーバーは、着信したすべての要求を IRun に渡します。 IRun は、既定および 既定以外のアプリケーション用のアプリケーション マッピングと、暗黙的および明示的 サーブレット マッピングを使用して、次の図で示すように各要求を処理します。

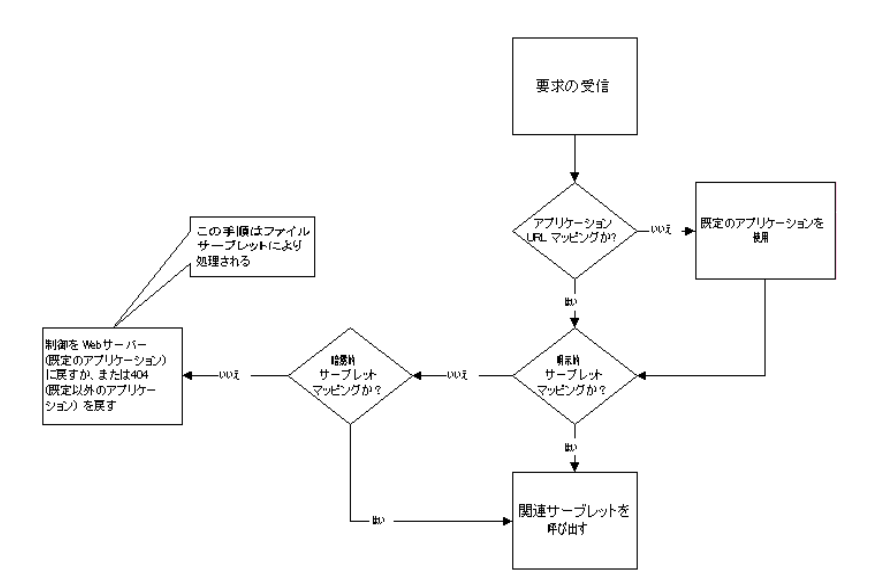

各 Web サーバーは、既定の Web アプリケーションを個々に所有します。

アプリケーション URL マッピング、サーブレット マッピング、および Web サーバーの ファイルの存在に応じて、JRun は次のいずれかの操作を行います。

- 関連するサーブレットまたは JSP を呼び出します。
- Web サーバーがファイルを検索および提供できるように、Web サーバーに制御を 返します (既定のアプリケーションのみ)。
- エラーを返します。既定のアプリケーションでリソースが見つからない場合、Web サーバーは 404 を返し ます。 既定以外のアプ リ ケーシ ョ ンで リ ソースが見つから ない場合、 JRun は 404 を返し ます。

IRun は、 既定のアプリケーションを除くすべてのクライアントにエラーを直接返し ます。したがって、Web サーバー用に定義された、404 エラーの処理用ページなどの カスタム エラー ページは使用されません。ただし、IRun アプリケーション用にカス タム エラー ページを定義することで、同じ機能を実装できます。

## 事例

次のセクションでは、2つの事例を記載します。それぞれの事例でアクセスの例を いくつか示します。

各事例では、 次の内容を説明し ます。

- 1つまたは複数のアプリケーション マッピング
- 暗黙的サーブレット マッピング
- 明示的サーブレット マッピング

各例では、 次の内容を記載し ます。

- 要求 URI
- JRun の応答
- 実際に解決されるドキュメント
- 処理順序

#### 単一の既定の **Web** アプ リケーシ ョ ン

この事例では、単一の既定の Web アプリケーションを使用します。既定の Web アプ リケーションは、Web サーバーのルート (/) にマッピングします。この事例では、次の 暗黙的サーブレット マッピングも使用します。

- $\bullet \quad$ \*.jsp = jsp
- /servlet = invoker

| 要求 URI                    | JRun の応答                                                                                                    | 実際に解決される<br>ドキュメント                                                                    | 処理順序                                                                           |
|---------------------------|----------------------------------------------------------------------------------------------------|---------------------------------------------------------------------------------------|--------------------------------------------------------------------------------|
| /index.html               | スラッシュ(/)は既定のアプリ<br>ケーションに相当しますが、既<br>定のアプリケーションには対<br>応するサーブレット マッピン<br>グがありません。JRun は、Web<br>サーバーに制御を返します。                                                                               | webroot/index.html                                                                    | 既定のアプリケーション<br>$\mathbf{1}$<br>Web サーバー<br>$\overline{2}$                      |
| /app1<br>/index.html      | app1 対するアプリケーション<br>マッピングがないため、JRun<br>は既定のアプリケーションを<br>使用します。既定のアプリケー<br>ションには対応するサーブ<br>レット マッピングがありませ<br>ん。JRun は、Web サーバーに<br>制御を返します。                                                | webroot/app1/<br>index.html                                                           | $\mathbf{1}$<br>既定のアプリケーション<br>Web $+ - \tilde{\mathcal{N}}$<br>$\overline{2}$ |
| /app1/foo<br>/bar.jsp     | app1 対するアプリケーション<br>マッピングがないため、JRun<br>は既定のアプリケーションを<br>使用します。既定のアプリケー<br>ションには、*.jsp に対する<br>サーブレット マッピングがあ<br>るため、JRun は jsp サーブ<br>レットを呼び出し、jsp サーブ<br>レットは、Web サーバーと通<br>信してパスを解決します。 | webroot/app1/foo/<br>bar.jsp                                                          | 既定のアプリケーション<br>1<br>jsp サーブレット<br>2<br>generatedname.class<br>3                |
| /app1/snoop               | app1 対するアプリケーション<br>マッピングがないため、JRun<br>は既定のアプリケーションを<br>使用します。既定のアプリケー<br>ションには、対応するサーブ<br>レット マッピングがないため、<br>JRun は要求を Web サーバー<br>に返し、Web サーバーは 404<br>をクライアントに返します。                    | File not found (404)<br>(この例を機能させるには、<br>/app1/snoop に対してサー<br>ブレット マッピングを定義<br>します。) | 既定のアプリケーション<br>$\mathbf{1}$<br>Web サーバー<br>2                                   |
| /servlet/<br>SnoopServlet | /servlet 対するサーブレット<br>マッピングがないため、JRun<br>は制御を invoker サーブレット<br>に渡します。                                                                                                    | サーブレットには適用され 1<br>ません。                                                                | 既定のアプリケーション<br>invoker サーブレット<br>2<br>SnoopServlet<br>3                        |

次の表は、単一の既定のアプリケーションに対してファイルを提供するアクセスの例 を示し ます。

### JRun サーバーに複数の Web アプリケーションが存在する場合

この事例では、次のアプリケーションを使用します。

- 既定の Web アプリケーションは、Web サーバーのルート (/) にマッピングします。
- App1 Web アプリケーションは、/app1 にマッピングします。この Web アプリケー ションには、明示的サーブレット マッピング /snoop = SnoopServlet があります。

両方の Web アプリケーションで、次の暗黙的サーブレット マッピングを使用します。

- \*.jsp = jsp
- /servlet = invoker

次の表は、複数のアプリケーションに対するファイルの提供の例を示します。

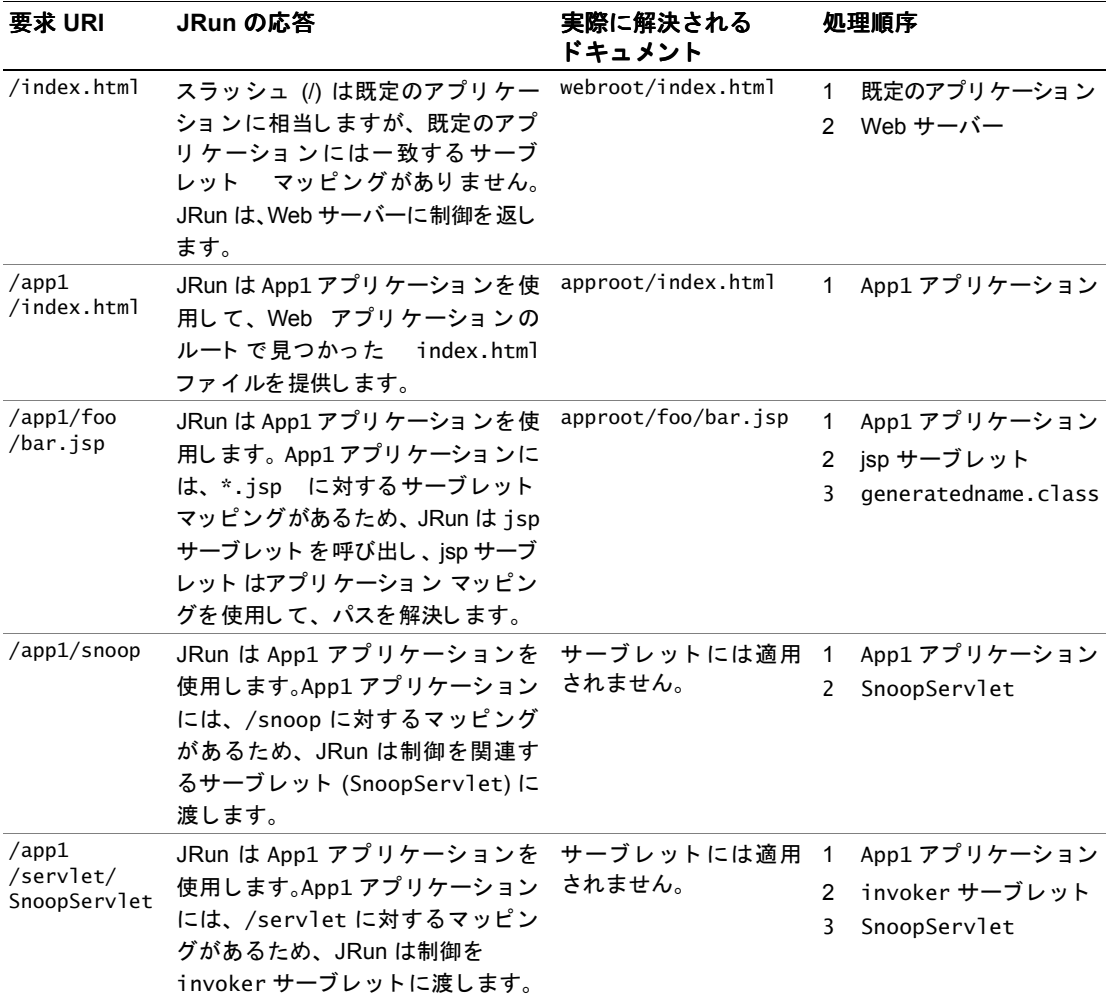

# 第 2 部

# サーバー側スクリプトと **JSP**

サーバー側スクリプトは、Webクライアントに情報が返される前に、Webサーバー により解釈されます。スクリプト解釈作業では、スクリプト内で参照されているサーブ レットがすべてWebサーバーにより処理されます。

ここでは、Webサーバーを拡張するために IRun によってサポートされるサーバー側 のスクリプトの種類をいくつか説明します。

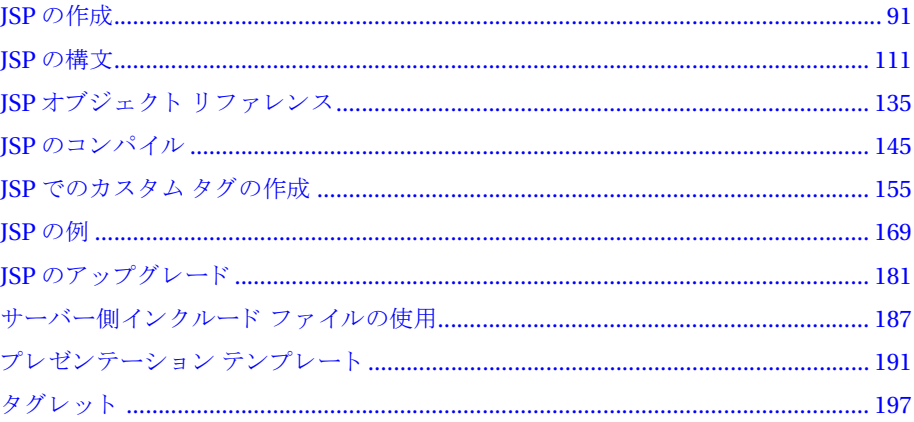

## 第 7 章

## <span id="page-116-0"></span>**JSP** の作成

JSP によって、HTML とスクリプト コードの組み合わせを含むテキスト ファイルから サーブレットを作成できます。クライアントにより JSP が要求されると、そのページ が Java サーブレットに変換されます。 JSP のスクリプト部によって、クライアントに ダイナミック コンテンツを返すことができます。また、JSP から Java サーブレット および EJB コンポーネン ト にア クセスでき ます。

この章では、サーブレットをJSPファイルとして作成するための基礎について説明 し ます。

## 目次

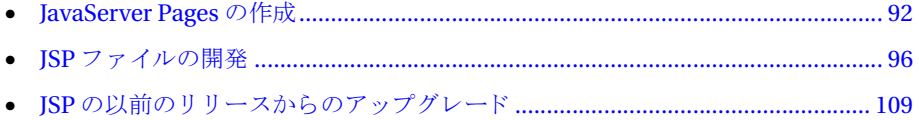

## <span id="page-117-0"></span>**JavaServer Pages** の作成

Web アプリケーションのコンポーネントとして JSP を含めることができます。JSP は、 HTML と組み込まれた スクリプト コード を含んでいます。 JSP は、 一般的に、 Web クライアントにダイナミック コンテンツを配布するために使用します。

JSP は 「処理中に」 Java サーブレ ッ ト に変換されます。 JSP にはフ ァ イル拡張子 .jsp が付け られます。 JSP には次の要素の任意の組み合わせを含める こ と ができ ます。

- テンプレート データ (一般的にはテキストと HTML タグ)
- JSP アクション
- JSP ディレクティブ
- ISP スクリプト コマンド

#### メモ

ISP アクションと ISP ディレクティブの構文は、ISP 仕様によって決定されます。ISP スクリプト コマンドの構文は、その JSP のために選択したスクリプト言語によって 異なります。この章のほとんどの例では Java を使用しますが、JavaScript の例も示し ています。

この章では、 Allaire 社 の JavaServer Pages を紹介し ます。 JSP の構文および JSP ア ク ションと JSP ディレクティブの詳細については、第8章を参照してください。

## **JSP スクリプトの概要**

スクリプトは、Web サーバーが実行する一連のコマンドです。たとえば、スクリプトは 次のような処理を実行できます。

- 変数に値を割り当てる。変数は、名前が付いている保存場所で、値などのデータを 割り当て る こ と ができ ます。
- ブラウザに変数の値を送信するなど、Web サーバーに対して何かを指示する。 ブラウザに値を送信する命令は出力式です。
- コマンドを組み合わせてメソッドを作成する。メソッドは、1つの単位として動作 する一連のコマンドおよびステートメントに名前を付けたものです。

JSP はスク リプ ト言語 を定義 し ません。 JSP を使用し て HTML およびス ク リプ ト コ ード を含んでいるド キュメント を作成できます。 スクリ プト コ ード の言語とし ては、 Java が多 く の場合使用されますが、 JavaScript を使用する こ と も でき ます。

JRun は JSP を Java サーブレ ッ ト に変換し ます。 ページ変換の利点は、 実際の Java サーブレ ッ ト を作成する必要がないこ とです。JRun はこの複雑な作業を自動的に処理 します。HTML についての一定の知識があれば、JSP を使用してアプリケーションを 作成できます。 しかし、 Java サーブレット の柔軟性が必要な場合は、 ISP 内から サーブ レット API の全機能を使用でき ます。

## はじめての **JSP** ページの作成

このセクションでは、初めての ISP を作成します。これは Hello World サーブレットを 実装します。

1 新しいテキスト ファイルを作成して、次の行を入力します。

```
<html><head>
<title>Greetings</title>
</head>
<body>
<h1>Hello World!</h1>
</body>
</html>
```
2 ファイルを Web サーバーのドキュメント ルートに保存し、greeting.jsp という 名前を付けます。

このディレクトリとして、たとえば c:\Inetpub\wwwroot や JRun Web サーバーを 使用している場合は <JRun home dir>\servers\default\default-app を指定し ます。ただし、<JRun home dir> は IRun のホーム ディレクトリに対応し、 default-app は既定の JRun Web アプリケーションです。

3 ブラウザで適当な URL、たとえば http://<vour-host>/greeting.jsp を使用して ドキュメントを要求します。

作成されたドキュメントは単純な HTMLドキュメントで、Java コードは含まれて いません。このドキュメントの特徴は、ファイル拡張子が.jsp であることです。 既定では、 JRun は拡張子 .jsp が付いているフ ァ イルを認識し、 それを Java サーブ レット に変換します。この操作は、ページを要求したクライアント からはまったく 見えません。

JRun が .jsp 以外の拡張子も JSP として認識できるようにマッピングを設定でき ます。詳細については、『JRun セットアップ ガイド』を参照してください。

4 greeting.jsp を変更して、 組み込まれた Java コ ード を使用し て簡単なループ処理 を実行してみましょう。

```
greeting.jsp ファイルを次のように編集します。
<html>
<head>
<title>Greetings</title>
</head>
<body>
<%
  for (int i=0; i < 5; i++) out.println("<h1>Hello World!</h1>"); 
%>
</body>
</html>
```
ファイルを保存し、もう一度、ブラウザからこのファイルを要求します。JRun は <% %> タグに囲まれたスクリプト コードを認識します。この例では、スクリプト コードは Iava です。 このループにより、ISP out オブジェクトを使用してブラウザ に「Hello World!」というメッセージが5回出力されます。

out オブジェクトは、JSP 内で利用できる多くのオブジェクトの1つです。この オブジェクトを使用して、出力をクライアントに返します。ISP 内で利用できる すべてのオブジェクトの説明については、第9章を参照してください。

IRun では ISP 内で Java 以外のスクリプト言語もサポートします。これらのファイル 内で JavaScript を使用でき ます。一般的には、JavaScript は実行時に解釈されます。 し かし、 JRunは、 JavaScript を コ ンパイルする こ とによ ってサーブレ ッ ト のパフ ォーマ ン ス を向上させます。

前の例のコードを JavaScript で表すと、次のようになります。

... <%@ page language = "javascript" %>

<%

```
var i;
```
for  $(i=0; i < 5; i++)$  out.println("<h1>Hello World!</h1>");

%> ...

この例の最初の行は、page ディレクティブを使用してスクリプト言語を JavaScript に 設定します。JSP の既定の言語は Java なので、このステートメントは必須です。

#### メモ

1 つの JSP 内で複数のスクリプト言語を使用することはできません。ページのスクリ プト言語を定義し た後、 それを変更する こ とはでき ません。

## 複数の **HTML/Java** ブロック

JSP を作成する と き 、Java コ ード と HTML のブロ ッ ク を組み合わせる こ と ができ ま す。 JRun は両方のタ イプの入力を処理でき ます。 以下はその例です。

```
<html>
<head><title>Mix me up</title></head>
<body>
-p<%
  out.println ("This list is generated by Java code");
%>
<h1> A list generated by Java</h1>
<ul>
<%
  for (int i = 1; i < 10; i++) {
    out.println ('<li>" + i);
  }
```
%>  $\langle$ /ul> </body> </html>

この例の2番目のスクリプト コードのブロックは、変数 *i* に保存されているリスト カウントと、それぞれの出力行が HTMLリスト の一部であることを示す HTMLタグを 出力します。この例は、JSP の最も重要な機能の1つを示しています。それは、スク リプト内で、クライアントに返す HTML テキストを生成することです。

スクリプト 内から HTML テキスト を出力する 主な目的の1つは、動的な HTML 出力を 作成することです。動的な出力は、クライアントの名前や優先度のような、ページに 渡された情報によって条件を付けるか、またはクッキーやその他のソースから取得した 情報によって制御できます。

### **JSP** から **Java** サーブレ ッ ト への変換

ISP を Iava サーブレットに変換するプロセスをページ変換と言います。最初に ISP が 要求されると、JRun はファ イルを解析して、Java ソース コード ファイルを出力し ます。 Java ソース コード ファイルはサーブレット クラス ファイルにコンパイルされます。 次に、そのサーブレット クラス ファイルがロードされ、実行されます。

次の図は、IRun が ISP の要求を受け取ったときに実行する手順を示しています。

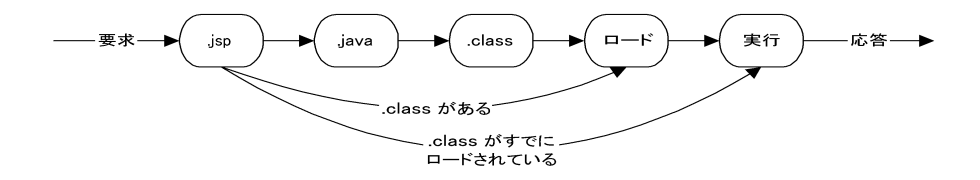

次の手順は、ISP が要求されたときに JRun が実行する動作を示しています。

- 1 JRun は JSP (.jsp ファイル) を解析し、Java ソース コード (.java ファイル) を作成 します。
- 2 Java ソース コードが Java サーブレット クラス (.class ファイル) にコンパイル されます。
- 3 Java サーブレットの .class ファイルが Web サーバー上のメモリにロードされ ます。
- 4 サーブレットが実行されます。

サーブレットからのすべての出力がクライアントに返されます。JSPファイルの 既定の出力には text/html; charset=ISO-8859-1 タイプがあ り ます。 こ のタイプ では、クライアントに直接送信できるように出力を設定します。

次回に JSP が要求される と、 JSP が最後に変換されて以降変更されていない場合は、 JRun は手順 4 だけを実行し ます。なぜなら、最初の要求の後サーブレ ッ ト が メモリに 残っているからです。 既定では、 JSP ファイルが最後の変換以降に変更された場合は、 再変換が行われます。

公開されたアプリケーションで、ISP の自動変換を禁止することもできます。ISP の 変換を無効にするには、JRun 管理コンソールを使用します。変換の無効化の詳細に ついては、 第 [10](#page-170-0) 章を参照し て ください。

自動変換を無効にしている場合でも、システム コマンド ラインから JSPCコンパイラ を起動することによって ISP を変換できます。この場合、ISPC コンパイラを使用して ISP を .class ファイルに変換し、新しい .class ファイルをアプリケーションのために 適当な場所にコピーし、 古い .class ファイルを置換し ます。

## <span id="page-121-0"></span>**JSP** フ ァ イルの開発

このセクションでは、ISP で実行できるいくつかの基本的タスクについて説明します。 ここで示している例は Java ですが、JSP では Java 以外のスクリプト言語も使用でき ます。その場合は、それに対応してコード例を変更してください。

このセクションでは、次のタスクについて説明します。

- 「ISP [の保存](#page-121-1)」96[ページ](#page-121-1)
- 「[変数の宣言](#page-122-0)」 97 [ページ](#page-122-0)
- 「ISP への条件ロジックの追加」98[ページ](#page-123-0)
- 「[式の使用](#page-123-1)」98[ページ](#page-123-1)
- 「JSP オブジェクトの使用」99[ページ](#page-124-0)
- 「JSP オブジェクトとパラメータおよび属性の使用」100 [ページ](#page-125-0)
- 「[include](#page-126-0) の実行」101 [ページ](#page-126-0)
- 「別の JSP [の呼び出し](#page-128-0)」 103 [ページ](#page-128-0)
- 「ISP 出力のバッファ」 105 [ページ](#page-130-0)
- 「タグ ライブラリの使用」105[ページ](#page-130-1)
- 「エラーの処理」106[ページ](#page-131-0)
- 「ISP コンパイラの使用」108[ページ](#page-133-0)

### <span id="page-121-1"></span>**JSP** の保存

ISP を Web サーバーのドキュメントのルート ディレクトリに保存します。たとえば、 IIS を使用し ている場合、 こ のデ ィ レ ク ト リ は c:\Inetpub\wwwroot です。 default JRun サーバーに JRun Web サーバーを使用し ている場合、 このデ ィ レ ク ト リ は <JRun home dir>\servers\default\default-app です。ここで、<JRun home dir>は JRun の ホーム ディレクトリ 、defau1t-app は既定の JRun Web アプリ ケーションを表します。

## <span id="page-122-0"></span>変数の宣言

JSP は、ほかのスクリプト作成機能と同様に、変数宣言を受け付けます。次の例で示す ように、変数を定義してから再び割り当てることができます。

```
<html><head><title>Using variables</title></head>
<body>
-p\ll int myVar = 5; %
<b> <% out.println ("Value of myVar:" + myVar); %> </b>
-p<%
 myVar = 2;
 out.println("Value of myVar again:" + myVar);
%>
</body>
</html>
```
myVar 変数は、 この変数が宣言されている JSP 内でだけアクセスでき ます。

ページ内で変数を再度割り当てることはできますが、名前自体は1回しか宣言できま せん。 次の例では、 変数が正し く 使用されていません。 この例では、 myVar が最初の Java ブロック内で int として宣言され、3番目の Java ブロックで再び int として宣言 されているため、コンパイラエラーが発生します。

```
<html>
<head><title>Using variables</title></head>
<body>
-p\ll int myVar = 5; %>
<b> <% out.println ("Value of myVar:" + myVar); %> </b>
-p<%
 int myVar = 2; // ここに間違いがあ ります
 out.println("Value of myVar again:" + myVar);
%>
</body>
</html>
```
## <span id="page-123-0"></span>**JSP** への条件ロジックの追加

```
次の例では、ISP内で条件ステートメントを使用しています。
<html>
<head><title>Account Balance</title></head>
<body>
-p\ll double accountBalance = 1.00; %
Your Current Balance:<% out.println( accountBalance ); %> <br>
<% if(accountBalance <= 1.00) { %>
 kb> Get a Job.</b> <br>
<% } %>
</body>
</html>
```
この例では、変数 accountBalance の値を出力します。accountBalance が 1ドル以下 である場合、次のステートメントはユーザに " Get a job" と指示します。ステート メント を変更して、 accountBalance を調整でき ます。

条件ステートメントでは、if ステートメントを閉じるためにブロック <% } % を使用 し ます。 こ の構文に よ っ て、 条件が true であ る場合に HTML"<b> Get a job</b> <br>" が表示さ れます。 条件を 1 つの Java ブロ ッ ク だけで表す場合は、 次の構文でも 同じ結果が得られます。

 $\ll$  if(accountBalance <= 1.00) out.println("<br/>b>Get a job.</b> <br/>br>"); %>

この例では、ステートメント"<b> Get a job</b> <br> '' がドキュメント内でHTML テキストとして指定されるのではなく、スクリプト コードに含まれます。どちらの 方法でもブラウザは同じようにメッセージを受け取り、表示します。

## <span id="page-123-1"></span>式の使用

これまでの例では、変数値を表示するために out.println() メソッド を使用しました。 しかし、 このメソッド を使用する と 、 値を表示し た と きにドキュメント が煩雑になる 場合があり ま す。 式要素を 使用する と 、 out.println() を 使用せずに評価さ れた ステートメントを表示でき、JSP が読み取りやすくなります。

```
次の例は、 式要素の使用法を示しています。
```

```
<html>
<head><title>Account Balance</title></head>
<body>
-p<% double accountBalance =1.00; %>
Your Current Balance:<%=accountBalance %> <br>
\ll if(accountBalance \ll 1.00) { % >
 kb> Get a Job. </b> <br>
<% } %>
</body>
</html>
```
**上の例は、前の条件ステートメントの例を変更したものです。この例では、** <% out.println(accountBalance); %> の代わ り に式 <%= accountBalance %> を 使用します。このステートメントは、out.println()を使用せずに、式の値を表示し ます。

## <span id="page-124-0"></span>**JSP** オブジ ェ ク ト の使用

既定では、JRun は JSP 内で使用するい く つかの JSP オブジェ ク ト を作成し ます。 これら の JSP オブジェクト は、JSP 仕様、Java サーブレット API、またはコア Java ライブラリ によって定義されたオブジェクトのインスタンスです。

JSP 内で使用するすべてのスクリプト言語は、JSP オブジェクトにアクセスするのに 必要です。これらのオブジェクトへのアクセスとは、オブジェクトのメソッド、すな わち関数を呼び出してオブジェクト内に保存されているデータにアクセスすること です。

これらのオブジェクトを使用して ISP 内から基本的なタスクを実行できます。次の よ う なオブジェ ク ト があ り ます。

- request オブジェクト クライアントから ISP に送信された HTTP 要求。HTTP 要求には要求ヘッダ内のすべての名前/値ペアが含まれます。
- response オブジェクト ISP によって出力される HTTP 応答。response オブジェ クトを使用してクッキーなどの情報をクライアントに返すことができます。
- out オブジェクト クライアント に返される出力ストリームJSP によって出力される HTML テキストは、一般的には out オブジェクトに書き込まれ、クライアントに よ って解釈されます。

たとえば、次の ISP は out オブジェクトを使用してクライアントに出力を返します。

```
<html>
<head><title>Using variables</title></head>
<body>
\langle D \rangle\ll int myVar = 5; %><b> <% out.println ("Value of myVar:" + myVar); %> </b>
-p</body>
</html>
```
この例では、 出力情報にテキス ト だけが含まれます。 しかし、 ク ラ イアン ト に返される すべての出力は、クライアント の HTML ブラウザによって解釈されます。したがって、 このテキスト出力内に HTML タグを含めることができます。

たとえば、出力行を書き直して、返された出力に「Heading 2 のテキストである」と マークを付けることができます。

<b> <% out.println ("<h2>Value of myVar:" + myVar + "</h2>"); %> </b>

クライアン トから JSP に HTTP 要求の一部 と して送信されたデータにア ク セスする には、JSP request オブジェクトを使用します。たとえば、要求には HTML フォーム から JSP に渡されたデータを含めることができます。フォームデータは HTTP 要求の 名前/値ペアとしてJSPページに送られます。この情報にアクセスするには、request オブジェクトとそのオブジェクトのメソッドを使用します。

また、パラメータをJSPの要求 URL の一部として、JSP に渡すこともできます。たと えば、 JSP を要求するために次の URL を使用し、 この要求 と合わせて 2 つのパラ メータ を渡すこ と ができ ます。

http://localhost/my.jsp?fName=Bob&lName=Smith

```
request オブジェクトの getParameter メソッドを使用して、フォームまたは要求
URL から ISP に渡されたパラメータを取得できます。
```
#### <%

```
String firstName = request.getParameter("fName");
  String lastName = request.getParameter("lName");
  out.println("Welcome " + firstName + " " + lastName);
%>
```

```
第 9 章では、 JRun に よ ってサポー ト されているすべてのオブジェ ク ト について説明
しています。
```
## <span id="page-125-0"></span>**JSP** オブジ ェ ク ト とパラ メータおよび属性の使用

多くの JSP オブジェクトは、パラメータ、属性、またはその両方の形式でオブジェクト 内に保存されているデータにアクセスするためのメソッドを含んでいます。ISP オブ ジェクトを使用するとき、どのような場合にパラメータおよび属性を使用するかを 知っている必要があります。

パラメータは常に文字列として ISP オブジェクトに保存されます。パラメータの主な 用涂は、クライアントの要求の中でクライアントからサーバーへデータを渡す、または 応答の中でサーバーからクライアントへデータを渡すことです。

たとえば、クライアントがフォームを送信するとき、すべてのフォーム データが request オブジェクト内の名前/値ペアとしてサーバーに送られます。名前はパラ メータ名に対応し ます。 値はパラ メータ値を含む文字列です。 JSP 内では、 request オブジェクトの getParameter メソッドを使用してパラメータにアクセスします。

次の例では、request オブジェクト を使用して ISP への HTTP 要求に含まれている 2 つ のパラ メータ *fName* および *lName* の値を取得し、 次に out オブジェ ク ト を使用し て これらの値をクライアントに渡します。

 $\sim\!\%$ 

```
String firstName = request.getParameter("fName");
 String lastName = request.getParameter("lName");
 out.println("Welcome " + firstName + " " + lastName);
%>
```
属性は、一般的には ISP や Iava サーブレットのようなサーバー側のコンポーネントの 間で情報を伝達するために使用するデータ タイプです。 たとえば、ある ISP から別の ISP を呼び出すとき、呼び出し側の JSP はアクセス先のページに渡す情報を request または session オブジェクト内の属性として指定できます。

属性は名前/値ペアとして保存されます。名前は属性名に対応し、値は Java オブジェ ク トのインスタンス java.lang.Object と して保存されます。 これがパラ メータ と属性 の主な違いです。パラメータは常に文字列として保存され、属性は Java オブジェクト と し て保存されます。

た と えば、JSP の session オブジ ェ ク ト に属性 *fName* および *lName* が含まれる場合、 次のコードを使用してそれにアクセスできます。

<%

```
String firstName = (String) session.getAttribute("fName");
  String lastName = (String) session.getAttribute("lName");
  out.println("Welcome " + firstName + " " + lastName);
%>
```
この例では、キャストを使用して getAttribute の戻り値を String に変換します。 このキャスト が必要になるのは、 getAttribute が常に java.lang. Object のタイプの オブジェクトを返すからです。このキャストが返されたオブジェクトを送信先の フォーマットに変換します。この場合は、文字列として返されます。

属性を使用すると、サーバー側のアプリケーションをより柔軟に開発できます。なぜ なら、パラメータを使用する場合と違って、文字列以外のオブジェクトを保存および 取得できるからです。属性を使用すると、どのようなタイプのオブジェクトでも保存 および取得でき、 それらのオブジェ ク ト をアプ リ ケーシ ョ ンのコンポーネン ト に渡す こ と ができ ます。

## <span id="page-126-0"></span>**include** の実行

include ディレクティブを使用して、解析時にほかのファイルをJSP ファイルにイン クルード できます。一般的には include ディレクティブの引数として、インクルード ファイルの名前を指定する文字列リテラルを指定します。 include タグの構文は次の とお り です。

<%@ include file="*path*" %>

path を指定したファイルのパスに設定します。指定したファイルの内容が、JSPファ イルのこのステートメントの位置に挿入されます。

JSP で、include ディレクティブを使用したとき、1つの JSP が作成されます。これは、 1つの ISP を別の ISP にインクルードした場合でも同様です。 IRun は 1 つの ISP と それに対応する1つのサーブレットを作成します。これはもとの2つの JSP の内容を 含んでいます。

JRun はインクルードされたすべてのファイルについて、実行時に依存チェックを実行 します。インクルードしたファイルがメモリにロードされた後でインクルードされた ファイルが変更された場合、インクルードしたファイルは次に要求されたときに再変換 されます。

次の例では、JSP がヘッダ情報を含む別の JSP をインクルードします。JSP でこの構造を 使用して各ページの外観を統一できます。また、この構造を使用するとヘッダ情報の 変更が簡単になります。なぜなら、一度変更するだけで済むからです。

 $<$ html $>$ <%@ include file="my\_header.jsp" %> <%-- 残りの JSP --%> ...

</body> </html>

```
ここで my_header.jsp を定義できます。この JSP はヘッダ情報を含んでいます。
<head>
<title>Greetings</title>
</head>
<body bgcolor="white" style="font-family:Arial; font-weight:medium; 
       font-style:normal">
<center>
<table width=80%>
<tr>
<td><img src="logo.gif" width=200 height=21 alt="Example Include" 
       border="0"><P></td>
<td><H1><font color="#336699">Greetings</font></h1></td>
\langletr>
</table>
</center>
このページは、タイトルを定義し、body タグの既定の色を設定し、ロゴと単語 URL
" Greetings" を含むテーブルを作成し ます。
```
前の例は、静的なヘッダ ファイルを示しています。したがって、ヘッダ ファイルは それを含む JSP に関わりなく同じ情報を表示します。しかし、ヘッダ ページにそれを インクルードする ISP から情報を渡すことによって、ヘッダページをより柔軟に使用 でき ます。

JSP request オブジェクトを使用して、インクルードされたJSP に情報を渡すことが できます。たとえば、入力としてページのタイトルを定義する属性を取るヘッダ JSP を作成できます。インクルード するページは、request オブジェクト 内で、次のように この属性を設定できます。

```
<html><%request.setAttribute("title", "Greetings"); %>
<%@ include file="my_header.jsp" %>
</body>
</html>
```
<%-- 残りの JSP --%>

...

この例では、パラメータではなく属性を使用して、インクルードされるページに値を 渡します。 属性では、 JSP 間でオブジェクト を渡すこと ができますが、 パラメ ータでは 文字列のみを渡すことができる点に注意してください。

ヘッダ ファイル my\_header.jsp は、次のようにこの属性にアクセスできます。

<html> <head> <title><%= request.getAttribute("title")%></title> </head>

属性を処理する機能を追加すれば、インクルードされるファイルを柔軟に使用でき、 よ り 広い用途に使用でき ます。

## <span id="page-128-0"></span>別の **JSP** の呼び出し

ISP から 別の ISP を呼び出すこと によってモジュール式 ISP を開発し、それを使用して 複雑なアプリケーションを作成できます。 ISP から別の ISP を呼び出すとき、2つの 呼び出し方法のいずれかを選択でき ます。

- 1 呼び出されたページが処理を完了してから、呼び出し側のページに制御を戻す。 この呼び出しを行うには、isp:include アクションを使用します。
- 2 呼び出し側のページが呼び出されたページに制御を渡して終了する。この場合、 呼び出されたページは呼び出し側のページに制御を戻し ません。 こ の呼び出し を 行うには、jsp:forward アクションを使用します。

jsp:include および jsp:forward アクシ ョ ンの詳細については、 124 [ページの](#page-149-0) 「ア ク [ション](#page-149-0)」を参照してください。

これらの 2 つの呼び出し操作を次の図に示し ます。

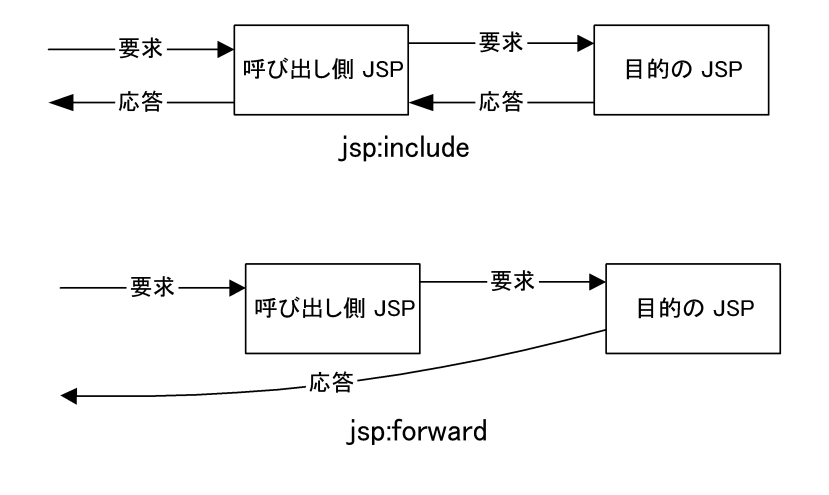

#### メモ

呼び出されたページをロードした後に変更した場合、そのページを呼び出したときに IRun はそれを再変換します。しかし、呼び出されたページが変更された場合は、呼び 出し側の JSP を再変換し ません。

既定では、JRun は JSP からクライアント に送信された出力データをバッファに入れます。 jsp:include ま たは jsp:forward アクション を呼び出す と、 JRun は JSP の出力 バッファ を フラッシュし ます。 こ の出力バ ッ フ ァの詳細については、 105 [ページの](#page-130-0) 「JSP出力のバッファ」を参照してください。

次の例は、 JSP から別の JSP を呼び出す方法を示しています。 また、 呼び出された JSP に属性を渡す方法についても説明しています。

1 新しいテキスト ファイルを作成して、次の行を入力します。

<% request.setAttribute("Greeting", "Hello World"); %> <jsp:include page="b.jsp" flush="true"/>

ファイルを Webドキュメントルートにa.jspの名前で保存します。

こ の例では、 JSP request オブジェ ク ト を使用し て属性 Greeting と 値 "Hello World" を渡し ます。 この属性は、 b.jsp 内の request オブジ ェ ク ト か ら取得でき ます。request オブジェクトの詳細については、第9章を参照してください。

2 b.jsp ファイルを作成します。また、このファイルは Web サーバーのドキュメント ルートに保存する必要があります。b.jsp に次のように入力します。

The greeting from b is:<%=request.getAttribute("Greeting")%> こ の例では、 ページ間でデータ を受け渡し し ます。 属性の値は文字列に限定され ません。どのようなタイプのオブジェクトでも属性として渡すことができます。

Greeting を request オブジ ェ ク ト 内の属性 と し て渡す代わ り に、 jsp:param ア ク ションを使用してそれをパラメータとして渡すこともできます。この場合、パラメータ は呼び出 された JSP に文字列 として渡されます。 こ の処理は、 呼び出された JSP が HTTP post メソッドによって要求された情報を受け取る場合と同様です。

request オブジェクト内でパラメータを使用して b.jsp に情報を渡すことによって、 b.jspをクライアントからの要求に直接応答できるようにするか、または別の JSPから 呼び出せる よ う に構成でき ます。

次に示す a.jsp は、jsp:param を使用して Greeting パラメータを渡します。

```
<jsp:include page="b.jsp" flush="true">
  <jsp:param name="Greeting" value="Hello World" />
</jsp:include>
```
b.jsp 内で、request.getParameter メソッドを使用してこのパラメータにアクセス し ます。

#### The greeting from b is:<%=request.**getParameter**("Greeting")%>

呼び出された JSP は、呼び出し側のページ と同様に、JSP out オブジェ ク ト を使用し て クライアントにデータを返すことができます。しかし、呼び出し側の出力がバッファに 入っている場合、呼び出しの前にバッファがフラッシュされます。このフラッシュに よって、呼び出されたページは応答のヘッダを設定できなくなります。 バッファの 詳細については、106ページの「エラーの処理」を参照してください。

また、呼び出されたページは、request オブジェクトを使用して呼び出し側ページに 情報を返すことができます。たとえば、呼び出されたページは何かの値を決定して、 setAttribute メソッドを使用してそれを request オブジェクトに書き込むことが できます。 呼び出し側ページに制御が戻ったとき、 呼び出し側ページは request オブ ジェク トの getAttribute メソッド を使用し てその情報にア ク セスでき ます。

## <span id="page-130-0"></span>**JSP** 出力のバ ッ フ ァ

既定では、 IRun は ISP からクライアントに送信された出力データをバッファに入れ ます。バッファを使用しているため、応答ヘッダ情報およびその他の出力はバッファが フラッシュされるまではクライアントに送信されません。このフラッシュは、次の いずれかが生じ た と きに行われます。

- ISP から isp:include アクションによって別の ISP を呼び出した。
- バッファが満杯になった。JRun はバッファが満杯になると自動的にバッファを フラッシュし ます。
- out オブジェクトの flush メソッドを呼び出した。

また、jsp:forward アクションを呼び出すか、response オブジェクトの redirect メソッド を使用し て要求を転送し た場合にもバッファは消去されます。 このルールの 唯一の例外は、順方向の ISP によって設定されたクッキーが破棄されず、クライアント に送信されることです。 バッファが無効になっていても要求を転送できますが、 それは まだクライアントに何も返していない場合に限られます。

バッファを使用しているため、ヘッダに依存する操作は、 flush メソッドを実行して ヘッダをクライアントに送信するまでは無効になります。

#### メ モ

バッファを無効にするか、またはJSPの出力バッファのサイズを設定するには、JSP ディレクティブを使用します。page ディレクティブの詳細については、第8章を参照 してください。

## <span id="page-130-1"></span>タグ ライブラリの使用

ISP は ISP タグと、 一般的には HTML であるテンプレート テキストを含み、オプション としてタグ ライブラリにあるカスタム タグを含めることができます。タグ ライブラリ を使用すれば、自分の JSP、社内のほかのユーザ、または顧客が使用するカスタム タグ を実装する こ とによ って、 使用でき る タグのセッ ト を拡張でき ます。

ISP で使用するタグ ライブラリを宣言するには、ISP でtaglib ディレクティブを使用 します。ライブラリを識別するには、taglib ディレクティブ内で、タグ ライブラリ へのパスと、ページ内で使用するタグ接頭辞を指定します。たとえば、次のステート メントでは、接頭辞 myTags によって参照されるタグ ライブラリが定義されます。

<%@ taglib uri="/myApp/appTags" prefix="myTags" />

タグ ライブラリが見つからない場合、JRun では致命的な変換エラーが発生します。 JSP 内で接頭辞 myTag を使用する別のタグ ライブラリを定義した場合にもエラーが 発生し ます。

taglib ディレクティブの後で、接頭辞 myTags を使用してタグ ライブラリ内のタグを 参照できます。次のステートメントでは、タグ ライブラリ内の coolTag を使用します。

#### <myTags:coolTag>

...

#### </myTags:coolTag>

カスタム タグのフォームは、標準 HTML または JSP タグのどのようなフォームでも かまいません。言い換えると、1つ以上の必須パラメータまたはオプション パラメータ を取ることができます。また、タグ本文を指定することもできます。一般的に、タグ ライブラリはその中に含まれているタグを記述する何らかのドキュメントを含んで います。

### タグ ライブラリの作成

ISP でカスタム タグを使用できますが、 Iava でカスタム タグを開発するにはサーブ レット API バージョン 2.2 仕様を使用します。第22章にはカスタム タグおよびタグ ライブラリの作成についての情報が含まれています。

#### <span id="page-131-0"></span>エラーの処理

ISP のエラーは、 ISP ライフサイクル内の2つのポイントで発生します。

- JSP ソース ファイルから Java クラス ファイルへの変換
- JSP によ る要求の処理

このセクションでは、そのようなエラーを処理する方法について説明します。

#### 変換エラー

JSP の JSP ソ ース フ ァ イ ルから Java クラス フ ァ イ ルへの変換は、ま ず Web サーバーが このファイルに対する最初の要求を受け取ったときに行われます。その後は、ページの 最後の変換以降に JSP ソース コード ファ イルが変更されたこ と が検出された と きに 変換が行われます。

#### メモ

JRun 管理コンソールから、それぞれのJSP について、変更されたJSP の再変換を有効 または無効にすることができます。詳細については、『JRun セットアップ ガイド』を 参照し て ください。

変換が失敗した場合、クライアントの要求が失敗し、対応するエラー メッセージが 返されます。たとえば、変換エラーを検出すると、エラー ステータス コード 500 (サー バー エラー) を返します。

#### 要求処理エラー

クライアント 要求の処理中に、JSPの.class ファイル、または JSPの.class ファイル から 呼び出されたコード内で実行時エラーが発生することがあります。要求処理 エラーは、Java プログラミング言語の例外メカニズム、および JSP の exception オブ ジェクトを使用してエラーを知らせることによって実装されます。

#### メ モ

エラーの表現フォーマットは、その JSP のために選択したスクリプト言語から独立して います。

要求処理エラーは、それが生成された JSP で捕捉および処理されます。しかし、page ディレクティブを使用してエラー ページを指定することもできます。これは、例外を 処理する JSP です。この場合、JSP から捕捉されなかった例外が返されたとき、例外と クライアント要求がエラーページに転送されます。エラー ページを指定しない場合、 捕捉されなかった例外が送られると JRun はクライアント にエラー ステータス コード 500 (サーバー エラー ) を返し ます。

エラー ページとして使用する JSP は、JSP の page ディレクティブを使用して isErrorPage 属性を設定する必要があります。エラーを生成した JSP は、そのエラー をエラー ページへ転送するとき、エラー ページの JSP exception オブジェクトを生成 されたエラーに設定します。

page [ディレクティブ](#page-141-0)の詳細については、116 ページの「page ディレクティブ」を参照 してください。exceptionオブジェクトの詳細については、第9章を参照してください。

```
次の例では、errhand.jsp という名前が付けられたエラー ページに例外を転送する
JSP を作成します。存在しない JSP をインクルードしようとすると errortest.jsp
ページで例外が発生します。errortest.jspの定義は次のとおりです。
<%@ page errorPage="errhand.jsp"%>
<html><head><title>Error Test Page</title></head>
<body>
<-- 存在しないページを イ ン クルー ドする こ とによ って例外を発生させる -->
<jsp:include page="xxxxx.jsp" flush="true"/>
</body>
</html>
errhand.jsp の定義は次のとおりです。
<%@ page isErrorPage="true" %>
< P><HR>There was an error.
<P>
<%-- エラー メッセージを取得し、出力します。−-%>
<B>ERROR:</b><BR>
<%
 String sErrMessage = exception.getMessage();
 out.println(sErrMessage);
%>
<%-- 例外の記述を取得し、 出力し ます。 --%>
<B>DESCRIPTION:</b><BR>
<%
 String sErrDescr = exception.toString();
 out.println(sErrDescr);
%>
</body>
```

```
</html>
```
## <span id="page-133-0"></span>**JSP** コ ンパイ ラの使用

ISP コンパイラは、IRun が ISP を Iava クラス ファイルにコンパイルするために使用 する Java ツールです。 JRun には、このコンパイラの2 つのバージョンが含まれてい ます。最初のバージョン、JSP コンパイラは、JRun が JSP へのクライアント要求を 処理するときにコンパイルを実行します。2番目のバージョンのJSPC コンパイラは、 JSP をオフラインで、言い換えると Web サーバーのコンテキストの外でコンパイル できるコマンドライン ツールです。

これらのコンパイラの詳細については、第10章を参照してください。

## <span id="page-134-0"></span>**JSP の以前のリリースからのアップグレード**

JRun バージョ ン 3.1は JSP バージョ ン 1.1 仕様を実装し ていま す。 し かし 、 JSP 仕様の 以前のバージョン (0.92、1.0 など) に対応して作成された JSP をバージョン 1.1 に対応 するよう にアップグレード できます。 ISP を ISP の以前のバージョンからアップ グレードする方法については、第13章を参照してください。

## 第 8 章

## <span id="page-136-0"></span>**JSP** の構文

JSP はテンプレート データ (通常、テキスト と HTML タグ)と JSP 要素により 構成され ます。 JSP 要素は、サーブレット に変換され、Web サーバーで実行されます。 JSP 仕様 では、 3 種類の JSP 要素が定義されています。

- ディレクティブ要素 JSP ファイルからサーブレットを作成するためのプロパティを 表し ます。
- スクリプト要素 オブジェクトを操作し、計算を実行します。
- アクション要素オブジェクトの使用、修正、または作成を行ったり、ページの出力 ストリームに書き込みます。

こ の章では、 JSP の基本構文と 、 こ の 3 種類の JSP 要素で使用さ れる 構文について説明 し ます。

## 目次

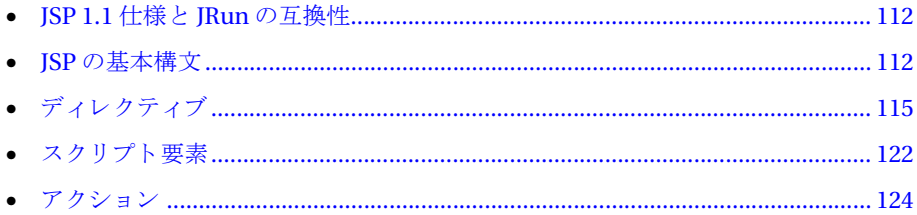

## <span id="page-137-0"></span>**JSP 1.1** 仕様と **JRun** の互換性

JRun によ り 実装さ れている JSP 構文は、JavaServer Pages バージョ ン 1.1 仕様に完全に 準拠しています。 し たがって、 JavaServer Pages 仕様に準拠し た JSP はすべて、 JRun のページ変換環境と互換性があります。

こ のセク ショ ンで説明する内容は、Sun Microsystems 社の JavaServer Pages バージョ ン 1.1 仕様に基づいています。 こ の仕様は http://java.sun.com/products/jsp から入手 可能です。

ただし、Allaire では、qlobal.isaファイルの使用など、追加機能をサポートするため に JSP 仕様が拡張されています。 これらの拡張機能の詳細については、 520 [ページの](#page-545-0) 第42章 「IRun [拡張機能の使用](#page-545-0)」を参照してください。

## <span id="page-137-1"></span>**JSP** の基本構文

こ のセク ショ ンでは、 次の内容を含む JSP の基本構文について説明し ます。

- 「JSP テンプレート テキストの挿入」112 [ページ](#page-137-2)
- 「[空白文字の使用](#page-138-0)」 113 [ページ](#page-138-0)
- 「開始タグと終了タグの配置」113[ページ](#page-138-1)
- 「[属性値の引用](#page-138-2)」 113 [ページ](#page-138-2)
- 「エスケープ文字」113[ページ](#page-138-3)
- 「コメントの挿入」114[ページ](#page-139-0)
- 「ISP における相対 URL の指定」115 [ページ](#page-140-1)

## <span id="page-137-2"></span>**JSP** テンプレート テキストの挿入

JSP には通常、 HTML テキス ト と JSP 要素の両方が使用されます。 JSP 要素は JRun に よ り 解釈されます。 JSP 要素か らの出力はすべて、 HTML テキス ト と と もにクライア ン ト に返されます。

ISP では、テンプレート テキストは JSP 要素の外側にあるテキストなので、JRun に よって解釈されることはありません。テンプレート テキストは、変更されることなく、 ク ライアン トに直接返されます。 JSP にあ る HTML テキス ト は、 すべてテンプレート テキストと見なされます。

たとえば、<% タグと %> タグの間にある Java コードを除いて、次のページにあるもの はすべて、テンプレート テキストと解釈されます。

```
<html>
<head>
<title>Greetings</title>
</head>
<body>
\ll for (int i=0; i < 5; i++) out.println("<h1>Hello World!</h1>"); %>
</body>
</html>
```
## <span id="page-138-0"></span>空白文字の使用

HTML では通常、空白文字は重要ではありません。 JSP ファイルのテンプレート コード に含まれる空白文字はすべて、ISPファイルに入力されているとおりにクライアントに 返されます。

## <span id="page-138-1"></span>開始タグと終了タグの配置

開始タグと終了タグ、およびこれらのタグで囲まれた本文を持つ JSP 要素については、 同じファイルにこの2つのタグを入れる必要があります。開始タグと終了タグを別々 のファイルに入れることはできません。

た と えば、 JSP ス ク リ プ ト レ ッ ト の構文は <% *scriptlet* %> です。 開始タ グ (<%) と終了 タグ (%) は両方とも同じファイルになければなりません。

## <span id="page-138-2"></span>属性値の引用

JSP 要素に対する属性値はすべて、 一重引用符または二重引用符を使用し て引用する 必要があります。たとえば、次の例にある page 要素により、属性 contentType を 使用して、 JSP の出力の MIME タイプが text/plain に設定されます。

```
\langle\%@ page contentType = "text/plain" %>
```
属性値自体に同じタイプの引用符 (一重引用符または二重引用符) が含まれている 場合は、引用符の前にエスケープ文字(\) を付けます。エスケープ文字の次に来る 文字は、 JSP パーサーでは無視されます。 属性の引用符には、 次のエスケープ シーケ ン ス を使用し ます。

- 'は\' とエスケープします。
- "は\" とエスケープします。

また、引用符に HTML 文字参照を使用することもできます。たとえば、属性値では 二重引用符の代わりに、文字参照 &quot: を挿入します。

## <span id="page-138-3"></span>エスケープ文字

属性値の引用符をエスケープし、さらに JSP の別の領域では次のような文字をエス ケープする必要があります。

- スクリプト要素 定数 %> は %\> でエスケープし ます。
- テンプレート テキスト 定数 <%は <¥% でエスケープします。
- 属性値 %> は %¥> でエスケープします。 <%は <¥% でエスケープします。

## <span id="page-139-0"></span>コメントの挿入

JSP のコメント には、次の 2 種類を使用できます。クライアント に返されない JSP 自体 に対するコメント と、ページの出力の一部としてクライアント に返されるコメント です。 このセクションでは、これらのコメントについて説明します。

#### **JSP** に関する コ メ ン ト の記述

ISP コメントは、ISP 自体に情報を追加するために使用されます。 このコメントが ISP の 出力の一部としてクライアントに出力されることはありません。

ISP コメントの構文は次のとおりです。

<%-- コメント文字列... --%>

また、ページで使用されているスクリプト言語のコメント構文を使用して、コメントを 追加することもできます。たとえば、ページのスクリプト言語として Java を使用して いる場合、次の形式でコメントを追加できます。

<% /\*\* *Java* コメント \*\*/ %>

JavaScript で記述されたスク リプトにコ メン ト を入れる場合も、 同様の構文を使用し ます。

#### クライアントへのコメント出力

クライアントに返される ISP の応答出力に表示されるコメントを生成するには、 HTML コメント構文を使用します。構文は次のとおりです。

<!-- コメント -->

コメント内部に ISP 式を入れることにより、動的なコメントを作成できます。次の例 では、実行時に評価される式の入ったコメント文字列がクライアントに出力されます。

<%! String PageName = "Example Comment Page"; %>

...

<!-- ページに対するコメント:<%= PageName %> -->

## <span id="page-140-1"></span>**JSP** における相対 **URL** の指定

JSP 要素では、 相対 URL 指定を使用して、 別の JSP、 Java サーブレ ッ ト 、 同じページに ある 別のエンティ ティ など を参照でき ます。参照元 JSP での URL の指定方法に応じ て、 URL を参照元 ISP を含むアプリケーション、または参照元 ISP の場所に相対させる こ と ができ ます。

例

• myErrorPage.jsp

参照元 JSP の位置に相対する myErrorPage.jsp が参照されます。 この場合、 参照元 ページ と同じディレク ト リにあ る myErrorPage.jsp ページが検索されます。

- ../myErrorpage.jsp 参照元 JSP の位置に相対する myErrorPage.jsp が参照されます。 この場合、 参照元 ページの親ディレクトリにある myErrorPage.jsp ページが検索されます。
- /errorPages/myErrorpage.jsp

参照の先頭に「/」を付けると、参照元 JSP を含むアプリケーションに相対する myErrorpage.jsp が検索されます。 JSP はすべて、 1 つのアプ リ ケーシ ョ ンに含ま れます。 アプリ ケーショ ンを設定する 手順の一部と して、「 /」 にマッ ピングさ れる ディレクトリを定義する必要があります。

## <span id="page-140-0"></span>ディレクティブ

ディレクティブにより、ISPと結果として求められるサーブレット のプロパティを設定 できます。 ディレクティブによって定義される情報の例には、 JSP のスクリプト言語、 出力 MIME タイプ、ページによって使用されるタグ ライブラリ、ページで必要とさ れるインクルード ファイルなどがあります。

通常は、ディレクティブを使用して ISP のスクリプト言語を設定します。既定の設定 では、 Java が使用されます。しかし、次のディレクティブを使用して、スクリプト言 語を JavaScript に設定でき ます。

<%@ page language = "javascript" %>

ディレクティブは、ISP の構文解析時に評価されるプリプロセス要素です。ディレク ティブは構文解析時に評価されるのに対し、式は実行時に評価されるので、ディレク ティブに式は使用できません。したがって、次の例では式 <%=myVar%> をコンパイル 時に評価できないので、この例にあるディレクティブの使用は正しくありません。

<%@ page import="<%=myVar%>" %>

また、ディレクティブは構文解釈時に評価されるので、ディレクティブからの出力は ありません。つまり、ディレクティブを使用して、クライアントに情報を返すことは でき ません。

JSP ディレクティブすべての基本構文は次の形式になります。

<%@ *directive* %>

JSP では、次の表にある3種類のディレクティブがサポートされています。次のセク ションでは、これらのディレクティブについて説明します。

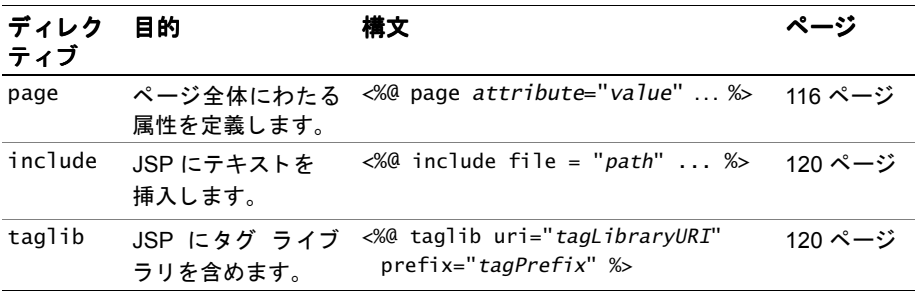

## <span id="page-141-1"></span><span id="page-141-0"></span>**page** ディレクティブ

page ディレクティブにより、JSP 全体に対する1つ以上の属性を定義できます。

1つの JSP で複数の page ディレクティブを使用できます。ただし、import 属性を使用 している場合を除き、1つの属性は1回しか参照できません。したがって、重複する 属性を持つ複数の page ディレクティブを指定した場合、JSP にある page ディレク ティブの最初のインスタンスは認識されますが、この後、この属性を再定義しようと しても無視されます。

import 属性を含む page ディレクティブは複数指定できます。import 属性によって 参照されるファイルがすべてインポートされます。

page ディレクティブの構文は次のとおりです。

<%@ page *attribute* = "*value*" ... %>

ここで、

attribute は、 language | import | contentType | session | buffer | autoflush | isThreadSafe | info | errorPage | isErrorpage | extends

value は、 一重引用符、 または二重引用符で囲まれた文字列定数

これ以外の属性を含む page ディレクティブでは、例外が発生します。

たとえば、次のディレクティブでは JSP の出力 MIMEタイプが HTML に、スクリプト 言語が JavaScript に設定されます。

 $\langle\%$ @ page contentType = "text/html" language = "javascript"  $\&>$ 

#### *language*

ファイルで使用されるスクリプト言語を定義します。この属性を省略した場合、 既定のスクリプト言語 java が使用されます。これは Java プログラミング言語を 表し ます。

使用可能な値は java と javascript です。

#### *import*

コン パイルさ れた ページでイン ポート し て使用する 必要のある パッケ ージを、 カンマ区切りリストで指定します。次に例を示します。

```
<%@ page import = "java.io.*,java.util.Hashtable" %>
```
JSP の言語が Java である場合、import で指定されたファイルのほかに、JRun には 次のファイルが常にインポートされます。

- java.lang.\*
- javax.servlet.\*
- javax.servlet.jsp.\*
- javax.servlet.http.\*

Java 以外の言語については、既定のインポート リストはありません。 Java 以外の スクリプト言語を使用している場合、または Java を使用しているが、ほかのファ イルをインポートする必要がある場合は、必要なファイルをインポートしてくだ さい。

#### *contentType*

MIME タイプを定義します。必要に応じて、ISP により生成される応答の文字 セットを定義します。既定の設定では、MIMEタイプは text/html で、文字セット は ISO-8859-1 です。

この属性の構文は次のとおりです。

<%@ page contentType = "*TYPE*; charset = *CHARSET*" %> *TYPE* は出力 MIME タイプを表し ます。 また、 オプシ ョ ンの *CHARSET* には、 文字

```
セッ ト を Internet Assigned Numbers Authority (IANA) 値で指定し ます。
```
使用可能な MIME タ イプの一覧については、 次の URL を参照し て ください。

ftp://ftp.isi.edu/in-notes/iana/assignments/media-types/media-types *CHARSET* でサポー ト されてい る文字エン コー ド の一覧については、 次の URL を 参照してください。

http://java.sun.com/products/jdk/1.1/docs/guide/intl/ encoding.doc.html

次の contentType の例では、出力タイプとしてテキスト形式が設定されています。

 $\langle\%$ @ page contentType = "text/plain" %>

#### *session*

このページがセッションの一部としてアクセスされるかどうかを指定します。

値に true を指定し た場合、 JSP オブジェ ク ト session が、 こ のページの現在の セッションとして初期化されます。

値 false は、 こ のページがセッシ ョ ンの一部ではな く 、 session オブジェ ク ト は 使用でき ないこ と を表し ます。 JSP の本文で session を参照する と 、 致命的な変換 エラーが発生します。

既定値は true です。

#### *buffer*

ページ出力で使用されるバッファリング モデルを表します。サイズ指定に文字列 kbを入れる必要があります。たとえば、ディレクティブでバッファ サイズを 16KB に設定し ます。

 $\ll 0$  page buffer = "16kb" %>

値 none は、 バッファリングは行われず、 ページ出力はすべて、 直接クライアント に書き込まれる こ と を表し ます。

バッファ サイズを指定した場合、出力は指定されたサイズ以下のサイズでバッファ リングされます。autoFlush 属性の値に応じて、バッファの内容は自動的にフラッ シュされるか、または、オーバーフローが発生したときに例外が発生します。

この属性の既定値は buffered で、バッファのサイズは8KBです。

#### *autoFlush*

値に true を設定した場合、バッファが満杯になると、バッファリングされた出力が 自動的にフラッシュされます。false を設定した場合、バッファのオーバーフロー を示す例外が発生し ます。

既定値は true です。 buffer が none に設定 さ れている場合は、 autoFlush を false に設定でき ません。

#### *isThreadSafe*

ページご と に実装されるスレッド セーフのレベルを指定し ます。

この属性を false に設定すると、複数の要求を処理するためにページのインスタ ンスが複数作成されますが、これらのページ インスタンスはそれぞれ、1 つずつ スレッドを持つようになります。

true に設定すると、複数の未処理クライアント要求がこのページに対して、同時に 送信される可能性があります。JSP によって、ページの共有ステートへのアクセス が適切に同期化される こ と を保証するには true を設定し ます。

既定値は true です。
#### *info*

JSP に組み込まれる文字列を指定し ます。 こ の文字列は実行時に取得可能です。 アプリケーションからこの文字列にアクセスするには、このサーブレットを表す Servlet オブジェクトの getServletInfo() メソッドを使用します。

#### *isErrorPage*

JSP で、別の JSP からの未処理例外を処理するかどうかを指定します。

値 true を設定する と 、 JSP exception オブジェ ク ト が定義されます。 JSP が起動 されると、 このオブジェ ク ト の値がソース JSP か らの例外に設定されます。

値 false は exception オブジェクト が使用できないことを表します。したがって、 JSP の本体からこのオブジェクトを参照すると、致命的な変換エラーが起こります。 既定値は false です。

#### *errorPage*

そのページで検出されなかった例外がエラー処理のために送信される ISP への URLを指定します。送信先の JSP は、JSP バージョン 1.1 仕様に準拠していなければ なりません。

送信先ページでは page ディレクティブを使用し て、isErrorPage 属性を true に 設定し ます。

呼び出されると、送信先 JSP の exception オブジェクト に例外に対する参照が入り ます。

#### メモ

autoFlush を true に設定したときに、例外を返したページからの出力データが すべてフラッシュされた場合、エラー ページへ例外を返そうとしても、失敗する 可能性があります。

#### *extends*

ISP がサブクラス化する ISP 基本クラスを指定します。次に例を示します。

#### <%@ page extends = "com.myPackage.AServletImplementation" %>

既定の設定では、 サーブレ ッ ト は ク ラ ス javax.servlet.http.HttpServlet の サブクラスとして作成されます。したがって、サーブレットの基本クラスを定義 しなければならない特別な理由がない限 り 、 この属性は使用し ないで ください。

## **include** ディレクティブ

include ディレクティブにより、変換時に ISP ファイルにテキストが挿入されるので、 効果的に include ディレクティブを置き換えることができます。このディレクティブの 結果、組み込み先 ISP のコンテンツと、組み込まれる ISP のコンテンツの両方が1つの JSP に入る よ う にな り ます。

このディレクティブの構文は次のとおりです。

<%@ include file = "*path*" %>

/ で始ま る *path* は JSP のアプ リ ケーシ ョ ンに関連付け られています。 パス名の先頭に / が付いていない場合、 こ のパスは変換中の JSP のパスに関連付け られている と見な されます。 パスの詳細については、 115 ページの 「JSP [におけ る相対](#page-140-0) URL の指定」 を 参照してください。

複数の JSP で共有する機能がある場合は、 include ディレクティブが便利です。 [include](#page-126-0) ディレクティブの例については、101ページの「include の実行」を参照して ください。

## **taglib** ディレクティブ

taglib ディレクティブを使用して、ISP が含めるタグ ライブラリを宣言できます。 タグ ライブラリには ISP で使用可能なカスタム タグが含まれます。

次の例では、タグ coolTag を含むタグ ライブラリが定義されています。 このディレク ティブの後でこのタグ ライブラリにあるタグを参照するには、接頭辞 myTags を使用 します。接頭辞 myTags を使用する JSP に別のタグ ライブラリ を定義すると、エラーが 発生します。

<%@ taglib uri="myApp/appTags" prefix="myTags" />

<myTags:coolTag>

...

</myTags:coolTag>

タグライブラリに coolTag がないと、致命的な変換エラーが発生します。

taglib ディレクティブの構文は次のとおりです。

<%@ taglib uri="*path*" prefix="*tagPrefix*" %>

#### *uri*

タグ ライブラリの場所を、相対パス位置、またはアプリケーションと関連付けら れている web.xml ファイルへの検索キーとして指定します。IRun は、まず web.xml ファイルをチェックし、path が検索キーであるかどうかを判断します。 web.xml ファイルに path が見つからない場合、JRun はこれ自体をパス位置と見な し ます。

タグ ライブラリが見つからないと、致命的な変換エラーが発生します。

*path* が web.xml フ ァ イ ルへの検索キーである 場合、JRun によ り web.xml ファイル からこのキーと関連するタグ ライブラリが検索されます。たとえば、アプリケー ションの web.xml ファイルで myTaqLibという検索キーと、タグライブラリの関連 位置を定義するには次のように記述します。

<taglib>

<taglib-uri>myTagLib</taglib-uri>

<taglib-location>/WEB-INF/tlibs/myTagLib.tld</taglib-location>  $\langle$ taglib>

**path** がタグ ライブラリを表す相対パスで、/ で始まっている場合、 このパスは ISP のアプリケーションに関連付けられています。パス名の先頭に / が付いていない 場合、このパスは変換中の ISP のパスに関連付けられていると見なされます。パス の詳細については、115ページの「ISP における相対 URL の指定」を参照してく ださい。

#### *prefix*

ライブラリにあるカスタム タグを表す接頭辞文字列を定義します。接頭辞 jsp、 jspx、 java、 javax、 servlet、 sun、 および sunw は予約されています。 空の接頭辞 は使用できません。

## スクリプト要素

スクリプト要素により、JSP に含まれる実際のコードが定義されます。このコードは Java または JavaScript (ECMAscript) で記述し ます。

スクリプト要素で使用されるコードの正確な構文は、JSPディレクティブを使用して JSP のために指定されたスクリプト 言語によって異なります。スクリプト言語の設定の 詳細については、116ページの「page [ディレクティブ](#page-141-0)」を参照してください。

次の表は、JRun でサポートされている3種類のスクリプト要素を示します。

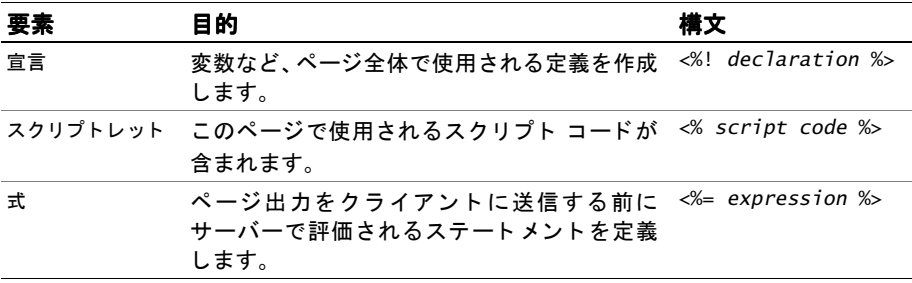

次のセクションで、これらの要素について説明します。

## 宣言

宣言により、1 つの JSP 全体にわたる定義を行うことができます。JSP で使用される 変数やメソッドを定義するには通常、宣言を行います。宣言により、クライアントに 出力が書き込まれる こ と はありません。

官言の構文は次のとおりです。

```
<%! declaration(s) %>
```
次の宣言では Java 変数 と関数が定義されます。

 $\ll$ !

```
private String foo = null;
 public String getFoo() { return this.foo; }
%>
```
## スクリプトレット

スクリプトレット要素では、JSP で使用されるスクリプト コードを指定します。有効 なコードをスクリプトレット要素の本文内で指定できます。

スクリプトレットを使用して、JSP の出力ストリームにデータを書き込むことができ ます。その後、この情報は HTTP 応答とともにクライアントに返されます。通常、この データは HTML テキスト形式で記述されています。

スクリプト レット 内のコード から、application、session など、JSP 用に定義された 暗黙的オブジェクトにアクセスできます。これらのオブジェクトの詳細については、 第9章を参照してください。

page ディレクティブの language 属性を使用して、スクリプト言語を Java、または JavaScript (ECMAScript) に指定でき ま す。既定では、言語は Java に設定さ れていま す。 詳細については、116ページの「page [ディレクティブ](#page-141-0)」を参照してください。

スクリプトレット要素のために、一般に使われている構文は次のとおりです。

```
<% script code %>
```

```
組み込まれた Java コードの例は次のとおりです。
```
<%

```
String greeting = request.getParameter("Greeting");
 out.println(greeting);
%>
```
式

式は、ページ出力をクライアントに送信する前にサーバーで評価されるステートメント です。 式の結果のデータ タ イプは String です。

式から、application、session など、JSP 用に定義された暗黙的オブジェ ク ト にアク セスできます。これらのオブジェクトの詳細については、第9章を参照してください。

式の構文は次のとおりです。

```
<%= expression %>
```
次の例にある2つの式により、2つの変数の値が文字列として出力されます。

```
<table>
<tr><td><%= myVar1%></td>
  <td><%= myVar2%></td>
\langletr>
</table>
```
## アクション

アクションによって、オブジェクトの使用、修正、または作成を行ったり、ページの 出力ストリームを修正できます。このセクションでは、IRun でサポートされている すべてのアクションについて説明します。

次の表は、全アクションの一覧です。

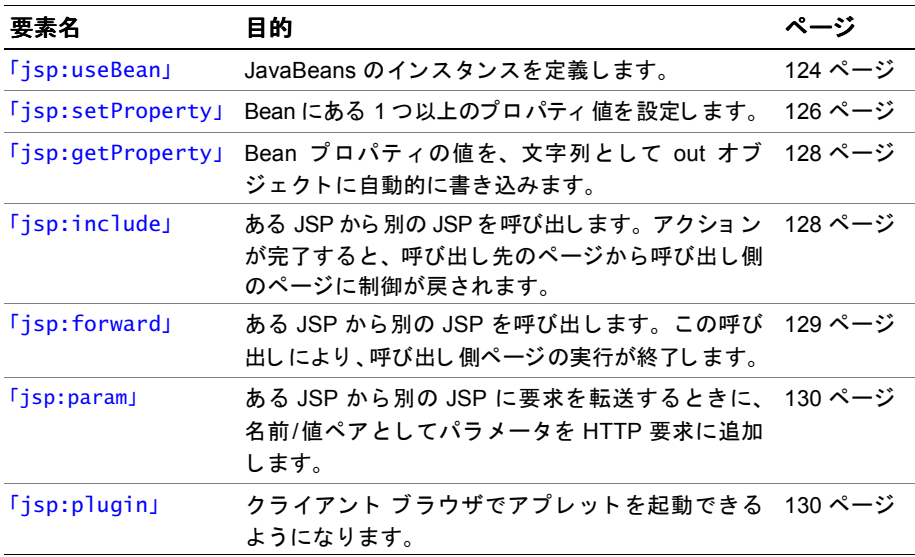

## <span id="page-149-0"></span>**jsp:useBean**

jsp:useBean アクションにより、JSP で JavaBeans がインスタンス化されます。イン スタンス化が完了すると、JSP ファイルにある Bean が参照できるようになります。

次の例では、タ イプ com.myco.myapp.MyBean の myBean と い う Bean が定義されます。

```
<jsp:useBean id="myBean" class="com.myco.myapp.MyBean" />
```

```
jsp:useBean の基本構文は次のとおりです。
```
<jsp:useBean id="*name*" scope="page|request|session|application" *typeSpec* />

ここで、typespec には次のいずれかが入ります。

```
class="className" |
class="className" type="typeName" |
beanName="beanName" type="typeName" |
type="typeName"
```
type または class を指定する必要があ り ます。 この と き、class と beanName の両方 を指定する こ とはでき ません。type と class の両方を指定する場合は、class に type が割り当てられるようになっていなければなりません。

属性 beanName は 「a.b.c」 の形式で表された Bean の名前です。ここに、「a/b/c.ser」 の形式でクラスまたはリソース名を指定します。

さ らに、 次の形式で jsp:useBean に対し て本文を指定でき ます。

<jsp:useBean id="*name*" scope="page|request|session|application" *typeSpec* > *body* </jsp:useBean>

Bean が作成されると、本文が呼び出されます。通常、本文には新しく作成された Bean を修正するために使用されるスクリプトレット、または jsp:setProperty タグが含ま れますが、 本文の内容は制限されません。

<jsp:useBean> タグには次のよ う な属性があ り ます。

#### *id*

指定されたス コープで Bean を識別する ために使用される名前と、 Bean のスク リ プト変数名を指定します。名前では大文字と小文字を区別し、スクリプト言語の 変数命名規則に従って指定する必要があります。

#### *scope*

必要に応じて、Bean が使用可能なスコープを定義します。

- page この Bean は現在のページで使用でき ます。 これが既定値です。
- request この Bean は getAttribute メソッドを使用して、現在のページにある request オブジェクト から使用できます。現在のクライアント要求が完了すると、 この参照は破棄されます。
- session この Bean は getValue メソッドを使用して、現在のページにある session オブジェクトから使用できます。現在のセッションが無効になると、 この参照は破棄されます。

#### 注意

ISP で page ディレクティブにより、このページがセッションに含まれていないと 指定されている場合、sessionスコープを指定すると、致命的な変換エラーが発生 し ます。

● application この Bean は getAttribute メソッドを使用して、現在のページ にある application オブジェクトから使用できます。

#### *class*

Bean の実装を定義する認識可能なクラス名を設定します。クラス名では大文字と 小文字は区別されます。

class 属性と beanName 属性を省略する場合、オブジェクトは指定されたスコープ 内にある必要があります。

#### *beanName*

iava.beans.Beans クラスの instantiate メソッドで認識されるように Bean 名 を指定し ます。

この属性の値として、要求時属性式を使用できます。

#### *type*

指定されている場合、type はスクリプト変数のタイプを表します。Bean は指定 されたタイプへのインスタンスである必要があります。

この属性を使用して、スクリプト変数のタイプを、指定された実装クラスのスク リプト変数に関連させながら、同時に区別できます。このタイプはクラス自体、 クラスのスーパークラス、または指定されたクラスにより実装されたインター フェイスになります。

このパラ メータ を省略し た場合、 タ イプは class 属性の値 と同じにな り ます。

## <span id="page-151-0"></span>**jsp:setProperty**

isp:setPropertyアクションにより、Beanにある 1 つ以上のプロパティ 値が設定され ます。 こ のアク ショ ンを使用する 前に、jsp:useBean を使用し て Bean を定義しておく 必要があります。

次の例では、user という Bean のプロパティに値が設定されます。

<jsp:setProperty name="user" property="user" param="username" />

次の例では、式を使用してプロパティが設定されます。

<jsp:setProperty name="results" property="row" value="<%= i+1 %>" />

単純なインデックス付きプロパティは setProperty を使用して設定します。イン デックス付きプロパティの値には、配列を割り当てる必要があります。

jsp:setProperty の構文は次のとおりです。

<jsp:setProperty name="*beanName*" *prop\_expr* />

ここで、prop\_expr は次のいずれかの形式になります。

```
property="*" |
property="propertyName"|
property="propertyName" param="parameterName"|
property="propertyName" value="propertyValue"
```
*propertyValue* には文字列定数、 または式を指定する必要があ り ます。

jsp:setProperty 要素には次のような属性があります。

#### *name*

jsp:useBean アクション、またはその他の要素により定義された Bean 名。Bean インスタンスには、設定する必要のあるプロパティが含まれます。isp:useBean 要素は、同じファイル内にある jsp:setProperty アクションより先に記述する必要 があります。

#### *property*

設定する必要のある Bean プロパティの名前。

*propertyName* を \* に設定する と 、 現在の要求パ ラ メータに対し て、 jsp:setProperty が繰 り 返し実行され、 パラ メータ名および値タ イプが Bean の プロパティ名およびタイプと比較されます。一致したプロパティはそれぞれ、対応 するパラメータの値に設定されます。パラメータの値が空白文字列 ("") である 場合、対応するプロパティは変更されません。

*prop\_expr* の先頭か ら 3 つの書式では、 文字列 として表される値が Bean プロパ ティに割り当てられます。しかし、Beanプロパティのデータ タイプが string 以 外である場合、IRun によりタイプ変換が行われます。次の表は、この変換がど のように行われるかを示します。

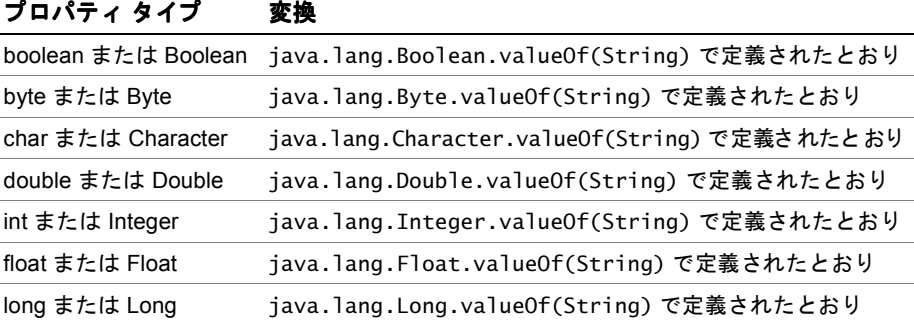

**prop\_expr** の 4 つめの書式では、オブジェクトが Bean プロパティに割り当てられ ます。この場合、オブジェクトは自動的に割り当て先 Bean プロパティのデータ タ イプに変換されます。

#### *param*

Bean プロパティに供給する必要のある値を持つ要求パラメータ名。

アクシ ョ ンは param と value の両方を持つこ とはでき ません。

param を省略した場合、要求パラメータ名は Bean プロパティ名と同じであると 見なされます。

param が request オブジェクトに設定されていない場合、または値が空の文字列 ("") であ る場合、 jsp:setProperty 要素は何の効力も持ち ません。

#### *value*

プロパティに割り当てられる値。

アクションは param と value の両方の値を持つことはできません。

## <span id="page-153-0"></span>**jsp:getProperty**

Bean プロパティの値を文字列として、out オブジェクトに書き込みます。このアク ションを使用する前に、Bean を定義しておく必要があります。

次の例では、 *user* Bean の *name* プロパテ ィ が書き込まれます。

<jsp:getProperty name="user" property="name" />

このアクションの構文は次のとおりです。

<jsp:getProperty name="*name*" property="*propertyName*" />

#### *name*

このプロパティで使用される Bean インスタンス名を指定します。

このアクションは、Bean が見つからなかった場合に例外を生成します。

#### *property*

出力する必要のある値を持つプロパティ名。

### <span id="page-153-1"></span>**jsp:include**

現在のページに静的なリソースおよび動的なリソースを含めます。組み込みが完了 すると、呼び出し側 JSP で処理が再開されます。

既定では、ISP からクライアントへ送信される出力データはバッファリングされます。 バッファを使用しているため、応答ヘッダ情報およびその他の出力はバッファが フラッシュされるまではクライアントに送信されません。組み込まれるページの出力 がバッファリングされる場合、組み込みの前にバッファがフラッシュされます。この フラッシュにより、組み込まれたページで応答ヘッダを設定できなくなります。した がって、組み込まれたページで setCookie などのメソッドは使用できません。

#### メ モ

バッファを無効にするか、または ISP の出力バッファのサイズを設定するには、ISP ディレクティブを使用します。page ディレクティブの詳細については、116 [ページの](#page-141-0) 「page [ディレクティブ](#page-141-0)」を参照してください。

次の例では、HTML ページが含められます。 <jsp:include page="/templates/copyright.html"/> isp:include の構文は次のとおりです。 <jsp:include page="*path*" flush="true"/> または <jsp:include page="*path*" flush="true"> <jsp:param name="*paramName*" value="*paramValue*" /> ... </jsp:include>

#### *page*

含められるファイルのパスを指定します。/ で始まる パス は JSP のアプリケー ションに関連付けられています。パス名の先頭に / が付いていない場合、このパス は変換中の JSP のパスに関連付け られている と見な されます。

パスの詳細については、 115 ページの 「JSP [におけ る相対](#page-140-0) URL の指定」 を参照し て ください。

#### *flush*

こ の属性を true に設定する と、 バ ッ フ ァ がフラッシュ されます。 JSP 1.1 では、 値に false を指定でき ません。

既定値は true です。

jsp:include の 2番目の書式は、jsp:param アクションへの追加です。このアクショ ンにより、目的の JSP により受信される HTTP 要求にパラメータを追加できます。詳 細については、130ページの「[jsp:param](#page-155-0)」を参照してください。

## <span id="page-154-0"></span>**jsp:forward**

現在のページと同じアプリケーションで jsp:forward アクションにより、JSP または Java サーブレット が呼び出されます。jsp:forward により、現在のJSP の実行が終了 されます。

ページ出力がバッファ リング された場合、 jsp:forward アクション を呼び出すか、 response オブジェクトの redirect メソッドを使用して要求を転送した場合に、バッ ファは消去され、内容が破棄されます。 このルールの唯一の例外は、 JSP を転送する こ とによって設定されたクッキーが破棄されず、クライアントに送信されることです。

ページ出力がバッファ リング されず、 ページ出力に何かが書き込まれている場合、 jsp:forward を使用し よ う とする と、 IllegalStateException にな り ます。

#### メ モ

バッファを無効にするか、または JSP の出力バッファのサイズを設定するには、 JSP ディレクティブを使用し ます。 page ディ レ クテ ィブの詳細については、 116 [ページの](#page-141-0) 「page [ディレクティブ](#page-141-0)」を参照してください。

次の例では、ある JSP から別の JSP が呼び出されます。

<% String whereTo = "/templates/"+someValue; %> <jsp:forward page='<%= whereTo %>' />

jsp:forwardの構文は次のとおりです。

<jsp:forward page="*path*" />

または

```
<jsp:forward page="path">
  <jsp:param name="paramName" value="paramValue" /> ... 
</jsp:forward>
```
#### *page*

呼び出される フ ァ イルのパス を指定し ます。/ で始ま るパスは JSP に含まれるアプ リケーションに関連付けられています。パス名の先頭に / が付いていない場合、 このパスは変換中の JSP のパスに関連付けられていると見なされます。

パスの詳細については、 115 ページの 「JSP [におけ る相対](#page-140-0) URL の指定」 を参照し て ください。

jsp:forward の 2 番目の書式は、jsp:param アクションへの追加です。このアクショ ンにより、目的の ISP により受信される HTTP 要求にパラメータを追加できます。詳 細については、130ページの「[jsp:param](#page-155-0)」を参照してください。

#### <span id="page-155-0"></span>**jsp:param**

isp:param アクションにより、ある ISP から別の ISP に要求が転送されるときに、 名前/値ペアとし てパラメ ータが HTTP 要求に追加されます。 このアクションとともに 使用でき るのは、jsp:include、jsp:forward、および jsp:plugin アクションだけです。

jsp:include または jsp:forward と と もに jsp:param を使用する と 、 目的のページ により、オリジナルの要求パラメータを持つオリジナルの HTTP 要求と、isp:param で指定された新しいパラメータがすべて受信されます。jsp:param により、要求に すでに入っているパラメータが追加された場合、新しいパラメータ値は既存の値の前 に入ります。

たと えば、 要求にパラ メ ータ myParm=a が含まれている と き に、jsp:param を使用し て myParm=b を追加する と、 転送 された要求には myParm=b, a が入 り ます。 ここ で、 新しいパラメータがリストの先頭に追加されていることに注意してください。

新しいパラ メータのス コープは jsp:include または jsp:forward の目的の JSP です。 つまり、含められたページからオリジナルの ISP に戻ってきた後、新しいパラメータ と 値が要求か ら削除されます。

## <span id="page-155-1"></span>**jsp:plugin**

jsp:plugin アクションにより、クライアント ブラウザでアプレットを呼び出せる ようになります。このアクションでは、適切なクライアント ブラウザ依存のコンスト ラクト (OBJECT または EMBED) を含む HTML テキス ト が生成されます。 この構成体に より、Java プラグインがダウンロード され、続いてアプレット や Bean が実行されます。

この要素は要求元ユーザ エージェント に応じて、<object>タグまたは <embed>タグで 置き換えられ、応答の出力ストリームに書き込まれます。次の例では、クライアント にある MyPlugin.class が呼び出されます。

```
<jsp:plugin type=applet code="MyPlugin.class" codebase="/html" >
  <jsp:params>
    <jsp:param name="myplugin" value="Greetings"/>
  </jsp:params>
  <jsp:fallback>
    <p> unable to load Plugin </p>
  </jsp:fallback>
</jsp:plugin>
jsp:plugin の構文は次のとおりです。
<jsp:plugin
  type="bean|applet"
  code="objectCode"
  codebase="objectCodebase"
  { align="alignment" }
  { archive="archiveList" }
  { height="height" }
```

```
{ hspace="hspace" }
{ jreversion="jreversion" }
{ name="componentName" }
{ vspace="vspace" }
{ width="width" }
{ nspluginurl="url" }
{ iepluginurl="url" } >
{ <jsp:params>
  { <jsp:param name=" paramName" value="paramValue" /> }+
</jsp:params> }
{ <jsp:fallback> arbitrary_text </jsp:fallback> } >
```

```
</jsp:plugin>
```
中かっこ ({}) で囲まれた要素はオプションです。

#### *type*

コンポーネントのタイプを Bean またはアプレットとして指定します。

#### *code*

アプレットを含むクラスファイル名、またはクラスへのパスを指定します。

#### *codebase*

archive 属性で指定された相対パスを解釈するために使用される基本パスを指定 します。この値を省略すると、<jsp:plugin> を呼び出した JSP ファイルのパスが 使用されます。

詳細については、次の URL にある HTML 4.0 仕様書を参照してください。

http://www.w3.org/TR/REC-html40/

#### *align*

Bean またはアプレットの場所を指定します。align に次のような値を指定した 場合、周囲のテキストに相対させてオブジェクトの場所が決められます。

- bottom オブジェクトの最下部が、現在のベースラインに対し、垂直方向に 揃え られます。 これが既定値です。
- middle オブジェクトの中心が、現在のベースラインに対し、垂直方向に揃え られます。
- top オブジェクトの最上部が、現在のテキスト ラインの最上部に対して垂直 方向に揃え られます。
- left および right イ メージは現在の左マージン または右マージンに浮動 し ます。

詳細については、次の URL にある HTML 4.0 仕様書を参照してください。

http://www.w3.org/TR/REC-html40/

#### *archive*

オブジェ ク ト の リ ソース を含むアーカイブを表す URI を、 スペースで区切られた リストとして指定します。一般的に、アーカイブをあらかじめロードしておくと、 オブジェクトのロード時間を削減できます。相対 URI として指定されたアーカ イブは codebase 属性に相対し ている ものとして解釈されます。

詳細については、次の URL にある HTML 4.0 仕様書を参照してください。

http://www.w3.org/TR/REC-html40/

#### *height*

既定の Bean またはアプレットの高さを書き換えて、指定された値を使用します。 値は次のように指定できます。

- ピ クセルを表す整数値 (*N*)
- 使用可能な垂直スペースのパーセン ト 値 (*N%*)
- 使用可能な垂直スペースの部分 (*N\**)

詳細については、次の URL にある HTML 4.0 仕様書を参照してください。

http://www.w3.org/TR/REC-html40/

#### *hspace*

Bean またはアプレットの左右に挿入される空白の量を指定します。値は次のよう に指定できます。

- ピ クセルを表す整数値 (*N*)
- 使用可能な水平スペースのパーセン ト 値 (*N%*)
- 使用可能な水平スペースの部分 (*N\**)

詳細については、次の URL にある HTML 4.0 仕様書を参照してください。

http://www.w3.org/TR/REC-html40/

#### *jreversion*

コンポーネントが動作するために必要な JRE 仕様のバージョン番号を表します。 既定値は 1.1 です。

#### *name*

アプレットの名前を指定します。これにより、このアプレットを JavaScript から 参照し た り 、 同じページにあ る別のアプレ ッ ト を参照でき る よ う にな り ます。

#### *vspace*

Bean またはアプレットの上下に挿入される空白の量を指定します。値は次のよう に指定できます。

- ピ クセルを表す整数値 (*N*)
- 使用可能な水平スペースのパーセン ト 値 (*N%*)
- 使用可能な水平スペースの部分 (*N\**)

詳細については、次の URL にある HTML 4.0 仕様書を参照してください。

http://www.w3.org/TR/REC-html40/

#### *title*

アプレ ッ ト に関する記述情報を指定し ます。 詳細については、次の URL にある HTML 4.0 仕様書を参照してください。 http://www.w3.org/TR/REC-html40/

#### *width*

Bean やアプレットについて、既定のオブジェクト幅を書き換え、指定された値を 使用します。値は次のように指定できます。

- ピ クセルを表す整数値 (*N*)
- 使用可能な水平スペースのパーセン ト 値 (*N%*)
- 使用可能な水平スペースの部分 (*N\**)

詳細については、次の URL にある HTML 4.0 仕様書を参照してください。

http://www.w3.org/TR/REC-html40/

#### *nspluginurl*

Netscape Navigator 用 JRE プラグインをダウンロードできる URL を指定します。 既定値は実装によって異なります。

#### *iepluginurl*

Internet Explorer 用 JRE プラグインをダウンロードできる URL を指定します。 既定値は実装によって異なります。

#### *jsp:param*

アプレット コンポーネントまたは JavaBeans コンポーネントにパラメータを設定 します。詳細については、130ページの「[jsp:param](#page-155-0)」を参照してください。

#### *jsp:fallback*

プラグインが起動できなかったときに、クライアントブラウザにより表示される コンテンツを指定します。プラグインは起動できても、アプレット コンポーネント または JavaBeans コンポーネントが見つからなかったり、起動できなかった場合は、 プラグイン固有の メ ッセージがユーザに送られます。

## 第9章

# <span id="page-160-0"></span>JSPオブジェクト リファレンス

JSP で使用するすべてのスクリプト言語は、Java および Java サーブレット API に組み 込まれた特定のオブジェクトへのアクセスを提供する必要があります。オブジェクト へのアクセスとは、オブジェクトメソッドを呼び出し、これらのメソッドに格納された データにアクセスすることを意味します。この章では、これらのオブジェクトについて 説明し、ISPの作成時にそれらのオブジェクトにアクセスする方法について説明します。

## 目次

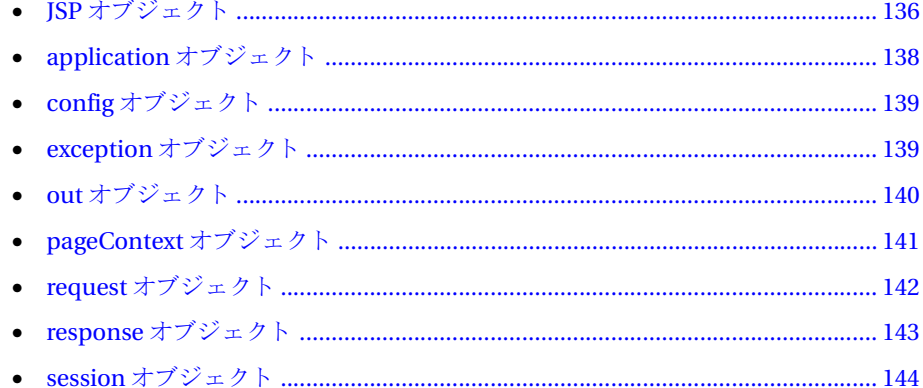

## <span id="page-161-0"></span>**JSP** オブジェ ク ト

このセクションでは、ISP 内からアクセス可能なオブジェクトについて説明します。 これらのオブジェクトを使用してJSP内から基本的なタスクを実行できます。次の ようなオブジェクトがあります。

- request オブジェクト クライアントから ISP に送信された HTTP 要求。HTTP 要求には request ヘッダ内のすべての名前/値ペアが含まれます。
- response オブジェクト ISP により生成される HTTP 応答オブジェクト。 response オブジェクトを使用して、応答ヘッダとクッキーの名前/値ペアなどの 情報をクライアントに返すことができます。
- out オブジェクト クライアントに返される出力ストリーム。JSP によって出力 される HTML テキス トは通常、 out オブジェ ク ト に書き込まれ、 クライアン トに よ って解釈されます。

#### メモ

この章では、これらのオブジェクトの概要についてのみ説明します。オブジェクトと そのメソッドの詳細については、HTML バージョンの Java サーブレット API のマニュ アルを参照してください。これらの HTML ファイルは、使用中のJRun インストール ディレクトリにある docs/api ディレクトリに配置されています。各オブジェクトは JSP オブジェ ク ト 名ではな く 、 次の表にあ る Java サーブレ ッ ト API オブジェ ク ト の タイプにより識別されます。

ISP オブジェクトは実際には、Java サーブレット API からのオブジェクトとして実装 されます。 ISP オブジェクトにより、これらの Java サーブレット API オブジェクトに アクセスするための簡易メカニズムが使用できます。

次の表は、各 ISP オブジェクト の一覧で、これらのオブジェクト に対応するサーブレット API オブジェクトのタイプをまとめたものです。

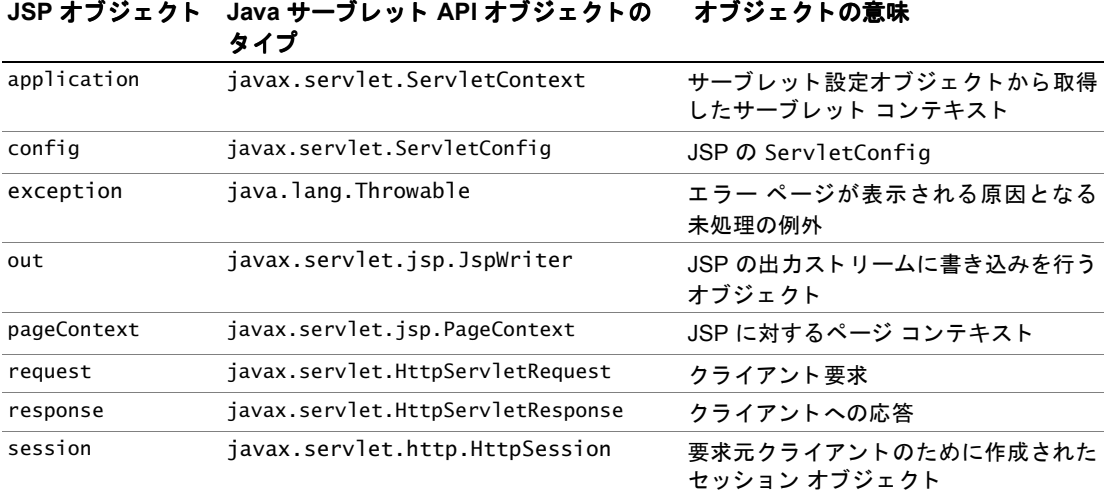

## **JSP** オブジ ェ ク トへのア クセスの取得

JRun により JSP が呼び出されると、前のセクションの表に示されている JSP オブジェ クトがすべて作成されます。オブジェクト名とオブジェクト メソッド、またはフィー ルドを参照するだけで、ISP でこれらのオブジェクトにアクセスできます。

#### メ モ

セッションのトラッキングを有効にした場合にのみ、session オブジェクトが作成さ れます。exception オブジェ ク ト が作成されるのは、JSP で page ディレクティブを使用 して、isErrorPage を true に設定し た場合だけです。 詳細については、115 [ページの](#page-140-1) 「[ディレクティブ](#page-140-1)」を参照してください。

## **JSP** オブジ ェ ク ト の使用

Java オブジェクトへのインターフェイスは、オブジェクトの public メソッドとフィー ルドから構成されています。したがって、この章で説明するオブジェクトを使用するに は、オブジェクトのメソッドやフィールドを参照してください。

オブジェクト のメソッド 、またはフィ ールド を参照する には、「 ドット 」アドレス メ カニズムを使用します。つまり、オブジェクト名に続けてドット(ピリオド)を入力 してから、メソッド名、またはフィールド名を指定します。次の例ではこの構文を 使用し て、 JSP の出力に文字列を書き込んでいます。

out.println("Greetings from my page!");

この例の場合、オブジェクト名は out で、メソッドは println です。

次の例では、request オブジェクトを使用して、JSP への HTTP 要求に含まれている fName パラメ ータと 1Name パラメ ータの値が取得されます。次に、out オブジェクト を 使用して、これらの値がクライアントに書き込まれます。

<%

```
String firstName = request.getParameter("fName");
 String lastName = request.getParameter("lName");
 out.println("Welcome " + firstName + " " + lastName);
%>
```
次の例では、要求からユーザ名が取得され、この名前が ISP の session オブジェクト に書き込まれます。これにより、同じセッションにある別の ISP から情報にアクセス できるよう になります。この例は、1つの ISP により サービスされているすべてのページ でクライアント名を表示するようアプリケーションをカスタマイズする方法を示して います。

最初の JSP の greeting.jsp では、ユーザ名が session オブジェクトに書き込まれます。 <%

```
String firstName = request.getParameter("fName");
  String lastName = request.getParameter("lName");
  session.setAttribute("fName", firstName);
  session.setAttribute("lName", lastName);
 out.println("Welcome " + firstName + " " + lastName);
%>
```
#### メ モ

クライアント から 渡さ れたパラメ ータ にアク セス する ために使用さ れる request メ ソ ッ ドは、getParameter と setParameter に よ り 呼び出されます。しかし、session オブジ ェ ク ト で使用 されるメソッドは getAttribute と setAttribute に よ り 呼び 出されます。パラメータは、文字列としてクライアントへの受け渡しが行われます。 属性は、サーバー側スクリプト間でオブジェクトとして渡されるオブジェクトで、サー ブレットなどがあります。

session オブジェクトへの情報の書き込みが完了すると、同じセッションにある別の JSP からこの情報へアクセスできるようになります。 たとえば、注文の合計を生成する ISP には、次のような行が含まれます。

#### <%

```
String firstName = (String) session.getAttribute("fName");
 String lastName = (String) session.getAttribute("lName");
  out.println("Welcome " + firstName + " " + lastName);
%>
```
getAttribute は常に java.lang.Object タ イプのオブジェ ク ト を返すので、 getAttribute の戻 り 値を タ イプ変換する必要があ り ます。 タ イプ変換に よ っ て、 getAttribute から返されたオブジェクト は、送信先の形式に変換されます。 この場合 は文字列に変換されます。

## <span id="page-163-0"></span>**application** オブジェ ク ト

application オブジェクトを使用すると、特定のアプリケーションの全ユーザ間で 情報を共有できます。ISP ベースのアプリケーションは、仮想ディレクトリとその サブディレクトリにあるすべての .jsp ファイルとして定義されます。

### 構文

#### **application**.*Method*(*variables...*)

次の表は、application オブジェクト に共通するメソッド の一部をまと めたも のです。

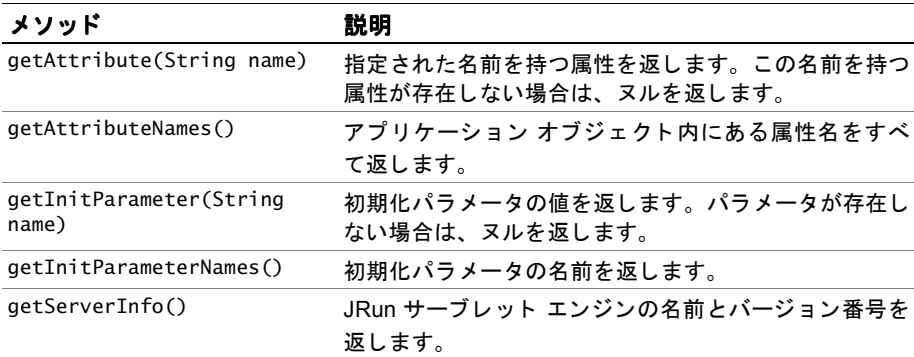

## <span id="page-164-0"></span>**config** オブジェ ク ト

config オブジェクト は、JRun JSP コンテナによって生成され、サーブレット が初期化 されたときに設定情報をサーブレットに渡します。このサーブレットがアクセスできる 設定情報は、初期化パラメータを表す名前/値ペアのセットと、このサーブレットが 実行されているコンテキストを表す ServletContext オブジェクトです。

### 構文

#### **config***.Method(variables...)*

次の表は、config オブジェクトに共通するメソッドの一部をまとめたものです。

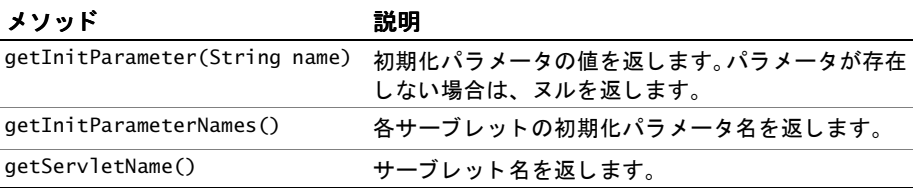

## <span id="page-164-1"></span>exception オブジェクト

exception オブジェクトはすべてのエラーと例外を表します。

### 構文

#### **exception**.*Method*(*variables...*)

次の表は、exception オブジェクトに共通するメソッドの一部をまとめたものです。

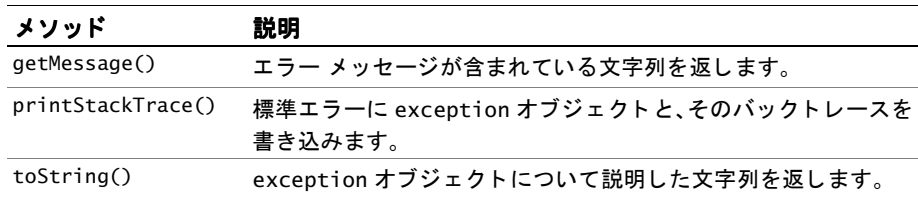

## <span id="page-165-0"></span>**out** オブジェ ク ト

out オブジェクト は、JSP の出力ストリ ームに書き込みを行うオブジェクトを定義 し ます。

### 構文

#### **out**.*Method*(*variables...*)

次の表は、out オブジェクトに共通するメソッドの一部をまとめたものです。

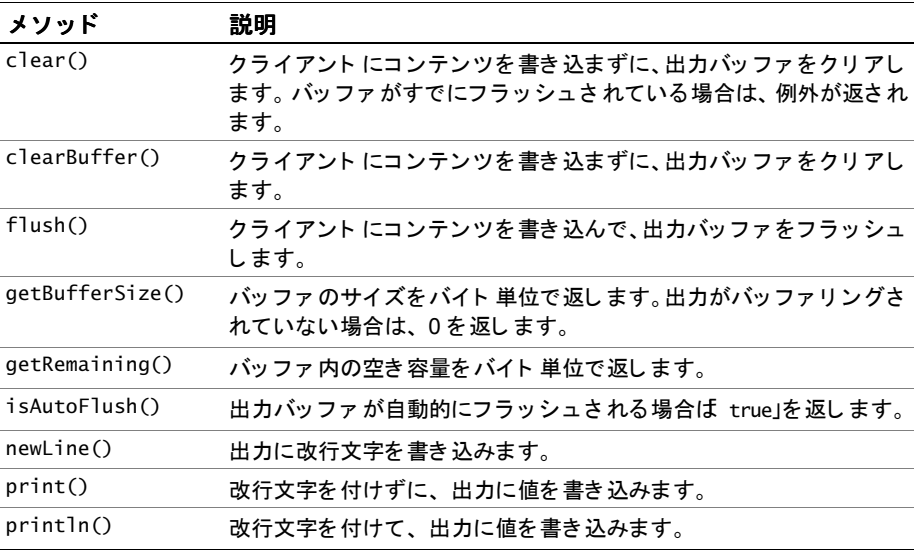

## <span id="page-166-0"></span>**pageContext** オブジェ ク ト

pageContext オブジェクト により、JSP にローカルな情報を格納するメカニズムが提供 されます。JSP はそれぞれ専用の pageContext オブジェクトを持っています。この オブジェクト はページが入力されたときに作成され、ページが終了すると破棄されます。 pageContext オブジェクトのメソッドを使用すると、JSP の情報にアクセスしたり、 ほかのアクションを実行できます。

## 構文

#### **pageContext***.Method(variables...)*

次の表は、pageContext オブジェクト に共通するメソッド の一部をまとめたものです。

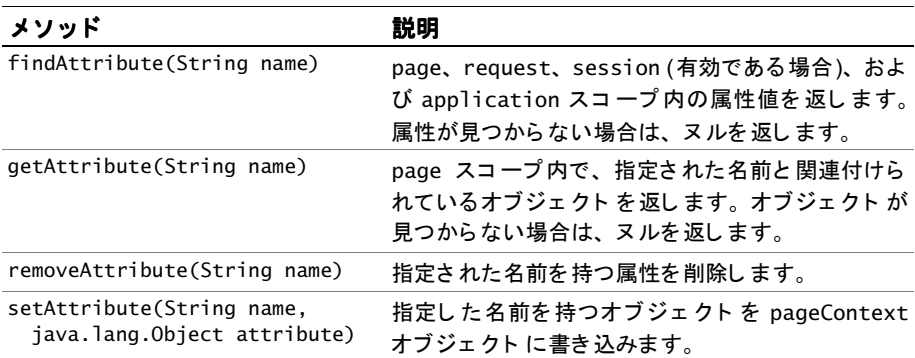

## <span id="page-167-0"></span>**request** オブジェ ク ト

request オブジェクトにより、HTTP 要求中にクライアントから Web サーバーに渡さ れる値が取得されます。

### 構文

#### **request**.*Method*(*variables...*)

次の表は、request オブジェクトに共通するメソッドの一部をまとめたものです。

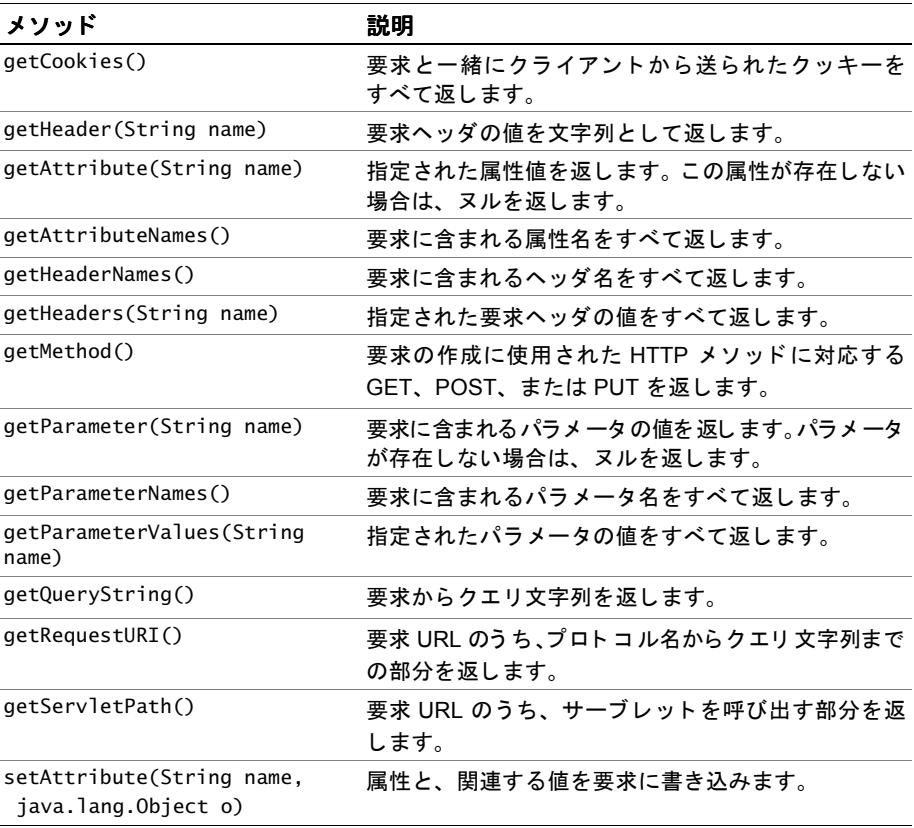

## <span id="page-168-0"></span>**response** オブジェク ト

response はクライアントにデータを送信するオブジェクトです。

## 構文

#### **response**.*Method*(*variables...*)

次の表は、response オブジェクトに共通するメソッドの一部をまとめたものです。

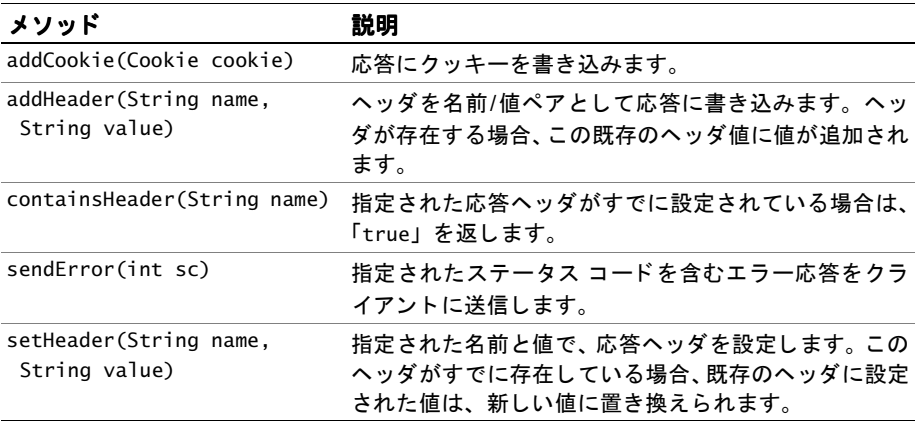

## <span id="page-169-0"></span>**session** オブジェ ク ト

session オブジェクトには、特定のユーザ セッションに関する情報が格納されます。 ユーザがアプリケーション内で別のページに移動しても、session オブジェクトに 格納された変数は破棄されず、 ユーザ セッションが継続し ている間、 保持されます。

まだセッションを開始していないユーザからアプリケーションのページが要求された 場合は、 session オブジェ ク ト が自動的に作成されます。 セッションが期限切れに なった場合、または中断された場合は、Web サーバーにより、session オブジェクトが 破棄されます。

#### メモ

session 状態は、クッキーをサポートするブラウザに対してのみ保持されます。

### 構文

#### **session***.Method(variables...)*

次の表は、session オブジェクトに共通するメソッドの一部をまとめたものです。

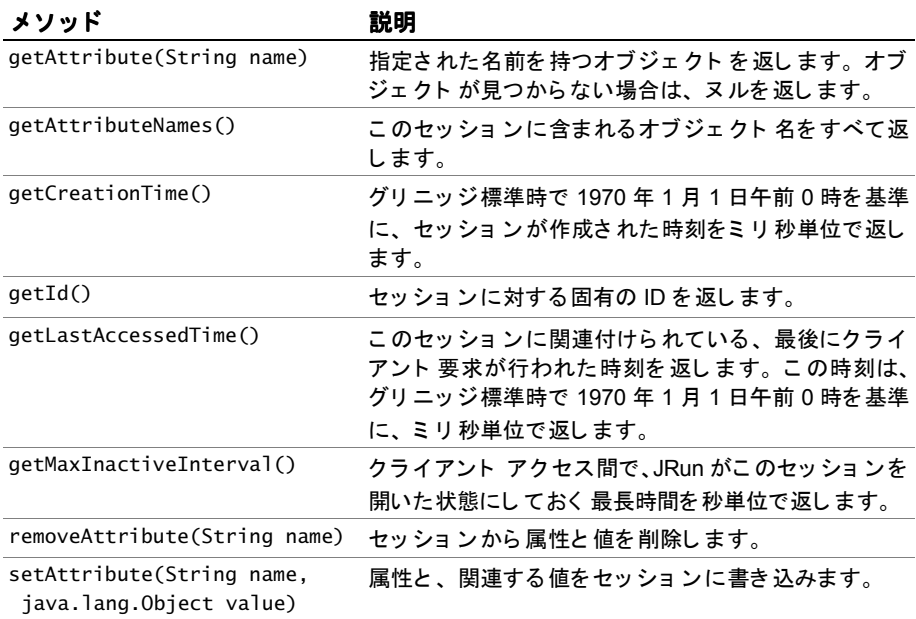

## 第 10 章

## **JSP** のコ ンパイ ル

コンパイラは、JSPを Javaクラスファイルにコンパイルするために JRun によって使用 されるツールです。JRun には、JSP と JSPCの2つのバージョンのコンパイラが付属 しています。最初のバージョン、JSP コンパイラは、Web クライアントが JSP を要求 する際にコンパイルを実行し ます。

2番目のバージョンの JSPC コンパイラでは、コマンド ラインから JSP をコンパイル できます。 JSPC コンパイラは、アプリケーションを公開する前に、 JSP をプレコン パイルする場合に役に立ちます。プレコンパイルを実行すると、IRun はクライアント からの最初の要求時にページをコンパイルする必要がなくなるため、システム パフォーマンスが向上します。

この章では、この2つのコンパイラの概要について説明します。

## 目次

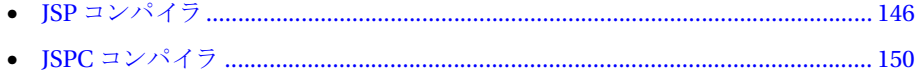

## <span id="page-171-0"></span>**JSP** コンパイラ

ISP を Java サーブレットに変換する処理の一部として、最初に JSP を Java ソースファ イルに変換します。次に、Java ソース ファイルを Java .class ファイルにコンパイル します。このセクションでは、IRun で使用する ISP コンパイラの構成方法について 説明します。

IRun コマンド ライン コンパイラおよび ISPC コンパイラの詳細については、150 [ペー](#page-175-0) ジの「JSPC コンパイラ」を参照してください。

## **JSP** コンパイラのプロパテ ィの設定

JRun には tools.jar ファイルが付属しており、そのファイルには javac コンパイラが 含まれています。既定では、JRun によって javac コンパイラが使用され、JSP を Java .class ファイルにコンパイルします。ただし、JRun 管理コンソール (JMC) を使用して、 別のコンパイラを指定したり、既定のコンパイラのプロパティを変更することもでき ます。

IRun では、コンパイラを Web アプリケーション レベルで構成します。つまり、各 Web アプリケーションごとに異なるコンパイラを指定できます。

JSP コンパイラを構成するには、JMC で、 [ サーバー名] > [Web アプリケーション] > [*アプリケーション名*] > [JavaServer Pages] > [Java コンパイラ] プロパティを使 用します。ここで、**サーバー名**には、Web アプリケーションのホストとなる IRun IVM の名前、アプリケーション名には、アプリケーションの名前を指定します。Java compiler プロパティは、JSP を Java .class ファイルにコンパイルするときに使用さ れる、 Java コンパイラを含むコマンド ラインを指定します。

#### メ モ

Java compilerプロパティが空白の場合、JRun では Sun javac コンパイラを使用して、 JSP を インプロセスでコンパイルし ます。

たとえば、次のようにコマンド ラインを指定します。

javac -nowarn -classpath %c -d %d %f

Java compilerのプロパティには、%c、%d、および%fの3つのパラメータプレース ホルダを入れる必要があります。それらは IRun によって次の値に置き換えられます。

- %cは、コンパイラのクラスパス設定を指定し、次のパスの組み合わせで構成され ます。
	- − JRun classpath 変数の値。 このパスは JMC を使用し て設定でき ます。
	- − JSPを含む Web アプリケーションの WEB-INF¥classes ディレクトリのパス
	- − Web アプリケーションの WEB-INF\lib ディレクトリにある JAR ファイルへの パス

次の例に示すよう に、ディレクトリ をコマンド ラインに含めること によって、独自 のディレクトリをクラスパスに追加できます。

javac -nowarn -classpath \**myclasses,** %c -d %d %f

- %dは、コンパイル済みファイルが生成されるディレクトリに置き換えられます。
- %f は、 JSP に対応する Java ファイル名に置き換え られます。

次の例は、Microsoft のコンパイラを指定する方法を示しています。

jvc /cp:c %c /dest:%d %f

Microsoft のコンパイラを指定すると、基になる Windows 環境を効果的に使用する コードを実装できます。JRun サーブレット エンジンが実行される仮想マシンの種類に 依存することなく、Component Object Model (COM) オブジェクト を含むページ コンパイルドキュメントをコンパイルできます。ただし、COM オブジェクトを利用 する コ ンパ イル済みページ を正し く 実行す る には、 Microsoft Java Virtual Machine (JVM) 上で JRun を実行する必要があ り ます。

ISP のコンパイルの段階は、Web アプリケーションの実行時環境に依存しないため、 コンパイラと異なるベンダの JVM を使用できます。したがって、Windows プラット フォームで開発するときに、javac ではなく jview を使用して、ドキュメントをコンパ イルする場合は、コンパイル済みページが COM オブジェクトを参照する限り、ドキュ メント を Windows JVM で実行でき ます。

## **JSP** のコ ンパイルのバイパス

ページがクライアン トによ って初めて要求される場合、 または要求された JSP が最後 の要求の後に修正されている場合は、JRun によ って JSP がコンパイルされ、そのページ の.classファイルが作成されます。ただし、公開するアプリケーションでは、ユーザ がコンパイルをバイパス して、 常にそのページの .class ファイルを JRun にロード させる場合があります。

次のような理由により、JSPのコンパイルをバイパスします。

- パフォーマンス 静的な ISP のコンパイルによって、不必要な処理オーバヘッドが アプリケーションに追加されます。
- セキュリティ ISP はテキスト ファイルであるため、誰でもアプリケーションを 使用し て読み取 り や編集を行 う こ と ができ ます。JSP のコンパイルをバイパスする 場合は、 アプリ ケーショ ン を 構成する JSP を 提供する 必要はあり ま せん。 その 代わりに、対応する.class ファイルのみを提供します。

### **JSP** のコンパイル プロセス

次の図は、JRun に JSP の要求が渡されたときに実行される手順を示します。

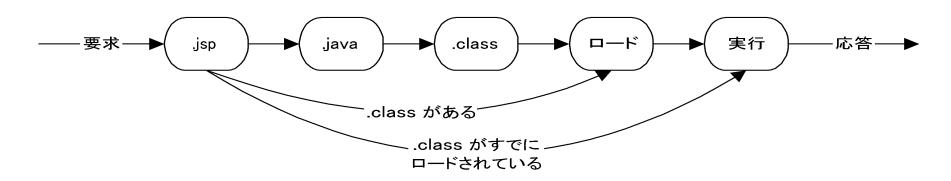

次の手順は、JSP が要求されたときに JRun が実行する動作を示しています。

- 1 JSP (.jsp ファイル) が解析されて、 Java ソース コード (.java ファイル) が作成 されます。
- 2 Java ソース コード が Java クラス (.class ファイル) にコンパイルされます。
- 3 クラスが Web サーバーのメモリにロードされます。
- 4 サーブレットが実行されます。

IRun では、 ISP のコンパイル時にページの修正時刻が記録されます。次にそのページ が要求されたときに、依存チェックが実行され、ページの修正時刻が変更されている かどうかが確認されます。ページが最後のコンパイルから変更されていない場合は、 JSP を再コ ンパイ ルする 必要がないため、 修正時刻に変更がない場合は、 手順 1 と 2 の コンパイルがバイパス されます。 JSP の修正時刻とページが最後にコンパイルされた 時刻が異なる場合、IRun によって手順1~4 が実行され、ページが再コンパイルされ ます。

ISP の開発、デバッグ、およびテストを行うときに、ISP の編集および修正を頻繁に 行うため、アプリケーションの開発中は、修正した JSP を再コンパイルする必要が あります。ただし、アプリケーションを公開する時点では、ISP は通常静的であるため、 修正されることはありません。

#### **JSP** のコ ンパイルの自動的なバイパス

既定では、JRun では JSP の要求を受信すると、そのページの.jsp ファイルの存在を 確認します。.jsp ファイルが存在しない場合は、自動的にそのページの.class ファ イルが確認されます。 .class ファイルが見つかった場合は、そのファイルがロード されて実行されます。

し たがって、 静的な JSP の場合、 すなわち修正する 必要のないページの場合は、 JSP を コ ンパイルし てそのページの .class ファイルを作成し、 次に.jsp ファイルを削除 できます。これにより、JRun によって自動的にそのページの.class ファイルがロード されます。

#### メ モ

.jsp ファイルの削除は、先に JSP をコンパイルして .class ファイルを作成してから 行ってください。次のセクションでは、ページが確実にコンパイルされるようにする 2つの方法について説明します。

#### **JSP** コ ンパイルの無効化

JSP コンパイルを明示的に無効にするには、webapp.properties ファイルを更新して、 ISP を処理する JRun サーブレットを修正します。この設定は、個々の Web アプリケー ションのコンパイルの有効化または無効化を可能にするため、Web アプリケーション レベルで作成し ます。

次の手順に従って、ISP コンパイルを無効にします。

- 1 テキスト エディタを使用して、Web アプリケーションの WEB-INF/webapp.properties ファイルを開き ます。
- 2 次の行を追加し ます。 webapp.servlet-mapping.\*.jsp=jsprt
- 3 ファイルを保存し ます。
- 4 ホットデプロイが有効になっていない場合は、 IRun サーバーを再起動します。

これにより、ISP に対する要求を処理するたびに、isprt サーブレット が使用されます。 こ のサーブレ ッ ト では、 JSP の存在は確認されず、 対応する .class フ ァ イルのみが 検索されます。したがって、公開する Web アプリケーションでは、ISP を実際に公開 する必要はありません。 ISP はソース コード ファイルであるため、公開するアプリ ケーションからソース コードを省くことができます。

ISP のコンパイルを無効にすることは通常、アプリケーションの公開時にのみ作成する 最適化の方法です。 コンパイルを無効にする場合は、すべての JSP に対応する .class ファイルを提供する必要があります。したがって、アプリケーションを公開する前に、 すべての JSP をプレコン パイルして .class ファイルを作成する必要があります。 プレコンパイルは、次のいずれかの方法で実行します。

- JSP のコンパイルを有効にして、アプリケーションのすべてのJSP を要求します。 JSP を要求する こ とによ り 、 すべての JSP が確実にコンパイルされ、 すべての JSP に対応する .class ファイルが作成されます。 この方法の欠点は、各 JSP の要求を手作業で作成しなければならないことです。 JSP が 1 つでも省かれる と、ク ライアン ト がページを要求し てそのページがコンパ イルされていない場合にエラーが発生し ます。
- ISPCコンパイラを使用して、コマンド ラインからすべての ISPをコンパイルします。 ISPC コンパイラを使用すると、アプリケーションに関連するすべての ISPを1つの コ マンド でコン パイルできます。 こ の方法では、 すべての ISP が確実にコン パイル されます。 ISPC コンパイラの詳細については、150 ページの「ISPC コンパイラ」 を参照してください。

#### **JSP** のコ ンパイルの再有効化

JSP のコンパイルを再び有効にするには、 次の手順を実行し ます。

- 1 テキスト エディタを使用して、Web アプリケーションの WEB-INF/webapp.properties ファイルを開き ます。
- 2 次の行を削除します。 webapp.servlet-mapping.\*.jsp=jsprt
- 3 ファイルを保存し ます。
- 4 ホットデプロイが有効でなければ、JRun サーバーを再起動します。

## <span id="page-175-0"></span>**JSPC** コンパイラ

ISPC コンパイラは、 Web サーバーのコンテキスト の外部で ISP をコンパイルするため に使用するコマンドライン ツールです。ISPC コンパイラを使用すると、ISP の要求 時に JRun を使用して JSP をコンパイルするのではなく、コマンド ラインから 明示的に ISP をコンパイルできます。

#### メモ

JSPC コンパイラは、JRun での JSP のコンパイルに使用されるコンパイラと同じコン パイラです。唯一異なる点は、ISPC コンパイラはコマンド ラインから起動すること です。

いくつかの理由により、作成したサーブレットをコンパイルしなければならない場合 があ り ます。 た と えば、 JSP の開発段階で、 ページの Web 要求によ ってコンパイルを 開始するよりも、明示的にページをコンパイルしたほうがエラーを簡単に修正できる 場合があ り ます。 または、 セキ ュ リ テ ィ上の理由から、 JSP のコンパイルを無効にして、 テキスト ベースの.jsp ファイルではなく、バイナリの.class ファイルのみを配布 でき ます。

## **JSPC** コンパイラに必要なソ フ ト ウェア

ISPC コンパイラを使用するには、次のソフトウェアが必要です。

- IRun バージョン 3.0 以降
- IDK 1.1.6 以降、または Microsoft の SDK

## **JSPC** コンパイラの起動

次のコマンドを使用して ISPC コンパイラを起動します (IRun バージョン 3.1 では パラメータが変更されているので注意してください)。

java [-classpath *classpath*] JSPC -j *jrun\_root\_dir* -s *server* -a *web\_application\_name* [-webroot path\_to\_web\_root] [-vghn] [-d *output\_directory*]

[-compiler "*compiler\_spec*"]

*JSP\_path*

#### *classpath*

iava コマンドへのクラスパスを指定します (オプション)。このクラスパスは、 コマンド ラインから、または CLASSPATH 環境変数を使用して指定できます。 クラスパスには、次のパスを指定する必要があります。

- JRun のホーム ディレクトリ\lib ディレクトリ内のすべての JAR ファイル
- JRun のホーム ディレクトリ\lib\ext 内のすべての JAR ファイル
- 使用するコンパイラによって、IDK に提供されているファイルをさらに指定 しなければならない場合もあります。

#### *j*

IRun のルート ディレクトリを指定します。

#### *s*

サーバー名を指定し ます。

#### *a*

Web アプリケーション名を指定します。

#### *webroot*

Web アプリケーションのルート ディレクトリへの絶対パス (オプション)。この 引数は、 use-webserver-root プロパテ ィ が true に設定 されている Web アプ リ ケーションに必要です。この引数は -w のように省略できます。

#### *v*

JSPC によるコンパイル時に、各 JSP ファイルの名前を表示するように指定します (オプション)。

#### *g*

デバッグ メッセージを表示するように指定します (オプション)。

*h*

ISPC コンパイラのヘルプ メッセージを表示するように指定します (オプション)。

対応する .class ファイルよりも新しい ISP のみをコンパイルするように指定 し ます (オプション)。

*d*

*n*

ISPC コンパイラが.class および.iava ファイルの出力を書き込む場所を指定 します (オプション)。既定では、このディレクトリは現在の作業ディレクトリに 設定されます。

通常は、Web アプリケーションのディレクトリ構造の WEB-INF\jsp ディレクトリ を指定し ます。

#### *compiler*

コンパイラ、およびコンパイルに使用するコンパイラ設定を含む、引用文字列を 指定し ます ( オプシ ョ ン )。 こ のパラ メータ を省略する と、 JRun では Sun javac コンパイラを使用して、インプロセスで ISP をコンパイルします。コンパイラの 設定の詳細については、146ページの「JSP コンパイラ」を参照してください。

ここでコンパイラを指定する場合は、146 ページの「JSP コンパイラ」で説明した もの と同じ形式を使用し ます。 次に例を示し ます。

java JSPC -compiler "javac -nowarn -classpath %c -d %d %f" ... または

java JSPC -compiler "jvc /cp:c %c /dest:%d %f" ...

#### *JSP\_path*

ファイル システム上の ISP の物理パスを、-a パラメータで指定された Web アプリ ケーショ ンへの相対パス で指定し ます。複数のフ ァ イ ルをスペース で区切って指定 できます。 ワイルド カード 文字を使用して、複数のファイルを指定することもでき ます。

-a によって指定されたディレクトリと JSP\_path を組み合わせて、 コンパイル する JSP を指定します。たとえば、-a が c:\myapps\store にある Web アプリケー ションで、コンパイルする JSP が c:\myapps\store\my.jsp の場合、ページの *JSP\_path* は my.jsp です。

複数の JSP をコンパイルする場合は、ワイルドカード文字を JSP\_path に含める こ と ができ ます。

#### メモ

ISPC コンパイラを使用して、use-webserver-root プロパティが true に設定されて いる Web アプリケーションを処理する場合は、-webroot 引数を指定する必要があり ます。たとえば、default JRun サーバーの既定のアプリケーションでは、 use-webserver-root が true に設定されています。

#### **JSPC コンパイラの例**

次に、ページ foo.jsp をコンパイルする例を示します。このページは、c:\myapps\store にドキュメント ルート ディレクトリを持つ Web アプリケーションの一部です。この 例には、既定の JRun コンパイラを書き換えるコンパイラの指定も含まれています。 この例では、JSPC コンパイラを実行するために必要な設定は、CLASSPATH 環境変数 に含まれています。

java JSPC -j c:\jrun -s qatest -a storeapp -d c:\myapps\store\WEB-INF\classes -compiler "*pathtojikes*\jikes -classpath %c -d %d %f" foo.jsp

次の例では、既定の JRun コンパイラを使用して、複数の JSP をコンパイルします。 JSP\_path にワイルドカードが使用されていることに注意してください。

java JSPC -j c:\jrun -s qatest -a storeapp -v -d c:\myapps\store\WEB-INF\classes \*.jsp store\\*.jsp
# 第11章

# JSP でのカスタムタグの作成

JavaServer Pages バージョン 1.1 の仕様書には、タグ ライブラリに関するフレーム ワークが記述されています。この章では、JSP でカスタムタグハンドラをコーディング する方法について説明します。

### 目次

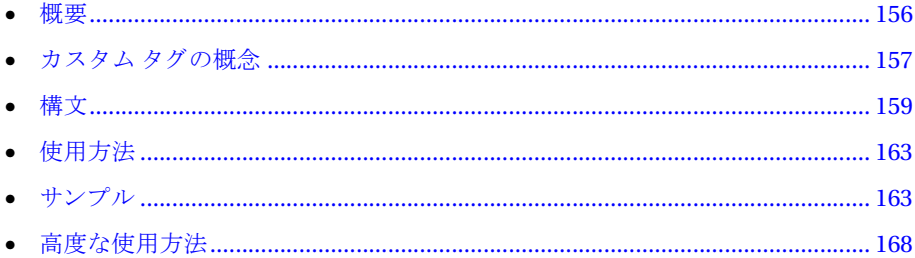

# <span id="page-181-0"></span>概要

関連する機能のセット のカプセル化、ロジックからのプレゼンテーションの分離、 および ISP の操作性の強化を行うには、カスタム タグを使用します。 JRun は、エン ジン自体と、20 以上のカスタム タグの集合である IRun 3.0 タグ ライブラリの両方に よって、この機能をサポートする最初の製品の1つでした。

本来考えられるように、カスタム タグ ハンドラは Java で書かれており、Tag および BodyTag インターフェイスから1つまたは複数のメソッドを実装して、タグが呼び 出されたときに適切な処理を実行します。また、 Java 開発者は、タグ ライブラリ記述子 (TLD) ファイルに要素をコーディングし、タグ拡張情報 (TEI) クラスをコーディング して機能を追加する必要があります。カスタム タグのコーディングには、Java、カス タム タグ API、および JSP による開発経験が必要です。 Java ベースのカスタム タグ ハンドラのコーディング方法については、JavaServer Pages バージョン 1.1 の仕様書ま たは255 ページの第22章「カスタム タグとタグ ライブラリの作成」を参照してくだ さい。

IRun Server Tags (JST) は、JSP でカスタム タグ ハンドラの実装に使用できる技術です。 Java コードは不要です。JST 技術では、JSP プログラマがカスタム タグの能力を活用 できる JSP 構文が採用されています。JST を使用すると、Java で書かれたカスタム タグよりも短期間でアプリケーションを開発できます。ページが IST ページである こ と を示すには、 そのページの名前に拡張子 .jst を付けます。

JST と Java ベースのタグ ハン ド ラの関係は、 JSP とサーブレ ッ ト の関係と同じです。 つまり、サーブレットは Web アプリケーション プログラミングに対して Java ベース の強力なソリューションを提供し、JSP はその機能を損ねることなく操作性を向上 させる、あるレベルの抽象化を実装します。また、ISP がサーブレットに変換される ように、 JST ページは Java ベースのタグ ハンドラに変換されます。この技術によって 生成されたタグ ハンドラ クラスは、TLDファイルを指定するだけで、ISP 1.1 カスタム タグをサポートするすべてのサーブレット エンジンに移植可能です。

# <span id="page-182-0"></span>カスタム タグの概念

JST を使用する と Java のコ ーディ ングから 解放さ れますが、JST ページをコ ーディ ング するには、基本的なカスタム タグの概念を認識している必要があります。

- タグのコーディング ISP 開発者はカスタム タグの開始タグと終了タグの両方を コーディングします。終了タグでは、短縮された構文(例:<foo:header/>)または スタンドアロン終了タグ (例: <foo:header></foo:header>) のいずれかを使用 できます。カスタム タグを使用すると、開始タグと 終了タグとの間に本文テキスト を入れて本文テキストと対話できます。
- 呼び出しポイント タグ ハンドラは開始タグと終了タグを使用して呼び出すこと ができます。また、本文テキストにもアクセスできます。Java ベースのカスタム タグ ハンドラでこの機能を実装するには、doStart、doEnd、および doAfterBody メソッドをコーディングします。IST によって、 <tagmethod="START|END|AFTER\_BODY" ‰ディレクティブによって制御される

1 つのメソッドの機能が自動的に提供されます。ほとんどのカスタム タグでは、 doEnd メソッドだけを使用するので、既定値は doEnd です。ほかのメソッドは、 宣言内でメソッドをJava でコーディングすることによって実装できます。

- 本文コンテンツとの対話 タグ ハンドラでは本文コンテンツの処理、ループ化、 または変更が可能です。Java ベースのカスタム タグ ハンドラでこの機能を実装する には、BodyTagSupportクラスを拡張し、doAfterBodyメソッドをコーディングし、 bodyContent 変数によって本文テキストにアクセスします。JST では、 <%@ tag type="LOOPING|BUFFERED" %> ディレクティブを含めることによって、 このタイプの処理を実行できます。
- 戻りコード 各メソッドは戻り値を使用して続行方法を示します。Java ベースの カスタム タグ ハンドラでは定数を返します。JST では、暗黙の returnCode 変数を 使用し て これらの同じ定数を返し ます。
- 属性 JSP は属性をカスタム タグに渡すことができます。Java ベースのカスタム タ グでは、 TLD フ ァ イルで各タ グの属性を宣言し ます。 JST では、 tagAttribute ディレクティブによって属性を宣言します。
- スクリプト変数 カスタム タグではスクリプト変数を作成できます。Java ベース のカスタム タグでは、TEI クラスでスクリプト変数を宣言します。JST では、 tagVariable ディレクティブによってスクリプト変数を宣言します。また、 isValid メソッド を定義する 宣言も 使用し て属性の検証を実行する こ と も でき ます。

次の表は、Javaベースのカスタムタグハンドラと JSP で書かれたカスタムタグの違い を要約したものです。

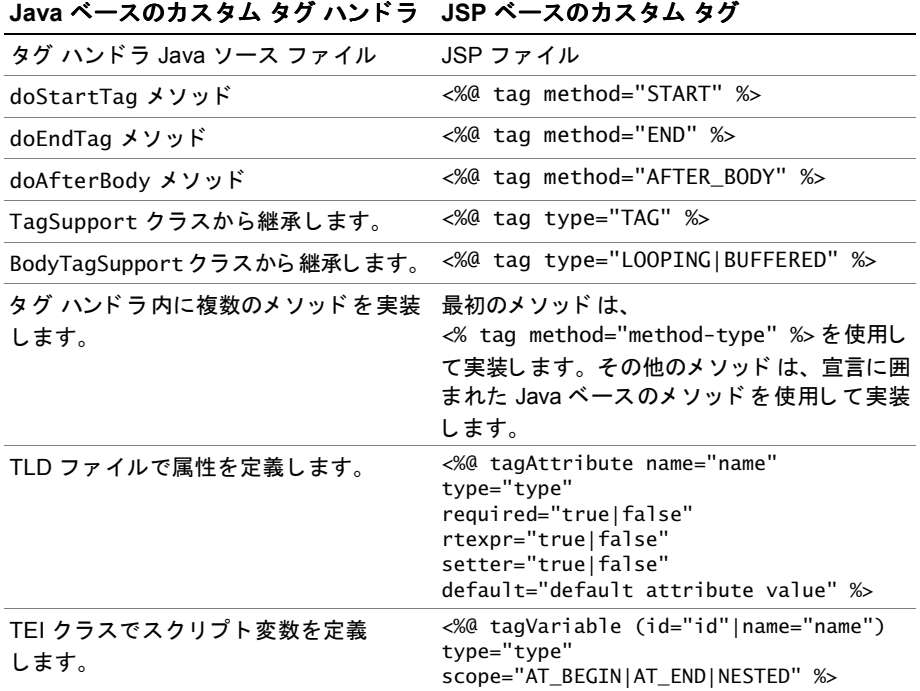

これらのトピックの詳細については、255ページの第22章「カスタム[タグとタグ](#page-280-0)ラ イブラリの作成」を参照してください。

こ の章の後のセク ショ ンでは、JST のコ ーディ ングを開始する ための情報について説明 し ます。

- 「[構文](#page-184-0)」 159 [ページ](#page-184-0)
- 「[使用方法](#page-188-0)」 163 [ページ](#page-188-0)
- 「[サンプル](#page-188-1)」 163 [ページ](#page-188-1)

# <span id="page-184-0"></span>構文

ISP でカスタム タグを作成するには、次のディレクティブについて、変更された構文 または新しい構文を使用する必要があります。

- 「tag [ディレクティブ](#page-184-1)」 159 [ページ](#page-184-1)
- 「tagAttribute [ディレクティブ](#page-185-0)」 160 [ページ](#page-185-0)
- 「tagVariable [ディレクティブ](#page-186-0)」 161 [ページ](#page-186-0)
- 「taglib [ディレクティブ](#page-187-0)」 162 [ページ](#page-187-0)

# <span id="page-184-1"></span>**tag** ディレクティブ

tag ディレクティブを使用して、次のタイプの情報を宣言します。

- **Method IST** ファイルが begin タグで呼び出されるか、end タグで呼び出されるか、 または本文コンテンツを反復した後で呼び出されるかを指定します。method 属性 を持つ tag ディレクティブで指定します。
- **Type** タ グ と本文コ ンテン ツが対話するかど う かを指定し ます。type 属性を持つ tag ディレクティブで指定します。

#### **method** 属性を持つ **tag** ディレクティブ

JST がいつ呼び出されるかを示すには、method 属性を持つ tag ディレクティブを コーディングします。次の構文を使用します。

<%@ tag method="*method*" %>

method 属性には次のいずれかを指定でき ます。

- START 開始タグが検出されたときに IST ページを呼び出します。START の許容 可能な戻りコードは、EVAL\_BODY\_INCLUDE および SKIP\_BODY です。
- END 終了タグが検出されたときに IST ページを呼び出します。END の許容可能な 戻 り コー ドは、 EVAL\_PAGE および SKIP\_PAGE です。
- AFTER\_BODY 本文の後に JST ページを呼び出します。AFTER\_BODY の許容値は、 本文のループ化を使用する EVAL\_BODY\_TAG と 、 SKIP\_BODY です。 AFTER\_BODY と END の違いは、許容可能な戻り 値にあります。また、AFTER\_BODY を指定した場合は、 <%@ tag type="LOOPING|BUFFERED" %> も指定する必要があ り ます。

このディレクティブはオプションです。既定値は END です。

メソッドおよび戻りコードの詳細については、JavaServer Pages バージョン 1.1 の仕 様書または255 ページの第22章「カスタム タグとタグ ライブラリの作成」を参照し てください。

### **type** 属性を持つ **tag** ディレクティブ

JST が本文コ ンテン ツ と対話するかど う かを示すには、 type 属性を持つ tag ディレク ティブをコーディングします。次の構文を使用します。

<%@ tag type="*type*" %>

#### **type**

type 属性には次のいずれかを指定でき ます。

- LOOPING JSTは、BodyTag インターフェイスを実装するカスタム タグに変換され ます。BODY\_TAG を使用すると、本文コンテンツと対話してループ化できます。
- BUFFERED JSTは、BodyTagインターフェイスを実装するカスタムタグに変換され ます。BODY\_TAG を使用すると、本文コンテンツと対話してループ化できます。

<%@ tag method="AFTER\_BODY" %> を指定する と き に、 こ のデ ィ レ クテ ィ ブを コー ディングし ます。

#### メ モ

現在、 LOOPING および BUFFERED では同じ結果が生成されます。 ただし、 JavaServer Pages バージョン 1.2 の仕様書には異なる結果が紹介されています。 LOOPING は、本文を反復しますが本文コンテンツを返しません。BUFFERED は、 本文コンテンツをループ化して返します。これ以降のJST技術のリリースでは、この 違いが実装されます。詳細については、JavaServer Pages バージョン 1.2 の仕様書を 参照し て ください。

# <span id="page-185-0"></span>**tagAttribute** ディレクティブ

JST ページに渡される属性を定義するには、tagAttribute ディレクティブを コーデ ィ ングし ます。 次の構文を使用し ます。

<%@ tagAttribute name="*name*" type="*class*" required="*true|false*" rtexpr="*true|false*" setter="*true|false*" default="*default attribute value*" %>

#### **name**

必須。属性名を指定します。

#### **type**

オプション。たとえば Integer など、属性の Javaクラス名を指定します。インポート ステート メント をコーディングし ていない場合や、クラスが java.lang でない場合は、 完全修飾クラス名を指定します。既定値は String です。

#### **required**

オプション。属性が必須かどうかを示します。true または false を指定します。既定 値は false です。

#### **rtexpr**

オプション。属性に実行時式を含めることができるどうかを示します。true または false を指定し ます。 既定値は false です。

#### **setter**

オプシ ョ ン。 JRun に よ って get*AttributeName* メソッド を自動的に作成する場合は true、 カスタマイ ズされた get*AttributeName* メソッド を指定する場合は false を 指定し ます。 既定値は true です。

#### **default**

オプション。属性の既定値を指定します。

#### 例

次の例は、handle という名前の属性の宣言を示します。

<%@ tagAttribute name="handle" type="String" required="true" rtexpr="true" %>

この tagAttribute ディレクティブによって、ISTページでは次の処理が実行されます。

- handle と呼ばれる専用のインスタンス変数を作成します。
- setHandle(java.lang.String)と呼ばれるメソッドを作成します。
- TagLibraryInfo.getTag メソッドによって返される TagInfo オブジェクト に属性 を組み込みます。

# <span id="page-186-0"></span>**tagVariable** ディレクティブ

スクリプト 変数を定義するには、tagVariable ディレクティブをコーディングします。 次の構文を使用します。

<%@ tagVariable (id="*attribute*"|name="name") type="*class*" scope="*scope*" %>

#### **id**

スクリプト変数の名前である値を持つタグ属性の名前を指定します。id 属性または name 属性のいずれかを指定する必要があります。両方を指定することはできません。

#### **name**

name 属性ではスクリプト変数の名前を指定します。id 属性または name 属性のいずれ かを指定する必要があります。両方を指定することはできません。

#### **type**

オプション。たとえば Integer などのスクリプト変数の Java クラス名を指定します。 インポート ステートメントをコーディングしていない場合や、クラスが java.lang で ない場合は、 完全修飾クラス名を指定し ます。 既定値は String です。

#### **scope**

オプション。スクリプト変数の範囲を指定します。次のいずれかを指定できます。

- AT BEGIN ISP では、 タグの本文内と ISP の残りの部分でスクリプト変数を使用 できます。既定値は AT\_BEGIN です。
- AT END JSP では、 JSP の残りの部分でスクリプト変数を使用できます。
- NESTED JSP では、タグの本文内でスクリプト変数を使用できます。

scope 属性の使用方法については、271 ページの「TEI クラスのコーディング」を参照 してください。

#### 例

次の例では、tagVariable ディレクティブを使用して、filename という名前のスクリ プト変数を作成します。この変数は、タグの本文内と、JSPの残りの部分で使用でき ます。

<%@ tagVariable name="filename" type="String" scope="AT\_BEGIN" %>

## <span id="page-187-0"></span>**taglib** ディレクティブ

IST を使用する ISP をコーディングするときは、 Java ベースのカスタム タグを使用する ISP のコーディングに必要である場合と同様に、taglib ディレクティブを指定する だけです。 唯一の違いは、uri 属性で、 JAR フ ァ イ ルの名前ではなく 、.jst ファイルが 保存されているディレクトリを指定することです。次の構文を使用します。

<%@ taglib prefix="prefix" uri="directory containing jst pages" %>

#### **prefix**

必須。JSP 開発者が、uri 属性で指定されたディレクトリからJST を呼び出すときに 使用する接頭辞を指定します。

#### **uri**

必須。JSTページが含まれているディレクトリの名前を指定します。これは Web アプ リケーションのルートに相対的です。

例

次の例は、myjst という接頭辞を使用して、ISTページが webapproot/jstdir ディレ クトリにあることを指定します。

<%@ taglib prefix="myjst" uri="/jstdir" %>

# <span id="page-188-0"></span>使用方法

最も単純な使用例では、拡張子.jst を持つ ISP ファイルを保存して、IRun によって 終了タグで呼び出されるカスタム タグとして扱います。これによって、コードの再 利用に便利な メ カニズムを提供し ます。 ただし、 JST 技術には、

JavaServer Pages バージョン 1.1 の仕様書に概説されている機能より多くの機能が 用意されています。それらの機能を次に示します。

- 開始タグと終了タグでの呼び出し
- 属性
- 本文コンテンツとの対話
- ループ
- スクリプト変数

# <span id="page-188-1"></span>サンプル

このセクションでは、次について説明します。

- 「[単純な例](#page-188-2)」 163 [ページ](#page-188-2)
- 「[属性 と の対話](#page-189-0)」 164 [ページ](#page-189-0)
- 「本文コンテンツとの対話」165[ページ](#page-190-0)
- 「[ループ](#page-191-0)」 166 [ページ](#page-191-0)
- 「スクリプト変数の使用法」167[ページ](#page-192-0)

# <span id="page-188-2"></span>単純な例

#### **JST** ページ

次のページをコーディングして、アプリケーションのルート ディレクトリに simple.jst として保存します。

<%-- simple.jst --%> <p>Hello from the JRun Server Tag!</p>

#### **JSP**

次のページをコーディングし、アプリケーションのルート ディレクトリに、任意の 名前を付けて保存します。URI="/" によってルート ディレクトリ内のタグが検索され ます。

<%@ taglib prefix="t" uri="/" %>

#### <t:simple/>

JST をテストするには、JSP ページをブラウザに表示します。JST ページのテキストが 表示されます。

# <span id="page-189-0"></span>属性との対話

### **JST** ページ

次の IST ページはエラー メッセージの表示に使用されます。 前のページに戻るフォーム と 、 2 つの属性が表示されます。

```
<%-- message.jst --%>
<%@ tagAttribute name="messagetext" type="String" required="true"
        rtexpr="true"%>
<%@ tagAttribute name="messagetype" type="String" required="true" 
        rtexpr="true"%>
<html>
<body>
<form>
<h1><%= messagetype %></h1>
<p><%= messagetext %></p>
<p>&nbsp;&nbsp;<INPUT TYPE="button" VALUE="Back"
        onClick="history.back()">
</form>
</body>
</html>
<%
out.flush();
out.close();
```
#### **JSP**

%>

```
次の JSP では、message タグを呼び出しています。
<%@ taglib prefix="t" uri="/" %>
<% 
  // userPassword 変数を設定していると想定し ます。
 if(userPassword.length() == 0) {
 // ページをテストするには、前の行をコメントに変え、
 // 次の行をコメントからコードに戻します。
 // if(0 == 0) { }%>
<t:message messagetype="Validation Error"
          messagetext="Please enter a password">
</t:message>
<% } %> 
...
```
# <span id="page-190-0"></span>本文コンテンツとの対話

#### **JST** ページ

<%-- bodyinteract.jst --%> <%-- 列挙のインポート --%> <%@ page import="java.util.Enumeration" %> <%-- 本文コ ンテン ツ を調べるには method="AFTER\_BODY" を使用する必要があ り ます。 --%> <%@ tag method="AFTER\_BODY" %> <%-- また、 本文コ ンテン ツ を調べるには、 type="BUFFERED" または TYPE="LOOPING" を使用する必要があります。 --%> <%@ tag type="BUFFERED" %> <% // まず、本文コンテンツを取得します。 String body = bodyContent.getString(); // 本文の長さを取得します。本文には、HTML タグ文字も含まれているので注意してくだ さい。 int bclength = body.length $()$ ; callerPageContext.getOut().print("<hr>HTML for body contains " + bclength + " characters."); // ループしないで、本文コンテンツを 1 回だけ調べてください。 returnValue=SKIP\_BODY; %>

#### **JSP**

```
<html>
<body>
<%@ taglib prefix="t" uri="/" %>
<%@ page import="java.util.*" %>
<h1>Interacting with Body Content</h1>
<t:bodyinteract>
 \langlehr> <p>First line
  <br>Second line
  <br>Third line
</t:bodyinteract>
</body>
```
</html>

# <span id="page-191-0"></span>ループ

# **JST** ページ

```
<%-- loop.jst --%>
<%-- 列挙のインポート --%>
<%@ page import="java.util.Enumeration" %>
<%-- ループ させるには method="AFTER_BODY" を使用する必要があ り ます。 --%>
<%@ tag method="AFTER_BODY" %>
<%-- ループ さ せるには type="BUFFERED" または TYPE="LOOPING" を使用する 必要が
       あります。 --%>
<%@ tag type="LOOPING" %>
<%-- 渡されたオブジェクトの属性を宣言します。−-%>
<%@ tagAttribute name="thisEnum" type="Enumeration" required="true" 
       rtexpr="true"%>
<%@ tagAttribute name="var" type="String" required="true" 
       rtexpr="true"%>
<%-- スクリプト変数を定義し ます。 id 属性は var 属性の値から
    スクリプト変数の名前を受け取ります。 --%>
<%@ tagVariable id="var" scope="NESTED" %>
<%
  if(thisEnum.hasMoreElements()) {
 // jst には独自の pageContext があるので、
 // callerPageContext を使用して呼び出し側 JSP 内で設定します。
 callerPageContext.setAttribute("header", thisEnum.nextElement());
   returnValue=EVAL_BODY_TAG; // ループ
 }
 else {
   returnValue=SKIP_BODY;
 }
%>
<%-- この例では、複数のメソッドの実装方法も示します。
    JRun では以前のコードは doAfterBody メソッドに変換されます。
   この例では、 doAfterBody に加えて実行する
  doStartTag メソッドのコーディング方法を示します。--%>
\ll !
public int doStartTag() throws JspException {
  if(thisEnum.hasMoreElements()) {
    // jst には独自の pageContext があるので、
  // callerPageContext.setAttribute を使用し て呼び出し側 JSP 内で設定し ます。
    callerPageContext.setAttribute("header", thisEnum.nextElement());
   // Java ベースのメソッドでは、returnValue を設定する代わりに return を使用
       します。
   return EVAL_BODY_TAG; // 本文テキストの使用を可能にします。
  }
  else {
    return SKIP_BODY;
  } 
}
%>
```
#### **JSP**

```
<%-- loop.jsp --%>
<html>
<body>
<%@ taglib prefix="t" uri="/" %>
<%@ page import="java.util.*" %>
<h1>Looping through Headers</h1>
<table border="1">
   <tr>
     <th>Name</th>
     <th>Value</th>
  \langletr>
<t:loop var="header" thisEnum="<%= request.getHeaderNames() %>">
    <tr>
      <td><%= header %></td>
      <td><%= request.getHeader(header) %></td>
   \langletr>
</t:loop>
</table>
</body>
</html>
```
# <span id="page-192-0"></span>スクリプト変数の使用法

#### **JST** ページ

```
<%-- scriptingvar.jst --%>
<%@ tagVariable name="myName" scope="AT_BEGIN" %>
<%-- 呼び出し側ページのコンテキストに値を保存し ます。 --%>
<% callerPageContext.setAttribute("myName", "Christopher"); %>
<p> <br />b>Inside the tag:</b>This tag sets the
myName scripting variable, which
is used later in the calling JSP.
```
#### **JSP**

```
<html>
<body>
<%@ taglib prefix="t" uri="/" %>
<h1>Using Scripting Variables</h1>
<p>Before the tag.
<t:scriptingvar/>
<p>After the tag.
<p>The myName variable was set in the custom tag but
because scope="AT_BEGIN", it is available later
in the page.
<p>myName is <%= myName %>
</body>
</html>
```
# <span id="page-193-0"></span>高度な使用方法

## 複数のハンドラの実装

既定では、 JST ページでは doStart、 doEnd、 ま たは doAfterBody のいずれかのハン ドラを実装します。ただし、Java で追加のハンドラをコーディングして宣言で定義す ると、JST ページにハンド ラを追加できます。例については、166 [ページの](#page-191-0)「ループ」 を参照してください。

### フ ァ イル拡張子 **.jst** の再マッピング

JSP ベースのカスタム タグには、.jst 以外のファイル拡張子を使用できます。この 拡張子を変更するには、JRun サーバー用の local.properties ファイルの jsp.jst\_suffix プロパテ ィ を変更し ます。 次の例では、 JST 接尾辞を .jtg に設定 し ます。

jsp.jst\_suffix=jtg

# 第12章

# JSP の例

この章では、一般的な機能を実行するために使用されるJSPの例について説明します。

# 目次

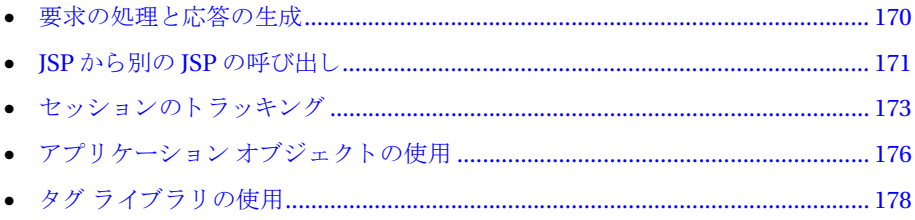

# <span id="page-195-0"></span>要求の処理と応答の生成

要求の受信、要求からのパラメータの抽出、および応答の生成は ISP の最も基本的な アク ショ ンです。こ の例にある JSP では、名前と 口座残高の 2 種類の要求パラ メ ータ を 使用します。その後、このページにより、入力残高に基づいてクライアントにメッ セージが出力されます。

この例の要求 URL は次のとおりです。

```
http://localhost/example1.jsp?bal=222.45&fName=Steven
```

```
使用している Web サーバーのドキュメント ルート ディレクトリに、この例で使用さ
れる JSP の example1.jsp を配置します。example1.jsp の内容は次のとおりです。
<h+m1><head><title>Balance Example</title></head>
<body>
-p<h1> Do you have enough?</h1>
\text{br}<%-- 要求オブジ ェ ク ト からパラ メー タ を取得し ます。 --%>
<% String firstName = request.getParameter("fName"); %>
<% String balance = request.getParameter("bal"); %>
<%-- bal パラ メータを String から double に変換し ます。 --%>
<% double accountBalance = Double.valueOf(balance).doubleValue(); %>
<%-- 出力結果 --%>
Balance for <%=firstName %>:<%=accountBalance %> <br>
<br>
<%-- 残高は十分にあるか? --%>
\ll if(accountBalance \le 100.00) { %>
  Get a Job. </b> <b>ch</b><% } %>
</body>
</html>
```
要求パラメータはすべて文字列として渡されるので、入力パラメータ bal を double に変換する必要があります。この例では、double で表される残高に対してコンディ ショナル ロジックを実行します。

# <span id="page-196-0"></span>**JSP** から別の **JSP** の呼び出し

複数の ISP から構成されるアプリケーションを作成する場合があります。別のページ を呼び出す JSP を記述する場合、呼び出し方法を制御するために次の2つの項目に ついて決めておく必要があります。

• 2 つの JSP の間で情報を渡す方法

このセクションの例では、ISP request オブジェクトを使用して、複数の ISP で情報 を共有しています。request オブジェクトは、情報が現在処理中の要求に対して のみ重要で、要求の処理が終了したら保持する必要がない場合に使用します。 後の 例では、 要求の処理が完了 し た後で も 情報を保持する必要が あ る 場合に、 JSP session オブジェクトと application オブジェクトを使用して ISP 間で情報を 渡しています。

• 呼び出された ISP から呼び出し側 ISP に制御を戻すかどうか

目的のページで実行が完了してから呼び出し側ページに制御を戻すには、 jsp:include アクションを使用して、この呼び出しを行います。

目的のページに制御を渡し た後に呼び出し 側ページが終了し た場合、目的のページ か ら呼び出し側ページに 制御が 戻 さ れ る こ と は ありま せ ん。 こ の 場 合、 jsp:forward アクションを使用し て呼び出し を行います。

この例は、前に示した 170 ページの「要求の処理と応答の生成」の例を修正したもの です。 こ の例では、 入力残高が 100.00 ド ル未満の場合に、example2.jsp の JSP によ り jsp:include アクションが使用されて example2a.jsp が呼び出されます。 example2.jsp から example2a.jsp にパラメータを渡すには、 JSP request オブジェ クトを使用します。example2.jsp は次のとおりです。

```
<html><head><title>Balance Exmaple</title></head>
<body>
-p<h1> Do you have enough?</h1>
\text{br}<%-- 要求オブジ ェ ク ト からパラ メー タ を取得し ます。 --%>
<% String firstName = request.getParameter("fName"); %>
<% String balance = request.getParameter("bal"); %>
<%-- bal パラ メータを String から double に変換し ます。 --%>
<% double accountBalance = Double.valueOf(balance).doubleValue(); %>
<%-- 出力結果 --%>
Balance for <%=firstName %>:<%=accountBalance %> <br>
<%-- 残高は十分にあるか? --%>
\ll if(accountBalance \lt= 100.00) { % >
  <% request.setAttribute("needsJob", "true"); %>
 <jsp:include page="example2b.jsp" flush="true"/>
<% } %>
</body>
</html>
```

```
入力パラメータは request オブジェクトから JSP example2a.jsp に渡されます。この
パラメータに従って、出力が条件付けられます。example2a.jspの内容は次のとおり
です。
<html><body>
-p<%-- 要求オブジ ェ ク ト からパラ メー タ を取得し ます。 --%>
<% String jobStatus = (String) request.getAttribute("needsJob"); %>
<%-- 残高は十分にあるか? --%>
<% if("true".equals(jobStatus)) { %>
You need a job.<br><br>
<h2>Available positions include:</h2>
Software Engineer<br>
QA<br>
Technical Writer<br>
<% } %>
</body>
</html>
```
# <span id="page-198-0"></span>セッションのトラッキング

HTTPプロトコルはステートレスです。つまり、Web サーバーには複数の要求/応答を 通してクライアントをトラッキングできません。しかし、JRun ではセッション トラッ キング機能がサポートされているので、Web サイトで情報を格納し、複数の要求を 通してクライアントをトラッキングできます。クライアントがアプリケーション内で 別のページに移動しても、情報は破棄されず、ユーザ セッションが継続している間、 保持されます。

特定のユーザ セッションに関する情報を格納するには、ISP session オブジェクトを 使用します。ユーザがアプリケーション内で別のページに移動しても、session オブ ジェクトに格納されたデータは破棄されず、ユーザ セッションが継続している間、 保持されます。

有効に設定すると、まだセッションを開始していないユーザからアプリケーションの ページが要求された場合、session オブジェクト が自動的に作成されます。セッション が期限切れになった場合、または中断された場合は、Web サーバーにより、session オブジェクトが破棄されます。

JSP から session オブジェクトに情報を書き込むことができます。クライアントから 要求された別の JSP で、この情報にアクセスすることが可能です。たとえば、ユーザ のショッピング カート に ID を割り 当てておくと、クライアント によりカート の内容が 追加、削除、または修正されたときに、Web サイトからショッピング カートに関する 情報にアクセスできます。この ID は session オブジェクトに格納できます。

JRun では、セッションのトラッキングにクッキーを使用します。したがって、この例 を実行するには、ユーザのブラウザでクッキーをサポートしている必要があります。 JRun セッショ ン ト ラッキング の有効と 無効を切り 替える には、JRun 管理コンソ ール を使用します。セッショントラッキングを制御する方法の詳細については、『JRun セットアップ ガイド』を参照してください。

次の例では、 JSP が 3 ページ使用されています。 最初のページ example3a.jsp では、 URL 要求か ら名前 と口座残高が取得され、 この情報が session オブジェ ク ト に書き 込まれます。これで、クライアントがアクセスするすべての JSP から、この情報が 使用できます。

example3a.JSPには、クライアントからほかのJSPへのアクセスに使用される2種類の リンクが表示されます。最初のリンクでは投資オプション、2番目のリンクでは求人 状況がリストに表示されます。この例の要求 URL は次のとおりです。

http://localhost/example3a.jsp?bal=222.45&fName=Steven

次の図は、 この URL に対する example3a.jsp の出力を示し ます。

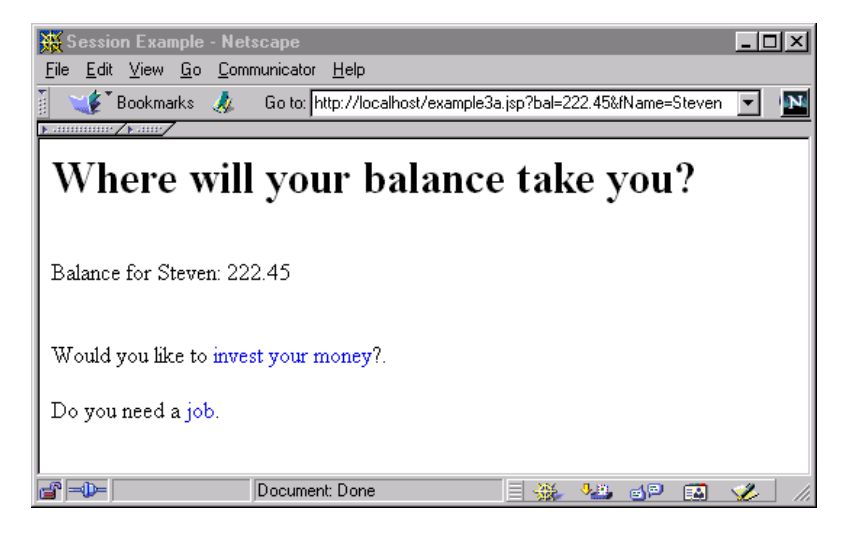

```
example3a.jsp は次のとおりです。
```

```
<html>
<head><title>Session Example</title></head>
<body>
< p ><h1> Where will your balance take you?</h1>
<br>
<%-- 要求オブジェクトからパラメータを取得します。--%>
<% String firstName = request.getParameter("fName"); %>
<% String balance = request.getParameter("bal"); %>
<%-- bal パラ メータを String から double に変換し ます。 --%>
<% double accountBalance = Double.valueOf(balance).doubleValue(); %>
<%-- セッション オブジェ ク トに入力パラ メータを書き込みます。
 セッション オブジェクトは double を格納できません。
 まず、オブジェクトを Double に変換する必要があります。
--%>
<% 
 session.setAttribute("userName", firstName); 
 Double tempAccountBalance = new Double(accountBalance);
 session.setAttribute("userBalance", tempAccountBalance); 
%>
<%-- 出力結果 --%>
Balance for <%=firstName %>:<%=accountBalance %> <br>
<br>>
shr>
Would you like to <A href="example3b.jsp">invest your money</a>?. 
<br>>
kbr>
Do you need a <a href="example3c.jsp">job</a>. 
</body>
</html>
```

```
example3b.jsp ページにより、session オブジェクトからクライアントの名前と残高
が調べられ、投資オプションが提示されるか、または求人を調べるためのプロンプト
が表示されます。
<html>
<body>
<%-- セッション オブジェクトから名前を取得します。--%>
<% String fName = (String) session.getAttribute("userName"); %>
<h2>Hi <%=fName %> </h2>
<%-- 残高を取得し、 double に変換します。 --%>
<%
 Double tempBal = (Double)session.getAttribute("userBalance");
 double accountBalance = tempBal.doubleValue(); 
%>
<%-- 投資に十分な残高があるか? --%>
<% if(accountBalance > 100.00) { %>
 Your balance of s\ll 2 accountBalance \gg is sufficient for investing.
 We offer a number of investment opportunities, including: <br>
   <li>Bonds<br>
   <li>CDs<br>
   <li>Mutual funds<br>
<% } %>
<%-- 残高が少なすぎるか? --%>
\ll if(accountBalance \lt= 100.00) { % >
  Your balance is too low for investing. It looks like you need a <a
       href="example3c.jsp">job</a>. 
<% } %>
</body>
</html>
The example3c.jsp page greets the user using the name passed in the session
object and lists available jobs:
<html>
<body>
<%-- セッション オブジェ ク トからパラ メータを取得し ます。 --%>
<% String fName = (String) session.getAttribute("userName"); %>
```

```
<h2>Hi <%=fName %></h2>
```

```
<h2>Available positions include:</h2>
Software Engineer<br>
0A < b rTechnical Writer<br>
</body>
</html>
```
# <span id="page-201-0"></span>アプリケーション オブジェクトの使用

前の例では、 JSP session オブジェ ク ト を使用し、 複数の HTTP 要求を通してクライ アント情報をトラッキングする方法について説明しました。もう1つのオブジェクト である application オブジェクトを使用すると、アプリケーション全体に関する情報 を ト ラ ッキングでき ます。 アプ リ ケーシ ョ ン内の JSP か らは、 application オブジェ クトの情報にアクセスできます。

application オブジェクトは通常、指定されたアプリケーションのすべてのユーザ間で 情報を共有するために使用されます。たとえば、application オブジェクトに、アプ リケーション内の ISP で使用可能な既定の情報を格納できます。

次の例 index.isp では、application オブジェクト にパラメ ータが2つ設定されます。 このページは通常、クライアントにとって Web アプリケーションへの開始ポイント なので、index.jsp を使用してパラメータを設定します。

<%-- アプ リケーシ ョ ン レベル設定を定義し ます。 --%> <%

```
application.setAttribute("appName", "Application Object Example");
 application.setAttribute("counter","0"); 
%>
```
<HTML>  $<$ BODY $>$ <H1>Application Object Example </H1>

```
<h2>Display the default application settings</h2>
<\!\%--
```
ここで、 またはアプリケーションの別の JSP ページで、アプリケーション パラメータに アクセスするか、変更してください。 --%>

<% String appName = (String) application.getAttribute("appName"); %> The name of this application is "<%= appName %>" <br>>
kbr>

```
<% String counter = (String) application.getAttribute("counter"); %>
The counter value = \ll 5 counter %>
```
#### </BODY> </HTML>

JRun では、 JRun 管理コ ン ソール (JMC) を使用 し て、 application オブジェ ク ト に 初期化パラメータを設定することもできます。初期化パラメータは、ユーザがアプリ ケーシ ョ ンのコンポーネン ト に最初に要求を作成する と きに、その application オブ ジェ ク ト に書き込まれます。 JMC を使用し て初期化パラ メータ を設定する場合は、 application.getInitParameter メソッドを使用して、パラメータにアクセスします。

application オブジェクトに初期化パラメータを設定するには、JMC で次のコマンド を使用して、アプリケーション変数エディタを開きます。

サーバー名 > Web アプリケーション > アプリケーション名 > アプリケーション変数 たとえば、次の2つのパラメータを定義します。

- My Application に初期化パラ メータ appName を設定
- この初期化パラ メータの counter に 0 を設定

次の例 index.jsp では、これらの初期化パラメータにアクセスしています。

```
<HTML>
<BODY><H1>Application Object Example </H1>
<h2>Display the default application settings</h2>
<\!\%--
 ここで、
 またはアプリケーションの別の JSP ページで、アプリケーション パラメータにアクセス
        するか、 変更し て く だ さい。
--%>
<% String appName = (String) application.getInitParameter("appName"); 
        %>
The name of this application is "<%= appName %>"
\langle b r \rangle \langle b r \rangle<% String counter = (String) application.getInitParameter("counter"); 
        %>
The counter value = \ll 2 counter %>
</BODY>
</HTML>
```
# <span id="page-203-0"></span>タグ ライブラリの使用

タグ ライブラリ を使用すると、ISP 内でカスタム タグを使用できます。 タグ ライブラリ を定義するには、JSP 内で taglib ディレクティブを使用します。タグ ライブラリの 定義が完了すれば、このライブラリにあるタグにアクセスできるようになります。

JRun では、JRun のホーム ディレクトリ/servers/lib/jruntags.jar ファイルにタグ ライブラリの例が添付されています。ISP ファイルに次のステートメントを挿入して、 このタグライブラリを JRun サーバー上で実行されている Web アプリケーション内で 使用でき ます。

<%@ taglib uri="jruntags" prefix="*tagLibPrefix*" %>

ここで、tagLibPrefix は JRun タグ ライブラリで、タグのためにユーザが定義した 接頭辞です。

global.properties ファイルには、上記の taglib のディレクティブを使用している jruntags.jar ファイルを参照でき るマップが含まれています。 すべての JRun サー バートの Web アプリ ケーション で、 ユーザがカスタマイズし たタグ ライブラリ を使用 可能にするために、同様のマップを作成できます。あるいは、特定の JRun サーバー 上の Web アプリケーションで、そのタグ ライブラリを使用可能にするために、その サーバーの local.properties フ ァ イルにマ ップを追加でき ます。

この例では、デモ用のタグ ライブラリから2つのタグを使用しています。form と input です。これらのタグを使用すると、HTML フォームを作成し、クライアントが このフォームに適切な値を入力したことが検証できます。

この例では、example5.jsp の JSP により、クライアントが First Name フィールドに 文字列、Balance フィールドに浮動小数点値を入力したことが確認されます。クライ アントが入力した値が適切でなかった場合、これらのタグにはエラー メッセージが 表示され、クライアントは値を入力し直すことができます。次の図は、example5.jsp の出力を示します。

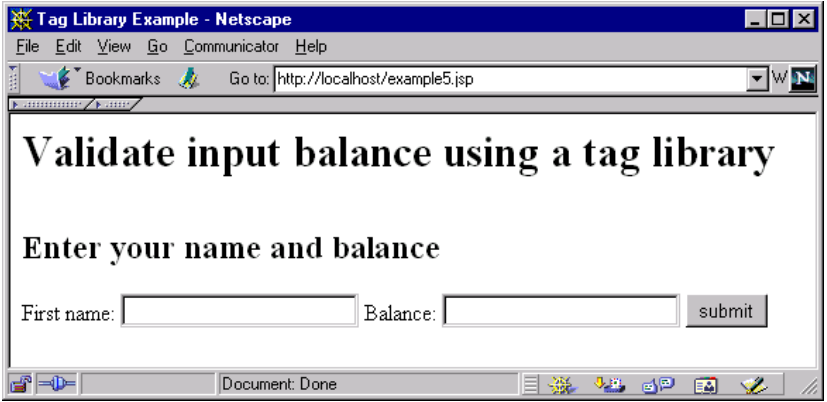

```
example5.jsp フ ァ イルには次のコード が含まれています。
<html>
<head><title>Tag Library Example</title></head>
<body>
-p<h1>Validate input balance using a tag library</h1>
<br>
<%-- ライブラリ タグのタグ ライブラリとタグ接頭辞を定義します。--%>
<%@ taglib uri="jruntags" prefix="mylib" %>
<h2>Enter your name and balance</h2>
<\!\%--
 タグ mylib:form を使用して、2 種類の入力を持つフォームを定義します。
各入力について、 入力タイプを定義してく だ さい。 First Name のタイプは
text です。 Balance のタ イプは float です。
 クライアントが入力し た値が適切でない場合は、
エラー メッセージが表示されます。入力内容が正しい場合は、
要求が example5a.jsp に渡されます。
--%>
<mylib:form name="form1" action="example5a.jsp">
First name:<mylib:input name="fName" type="text" required="true" />
Balance:<mylib:input name="bal" type="float" required="true" />
<input type="submit" value="submit">
</mylib:form>
</body>
</html>
```
送信を実行すると、フォームデータが example5a.jspファイルに送信されます。次に、 このファイルは request オブジェクトからフォーム情報を取得します。

# 第 13 章

# **JSP** のアッ プグレード

このバージョンの JRun では、JSP バージョン 1.1 仕様が完全にサポートされています。 この章では、旧バージョンのJSP仕様にあるJSPをアップグレードする方法について 説明します。

# 目次

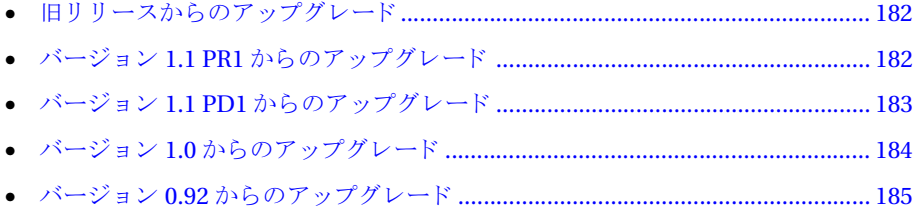

# <span id="page-207-0"></span>旧リリースからのアップグレード

こ のセク ショ ンでは、旧バージョ ンの JSP 仕様にある JSP をアッ プグレード する 方法に ついて説明し ます。

こ のセク ショ ンで説明する 内容は、 Sun Microsystems 社の 『JavaServer Pages Specefication Version 1.1 Public Release 2』 に基づいています。 こ の仕様は http:// java.sun.com/products/jsp から入手可能です。

# <span id="page-207-1"></span>バージ ョ ン **1.1 PR1** からのア ップグレー ド

こ のセク ショ ンでは、バージョ ン 1.1 PR1 から バージョ ン 1.1 PR2 へのアッ プグレード に伴う JSP 仕様の変更について説明し ます。

## 仕様への変更

- タグ ハンドラが JavaBeans コンポーネントになりました。また、属性は TLD で 属性として明確にマークされたプロパティになりました。
- TLD の attribute の type サブエレメントは、対応する JavaBeans プロパティの タイプにより定義されるため、TLDから削除されました。
- ISP とサーブレットのリリース手段が J2EE とは別になったことを反映して、DTD 名が変更されました。変更後の名前は web-jsptaglibrary\_1\_1.dtd と web-app\_ 2 2.dtd です。
- Tag 抽象クラスが 2 つのインターフェイスと 2 つのサポート クラスに分割されま した。
- コンパイル済み ISP はサポート クラスととも にパッケージされるよう になりました。

# <span id="page-208-0"></span>バージ ョ ン **1.1 PD1** からのア ップグレー ド

こ のセク ショ ンでは、バージョ ン 1.1 PD1 から バージョ ン 1.1 PR1 へのアッ プグレード に伴う JSP 仕様の変更について説明します。

# 仕様への追加

- タグ ライブラリ記述子 (TLD) ファイルが追加されました。
- jsp:include および jsp:forward に新規パラメータが追加されました。
- JspException および JspError クラスが追加されました。
- 実行時スタックを提供するために、Tag クラスに親フィールドが追加されました。
- PageContext に pushBody メソッドと popBody メソッドが追加されました。
- プレコンパイルプロトコルが追加されました。
- すべての要求パラメータが jsp\* の形式に変更されました。

# 仕様への変更

- BodyEvaluation ク ラスの名前が BodyJspWriter に変更され、 JspWriter のサブ クラスになりました。
- Tag は抽象クラスになりました。TagSupport は削除されました。NodeData は TagData に名前が変わりました。
- doBody メソッドは doBeforeBody と doAfterBody に分割されました。
- 本文が評価される回数に関係なく、アクションの呼び出し1回に対する BodyJspWriter は、最高でも1つだけになりました。
- doStartTag の戻りタイプは int になりました。
- Tag クラスに initialize メソッドと release メソッドが追加されました。

# 仕様からの削除

● isp:include の flush=false オプションが削除されました。

# <span id="page-209-0"></span>バージ ョ ン **1.0** からのア ップグレー ド

このセクションでは、バージョン 1.0 から バージョン 1.1 PD1 へのアップグレードに 伴う JSP 仕様の変更について説明します。

# 仕様への追加

- JSP をサーブレットにコンパイルできるようになりました。このサーブレットは、 あ る JSP エンジンから別の JSP エンジンに移動でき ます。
- 移植可能タグ拡張メカニズムが追加されました。
- flush は jsp:include のオプション属性になりました。

## 仕様への変更

• jsp:fallback のコンテンツ を ク ラ イアン ト に送信するだけで jsp:plugin を実装 することはできなくなりました。

# <span id="page-210-0"></span>バージ ョ ン **0.92** からのア ップグレー ド

バージョン 0.92 以降、ISP 仕様の大半は大幅に書き直されたか、変更されています。 JRun 3.0 では JSP 1.0 仕様がサポー ト されています。 このセ ク シ ョ ンでは、JRun 3.0 で 実行できるように既存の ISP 0.92 ファイルをアップグレードするために必要な情報に ついて説明し ます。

## 仕様への変更

ISP 0.92 仕様は次のように変更されました。

- SSI タグは <%@ include ディレクティブに置き換えられました。
- タグで大文字と小文字が区別されるようになりました。
- 標準タグは Java Platform の大文字 と小文字の混在規則に従っています。
- jsp:setProperty と jsp:getProperty が定義されました。
- <SCRIPT> </SCRIPT>は <%!... %に置き換えられました。
- 開始タグ、終了タグ、空白タグのように、タグは要素中の実際のタグを意味する だけにな り ま し た。 用語要素 と タ グの使用方法は、 HTML、 XML、 SGML な どの 使用方法と同じになりました。

### 仕様からの削除

次の項目は JSP 0.92 仕様から削除されました。

● 仕様で NCSA スタイルの SSI について明記されなくなりました。

# 仕様への追加

JSP 0.92 仕様には、次の項目が追加されました。

- isp:request アクション要素が追加されました。
- 静的な リ ソース を実行時に含め られる よ う にするため、 jsp:include アクション 要素が追加されました。
- jsp:plugin が定義されました。
- バッファリングができるようになりました。
- page ディレクティブで複数の属性が収集できるようになりました。page ディレク ティブの extends 属性は、バージョン 0.92 で削除された機能に対応します。

# 第 14 章

# サーバー側インクルード ファイルの使用

この章では、拡張子 .shtml が付いているサーバー側インクルード (SSI) ファイルと、 JRun でのこれらのファイルのサポートについて説明します。

# 目次

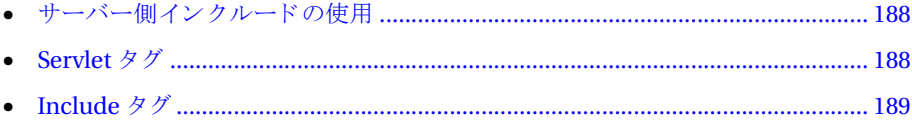

# <span id="page-213-0"></span>サーバー側インクルードの使用

サーバー側インクルードは、JRun が Web ページにダイナミック コンテンツを提供する 1つの方法です。 SSI はクライアント ブラウザ上ではなく Web サーバー上で使用し、 処理する ためのタ グです。拡張子 .shtml が付いている フ ァ イ ルは SSI タグと HTML が 混在しているテキストファイルです。

Web サーバーは JRun による SHTML ファイルのサポートを必要としませんが、JRun は SHTML ファイル内で使用できる2つの新しいタグのサポートを追加しています。

- <servlet> タグは SHTML ファイルからサーブレットを呼び出します。
- <include>タグは、ほかのファイルのコンテンツを SHTMLファイルにインクルード します。

# <span id="page-213-1"></span>**Servlet** タグ

<servlet> タグを使用してサーブレットを呼び出すための一般的な構文は次のとおり です。

```
<servlet name="aliasname" code="classname">
  <param name="paramname1" value="paramvalue1"/>
 <param name="paramname1" value="paramvalue1"/>
 <param name="paramname1" value="paramvalue1"/>
  ...
```
</servlet>

name 属性と code 属性は、いずれか一方だけを使用するようにしてください。<param> タグの使用は任意です。このタグによって、サーブレットに追加のパラメータを渡す ことができます。これらのパラメータは通常のパラメータであり、初期化パラメータ ではありません。 サーブレ ッ ト の初期化パラ メータは、 JRun 管理コ ン ソール ( 『JRun セットアップ ガイド』を参照) を使用してサーブレット用に設定した情報から取得 されます。

JRun に添付されている SnoopServlet を使用して、<servlet> タグを使ってみま しょう。SnoopServlet は、クライアントとサーバーの間の HTTP 接続に関する情報、 および渡されたすべてのパラメータを表示します。

次の手順を実行し ます。

1 新しいテキスト ファイルを作成して、次のように入力します。

```
<servlet name="SnoopServlet">
  <param name="greeting" value="Hello World"/>
  <param name="anotherParam" value="aParamValue"/>
</servlet>
```
- 2 Web サーバーのドキュメント ルート ディレクトリ、たとえば c:\inetpub\wwwroot に、テキストファイルを greeting.shtml という名前で保存します。
- 3 Webブラウザから greeting.shtml を要求します。URLは http:// *使用するホスト コンピュータ* /greeting.shtml のような形式になります。

areetina.shtml を変更するには、パラメータを変更、追加、または削除します。 greeting.shtml への変更を保存した後、もう一度 Web ブラウザからこのページを 開いて、 実際に変更されている こ と を確認して ください。

# <span id="page-214-0"></span>**Include** タグ

SHTML ファイル内で <include> タグを使用してほかのファイルのコンテンツをイン クルードします。<include> タグの構文は次のとおりです。

<!--#include virtual|file="*filename*"-->

ファイルのインクルードで使用するパスのタイプを指定するために、キーワード virtual または file を指定する必要があります。 filename にはインクルードするパス またはファイル名を入力します。

インクルード ファイルに特別のファイル名拡張子は必要ありません。

#### **virtual キーワードの使用**

virtual キーワードは、パスが「仮想」ディレクトリから始まることを示しています。 たとえば、footer.inc という名前のファイルが /myapp という名前の仮想ディレクトリ 内にあるとき、次の行によって footer.inc のコンテンツがこの行を含むファイルに 挿入されます。

<!--#include virtual="myapp/footer.inc"-->

#### **file** キーワー ドの使用

file キーワードは、パスが「相対」パスであることを示しています。相対パスは、 インクルード先のファイルを含むディレクトリから始まります。たとえば、ディレク ト リ myapp にファ イルがあ り 、フ ァ イル header1.inc が myapp/headers にある場合は、 次の行によってファイルに header1.inc が挿入されます。

<!--# include file="headers/header1.inc"-->

#### メ モ

インクルードするファイルへのパス headers/header1.inc はインクルード先ファイル を起点とする相対パスです。この include ステートメントを含むスクリプトがディレ クトリ/myapp にない場合、このステートメントは無効です。
# 第 15 章

# プレゼンテーショ ン テンプレート

この章では、プレゼンテーション テンプレートと JRun でのサポートについて説明し ます。

### 目次

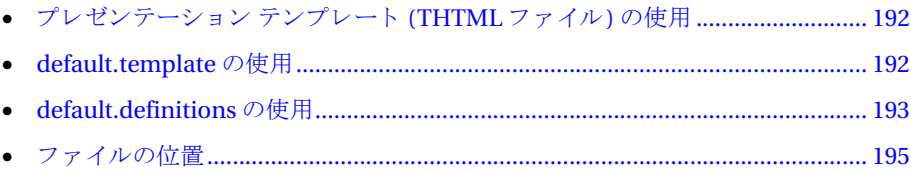

## <span id="page-217-0"></span>プレゼンテーシ ョ ン テンプレート **(THTML** フ ァイル**)** の使用

JRun を実行すると、新しいタイプのサーバー側スクリプト ファイルのサポートが Web サーバーに追加されます。 プレゼンテーション テンプレート を使用すると、一定の 「外観と使い勝手」を HTML アプリケーションにシームレスに適用できます。拡張子 .thtml によってプレゼンテーション テンプレートを定義します。

THTML フ ァ イルはヘッ ダ と本文しかない HTML ベースのページです。 THTML フ ァ イルが要求されると、JRun の template サーブレットは、共通テンプレート ファイル 内の特定のタグを、THTML ファイルの head タグと body タグに含まれるテキストに 置き換え る こ とによ って THTML ファイルを処理し ます。

テンプレート ファイルの名前は default.template です。default.template ファイル には、すべての THTMLファイルに対する共通の外観と使い勝手が定義されています。

default.template ファイルのほかに、オプションの default.definitions ファイル を使用して、特殊な代入タグに使用する名前を定義することもできます。

#### <span id="page-217-1"></span>**default.template** の使用

default.template ファイルには、HTML と特殊な代入タグを混合した <subst> が 含まれています。<subst>タグは、このタグが示す名前に割り当てられたテキストに よ って置き換え られるマーカです。 た と えば、 THTML ファイル greeting.thtml に、 次のような <head> タグと <body> タグが含まれているとします。

```
<head>
<title>Greetings from greeting.thtml</title>
</head>
<body>
Hello World from greeting.thtml
</body>
さらに、この例の default.template ファイルには、次のタグが含まれているとします。
<html>
<head>
<subst data="head"/>
</head >
<body>
A greeting from the requested documents:<subst data="body"/> <br>
</body>
</html>
この場合、JRun の template サーブレットは、次のようなドキュメントを生成します。
<html>
<head>
<title>Greetings from greeting.thtml</title>
</head >
```
<body>

A greeting from the requested documents:Hello World from greeting.thtml <br> </body>

</html>

こ こ で示されている よ う に、 default.template フ ァ イルで定義されている <subst data="head"> および <subst data="body"> タグは、THTML ファイルの <head> および <body> タグの内容にそれぞれ 置き換えられています。

<subst> タグには、次のいずれかの形式を使用できます。

<subst data="[*name*]"/> <subst data="[*name*]"></subst>

[name] には代入するデータの名前を指定し ます。 指定し た name の値が、 作成された クライアントに対する出力の中で、対応する<subst> タグと置き換わります。

代入は、<head> タグと <body> タグだけに制限されているわけではありません。名前 が付いているその他の代入についても、default.definitions ファイルで指定されて いるように default.template ファイルで定義して使用できます。

#### メモ

THTML ファイルを正しく機能させるには、default.template ファイルがアクセス 可能でなければなりません。THTMLファイルに適用する default.templateファイル のアクセスに関するルールは、195ページの「ファイルの位置」で説明しています。

### <span id="page-218-0"></span>**default.definitions** の使用

default.definitions ファイルは、名前/値ペアが保持されたプロパティファイル です。このファイルを使用して、<subst> タグの代入に使用される名前を定義でき ます。次の例は、default.definitions ファイルに名前/値ペアを割り当てる方法を 示し ます。

MyThought=<P>Missing sweet San Diego</P> TodaysSaying=<B>Anger is a gift…(Rage Against The Machine)</B><BR> MyLineBreaks=<PRE>A line break follows<BR>¥nHeres a new line</PRE><BR>

それぞれの名前/値ペアは、円記号「\」を使用して新しい行に進まない限り、同じ行に 存在する こ と になり ます (値が 1 行を越える 場合は、円記号を使用し て新し い行に進み ます)。値自体に改行を含める場合は、3つめの名前/値ペアに示すように、「\n」を 使用し て指定でき ます。名前/値ペアの指定に関する ルールは、java.util.Properties クラスの定義に適用されるルールと同じです。

default.properties ファイルに名前/値ペアを設定したら、default.template ファイルの <subst> タグ内でそれらのペアを使用できるようになります。次に例を 示し ます。

```
<h+m1><head>
<subst data="head"/>
</head >
<body>
A greeting from the requested documents:<subst data="body"/><br>
Here's a thought:<subst data="MyThought"/>
Here's a saying:<subst data="TodaysSaying"/>
Line Breaks:<subst data="MyLineBreaks"/>
</body>
</html>
greeting.thtml が要求されたときに、上記の default.template ファイルと
default.definitions ファイルが使用可能な場合は、次の結果ドキュメントがサー
バーで生成されます。
<html><head>
<title>Greetings from greeting.thtml</title>
\langlehead \rangle<body>
A greeting from the requested documents:Hello World from greeting.thtml 
       <br>
Here's a thought:<P>Missing sweet San Diego</P>
Here's a saying:<B>Anger is a gift…(Rage Against The Machine)</B><BR>
Line Breaks:<PRE>A line break follows<BR>
Here's a new line</PRE><BR>
</body>
</html>
default.template ファイルに、使用可能な名前/値ペアのない <subst>タグが含まれ
```
ている場合、この <subst> タグは結果ページで空白の文字列に置き換わります。 default.definitions ファイルは THTML ファイルの要求時には必要ありません。

ファイルの位置によっては、1 つの default.template ファイルに対して複数の default.definitions ファイルが存在する場合があります。詳細については、次の セクションを参照してください。

#### <span id="page-220-0"></span>ファイルの位置

default.definitions ファイルで定義されている名前/値ペアは、同じディレクトリ とそのサブディレクトリ内のすべての THTML ファイルに適用されます。ディレクトリ 階層に複数の default.definitions ファイルが存在する場合、THTML ファイルには 上位階層に存在する最も近い default.definitions ファイルが使用されます。

default.definitions ファイルの名前/値ペアは、THTML ファイルの位置を基準に 追加されていきます。したがって、名前/値ペアを現在の名前/値ペア セットに追加 しても、追加したペアは同じディレクトリとそのサブディレクトリ内の THTML ファ イルにしか適用でき ません。

ある default.definitions ファイルに定義された名前/値ペアは、サブディレクトリの default.definitions ファイルに定義された名前/値ペアによって上書きされる可能性 もあります。この名前/値ペアの上書きは、内容を上書きした default.definitions ファイルと 同じ ディレクトリ およ びサブディレクトリ に存在する THTML ファイルだけ に反映されます。た と えば、c:/foo/ の default.definitions フ ァ イルで drinks=cola と 定義し 、c:/foo/bar/ の default.definitions フ ァ イ ルで drinks=milk と 定義し た 場合、drinks=milk を認識するのは、c:/foo/bar/ とそのサブディレクトリ内の THTMLファイルだけになります。c:/foo/内のTHTMLファイルは、drinks=colaを 認識します。

default.template ファイルの使用可能なスコープは、同じディレクトリとそのサブ ディレクトリに存在するすべての THTML ファイルに適用されます。ディレクトリ 階層に複数の default.templateファイルが存在する場合、THTMLファイルは、その 上位階層の最も近い default.template ファイルとともに使用されます。

たとえば、次の3つのファイルが存在するとします。

c:/foo/default.template c:/foo/bar/doo/default.template c:/foo/bar/a.thtml

こ の場合、 Template サーブ レ ッ ト は、 c:/foo/default.template と c:/foo/bar/ a.thtml を使用して、クライアントに対する結果ページを生成します。

## 第 16 章

# タグレット

タグレットは、プレゼンテーションおよびアプリケーション ロジック間にもう1つの 分類レベルを追加します。タグレットを使用すると、HTMLプログラマはプレゼン テーション用のタグベースのドキュメントに専念でき、 Java プログラマはアプリケー ション ロジックに専念できます。

この章では、タグレットの導入について簡単に説明します。また、カスタム タグレット 開発の概略についても説明します。

#### 目次

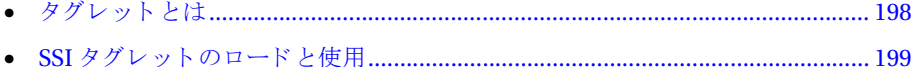

## <span id="page-223-0"></span>タグレットとは

タグレットは、SHTMLファイルに使用できる独自のタグをアプリケーション開発者が 柔軟に定義し、実装できるようにする、ユーザ定義のサーバー側のタグです。この章 では、サーブレットを呼び出すための1対1のマッピングを提供する SSI タグレットに ついて説明し ます。

#### **SSI** タグレッ ト

SSI タグレットは、タグレットとサーブレットの対応を示す1対1の命名規則を定義 する こ とによ って、 タグを使用し てサーブレ ッ ト を呼び出す手段を提供し ます。 SSI タグレットは、local.properties ファイルに定義されているマッピングに基づき、 SSIFilter によってロードされます。local.properties ファイルについては、次の セクションで説明します。

## <span id="page-224-0"></span>**SSI タグレットのロードと使用**

local.properties ファイルは、SSIFilter によってデータの事後処理に使用されます。 local.properties ファイルは手動でも編集できますが、JRun 管理コンソールには、 これらのプロパティの設定に使用できるグラフィカル インターフェイスが用意され ています (JRun 管理コンソ ールの詳細については『 JRun セット アップ ガイド 』を参照)。

local.properties ファイルは、SSI タグレット と サーブレット 間のマッピングを示す、 名前/値ペアを定義する際に使用します。 このファイルは、JRun のホーム ディレクトリ /servers/サーバー名というディレクトリに格納されています。サーバー名は IRun の サーバー名に対応します。一般的な構文は次のとおりです。

ssifilter.<tagname>.dynamictaglet=<servlet class name|servlet alias>

tagname には、サーブレ ッ ト の呼び出しに使用する タ グの名前を設定し ます。servlet class name にサーブレットの完全修飾のクラス名を設定するか、または servlet alias にサーブレットのエイリアスを設定します (Web サーバーの Servlet Engine > Aliases コント ロールの IRun 管理コンソールで定義されているとおりに設定します)。 tagname の値には、 servlet class name または servlet alias のいずれかを使用 できます。

た と えば、 次の例は、 SHTML フ ァ イル内のサーブレ ッ ト SnoopServlet を呼び出す foo タグを定義しています。

ssifilter.foo.DynamicTaglet = SnoopServlet

この例では、SnoopServlet がサーブレット のクラス名になります。このマッピングを 定義することにより、Web ドキュメントの作成者は次のようにドキュメント内に SnoopServlet を呼び出すことができます。

<foo></foo>

SSI タグレットでは、次のように サーブレットにパラメータを渡すことができます。

<foo name1=value1 name2=value2 name3=value3> Hello World </foo>

これにより、サーブレット ライターは、サーブレット内の request オブジェクトの qetParameter() メソッドを使用して、名前/値ペアを取得できるようになります。 たとえば、パラメータ name1の値を取得するには、サーブレットで次のメソッドを 実行し ます。

request.getParameter("name1")

SSI タグレットの本体(上の例の場合は Hello World) は、次のメソッドで取得できます。

request.getAttribute("taglet.body.*foo*")

タグレッ トの名前は、 taglet.body.key 文字列の 3 番目のキーです。 タグレッ トの 名前が DATETAG の と きは、 getAttribute("taglet.body.datetag") を使用し ます。 一般に、 こ のメ ソ ッ ド は、先頭の <foo> タグと 末尾の </foo> タ グの間にある すべての テキス ト を返し ます。 属性名には小文字を使用する こ と に注意し て ください。

# 第 3 部

# サーブレットの開発

ここでは、Java サーブレット API を使用してサーブレットを作成する方法について 説明します。 

# 第17章

# <span id="page-228-0"></span>Java サーブレット の処理

この章では、サーブレットの基本的な概念について説明します。クラス、同期化、Web アプリケーションについても説明します。

#### 目次

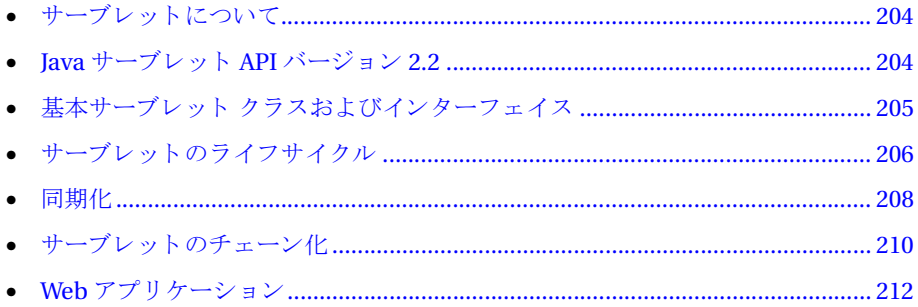

### <span id="page-229-0"></span>サーブレ ッ ト について

サーブレ ッ ト とは、JRun が Web サーバー と と もに実行するサーバー側の Java プログ ラ ムです。

JRun で開発されたサーブレットの次のような特長によって、強力な Web ベースの サーバー側アプリケーションの開発が可能になります。

- サーブレットは Java で書かれており、Java プログラミング言語のすべての機能を 利用できます。
- サーブレットは CGI よりも効率的なメモリ管理を可能にします。
- サーブレットはコンパイルされているため、非常に高速に実行できます。また、 IRun はサーブレット のインスタンスをキャッシュに格納することによってロード 時間を最小限にします。
- アプレット ではクライアント 側の Iava Virtual Machine (IVM)を制御できませんが、 サーブレ ッ ト では JRun が実行する JVM を完全に制御でき ます。
- IRun は Iava サーブレット API バージョン 2.2 の仕様書に準拠しています。

サーブレットには、次のような使用法があります。

- HTMLページの作成。オプションとして、外部のデータ ソースからデータにアク セスし、フォーマットし、返すこともできます。
- サーバー側の include を使用して HTML ページにサーブレットを組み込みます。
- サーブレットをチェーン化して、各サーブレットが先行のサーブレットの出力を 処理できるようにします。

このほかに、 JRun は動的に JSP を Java サーブレ ッ ト に変換し ます。

#### <span id="page-229-1"></span>**Java** サーブレ ッ ト **API** バージ ョ ン **2.2**

IRun バージョン 3.0 は、Java サーブレット API バージョン 2.2 を完全にサポートします。 バージョン 2.2 には次のような特長があります。

- 新しいメソッド
- 認証と承認のサポート
- 要求の送信の機能強化
- 応答バッファ
- Web アプリケーション

サーブレ ッ ト API の詳細については、 http://java.sun.com/products/servlet/ を参照 してください。

## <span id="page-230-0"></span>基本サーブレット クラスおよびインターフェイス

次の図のように、サーブレット APIは java.io、java.lang、javax.servlet、および javax.http.servlet パッケージからのクラスおよびインターフェイスを使用します。

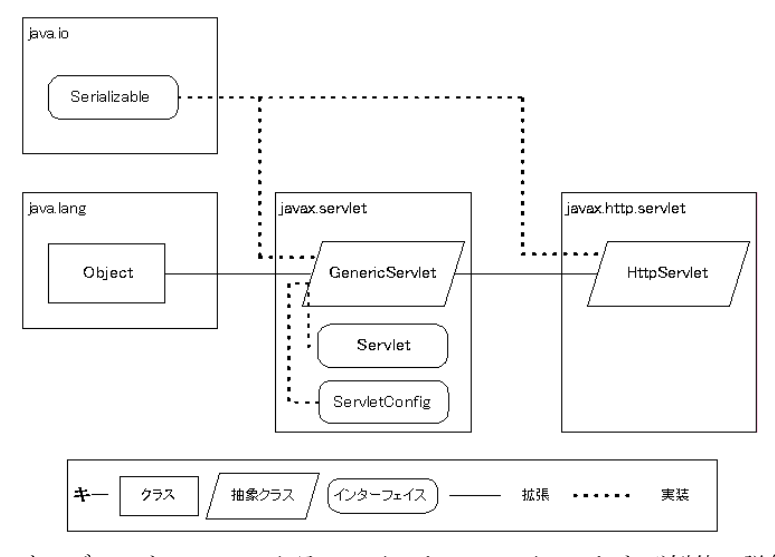

サーブレット API のクラス、インターフェイス、および例外の詳細については、 221 ページの第19章「サーブレット APIの基本情報」を参照してください。

#### <span id="page-231-0"></span>サーブレットのライフサイクル

サーブレットのライフサイクルには、次の図のようにいくつかの段階があります。

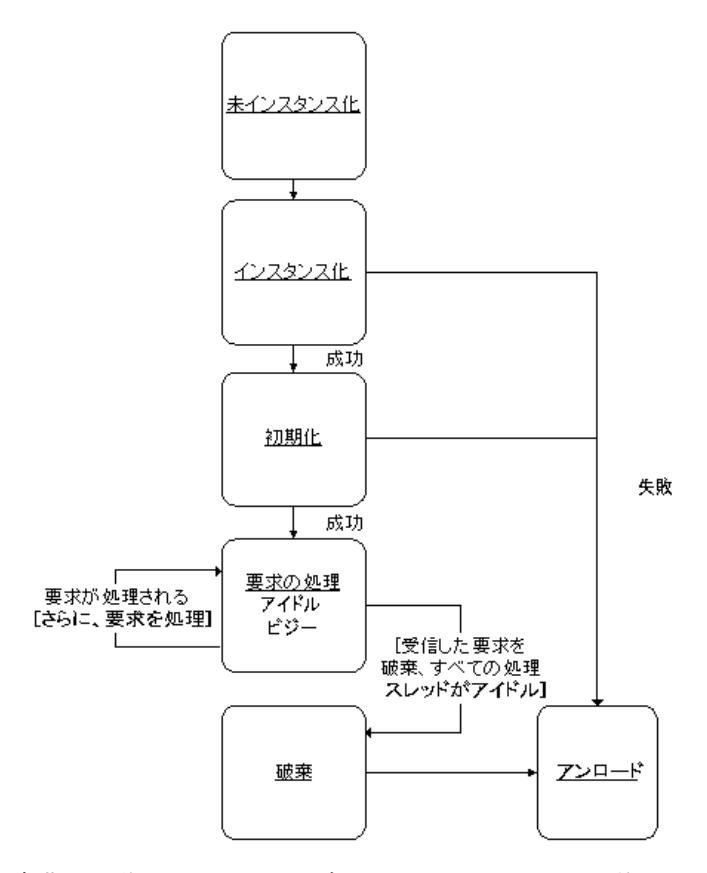

初期化段階で、JRun はサーブレットの init メソッドを使用します。init メソッドは 一度だけ呼び出されます。したがって、サーブレットを呼び出すたびに貴重なリソース を割り当てる必要はありません。init メソッドは、サーブレットがそのライフサイ クル中に必要とするリソースを割り当てるために使用します。IRunは、起動時(IMC 内で有効にされている場合)または最初のクライアント要求を受け取ったときにinit メソッド を呼び出し ます。

サーブレットクラス内で init メソッドを書き換える必要はありません。初期化時に 何らかのタ イプの処理を実行する場合にのみ、 このメソッド を書き換え ます。

サーブレットが受信したすべての要求を処理したとき、要求処理段階に入ります。 IRun は、サーブレットがどのクラスを展開したかによって、要求を service メソッド、 または doXxx メソッドへ送ります。

• GenericServlet サーブレット が GenericServlet を展開した場合、処理は service メソッド を書き換えることによって実行されます。

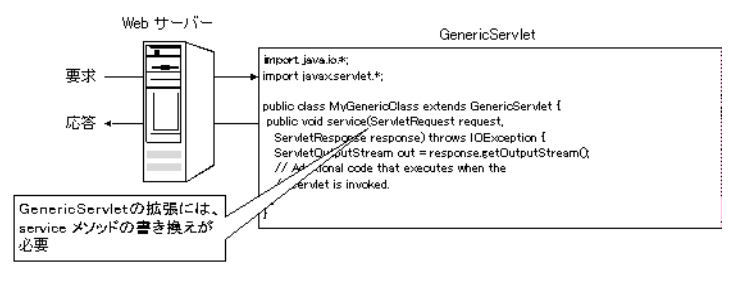

● HttpServlet サーブレットが HttpServlet を展開した場合、処理は想定している HTTP 要求タ イプに対応する do*Xxx* メソッド を書き換え る こ とによ って実行され ます。たとえば、サーブレットで HTTP GET 要求を処理する doGet メソッドをコー ディングし ます。

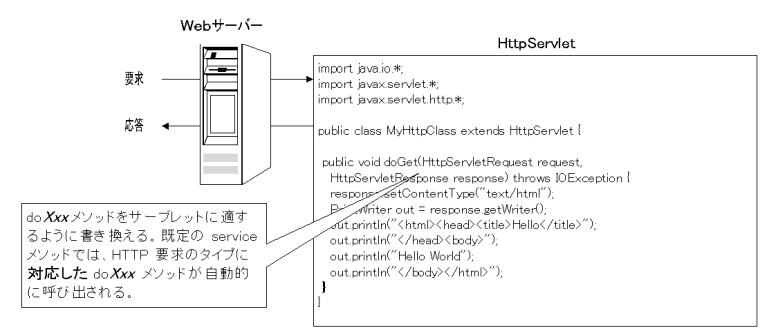

これらのクラスの詳細については、227 ページの第 20 章 「Java サーブレット API によ るプログラミング | を参照してください。

#### メ モ

JRun は、各サーブレットのインスタンスをそのクラス名ではなく、エイリアスに よって管理します。サーブレット のエイリアスを定義していない場合、JRun は動的に エイリアスを作成します。エイリアスを登録名または基準名とも言います。

IRun サーバーをシャットダウンしたとき、または IRun サーバーが変更されたサーブ レットを再ロードしたとき、IRun はサーブレットをメモリからアンロードします。 アンロード時に、サーブレットは破棄段階に入ります。破棄要求の開始時に、JRunは destroyメソッドを呼び出します。destroyメソッド内やで、サーバーが使用していたリ ソースの割り当てを解放でき ます。destroy メソッド が呼び出される と 、ク ラ ス をガー ベッジ コレクションに入れることができます。

### <span id="page-233-0"></span>同期化

通常、サーブレット開発者はサーブレット インスタンスとの関連で同期化を認識して いますが、実際の作業を実行するのはスレッドです。多くのスレッドが同時に実行さ れることもあります。

各インスタンスは複数のスレッド で実行される 可能性があるため、オブジェクト ス コープ変数やその他の共有リソースでの同期化の問題を認識する必要があります。 同期化とは、1つのコードをシングルスレッドとして実行させることです。スレッド 管理は、IMC を使用して、各 IVM に別々のスレッド パラメータを指定することに よ って制御し ます。

#### メ モ

スレッド管理は高度な操作であるため、本書では扱いません。詳細については、 Java スレッド管理に関する市販の解説書を参照してください。

クラススコープインスタンス変数の同時アクセスを防止するには多くの方法があり ます。 以下はその例です。

- キーワード synchronized を doXxx メソッドのシグネチャに含める (この方法は お勧めし ません)
- オブジェクトスコープ変数を更新する行を同期化する
- SingleThreadModel インターフェイスを実装する
- オブジェクトスコープ変数にアクセスするメソッドを同期化する

次のサブセクションでこれらのテクニックについて説明します。

#### メソッド シグネチャでの **synchronized** キーワー ドの使用

メソッド シグネチャで synchronized キーワードを使用することで、メソッド全体へ のアクセスを同期化できます。

```
...
public class TestCaller extends HttpServlet
{
  int visitorCounter = 0;
```
// コンセプトの説明のみを目的とした例なので、実際には実行しないでください。 public **synchronized** void doGet(HttpServletRequest servReq, HttpServletResponse servRes) throws IOException, ServletException { ...

#### メ モ

この例は、コンセプトについて説明するためのものです。この同期化テクニックは パフ ォーマンス を低下 させる ため、 実際にはほ と んど使用し ません。

#### 同期化されたコードの使用

synchronizedされたブロックを使用して、オブジェクトスコープ変数へのアクセスを 同期化することができます。

```
...
int thisCount;
synchronized(this) {
 // visitorCount はオブジェクトスコープ変数です。
 thisCount = visitorCounter++;
}
out.println("<p>You are visitor number " + thisCount);
...
この例では、同期化されたブロック内のカウンタを増分し、それによってオブジェクト
スコープ変数へのシングルスレッド アクセスを保証します。
```
#### **SingleThreadModel インターフェイスの使用**

SingleThreadModel インターフェイスは JRun に一群のサーブレット インスタンスを 作成して、 それぞれのインスタンスについて同時スレッドが service メソッドを実行 しないよ う に指示し ます。

... public class testSync extends HttpServlet **implements SingleThreadModel** { ...

JRun は SingleThreadModel を実装するサーブレットの複数のインスタンスを作成 するため、オブジェクトスコープ インスタンス変数がすべてのインスタンスについて 同じでなければならない場合、このテクニックは使用できません。たとえば、この テクニックをヒットカウンタには使用できません。しかし、オブジェクトスコープイ ンスタンス変数を使用しないサーブレットの場合、またはオブジェクトスコープ イン スタンス変数が異なってもよい場合(例:バッファ変数、データベース接続)には、 SingleThreadModel は効果的なテクニックです。

#### オブジェクトスコープ変数にアクセスするメソッドの同期化

オブジェクトスコープ変数へのすべてのアクセスが同期化されたメソッドによって 行われるようなアクセス方式を実装できます。

```
...
public class TestSync extends HttpServlet {
  int visitorCounter = 0;
public void doGet(HttpServletRequest req, HttpServletResponse res)
  throws IOException, ServletException { 
  incrementCount();
...
public synchronized void incrementCount() {
visitorCount++;
```

```
}
public synchronized int getCount() {
return visitorCount;
}
...
```
#### <span id="page-235-0"></span>サーブレットのチェーン化

IRun では、特定の複数のサーブレットが常に同じ順序で実行されるように指定でき ます。先行のサーブレットの出力が後続のサーブレットの入力として渡されます。 このテクニックによって、サーブレットを必要な数だけチェーン化できます。たとえば、 1つのサーブレットから一連のデータにアクセスし、それを後続のサーブレットに渡 して、 そのサーブレット でデータを HTML テーブルの行と列にフォーマット できます。

IRun では、次のいずれかの方法でサーブレットのチェーン化を実装できます。

- Explicit サーブレットとその順序を明示的に指定します。
- MIMEタイプ 後の各サーブレットに MIME タイプを関連付けます。 JRun は、先行 のサーブレット が関連付けられている MIMEを返したときに、後続のサーブレット を自動的に実行し ます。

#### サーブレット チェーンの明示的確立

IRun では、サーブレットを明示的な順序でチェーン化できます。

#### サーブレ ッ ト を明示的にチ ェーン化するには

- 1 先行のサーブレットと後続のサーブレットをコーディングします。
- 2 IMC を起動します。
- 3 適切な IRun サーバーを展開します。
- 4 Web アプリケーション項目を展開します。
- 5 サーブレットのチェーン化を使用するサーブレットを含んでいる Web アプリ ケーシ ョ ンを クリックし ます。
- 6 「サーブレット定義1パネルを表示します。
- 7 [編集]をクリックします。
- 8 チェーン化するサーブレットを定義します。
- 9 [更新]をクリックします。
- 10 [サーブレット URL のマッピング] パネルを開きます。
- 11 [編集] をクリックします。
- 12 [仮想パス/拡張子] フィールドで、クライアントが URL で入力した名前を指定して、 チェーン内の最初のサーブレットを呼び出します。
- 13 [呼び出されたサーブレット] フィールド で、チェーンに含めるサーブレットを カンマ区切りリストを使用して指定します。[サーブレット 定義] パネルで指定した サーブレット名を使用します。
- 14 [更新] をクリックします。

IMCの使用の詳細については、『IRun セットアップ ガイド』を参照してください。

#### **MIME タイプによるサーブレット チェーン化の確立**

IRun では MIME タイプによってサーブレットのチェーン化を実装できます。MIME タイプのチェーン化を使用する場合は、JRun が指定した MIMEタイプを使用する応答 を検出し た と きに実行するサーブレ ッ ト を指定し ます。

#### **MIME タイプのサーブレットのチェーン化を有効にするには**

- 1 特定の MIME タイプの入力を処理するサーブレットをコーディングします。
- 2 IMC を起動します。
- 3 適切な IRun サーバーを展開します。
- 4 Web アプリケーション項目を展開します。
- 5 MIME によるサーブレットのチェーン化を有効にする Web アプリケーションを クリックし ます。
- 6 [MIME チェーン化] を クリックし ます。
- 7 [編集] をクリックします。

[MIME タ イプ設定] ウィンドウが表示されます。

- 8 MIME タイプを指定し ます。
- 9 JRun が関連付けられている MIME タイプを使用する応答を検出したときに実行 するサーブレットを指定します。

10 [更新]をクリックします。

IMCの使用の詳細については、『IRun セットアップ ガイド』を参照してください。

### <span id="page-237-0"></span>**Web** アプ リケーシ ョ ン

Web アプリケーションとは、 Java サーブレット、 JSP、 ISP タグ ライブラリ、HTML ページなどのスタティック コンテンツ、およびその他のサーブレットや JSP によって 要求されるリソースのコレクションです。Web アプリケーションはあらかじめ定義 されたディレクトリ構造に公開されます。詳細については、15[ページの](#page-40-0)第2章「IRun プログラミング モデル」 を参照してください。

Web アプリケーション内のサーブレットと JSP は、1 つの ServletContext オブジェ クトを共有します。ほかのアプリケーションと直接的にデータを共有することはでき ませんが、ほかのアプリケーションの ServletContext オブジェクトにアクセスする ことによって間接的にデータを共有することはできます。また、同じアプリケーション 内のサーブレットは、共通のデータベースをデータ レポジトリとして使用することに よ ってデータ を共有でき ます。

1つの IRun サーバーで複数の Web アプリケーションをサポートできます。 Web アプ リケーションを開発するときに検討しなければならない問題の1つは、アプリケー ションの間の境界をどこに設定するかです。言い換えれば、アプリケーションをほかの アプリケーションと同じ IRun サーバー内に置くことができるか、別の IRun サーバー 内に置かなければならないか とい う 問題です。

それを決定する1つの要因はエラー処理です。同じ JRun サーバー内のすべての Web アプリケーションは同じプロセス内で実行されるため、1 つのアプリケーションの エラーによって JRun サーバー全体が停止してしまいます。このエラー処理の影響が 受け入れられない場合は、アプリケーションを別の JRun サーバーに入れる必要が あります。

また、それぞれの IRun サーバーに、特定のアプリケーションによって要求されるサー バー固有の属性を割り当てることができます。たとえば、各 JRun サーバーは異なる IVM を使用できるため、IVM のタイプによってアプリケーションを分離できます。

最後に、アプリケーションのセキュリティは IRun サーバー レベルで決定されます。 2つのアプリケーションが異なるセキュリティ管理システムを要求する場合は、それら のアプリケーションを別の JRun サーバーに配置する必要があります。

Web アプリケーションの詳細については、第5章 を参照してください。

## 第 18 章

# <span id="page-238-0"></span>サーブレット のチュートリアル

プログラミング言語やAPIの基礎を学ぶための最も効果的な方法は、簡単なプログラム を開発してみることです。このチュートリアルでは、HelloWorldというサーブレット を開発します。 Java サーブレット API に関する学習の進行状況に応じてこのプログ ラムを更新していきます。最終的には Java サーブレット API のすべての基本的な要素を 組み込んだ、簡単に変更できる大規模なプログラムが完成します。このチュートリアル が終わるまでには、API について、また、サーブレットを開発するために必要なツール についての基本的な知識が習得できます。

#### メモ

このチュートリアルでは、 Java を使用してサーブレットを作成する方法について説明 します。JSPを使用してサーブレットを作成する方法については、第7章を参照して ください。

#### 目次

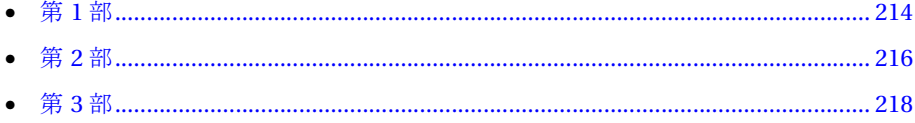

## <span id="page-239-0"></span>第 **1** 部

```
チュー ト リ アルを開始するにあたって、 まず次のコード を調べてみます。
import java.io.*; 
import javax.servlet.*;
import javax.servlet.http.*;
public class HelloWorld extends HttpServlet {
public void doGet(HttpServletRequest req, HttpServletResponse resp) 
 throws IOException, ServletException {
  resp.setContentType("text/html");
 PrintWriter out = resp.getWriter();
 out.println("<html><head><title>Hello</title></head><body>");
 out.println("Hello World");
 out.println("</body></html>");
} 
}
次のことに注意してください。
```
- 
- 最初の数行は、サーブレットに必要なすべてのパッケージをインポートします。 import javax.servlet.\* と import javax.servlet.http.\* の行は これま でに 見たことがないかもしれません。これらの項目は Java サーブレット API のパッ ケージです。これらのパッケージをインポート するのは、すべてのサーブレット が サーブレ ッ ト インターフェイス を実装する必要があ るためです。詳細については、 第19章 「サーブレット API のパッケージ」 を参照してください。
- HelloWorld プログラムは HttpServlet クラスを継承します。HTTP を使用して Web ブラウザと通信するサーブレットのためにこのクラスを継承します。 HttpServlet は GenericServlet クラス を継承し ま すが、 こ のク ラ スはあまり 使用 し ません。GenericServlet と HttpServlet の詳細については、 227 [ページの](#page-252-0)第 20 章「Java サーブレット API によるプログラミング」を参照してください。
- doGet() メソッドの最初のパラメータは HttpServletRequest オブジェクト です。 このオブジェクトは、サーブレットがクライアント要求を読み込むことができる ように入力ストリームを提供します。このサービス メソッドの2番目のパラメータ は、HttpServletResponse オブジェクト です。このオブジェクト は、サーブレット がクライアント に返す応答を作成できるよう に出力ストリ ームを供給します。詳細 については、 41 ページの 「HTTP [要求 と応答](#page-66-0)」 を参照し て ください。
- 出力に HTMLタグが含まれるため、setContentType() メソッド はサーブレット の 出力の MIME タイプを text/html に設定し ます。 既定では、 Java サーブレ ッ ト の 出力 MIME タ イプは text/html です。
- getWriter() メソッドは PrintWriter オブジェクトを返します。このオブジェクト は、サーブレットがブラウザにテキストを返すことができるようにします。
- out.println()行では、HTML形式を使用することと、文字列「 Hello World」 を 含むテキス ト をブラ ウザに送信する こ と を指定し ます。

これから、 HelloWorld.java と い う 名前の Java ソース ファイルを作成して、 上の コードをこのファイルにコピーします。次に、サーブレットクラスファイルを作成 するために Java コードをコンパイルします。

次のコマンドを使用して HelloWorld.java をコンパイルします。

#### javac -classpath c:\jruninstalldirectory\lib\ext\servlet.jar HelloWorld.java

このコマンドは Java サーブレット API からのパッケージをインクルードするための classpath を指定します。この例では、これらのファイルが Microsoft Windows シス テムの既定の位置にインストールされていることを想定しています。

コードのコンパイルが完了したら、サーバーが HelloWorld.class フ ァ イルにア クセス できるように、このファイルを適切なディレクトリにコピーします。既定ではこの ディ レ ク ト リ は *JRun* <sup>の</sup> <sup>イ</sup> <sup>ン</sup> <sup>ス</sup> <sup>ト</sup> ール ディレク <sup>ト</sup> <sup>リ</sup> /servers/default/default-app/ WEB-INF/classes です。 異なるサーバーを使用する場合は、 ファイルを適当なディレ クトリにコピーしてください。

サーバー名が *myhost* であれば、 次の URL を使用し て こ のサーブレ ッ ト を呼び出 し ます。

http://localhost/servlet/HelloWorld

IRun URL とファイルの場所の詳細については、70ページの「Web アプリケーション [の開発](#page-95-0)」を参照してください。

#### メモ

サーバーがポート 80 以外のポートで動作している場合、URL にそのポート番号を含 める必要があります。

次の図はサーブレットの出力を示しています。

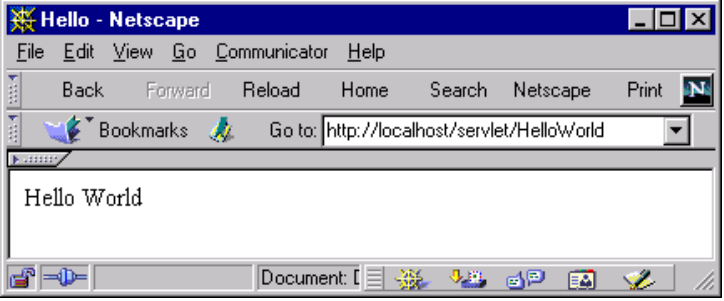

#### <span id="page-241-0"></span>第 **2** 部

このチュートリアルの「第1[部」](#page-239-0)の例では、簡単な文字列の値を出力しました。 しかし、 実際のサーブレットは通常、パラメータを通じて入力を受け入れます。

サーブレットは2つのタイプのパラメータを使用します。要求パラメータと初期化 パラメータです。このセクションでは要求パラメータについて説明し、「第3[部」](#page-243-0)で 初期化パラメータについて説明します。

要求パラメータ (単にパラメータと呼ばれることもある)を使用して、サンプルプロ グ ラ ムで単に 「Hello World」 と出力するのでな く 、 「Hello <your name>」 と出力で きます。

次のコード例は、getParameterメソッドを使用してパラメータの値を取得する方法を 示しています。取得しようとしているパラメータの名前が定義されていない場合、 getParameter メソッドはヌル値を返します。

```
import java.io.*; 
import javax.servlet.*;
import javax.servlet.http.*;
```
public class HelloWorld2 extends HttpServlet {

```
public void doGet(HttpServletRequest req, HttpServletResponse resp)
 throws IOException, ServletException { 
 resp.setContentType("text/html");
 String userName;
 PrintWriter out = resp.getWriter();
 out.println("<html><head><title>Hello</title></head><body>");
 if ( (userName = req.getParameter("userName")) != null) 
   out.println("Hello " + userName);
 else out.println("Hello, who are you?");
 out.println("</body></html>");
}
}
ここまではパラメータを取得する方法について説明しました。次は、パラメータを
```
指定する方法について説明します。パラメータを指定する最も基本的な方法は、要求 URL でクエリ文字列を使用する方法です。 クエリ文字列を使用して、次のようにパラ メータを指定できます。

http://localhost/servlet/HelloWorld2?userName=Hal

次の図はサーブレットの出力を示しています。

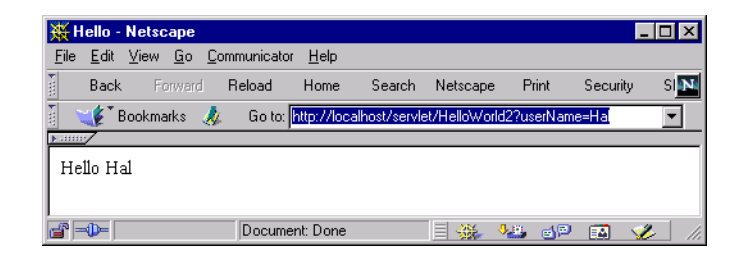

パラメータを指定するもう 1つの方法は、SHTMLファイル内で <servlet>タグを使用 する方法です。

```
<servlet code="helloWorld2" >
  <param name="userName" value="Hal">
</servlet>
```
このほかに、HTML フォームなどを使用してパラメータを指定できます。HTML フォームは GET または POST メソッドを使用して Web サーバーにデータを送信でき ます。 GET と POST の関係、およびサーブレット でコーディングする方法の詳細につい ては、227ページの第20章「Java サーブレット API によるプログラミング」を参照し てく ださ い。

#### <span id="page-243-0"></span>第 **3** 部

これまで、要求パラメータを取得して指定する方法について説明しました。次に、 初期化パラメータを使用する例について取り上げます。このセクションでは、初期化 パラ メータ を使用する方法の 1 つ と、 サーブレ ッ ト でそれを取得する方法について 説明し ます。

特定の Web ページのアクセス回数を記録するカウンタが必要であると想定します。 また、カウンタの値をほかのサーブレット出力と異なるフォント サイズで表示すると 想定し ます。 これらのタスク を実行する ために、 ク ラ スの中に counter と fontSize と い う 2 つの変数が必要 と な り ます。

次のコード例は、初期化パラメータを使用して counter および fontSize を保持する 方法を示しています。

```
import java.io.*; 
import javax.servlet.*;
import javax.servlet.http.*;
public class UseInitParms extends HttpServlet {
//既定値
private static final int FONTSIZE = 3:
private static final int COUNTER = 0;
//既定の変数
 public static int fontSize;
 public static int counter;
  // 引数を持たない init メソッドをオーバロードするのが最適です。
public void init () throws ServletException {
  if ( getInitParameter("fontSize") != null ){
    try{
      this.fontSize =
      Integer.parseInt(getInitParameter("fontSize"));
    }
    catch (NumberFormatException e){
      this.fontSize = this.FONTSIZE;
    }
  }else this.fontSize = this.FONTSIZE;
  if ( getInitParameter("counter") != null ){
   try{
      this.counter =Integer.parseInt(getInitParameter("counter"));
    }
    catch (NumberFormatException e){
      this.counter = this.counter;}
  }else this.counter = this.counter;
}
public void doGet(HttpServletRequest req, HttpServletResponse resp)
          throws IOException, ServletException {
```

```
// コンテン ツのタイプを設定し ます。
  resp.setContentType("text/html");
 String userName;
 PrintWriter out = resp.getWriter();
 if (req.getParameter("userName") != null) 
   userName = req.getParameter("userName");
 else userName = new String("Stranger");
 out.println("<html><head>Hello " + userName + "</head><body><br>");
 out.println("This page has been accessed <font size=+" + fontSize 
        +">" + counter++ + "</font> times<br>");
 out.println("</body></html>");
}
}
```
counter と fontSize はどちらも、クラス定義で既定値が定義されています。しかし、 公開担当者とシステム管理者はオプションとして初期化パラメータを使用し、これら の既定値を書き換えることができます。この柔軟性があるため、サイトでは任意の値 からカウントを開始でき、また、カウンタ値の表示のために任意のフォント サイズを 指定できます。

IMC を使用してサーブレットの初期化パラメータを指定します。JMC の使用の詳細に ついては、『JRun セットアップ ガイド』を参照してください。

こ のチュ ート リ アルは、Java の基礎について理解し ている こ と を前提と し ている ため、 定数や変数の宣言については説明し ません。

最初のメソッドは init メソッドです。init メソッドは、getInitParameter メソッド を使用して初期化パラ メータ を取得するため、 またグ ローバル変数を初期化するために 使用し ます。 この例では init メソッド を引数な しで使用し ます (init(ServletConfig config) バージョンを使用する場合、init メソッドの最初の行は super.init(config) の呼び出しである必要があります)。

JRun サーバーが再起動されるまで、またはサーブレットが動的に再ロードされるまで、 サーブレットはメモリに保持されます。また、init メソッドはサーブレットがロード される と きに一度だけ呼び出されるため、グ ローバル変数は 1 回だけ初期化されます。 グローバル変数は初期化された後、サーブレットのライフタイムが終わるまで利用 可能で、異なるクライアント要求の間で同じステートを保ちます。

したがって、init メソッドのコードによって、公開担当者またはシステム管理者が IMC を使用して有効な初期化パラメータを設定した場合、グローバル変数はそれらの 値に設定されます。 初期化パラ メータが設定されなかった場合、 または誤った初期化 パラ メータが設定された場合は、 グ ローバル変数は既定値 (定数) に設定されます。

doGet メソッドはその HTML 出力内で fontSize および counter 変数を使用します。

次の図はサーブレットの出力を示しています。

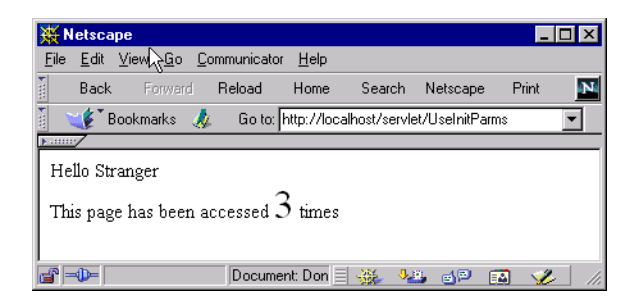

これで初期化パラメータを取得する方法は終了です。基本的なサーブレットであれば、 自分で作成できるはずです。

## 第 19 章

# <span id="page-246-0"></span>サーブレ ッ ト **API** の基本情報

この章では、サーブレットの作成およびサーブレット API の基本情報について説明し ます。

#### 目次

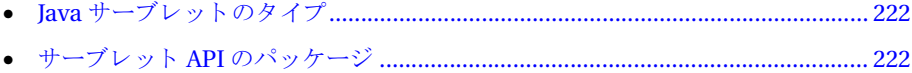

• サーブレ ッ ト API に関する リ フ ァ レ ン ス情報[....................................................... 225](#page-250-0)

## <span id="page-247-1"></span>**Java** サーブレ ッ ト のタ イプ

サーブレ ッ ト を検討する と きは、 javax.servlet.Servlet インターフェイス を実装 するクラスである必要があります。 サーブレット API には、 このインターフェイスを 実装するクラスと、Java サーブレットを作成するときに拡張するクラスの2つが含ま れています。

- GenericServletには、プロトコルに依存しない基本サーブレット機能があります。 このクラスを拡張して、HTTP 以外のサービスをコーディングしてください。しかし、 通常はクラスを HttpServlet から拡張します。
- HttpServlet は GenericServlet を拡張して HTTP 固有の機能を追加します。ほと んどのクラスが HttpServlet を拡張します。この章では、クラスで HTTP 処理を 実行することを想定します。

#### <span id="page-247-2"></span><span id="page-247-0"></span>サーブレ ッ ト **API** のパ ッ ケージ

サーブレット API は、Sun Microsystems の Java Software Division によって公開された 仕様です。この仕様には、Java サーブレット、および Java サーブレットをサポート するサーバーによって要求されるクラス、メソッド、および動作の概要が記載されて います。 JRun Version 3.0 は、 Java サーブレ ッ ト API バージョ ン 2.2 の仕様をサポート し ています。

サーブレ ッ ト API には、 次のパッケージが含まれています。

- javax.servlet
- javax.servlet.http

#### メ モ

これらのパ ッ ケージに関する JavaDoc 形式の ド キュ メ ン ト が JRun の *JRun* のインス トール ディレクトリ/docs/api ディレクトリにあります。サーブレット API に関する その他のマニュアルについては、http://java.sun.com/products/servlet/ にアクセス してください。

#### **javax.servlet**

iavax.servlet パッケージには、次の表に示すように、すべてのサーブレットに適用 されるインターフェイス、クラス、および例外が含まれています。

#### **javax.servlet** インタ ーフ ェ イス

次の表は、javax.servletに含まれるインターフェイスの概要を示しています。

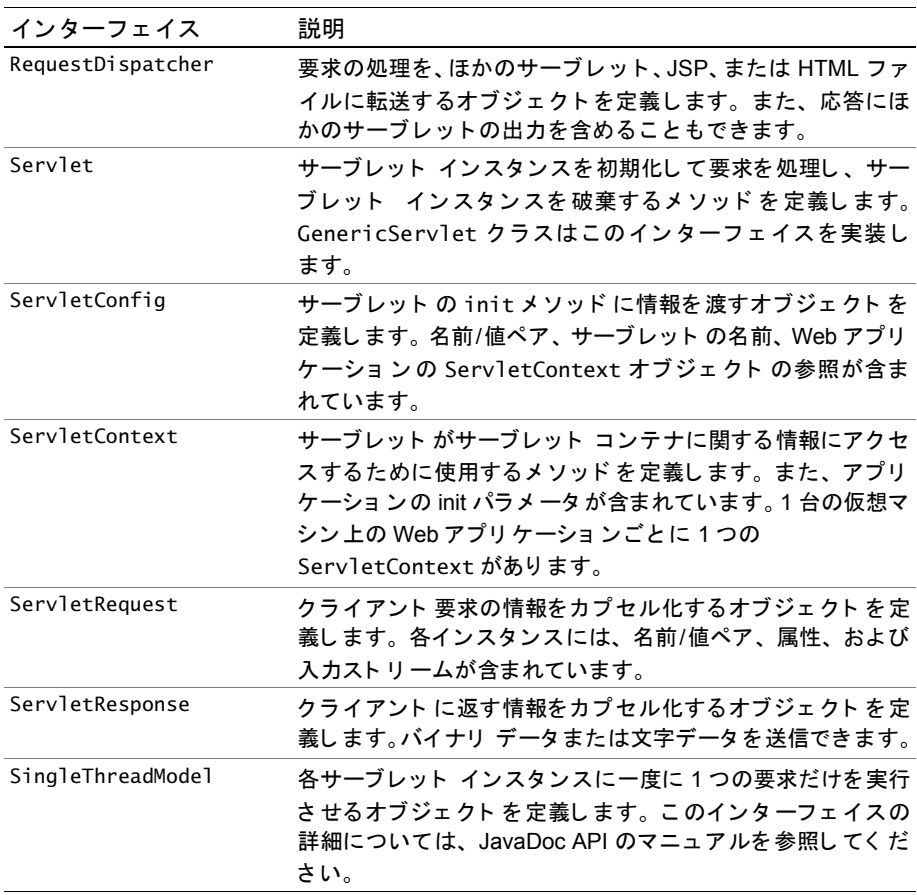

#### **javax.servlet** クラス

次の表は、javax.servletに含まれるクラスの概要を示しています。

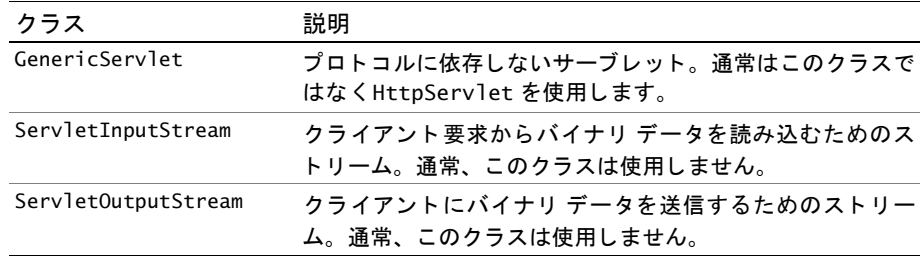

#### **javax.servlet** 例外

次の表は、 javax.servlet に含まれる例外の概要を示しています。

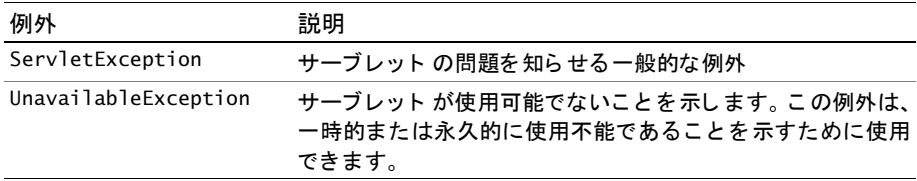

#### **javax.servlet.http**

iavax.servlet.http パッケージには、HTTP の機能を要求するサーブレットに適用 されるインターフェイスおよびクラスが含まれています。次の表では、これらについて 説明します。

#### **javax.servlet.http** インタ ーフ ェ イス

次の表は、javax.servlet.http に含まれるインターフェイスの概要を示します。

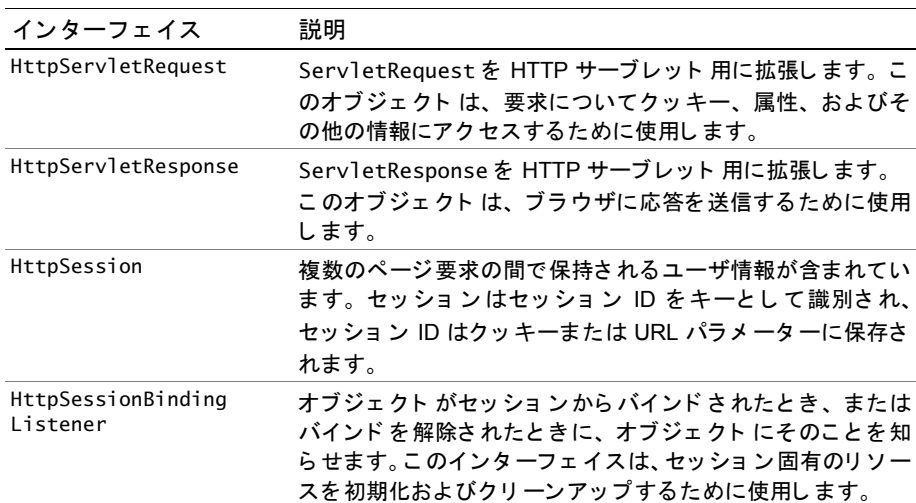

#### **javax.servlet.http** クラス

次の表は、javax.servlet.httpに含まれるクラスの概要を示しています。

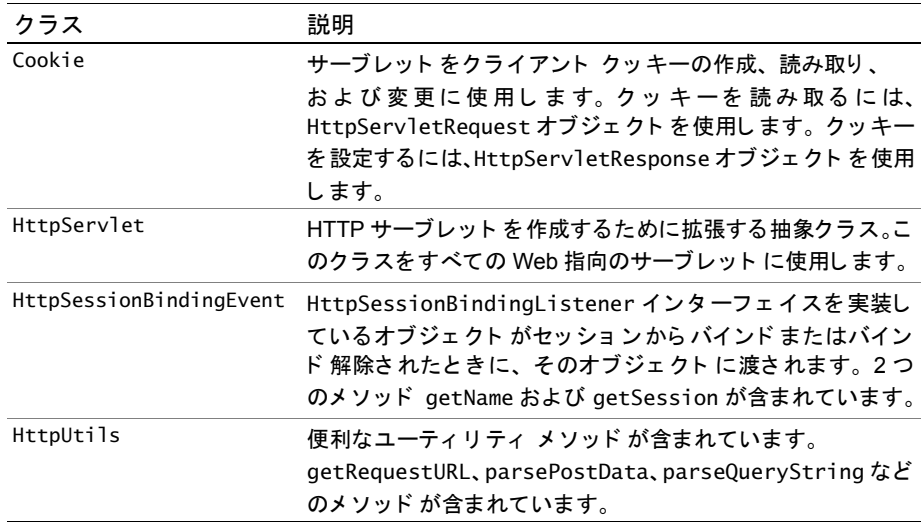

## <span id="page-250-0"></span>**サーブレット API に関するリファレンス情報**

JRun には詳細なサーブレット API オンライン文書が添付されています。これは JRun のインスト ールディレクトリ /docs/api にあります。また、最新の API 文書は http:// java.sun.com/products/servlet からアクセスでき ます。
# 第 20 章

# **Java** サーブレ ッ ト **API** による プログラミ ング

この章では、サーブレット APIの基本クラスを使用したプログラミングの方法について 説明します。基本的なサーブレットの概念については、203[ページの](#page-228-0)第17章「Java サーブレットの処理」を参照してください。その他のコーディングテクニックについ ては、 237 ページの第 21 章 「[サーブレ ッ ト の例](#page-262-0)」 を参照し て ください。

## 目次

- GenericServlet [ク ラ スにおけ る メ ソ ッ ド のコーデ ィ ング](#page-253-0) .................................... 228
- HttpServlet [ク ラ スにおけ る メ ソ ッ ド のコーデ ィ ング](#page-257-0) .......................................... 232

# <span id="page-253-0"></span>**GenericServlet** ク ラスにおける メ ソ ッ ドのコーデ ィ ング

GenericServlet クラスでは、Servlet インターフェイスを実装することにより、HTTP ではないサーブレ ッ ト に機能を提供し ます。HttpServlet クラスは GenericServlet を 書き換えるため、これらのメソッドは HttpServlet を拡張するサーブレットでも使用 できます。

アプリケーションで GenericServlet クラスを拡張する場合、このクラスは service メソッド を書き換えます。 必要に応じ て、 getServletInfo、 init、 destroy メソッド が書き換え られる こ と もあります。 さ ら に、 GenericServlet ク ラ スには、 サーブ レット、要求、およびアプリケーション情報にアクセスするためのメソッドが含まれ ています。

# service メソッドの書き換え

JRun では、サーブレットが要求されるたびに、service メソッドが呼び出されます。 GenericServlet を拡張するサーブレ ッ ト は、 service メソッド を書き換えます。

service メソッドで使用できるパラメータは次のとおりです。

- ServletRequest。クライアント要求に関する情報が含まれます。
- ServletResponse。クライアントにデータを返すことができます。

次の例では、serviceメソッドを書き換えます。通常、サーブレット により 拡張される のは、GenericServlet ではな く 、HttpServlet クラスである こ とに注意して ください。

```
import java.io.*; 
import javax.servlet.*;
import javax.servlet.http.*;
public class HelloPlainText extends GenericServlet {
public void service(ServletRequest req, ServletResponse resp) 
 throws IOException, ServletException { 
 PrintWriter out = resp.getWriter();
 out.println("Hello World.Plain text version.");
} 
}
```
# **getServletInfo** メソッ ド、 **init** メ ソ ッ ド、 および **destroy** メソッ ドの 書き換え

GenericServletクラスには、サーブレットに特定の機能を提供するために書き換える ことができるメソッドが含まれています。

- getServletInfo。このメソッドを使用して、サーブレットを説明できます。
- init。サーブレットがロードされると、JRun によって呼び出されるメソッドです。
- destroy。サーブレットをアンロードする前に、JRunによって呼び出されるメソッド です。

## **getServletInfo** メ ソ ッ ド のコ ーディ ング

getServletInfoはオプションのメソッドで、ほかのクラスから呼び出して、サーブ レット の説明にアクセスするために使用できます。このメソッドは引数を取らず、 次の例のように String を返します。

```
public String getServletInfo() {
  String infoMessage = "EIS Servlet.Version 1.1";
  return infoMessage;
}
```
### **init** メ ソ ッ ド のコ ーディ ング

JRun では、 サーブレ ッ ト が最初にロード された と きに init メソッド が呼び出される ので、データベース接続や、その他のグローバル変数、参照など、1回だけ行う必要の ある設定や初期化ロジックをコーディングすることもできます。init メソッドを書き 換えるためのオプションには、次の2つがあります。

- public void init(ServletConfig config) このバージョンでは、init メソッド を書き換える場合、必ず、先頭行で super.init(config) を呼び出す必要があり ます。
- public void init() このバージョンでは、init メソッドを書き換えるために、 super.init(config) を呼び出す必要はありません。

次の例では、init メソッドに引数を与えずに使用しています。

```
import java.io.*; 
import javax.servlet.*;
import javax.servlet.http.*;
```
public class UseInitParms extends HttpServlet {

```
//既定値
private static final int FONTSIZE = 3;
private static final int COUNTER = 0;
```

```
//既定の変数
public static int fontSize;
public static int counter;
```

```
public void init () throws ServletException {
  // 既定のフォント サイズを設定します。
  if (getInitParameter("fontSize") != null){
    try{
      this.fontSize = Integer.parseInt(getInitParameter("fontSize")) ;
    }
    catch (NumberFormatException e){
     this.fontSize = this.FONTSIZE;
    }
  }else this.fontSize = this.FONTSIZE;
  // カウンタを設定します。
  if (getInitParameter("counter") != null){
   try{
      this.counter = Integer.parseInt(getInitParameter("counter")) ;
    }
    catch (NumberFormatException e){
     this.counter = this.counter;
    }
  }else this.counter = this.counter;
}
```
## **destroy** メ ソ ッ ド のコ ーディ ング

サーバーか らサーブレ ッ ト をアン ロー ドする前に、 JRun に よ り destroy メソッド が 呼び出されます。したがって、データベースの切断やステート管理のような、アプリ ケーション シャットダウン ロジックをコーディングできます。データベースから切断 するコードの例は次のとおりです。

```
public void destroy() {
```

```
// dbConnection は init メソッドにより設定された
 // インスタンス変数であるとします。
 if (dbConnection != null) {
   dbConnection.close();
 }
}
```
# サーブレ ッ ト情報、 要求情報、 およびアプ リケーシ ョ ン情報へのアクセス

GenericServlet クラスに含まれる次のメソッドを呼び出して、情報やログメッセージ にアクセスできます。

- getInitParameter および getInitParameterNames これらのメソッドを使用して、 サーブレットの初期化パラメータにアクセスできます。
- getServletConfig このメソッドにより ServletConfig オブジェクトが返され、 初期化パラメータやコンテキスト情報にアクセスできます。GenericServlet には、 この情報にアクセスするためのメソッドが含まれています。したがって、通常、 getServletConfig は使用し ません。
- getServletContext このメソッドにより、ServletContext オブジェクトが返さ れるので JRun と対話するメソッドにアクセスできます。コード例については、 250 ページの「サーブレット コンテキストの使用」を参照してください。
- log。ログ ファイルにメッセージが書き込まれます。

#### 初期化パラ メ ータ の使用

次の例では、getInitParameterNames メソッドと getInitParameter メソッドの両方 が使用されています。

```
// これは doGet メソッドの一部であると仮定します。
Enumeration eParmNames = getInitParameterNames();
while (eParmNames.hasMoreElements()) {
 String parm = (String) eParmNames.nextElement();
 out.println(" " + parm + ":" + getInitParameter(parm) + "<br>");
}
```
#### メ ッ セージのロギング

log メソッド を使用し て、プロ グラ マが指定し たメ ッ セージをサーブレ ッ ト のホスト に なっている JRun サーバーのログ ファイルに書き込むことができます。

#### メ モ

441 [ページの](#page-466-0)第 38 章「ログ」での説明どおり、記録されるログ情報の分量は自動的に 変わります。

次の例では、ユーザのアクセス情報がログに記録されます。

```
HttpSession thisSession = req.getSession();
String userName = (String)thisSession.getAttribute("name");
if(userName != null) {
 out.println("<h2>Welcome " + userName + "</h2>");
 // ロギング用の情報を準備
 // この例では、ユーザ名と IP アドレスがログに記録されます。
 String logMsg = userName + ", " + req.getRemoteAddr();log(logMsg);
}
```
# <span id="page-257-0"></span>HttpServlet クラスにおけるメソッドのコーディング

HttpServlet クラスにより、GenericServlet クラスが拡張されます。開発するサーブ レット クラスの大半で、HttpServlet クラスが拡張されます。HttpServlet を使用 してプログラミングするには、serviceメソッド、または HTTP 固有の要求処理 メソッドのどちらかを書き換える必要があります。

- doGet
- doPost
- doPut
- doDelete
- doHead
- doOptions
- doTrace

これらのメソッドで使用できるパラメータは次のとおりです。

- HttpServletRequest。HTTPヘッダと、その他のクライアント要求情報が含まれ ています。
- HttpServletResponse。ブラウザに HTML を返すことができます。

# service メソッドの書き換え

service メソッドは、サーブレットが要求されるたびに呼び出されます。

- GenericServlet を拡張するサーブレ ッ ト の場合、service メソッド を書き換え る 必要があります。また、init メソッドや destroy メソッドを書き換えることもで きます。
- HttpServletを拡張するサーブレットの場合、service メソッドの既定の実装で、 要求が適切な doXxx メソッドに転送されるようになっています。 たとえば、HTTP GET 要求が受信されると、service メソッドにより、doGet メソッドが呼び出され ます。 既定の service メソッド を書き換え る場合、 このメソッドで HTTP 要求の 全種類を処理できるようになっているか、または適切な doXxx メソッドに対して 要求をディスパッチするロジックが含まれている必要があります。

## doGet メソッドの書き換え

doGet メソッドは、HTTP GET 要求のために呼び出されます。ユーザが URL をタイプ、 リンクをクリック、または method=GET を指定するフォームを送信した場合、Web ブラウザにより HTTP GET 要求が送信されます。

```
次の例で示されているサーブレットは、doGet メソッドを使用して基本情報を表示し
ます。
import java.io.*; 
import javax.servlet.*;
import javax.servlet.http.*;
public class DisplayInfo extends HttpServlet {
public void doGet(HttpServletRequest req, HttpServletResponse resp)
 throws IOException, ServletException { 
  resp.setContentType("text/html");
 PrintWriter out = resp.getWriter();
 out.println("<html><head><title>Display Information");
 out.println("</title></head><body>");
 out.println("<h1>displayInfo Servlet</h1>");
 out.println("<h2>Request Information</h2>");
 out.println("Scheme:" + req.getScheme() + "<br>");
 out.println("Server Name:" + req.getServerName() + "<br>");
 out.println("RemoteAddr:" + req.getRemoteAddr() + "<br>");
 out.println("RemoteHost:" + req.qetRemoteHost() + "<br>");
 out.println("Method:" + req.getMethod() + "<br>");
 out.println("Query String:" + req.getQueryString() + "<br>");
 out.println("Request URI:" + req.getRequestURI() + "<br>");
 out.println("Servlet Path:" + req.getServletPath() + "<br>");
 out.println("</body></html>");
} 
}
```
## doPost メソッドの書き換え

doPost メソッドは、HTTP POST 要求のために呼び出されます。ユーザが method=POST を指定するフォームを送信した場合、Web ブラウザにより HTTP POST 要求が送信 されます。 以下に示すのは、POST 要求を通じてサーブレットを呼び出す HTML フォームの例 です。 <html> <head> <title> Login to the System </title> </head> <body bgcolor="Silver"> <h1> Login to the System </h1> <!-- ログイン フォームの表示 --> <form action="/servlet/selectionForm" **method="POST"**> <p>Name:&nbsp; <input type="Text" name="myName" size="30">  $< p >$ <input type="Submit" value="Log In"> </form> </body> </html>

```
次の例にあるサーブレットは、doPost メソッドを使用して、渡された値にアクセス
しています。
import java.io.*;
import javax.servlet.*;
import javax.servlet.http.*;
public class selectionForm extends HttpServlet {
public void doPost(HttpServletRequest req, HttpServletResponse resp)
 throws IOException, ServletException {
  resp.setContentType("text/html"); 
 PrintWriter out = resp.getWriter();
 String thisName = "Unknown Name";
  // ログイン情報からユーザ名を取得します。
 String[] attrArray = req.getParameterValues("myName");
  // 呼び出し側フ ォームには、 myName の値が 1 つしかないと想定し ます。
 if(attrArray != null)thisName = \text{attrArray}[0];
 }
 out.println("<html><head><title>Choose Information to Display");
 out.println("</title></head><body>");
 out.println("<h1>Welcome " + thisName + "</h2>");
 out.println("<h2>Choose Information to Display</h2>");
  // ¥ を使用して、二重引用符をエスケープします。
 out.println("<form action=\"/servlet/displayInfo\"
       method=\"post\">");
 // HTTP 要求情報を表示するチェ ッ クボ ックス
 out.println("<p>Display request information?&nbsp;");
 out.println("<input type=\"Checkbox\" name=\"requestInfo\" checked>");
 // クッキー情報を表示するチェックボックス
 out.println("<p>Display cookies?&nbsp;");
 out.println("<input type=\"Checkbox\" name=\"showCookies\" checked>");
 out.println("<br>");
 out.println("<input type=\"Submit\">");
 out.println("</form>");
 out.println("</body></html>");
} 
}
```
# ほかの HTTP メソッドの書き換え

次の表で説明するように、HttpServlet クラスには、その他の HTTP 要求タイプを サポート するメソッド が用意されています。HTTP/1.1 ではすべての要求タイプが サポー ト されていますが、 HTTP/1.0 では GET、 HEAD、 および POST だけがサポー ト されている点に注意してください。

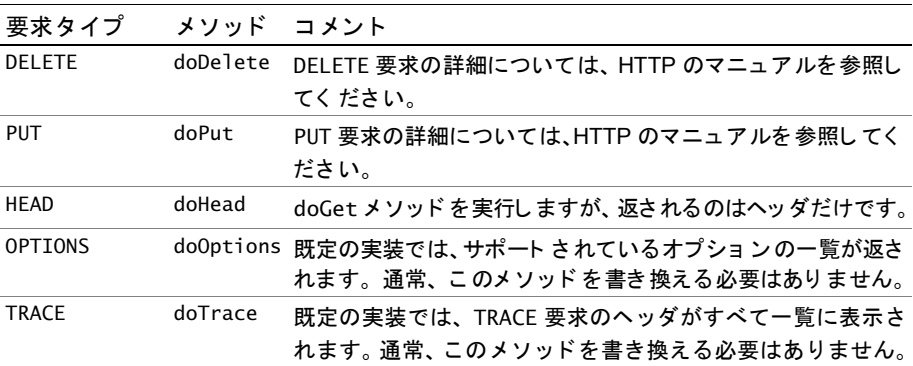

# 第 21 章

# <span id="page-262-0"></span>サーブレットの例

この章では、頻繁に使用するサーブレット機能のコード例を示します。

# 目次

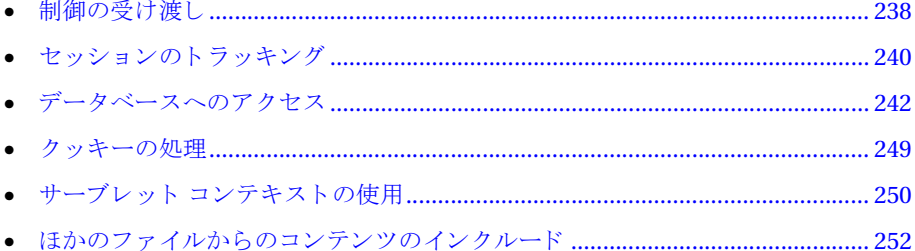

# <span id="page-263-0"></span>制御の受け渡し

RequestDispatcher オブジェ ク ト の forward メソッド を使用し て、 ほかのサーブ レットまたはJSPに制御を渡すことができます。forward メソッドを使用する場合、 呼び出し側のサーブレットから出力ストリームに書き込むことはできません。必要で あれば、呼び出し側のサーブレ ッ ト は、ServletRequest オブジェ ク ト の setAttribute メソッド (JSPの request オブジェクト)を使用して属性を設定することにより、目的 のサーブレットに情報を渡します。その場合、ターゲット プログラムは次の方法で 属性にアクセスします。

- サーブレットは ServletRequest オブジェクトの getAttribute メソッドによって これらの属性にアクセスできます。
- JSP は request オブジェクトの getAttribute メソッドによってこれらの属性に アクセスできます。

RequestDispatcher オブジェクト の参照は、 getRequestDispatcher メソッド によって 取得します。このメソッドは ServletContext オブジェクトと ServletRequest オブ ジェク トの両方に含まれています。 唯一の違いは、 ServletRequest.getRequestDispatcher で指定するパス名には先頭のスラ ッシュが 不要なことです。したがって、相対 URL を使用することができます。 ServletContext.getRequestDispatcher の場合は、 先頭のスラ ッシュ が必要です。 次に、 ServletContext.getRequestDispatcher を使用し た例を示し ます。

# ほかのサーブレットに制御を渡す方法

```
次の例では、ほかのサーブレットに制御を渡します。
import java.io.*; 
import java.util.*;
import javax.servlet.*;
import javax.servlet.http.*;
public class TestCaller extends HttpServlet {
public void doGet(HttpServletRequest req, HttpServletResponse resp)
 throws IOException, ServletException { 
  // ServletContext を取得し ます。
 ServletContext sc = this.getServletContext();
  // RequestDispatcher で目的のサーブレットをラップします。
 RequestDispatcher rd = sc.getRequestDispatcher("/servlet/callMe");
 if (rd !=null) {
   // 制御をサーブレットに渡します。
   try {
  rd.forward(req, resp);
   }
   catch (Exception e) {
     sc.log("Problem invoking servlet.", e);
   }
 }
}
}
```
## **JSP** に制御を渡す方法

RequestDispatcher オブジェクトを使用して、JSP に制御を渡すことができます。

#### メモ

この方法を使用すると、HTMLページに制御を渡すこともできます。

```
次の例では、 JSP に制御を渡します。
import java.io.*;
import java.util.*;
import javax.servlet.*;
import javax.servlet.http.*;
public class TestCaller extends HttpServlet {
public void doGet(HttpServletRequest req, HttpServletResponse resp)
          throws IOException, ServletException { 
 // ServletContext を取得します。
 ServletContext sc = this.getServletContext();
 // RequestDispatcher で JSP をラップします。
RequestDispatcher rd = sc.getRequestDispatcher("/test.jsp");
 if (rd !=null) {
   // JSP に制御を渡し ます。
   try {
   rd.forward(req, resp);
   }
   catch (Exception e) {
     sc.log("Problem invoking JSP.", e);
   }
 }
}
}
```
# <span id="page-265-0"></span>セッションのトラッキング

HTTP プロト コルはステート レスであるため、Web アプリケーションは何らかの方法で、 要求間でセッション情報を保持する必要があります。したがって、サーブレットが 正し く 機能するには、 どのユーザが要求を送信しているか、そのユーザが Web アプ リ ケーシ ョ ン と の対話を開始し ているか、 そのユーザが何を実行し ていたかをサーブ レット が把握し ている必要があ り ます。

単純な実装ではユーザ名が、セキュリティ保護されている実装ではユーザ名とパス ワードが、電子商取引システムではショッピング カートがアプリケーションに記憶 されます。サーブレット API を使用しないアプリケーションの場合、通常はアプリ ケーション固有の保存メカニズムを使用してセッション情報を保存し、非表示の フォーム フィールドまたはクッキーを通じてキー値をブラウザに返します。後続の 要求では、このキー値を使用して前に保存されているセッション情報を取得します。

Iava サーブレット 仕様では HttpSession インターフェイスが定義されています。この インターフェイスによって、実装の詳細を把握せずにセッション管理を行うことがで き ま す。 HttpSession イ ン タ ーフ ェ イ ス は HttpServletRequest ク ラ ス から 取得でき ます。

getSession メソッドによってセッションを確立し、getAttribute メソッドによって セッションからの値にアクセスします。

#### セッションの確立

1 セッションで保存する値を確立します。 public class SelectionForm extends HttpServlet { public void service(HttpServletRequest req, HttpServletResponse resp) throws IOException, ServletException { resp.setContentType("text/html"); PrintWriter out = resp.getWriter(); String thisName = "Unknown Name"; // ログイン情報からユーザ名を取得します。 String[] attrArray = req.getParameterValues("myName"); // 呼び出しフォームには、myName の値が 1 つしかないと想定します。 if(attrArray != null && attrArray.length > 0) { thisName =  $\text{attrArray}[0]$ ; } } ... 2 HttpServletRequest オブジェクトの qetSession メソッドを呼び出すことに よって新しいセッションを作成します。 // セッションを作成します。 HttpSession thisSession = req.getSession(); 3 セッションに属性を割り当てます。 // この例では、 ユーザ名を保存し ます。 thisSession.setAttribute("name", thisName);

#### セッション情報へのアクセス

```
1 HttpServletRequest オブジェクトの getSession メソッドを呼び出すことに
  よって session オブジェクトの参照を取得します。
```

```
import java.io.*; 
import javax.servlet.*;
import javax.servlet.http.*;
public class DisplayInfo extends HttpServlet {
public void service(HttpServletRequest req, 
  HttpServletResponse resp)
  throws IOException, ServletException {
  resp.setContentType("text/html");
  PrintWriter out = resp.getWriter();
  out.println("<html><head><title>Display Information");
  out.println("</title></head><body>");
  out.println("<h1>displayInfo Servlet</h1>");
  // session オブジェクトからログイン ユーザを取得します。
 HttpSession thisSession = req.getSession();
```
2 HttpSession オブジェクトの getAttribute メソッドを使用して希望する属性値 にアクセスします。必ず結果を適切なタイプに変換してください。

String userName = (String)thisSession.getAttribute("name");

```
3 コード内での属性値を使用します。
```
...

```
if(userName != null) {
 out.println("<h2>Welcome " + userName + "</h2>");
}
```
# <span id="page-267-0"></span>データベースへのアクセス

JRun データ ベース には、Java database connectivity API (JDBC) を使用し てアク セス し ます。 JDBC は、 Sun のド ライバ マネージャ と、 JDBC ド ライバ (JDBC-ODBC ブリ ッジ は Sun により提供、ほかの JDBC ドライバはサードパーティ ベンダにより提供) を 使用し ます。 JDBC によ るデータベース アクセスに慣れていない場合は、 ご使用の JDBC ド ラ イバのマニ ュアル、 または JDBC に関する解説書をお読み ください。

IDBC を使用してデータベースにアクセスするには、ユーザ アプリケーションに次の ものが必要です。

- データベース ドライバ Class.forName メソッドを使用してデータベース ドラ イバのインスタンスを生成します。
- データベース接続オブジェクト DriverManager.getConnectionメソッドを使用 して、Connection オブジェクトを確立します。
- データベース URL データベースの URL には、プロトコル (idbc)、ドライバサブ プロトコル (例: odbc、sequelink)、およびデータベースを識別するドライバ依存 のデータが含まれています。データベースの URL のフォーマットおよび内容に ついては、 ご使用のデータベース ド ラ イバのマニュアルを参照し て ください。
- ステートメント オブジェクト Statement オブジェクト 内のメソッドを使用して SOL ステートメントを実行します。
- Result セット ResultSet オブジェクトを使用してデータベースから取得した データを保存したり、そのデータにアクセスします。
- ここでは、次の手段でデータベースにアクセスする方法について説明します。
- JDBC-ODBC ブリ ッジ
- JDBC ド ライバ
- JRun データ ソース サービス

## **JDBC-ODBC** ブ リ ッ ジの使用

IDBC-ODBC ブリッジは、既存の ODBCドライバをインターフェイスでつなぎ、デー タ ベース アクセス を提供する JDBC ド ラ イバです。 Type 1 JDBC ド ライバと も呼ばれ ます。JDK は JDBC-ODBC ブリ ッジを含んでいるため、データベース ア ク セスの概念 の学習に適しています。しかし、実際の製品開発にはネイティブのJDBCドライバを 使用し た方が効率的です。

次の例では、JDBC-ODBC ブリッジを使用して cfsnippets データソースにアクセス し ます。

```
import java.sql.*;
import java.io.*; 
import javax.servlet.*;
import javax.servlet.http.*;
```
public class DbTest extends HttpServlet {

public void doGet(HttpServletRequest req, HttpServletResponse resp)

```
throws IOException, ServletException { 
// まず、セットアップを行います。
// JDBC ド ライバ
String dbDriverName = "sun.jdbc.odbc.JdbcOdbcDriver";
// 接続 URL
String dbConnectionURL = "jdbc:odbc:cfsnippets";
// 接続オブジ ェ ク ト
Connection dbConnection = null;
// ステー ト メン ト オブジェ ク ト
 Statement dbStatement = null;
// 実行する SQL ステート メン ト
String sqlStatement = "Select * from Courses";
// 結果セット オブジェク ト
ResultSet dbResultSet = null;
 // サーブレット出力を開始します。
 PrintWriter out = resp.getWriter();
 resp.setContentType("text/html");
 out.println("<html><head><title>DB Test</title></head><br/>>body>");
 out.println("<h1>Database Test</h1>");
// db アクセス コードを開始します。
try {
 // JDBC ド ライバ イ ンス タ ンスを作成し ます。
 Class.forName(dbDriverName).newInstance();
 // db 接続を作成 し ます。
 dbConnection = DriverManager.getConnection(dbConnectionURL);
 // ステートメント オブジェクトを作成します。
 dbStatement = dbConnection.createStatement();
 // クエリを実行し ます。
 dbResultSet = dbStatement.executeQuery(sqlStatement);
  // 列ヘッダを表示します。
  ResultSetMetaData rsMetaData = dbResultSet.getMetaData()
  int colCount = rsMetaData.getColumnCount();
  // 結果をテーブルに表示します。
  // テーブルを開始し ます。
  out.println("<table>");
  // 新しい行を開始し ます。
  String thisLine = "";
  for (int i = 0; i < colCount; i++) {
    thisLine += "<th>";
    // 1 を基準とした列ヘッダ
    thisLine += rsMetaData.getColumnLabel(i +1);
    thisLine += "\lt/th>";
  }
```

```
// ヘッダを表示します。
   out.println("<tr>" + thisLine + "</tr>");
   // 結果セットを表示します。
   int rows = 0:
   // 結果セットをステップスルーします。
   while (dbResultSet.next()) {
     rows++;
     // 行の内容を表示します。
     thisLine = "";
     for (int i = 0; i < colCount; i++) {
       // 1 を基準とした列のインデックス
       thisLine += "<td>";
       thisLine += dbResultSet.getString(i +1);
       thisLine += "</td>";
     } // for を終了します。
     out.println("<tr>" + thisLine + "</tr>");
   } // while を終了し ます。
     // テーブルを終了し ます。
     out.println("</table>");
 } // try を終了します。
 catch (Exception e){
   out.println("<p>Exception in main try block");
   e.printStackTrace();
 }
 // すべてに この処理を実行します。
 finally {
   // クリーンアップ
   try {
     if (dbResultSet != null) {
       dbResultSet.close();
     }
     if (dbStatement != null) {
       dbStatement.close();
     }
     if (dbConnection != null) {
       dbConnection.close();
     }
   }
   catch (SQLException sqlex) {
     out.println("<p>SQL exception in finally block");
     sqlex.printStackTrace();
   }
 } // finally を終了し ます。
 // サーブレット出力を終了します。
 out.println("</body></html>");
} 
}
```
## **JDBC** ド ラ イバの使用

JDBC-ODBC ブ リ ッジは ODBC ド ライバを通じ てデータベースにアクセスし ます。 また、ネイティブのJDBCドライバを使用することもできます。次の一覧は種々の タ イプの JDBC ド ライバを示しています。

- ネイティブ API ドライバ Type 2 のドライバとも呼ばれます。これは Java コードをネイティブ データベース ライブラリで ラップします。 Type 2 のドラ イバを使用するには、 JRun はデータベース ク ライアン トの API ライブラ リに アクセスできる必要があります。
- ネット プロトコル ドライバ Type 3 のドライバとも呼ばれます。これは汎用 ネットワーク プロトコルとミドルウェア コンポーネントを使用してデータ ベース と通信し ます。
- ネット プロトコルドライバ Type 4 のドライバとも呼ばれます。これはデー タベース固有のネイティブ プロトコルを使用してデータベースと通信します。

IDBCドライバを使用しているときに作成するコードは、IDBC-ODBCブリッジで使用 するコードと似ています。唯一の違いは、次のスニペットに示されているようにドラ イバクラスとデータベース URL です。

```
import java.sql.*;
import java.io.*; 
import javax.servlet.*;
import javax.servlet.http.*;
public class DbTest extends HttpServlet {
public void doGet(HttpServletRequest req, HttpServletResponse resp)
 throws IOException,
 ServletException { 
 // JDBC ド ライバ
 String dbDriverName = "intersolv.jdbc.sequelink.SequeLinkDriver";
 // 接続 URL
String dbConnectionURL = "jdbc:sequelink://DBSRV:8300/
       [SQL SERVER];Database=cfsnippets";
 // 残りのコードは、JDBC-ODBC ブリッジの例と同じです。
 // 接続オブジェクト
 Connection dbConnection = null;
 // ステートメント オブジェクト
 Statement dbStatement = null;
 // 実行する SQL ステートメント
 String sqlStatement = "Select * from Courses";
 // 結果セット オブジェクト
 ResultSet dbResultSet = null;
  ...
 // db アクセス コードを開始し ます。
 try {
   // JDBC ドライバ インスタンスを作成します。
   Class.forName(dbDriverName).newInstance();
```

```
// db 接続を作成します。
 dbConnection = DriverManager.getConnection(dbConnectionURL);
 // ステートメント オブジェクトを作成します。
 dbStatement = dbConnection.createStatement();
 // クエリを実行し ます。
 dbResultSet = dbStatement.executeQuery(sqlStatement);
...
```
## **JRun** データ ソース サービスの使用

JRun データ ソース サービス を使用する と 、JRun 内の JDBC データ ソース を定義でき ます。 コード では、JDBCドライバ情報をハード コード 化する代わり に、データソース 名を使用してデータベースを参照します。したがって、JRun でサーブレットを再コン パイ ルせずにデータ ソ ース情報を変更でき ます。 JRun データ ソ ース では、 オプショ ン の接続プールに加えて、サーブレットの移植性を強化します。これは、JRun でお勧め するデータベースへのアクセス方法です。

IRun でデータ ソースを定義する方法については『 JRun セット アップ ガイド』を参照 してください。

次のコード例では、IRun データ ソース サービスを使用して IDBC データ ソース情報 にアクセスし ます。

```
import java.sql.*;
import javax.sql.*;
import javax.naming.*;
import java.io.*;
import javax.servlet.*;
import javax.servlet.http.*;
```
public class DbTest extends HttpServlet {

public void doGet(HttpServletRequest req, HttpServletResponse resp) throws IOException, ServletException { // JRun データ ソース サービスで定義された名前 String dsName = "cfsnippetsJRun";

```
// 接続オブジェクト
Connection dbConnection = null;
// ステートメント オブジェクト
Statement dbStatement = null;
// 実行する SOL ステートメント
String sqlStatement = "Select * from Courses";
// 結果セット オブジェクト
ResultSet dbResultSet = null:
```

```
// サーブレット出力を開始します。
PrintWriter out = resp.getWriter();
resp.setContentType("text/html");
out.println("<html><head><title>Database Test</title>");
out.println("</head><body>");
out.println("<h1>Database Test</h1>");
// db アクセス コードを開始します。
try {
// JNDI InitialContext オブジェ ク ト を定義します。
InitialContext ctx = new InitialContext();
// InitialContext でデータ ソースを検索 し ます。
DataSource ds = (DataSource)ctx.lookup("java:comp/env/jdbc/" + 
     dsName);
dbConnection = ds.getConnection();
 // ステートメント オブジェクトを作成します。
 dbStatement = dbConnection.createStatement();
 // クエリを実行し ます。
 dbResultSet = dbStatement.executeQuery(sqlStatement);
 // 列ヘッダを表示します。
 ResultSetMetaData rsMetaData = dbResultSet.getMetaData()
 int colCount = rsMetaData.getColumnCount();
 // 結果をテーブルに表示し ます。
 // テーブルを開始し ます。
 out.println("<table>");
 // 新しい行を開始し ます。
 String thisLine = "";
 for (int i = 0; i < colCount; i++) {
   thisLine += "<th>";
   // 1 を基準とした列ヘッダ
   thisLine += rsMetaData.getColumnLabel(i +1);
   thisLine += "</th>";
 }
 // ヘッダを表示します。
 out.println("<tr>" + thisLine + "</tr>");
 // 結果セットを表示します。
 int rows = 0;
 // 結果セットをステップスルーします。
 while (dbResultSet.next()) {
   rows++;
```

```
// 行の内容を表示し ます。
     thisLine = "";
     for (int i = 0; i < colCount; i++) {
       // 1 を基準とした列のインデックス
       thisLine += "<td>";
       thisLine += dbResultSet.getString(i +1);
       thisLine += "</td>";
       out.println("<tr>" + thisLine + "</tr>");
     }
     // テーブルを終了し ます。
     out.println("</table>");
   }
 }
 catch (Exception e){
   out.println("<p>Exception in main try block");
   e.printStackTrace();
 }
 // すべてに この処理を実行します。
 finally {
   // クリーン アップ
   try {
     if (dbResultSet != null) {
       dbResultSet.close();
     }
     if (dbStatement != null) {
       dbStatement.close();
     }
     if (dbConnection != null) {
       dbConnection.close();
     }
   }
   catch (SQLException sqlex) {
     out.println("<p>SQL exception in finally block");
     sqlex.printStackTrace();
   }
 }
 // サーブレット出力を終了します。
 out.println("</body></html>");
} 
}
```
# <span id="page-274-0"></span>ク ッキーの処理

クッキーは、サーバー側のアプリケーションが個別のブラウザに情報を保存するため に使用する一般的な手段です。ブラウザに保存されたクッキーはサーバー側アプリ ケーシ ョ ンで取得でき ます。ク ッ キーを使用する こ とによ って、Web アプ リ ケーシ ョ ンで各ブラウザで使用する変数を作成できます。そのような変数にユーザ名または最 後にアクセスした日付を含めることができます。クッキーによるセッション記録を有 効にした場合、JRun は jsessionid という名前のセッショントラッキングクッキー を作成します (JMC でクッキーの名前を指定することもできます)。

クッキーは、ステートレスである HTTP プロトコルを補完するパーシスタンス メカニ ズムを提供します。クッキーには一時的クッキーと永久的クッキーがあります。

- 一時的クッキー ブラウザインスタンスを終了するまで有効です。一時的クッキー は、セキュリティ保護されたシステムへのアクセスの認証の際にユーザの名前と パスワードを保持するのに適しています。既定では、サーブレット API は一時的 ク ッキーを作成し ます。
- 永久的クッキー 期限切れになるか削除されるまで有効です。 永久的クッキーは、 ユーザ名や最後にアク セス し た日付な ど の情報を 保持する のに適していま す。 永久的クッキーを作成するには、cookie オブジェクトの setMaxAge メソッドを 使用し ます。

クッキーは現在、市販のほとんどのブラウザでサポートされていますが、サポートの 内容がブラウザによって異なります。また、クライアントはブラウザの設定によって クッキーのサポートを無効にすることもできます。

#### クッキーを確立するには

- 1 クッキーで保存する値を確立します。 Date  $dt = new Date()$ ; String todayString = dt.toString();
- 2 新しい Cookie オブジェクトを作成します。

```
// クッキー インスタンスを作成します。
// この例では、 現在の日付と時刻を保存し ます。
Cookie lastVisit = new Cookie("lastVisit", todayString);
```
3 クッキー オブジェクト をサーブレット の応答オブジェクト に関連付けること によって クッキーをブラウザに返します。

resp.addCookie(lastVisit);

#### ク ッ キーにアクセスするには

1 クッキーにアクセスするには、HttpServletRequest オブジェクトの getCookies メソッド を使用し ます。

Cookie[] myCookies = req.getCookies();

2 Cookie オブジェクトの getName および getValue メソッドを使用してクッキー およびその値にアクセスします。この例では、クッキーの名前およびそれに関連 付け られている値を表示し ます。

```
for(int i=0; i<myCookies.length; i++) {
 out.println("Cookie name:" + myCookies[i].getName());
 out.println(" Value:" + myCookies[i].getValue() + "<br>");
}
```
# <span id="page-275-1"></span><span id="page-275-0"></span>サーブレット コンテキストの使用

ServletContext オブジェクトを使用して、アプリケーションに関する情報を保存し たり、次の環境情報にアクセスできます。

- 初期化パラ メータ
- MIME タイプ
- バージョン情報
- パス情報

```
サーブレ ッ ト は getServletContext メソッド を使用し て ServletContext オブジェ
クトの参照を取得し ます。
```
この例では、いくつかのサーブレット コンテキスト情報を表示します。

```
import java.io.*; 
import java.util.Date;
import javax.servlet.*;
import javax.servlet.http.*;
```
public class GetServletContextInfo extends HttpServlet {

public void doGet(HttpServletRequest req, HttpServletResponse resp) throws IOException, ServletException {

```
// 戻り値のタイプを設定します。
resp.setContentType("text/html");
PrintWriter out = resp.getWriter();
out.println("<html><head><title>Servlet Context</title>");
out.println("</head><body>");
out.println("<h1>Servlet Context Information</h1>");
```

```
// ServletContext 情報を取得し ます。
ServletContext scntxt = this.getServletContext();
// サーバー情報
out.println("Server information:"+ scntxt.getServerInfo() + "<br>");
```
}

```
// メジャー / マイナー バージョン
 int majorVersion = scntxt.getMajorVersion();
 int minorVersion = scntxt.getMinorVersion();
 out.println("Major version:" + majorVersion + "<br>");
 out.println("Minor version:" + minorVersion + "<br>");
 // init パラメータがある場合は取得します。
 java.util.Enumeration parmEnum = scntxt.getInitParameterNames();
 if (parmEnum.hasMoreElements()) { 
   out.println("<h2>ServletContext Parameters</h2>");
 }
 while (parmEnum.hasMoreElements()) {
   String name = (String)parmEnum.nextElement();
   out.println("<b>"+name+":&nbsp;</b>");
   out.println(scntxt.getInitParameter(name) + "<br>");
 }
 // ServletContext 属性
 java.util.Enumeration attrEnum = scntxt.getAttributeNames();
 if (attrEnum.hasMoreElements()) { 
   out.println("<h2>ServletContext Attributes</h2>");
 }
 while (attrEnum.hasMoreElements()) {
   // 常に属性を適切なクラスに割り当てます。
   String attrName = (String)attrEnum.nextElement();
   out.println("<b>" + attrName + ":&nbsp;</b>");
   out.println(scntxt.getAttribute(attrName) + "<br>");
 }
 // サーブレットの実際のパスを取得します。
 String path = req.getServletPath();
 out.println("<b>Full servlet path:</b>");
 out.println(scntxt.getRealPath(path) + "<br>");
 // ServletContext のログを記録します。
 Date now = new Date();
 scntxt.log("Testing ServletContext:" + now);
 out.println("</body></html>");
}
```
# <span id="page-277-0"></span>ほかのファイルからのコンテンツのインクルード

次の方法で、サーブレットにコンテンツをインクルードできます。

- RequestDispatcher オブジェ ク ト の include メソッド
- ServletContext オブジェクトの getResource メソッド

RequestDispatcher オブジェクトの使用方法については、238[ページの](#page-263-0)「制御の受け [渡](#page-263-0)し」 を参照してください。

## **include** メ ソ ッ ドの使用

RequestDi spatcher オブジェクト の include メソッド を使用してサーブレット に複数 のタイプのコンテンツをインクルードできます。

- テキスト RequestDispatcher オブジェクトがテキスト ファイルをラップして いる場合、include メソッドはテキストを出力ストリームにコピーします。この テキストには HTML タグを含めることができます。
- サーブレット RequestDispatcher オブジェクトがサーブレットをラップして いる場合、include メソッドはサーブレットを呼び出します。
- JSP RequestDispatcher オブジェクトが ISP をラップしている場合、include メソッドは JSP を呼び出します。

include メソッドを使用するとき、呼び出し側サーブレットは include メソッドを 呼び出す前 と後に ServletOutputStream、PrintWriter、 または out に書き込むこ と ができ ます(out は JSP の場合のみ)。 必要な場合は、 ServletRequest オブジェ ク ト の setAttribute メソッドを使用してターゲットのサーブレットまたはJSP に情報を渡す ことができます。238[ページの](#page-263-0)「制御の受け渡し」を参照してください。

```
次の例では、サーブレットをインクルードします。
import java.io.*; 
import javax.servlet.*;
import javax.servlet.http.*;
public class TestCallerInclude extends HttpServlet {
public void doGet(HttpServletRequest req, HttpServletResponse resp)
 throws IOException, ServletException { 
 resp.setContentType("text/html");
 PrintWriter out = resp. getWriter():out.println("<html><head><title>Calling Another Servlet");
 out.println("</title></head><body>");
 out.println("<h1>Calling Another Servlet</h1>");
 out.println("<p>This text comes from testCallerInclude.");
```

```
// ServletContext を取得し ます。
 ServletContext sc = this.getServletContext();
 // RequestDispatcher でサーブレットをラップします。
RequestDispatcher rd = sc.getRequestDispatcher("/servlet/includeMe");
 if (rd !=null) {
   // サーブレットをインクルードします。
   try {
  // イン クルー ド されたサーブレ ッ トの制御は、 それ自体のバッ フ ァに しかあ り ません。
     // したがって、 呼び出し側サーブレ ッ ト のバッ フ ァにアクセスできません。
  rd.include(req, resp);
   }
   catch (Exception e) {
     sc.log("Problem invoking servlet.", e);
   }
 }
 // HTML を終了し ます。
 out.println("</body></html>"); 
}
}
```
## **getResource メソッドの使用**

ServletContext オブジェクトの getResource メソッドを使用してサーブレットに コンテンツをインクルードします。getResource メソッドは URL オブジェクトを返 します。その後は、この URL オブジェクト を使用し てコンテンツにアクセス できます。 URL オブジェクト を使用する利点は、ブラウザに返す前にコンテンツを解析できること です。

次の例では、getResource メソッドによってコンテンツをインクルードします。

```
import java.io.*; 
import java.net.*;
import javax.servlet.*;
import javax.servlet.http.*;
```
public class TestGetResource extends HttpServlet {

public void doGet(HttpServletRequest req, HttpServletResponse resp) throws IOException, ServletException { resp.setContentType("text/html"); ServletOutputStream out = resp.getOutputStream(); out.println("<html><head><title>Including Content"); out.println("</title></head><body>"); out.println("<h1>Including Content through getResource</h1>"); out.println("<p>This text comes from the calling class.");

```
// ServletContext を取得します。
 ServletContext sc = this.getServletContext();
 try {
   // リソースを取得します。
 URL u = sc.getResource("/includedText.htm");
   if (u !=null) {
     // コンテン ツにアクセスし、 InputStream に割り当てます。
     InputStream in = (InputStream)u.getContent();
     byte[] buf = new byte[255];
     int numRead = in.read(buf);
     while(numRead != -1){
       out.write(buf, 0, numRead);
       numRead = in.read(buf);}
   }else {
     out.println("<p>u was null");
   }
 }
 catch (Exception e) {
   sc.log("Problem including content.", e);
 }
 // HTML を終了します。
 out.println("</body></html>"); 
}
}
```
第 22 章

# カスタム タグとタグ ライブラリ の作成

この章では、カスタム タグとタグ ライブラリを利用して JSP をより使いやすくする 方法について説明し ます。

# 目次

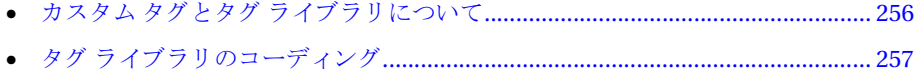

# <span id="page-281-0"></span>カスタム タグとタグ ライブラリについて

JavaServer Pages バージョン 1.1 の仕様書には、タグ ライブラリに関するフレーム ワークが記述されています。タグ ライブラリは、関連する機能のセットをカプセル化 するために利用できる強力な機能です。JavaServer Pages バージョン 1.1 の仕様書の詳 細については、 http://java.sun.com/products/jsp/index.html を参照し てく ださ い。

タグ ライブラリは、タグまたは**カスタム タグ**と呼ばれる 1 つ以上のアクションから 構成され、関連する Java**タグ ハンドラ** クラスでコーディングされている処理が、それ ぞれのタグによって実行されます。 Java 開発者は、それぞれのカスタム タグの機能 (属性を含む)を定義し、タグ ハンドラをコーディングするとともに、タグ ライブラリ 記述子 (TLD) ファイルで、それぞれのカスタム タグを定義します。TLD ファイルでは、 タ グへの本文の組み込み可能性や必須属性など、 その他の情報も定義し ます。

この章では、Java で書かれたタグ ハンドラを作成する方法について説明します。また、 IRun には ISP でタグ ハンドラを作成する機能もあります。詳細については、155 [ペー](#page-180-0) ジの第11章「JSP でのカスタム タグの作成」を参照してください。

カスタム タグでスクリプト変数を作成する場合、Java 開発者はタグ拡張情報 (TEI、 Tag Extra Information) ファ イル も作成する必要があ り ます。 TEI フ ァ イルは、 JSP コードで使用するスクリプト変数とそのスコープを定義する Java クラスです。TEI ファイルを使用して、変換時に属性を検証することもできます。

Java 開発者と ISP 開発者とでは、タグ ライブラリとの対話が次のように異なります。

- Iava 開発者は、タグ ライブラリ内のクラスやサポート ファイルのコーディング、 文書化、 およびパ ッ ケージ化を実施し ます。
- ISP 開発者の視点から見れば、タグ ライブラリ は、特定のタイプの処理の実行時に 使用するカスタム タグが格納されているライブラリです。JSP 開発者は、TLD ファ イルの格納場所あるいは、web.xml ファイルの taglib 要素で指定されている URI、ライブラリ内のカスタム タグの名前、タグ属性、スクリプト変数、スクリ プト変数の使用法、およびスクリプト変数のスコープを知っておく必要があります。

# <span id="page-282-0"></span>タグ ライブラリのコーディング

Java 開発者は、タグ ハンドラ、TEI クラス (オプション)、サポート クラス (オプ ション)、および TLDファイルをコーディングします。また、ライブラリ 内のカスタム タグの名前、タグ属性、スクリプト変数、スクリプト変数の使用法、およびスクリプト 変数のスコープを文書化します。さらに、タグ ライブラリのJAR ファイルを作成し、 それを WEB-INF/lib 内に配置し、 必要があれば、 Web アプ リ ケーシ ョ ンの web.xml ファイル内に taglib 要素をコーディングします。

タグハンドラおよび TEI クラスは、次のいずれかの格納場所に保存します。

- WEB-INF/classes このディレクトリは、予備段階の開発やテストを実施するとき にタグ ハンドラと TEI クラスを保存するのに適しています。 ただし、タグ ライブ ラ リ をパ ッ ケージ化する と きは、 事前に タ グ ハン ド ラ と TEI クラス を WEB-INF/ lib内の.iar ファイルに保存しておく必要があります。
- WEB-INF/lib パッケージ化や公開を行う場合は、タグ ハンドラ、TEI クラス、 およびその他の関連クラス を WEB-INF/lib 内の JAR フ ァ イルに保存する必要が あります。

推奨されている TLD ファイルの配置方法など、その他のパッキング情報については、 276ページの「タグ ライブラリのパッケージ化」を参照してください。

# クラスとインターフェイス

次の図に示すように、カスタム タグやタグ ライブラリをコーディングするときは、 javax.servlet.jsp.tagext パッケージ内のクラスとインターフェイスを使用します。

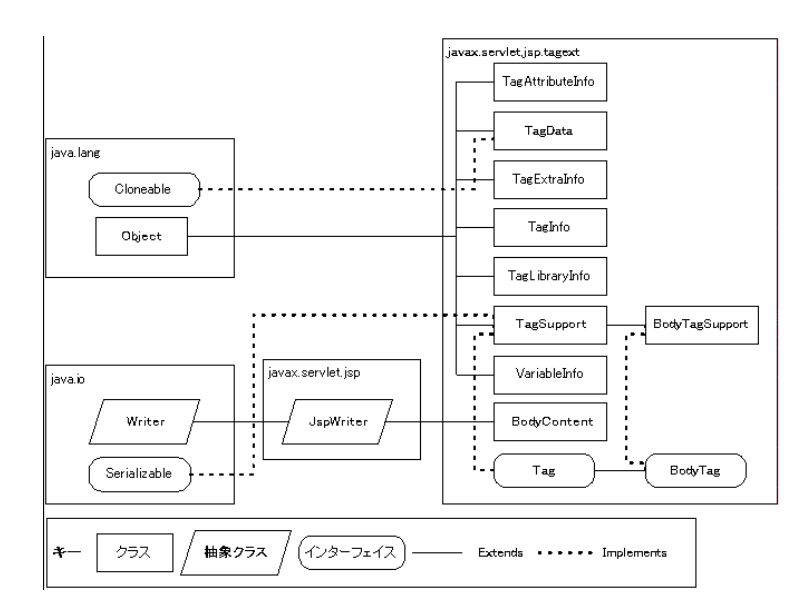

主なクラスとインターフェイスは次のとおりです。

- Tag インターフェイス 関連する開始タグと終了タグによって呼び出される基本的 な開始メソッドと終了メソッドを定義します。
- BodyTag インターフェイス カスタム タグによって本文テキストを操作する場合 や、必要に応じて、結果やループを変更する場合に使用する追加メソッドを定義 し ます。
- TagSupport クラス Tag インターフェイスを実装し ます。 これは、 本文テキス ト と 対話しないタグ ハンドラに応じて拡張可能なヘルパ クラスです。
- BodyTagSupport クラス BodyTag インターフェイスを実装します。これは、本文 テキストと対話するタグ ハンドラに応じて拡張可能なヘルパ クラスです。

タグ ライブラリ のプログラミング で使用するクラスとインターフェイスの詳細に ついては、JRun の docs ディレクトリ内にある javadocs を参照してください。

## **JSP** 開発者のカス タム タグの使用法

次の例に示すように、ISP 開発者がタグ ライブラリを有効にするには、taglib ディレ クティブを使用し、prefix:tagname の変換を使用してカスタム タグをコーディング し ます。

<%@ taglib prefix="test" uri="DocSamples.tld" %> <%-- この例では、 開始タグと終了タグを組み合わせます。 --%> <test:hello/>

カスタム タグ内では本文テキストを使用できますが、TLD ファイル内で本文テキスト を禁止することができます。タグハンドラでは本文テキストと対話できます。これに ついては、265ページの「本文コンテンツとの対話」で説明します。

スクリプト変数と変換時属性の検証を有効にできます。これについては、271 [ページ](#page-296-0) の「TEI クラスのコーディング」で説明します。

## <span id="page-283-0"></span>単純なタグ ハンドラのコーディング

単純な タ グ ハン ド ラは、 親元の TagSupport ま たは BodyTagSupport の doStartTag メソッド、または必要な場合には doEndTag メソッドを書き換えます。本文テキスト とは対話しません。本文テキストとの対話がないタグ ハンドラでは、TagSupport クラス を拡張する必要があ り ます。 TagSupport を拡張する と 、 doStartTag メソッド と doEndTag メソッドで、定数として定義されている次の戻り値が使用されることに 注意してください。

- doStartTag は、 次のいずれかの値を返し ます。
	- − EVAL BODY INCLUDE 開始タグと終了タグの間の本文テキスト (ISP コードを 含む)を受け入れます。ただし、doEndTag メソッドでは本文テキストを使用で き ないこ と に注意し て ください。 本文テキ ス ト を評価するには、 265 [ページの](#page-290-0) 「本文コンテンツとの対話」の説明に従って BodyTagSupport を拡張するクラス を作成し ます。
	- − SKIP\_BODY 本文テキストを無視します。開始タグと終了タグの間にあるテキ ストは評価せず、表示しません。
- doEndTag は、 次のいずれかの値を返し ます。
	- − EVAL\_PAGE ページの評価を続行し ます。
	- − SKIP PAGE ページの残りを無視します。

次のタグ ハンドラは、doStartTag メソッドと doEndTag メソッドから HTML を出力 します。 JSP でタグ ハンドラを使用するには、 TLD ファイルでタグ ハンドラを定義し、 それを JSP から呼び出す必要があります。

```
import javax.servlet.jsp.*;
import javax.servlet.jsp.tagext.*;
import java.io.IOException;
public class SimpleTag extends TagSupport {
  /**
  * Executes when the tag is started.
  */
public int doStartTag() throws JspException {
  try {
    pageContext.getOut().print("<h2>Hello from doStartTag()</h2>");
    // タグの本文でテキストを使用できるようにします。
    return EVAL_BODY_INCLUDE;
  } 
 catch(IOException ioe) {
    throw new JspException(ioe.getMessage());
  }
}
/**
* Executes with the end tag.
*/
public int doEndTag() throws JspException {
 try {
    pageContext.getOut().print("<h2>Hello from doEndTag()</h2>");
   // ページの評価を継続し ます。
    return EVAL_PAGE;
  }
 catch(IOException ioe) {
    throw new JspException(ioe.getMessage());
  } 
}
}
```
## **TLD ファイルの作成**

TLD は、タグ ライブラリを記述する XML 形式のテキスト ファイルです。IRun では、 taglib ディレクティブが含まれているページを解釈するために TLD ファイルが参照 されます。taglib ディレクティブには、TLD ファイルを指示する uri 属性が含まれ ています。taglib ディレクティブの詳細については、 276 ページの「タグ ライブラリ のパッケージ化」を参照してください。

taglib 要素は、TLDファイルのルートです。このファイルは、次の要素から構成され ています。

- tlibversion タグ ライブラリのバージョン
- jspversion (オプション) タグ ライブラリが必要とする JSP のバージョン
- shortname 既定のショートネーム
- uri (オプション) タグ ライブラリを一意に識別する URI
- info (オプション) タグ ライブラリの使用情報
- tag カスタム タグ情報。TLD ファイルは、1 つまたは複数のタグ要素と、外部 ツールで使用される 1 つの id 属性を持つこ と ができ ます。 それぞれの要素には、 次のサブ要素が含まれています。
	- − name : カスタム タ グ名
	- **− tagclass:タグ ハンドラのクラス名**
	- − teiclass : TEI フ ァ イルの ク ラ ス名
	- − bodycontent : 本文コ ンテンツ タイプを識別し ます。有効な値は、tagdependent (SOL ステートメントなどのタグ依存本文コンテンツ)、jsp (JSP および HTML 本文コ ンテンツ )、 およ び empty (本文コ ンテンツ使用不可) です。empty を指定 した場合、カスタムタグの本文は空です。
	- **− info** (オプション): カスタム タグ使用情報
	- − attribute (オプション): 属性情報。tag 要素は、attribute 要素を持たない 場合と、 1 つ以上の attribute 要素を持つ場合があ り ます。

TLD ファイルおよび TLD の形式の詳細については、 JavaServer Pages バージョン 1.1 の仕様書を参照してください。

#### **TLD** フ ァ イ ルでのタ グの定義

カスタム タグは、TLD ファイル内で tag 要素とそのサブ要素によって定義します。 tag 要素の主な目的は、ISP ファイルで使用されているカスタム タグ名をタグ ハンドラ のクラス ファイルに関連付けることです。カスタム タグでスクリプト変数を作成する 場合は、 teiclass 要素を使用し て、 タ グの TEI クラス ファイルを指定する必要も あります。

tag 要素を使用し て、属性を定義する こ と も でき ま す。attribute 要素は必須ではあ り ませんが、次のような場合に使用すると便利です。

- 属性が必須の場合は、attribute 要素で <required>true</required> を指定し ます。
- 属性を実行時ス ク リ プ ト レ ッ ト 式によ って計算でき る場合は、 attribute 要素で <rtexprvalue>true</rtexprvalue> を指定し ます。

カスタム タグ属性の詳細については、262ページの「属性との対話」を参照してくだ さい。

### TLD ファイルの例

次の TLD ファイルでは、258 ページの「単純なタグ ハンドラのコーディング」で示 した SimpleTag クラスに対してタグを定義しています。

```
\langle?xml version="1.0" ?>
```

```
<taglib>
```

```
<tlibversion>1.0</tlibversion>
  <jspversion>1.1</jspversion>
  <shortname>JRun Doc Samples</shortname>
  <tag>
    <name>hello</name>
    <tagclass>SimpleTag</tagclass>
    <bodycontent>JSP</bodycontent>
  \langletag\rangle\langletaglib>
```
### 単純なカスタム タグの呼び出し

JSP 内でカス タ ム タ グの使用を有効にする には、taglib ディ レ ク ティ ブを使用し ま す。 taglib ディレクティブでは、タグ名と一緒に使用して特定のタグを呼び出す接頭辞を 指定します。

```
次の JSP コードでは、TLD ファイルの例で定義されている hello タグを呼び出してい
ます。
```
<html> <body> <h1>Simple Custom Tag</h1> <%@ taglib prefix="test" uri="DocSamples.tld" %>

#### **<test:hello/>**

</body> </html>

## <span id="page-287-0"></span>属性との対話

属性を受け入れるタグ ハンドラをコーディングできます。属性の機能を有効にする には、タグハンドラで次のことを行う必要があります。

- 属性ごとにオブジェクト スコープ変数を定義する。
- setter メソッド、また必要な場合は getter メソッドを属性ごとに定義する。setter メ ソッドの名前は、set で始まり、その後に先頭が大文字の変数名を付けます。た とえば、変数名が foo であれば、setFoo メソッドとなります。

属性の使用法と動作は、次のようにカスタマイズできます。

- TLD ファイル 必須属性を指定する場合や、属性で JSP 実行時式を利用する場合は、 TLD フ ァ イル内で属性を定義し ます。 詳細については、 264 [ページの](#page-289-0) 「TLD フ ァ [イルでの属性の定](#page-289-0)義」を参照してください。
- TEI クラス 属性をスクリプト変数として使用する場合や、isValid メソッドを 書き換えて検証を有効にする場合は、TEI クラス内で属性を定義します。詳細に ついては、 271 ページの 「TEI [ク ラ スのコーデ ィ ング](#page-296-0)」 を参照し て ください。

TLD ファイルの指定と TEIクラス ファイルには、強力な検証機能があります。ただし、 必要な機能は、Bean に類似した setter メソッドでクラス スコープ変数と対話するこ とだけです。たとえば、次のタグ属性の使用法を有効にするとします。

```
...
<test:hello username="Joe"/>
...
タグ ハンドラでは、次のコードを実装する必要があります。
import javax.servlet.jsp.*;
import javax.servlet.jsp.tagext.*;
import java.io.IOException;
public class TestParms extends BodyTagSupport
{
 // 属性と同じ名前を持つオブジェクトスコープの変数です。
String username;
 // JSP コンパイラによって呼び出される setVariablename メ ソ ッ ド です。
public void setUsername(String username) {
this.username = username;
}
// 最適な getter メソッドです。
public String getUsername() {
return username;
}
...
```
```
タグ ハンドラ全体を示す次の例では、JSP で提供されている include アクション要素
を属性を使用してエミュレートしています。
import javax.servlet.jsp.*;
import javax.servlet.jsp.tagext.*;
import javax.servlet.*;
import java.io.IOException;
public class TestInclude extends TagSupport {
 // 既定値がないので必須です。
 String page;
 // 既定値は true です。
 String flush = "true";
  // setter メソッドです。
public void setPage(String page) {
 this.page = page;
}
public void setFlush(String flush) {
 // 小文字で保存し ます。
 this.flush = flush.toLowerCase();
}
public int doStartTag() throws JspException {
 // 本文テキストを無視し ます。
 return SKIP_BODY;
}
 // doEndTag がすべての作業を行います。
public int doEndTag() throws JspException {
 try {
   ServletContext sc = pageContext.getServletContext();
   RequestDispatcher rd = sc.getRequestDispatcher(page);
   if (rd !=null) {
     // アクセス要求および応答
     ServletRequest request = pageContext.getRequest();
     ServletResponse response = pageContext.getResponse();
     // 必要な場合は、バッファを一括消去します。
     if (flush.equals("true")) { 
       pageContext.getOut().flush(); 
     }
     // ファイルをインクルードします。
     rd.include(request, response);
     return EVAL_PAGE;
   }
 }
 catch(IOException ioe) {
   throw new JspException(ioe.getMessage());
 }
 catch (Exception e) {
   pageContext.getServletContext().log("Error with " + page, e);
 }
 return EVAL_PAGE; 
}
}
```
#### <span id="page-289-0"></span>TLD ファ*イ*ルでの属性の定義

TLD フ ァ イル内で属性を定義するには、attribute 要素を使用し ます。この要素には、 次のサブ要素があります。

- name 属性名
- required 属性が必須かどうかを示します。このサブ要素は、trueまたはfalse に設定し ます。
- rtexprvalue この属性の値に関する実行時式をカスタム タグで使用できるか ど う かを示し ます。 このサブ要素は、 true または false に設定し ます。

次の TLD エントリの例では、必須属性とオプション属性を設定しています。

```
<?xml version="1.0" ?>
<taglib>
 <tlibversion>0.0</tlibversion>
 <jspversion>1.0</jspversion>
 <shortname>test</shortname>
  <tag>
    <name>include</name>
    <tagclass>TestInclude</tagclass>
    <bodycontent>empty</bodycontent>
  <attribute>
   <name>page</name>
   <required>true</required>
   <rtexprvalue>true</rtexprvalue>
  </attribute>
  <attribute>
   <name>flush</name>
   <required>false</required>
   <rtexprvalue>false</rtexprvalue>
  </attribute>
 </tag>
 <tag>
    <name>hello</name>
    <tagclass>HelloTag</tagclass>
    <teiclass>HelloTEI</teiclass>
    <bodycontent>JSP</bodycontent>
 </tag>
</taglib>
```
#### **JSP** での属性のコ ーディ ング

次の例に示すように、属性はカスタム タグの一部としてコーディングします。

<html> <body>

<%@ taglib prefix="test" uri="test.tld" %> <h1>Testing Custom Tags with Parameters</h1>

<test:include page="/includedText.htm" flush="true" />

</body> </html>

### 本文コンテンツとの対話

Tag インターフェイスと BodyTag インターフェイスのどちらを使用しても、テンプ レート テキスト、ISP スクリプト要素、およびネストしたカスタム タグをカスタム タグの本文に組み込むことができます。 カスタム タグで本文コンテンツと対話しない 場合は、TagSupport クラス を拡張し、doStartTag メソッドで EVAL\_BODY\_INCLUDE を 返します。一方、カスタムタグで本文コンテンツの処理、ループ、または変更が必要な 場合は、doInitBody メソッドと doAfterBody メソッド がある BodyTagSupport クラス を拡張し ます。

#### メモ

TLD ファイル内でカスタム タグの bodycontent 要素に empty を指定すると、本文 コンテンツを無効にできます。タグ ハンドラでは、doStartTag メソッドで SKIP\_BODY を返すことによって、本文コンテンツを無視できます。

BodyContent オブジ ェ ク ト は、 JspWriter のサブク ラ スです (JspWriter は、 JSP の out 変数のために内部的に使用されるライターです)。BodyContent オブジェクトは、 doInitBody、 doAfterBody、 およびdoEndTag で bodyContent 変数によ って使用でき ます。BodyContent オブジェクトと bodyContent 変数は、大文字の使用法が違う点に 注意し て ください。 オブジェ ク ト の内容は、 doEndTag メソッドで元の JspWriter と 統合できます。BodyContent オブジェクト には、出力を書き出すために使用する メソッドのほかに、このオブジェクトの内容の読み取り、クリア、および取り出しを 行うメソッドが含まれています。たとえば、bodyContent.getStringを使用すると、 ライターの内容を取り出せるほか、必要があれば、その内容を元の JspWriter と統合 する前に変更できます。

#### メ モ

bodyContent 変数を使用する前に、 ヌルでないこ と を確認して ください。

doAfterBody メソッド が EVAL\_BODY\_TAG を返し た場合、 JRun は本文の先頭に戻って 再実行します。これは、一覧やデータベースの結果セットなどの反復データ全体を 繰り返し処理する上で強力な機能です。

#### 単純な例

```
次の例は、doInitBody メソッドと doAfterBody メソッドの簡単な使用法を示し たも の
です。 bodyContent の出力を出力ス ト リ ームに統合する方法も示されています。
import javax.servlet.jsp.*;
import javax.servlet.jsp.tagext.*;
import java.io.IOException;
public class TestBody extends BodyTagSupport {
public int doStartTag() throws JspException {
 try {
   pageContext.getOut().print("<h2>We're in doStartTag()</h2>");
   return EVAL_BODY_TAG;
 } 
 catch(IOException ioe) {
   throw new JspException(ioe.getMessage());
 }
}
public void doInitBody() throws JspException {
 try { 
 // これは、 doStartTag や doEndTag のライターとは違うことに
 // 注意してください。
 bodyContent.print("<h2>We're in doInitBody()</h2>");
 }
catch(IOException ioe) {
 throw new JspException(ioe.getMessage());
} 
}
public int doAfterBody() throws JspException {
try {
 // これは、 doStartTag や doEndTag のライターとは違うことに
 // 注意してく だ さい。
 bodyContent.print("<h2>We're in doAfterBody()</h2>");
 // return EVAL_BODY_TAG; // これを使用し てループ し ます。
 return SKIP_BODY;
}
catch(IOException ioe) {
   throw new JspException(ioe.getMessage());
} 
}
```

```
public int doEndTag() throws JspException {
 try { 
 // bodyContent ライターから元のライターに書き込みます。
 pageContext.getOut().print(bodyContent.getString());
 //// バッファが大きい場合は、前の行よりも
 //// 次のコードの方がより効率的です。
 //// 元の (囲んでいる ) ライターを取得します。
 // JspWriter jOut = bodyContent.getEnclosingWriter();
 //// 前のラ イ ターに本文の出 力を追加します。
 //bodyContent.writeOut(jOut);
   // ここで元のライターに戻ります。
   pageContext.getOut().print("<h2>We're in doEndTag()</h2>");
   return EVAL_PAGE;
 }
 catch(IOException ioe) {
   throw new JspException(ioe.getMessage());
 } 
}
}
```
## ループの例

doAfterBody が EVAL BODY TAG を返すようにコーディングすることによって、カス タム タグの本文を繰り返し実行するループを作成できます。

#### メ モ

カスタム タグとループで使用されるスクリプト変数のスコープは、TEI クラスによって 制御できます。詳細については、271 ページの「TEI クラスのコーディング」を参照 してください。

次の例では、Enumeration タイプの属性を受け入れて、Enumeration オブジェクト 内のそれぞれの名前と値 (この例では HTTP ヘッダ) をループによって処理します。

```
import java.util.Enumeration;
import javax.servlet.jsp.*;
import javax.servlet.jsp.tagext.*;
import java.io.IOException;
public class TestBodyLoopHeaders extends BodyTagSupport {
  Enumeration thisEnum;
public void setThisEnum(Enumeration passedEnum) {
  this.thisEnum = passedEnum;
}
public int doStartTag() throws JspException {
  return EVAL_BODY_TAG;
}
```

```
public void doInitBody() throws JspException {
  if (thisEnum.hasMoreElements()) {
    pageContext.setAttribute("nextElement", thisEnum.nextElement());
  }
}
public int doAfterBody() throws JspException {
  if (thisEnum.hasMoreElements()) {
    pageContext.setAttribute("nextElement", thisEnum.nextElement());
    return EVAL BODY TAG; // ループ
  }else {
    return SKIP_BODY;
  }
}
public int doEndTag() throws JspException {
  try { 
    // bodyContent ライターから元のライターに書き込みます。
    pageContext.getOut().print(bodyContent.getString());
    return EVAL_PAGE;
  }
  catch(IOException ioe) {
    throw new JspException(ioe.getMessage());
  } 
}
}
次の ISP の例では、上記のタグ ハンドラを呼び出しています。
<html>
<body>
<%@ taglib prefix="test" uri="DocSamples.tld" %>
<h1>Looping through Headers</h1>
<table border="1">
<tr>
  <th>Name</th>
  <th>Value</th>
</tr>
<test:enumloop thisEnum="<%= request.getHeaderNames() %>">
  <tr>
    \ll String header =
        (String)pageContext.getAttribute("nextElement");%>
  <td><%= header %></td> 
  <td><%= request.getHeader(header) %></td> 
  </tr>
</test:enumloop>
</table>
</body>
</html>
```
# ネストしたタグ ハンドラのコーディング

Tag インターフェイス と BodyTag インターフェイスのどちらを実装しているかにかか わらず、カスタム タグをネストできます。タグをネストさせると、ネストしたタグに 関するタグ ハンドラでは、findAncestorWithClass メソッドによって親クラスへの 参照を取得できます。 ネストしたタグ ハンドラでは、この参照を親クラスにタイプ 変換することによって、親クラス内のメソッドを呼び出せます。たとえば、親クラス に実装されているメソッドを利用して、ネストしたタグ ハンドラで出力ストリームを 書き出せます。

次のコードは、親タグに関するサンプル タグ ハンドラを示したものです。このサン プルには、ネストしたタグに関するタグハンドラで出力ストリームを更新するときに 呼び出せるメソッドが含まれています。

```
import javax.servlet.isp.*:
import javax.servlet.jsp.tagext.*;
import java.io.IOException;
public class TestBodyParent extends TagSupport
{
  String name;
public void setName(String name) {
  this.name = name;
}
public int doStartTag() throws JspException {
  try {
    // 親の名前を表示するこ とから始めます。
    pageContext.getOut().print("<h1>Parent:" + name + "</h1>");
    return EVAL_BODY_INCLUDE;
  }
 catch(IOException ioe) {
    throw new JspException(ioe.getMessage());
  }
}
public int doEndTag() throws JspException {
 try { 
    // グループの後にルーラーを追加します。
    pageContext.getOut().print("<hr>");
    return EVAL_PAGE;
  }
  catch(IOException ioe) {
    throw new JspException(ioe.getMessage());
  } 
}
public void setNestedName(String name) throws JspException {
 try { 
   // ネストされている名前を表示します。
    pageContext.getOut().print("<p>Nested:" + name);
  }
```

```
catch(IOException ioe) {
   throw new JspException(ioe.getMessage());
 }
}
}
次のコードは、ネストしたタグに関するサンプル タグ ハンドラを示したものです。
このサンプルでは、親のタグ ハンドラのメソッドを呼び出して、出力ストリームを
更新しています。
import javax.servlet.jsp.*;
import javax.servlet.jsp.tagext.*;
import java.io.IOException;
public class TestBodyNest extends TagSupport {
 private String name;
 private TestBodyParent parent = null;
public void setName(String name) {
 this.name = name;
}
public int doStartTag() throws JspException {
 // 親への参照を検索し て保存し ます。
 Tag t = findAncestorWithClass(this, TestBodyParent.class);
 if (t == null) {
   throw new JspException("TestBodyNest must be in TestBodyParent.");
 }else {
   parent = (TestBodyParent)t;
   return EVAL_BODY_INCLUDE;
 } 
}
public int doEndTag() throws JspException {
 // 名前を親にコピーします。
 parent.setNestedName(name);
 return EVAL_PAGE;
}
}
次の JSP の例では、親タグとネストしたタグを使用しています。
<html>
<body>
<%@ taglib prefix="test" uri="DocSamples.tld" %>
<h1>Testing Nested Custom Tags</h1>
<test:bodyparent name="Johnson">
 <test:bodynest name="Lorna"/>
 <test:bodynest name="Gretchen"/>
  <test:bodynest name="Brian"/>
</test:bodyparent>
</body>
</html>
```
# タグを使用したスクリプト変数の作成

カスタム タグでは、スクリプト変数を定義できます。スクリプト変数は、JSP 内の スクリプトレットやほかのカスタム タグで使用できます。

#### メモ

スクリプト 変数の定義ではタグ属性 (ID 属性など) を使用できますが、タグ属性と スクリプト変数には直接の関係はないことに注意してください。

#### <span id="page-296-0"></span>**TEI** ク ラ スのコ ーディ ング

JRun は、変換時に TEI クラスを使用してスクリプト変数を有効にするとともに、必要 に応じ て属性の検証を実行し ます。TEI フ ァ イルは、TagExtraInfo クラス を拡張する Java クラスです。getVariableInfo メソッドには、次のシグネチャがあります。

public VariableInfo[] getVariableInfo(TagData tagData) { }

tagData パラメータには、属性の名前/値ペアが格納されています。この名前/値ペア を使用し て ス ク リ プ ト 変数を定義でき ます。 た と えば、 useBean タグでは、 id 属性を 使用してスクリプト変数を作成しています。

qetVariableInfo メソッドで、VariableInfo オブジェクトの配列を作成し、1つの スクリプト変数につき1つの VariableInfo オブジェクトをその配列に格納します。 VariableInfo オブジェクトのコンストラクタには、次のパラメータがあります。

- varName は、スクリプト変数名を指定する String 型パラメータです。
- className は、スクリプト変数のクラスを指定する String 型パラメータです。
- declare は、コ ン ス ト ラ ク タで新規の変数を定義するかど う かを指示する boolean 型パラメータです。
- scope は、スクリプト 変数のスコープを指定する int 型パラメータです。この パ ラ メータでは、 次の表で示すよ う に AT\_BEGIN、 NESTED、 または AT\_END を指定 し ます。

同期化とは、ページ コンテキストからオブジェクトを取り出して、それをスクリプト 変数に代入する操作です。次の表では、getVariableInfo メソッドで指定した変数に 関する ス コープ、 使用法、 および同期化について説明しています。

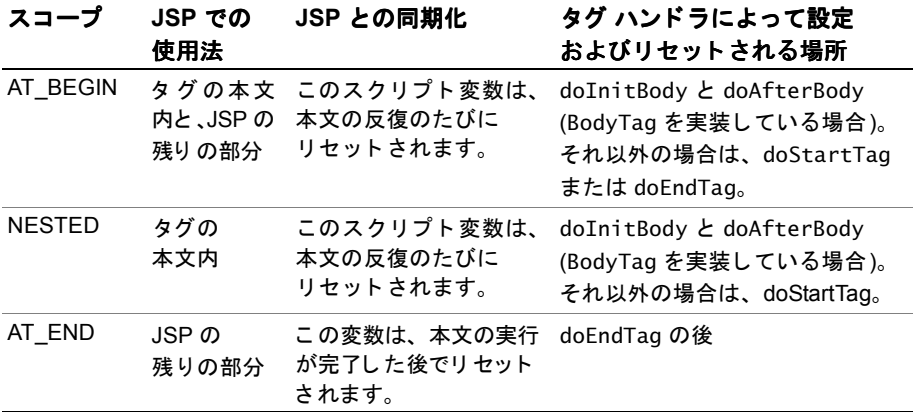

次の例では、3 つのスクリ プト 変数を定義する TEI クラスに関する Java コード を示します。

```
import javax.servlet.jsp.*;
import javax.servlet.jsp.tagext.*;
import java.io.IOException;
```
**public class HelloTEI extends TagExtraInfo { public VariableInfo[] getVariableInfo(TagData tagData) { VariableInfo[] vars = new VariableInfo[3];**

```
// ページの本文と残りの部分の中で使用できます。
vars[0] = new VariableInfo("foo", "java.lang.String", false, 
       variableInfo.AT_BEGIN);
// ページの残りの部分のカスタム タグの後ろで使用できます。
vars[1] = new VariableInfo("bar", "java.lang.String", true, 
       VariableInfo.AT_END);
// タグ本文でのみ使用できます。
vars[2] = new VariableInfo("baz", "java.lang.String", true, 
       VariableInfo.NESTED);
return vars;
}
}
```
## タグ ハンドラでのスクリプト 変数の有効化

スクリプト変数を pageContext オブジェクトに追加するのは、タグハンドラの役割 です。タグハンドラでは、スクリプト変数に指定されているスコープに応じて、これら の変数をさまざまな方法で定義します。さらに、本文テキストをループ処理するタグ ハンドラでは、doAfterBody メソッドによって、スクリプト変数を更新またはリセット できます。

```
次の例は、タグハンドラでスクリプト変数を設定する方法を示したものです。
import javax.servlet.jsp.*;
import javax.servlet.jsp.tagext.*;
import java.io.IOException;
public class HelloTag extends BodyTagSupport {
 String to;
public void setTo(String to) {
 this.to = to;
}
public int doStartTag() throws JspException {
 try {
   pageContext.getOut().print("Hello " + to);
   // TEI ファイルによってこのスクリプト変数が
   // AT_BEGIN として定義されるので、 こ こで定義し ます。
   // それを doInitBody 内で定義し (ループの場合)、
   // doAfterBody 内で変更またはリセットできます。
 pageContext.setAttribute("foo", "foo");
   return EVAL_BODY_TAG;
 }
 catch(IOException ioe) {
   throw new JspException(ioe.getMessage());
 }
}
public void doInitBody() throws JspException {
 // TEI ファイルによってこのスクリプト変数が
 // NESTED として定義されるので、 こ こで定義し ます。
 // それを doStartTag 内で定義し (ループの場合)、
 // doAfterBody 内で変更またはリセットできます。
pageContext.setAttribute("baz", "baz");
}
public int doEndTag() throws JspException {
 try {
   // このタグ ハンド ラによって BodyTag が実装されるので
   // (BodyTagSupport を展開する こ とによ って )、
   // 本文のライターと元のライターを統合する必要があります。
   pageContext.getOut().print(bodyContent.getString());
   // TEI ファイルによってこのスクリプト変数が
   // AT_END として定義されるので、
   // doEndTag まで自分で定義する必要はありません。
 pageContext.setAttribute("bar", "bar");
   return EVAL_PAGE;
 }
 catch(IOException ioe) {
   throw new JspException(ioe.getMessage());
 } 
}
}
```
#### JSP でのスクリプト 変数の使用法

次の ISP の例では、 前出の TEI クラスおよびタグ ハンドラで定義したスクリプト変数 を使用し ています。

```
<%@ taglib prefix="test" uri="test.tld" %>
<% String foo; %>
```

```
<test:hello to="World">
 <%-- baz は NESTED です (本文でのみ使用可能)。 --%>
 \langle\% baz \%<%-- foo は AT_BEGIN です (本文と それ以外で も使用可能)。 --%>
 \leq% foo %
</test:hello>
<%= foo %>
<%-- bar は AT_END です (本文の後ろでのみ使用可能)。 --%>
<%= bar %>
```
#### **isValid** メ ソ ッ ド の使用法

TEI クラスでは、isValid メソッドを書き換えてタグ特有の属性の検証を実施できます。 変換時には、JRun から isValid メソッドに TagData インスタンスが渡されます。

isValid メソッドでは、TagData.getAttribute を呼び出して、この値にアクセスで き ます。 TLD フ ァ イル内の属性の定義で実行時式を有効にしている場合は、

TagData.REQUEST\_TIME\_VALUE オブジェ ク ト をチェッ クでき ます。 このオブジェ ク ト は、カスタム タグの呼び出しが実行時式を使用していることと、検証が不可能である ことを示します。実行時式の詳細については、264 ページの「TLD ファイルでの属性 [の定](#page-289-0)義」を参照してください。

次の例の TEI ファイルでは、バージョン属性の値が 5 より小さいことを確認してい ます。

```
import javax.servlet.jsp.*;
import javax.servlet.jsp.tagext.*;
import java.io.IOException;
public class TestIsValidTEI extends TagExtraInfo
{
 // この例では、スクリプト変数が 1 つのみであると想定しています
 // ( この例 とは無関係に)。
public VariableInfo[] getVariableInfo(TagData tagData) {
 VariableInfo[] vars = new VariableInfo[1];vars[0] = new VariableInfo("foo", "java.lang.String", true, 
       VariableInfo.AT_BEGIN);
  return vars;
}
public boolean isValid(TagData data) {
Object version = data.getAttribute("version");
// この属性により、実行時式が使用できるので、
// REQUEST_TIME_VALUE をチェ ッ クする必要があ り ます。
```

```
if (version != null && version != TagData.REQUEST_TIME_VALUE) {
  int iVersion = Integer.parseInt((String)version);
  // バージ ョ ンは 5 以下にな り ます。
  if (iVersion > 5) {
  return false;
  }else {
  return true;
  }
}else {
  return false;
}
}
}
```
# **JSP** でのタグの使用法

JSP 開発者は、次のように taglib ディレクティブでタグ ライブラリ の名前を指定する ことによってタグ ライブラリを有効にします。

<%@ taglib prefix="test" uri="/WEB-INF/DocSamples.tld" %>

こ の例では、 TLD ファイル DocSamples.tld で記述されている タグ を有効にしてい ます。このファイルは WEB-INF ディレクトリ内にあります。このライブラリ内のタグ を呼び出すには、次の例に示すように<prefix:tagname>の構文を使用します。

<test:helloworld/>

次の例に示すように、タグは属性を持つことがあります。

<test:hellowithparm name="Joe"/>

タグは、本文コンテンツを受け入れることができます。次の例に示すように、本文 コンテンツには、JSP 構文やその他のカスタム タグが含まれている場合があります。

```
<test:bodyparent name="This Family">
  <test:bodynest name="Lorna"/>
  <test:bodynest name="Gretchen"/>
  <test:bodynest name="Brian"/>
</test:bodyparent>
```
JSP ファイルでのカスタム タグの使用法の詳細については、この章の前の部分にある JSP の例を参照してください。

# タグ ライブラリのパッケージ化

アプリケーション開発者は、タグ ライブラリを ISP 開発者に引き渡します。公開可能 なタグ ライブラリでは、 タグ ハンドラ、TEI クラス、およびその他のサポート クラス を IAR ファイルに組み込む必要があります。この IAR ファイルは、Web アプリケー ションの WEB-INF/lib ディレクトリに配置する必要があります。

#### メモ

IAR ファイルを別の場所に格納し、Web アプリケーションの仮想マッピングをその場所 に確立することもできます。この場合は、複数の Web アプリケーションで1つのタグ ライブラリを共有できます。ただし、Web アプリケーションを公開用にパッケージ化 する と きは、 その JAR ファイルを WEB-INF/lib に移動する必要があ り ます。 詳細に ついては、『IRun セットアップ ガイド』を参照してください。

パ ッ ケージには、 JAR フ ァ イルおよび TLD フ ァ イルのほかに、 次の情報を記述し た 文書が含まれます。

- それぞれのタグの名前
- 必須属性とオプション属性
- どの属性で実行時式を使用できるか
- 本文コンテンツを使用できるタグと、使用できないタグの指示
- 必須の親タグ、ネストしたタグ、または本文コンテンツ

TLD ファイルは、JavaServer Pages バージョン 1.1 の仕様書で推奨されている場所で ある META-INF/taglib.tld 内の JAR ファイルへの格納を検討してください。これは、 オーサリングツールの統合のために推奨されている格納場所です。このJARファイルに TLD ファイルを格納しない場合は、ファイルの内容を直接見られないように WEB-INF ディレクトリの下に TLD ファイルを格納する必要があります。

JSP 開発者が TLD ファイルを参照する方法は、 TLD ファ イルを web.xml で定義し て いるかどうかによって、次のように異なります。

- web.xml に taglib 要素が含まれている場合は、web.xml ファイル内の taglib-uri 要素に対応する taglib uri 属性を指定し ます。
- web.xml に taglib 要素が含まれていない場合は、 TLD ファイルを直接参照する taglib uri 属性をコーディングします。

#### **web.xml** フ ァ イル内で **taglib** 要素を定義するには

- 1 開始を示す taglib 要素をコーディングします。 <taglib>
- 2 taglib-uri 要素をコーディングします。この要素では、JSP 開発者が JSP taglib ディレクティブで使用している名前を指定します。 <taglib-uri>/eisTaglib</taglib-uri>
- 3 taglib-location 要素をコーディングします。この要素では、TLD ファイルへの パス を指定し ます。 <taglib-location>/WEB-INF/tldHome/eisTaglib.tld</taglib-location>
- 4 終了を示す taglib 要素をコーディングします。  $\langle$ taglib>

JSP 開発者が、この例のタグ ライブラリを参照するときは、次の taglib ディレク ティブを使用し ます。

<%@ taglib prefix="eis" uri="/eisTagLib" %>

# 第 23 章

# **サーブレット API の変更点**

この章では、サーブレット API の 2.0 から 2.2 への変更点について説明します。

## 目次

- サーブレ ッ ト API の 2.0 か ら 2.1 への変更点 [........................................................ 280](#page-305-0)
- サーブレ ッ ト API の 2.1 か ら 2.2 への変更点 [........................................................ 283](#page-308-0)

# <span id="page-305-0"></span>サーブレ ッ ト **API** の **2.0** から **2.1** への変更点

サーブレ ッ ト API のバージョ ン 2.1 では、 API のいく つかが改良さ れ、 機能が拡張さ れ ました。

## **API** の改良

サーブレット API バージョン 2.1 は、 前のバージョンに次の改良を加えています。

- 「log メソッドにおける変更点」
- 「ServletRequest.getRealPathの廃止」
- 「URL の大文字/小[文字の](#page-305-3)一貫性」
- 「init メソッドの書き換え」
- **New getSession**  $\forall$   $\forall$   $\forall$   $\forall$   $\forall$   $\exists$
- 「ステータス コードの設定」

このセクションでは、これらの改良について説明します。

#### <span id="page-305-1"></span>**log** メ ソ ッ ド における変更点

ServletContext.log(Exception e, String msg) が廃止され、 代わ り に ServletContext.log(String message, Throwable t) が使用されます。

このほかに、 サーブレ ッ ト API 2.1 には GenericServlet.log(String message, Throwable t) メソッドが含まれます (前のバージョンの GenericServlet.log(String message も使用でき ます)。

#### <span id="page-305-2"></span>**ServletRequest.getRealPath** の廃止

ServletRequest.getRealPath(String path) が廃止されました。このメソッドへの 参照を ServletContext.getRealPath(String path) に置換する必要があ り ます。

#### <span id="page-305-3"></span>**URL** の大文字**/**小文字の一貫性

サーブレット API 2.1 は、大文字の使用に一貫性を与えるために、次のメソッドに ついて Url を URL に変更し ま し た。

- HttpServletRequest.isRequestedSessionIDFromURL
- HttpServletResponse.encodeURL
- HttpServletResponse.encodeRedirectURL

#### <span id="page-305-4"></span>**init** メ ソ ッ ド の書き換え

init(ServletConfig config) を書き 換える と き 、super.init(config) の呼び出し を コ ーディ ングする こ と によ って、 GenericServlet が常に config への参照を保存でき るようにしておく必要があります。サーブレット API 2.1 には init() メソッド (引数 なし ) が含まれていま す。これは super.init(config) の呼び出し を必要と し ません。

#### <span id="page-306-0"></span>**New getSession** メソッド

サーブレ ッ ト API 2.1 には HttpServletRequest.getSession() メソッド が含まれて います。このメソッドは HttpServletRequest.getSession(true) の代わりに使用で きます。

#### <span id="page-306-1"></span>ステータス コード の設定

HttpServletResponse.setStatus(int sc, String sm) が廃止されま し た。 代わ り に HttpServletResponse.setStatus(int sc) と HttpServletResponse.sendError(int sc, String msg) を使用し ます。

#### 既定の **getParameter** の動作

サーブレ ッ ト API 2.1 では、複数の値を持つパラ メ ータ について getParameter(String name)を呼び出すと、常に最初の値が返されます。前のバージョンでは、この動作は サーバーによって異なっていました。

#### サーブレット 参照にアクセスできない

サーブレ ッ ト API 2.1 では、 ServletContext.getServlet(String name) と ServletContext.getServletNames()が廃止されました。

#### ほかのセッ ショ ンにアク セスでき ない

サーブレット API 2.1 では、HttpSession.getSessionContext() が廃止されました。

## 機能の拡張

サーブレ ッ ト API 2.1 には、 次の機能拡張が含まれています。

- 「[要求の送](#page-306-2)信」
- 「 [リ ソースのアクセス](#page-307-0)」
- 「ネス ト [された](#page-307-1)例外」
- 「ServletContext [によ る属性の共有](#page-307-2)」
- 「セッション タイムアウトの制御」
- 「バージョン情報のアクセス」

このセクションで、これらの機能拡張について説明します。

#### <span id="page-306-2"></span>要求の送信

RequestDispatcher インターフェイスを使用して、処理をほかのサーブレットに転送 するか、 ほかのサーブレ ッ ト の出力を呼び出し側のサーブレ ッ ト の出力に含める こ と ができます。

#### <span id="page-307-0"></span>リソースのアクセス

ServletContext.getResource(String uripath) メソッド を使用し て URL オブジェ クトを返し、このオブジェクトを使用して実際のリソースにアクセスできます。

#### <span id="page-307-1"></span>ネスト さ れた例外

ServletException 例外をルート例外のラッパーとして使用して、その下の例外を 可視化でき ます。

## <span id="page-307-2"></span>**ServletContext** による属性の共有

ServletContext オブジェクトは次のメソッドを追加します。これらのメソッドを使用 してサーブレット間で属性を共有できます。

- setAttribute(String name, Object object)
- getAttribute(String name)
- getAttributeNames()
- removeAttribute(String name)

#### <span id="page-307-3"></span>セッ ショ ン タ イムアウト の制御

HttpSession.setMaxInactiveInterval(int interval) メソッドによってセッション の持続時間を制御できます。

#### <span id="page-307-4"></span>バージョ ン情報のアク セス

ServletContext.getMajorVersion() および ServletContext.getMinorVersion() メソッドを使用してサーブレット API のバージョンにアクセスできます。

# <span id="page-308-0"></span>サーブレ ッ ト **API** の **2.1** から **2.2** への変更点

サーブレット API バージョン 2.2 には、API のいくつかの改良 (その主な機能拡張の 1 つは Web アプリケーション) およびその他の機能拡張が含まれています。

# **API** の改良

サーブレット API バージョン 2.2 は、前のバージョンに次の改良を加えています。

- 「要求の送信[の機能拡張](#page-308-1)」
- 「転[送機能の拡張](#page-308-2)」

#### <span id="page-308-1"></span>要求の送信の機能拡張

サーブレ ッ ト API 2.2 には ServletContext.getNamedDispatcher(String path) メソッド が含まれています。 これを使用し て、 コ ンポーネン ト をその登録されている 名前に基づいて送信できます。

また、 ServletRequest.getRequestDispatcher(String path) メソッド を使用する こともできます。これは、ターゲットとして相対 URL を使用します (ServletContext.getRequestDispatcher(String path) は完全修飾 URL を使用 し ます)。

#### <span id="page-308-2"></span>転送機能の拡張

HttpServletResponse.sendRedirect(String url) は相対 URL をサポー ト し ます。

# **Web** アプ リケーシ ョ ン

Web アプリケーションは、サーブレット、ISP ドキュメント、HTML ドキュメント、 イメージ、およびその他のリソースから構成されています。これらのリソースをあら かじめ定義されているディレクトリ構造に従って公開し、サーブレットをサポート するどの Web サーバーにもそれを公開できるようにします。

2つのアプリケーションがデータ レポジトリとして共通のデータベースを使用して データを共有できます。これによって2つのアプリケーションが同じ情報にアクセス できます。たとえば、電子商取引 Web サイトが、共通のデータベースを使用する複数 のアプリケーションから構成されているとします。顧客はログイン名、パスワード、 またはその他の形式の識別子によって識別され、それによって各アプリケーションは、 ショッピングカート、支払い情報、住所など、すべてのアプリケーションに共通する ユーザ情報にアクセスできます。

アプリ ケーショ ン間でデータ を 共有する も う 1 つの手段は、 JRun によ る EJB の サポー ト です。 EJB の使用の詳細については、 第 [31](#page-402-0) 章 を参照し て ください。

1つの JRun JVM で複数の Web アプリケーションをサポートできます。Web アプリ ケーションを開発するときに検討しなければならない問題の1つは、アプリケー ションの間の境界をどこに設定するかです。言い換えれば、アプリケーションをほか のアプリケーションと同じ JRun JVM 内に置くことができるか、別の JVM 内に置く 必要があるかという問題です。

それを決定する1つの要因はエラー処理です。同じ JRun JVM 内のすべての Web アプ リケーションは同じプロセス内で実行するため、1つのアプリケーションのエラーに よって IVM 全体が停止します。このエラー処理結果が容認できない場合は、アプリ ケーシ ョ ンを別の JRun JVM に配置する必要があ り ます。

また、それぞれの JRun JVM に、特定のアプリケーションによって要求される JVM 固有の属性を割り当て る こ と ができ ます。た と えば、JRun JVM ご と に異な る Java JVM を使用できるため、JVM のタイプを使用してアプリケーションを区別できます。

最後に、アプリケーションのセキュリティは IRun IVM レベルで決定されます。2つ のアプリケーションに別々のセキュリティ管理システムが必要な場合は、それらの アプリケーションを別の IRun IVM に配置する必要があります。

Web アプリケーションの詳細については、 Java サーブレット API バージョン 2.2 の 仕様書を参照してください。

#### **WAR** ファイル

WAR (Web application archive) について説明し ます。

- WAR ファイルは、Web アプリケーションの公開に使用します。公開すると、WAR ファイルはディレクトリに展開されます。
- 少なくとも次の要素を含むディレクトリ構造です。
	- − アプリケーションのルート ディレクトリ
	- − Approot/WEB-INF ディレク ト リ
	- − Approot/WEB-INF/web.xml ファイル
	- − Approot/WEB-INF/classes ディレク ト リ
	- − Approot/WEB-INF/lib ディレク ト リ

#### WEB-INF ディレクトリ

WEB-INF ディレクトリには web.xml ファイル、1ib ディレクトリ、および classes ディレクトリが含まれています。

- web.xml ファイル (公開記述子とも言います)には、Web アプリケーションに関する 情報が含まれています。この情報には、アプリケーションの init パラメータ、 サーブレ ッ ト の init パラ メータ、 サーブレ ッ ト のマ ッ ピング、 MIME タ イプの マッピング、およびセキュリティ情報が含まれます。
- classes ディレクトリには、サーブレットの.class ファイルが含まれています。
- lib ディレクトリには Web アプリケーション内のサーブレットが使用する IAR ファイルとタグライブラリが含まれています。

#### アプリ ケーショ ンあたり **1** つの **ServletContext**

Web アプリケーション内のすべてのサーブレットは、1つの ServletContext を共有 します。Web アプリケーションの初期パラメータにアクセスするには、 ServletContext.getInitParameter(String name) および

ServletContext.getInitParameterNames() メソッド を使用し ます。

# ほかの拡張機能

サーブレ ッ ト API のバージ ョ ン 2.2 には、上記のほかに次の拡張機能が含まれています。

- 「応答バッファ」
- 「複数のヘッダ値のサポート」
- 「一時ディレクトリのサポート」
- 「サーブレット名へのアクセス」
- 「[国](#page-311-2)際化」
- 「[セキュ リティ](#page-311-3)」

このセクションで、これらの拡張機能について説明します。

#### <span id="page-310-0"></span>応答バッファ

応答バッファによって、サーブレットがその応答をバッファに入れるかどうかを制御 できます。また、バッファのサイズを制御することもできます。ServletResponse オブジェクトには応答バッファをサポートするために次のメソッドが含まれています。

- setBufferSize(int size)
- getBufferSize()
- isCommitted()
- reset()
- flushBuffer()

#### <span id="page-310-1"></span>複数のヘッ ダ値のサポート

HttpServletRequest オブジェクトには、複数の値を持つヘッダを取得するために getHeaders(String name) メソッド が含まれてい ます。 これは Accept-Language へッダによって複数言語のサポートを実装するときに特に便利です。このヘッダは 複数のヘッダ値を処理できます。

また、 HttpServletRequest.addHeader(String name, String value)、 HttpServletRequest.addIntHeader(String name, int value)、 および HttpServletRequest.addDateHeader(String name, long date) を使用し て複数の 値を設定することもできます。

#### <span id="page-311-0"></span>ー時ディレクトリ のサポート

サーブレ ッ ト API 2.2 では、 それぞれのサーブレ ッ ト コンテキス ト が専用の一時作業 ディレクトリを提供する必要があります。サーブレット コンテキストの一時ディレク ト リの位置を決める と きは、ServletContext 属性 javax.servlet.context.tempdir にアクセスします。この属性を持つオブジェクト のタイプは java.io.File です。 次のコードと同様のコードを使用します。

 $ServletContext$   $sc = this.getServletContext()$ : File tempDir = (File) sc.getAttribute("javax.servlet.context.tempdir"); ...

### <span id="page-311-1"></span>サーブレット 名へのアクセス

...

GenericServlet.getServletName() メソッド を使用し てサーブレ ッ ト 登録名にアク セスできます。サーブレットが登録されていない場合、このメソッドはサーブレット のクラス名を返します。

#### <span id="page-311-2"></span>国際化

ServletRequest.getLocale() メソッドを使用してクライアントの Locale オブジェ クトにアクセスできます。返されるロケールは、Accept-Language ヘッダに基づき ます。 このヘッダがない場合、 このメソッドはサーバーの既定のロケールを返します。 また、ServletRequest.getLocales() メソッドを使用して、許容可能なロケールを 指定している Locale オブジェクトの Enumeration にアクセスすることもできます。

HttpServletResponse.setLocale(Locale loc) メソッド を使用し てロ ケールを指定 する こ と も でき ます。

#### <span id="page-311-3"></span>セキュリティ

Web アプリケーションにロールベースのセキュリティ情報を含めることができます。 これは、指定したページへのアクセスが特定のロールのユーザにのみ許可されるよう にします。

サーブレ ッ ト API 2.2 には HttpServletRequest.getUserPrincipal() および HttpServletRequest.isUserInRole(String role) メソッド が含まれてい ます。 また、HttpServletRequest.isSecure() メソッドも含まれています。このメソッドは、 要求が HTTPS を使用し ている場合に true を返し ます。

Web アプリケーションでのロールおよびセキュリティの詳細については、Java サーブ レット API バージョン 2.2 の仕様書を参照してください。

# 第 4 部

# Enterprise JavaBeans の 開発

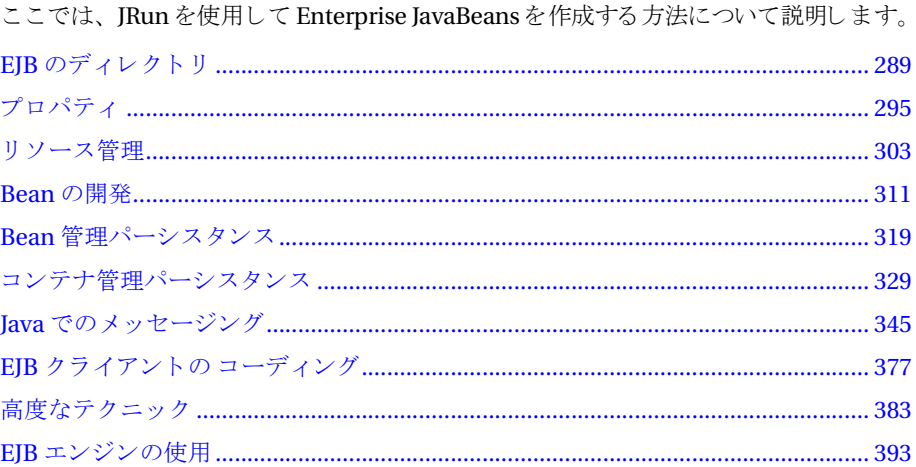

# 第 24 章

# <span id="page-314-0"></span>EJB のディレクトリ

この章では、JRun ディレクトリ構造の、EJB に関係した部分について説明します。 JRun ディレクトリ構造の詳細については、『JRun セットアップ ガイド』を参照して ください。

# 目次

• 構造[........................................................................................................................... 290](#page-315-0)

# <span id="page-315-0"></span>構造

次の図は、JRun を完全にインストールした直後のJRun ディレクトリ構造の、EJB に 関係した部分を示します。

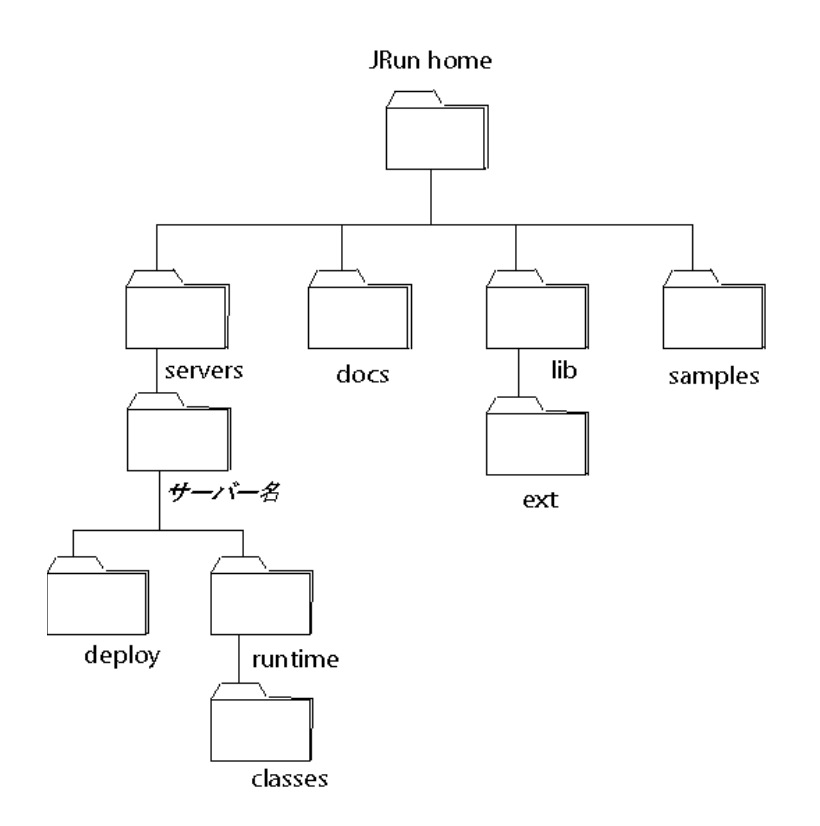

この章では、これらのディレクトリのそれぞれについて、図に示した順序で説明します。

## **JRun home**

JRun home は、JRun をインストールしたディレクトリを表します。本書では、 JRUN HOME 変数は絶対パス名を表しています。たとえば、 JRun を /opt/jrun にインス トールした場合、JRUN\_HOME は /opt/jrunになります。 JRun を C:\Program Files\Allaire\JRun にインストールした場合は、JRUN\_HOME は C:\Program Files\Allaire\JRun になります。

次の表は、JRUN HOME ディレクトリにインストールされるファイルを示します。

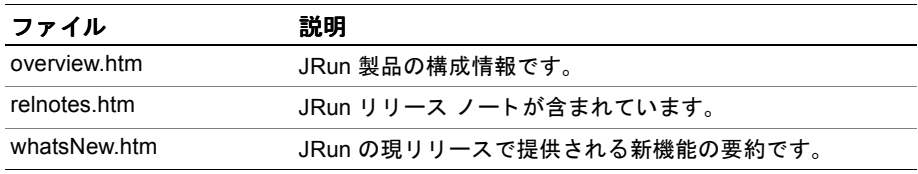

# **servers/**サーバー名**/deploy**

deploy ディレクトリは、Bean の公開時に Deploy ツールによって使用されます。 Deploy ツールは、Bean 実装、ホーム インターフェイスとリ モート インターフェイス、 および公開記述子が含まれる JAR ファイルを使用して、ホーム オブジェクト とリモート オブジェクトの実装を作成します。生成された実装とスタブをコンパイルした後、 Deploy ツールは結果のクラス ファイルを ejipt\_objects.jar ファイルと ejipt\_exports.jar ファイルに追加します。Deploy ツールは、runtime.properties ファイルも 作成し ます。 409 ページの 「[Enterprise JavaBeans](#page-434-0) の公開」 を参照し てく だ さい。起動時に、JRun は deploy ディレクトリ の内容を runtime ディレクトリに コピーします。

### **docs**

このデ ィ レ ク ト リ には、 JavaDocs、 HTML 形式の文書、 および PDF 形式の文書など、 JRun に関する文書が含まれています。このディレクトリは、最小インストールオプ ションを使用した場合はインストールされません。

# **lib**

lib ディレクトリには、必要なJARファイルとその他のプロパティファイルが含まれ ています。

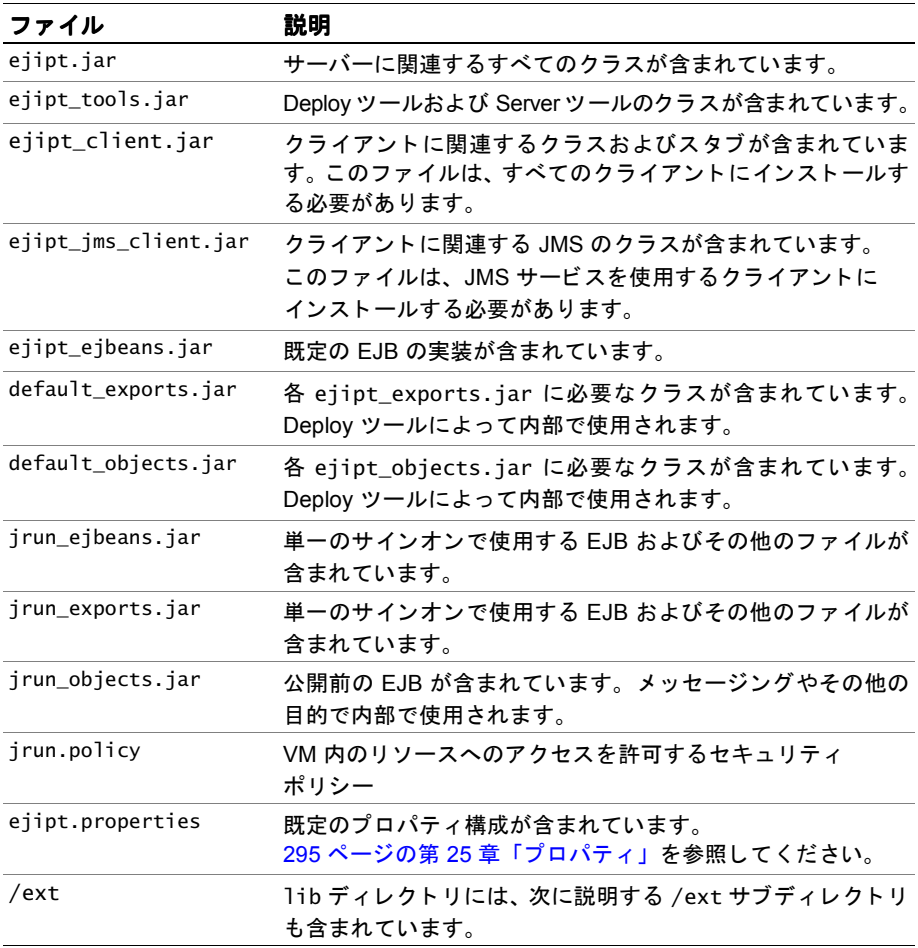

ext ディレクトリには、追加の JARファイルが含まれます。これらは、Sun JDKの標準 拡張機能です。これらのファイルは、便宜上このディレクトリに提供されていますが、 Sun から直接入手することもできます。

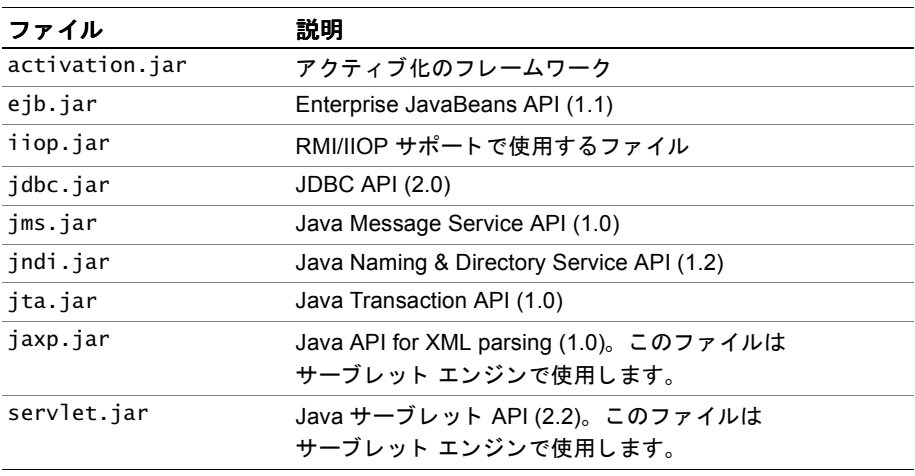

# **servers/**サーバー名**/runtime**

JRun は runtime ディレクトリを使用して起動時に Bean およびプロパティをロード します。EJB エンジンは、このディレクトリを管理します。通常、ユーザがこのディレ ク ト リのファ イルを修正する こ とはお勧め し ません。 公開された Bean JAR ファイル のほかに も、 JRun は 起動時に次のファ イルを deploy ディレク ト リから runtime ディレクトリにコピーします。

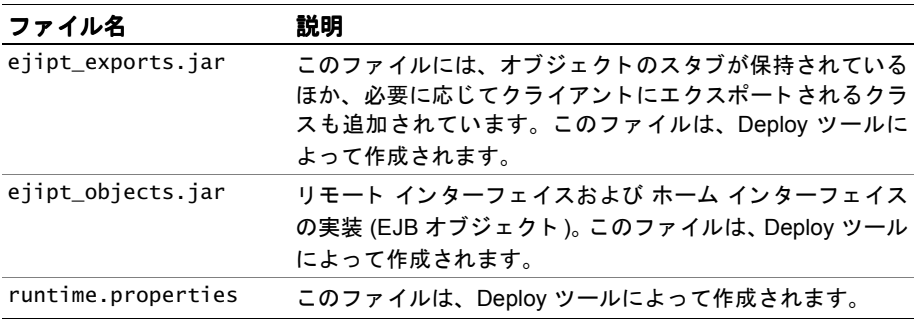

起動時に、deploy ディレクトリの内容が前回の実行時から変更されているかどうかが 判断されます。変更されている場合は、JRun はタイム スタンプをチェックし、その 時点よりも新しいファイルを runtime ディレクトリにコピーします。

これらのフ ァ イル以外に、 通常は少な く と も 1 つの *yourbeans*\_ejb.jar ファ イルが runtime ディレクトリにあります。

起動時に次のファイルが検出されない場合は、これらのファイルも JRun によって作成 されます。

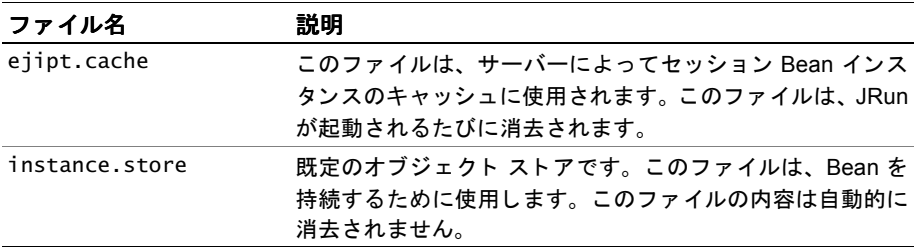

## **servers/**サーバー名**/runtime/classes**

classes ディレクトリには、load コマンドを発行する際に EJB エンジンによって動的 にロードされる Bean クラスが含まれています。ダイナミック Bean ローディングは、 テスト および開発の目的でのみ使用してください。ダイナミック Bean ローディングを 使用し た後は、 更新された クラス を必ず EJBの JAR フ ァ イルに組み込んで ください。

#### メ モ

ダイナミック Bean ローディングは、スタンドアロンの EJB エンジンの機能です。

このディレクトリは、Bean 実装クラス専用として使用します。EIB エンジンは、ホーム インターフェイスおよびリモート インターフェイスのダイナミック ローディングは 実行しません。詳細については、422 ページの「Bean のダイナミック ローディング [の使用](#page-447-0)」を参照してください。

### **samples**

samples ディレクトリには、サンプル EJB アプリケーションの.java ファイル、make ファイル、および公開記述子ファイルが含まれています。これらのサンプルには、 エンティティ Bean とセッション Bean の両方が含まれます。このディレクトリは、 最小インストール オプションを使用した場合はインストールされません。提供される サンプルの詳細については、『JRun サンプル ガイド』を参照してください。

# 第 25章

# <span id="page-320-0"></span>プロパティ

この章では、プロパティを設定する方法、公開記述子の要素、およびEJBエンジンが プロパティを適用するタイミングを決定する方法について説明します。

# 目次

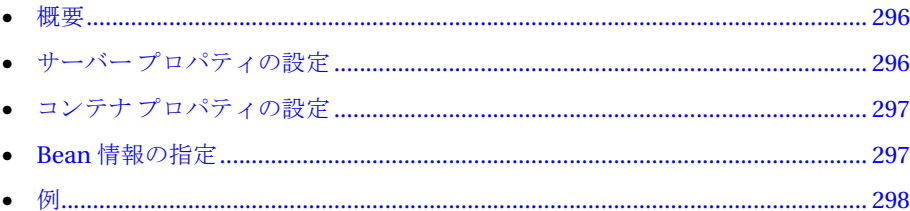

# <span id="page-321-0"></span>概要

EIB エンジンは標準の java.util.Properties によって実装されるプロパティを使用 し て、 その公開環境 と実行時環境を設定し ます。 Bean 情報に関し ては、 EJB エンジン は主に、公開記述子を介して渡された情報をサポートします。

プロパティは、実行時にコンテナおよび公開済み Bean の両方からアクセスされ、 サーバー、コンテナまたは公開済み Bean のレベルで書き換えられます。プロパティ ファイルの作成および保守に任意のテキスト エディタを使用できます。これらのファ イルは単純な key=value 構文で設定します。設定可能なプロパティのリストについて は、JRun JavaDocs フ ァ イルに添付されている API マニュアルの EjiptProperties を 参照してください。

この章に記載されているメカニズムを使用すると、すべての公開済み Bean がすべての システム プロパティ、ejipt.properties、コマンド ライン プロパティ、および local.properties に読み取り 専用でアクセスできるようになります。また、公開済み Bean には、最初に公開記述子で設定した固有のプロパティへの読み取り/書き込み アクセス権があります。下位レベルのプロパティへのアクセスは常に、上位レベルの プロパティによって書き換えられます。

#### メ モ

JRun 3.0 では、 主に deploy.properties フ ァ イ ルおよ び Bean プロ パティ ファ イ ルで プロパテ ィ を設定し ます。 これらの方法は JRun 3.1 で も引き続きサポー ト されてい ますが、deploy.properties 仕様を local.properties に移動し 、 Bean プロ パティ を 1つの公開記述子に移動する方法をお勧めします。

プロパティは、さまざまな方法で設定できます。 プロパティ ファイルを直接修正して プロパティを特定の値に永久的に設定することもできます。また、スタンドアロン EJB エンジンのプロパティは、コマンド ライン上で設定できます。公開済み Bean によって 実行時にプロパティを設定することもできます。

# <span id="page-321-1"></span>サーバー プロパテ ィの設定

起動時には、 JRun により、まずサーバー プロパティ リストが作成されます。 JRun は 次の順に複数のソースからプロパティをロードします。

- ejipt.properties
- システム環境 (java -D コマンドライン スイッチを介して渡される)
- global.properties
- local.properties
- runtime.properties (Deployツールで作成)

JRun を統合 J2EE アプリ ケーショ ン サーバーと し て実行する場合は、ejipt.properties から global.properties に、また deploy.properties から local.properties に設定を 変更しなければなりません。ファイルを ejipt.properties またはdeploy.properties から global.properties ま たは local.properties に移動する と き は、 次の例に示す ように ejb 接頭辞を使用します。

# No eib prefix when used in deploy.properties:

```
# ejipt.userHomeName=default.UserHome
```
# In local.properties, use the ejb prefix:

ejb.ejipt.userHomeName=default.UserHome

スタンドアロン モードで EJB エンジンを実行している場合は、ejipt.properties および deploy.properties にプロパティを引き続き配置する必要があります。たと えば、スタンドアロン モードで実行する EIB のサンプルでは deploy.properties ファイルを使用し ます。

開発の際に runtime.properties ファイルを直接編集しないでください。その後で Deploy ツールを実行すると、その変更が失われてしまいます。

# <span id="page-322-0"></span>コンテナ プロパテ ィの設定

EJB エンジンでは、 runtime.properties フ ァ イルの ejipt.ejbJars プロパテ ィに リストされている各 JAR ファイルのコンテナを作成します。ejipt.ejbJars プロパ ティがない場合、deploy ディレクトリ内の ejipt\_objects.jar、ejipt\_exports.jar および extra\_exports.jar ファイルを除くすべての IAR ファイルについてコンテナ が作成されます。

EJB エンジンのすべてのコンテナに固有のプロパティリストがあり、その既定値は サーバー プロパティリストです。

# <span id="page-322-1"></span>**Bean** 情報の指定

Bean 情報は、プロパティファイルまたは公開記述子を使用して定義できます。通常、 公開記述子は ejb-jar.xml と い う 名前が付け られ、 JAR フ ァ イルの META-INF ディレ クトリに保存される必要があります。JAR ファイル内にそのようなファイルが検出 されると、EIB エンジンは Bean プロパティ ファイルまたは既定プロパティ ファイル ではな く 記述子を使用し ます。 ejb-jar.xml ファ イルがない場合、 EJB エンジンは Bean レベルのプロパティファイルおよび既定プロパティファイルを使用します。 XMLベースの公開記述子で必要な要素の詳細については、EJB バージョン 1.1 仕様を 参照してください。

#### メモ

本書の後半では公開記述子の使用法について説明し ます。 ただし、 公開記述子で行った 設定は Bean プロパティ ファイルでも 行うこと ができます。 Bean プロパティ ファイル の詳細については、『JRun 拡張設定ガイド』を参照してください。

公開記述子を定義する場合、次の例のように、env-entry、env-entry-name、および env-entry-value 要素を使用して EJB エンジンに固有のプロパティを含めます。

```
<env-entry>
  <env-entry-name>propertyname</env-entry-name>
  <env-entry-value>propertyvalue</env-entry-value>
</env_entry>
```
EIB エンジン固有のプロパティの先頭には、通常 eijot が付いています。 env-entrv 要素の例については、JRUN\_HOME/samples/sample2a/Meta-inf/ejb-jar.xml を参照 してください。

内部で、EIB エンジンはすべてをプロパティとして保存します。公開済み Bean を ロードするときに、EJB エンジンは公開済み Bean ごとに内部プロパティリストを 作成します。このプロパティリストには、java:comp/env JNDI コンテキストを通じて アクセスできます。既定値は Bean のコンテナのプロパティ リストです。このメカニ ズムによって、それぞれの公開済み Bean の間ですべてのシステム /サーバー/コンテナ プロパティを読み取り専用で共有できます。

<span id="page-323-0"></span>例

次の例は、 プロパテ ィ を設定するためのさまざまな方法を示しています。 この最初の 例では、コマンド ラインによってプロパティを書き換えます。2番目の例では、公開 および既定プロパティファイルでプロパティを設定します。3番目の例では、公開済み Bean のレベルでプロパティを設定変更します。4番目の例では、コマンド ラインから Bean レベルのプロパティを設定変更します。
#### コマンド ラインによる書き換え

この例では、ejb.sessionTimeoutプロパティを書き換えます。この例では、 JRUN HOME/lib の ejipt.properties ファイルで ejb.sessionTimeout が 900 (秒) に設定されていると想定します。この例では、EJB エンジンが起動したときにコマンド ラインで -Dejb.sessionTimeout=300とパラメータを設定することによって、実行時 にこの値を 300 に変更し ます。

- > cd JRUN\_HOME
- > java -Dejb.sessionTimeout=300 -classpath lib/ejipt.jar allaire.ejipt.Ejipt

また、統合 J2EE サーバーの実行時に global.properties のejb.javaargs プロパティ または local.properties ファイルでコマンドライン引数を指定することによって、 それらの引数を使用できます。

こ のコマン ド ラインによ って、 サーバー プロパテ ィ リストに ejb.sessionTimeout プロパテ ィ とその値 300 が追加され、 次の図に示すよ う に ejipt.properties ファ イル から取得した値900を書き換えます。

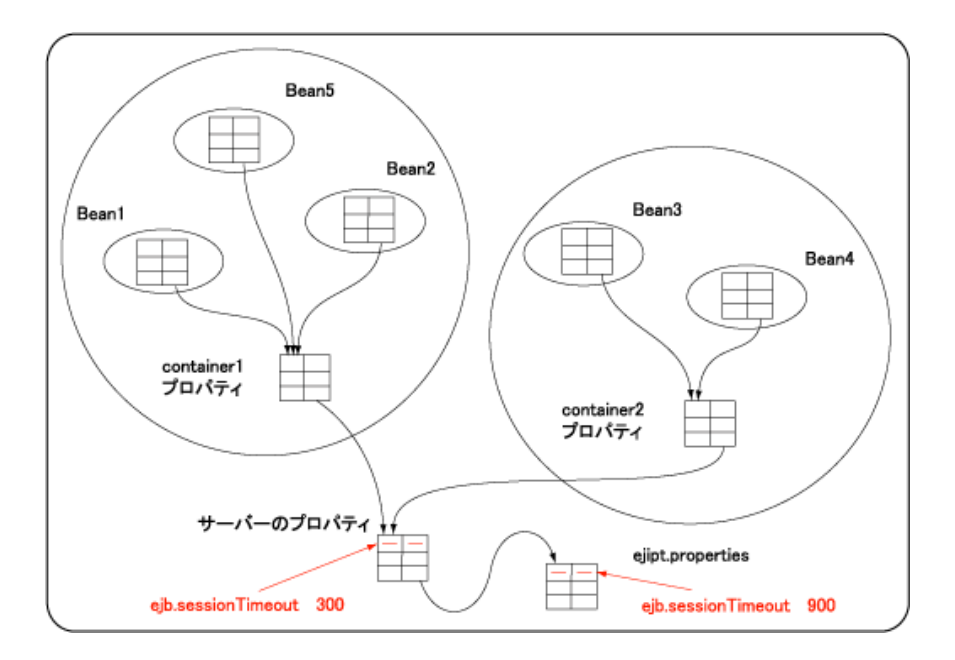

#### 公開済み Bean から

EJBContext.getEnvironment().getProperty("ejb.sessionTimeout") 呼び出すと 、 プロ パティ リ スト チェ ーン内でこ の値が最初に検出さ れる ため、値 300 が返さ れます。

#### プロパティ ファイルによる書き換え

さ らに、 この例では container1 の ejb.sessionTimeout を書き換え、 default.properties フ ァ イ ルの値を 300 に設定し ます。また、deploy.properties を 使用し てサーバー セッション タイムアウ ト を設定し ます。 この例では、 ejipt.properties ファイルで ejb.sessionTimeout が 900 (秒) に設定されていると 想定し ます。

container1 の default.properties に次のプロパテ ィ が設定されています。

ejb.sessionTimeout=1800

deploy.properties ファイルには次のプロパティが設定されています。

ejb.sessionTimeout=300

次の図は、結果として作成されたプロパティリストを示しています。

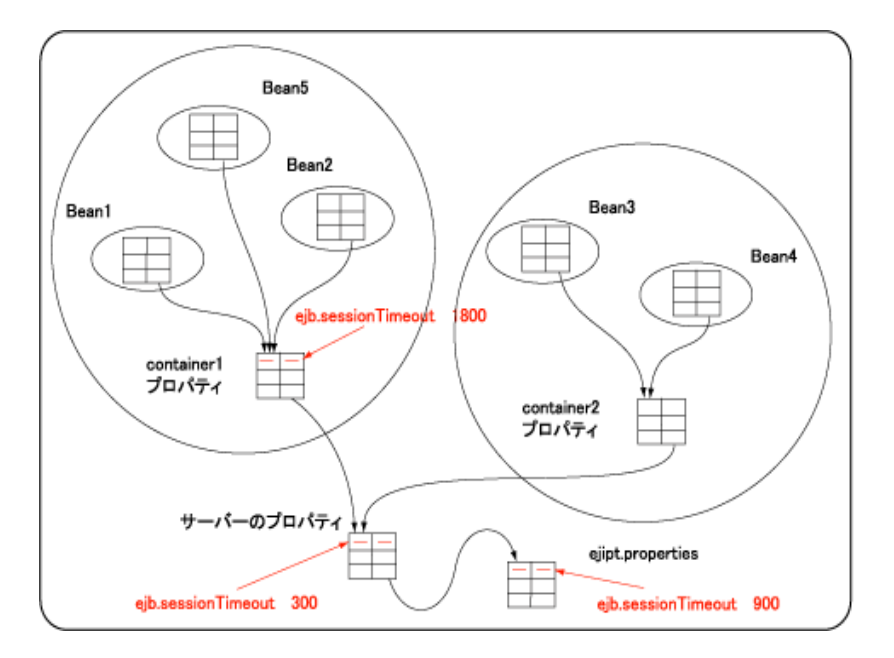

これにより、container1内にあるすべての Bean の ejb.sessionTimeout 値は 1800に 設定され、それ以外のコンテナ内にある公開済み Bean の ejb.sessionTimeout 値は 300 に設定されます。

#### **Bean** プロパテ ィによる書き換え

こ の例では、公開済み Bean のレ ベルでプロ パティ を書き 換えます。ejipt.properties ファイルでプロパティ ejb.isReentrant が false に設定されていると想定します (注意:この特定のプロパティでは、ステートフル セッション Bean とエンティティ Bean の既定の設定は false です)。また、Looper の名前を持つ公開済み Bean があり、 その Looper が再入可能であると想定します。Looper でこの動作を妨げないように EJB エンジンに指示するには、 Looper Bean の公開記述子内で ejb.isReentrant を true に設定する env-entry を確立し ます。

次の図は、結果として作成されたプロパティリストを示しています。

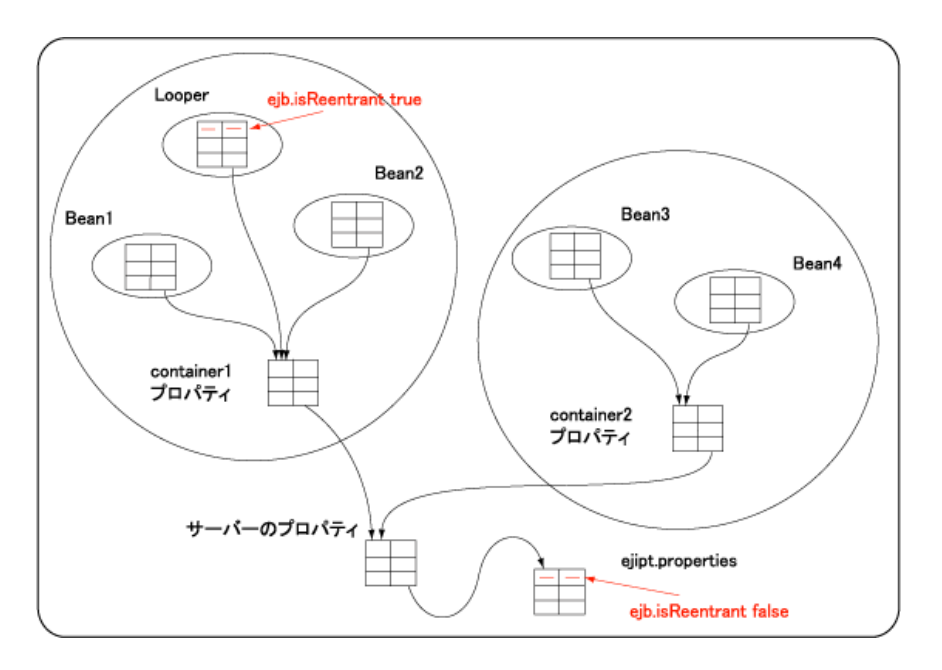

Looper が公開されると、サーバーはそのプロパティリストを作成します。プロパティ ejb.isReentrant=true は Looper のプロパティリストに追加されます。これにより、 EJBContext.getEnvironment().getProperty("ejb.isReenterant") を呼び出し た とき Looper のすべてのインスタンスについて true が返され、それ以外の Bean には false が返されます。このメカニズムを使用して、プロパティファイルで定義されたか XML 記述子フ ァ イルで定義されたかにかかわらず、 プロパテ ィ を書き換え る こ と が でき ます。

#### 実行時 **Bean** プロパテ ィによる書き換え

この例では、スタンドアロン EIB エンジンから bean2 という名前の EIB の ejb.sessionTimeout を書き換えます。コマンド ラインから Bean のプロパティを書き 換える には、 プロ パティ の前に Bean のホーム名を付けま す。また、 こ のステッ プでは Bean の公開記述子で設定された任意のプロパティを書き換えます。

ejipt.properties ファイルで ejb.sessionTimeout が 900 (秒) に設定されており、 bean2.properties ファイルで次のように設定されていると想定します。

ejb.sessionTimeout=1800

スタンドアロン EIB エンジンの実行時のタイムアウト値を300 に設定するには、スタ ンドアロン EIB エンジンが起動したときにコマンド ラインで

-Dbean2Home.ejb.sessionTimeout=300 パラ メータ を設定し ます。 この場合、 bean2 は ホーム名が bean2Home で公開される と想定しています。

> cd JRUN\_HOME

```
> java -Dbean2Home.ejb.sessionTimeout=300 -classpath 
  lib/ejipt.jar allaire.ejipt.Ejipt
```
次の図は、結果として作成されたプロパティリストを示しています。

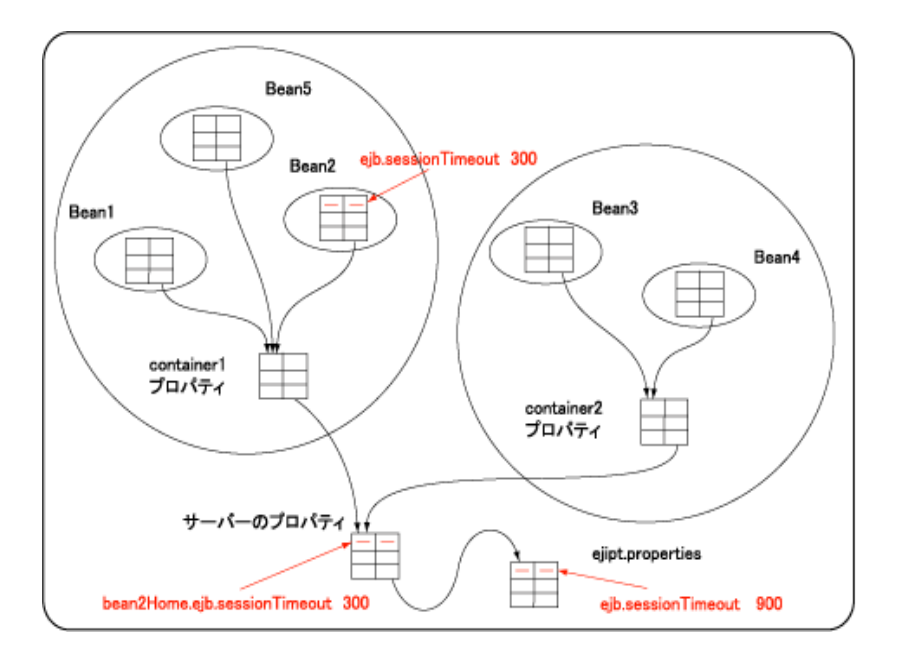

bean2 を除く すべての Bean の ejb.sessionTimeout 値は 900 に設定され、 bean2 の ejb.sessionTimeout 値は 300 に設定されます。

## 第 26章

# リソース管理

この章では、開発者が利用できる種々のEJBに関連するリソースについて説明します。

#### 目次

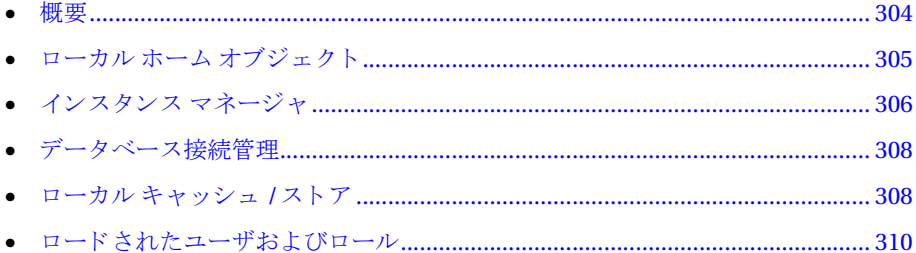

## <span id="page-329-0"></span>概要

JRun では EJB エンジンと対話し、そのリソースを管理するための一連の API が用意 されています。allaire.ejipt パッケージに用意されているこれらの API のクラスは 次のとおりです。

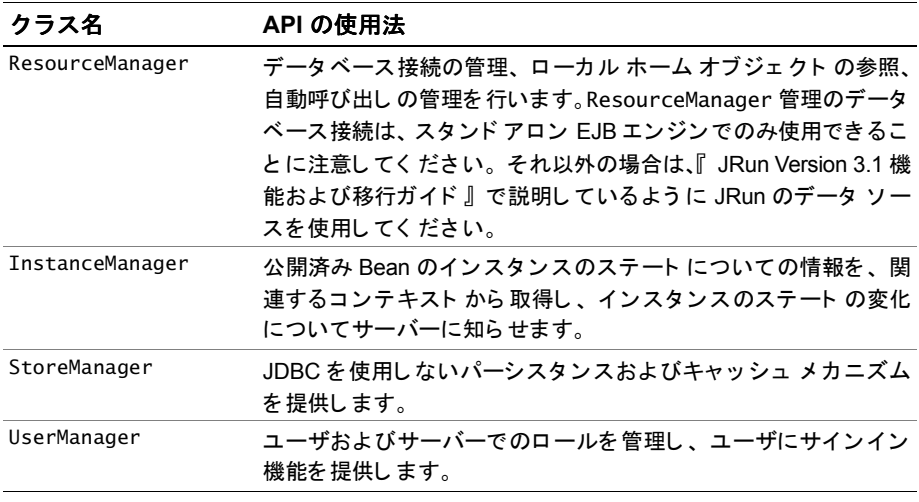

#### メ モ

これらの機能は、アプリケーションを最適化するために必要に応じて実装できます。 ただし 、こ れら の機能を使用する と 、アプリ ケーショ ンをほかの J2EE アプリ ケーショ ン サーバーに移植できなくなります。

## <span id="page-330-0"></span>ローカル ホーム オブジェクト

1 つの Bean から ロ ーカルの Bean を呼び出す方法は 2 つあり ます (両方の Bean が同じ サーバー上で動作し ている 場合)。通常、呼び出し Bean にロ ーカル JNDI コンテキスト (J2EE 準拠 メソッド ) を作成させるよ う に し ます。もう 1 つの方法は、 呼び出し側の Bean が ResourceManager.getLocalEJBHome(name) を呼び出すよう にする方法です。 この場合、name はターゲット Bean のプロパティ ファイルで指定されている名前と 同じです。

どちらの方法でも、ホーム オブジェクトへの参照が返されます。getLocalEJBHome() の呼び出しは単純なハッシュ検索なので、一般的には INDI を使用する場合よりも 速くなります。

#### メ モ

qetLocalEJBHome を呼び出す IRun 特有の機能およびコードは、ほかの I2EE アプリ ケーション サーバーに移植することはできません。

次の例では ResourceManager.getLocalEJBHome メソッド を呼び出し ます。

```
...
public void ejbActivate() throws RemoteException {
 _theWeb = ((WebHome)ResourceManager.getLocalEJBHome
   ("sample7c.WebHome")).findTheWeb();
  _loanHome = (LoanHome)ResourceManager.getLocalEJBHome
   ("sample7c.LoanHome");
    }
...
詳細については、 JRun JavaDocs フ ァ イルに添付されている API マニュアルの
```
ResourceManager を参照し て ください。

## <span id="page-331-0"></span>インスタンス マネージャ

#### コンテキス ト **/Bean** インスタンス プール

Bean コンテキストは、公開されている Bean の環境のステートに関する情報を検索 するために使用します。コンテキストは Bean インスタンスが作成されたときに作成 され、 Bean インスタンスが存在する間 Bean に関連付け られ、 ほかの Bean インスタ ンスが使用することはできません。コンテキストには、Bean インスタンスについて、 インス タンスのステー ト が変化し たかど う かを示す情報などが記録されています。

利用でき る コ ンテキ ス ト の数は、 公開記述子内で ejipt.maxContexts、

ejipt.maxFreeContexts、 および ejipt.minFreeContexts を env-entries として 設定すること で管理できます。次の例では、 これらのプロパティ がサンプル 5a の 公開記述子内でどのよ う に設定されるのかを示しています。

<env-entry>

...

```
<env-entry-name>ejipt.maxFreeContexts</env-entry-name>
 <env-entry-type>java.lang.String</env-entry-type>
  <env-entry-value>5</env-entry-value>
</env-entry>
<env-entry>
 <env-entry-name>ejipt.maxContexts</env-entry-name>
 <env-entry-type>java.lang.String</env-entry-type>
  <env-entry-value>5</env-entry-value>
</env-entry>
<env-entry>
 <env-entry-name>ejipt.minFreeContexts</env-entry-name>
 <env-entry-type>java.lang.String</env-entry-type>
  <env-entry-value>0</env-entry-value>
</env-entry>
...
```
...

これらのプロパティの設定に関する詳細については、IRun JavaDocsファイルによって 提供されているAPI マニュアルの EjiptProperties を参照してください。

InstanceManagerクラスは、コンテキストと相互動作する API を供給します。 Bean の インスタンスがサーバーによって作成された最初のインスタンスであるかどうかが わかれば非常に便利です。InstanceManager.isFirst() メソッドは、現在のインス タンスがその Bean の最初のインスタンスである場合、 true を返し ます。 それによ って Bean の初期化を行 う こ と がで き ます。 こ のメソッドは通常、 setEntityContext() または setSessionContext() メソッド から 呼び出されます。EJB のサンプル 7c の次の 例では、 InstanceManager.isFirst() メソッド を呼び出し ます。

```
...
public void setEntityContext(EntityContext context) {
  super.setEntityContext(context);
```

```
if (InstanceManager.isFirst()) {
    initBanks();
 }
}
```
InstanceManager.isLast() メソッドは、現在のインスタンスがその Bean の最後の インスタンスである場合、true を返します。これによって、Bean を削除する前に クリーンアップを実行できます。このメソッドは通常、unsetEntityContext()メソッド から呼び出されます。

#### <span id="page-332-0"></span>インスタンスのステートの変化

InstanceManager.isDirty() メソッドは、インスタンスのステートの変化について EJB エンジンに知ら せます。setDirty(true) を呼び出すと 、ejbStore メソッド が呼び 出され、強制的にインスタンスがコンテナに保存されます。setDirty(false)を呼び 出すと、コンテナはステートの変化を無視し、データベース内のインスタンスを更新 し ません。

dirty フラグが設定されていない場合、コンテナはインスタンスを保存するかどうかの 判断を試みます。これは、 表面的な比較によ って行われます。 コ ンテナは == 演算子を 使用してフィールドのステートとキャッシュされているステートの比較を繰り返し、 ステー ト が変化し たかど う かを判断し ます。 深いレベルでの変化が起こ った場合は、 Bean メソッド内で dirty フラグを明示的に true に設定して、保存を強制しなければ なりません。

#### メモ

isDirty と setDirty を使用する だけでな く 、 ejipt.isAlwaysDirty プロパテ ィ を true に設定できます。これによって各ビジネス メソッドに従って、コンテナが ejbStore を呼び出し ます。

詳細については、IRun JavaDocs ファイルによって提供されている API マニュアルの InstanceManager を参照し て ください。

#### <span id="page-333-0"></span>データベース接続管理

データベース接続は、プールして再使用するリソースです。JRun には、セッション Bean と BMP エンティティによる次の2つのデータベース接続のオプションがあり ます。

- JRun データ ソース |Run 内またはスタンドアロン EIB のもとで実行している EIB では、INDI を利用して IMC で定義されたデータ ソースにアクセスできます。 java:comp/env/jdbc/*datasourcename* 上で JNDI 検索を行い、 javax.sql.DataSource に値を返し ます。 このオブジェ ク ト を使用して接続し ます。 connection.close()を呼び出すときに、JRun によってプールに接続が返されます。 IRun データ ソースはトランザクション処理されないため、XA に準拠しません。
- XA 準拠データベース接続 スタンドアロン EJB エンジンは deploy.properties ファイルで定義されたデータソースにアクセスできます。 ResourceManager.getConnection(*"datasourcename"*) メソッド を呼び出 し て java.sql.Connection を取得し ます。 connection.close() を呼び出す と き に、 JRun に よ ってプールに接続が返されます。 EJB スタンドアロン データ ソースは トランザクション処理されるため、XA に準拠します。リモート クライアントから こ のタ イプの接続にア ク セスする場合は、 サーバーで remotelyAccessible プ ロ パテ ィ が true に設定されている必要があ り ます。 詳細については、 『JRun Version 3.1 機能および移行ガイド』を参照してください。

コンテナ管理パーシスタンスを使用すると、コンテナはデータストア接続のすべての 管理を処理し ます。

詳細については、API マニュアルの ResourceManager、319 [ページの](#page-344-0)「Bean 管理パー [シスタンス](#page-344-0)」、329ページの「コンテナ管理パーシスタンス」、および IRun サンプル アプリケーションを参照してください。

## <span id="page-333-1"></span>ローカル キャ ッシュ **/** ストア

アプリ ケーショ ンに比較的簡単なデータ アク セスの要求があり 、リ レーショ ナル データ ベース を使用でき ない場合は、 StoreManager を使用し てフ ァ イルベースのソ リ ュー ションを実装し ます。

StoreManager を使用すれば、JDBC を使用しなくてもデータまたはエンティティ Bean をファイルベースのストアに保持できます。プライマリキーを使用するとイン スタンスを保存し、後で取得できます。ストアをバックアップする既定の instance.store ファイルは runtime ディレクトリに作成されます。

#### **JRun instance.store**

JRun には、instance.store というファイルベースの拡張可能なトランザクション 処理パーシスタンス メカニズムが用意されています。リレーショナルデータベースの 使用が望ましくない場合やリレーショナルデータベースが使用できない場合は、この メカニズムを使用してエンティティ Bean を保持します。

Store インターフェイスは、公開済み Bean によるインスタンスのステートの保存に 使用できる IDBC を使用しないパーシスタント ストアを表します。このインターフェ イスでは、サーバーが使用するパーシスタンス メカニズムのカスタマイズをサポート します。

配信されたものとして instance.storeを使用したり、Storeインターフェイスを使用 して instance.store を拡張できます。DefaultStore 実装をサブクラス化するか、 または Store インターフェイスを異なる方法で実装すると、IRun で instance.store メカニズムをカスタマイズできます。

instance.store にストアされているすべてのオブジェクトは1つのキーに関連付け られています。既定の実装では、キーは関連付けられたオブジェクトのプライマリ キーのことです。 プライマリ キーを使用して、 ストアからインスタンスのステートを 更新、取得、または削除できます。

Store の既存の実装の詳細については、 JRun JavaDocs フ ァ イ ルに付属する API マニ ュアルの DefaultStore を参照し て ください。

#### プロパテ ィ

JRun には、 instance.store を管理するプ ロパテ ィ が 2 つあります。

- ejipt.storeNameプロパティを使用してストアの名前を変更したり、ストアの複数 のインスタンスを作成できます。IRun では、Bean ごとに固有のストアを持つこと ができ ます。 ejb-jar.xml の特定の Bean に ejipt.storeName env-entry を設定 すると、その Bean は固有のデータ ストアを持つようになります。個々の Bean に このプロパティを指定すると、実行時ディレクトリ内のストアはその Bean の特続 インスタンスを含むストアの名前を持つようになります。local.properties または deploy.properties ファイルでこのプロパティを指定して、コンテナ内で公開さ れるすべての Bean によって使用されるコンテナにオブジェクト ストアの名前を 設定でき ます。指定さ れていない場合は、プロ パティ の既定の設定は instance.store です。
- ejipt.storeClassName は Store インターフェイスを実装するカスタム クラスを 指定するためのプロパティです。カスタムクラスを使用して Store の動作をカス タマイズします。カスタム ストアを実装しているときに、getStore() メソッドを 実装する こ と を確認して ください。 ejipt.storeClassName プ ロパテ ィ の既定の 設定は allaire.ejipt.DefaultStore です。

### <span id="page-335-0"></span>ロード されたユーザおよびロール

UserManager を使用すると、公開済み Bean からサーバー内のユーザおよびロールを 管理でき ます。EJB エンジンは、起動時にユーザおよ びロ ールをあら かじ めロ ード し て おくことによって、クライアントがサービスの要求を開始したときにそれが利用できる ようにします。

UserManager は、ユーザとロールの両方が、エンティティ Bean によって固有のプラ イマリ キーを使用し て表される と想定し ます。 UserManager は、 ユーザを

iava.security.Principal オブジェクトとして追加し、ロールを

java.security.acl.Group オブジェクトとして追加します。UserManager によって、 プライマリ キーと java.security.Principal および java.security.acl.Group オブジェクト間のマッピングを管理します。また、UserManager によってログイン セッションを制御することもできます。

UserManager クラスを使用する例が『JRun サンプル ガイド』にあります。また、各 サンプルの deploy.properties ファイルを参照する と 、 ユーザおよ びロ ールについて の知識を得ることができます。詳細については、JRun JavaDocs ファイルに付属する API マニ ュアルの UserManager を参照し て ください。

## 第 27章

# Bean の開発

この章では、エンティティBeanおよびセッション Beanの開発プロセスについて説明 します。

### 目次

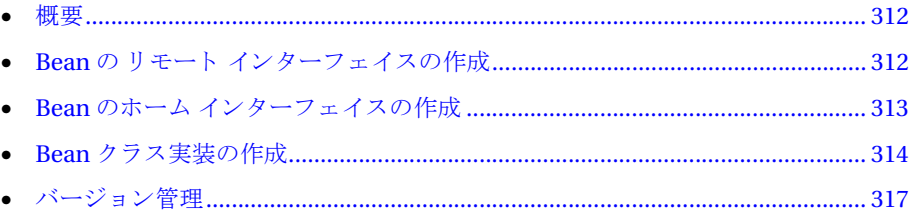

## <span id="page-337-0"></span>概要

IRun は、エンティティとセッションの両方の Bean を完全にサポートしています。 このため、ビジネスのニーズを満たす強力なソリューションを開発し、公開できます。

JRun では、 Bean の開発の際に特定の IDE を必要 と し ません。 Java 2 プラッ ト フ ォーム をサポートしているものであれば、任意の IDE を使用できます。

Bean クラス実装、リモート インターフェイス、およびホーム インターフェイスを 提供する 必要があり ます。 EJB には、 こ の 3 つの要素がすべて必要です。これら の要素 では、 通常、 次の命名規則が使用されます。

- リモート インターフェイス *Beanname* (Balance など)
- ホーム インターフェイス *Beanname*Home (BalanceHome など )
- クラス実装 *Beanname*Bean (BalanceBean など )

次の節では、エンティティ Bean と セッション Bean の開発に関するガイドライン およ び例を示し ます。

### <span id="page-337-1"></span>Bean の リモート インターフェイスの作成

iavax.ejb.EJBObject を拡張する Bean のリモート インターフェイスを提供する 必要があります。このインターフェイスで定義されるメソッドは、クライアントが 呼び出せる唯一のビジネス メソッドです。 したがって、 リモート インターフェイスで 定義される各メソッドに一致するメソッドが、Beanのクラス実装内にあります。引数 と戻り値は、有効な RMI データ型であることが必要です。

次のサンプルは、リモート インターフェイスの必要条件を示しています。

#### package ejbeans;

```
import java.rmi.*;
import javax.ejb.*;
public interface Balance extends EJBObject {
 /* All methods here must have matching methods in BalanceBean.java */
 void save(int value) throws RemoteException;
 void spend(int value) throws RemoteException;
}
throws 句で定義される例外は、 Bean ク ラ ス実装で定義される例外に一致し、
```
RemoteException を含んでいる必要があ り ます。

#### メ モ

このインターフェイスの実際の実装 (リモート オブジェクト) は、Deploy ツールに よ って生成されます。

## <span id="page-338-0"></span>Bean のホーム インターフェイスの作成

さ らに、javax.ejb.EJBHome を拡張する Bean のホーム インターフェイス を提供する 必要があります。このインターフェイスで定義されるメソッドは、クライアントが リモート オブジェクトへの参照を確立するために使用します。

ホーム インターフェイスは、次のように定義する必要があります。

- ステートレス セッション Bean 引数のない1つの create メソッド
- ステートフル セッション Bean 任意の数の引数のある1つまたは複数の create メソッド
- エンティ ティ Bean 任意の数の引数のあるゼロ またはそれ以上の create メソッド

それぞれの create メソッドには、Bean のクラス実装の引数と同じ引数のある、一致 する ejbCreate メソッド が 1 つ必要です。引数はどれも有効な RMI データ タ イプで、 戻 り 値は次のよ う にな る必要があ り ます。

- セッション Bean 無効
- エンティティ Bean Bean のリモート インターフェイス タイプ

エンティティ Bean には、 少なくとも 1つの finder メソッドが必要です。 ただし、 セッ ション Bean の場合、finder メソッドは無効です。finder メソッドの引数は、有効な RMI データ型であることが必要です。また、その戻り値は Bean のリモート インター フェイス タイプを単一に、コレクション、または列挙で返す必要があります。

次のサンプル インターフェイスは、エンティティ ホーム インターフェイスの必要条件 を示しています。

package ejbeans;

```
import java.rmi.*;
import javax.ejb.*;
public interface BalanceHome extends EJBHome {
 /* All methods here must have matching methods in BalanceBean.java */
 Balance create(int accountId) throws CreateException, 
        RemoteException;
 Balance findByPrimaryKey(Integer key) throws FinderException, 
        RemoteException;
}
throws 句で定義される例外は Bean クラスで定義される例外に一致し、
```
RemoteException が含まれている必要があ り ます。 create メソッドの場合、 例外 と して CreateException も含まれている必要があります。

Deploy ツールは自動的にホーム インターフェイス を生成し ます。

ホーム インターフェイスの詳細については、EIB の例を参照してください。

#### <span id="page-339-0"></span>**Bean** クラス実装の作成

エンティティ Bean の必要条件は、セッション Bean の場合とかなり異なるため、この セクションでは各タイプについて別々に説明します。各セクションには詳細な説明が 含まれています。

#### エンティティ **Bean**

エンティティ Bean は、サーバーのシャット ダウン 中に存続さ せるオブジェクト を表し ます。 パーシスタンスには、次の2つのタイプがあります。

- Bean 管理パーシスタンス (BMP) データベース アクセスおよびコールバック メソッド のステート メント の更新をコーディング すること によって、エンティティ Bean の実装がパーシスタンスを管理します。BMP の詳細については、319[ページ](#page-344-0) の第28章「Bean 管理パーシスタンス」を参照してください。
- コンテナ管理パーシスタンス (CMP) 公開記述子に作成された仕様をコンテナが 使用して、データベースアクセスを実行し、自動的にステートメントを更新します。 CMP の詳細については、329ページの第29章「コンテナ管理パーシスタンス」を 参照し て ください。

エンティティ Bean のインスタンスを表現するデータは通常、リレーショナルデータ ベースのテーブルの行に格納されています。 こ のデータベースには、 JDBC データ ストアからアクセスします。これらのテーブルは、複数のデータベースにまたがる 場合もあります。

エンティティ Bean に関する一般的な必要条件は次のとおりです。

- javax.ejb.EntityBean を実装する必要があ り ます。
- パブリック タイプです。
- 抽象タイプは使用できません。

また、 実装が必要な定義済みシグネチャ を使用する特殊なメソッド もあります。

次の import ステートメントは、エンティティ Bean クラス実装に必ず含めます。

import java.rmi.\*; import javax.ejb.\*;

次のステート メント は、クラスがパブリック タイプで、EntityBeanインターフェイス を実装するという必要条件を示しています。

#### public class BalanceBean implements EntityBean

エンティティ Bean のインスタンスは、関連するコンテキストを格納して、サーバー 環境にアクセスできるようにする必要があります。ただし、このフィールドにパーシ スタンスは与えません。

protected EntityContext \_context;

setEntityContext メソッドは、必ず定義する必要があります。 このメソッドは、Bean インスタンスが作成された後でコンテナによって呼び出され、関連するエンティティ コンテキストを設定します。

```
public void setEntityContext(final EntityContext context) {
    _{\text{const}} = context;
```
}

unsetEntityContext メソッドも定義する必要があります。このメソッドは、Bean インスタンスが削除される前にコンテナによって呼び出され、関連するエンティティ コンテキストを消去します。

```
public void unsetEntityContext() {
  _{\text{const}} = null;
```
}

エンティティ Bean はゼロまたはそれ以上の ejbCreate メソッドを持つことができ、 それぞれのメソッド は、ホーム インターフェイスで定義された createメソッド に対応 している必要があります。 メソッド はパブリック タイプで、ホーム インターフェイスの create メソッドと同じ引数を使用し、プライマリキータイプを返す必要があります。 BMPを使用するエンティティ Bean については通常、渡されるキーに対する行があるか チェックし、その行がある場合は DuplicateKeyException を返し、その行がない場合は 作成するようなロジックをコーディングします。

eibPostCreate メソッドは、エンティティ Bean のホーム インターフェイスに create メソッドが含まれる場合にのみ必要となります。メソッドはパブリック タイプで、 ejbCreate メソッドと同じ引数を使用し、戻り 値は void タイプです。ビジネス メソッド が呼び出 される前に、 ejbPostCreate メソッド を使用し て、 Bean インスタンス を 初期化し ます。

エンティティ Bean 実装には、eibFindByPrimaryKey メソッドも含まれている必要が あります。このメソッドは、パブリック タイプでなければならず、必ずプライマリ キー タイプを返します。この Bean 実装には、ejbFindAllAccounts のような finder メソッド を追加し て含める こ と ができ ます。

エンティティ Bean は、 EntityBean インターフェイスから次のメソッド も実装する 必要があります。

- ejbRemove は、 データベースからエンテ ィテ ィ を削除するために使用し ます。
- ejbActivate は、Bean インスタンスがオブジェクト に割り 当てられる (アクティブ になる)ときにコンテナによって呼び出され、Beanインスタンスが準備状態のとき に必要な追加 リ ソース を取得でき る よ う にな り ます。 ejbLoad がまだ呼び出され ていないため、このメソッドにビジネス ロジックが作成されることはありません。
- eibPassivate は、インスタンスがプールに返される直前にコンテナによって呼び 出され、Bean インスタンスは、Bean がインスタンス プール内に存在する間に保持 されないリソースを解放できるようになります。
- ejbLoad はコンテナによって呼び出され、基礎となるデータベースからインスタ ンスの状態をロードすることで、状態を同期化するようにインスタンスに指示し ます。コンテナは、ビジネス メソッドを呼び出す直前に eibLoad メソッドを呼び 出し ます。
- eibStoreはコンテナによって呼び出され、インスタンスの状態を基礎データベース に格納することで、状態を同期化するようにインスタンスに指示します。コン テナは、 ビジネス メソッド を呼び出した直後に ejbStore メソッド を呼び出し ます。

これらのメソッドに使用するコードは、CMP と BMP では異なります。詳細については、 319 [ページの](#page-354-0)第 28 章 「Bean 管理パーシスタンス」および329 ページの第 29 章 「コン テナ管理パーシスタンス」を参照してください。

Bean のリモート インターフェイスで定義されるメソッドの場合、Bean 実装内にシグ ネチャが一致するメソッドが存在する必要があります。通常、これらのメソッドは ビジネス ロジックを実装します。次の例は、save メソッドの実装を示します。

```
public void save(final int value) {
  _value += value;
}
```
#### セッション **Bean**

セッション Bean は通常、ビジネス オブジェクト ではなくビジネス ロジックを表します。 セッション Bean はデータベースの読み取 り と書き込みが可能ですが、Bean インスタ ンス自体は、サーバーのシャット ダウン 後に保持されません。 セッション Beanメソッド の代表的な使用法に、1つまたは複数のエンティティ Bean メソッド の呼び出しをラップ する こ と があ り ます。 これらの連携が ト ランザクシ ョ ンを形成し ます。

セッション Bean には、 次の 2 つのタ イプがあ り ます。

- ステートレス 各メソッド呼び出しの後で、すべてのステート情報を削除します。
- ステートフル メソッド呼び出しの間もステート情報を維持します。

すべてのセッション Bean には、javax.ejb.SessionBean インターフェイスの実装が 必要です。

次の import は必ず含める必要があります。

import java.rmi.\*; import javax.ejb.\*;

次のステートメントは、クラスがパブリック タイプで、SessionBean インターフェイス を実装する必要条件を示しています。

public class LoginSessionBean implements SessionBean

Bean インスタンスは、関連するコンテキストを格納して、サーバー環境にアクセス できるようにする必要があります。

protected SessionContext context;

```
setSessionContext メソッドは、必ず定義する必要があります。このメソッドは、
Bean インスタンスが作成され後にコンテナによって呼び出され、関連するセッション
コンテキストを設定します。
```

```
public void setSessionContext(final SessionContext context) {
  _{\text{const}} = context;
}
```
ejbCreate メソッドは、ホーム インターフェイスに create メソッドが含まれる場合 にのみ必要となります。このメソッドはパブリックタイプで、voidタイプの値を返す 必要があります。ステートレス セッション Beanの場合、ejbCreateメソッドに引数を 使用することはできません。ステートフル セッション Bean にゼロまたはそれ以上の 引数を持つ ejbCreate メソッドがいくつか含まれている場合があります。

セッ ショ ン Bean は、SessionBean イ ン タ ーフ ェ イ ス から 次のメ ソ ッ ド も 実装する 必要 があります。

- ejbRemoveは、Beanを削除する直前にコンテナによって呼び出されます。
- eibActivate は、Bean インスタンスがオブジェクトに割り当てられるときに、 コンテナによって呼び出されます。
- eibPassivate は、インスタンスがプールに返される直前に、コンテナによって 呼び出されます。

### <span id="page-342-0"></span>バージ ョ ン管理

EIB エンジンは、 Serializable オブジェクトの標準 Java バージョン管理をサポートし ています。シリアライズの詳細については、JDK のマニュアルを参照してください。

## 第28章

# <span id="page-344-0"></span>Bean 管理パーシスタンス

この章では、EJB エンジンによって提供される BMP サポートについて説明します。

#### 目次

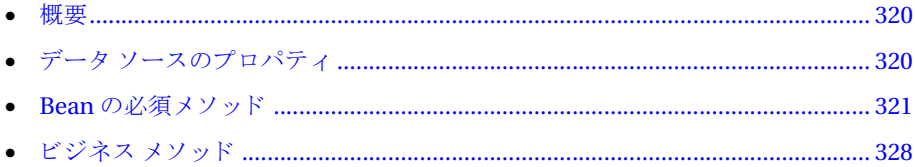

## <span id="page-345-0"></span>概要

Bean 管理パーシスタンス (BMP) は、持続するデータをきめ細かく制御するために利用 します。Bean 管理パーシスタンスを使用すると、データベースステートメントが、 ejbStore や ejbLoad などの Bean 実装の必須メソッド内にハードコード化されます。 コンテナ管理パーシスタンス (CMP) と比較すると、BMP ではデータベース スキーマ に対し て何ら かの変更があった場合、 Bean 自体を 変更する こ と がほと んど なので、 データベース間の移植性は低くなります。ただし、J2EE サーバーの場合は異なるテク ニックで CMP を実装するので、I2EE アプリケーション サーバー間の移植性は高く なります。

## <span id="page-345-1"></span>データ ソースのプロパテ ィ

エンティティ Bean の各インスタンスは通常、リレーショナルデータベースの行に対応 します。つまり、BMP EJB の必須メソッドでは、そのメソッドに適切なデータベース アクセスを実行する必要があることを意味します。これらのデータベース操作の実行 時に JRun データ ソースを使用できます。JRun データ ソースを使用すると、JDBC ド ラ イバへの変更からコード が保護され、 接続プールも提供されます。

次のスニペットは、JRun データ ソースのアクセスに使用するコードを示します。

```
...
try {
```

```
// コンテキストのインスタンスを作成します。
Context ctx = new InitialContext();
// java:comp/env/jdbc/jdbc-datasource-name からデータ ソースを取得し ます。
// JMC の JDBC データ ソース名を定義します。
DataSource ds = (DataSource)ctx.lookup("java:comp/env/jdbc/source1");
// データベース ロジックを続行します。
// この例は ejbLoad メソッドからの引用です。
Connection connection = ds.getConnection();
try {
 Statement statement = connection.createStatement();
 // _context は EntityContex を保持する Bean レベルの変数です。
 // SetEntityContext メソッドによって設定されます。
 ResultSet results =
   statement.executeQuery("SELECT value FROM account WHERE id = " + 
     _context.getPrimaryKey());
 results.next();
 // _value は データ ベースから取得された
 // 「value」 列を保持する Bean レベルの変数です。
 \lnotvalue = results.getInt(1);
```

```
results.close();
    statement.close();
  }
 finally {
    connection.close();
  }
}
catch (Exception e) {
 throw new EJBException(e);
}
...
```
#### メモ

EIB エンジンには、 IRun データ ソースの使用に代わるプロパティファイル ベースの メソッドが含まれています。スタンドアロン モードで EJB エンジンを実行する場合、 代わりにこのメソッドを使用できます。詳細については、『JRun 拡張設定ガイド』を 参照してください。

### <span id="page-346-0"></span>**Bean** の必須メソッド

BMP では、さまざまなパーシスタンス機能ポイント (create、load、store など) で コンテナから EntityBean インターフェイスの所定のメソッドが呼び出されます。 クラス実装には、次のメソッドによるパーシスタンス ロジックが含まれていることが 必要です。

- ejbCreate および ejbPostCreate
- ejbLoad
- ejbStore
- ejbRemove

さらに、エンティティ Bean によって、ejbFindByPrimaryKey メソッドがサポート されている必要があります。

後続のセクションでは、BMPを利用する際のクラス実装内の関連コードについて詳しく 説明し ます。

#### **ejbCreate** および **ejbPostCreate**

ejbCreateメソッド は、 オブジェクト を 1) 作成できるかどうか 2) 作成する必要がある かど う かを判別する ために使用し ます。 次の ejbCreate の例は、 EJB サンプル 2a の BalanceBean からのものです。

```
...
public Integer ejbCreate(int accountId) throws CreateException {
  value = 0;Connection connection = null;
 try {
   Context context = new InitialContext();
   DataSource source = 
     (DataSource)context.lookup("java:comp/env/jdbc/source1");
   connection = source.getConnection();
   try {
     // 最初に ID が存在するかどうかをチェックします。
     // 存在する場合は DuplicateKeyException を返し ます。
     Statement statement = connection.createStatement();
     ResultSet rs =statement.executeQuery("SELECT id FROM account WHERE id = " +
         accountId);
     if (rs.next())
       throw new DuplicateKeyException();
     statement.close();
     // ID が存在しない場合は、データを挿入します。
     statement =
       connection.createStatement();
     statement.executeUpdate
       ("INSERT INTO account (id, value) VALUES (" + accountId + ", " +
         _value +")");
     statement.close();
  }
 finally {
   connection.close();
 }
}
catch (NamingException naming) {
 throw new EJBException(naming);
}
catch (SQLException sql) {
 throw new EJBException(sql);
}
return new Integer(accountId);
} 
...
ejbPostCreate メソッド を使用し て、 いずれかのビジネス メソッド を呼び出す前に、
Bean インスタンスに必要な追加の初期化を実行します。ejbCreate メソッドの引数
リストと ejbPostCreate メソッドの引数リストは一致している必要があります。
```
#### **ejbLoad**

コ ンテナでは、 ビジネス メソッド を呼び出す直前に ejbLoad を呼び出し ます。データ ストアからエンティティを取得し、フィールドをインスタンス変数にコピーする ejbLoad メソッドにコードを追加します。次の ejbLoad 実装では、データベースに 接続し、データを取得し、\_value インスタンス変数を設定します。

```
public void ejbLoad() {
 try {
    Context ctx = new InitialContext();
    DataSource ds = 
      (DataSource)ctx.lookup("java:comp/env/jdbc/source1");
    Connection connection = ds.getConnection();
    try {
      Statement statement = connection.createStatement();
      ResultSet results =
        statement.executeQuery("SELECT value FROM account WHERE id = "
          + context.getPrimaryKey();
      results.next();
      _[value = results.getInt(1);
      results.close();
      statement.close();
    }
    finally {
      connection.close();
    }
  }
  catch (Exception e) {
    throw new EJBException(e);
  }
}
```
#### メ モ

env-entry 要素または Bean プロパテ ィで ejipt.isDataShared を false に設定し た 場合、最初の ejbLoad または ejbCreate を使用してインスタンスがすでにロードされ ている と、コンテナでは ejbLoad を呼び出し ません。ejipt.isDataCached を true に 設定した場合は、ロールバックの後のビジネス メソッドの前に ejbLoad を呼び出しま せん。また、アクティブ化の後のビジネス メソッドの前にも ejbLoad を呼び出しま せん。既定では、ロールバックまたはアクティブ化の後に再ロードします。

#### **ejbStore**

コンテナでは、ビジネス メソッドの終了直後に ejbStore を呼び出します。データ ストアにエンティティを保存する eibStore メソッドにコードを追加してください。

次の eibStore 実装では、 まずデータベースに接続し、 次にオブジェクト のステート に よってデータベースを更新しています。

```
public void ejbStore() {0
 try {
    Context ctx = new InitialContext();
    DataSource ds =(DataSource)ctx.lookup("java:comp/env/jdbc/source1");
    Connection connection = ds.getConnection();
    try {
      Statement statement = connection.createStatement();
      statement.executeUpdate("UPDATE account SET value = " + _value +
        " WHERE id = " + context.getPrimaryKey());
        statement.close();
    }
    finally {
      connection.close();
    }
  }
  catch (Exception e) {
    throw new EJBException(e);
  }
}
```
EJB エンジンでは、ステート変化をチェックするときに、Bean インスタンスのメンバ について表面的な一致の比較(つまり ==)しか行いません。このため、メンバ配列の 要素だけが変更されていて、 配列自体は変更されていない場合、 EJB エンジンでは ステート変化は検出されません (307ページの「インスタンスのステートの変化」を 参照)。 この よ う な最適化が必要なのは、 深いデータ構造などで長時間の反復が発生 した場合のパフォーマンス低下を避けるためです。

JRun では次のメソッドとプロパティを追加して、ejbStoreの呼び出しを制御します。

- 強制的に保存するには、 ビジネス メソッドで InstanceManager.setDirty(true) メソッド を呼び出し ます。
- 変更を無視するように EIB エンジンに指示するには、 ビジネス メソッドで InstanceManager.setDirty(false) メソッド を呼び出し ます。
- EJB エンジンに ejbStore の呼び出し を強制するには、 Bean の公開記述子の env-entry 要素で、 ejipt.isAlwaysDirty プロパテ ィ を true に設定し ます。

#### **ejbRemove**

```
データストアからエンティティオブジェクトを削除するには、ejbRemove メソッドを
呼び出し ます。 次の ejbRemove 実装では、 まずデータベースに接続し、 次にデータ
ベース内のオブジェクトの削除を試みています。
public void ejbRemove() throws RemoveException {
 try {
   Context ctx = new InitialContext();
   DataSource ds = 
     (DataSource)ctx.lookup("java:comp/env/jdbc/source1");
   Connection connection = ds.getConnection();
   try {
     Statement statement = connection.createStatement();
     ResultSet results = 
       statement.executeQuery("DELETE FROM account WHERE id = " +
         _context.getPrimaryKey());
   }
   finally {
     connection.close();
   }
 }
 catch (Exception e) {
   throw new RemoveException(e.toString());
 }
}
```
#### **finder** メソッド

ほとんどのクライアント アプリケーションでは、1つまたは複数の行を取得し、場合 によっては更新することによってデータベースと対話します。行を作成することは めったにありません。エンティティ Bean には、クライアントが1行以上の既存の データにアクセスできる finder メソッドが実装されています。エンティティ Bean の ホーム インターフェイスとその Bean 実装で、finder メソッドをコーディングします。

- ホーム インターフェイスでは findByXxxメソッド を指定します。 このメソッド は、 Bean のリモート インターフェイスへの参照を返すか、あるいはリモート インター フェイス参照の Enumeration または Collection を返し ます。
- Bean 実装には、 ホーム インターフェイスで命名された finder メソッド ご と に、 同じシグネチャ を持つパブ リ ッ ク ejbFindBy*Xxx* メソッド があ り ます。 Bean 実装 の finder メソッドではプライマリ キーを返すか、プライマリ キーの Enumeration または Collection を返します。

#### **1** 行の **finder** メソッド

すべてのエンティ ティ Bean には、 findByPrimaryKey と ejbFindByPrimaryKey メ ソッドのペアが必要です。 このメソッドでは引数としてプライマリ キーを受け入れ ます。関連付けられている行が、プライマリ キーによって返されるデータ ストアに 存在する こ と を確認するか、 または FinderException を返し ます。

次のコ ード 例は、サンプル 2a の BalanceHome の findByPrimaryKey メソッドのホーム インターフェイス を示し ます。

```
...
Balance findByPrimaryKey(Integer key) throws FinderException, 
        RemoteException;
```

```
...
```

```
次のコード例は、サンプル 2a の BalanceBean の ejbFndByPrimaryKey メソッドの
Bean 実装を示し ます。
```

```
...
public Integer ejbFindByPrimaryKey(Integer key)
        throws FinderException {
 boolean exists = false;
 try {
   Context ctx = new InitialContext();
   DataSource ds = 
      (DataSource)ctx.lookup("java:comp/env/jdbc/source1");
   Connection connection = ds.getConnection();
   try {
     Statement statement = connection.createStatement();
     ResultSet results = 
       statement.executeQuery("SELECT value FROM account WHERE id = "
         + key);
     if (results.next()) exists = true;
   }
   finally {
     connection.close();
   }
 }
 catch (Exception e) {
   throw new EJBException(e);
 }
 // 行が見つから ない場合は例外を返し ます。
 if (! exists) throw new FinderException();
 // 行が存在しているこ とを示すプライマリ キーを返し ます。
 return key;
}
...
```
#### 複数行 **finder** メソッド

アプリケーションの必要条件によって、エンティティ Beanに1つまたは複数の複数行 finder メソッドを実装するように選択できます。これらのメソッドはオプションで あり、引数を取らなかったり、複数の引数を取ったりします。複数行 finder の Bean 実装では、認証を実行してオプションで FinderException を返し、プライマリキーの Enumeration または Collection を返すか、 あ るいは Collection を実装するいずれ かのクラスの子孫を返します。

次のコード例は、サンプル 7b の BankHome の findAllBanks メソッドのホーム イン ターフェイス を示し ます。

```
...
Collection findAllBanks() throws RemoteException;
...
次のコ ード 例は、 サンプル 7b の BankBean の ejbFindAllBanks メソッドの Bean 実装
を示し ます。
...
public Collection ejbFindAllBanks() {
```

```
// 返す変数を定義し ます。 ArrayList は AbstractCollection の子孫であり、
 // Collection を実装していることに注意してください。
 ArrayList names = new ArrayList();
 try {
   Context ctx = new InitialContext();
   DataSource ds = 
      (DataSource)ctx.lookup("java:comp/env/jdbc/source1");
   Connection connection = ds.getConnection();
   try {
     Statement stmt = connection.createStatement();
     ResultSet results = stmt.executeQuery("SELECT name FROM bank");
     while (results.next()) {
       names.add(results.getString(1));
     }
     results.close();
     stmt.close();
   }
   finally {
     connection.close();
   }
  }
 catch (NamingException naming) {
   throw new EJBException(naming);
  } 
 catch (SQLException sql) {
   throw new EJBException(sql);
 }
 // Collection ( この場合は ArrayList) を返し ます。
 return names;
}
...
```
### <span id="page-353-0"></span>ビジネス メソッド

ビジネス メソッドは、create メソッドおよび finder メソッド以外で、クライアント アプリケーションによる呼び出しが可能な唯一の EJB メソッドです。リモート イン ターフェイス と Bean 実装で、 エンテ ィ テ ィ Bean のビジネス メソッド を定義し ます。 それらのシグネチャと返されるタイプは一致する必要があります。

次のコード例は、サンプル 2aの Balance インターフェイスの getValue、save、および spend メソッドのリモート インターフェイスを示します。

```
package ejbeans;
import java.rmi.*;
import javax.ejb.*;
public interface Balance extends EJBObject {
 int getValue() throws RemoteException;
 void save(int value) throws RemoteException;
 void spend(int value) throws RemoteException;
}
次のコード例は、サンプル 2aの BalanceBean 実装におけるこれらのビジネス メソッド
の実装を示します。
...
public int getValue() {
 return _value;
}
public void save(int value) {
 _value += value;
 ResourceManager.getLogger().logMessage
   ("saving, balance is:" + _value);
}
public void spend(int value) {
 _value -= value;
 ResourceManager.getLogger().logMessage
   ("spending, balance is:" + _value);
}
...
```
## 第29章

# <span id="page-354-0"></span>コンテナ管理パーシスタンス

この章では、EJB エンジンによって提供される CMP サポートについて説明します。

#### 目次

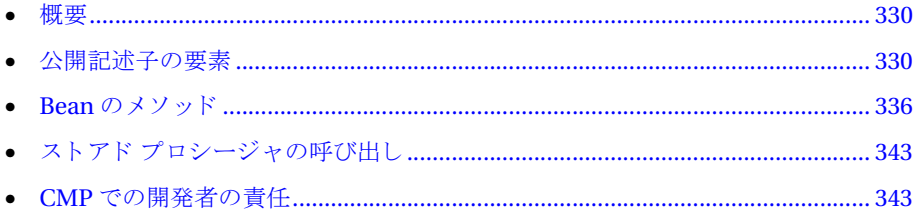

## <span id="page-355-0"></span>概要

コンテナ管理パーシスタンス (CMP) では、データのアクセス、同期化、および保持を コンテナが行います。ejbLoad、ejbStore、ejbCreate などのメソッドで、データ ベース ステートメントをコーディングする必要はありません。

JRun で CMP を利用するには Bean の公開記述子の要素を使用し ます。Bean のステー ト を保持する役割はコンテナがすべて果たすので、CMP を使用する と Bean 実装の複雑さ が大幅に軽減されます。

CMP サポート は、JDBC データ スト アと instance.store のどちら でも 使用でき ま す。 これらのアクションに関するマッピング情報や実際の SOL ステートメントを Bean の 公開記述子で指定し ます。 公開記述子を使用し ていない場合は、 Bean プロパテ ィで 指定します。

IDBC のプリペアド ステートメントとストアド プロシージャの呼び出しが両方とも 完全にサポー ト されます。 JRun では、 ほかの高価な リ ソース と同様に、 効率を最大限 に高めるために JDBC ステートメントを自動的にプールして管理します。

実行される SQL ステートメントの順序を詳細に制御できます。パラメータと実行される SOLステートメントの結果は、どちらも Bean インスタンス フィールドを使用して格納 し ます。

この CMP に対するアプローチに追加される利点として、複数のテーブルだけでなく、 時には複数のデータベース内に実際に格納されているデータによって Bean のステート を設定できることが挙げられます。複数のデータベースを利用する場合、一連の SQL ステートメントを指定して、パーシスタンス処理中に実行できます。

#### <span id="page-355-1"></span>公開記述子の要素

CMP を使用する場合に設定する記述子要素がい く つかあります。

- パーシスタンス タイプ persistence-type 要素のコンテナを指定して、EJB に よって CMP が使用されることを示します。 <persistence-type>Container</persistence-type>
- プライマリキークラス prim-key-class 要素によってプライマリキーのクラス を示し ます。

<prim-key-class>ejbeans.BalanceKey</prim-key-class>

● プライマリ キー フィ ールド (オプション) CMP エンティティ Bean でプライマリ キーとしてカスタム プライマリ キー クラスを使用しないで、代わりに java.lang.Integer などの Java プリミティブ ラッパー クラスを使用した場合、 primkey-field 要素でプライマリ キー フィールドを指定します。 <prim-key-class>java.lang.Integer</prim-key-class> <primkey-field>id</primkey-field>

● コンテナ管理フィールド cmp-field 要素を使用して、コンテナによってどの フィールドが管理されるかを指定します。コンテナで管理されるのは指定された フィールドだけです。すべてのプライマリ キー フィールドを指定する必要があり ます。 <cmp-field> <field-name>id</field-name> </cmp-field> <cmp-field>

```
<field-name>value</field-name>
</cmp-field>
```
● SQL ステートメント CMP でリレーショナル データベースを使用する場合は、 公開記述子で env-entry 要素を指定します。これらの要素では、パーシスタンスを 保つのに必要な SQLステートメント を指定します。EJB エンジンでは、アクション のタイプご と に一連の env-entry 要素が必要です。 次の表は、 env-entry の env-entry-name 要素で定義できるパーシスタンス アクションの一覧です。

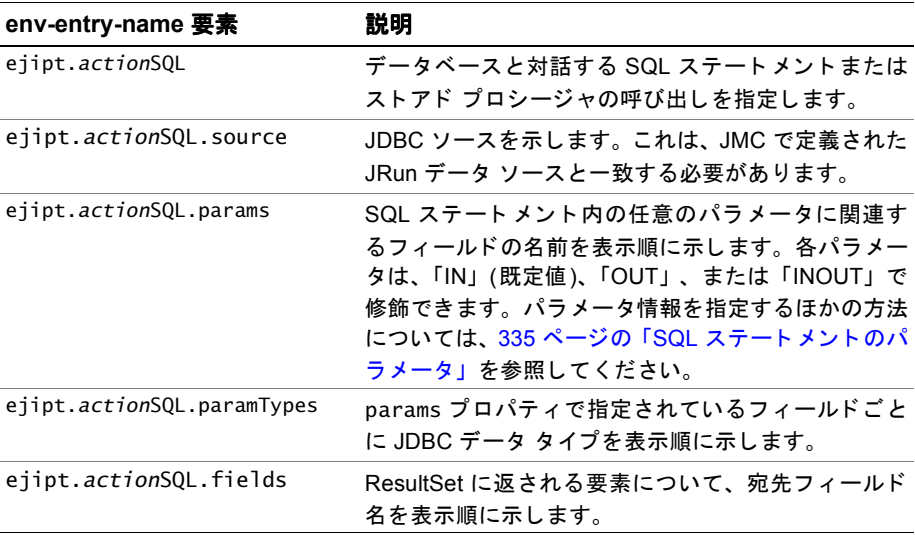

次の表は、 すべての可能なア クシ ョ ン と CMP 関連の env-entry-name 要素の一覧です。

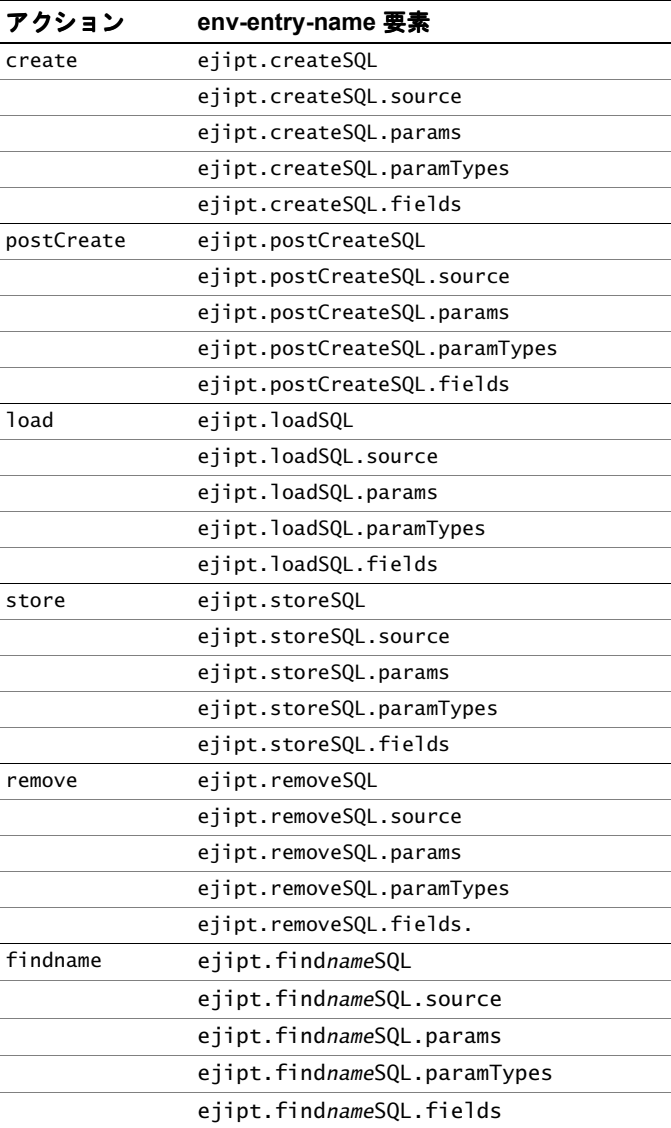

```
次の例は、 EJB サンプル 3a の公開記述子の env-entry を示し ます。
...
\lt \vert \vert \vert \vertCMP properties
-->
<env-entry>
  <env-entry-name>ejipt.createSQL</env-entry-name>
  <env-entry-type>java.lang.String</env-entry-type>
  <env-entry-value>INSERT INTO account (id, value) VALUES (?, ?)
        </env-entry-value>
</env-entry>
<env-entry>
  <env-entry-name>ejipt.createSQL.source</env-entry-name>
  <env-entry-type>java.lang.String</env-entry-type>
  <env-entry-value>source1</env-entry-value>
  </env-entry>
<env-entry>
 <env-entry-name>ejipt.createSQL.params</env-entry-name>
 <env-entry-type>java.lang.String</env-entry-type>
  <env-entry-value>_id, _value</env-entry-value>
</env-entry>
<env-entry>
 <env-entry-name>ejipt.createSQL.paramTypes</env-entry-name>
 <env-entry-type>java.lang.String</env-entry-type>
 <env-entry-value>INTEGER, INTEGER</env-entry-value>
</env-entry>
<env-entry>
  <env-entry-name>ejipt.loadSQL</env-entry-name>
  <env-entry-type>java.lang.String</env-entry-type>
  <env-entry-value>SELECT value FROM account WHERE id = 
        ?</env-entry-value>
</env-entry>
<env-entry>
  <env-entry-name>ejipt.loadSQL.source</env-entry-name>
 <env-entry-type>java.lang.String</env-entry-type>
  <env-entry-value>source1</env-entry-value>
</env-entry>
<env-entry>
  <env-entry-name>ejipt.loadSQL.params</env-entry-name>
  <env-entry-type>java.lang.String</env-entry-type>
  <env-entry-value>_id</env-entry-value>
</env-entry>
<env-entry>
  <env-entry-name>ejipt.loadSQL.paramTypes</env-entry-name>
  <env-entry-type>java.lang.String</env-entry-type>
  <env-entry-value>INTEGER</env-entry-value>
</env-entry>
<env-entry>
  <env-entry-name>ejipt.loadSQL.fields</env-entry-name>
  <env-entry-type>java.lang.String</env-entry-type>
  <env-entry-value>_value</env-entry-value>
</env-entry>
```

```
<env-entry>
 <env-entry-name>ejipt.storeSQL</env-entry-name>
  <env-entry-type>java.lang.String</env-entry-type>
  <env-entry-value>UPDATE account SET value = ?WHERE id = 
        ?</env-entry-value>
</env-entry>
<env-entry>
 <env-entry-name>ejipt.storeSQL.source</env-entry-name>
  <env-entry-type>java.lang.String</env-entry-type>
  <env-entry-value>source1</env-entry-value>
</env-entry>
 <env-entry>
  <env-entry-name>ejipt.storeSQL.params</env-entry-name>
  <env-entry-type>java.lang.String</env-entry-type>
  <env-entry-value>_value, _id</env-entry-value>
</env-entry>
<env-entry>
  <env-entry-name>ejipt.storeSQL.paramTypes</env-entry-name>
  <env-entry-type>java.lang.String</env-entry-type>
  <env-entry-value>INTEGER, INTEGER</env-entry-value>
</env-entry>
...
```
#### 複数の **SQL** ステート メン ト

Bean では、1 つのパーシスタンス アクションについて複数の SOL ステートメントが 必要になる場合があります。たとえば、1つの Bean インスタンスで表されるデータを 取得するために、複数の SOLステートメントを使用することがあります。この場合は、 次のように、SQL ステートメントの env-entry が追加されるたびに、env-entry に インデックスが関連付けられます。

```
...
ejipt.actionSQL
ejipt.actionSQL.source
ejipt.actionSQL.params
ejipt.actionSQL.paramTypes
ejipt.actionSQL.fields
ejipt.actionSQL2
ejipt.actionSQL2.source
ejipt.actionSQL2.params
ejipt.actionSQL2.paramTypes
ejipt.actionSQL2.fields
...
ejipt.actionSQLn
ejipt.actionSQLn.source
ejipt.actionSQLn.params
ejipt.actionSQLn.paramTypes
ejipt.actionSQLn.fields
...
```
SQL ステートメントは、プロパティ名にあるインデックス順に昇順に実行されます。 SOL ステートメントは無制限に追加できます。
### SQL ステートメントのパラメータ

CMP の場合、コンテナには、各メソッドに渡すパラメータに関する情報が必要です。 この情報を使用して、SQL ステートメントの疑問符を実際の値に関連付けます。次の テクニックを使用してこれらの関連を指定します。

- Bean 変数 param および paramTypes env-entry を指定すると、コンテナでは Bean インスタンス変数を使用して、関連付けられている SQL で指定された疑問符 を置き換えます。
- メソッド引数 コンテナで使用されるメソッド引数を指定して、関連付けられて いる SQL で指定された疑問符を置き換えることもできます。

コンテナで Bean 変数とメソッド引数を組み合わせて SOL ステートメントで指定され た疑問符を置き換えるように、これらのメソッドを組み合わせることができます。

### **Bean** 変数を使用し た **SQL** パラ メ ータ の置換

param および paramTypes env-entry を指定すると、コンテナでは Bean インスタンス 変数を使用して、関連付けられている SQL で指定された疑問符を SQL ステートメント に表示される順序で置き換えます。たとえば、次のような env-entry があります。

```
<env-entry>
```

```
<env-entry-name>ejipt.createSQL</env-entry-name>
 <env-entry-type>java.lang.String</env-entry-type>
 <env-entry-value>
   INSERT INTO account (id, value) VALUES (?, ?)
  </env-entry-value>
</env-entry>
```

```
上記の例は、次の env-entry によって処理できます。
```
<env-entry>

```
<env-entry-name>ejipt.createSQL.params</env-entry-name>
 <env-entry-type>java.lang.String</env-entry-type>
 <env-entry-value>_id, _value</env-entry-value>
</env-entry>
<env-entry>
 <env-entry-name>ejipt.createSQL.paramTypes</env-entry-name>
 <env-entry-type>java.lang.String</env-entry-type>
```

```
<env-entry-value>INTEGER, INTEGER</env-entry-value>
</env-entry>
```
Bean インスタンス変数がヌルではないことを確認する必要があります。これは通常、 ejbLoad、 ejbStore、 および ejbPostCreate に関する問題ではありません。 ただし、 ejbCreateの場合は、指定されたインスタンス変数が初期化されていることを確認する コ ード を追加する 必要があり ます。 たと えば、 上記の env-entry を使用する には、 次の ejbCreate メソッドをコーディングします。

```
public void ejbCreate(int accountId)
  throws CreateException, RemoteException {
    // CMP 用の Bean インスタンス変数を初期化します。
    _id = accountId;\textcolor{red}{\sim}value = 0;
}
```
詳細については、 サンプル 3a の ejb-xml.jar および BalanceBean.java ファ イルを 参照し て ください。

### メ ソ ッ ド の引数を使用し た **SQL** パラ メ ータ の置換

メソッドの引数を使用して SQL を置き換える場合は、疑問符の後にメソッド引数内での 位置を示す数字を付けて、SQLパラメータをメソッド引数に関連付けます。たとえば、 コンテナでは ?1 をメソッドの最初の引数に、 ?2 をメソッドの 2 番目の引数にという よ う に置き換え ます。

このテクニックは、クエリ フィールドが必ずしも Bean インスタンス変数に対応する とは限らない複数行 finder メソッドに最も有効です。たとえば、このテクニックは、 次の env-entry に有効です。 param およ び paramTypes env-entry は必要でないこ と に 注意してください。

#### <env-entry>

```
<env-entry-name>ejipt.createSQL</env-entry-name>
<env-entry-type>java.lang.String</env-entry-type>
<env-entry-value>
  INSERT INTO account (id, value) VALUES (?1, ?2)
</env-entry-value>
```
</env-entry>

```
この env-entry に対応する ejbCreate メソッドには、次の例に示すように初期化
コードは必要ありません。
```

```
public void ejbCreate(int accountId, int value)
  throws CreateException, RemoteException { }
```
## **Bean** のメソッ ド

このセクションでは、各必須 Bean メソッド の背後にある 処理と パーシスタンス ロジックについて詳しく説明します。

### **ejbCreate** および **ejbPostCreate**

Bean インスタンスを作成する場合、コンテナでは Bean の eibCreate メソッドを呼び 出します。eibCreate メソッドによって、渡された引数を検証し、Bean 変数を使用 して SQL パラメータを置き換える場合は、渡された引数を Bean インスタンス変数 にコピーできます。次に、コンテナでは、createSQL ステートメントを実行します。 通常はこの createSOL ステートメントによってデータベースに行が挿入されます。 プライマリ キーを持つ行がすでに存在する場合は、DuplicateKeyException が返され ます。

```
次に、コンテナでは、Bean の ejbPostCreate メソッドを呼び出します。
```
コンテナで実行される一連の手順は次のとおりです。

- 1 Bean インスタンスの ejbCreate を呼び出します。
- 2 createSQL ステートメントを実行します。
- 3 プライマリ キーがデータベースに存在している場合は、 javax.ejb.DuplicateKeyException が返されます。
- 4 postCreateSQL を実行し、 ejbPostCreate メソッド を呼び出し ます。

公開記述子で Bean 変数を使用して SQL パラメータを置き換える場合は、次の例に示 すように、ejbCreateメソッドによって、渡された引数を使用する Beanフィールドを 初期化する必要があります。

```
public void ejbCreate(int accountId)
         throws CreateException, RemoteException {
  _id = accountId;_ralue = 0;
}
ejipt.createSQL env-entry には通常、 次の よ う にデータベースに行を追加する
INSERT ステートメントが含まれています。
<env-entry>
  <env-entry-name>ejipt.createSQL</env-entry-name>
  <env-entry-type>java.lang.String</env-entry-type>
  <env-entry-value>INSERT INTO account (id, value) VALUES (?, ?)</
        env-entry-value>
</env-entry>
<env-entry>
  <env-entry-name>ejipt.createSQL.source</env-entry-name>
  <env-entry-type>java.lang.String</env-entry-type>
  <env-entry-value>source1</env-entry-value>
</env-entry>
<env-entry>
  <env-entry-name>ejipt.createSQL.params</env-entry-name>
  <env-entry-type>java.lang.String</env-entry-type>
  <env-entry-value>_id, _value</env-entry-value>
</env-entry>
<env-entry>
  <env-entry-name>ejipt.createSQL.paramTypes</env-entry-name>
  <env-entry-type>java.lang.String</env-entry-type>
  <env-entry-value>INTEGER, INTEGER</env-entry-value>
</env-entry>
```
### **ejbLoad**

Bean メソッドを実行する前に、コンテナでは、loadSQL ステートメントを実行し、 指定されたフィールドにその結果をコピーして、データベースのステートと Bean インスタンス を同期化し ます。 次に、 データベースか ら取得された値に基づいて詳細 に初期化を実行できるように、Bean で ejbLoad メソッドを呼び出します。

### メ モ

env-entry 要素または Bean プロパテ ィで ejipt.isDataShared を false に設定し た 場合は、最初の ejbLoad または ejbCreate を使用してインスタンスがすでにロード さ れている と、 コンテナでは ejbLoad を呼び出 し ません。 ejipt.isDataCached を true に設定した場合は、ロールバックの後のビジネスメソッドの前に eibLoad を呼び 出しません。また、アクティブ化の後のビジネス メソッドの前にも ejbLoad を呼び 出しません。既定では、ロールバックまたはアクティブ化の後に再ロードします。

ejipt.loadSQL の値には通常、次のように、Bean インスタンスのデータが格納されて いる結果セットを返す SELECT ステートメントが含まれています。

```
<env-entry>
 <env-entry-name>ejipt.loadSQL</env-entry-name>
 <env-entry-type>java.lang.String</env-entry-type>
 <env-entry-value>SELECT value FROM account WHERE id = ?</
        env-entry-value>
</env-entry>
<env-entry>
 <env-entry-name>ejipt.loadSQL.source</env-entry-name>
  <env-entry-type>java.lang.String</env-entry-type>
  <env-entry-value>source1</env-entry-value>
</env-entry>
<env-entry>
 <env-entry-name>ejipt.loadSQL.params</env-entry-name>
  <env-entry-type>java.lang.String</env-entry-type>
  <env-entry-value>_id</env-entry-value>
</env-entry>
<env-entry>
  <env-entry-name>ejipt.loadSQL.paramTypes</env-entry-name>
 <env-entry-type>java.lang.String</env-entry-type>
  <env-entry-value>INTEGER</env-entry-value>
</env-entry>
<env-entry>
  <env-entry-name>ejipt.loadSQL.fields</env-entry-name>
 <env-entry-type>java.lang.String</env-entry-type>
  <env-entry-value>_value</env-entry-value>
</env-entry>
```
### **ejbStore**

Bean メソッドの終了後に、コンテナでは Bean インスタンスで ejbStore メソッドを 呼び出します。この手順を使用すると、データベースにデータを格納して Bean イン スタンスのステートを同期化する前に、 Bean によってインスタンスのパラメータ フィールドを準備できます。

IRun では次のようにメソッドとプロパティを追加して、eibStore の呼び出しを制御 します。

- 強制的に保存するには、 ビジネス メソッドで InstanceManager.setDirty(true) メソッド を呼び出し ます。
- 変更を無視するように EIB エンジンに指示するには、ビジネス メソッドで InstanceManager.setDirty(false) メソッド を呼び出し ます。
- EJB エンジンに ejbStore の呼び出し を強制するには、 Bean の公開記述子の env-entry 要素で ejipt.isAlwaysDirty プロパテ ィ を true に設定し ます。

```
ejipt.storeSQL の値には通常、次のように、データベースと Bean の現在のステート
を同期化する UPDATE ステートメントが含まれています。
```

```
<env-entry>
 <env-entry-name>ejipt.storeSQL</env-entry-name>
  <env-entry-type>java.lang.String</env-entry-type>
 <env-entry-value>UPDATE account SET value = ?WHERE id =
```
?</env-entry-value> </env-entry>

<env-entry>

```
<env-entry-name>ejipt.storeSQL.source</env-entry-name>
```

```
<env-entry-type>java.lang.String</env-entry-type>
```

```
<env-entry-value>source1</env-entry-value>
```

```
</env-entry>
```
<env-entry>

```
<env-entry-name>ejipt.storeSQL.params</env-entry-name>
 <env-entry-type>java.lang.String</env-entry-type>
  <env-entry-value>_value, _id</env-entry-value>
</env-entry>
```
<env-entry>

```
<env-entry-name>ejipt.storeSQL.paramTypes</env-entry-name>
 <env-entry-type>java.lang.String</env-entry-type>
  <env-entry-value>INTEGER, INTEGER</env-entry-value>
</env-entry>
```
dirty フラグが設定されていない場合、コンテナでは、表面的な比較によってインス タンスを保存するかどうかを判断します。コンテナは == 演算子を使用してフィールド のステートとキャッシュされているステートを繰り返し比較して、ステートが変化 したかどうかを判断します。深いレベルでの変化が起きた場合、Bean メソッド内で dirty フラグを明示的に true に設定して、保存を強制しなければなりません。

### **ejbRemove**

インスタンスを削除する場合、コンテナでは、インスタンスがデータベースから削除 される前に必要なクリーンアップを実行できるように ejbRemove メソッドを呼び 出します。ejbRemove では、SQL ステートメントで使用するパラメータを設定する必要 があります。

ejipt.removeSQL の値には通常、次のように DELETE ステートメントが含まれています。

```
<env-entry>
 <env-entry-name>ejipt.removeSQL</env-entry-name>
 <env-entry-type>java.lang.String</env-entry-type>
  <env-entry-value>DELETE FROM account WHERE id = ?</env-entry-value>
</env-entry>
<env-entry>
 <env-entry-name>ejipt.removeSQL.source</env-entry-name>
  <env-entry-type>java.lang.String</env-entry-type>
  <env-entry-value>source1</env-entry-value>
</env-entry>
<env-entry>
  <env-entry-name>ejipt.removeSQL.params</env-entry-name>
  <env-entry-type>java.lang.String</env-entry-type>
 <env-entry-value>_id</env-entry-value>
</env-entry>
<env-entry>
 <env-entry-name>ejipt.removeSQL.paramTypes</env-entry-name>
 <env-entry-type>java.lang.String</env-entry-type>
  <env-entry-value>INTEGER</env-entry-value>
</env-entry>
```
### **finder** メソッド

ほとんどのクライアント アプリケーションでは、1つまたは複数の行を取得し、場合 によっては更新することによってデータベースと対話します。行を作成することは ほとんどありません。エンティティ Bean には、クライアントが 1 行以上の既存の データにアクセスできる finder メソッドが実装されています。エンティティ Bean の ホーム インターフェイスとその Bean 実装で、finder メソッドをコーディングします。

- ホーム インターフェイスでは findByXxxメソッド を指定します。 このメソッドは、 Bean のリモート インターフェイスへの参照を返すか、あるいはリモート インター フェイス参照の Enumeration または Collection を返し ます。
- Bean 実装には、 ホーム インターフェイスで命名された finder メソッド ご と に、 同じシグネチャ を持つパブ リ ッ ク ejbFindBy*Xxx* メソッド があ り ます。

### **ejbFindByPrimaryKey**

すべてのエンティ ティ Bean には、 findByPrimaryKey と ejbFindByPrimaryKey メ ソ ッ ド のペアが必要です。ただし 、CMP を使用する エンティ ティ Bean の Bean 実装 で、eibFindBvPrimarvKevを実装する必要はありません。 ホーム インターフェイスの findByPrimaryKey を定義し、 公開記述子の findByPrimaryKeySQL env-entry を指定 する必要があります。

エンティティ Bean には、プライマリ キー クラス内のメンバのインスタンス変数が すべて含まれている必要があります。プライマリキーフィールドのほかに、Bean では 返される行の追加の列が含まれるインスタンス変数も定義できます。

ejbFindByPrimaryKey メソッドを呼び出した後、コンテナでは、

findByPrimaryKeySQL env-entry によって指定された SQL ステートメントを実行し ます。最初に、パラメータ引数、またはプロパティで指定されているフィールド、 あるいはその両方を SQL ステートメントの各パラメータにマッピングします。スト アド プロシージャを指定した場合は、 キーとして渡された値に関連するオブジェクト がデータベースに含まれているかどうかを調べるチェックがストアドプロシージャ に含まれている必要があります。データベース内にデータがある場合は、指定されて いるフィールドに格納した後で、該当する行を1つ返す必要があります。この行に よって、コンテナでは、プライマリ キークラスの有効なインスタンスを構築できます。 プライマリ キーに渡されたメンバがデータベース内のオブジェクト に関連付けられて いない場合、 SQL は行を返し ません。

コンテナでは、新しく作成されたプライマリ キー インスタンスを取り出し、そのイン スタンスのオブジェクトテーブルから適切な EJB オブジェクトを検索します。オブ ジェクトが見つかった場合、そのオブジェクトをホーム インターフェイスの

findByPrimaryKey メソッドの結果として返します。EJB オブジェクトが見つから なかった場合、このメソッドでは finder 例外が返されます。

### 複数行 **finder** メソッド

CMP の使用時も複数行 finder メソッドを実装できます。 finder メソッドごとに、 find\*SQL プロパティを指定する必要があります。たとえば、ホームインターフェイス で定義された findBigAccounts メソッド があ るとし ます。

クライアン トによ っ て リ モー ト インターフェイスの findBigAccounts メソッド が 呼び出されると、finderSOL ステートメントと併用する Bean インスタンス内の パラメータを設定するために、コンテナでは、最初に Bean の ejbfindBigAccounts メソッドを呼び出します。finder メソッドではヌルを返す必要があります。次に、 コンテナでは各 finder SOL ステートメントを順番に呼び出します。結果セットが返さ れるたびに、 コンテナでは次の処理が実行されます。

1 Bean インスタンス内のフィールドを設定します。

- 2 新しいプライマリキーを作成します。
- 3 対応するフィールドをインスタンスからプライマリキキーにコピーします。
- 4 そのプライマリキキーを、返されるプライマリキーの一覧に追加します。

SOL プロパティは次のようになります。

- ejipt.findBigAccountsSQL = SELECT id FROM sometable WHERE balance  $>$ 1000000
- ejipt.findBigAccountsSQL.fields=custId

finder メソッドで基準が設定されている大口預金口座を見つけるために、次の env-entry を使用し ます。

ejipt.findBigAccountsSQL = SELECT id FROM sometable WHERE balance >? ejipt.findBigAccountsSQL.params=criteria ejipt.findBigAccountsSQL.paramTypes=double ejipt.findBigAccountsSQL.fields=custId

プロパティファイルでは、プライマリキーにも含まれている Bean のフィールドに 対する結果列からのマッピングを指定する必要があります。結果に基づいてプライマリ キーのコレクションが作成されると、EJB エンジンでは、関連するエンティティオブ ジェクト、つまり公開時にリモート インターフェイスから生成された実装クラスの インスタンスの検索や作成に取りかかります。

finder が一覧または Java 2 コレクションのどちらを返すかによって、EIB エンジンでは、 エンティティ オブジェクトの一覧から抜き出した Enumeration と Collection のいず れかを作成し、 それを呼び出し側に返し ます。

## ストアド プロシージャの呼び出し

中かっこ { } で囲まれている SOL ステートメントは、ストアド プロシージャの呼び 出しとして扱われます。ストアド プロシージャを使用するときは、必要に応じて、 パラ メータが IN、 OUT、 または INOUT のいずれであ るかを指定し ます。 指定し ない 場合は、既定値の IN が使用されます。たとえば、顧客 ID と日付を受け取り、預金 残高を返すス ト ア ド プロシージャ getBalance があるとし ます。 このプロパテ ィは次の ようになります。

ejipt.storeSQL={?=getBalance(?,?)}

パラメータ定義は次のようになります。

ejipt.storeSQL.params=balance:OUT,custId,date

次のスニペットに示すように、ストアド プロシージャでは、結果セットを返さずに 値を返すこ と ができ ます。

ejipt.postCreateSQL= { call create\_balance( ?, ? ) } ejipt.postCreateSOL.source= source1 ejipt.postCreateSQL.params= id, value:OUT ejipt.postCreateSQL.paramTypes= INTEGER, INTEGER

## **CMP** での開発者の責任

CMPを利用して Bean を開発する場合は、いくつかの重要なガイドラインがあります。 パラ メータの初期化が必要な場合は、 それを ejbCreate、 ejbStore、 ejbRemove、 およ び finder の各メ ソ ッ ド で提供し 、 事後処理が必要な場合は、 それを ejbLoad メソッドと ejbPostCreate メソッドで提供する必要があります。

すべてのコンテナ管理フィールドは、公開記述子の cmp-field 要素に表示されていな ければなりません。

コンテナは、Bean インスタンスのプライマリ キー タイプにアクセスできることが 必要です。 し たがって、 CMP を使用する Bean のプラ イマ リ キーについては、 次の 規則が適用されます。

- プライマリキークラスはパブリックです。
- プライマリ キー クラスは、パブリックな既定のコンストラクタを持つ必要があり ます。
- プライマリキー クラスでは、equals および hashCode メソッドを実装する必要が あります。これらのメソッドがないと、オブジェクト テーブル検索が正しく機能 し ません。
- プライマリキーの使用フィールドは、Bean インスタンスのメンバ変数です。
- プライマリ キーの使用フィールドは、公開記述子の cmp-fields 要素で命名され ている必要があります。

プロトタイプ プライマリ キークラスを確認するには、EJB サンプル 3aの BalanceKey.java を参照し て ください。

## 第30章

# Java でのメッセージング

この章では、JRun で Java Message Service を使用する方法について説明します。

## 目次

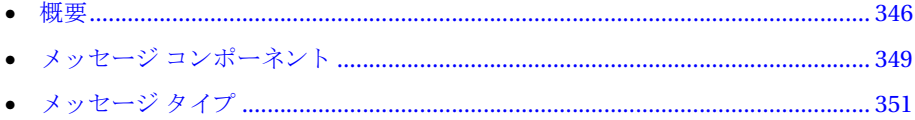

## <span id="page-371-0"></span>概要

Java Message Service (JMS) 仕様では、 メ ッ セージを作成および送受信する一般的な 方法を Java 開発者に提供する企業内メッセージング ミドルウェア システムを構築 する ための API を定義し ます。 JMS は移植可能で、 メ ッセージベースのビジネス アプ リケーションをサポートします。

JRun では、EJB エンジン内に JMS がシームレスに統合されています。

この章では、 JRun で提供される JMS サービ スの使用法について説明し ます。 JMS に 関する知識があ る こ と が前提にな り ます。 JMS の詳細については、 http://java.sun.com/products/jms/docs.html にある JMS 仕様を参照してください。

IRun JMS 実装では、 Sun JMS バージョン 1.02 仕様の ポイントツーポイント (キュー ベース)とパブリッシュ/サブスクライブ (トピックベース)の同期、および非同期メッ セージングがサポートされています。メッセージにはパーシスタンスを指定できるの で、サーバーのシャットダウン時にメッセージが失われません。

トピックベースのメッセージングでは、永続性のあるサブスクライブが使用可能です。 これにより、サブスクライバがアクティブではないときに生成されるメッセージを含め、 生成されるすべてのメッセージがクライアントにより確実に受信されるようになり ます。

この章では、プロデューサという 用語はメッセージを送信するクライアント を表します。 また、コンシューマという用語はメッセージを受信するクライアントを表します。 ただし、コンシューマ、プロデューサは両方ともクライアントと呼ばれます。

メッセージを生成、または処理するために、クライアントは、まずサーバーへの接続を 確立し、Connection を呼び出して、Session を作成します。クライアントはサーバー と対話し、以前に確立された Session オブジェクトを使用してメッセージを生成または 処理します。ポイントツーポイント メッセージングとパブリッシュ /サブスクライブ では、 Connection オブジェ ク ト と Session オブジェ ク ト のカス タマイ ズされた子 オブジェクトが使用されます。これらのオブジェクトの詳細については、351 [ページ](#page-376-0) の「メッセージ タイプ」を参照してください。

#### メ モ

ポイントツーポイント メッセージングでは、プロデューサは送信者、コンシューマは 受信者と呼ばれます。パブリッシュ /サブスクライブでは、プロデューサは**パブリッ** シャ、コンシューマはサブスクライバと呼ばれます。

Bean を コンシューマ ( リ スナ) と し て設定するには、 javax.jms.MessageListener インターフェイスを Bean のリ モート インターフェイスにある implements 節に入れ、 Bean 実装に javax.jms.MessageListener インターフェイスと onMessageメソッドを 実装し ます。

メ ッセージングのサポー ト は、 ローカル エンティティ Bean をサポー トする EJB エン ジンの拡張可能なエンティティ アーキテクチャに基づいて、完全にトランザクション 処理されています。これにより、メッセージの保持とロギングで BMP と CMP を使用 できます。

JRun では、MessageQueueBean エンティティ Bean を使用し て、キ ュー (ポイン ト ツー ポイント)が実装され、TopicDispatcherBean エンティティ Bean を使用してトピック (パブリッシュ /サブスクライブ) が実装されます。このアーキテクチャでは、既定の Bean 実装を書き換えることにより、メッセージング機能をカスタマイズできます。

## **JRun** メ ッセージング アーキテクチャ

JRun では、次のオブジェクトを通じてJMS が実装されます。

- Connector オブジェクトにより、JMS Connection オブジェクトとJRun MessageQueue オブジェクトの通信が管理されます。
- MessageOueue オブジェクトには、メッセージが保持されます。IRun では、エン ティティ Bean を通じてこのオブジェクトが実装されます。
- MultiCaster オブジェクトにより、コンシューマにメッセージが配信されます。 IRun では、エンティティ Bean を通じてこのオブジェクトが実装されます。

IRun により、クライアント メッセージは Connection オブジェクトから、サーバーの Connector を通じて指定された MessageQueue に転送されます。メッセージが MessageQueue に追加 される と、 MultiCaster に よ り 、 message type と設定された プロパティがあればそれに従って、メッセージがコンシューマに配布されます。通知が 要求されている場合は、 それがプロデューサに返されます。

### リモート 接続

次の図に示すように、JRun では、リモート JMS 接続のために標準 UDP マルチキャス ティングが使用されます。

リモート接続

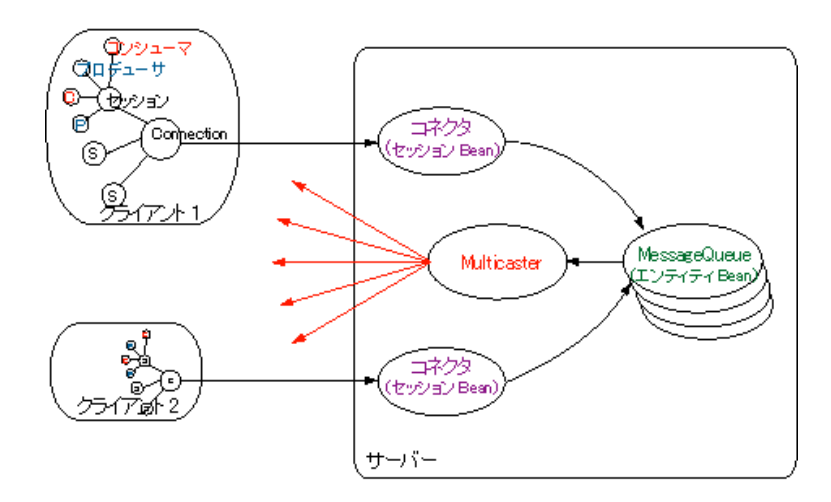

### ローカ ル接続

次の図に示すように、ローカル接続の場合は、Multicaster により、メッセージが Connector を通じて配信されます。

ローカル接続

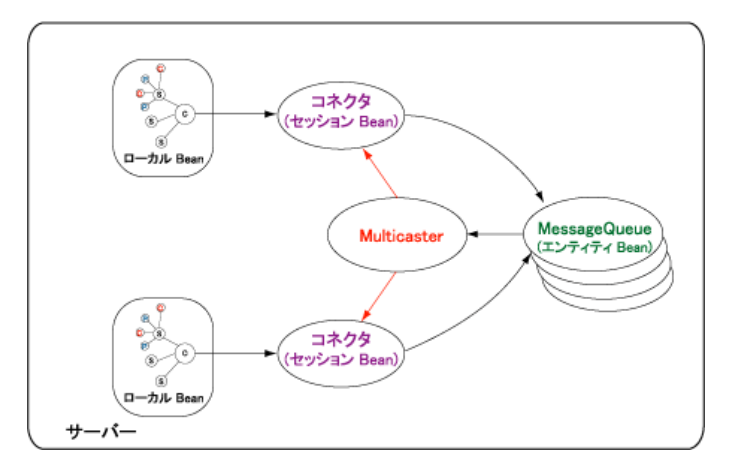

## **JMS** サポー ト の有効化

JRun サーバーで JMS サポートを有効にするには、local.properties ファイルで次の プロパティを指定します。

#### ejb.services=ejb,jms ejb.ejipt.enableMessaging=true

また、352 ページの「キューの定義」および 363 ページの「トピックの定義」で説明 しているように local.properties ファイルでも、キューとトピックをあらかじめ定 義する必要があります。

EJB エンジンをスタンドアロン モードで実行している場合は、deploy.properties ファイルにこれらのプロパティを指定します。

## <span id="page-374-0"></span>メ ッセージ コンポーネン ト

メッセージは次の部分に分けられます。

- ヘッダ メッセージの識別と階層のために、クライアントとサーバーの両方で使用 される情報
- プロパティ 追加のヘッダ プロパティ。プロパティにはアプリケーション固有の プロパティ、標準プロパティ、サーバー固有のプロパティがあります。
- 本文 メッセージの本文。メッセージの本文には、数種類の定義済みタイプの いずれかを使用できます。

## メッセージ ヘッダ フィールド

JRun では、JMS メッセージヘッダ フィールドがサポートされていて、これらのフィー ルドは JMS メッセージ受信者に送信されます。 JRun でサポートされている JMS メッ セージヘッダフィールドの概要は、次の表のとおりです。

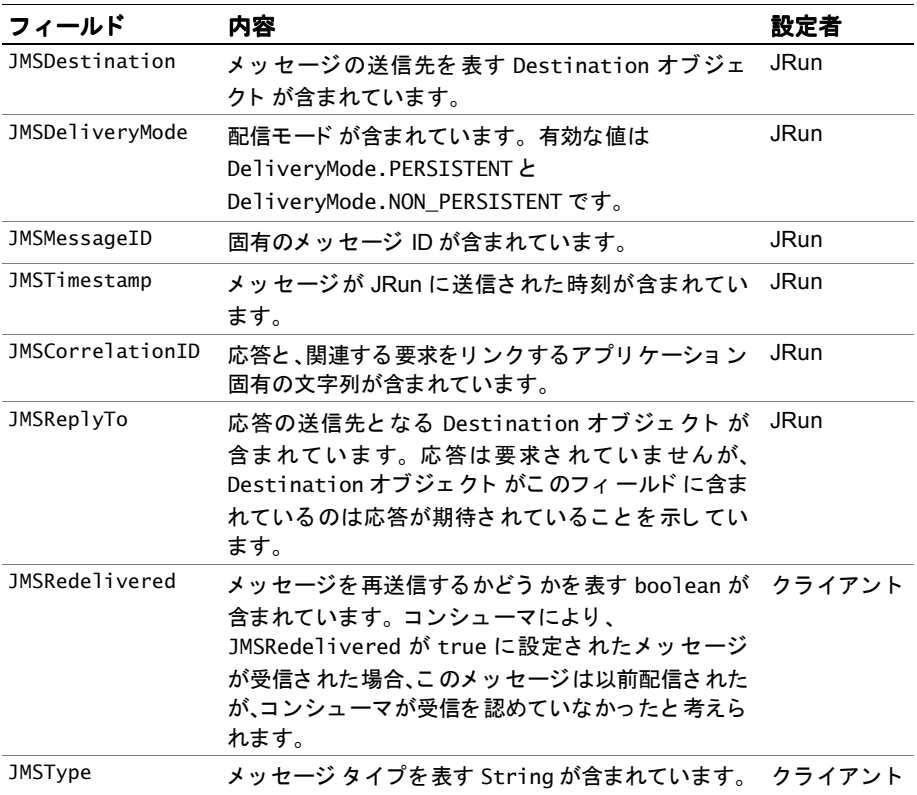

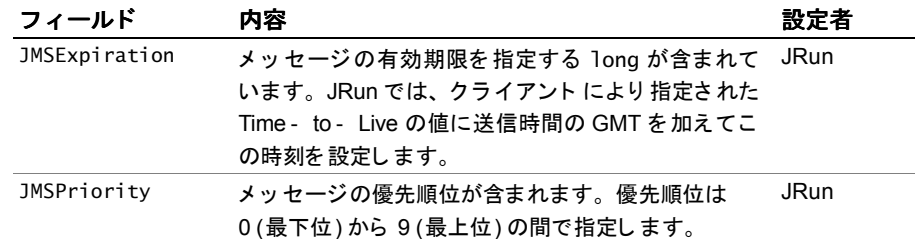

TextInterface や MapInterface などのコンテンツ固有のメッセージ インター フェイスにより拡張された Message インターフェイスにあるメソッドを使用して、 ヘッダ フィールドにアクセスします。

### メッセージ プロパティ

JRun は JMS 仕様で定義されているオプションの JMSX 接頭辞付きのメッセージプロ パティをサポートしません。しかし、Message オブジェクト メソッドを使用してプロ パティを取得および設定できます。たとえば、次のコードの一部分を使用して、メッ セージを送信する前にプロパティを設定できます。

```
...
try {
 // ユーザ ID のプロパテ ィ を設定します。 thisUser String 変数を想定し ます。
 if(message != null) {
   message.setStringProperty("UserID", thisUser);
   message.setText(text);
   // キューに送信し ます。 メ ッセージは 5 分間存続し ます。
   sender.send( message, delivery, priority, 5 * 60 * 1000);
 }else {
   // 1 つのサーブレットまたは JSP ページでの使用法を想定します。
   out.println("<H1>Message was null</H1>"); 
 }
}
...
次のコードの一部分を使用して、メッセージを受信したときにプロパティを取得でき
ます。
final TextMessage message = (TextMessage)(_receiver.receiveNoWait());
// すべてのプロパティを取得します。
Enumeration e = message.getPropertyNames();
if(!e.hasMoreElements()) {
 // 1 つのサーブレットまたは JSP ページでの使用法を想定します。
 out.println("<h1>no properties</H1>"); 
} 
while(e.hasMoreElements()) {
 String prop = (String)e.nextElement();
 out.print("<p> " + prop);
 // すべてのプロパテ ィが Strings であると想定し ます。
 out.println(":" + message.getStringProperty(prop));
}
```
## <span id="page-376-1"></span>メッセージ本文の種類

JMS 1.0.2 仕様では、メッセージ本文のフォームについて説明されています。 これらの フォームは、Message を拡張したインターフェイスにより定義されます。

次の表は、EIB メッセージ本文インターフェイスの概要についてまとめたものです。

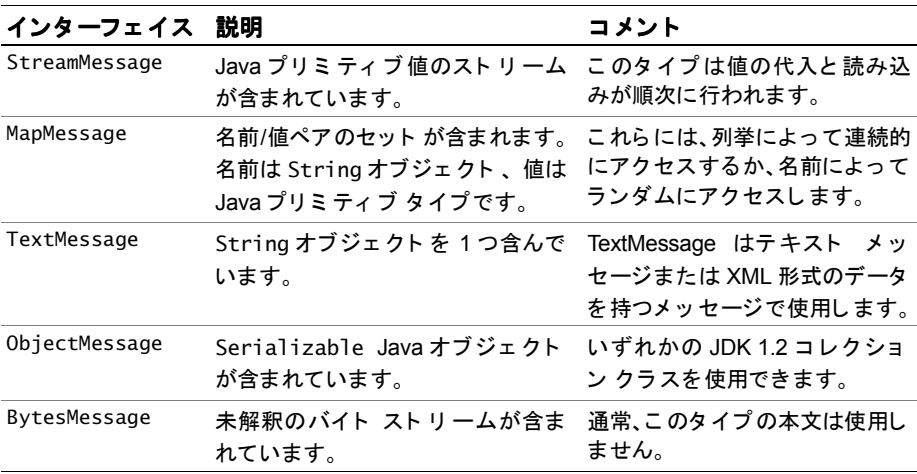

JRun では、これらのインターフェイスは allaire.ejipt.\_jms にある類似する名前 のクラスを通じて実装されます。

## <span id="page-376-0"></span>メッセージ タイプ

EJB エンジンではポイントツーポイント メッセージング メカニズムと、パブリッシュ /サブスクライブ メッセージング メカニズムの両方がサポートされています。

## ポイント ツーポイン ト

ポイント ツーポイントは、キューベースのメッセージング メカニズムです。 メッセージ は特定のキューに送られます。送信者はメッセージをキューに追加し、受信者はキュー からメッセージを抽出します。

ポイントツーポイント メッセージング ソリューションを実装する場合は、次のコード を記述し ます。

- 送信者
- 受信者

### <span id="page-377-0"></span>キューの定義

local.properties ファイルの次のプロパティを使用してキューを定義します。

jms.queue.*queue-name*.description=*queue description* jms.queue.*queue-name*.display-name=*queue display name*

JRun の起動時に、JNDI にキューを保存します。JNDI 検索を使用してキューにアクセス するコードは次のようになります。

### $_s$ ender =

\_session.createSender((Queue)\_context.lookup ("java:comp/env/jms/*queue-name*"));

詳細については、次の説明で送信者および受信者の例を参照してください。

EJB エンジンをスタンドアロン モードで実行している場合は、deploy.properties ファイルにこれらのプロパティを指定します。

### 送信者のコ ーディ ング

送信者により、メッセージがキューに追加される場合、次のオブジェクトが使用され ます。

- javax.naming.Context
- javax.jms.QueueConnectionFactory
- javax.jms.QueueConnection
- javax.jms.QueueSession
- javax.jms.QueueSender
- 351 ページの「メッセージ本文の種類」で指定されているとおりの javax.jms.Message オブジェ ク ト の子オブジェ ク ト の 1 つ。

送信者クラスは、javax.jms クラスのいずれからも拡張されません。 このクラスでは、 明示的にほかのクラスを拡張したり、暗黙的に java.lang.Object を拡張できます。

#### メ モ

次のコードをコンパイルおよび実行する場合は、必ずサーバーの local.properties ファイルでキューをキュー1と定義します。既定では、default JRun サーバーには キュー1が含まれます。ただし、別のサーバーで実行している場合は、キュー1を 定義しなければな り ません。

### 送信者のコードを記述するには

```
1 次のパッケージをインポートします。
  import java.util.*;
  import javax.ejb.*;
  import javax.jms.*;
  import javax.naming.*;
  import java.rmi.*;
2 次のように、JMS により使用されるオブジェクトのオブジェクトスコープ変数を
  宣言し ます。
  private Context _context = null;
  private QueueConnection _connection = null;
  private QueueSession _session = null;
  private TextMessage _message = null; // TextMessage を使用する例
  private QueueSender _sender = null;
3 RMISecurityManager を使用してシステム セキュリティを確立します。
  static {
    System.setSecurityManager(new RMISecurityManager());
  }
4 メッセージを送信する前に、IMS 変数を作成して、値を代入します。
  try {
    // JNDI で設定を行います。
    _{\text{context}} = new InitialContext();
    / JNDI から QueueConnectionFactory を取得し ます。
    final QueueConnectionFactory factory = 
      (QueueConnectionFactory)_context.lookup
        ("java:comp/env/jms/QueueConnectionFactory");
    // ファクトリを使用して、QueueConnection (匿名) を作成します。
    _connection = factory.createQueueConnection();
    // QueueConnection を使用し て、 QueueSession を作成し ます。
    session = connection.createQueueSession(false,
      Session.AUTO_ACKNOWLEDGE);
    // QueueSession を使用して QueueSender を作成します。
    // この例では、 local.properties で指定されたキュー 1 を探し ます。
    // via jms.queue.queue1.description/display-name
    _sender = _session.createSender((Queue)_context.lookup
      ("java:comp/env/jms/queue1"));
    // TextMessage オブジェクトを作成します。
    _message = _ssession.createTextMessage();
  }
  catch(NamingException e) {
    System.out.println("Naming Exception:" + e.getMessage());
  }
  catch(JMSException e) {
    System.out.println("JMS Exception:" + e.getMessage());
  }
```

```
5 メッセージを送信します。このサーブレット例では、フォーム フィールドからメッ
  セージが取得されています。
   ...
  int priority = Message.DEFAULT_PRIORITY;
  int delivery = Message.DEFAULT_DELIVERY_MODE;
  String text = new String("Blank Message");
  String[] attrArray = req.getParameterValues("thisMessage");
  // 呼び出し フ ォームには、 thisMessage に対する値が 1 つしかないと想定し ます。
  if(attrArray != null) {
    text = <math>attrArray[0]</math>;}
  try {
    _message.setText(text);
    // キューに送信します。メッセージは 5 分間存続します。
   _sender.send(_message, delivery, priority, 5 * 60 * 1000);
  }
  catch(JMSException e) {
    System.out.println("JMS Exception:" + e.getMessage());
  }
   ...
6 完了したら、JMS オブジェクトを閉じます。
  try {
    _sender.close();
    _session.close();
    _connection.close();
    _context.close();
  }
  catch(NamingException e) {
    System.out.println("Naming exception in destroy:" + 
       e.getMessage());
  }
  catch(JMSException e) {
    System.out.println("JMS Exception:" + e.getMessage());
  }
次のサーブレット例には、ポイントツーポイント メッセージを送信するためのコード
全体が含まれています。
import java.io.*;
import javax.servlet.*;
import javax.servlet.http.*;
import java.util.*;
import javax.ejb.*;
import javax.jms.*;
import javax.naming.*;
import java.rmi.*;
```

```
public class MySender extends HttpServlet {
 // キュー属性を設定します。
 // init パラメータを介して渡されない限り、既定値を使用します。
 private final String _mode = new String("manual"); 
 private final String _name = new String("defaultUser"); 
 // Matches jms.queue.queue1.* properties in local.properties
 private final String _queue = new String("queue1");
 private final String _host = new String("rnielsen");
 // JMS で使用するオブジェクトを設定します。
 private Context _{\text{context}} = null;
 private QueueConnection _connection = null;
 private QueueSession _session = null;
 private TextMessage _message = null;
 private QueueSender _sender = null;
 static {
   System.setSecurityManager(new RMISecurityManager());
 }
public void init(ServletConfig config) throws ServletException {
 super.init(config);
 // JNDI で設定を行います。
 try {
   _{\text{context}} = new InitialContext();
   // JNDI から QueueConnectionFactory を取得し ます。
   final QueueConnectionFactory factory = 
     (QueueConnectionFactory)_context.lookup
       ("java:comp/env/jms/QueueConnectionFactory");
   // ファクトリを使用して QueueConnection (匿名) を作成します。
   _connection = factory.createQueueConnection();
   // QueueConnection を使用して QueueSession を作成します。
   _session = _connection.createQueueSession(false,
     Session.AUTO_ACKNOWLEDGE);
   // QueueSession を使用して QueueSender を作成します。
   // local.properties で指定されたキューを参照し ます。
   // via jms.queue.queue1.description/display-name
   _sender = _session.createSender((Queue)_context.lookup
     ("java:comp/env/jms/queue1"));
   // TextMessage オブジェクトを作成します。
   message = session.createTextMessage();
 }
 catch(NamingException e) {
   System.out.println("Naming Exception:" + e.getMessage());
 }
 catch(JMSException e) {
   System.out.println("JMS Exception:" + e.getMessage());
 }
}
```

```
// 送信するメッセージを受け取るフォームを表示します。
public void doGet(HttpServletRequest req, 
 HttpServletResponse res) throws IOException, ServletException { 
  res.setContentType("text/html");
 PrintWriter out = res<del>.eatWriter():</del>
 out.println
   ("<html><head><title>Message Sender</title></head><body>");
 out.println("<h1>Message Sender</h1>");
 out.println("<p>Type your message and press Submit</p><hr>");
 out.println("<form action=\"/servlet/MySender\" method=\"post\">");
 // メッセージを含んでいる Textarea
 out.println("<p>Message:<p>");
 out.println("<TextArea name=\"thisMessage\"></textarea>");
 out.println("<p>");
 out.println("<input type=\"Submit\" value=\"Submit Message\">");
 out.println("</form>");
 out.println("</body></html>");
} 
// フォームを読み込んで、メッセージを送信します。
public void doPost(HttpServletRequest req, 
 HttpServletResponse res) throws IOException, ServletException { 
  // フォームを読み込みます。
  // メッセージはすべて、ここで送信されます。
  // 設定の内容については、 init メソッドを参照してください。
 res.setContentType("text/html");
 PrintWriter out = res.getWriter();
  int priority = Message.DEFAULT_PRIORITY;
 int delivery = Message.DEFAULT_DELIVERY_MODE;
 String text = new String("Blank Message");
 String[] attrArray = req.getParameterValues("thisMessage");
 // 呼び出しフォームには、thisMessage に対する値が 1 つしかないと想定します。
 if(attrArray != null)text = attrArray[0];
  }
 try {
   _message.setText(text);
   // キューに送信し ます。 メ ッセージは 5 分間存続し ます。
    _sender.send(_message, delivery, priority, 5 * 60 * 1000);
 }
 catch(JMSException e) {
   System.out.println("JMS Exception:" + e.getMessage());
 }
 // 送信確認を表示します。
 out.println("<html><head><title>Message Sent</title></head><body>");
 out.println("<h1>Message Sent</h1>");
 out.println("<p>The following message was sent</p><hr>");
 out.println("<p>" + text);
 out.println("<form action=\"/servlet/MySender\" method=\"qet\">");
```

```
out.println("<p>");
 out.println("<input type=\"Submit\" value=\"Return\">");
 out.println("</form>");
 out.println("</body></html>");
}
public String getServletInfo() {
 return "Message Sender";
}
public void destroy() {
 // ヌル メッセージ チェックでない場合はラップします。
 try {
   _sender.close();
   _session.close();
   _connection.close();
   _context.close();
 }
 catch(NamingException e) {
   System.out.println("Naming exception in destroy: " +
     e.getMessage());
 }
 catch(JMSException e) {
   System.out.println("JMS Exception:" + e.getMessage());
 }
} // メソッドを終了します。
} // サーブレットを終了します。
```
### 受信者のコ ーディ ング

受信者により、メッセージがキューから取得される場合、次のオブジェクトが使用 されます。

- javax.naming.Context
- javax.jms.QueueConnectionFactory
- javax.jms.QueueConnection
- javax.jms.QueueSession
- javax.jms.QueueReceiver
- 351 ページの「メッセージ本文の種類」で指定されているとおりの javax.jms.Message オブジェクトの子オブジェクトの1つ。

受信者で非同期メ ッセージを使用する場合は、MessageListener インターフェイス を 実装し なければな り ません ( こ の例では非同期 メ ッ セージは使用し ません)。 受信者 クラスは、javax.jms クラスのいずれからも拡張されませんが、このクラスは明示的に ほかのクラスを拡張したり、暗黙的に java.lang.Object を拡張できます。

### 受信者のコードを記述するには

```
1 次のパッケージをインポートします。
  import java.util.*;
  import javax.ejb.*;
  import javax.jms.*;
  import javax.naming.*;
  import java.rmi.*;
2 次のように、JMS により使用されるオブジェクトのオブジェクトスコープ変数を
  宣言し ます。
  private Context _context = null;
  private QueueConnection _connection = null;
  private QueueSession _session = null;
  private TextMessage _message = null; // TextMessage を使用する例
  private QueueReceiver _receiver = null;
3 RMISecurityManager を使用してシステム セキュリティを確立します。
  static {
    System.setSecurityManager(new RMISecurityManager());
  }
4 メッセージを受信する前に、IMS 変数を作成して、値を代入します。
  try {
    context = new InitialContext();
    // JNDI から QueueConnectionFactory を取得し ます。
    final QueueConnectionFactory factory = 
      (QueueConnectionFactory)_context.lookup
        ("java:comp/env/jms/QueueConnectionFactory");
    // ファクトリを使用して OueueConnection を作成します。
    _connection = factory.createQueueConnection();
    // QueueConnection を使用して QueueSession を作成します。
    _session = _connection.createQueueSession(false,
      Session.AUTO_ACKNOWLEDGE);
    // QueueSession を使用して QueueReceiver を作成します。
    // local.properties で指定されたキュー 1 を参照し ます。
    // via jms.queue.queue1.description/display-name
    \_receiver =session.createReceiver((Queue) context.lookup
        ("java:comp/env/jms/queue1"));
    // TextMessage オブジェクトを作成します。
    _message = _session.createTextMessage();
  }
  catch(NamingException e) {
    System.out.println("Naming Exception:" + e.getMessage());
   }
  catch(JMSException e) {
    System.out.println("JMS Exception:" + e.getMessage());
  }
```

```
5 キューからメッセージを取得します。
   ...
  // キューからメッセージを取得します。
  try {
    // 接続を開始します。
    _connection.start();
    // メッセージ オブジェクトを取得します。
    final TextMessage message =
      (TextMessage)(_receiver.receiveNoWait());
    // メッセージ テキストを取得します。
    // ヌル メッセージをチェックします。
    String text = "";
    if (message != null) {
      text = new String(message.getText());
    }
    else {
      text = "No Message";
    }
    if(text.equals("")) {
      text = "Empty Message";
    }
    out.println(text);
    _connection.stop();
    out.println("</body></html>");
  }
  catch(JMSException e) {
    System.out.println("JMS Exception:" + e.getMessage());
  }
  ...
6 完了し た ら、 JMS オブジェ ク ト を閉じ ます。
  try {
    _receiver.close();
    _session.close();
    _connection.close();
    _context.close();
  }
  catch(NamingException e) {
    System.out.println("Naming exception in destroy:" + 
       e.getMessage());
  }
  catch(JMSException e) {
    System.out.println("JMS Exception:" + e.getMessage());
  }
```

```
次のサーブレット例には、ポイントツーポイント メッセージを受信するためのコード
全体が含まれています。
import java.io.*;
import javax.servlet.*;
import javax.servlet.http.*;
import java.util.*;
import javax.ejb.*;
import javax.jms.*;
import javax.naming.*;
import java.rmi.*;
public class MyReceiver extends HttpServlet {
 // キュー属性を設定します。
 // init パラメータを介して渡されない限り、既定値を使用します。
 private final String _mode = new String("manual"); 
 private final String _name = new String("defaultUser"); 
 // Matches jms.queue.queue1.* properties in local.properties
 private final String _queue = new String("queue1");
 private final String _host = new String("rnielsen");
 // JMS で使用するオブジェクトを設定します。
 private Context _context = null;
 private QueueConnection _connection = null;
 private QueueSession _session = null;
 private TextMessage _message = null;
 private QueueReceiver _receiver = null;
 static {
   System.setSecurityManager(new RMISecurityManager());
 }
public void init(ServletConfig config) throws ServletException {
 super.init(config);
 // JNDI で設定を行います。
 try {
   _{\rm \_} _{\rm \_} = new InitialContext();
   // JNDI から QueueConnectionFactory を取得し ます。
   final QueueConnectionFactory factory = 
     (QueueConnectionFactory)_context.lookup
       ("java:comp/env/jms/QueueConnectionFactory");
   // ファクトリを使用して QueueConnection を作成します。
   _connection = factory.createQueueConnection();
   // QueueConnection を使用して QueueSession を作成します。
   _session = _connection.createQueueSession(false,
     Session.AUTO ACKNOWLEDGE);
   // QueueSession を使用して QueueReceiver を作成します。
   // local.properties で指定されたキュー 1 を参照し ます。
   // via jms.queue.queue1.description/display-name
```

```
\_receiver =_session.createReceiver((Queue)_context.lookup
        ("java:comp/env/jms/queue1"));
    // TextMessage オブジェクトを作成します。
    _message = _ssession.createTextMessage();
  }
  catch(NamingException e) {
    System.out.println("Naming Exception:" + e.getMessage());
  }
  catch(JMSException e) {
    System.out.println("JMS Exception:" + e.getMessage());
  }
}
// 初めて実行したときだけ [メッセージの受信] ボタンを表示します。
// メッセージを受信するフォームを表示します。
public void doGet(HttpServletRequest req, 
  HttpServletResponse res) throws IOException, ServletException { 
  res.setContentType("text/html");
  PrintWriter out = res.getWriter();
  out.println
    ("<html><head><title>Message Receiver</title></head><body>");
  out.println("<h1>Message Receiver</h1>");
  out.println
    ("<p>Press Receive Message to retrieve a message:<p><hr>");
  out.println("<form action=\"/servlet/MyReceiver\" method=\"post\">");
  out.println("<p>");
  out.println("<input type=\"Submit\" value=\"Receive Message\">");
  out.println("</form>");
  out.println("</body></html>");
}
public void doPost(HttpServletRequest req, 
  HttpServletResponse res) throws IOException, ServletException { 
  res.setContentType("text/html");
  PrintWriter out = res.getWriter();
  out.println
    ("<html><head><title>Message Receiver</title></head><body>");
  out.println("<h1>Message Receiver</h1>");
  out.println
    ("<p>Press Receive Message to retrieve another message:</p><hr>");
  out.println("<form action=\"/servlet/MyReceiver\" method=\"post\">");
  // キューからメッセージを取得します。
  try {
   // 接続を開始します。
    \text{\_}connection.start();
    // メッセージ オブジェクトを取得します。
    final TextMessage message =
      (TextMessage)(_receiver.receiveNoWait());
```

```
// メッセージ テキストを取得します。
   // ヌル メッセージをチェックします。
   String text = "";
   if (message != null) {
     text = new String(message.getText());
   }
   else {
     text = "No Message";
   }
   if(text.equals("")) {
     text = "Empty Message";
   }
   out.println(text);
   _connection.stop();
   out.println("</body></html>");
 }
 catch(JMSException e) {
   System.out.println("JMS Exception:" + e.getMessage());
 }
 // form/html を完成させます。
 out.println("<p>");
 out.println("<input type=\"Submit\" value=\"Receive Message\">");
 out.println("</form>");
 out.println("</body></html>");
}
public String getServletInfo() {
  return "Message Receiver";
}
public void destroy() {
 // ヌル メッセージ チェックでない場合はラップします。
 try {
   _receiver.close();
   _session.close();
   _connection.close();
   _context.close();
 }
 catch(NamingException e) {
   System.out.println("Naming exception in destroy: " +
     e.getMessage());
 }
 catch(JMSException e) {
   System.out.println("JMS Exception:" + e.getMessage());
 }
} // メソッドを終了します。
} // サーブレットを終了します。
```
## パブ リ ッシュ **/**サブスク ライブ

パブリッシュ /サブスクライブはブロードキャスト メカニズムの1つです。パブリッ シュ / サブスクライブではメッセージはトピックに発行され、自動的にトピックの サブスクライバに配布されます。トピックを階層的にしておくと、最上位レベルの サブスクライバはメッセージをすべて受信しますが、サブトピックのサブスクライバは サブトピック メッセージだけを受信します。

### <span id="page-388-0"></span>ト ピックの定義

local.properties フ ァ イルの次のプロパテ ィ を使用し て ト ピ ッ ク を定義し ます。

jms.topic.*topic-name*.description=*topic description* jms.topic.*topic-name*.display-name=*topic display name*

JRun の起動時に、JNDI にトピックを保存します。JNDI 検索を使用してトピックに アクセスするコードは次のようになります。

 $pblistner =$ 

session.createPublisher((Topic) context.lookup ("java:comp/env/jms/*topic-name*");

詳細については、次の説明でパブリッシャおよびサブスクライバの例を参照してく ださい。

EIB エンジンをスタンドアロン モードで実行している場合は、deploy.properties ファイルにこれらのプロパティを指定します。

### パブ リ ッ シャ のコ ーディ ング

パブリッシャにより、メッセージがトピックに追加される場合は、次のオブジェクトが 使用されます。

- javax.naming.Context
- javax.jms.TopicConnectionFactory
- javax.jms.TopicConnection
- javax.jms.TopicSession
- javax.jms.TopicPublisher
- 351 ページの「メッセージ本文の種類」で指定されているとおりの javax.jms.Message オブジェ ク ト の子オブジェ ク ト の 1 つ。

パブリッシャ クラスは、javax.jms クラスのいずれからも拡張されません。 このクラス では、明示的にほかのクラスを拡張したり、暗黙的に java.lang. Object を拡張でき ます。

#### メ モ

次のコードをコンパイルおよび実行する場合は、IRun サーバーの local.properties ファイルでトピックをトピック1と定義することを確認します。

### パブリ ッシャのコードを記述するには

```
1 次のパッケージをインポートします。
  import java.util.*;
  import javax.ejb.*;
  import javax.jms.*;
  import javax.naming.*;
  import java.rmi.*;
2 次のように、JMS により使用されるオブジェクトのオブジェクトスコープ変数を
  宣言し ます。
  private Context _context = null;
  private TopicConnection _connection = null;
  private TopicSession _session = null;
  private TextMessage _message = null;
  private TopicPublisher _publisher = null;
3 RMISecurityManager を使用してシステム セキュリティを確立します。
  static {
    System.setSecurityManager(new RMISecurityManager());
  }
4 メッセージを送信する前に、IMS 変数を作成して、値を代入します。
  try {
    _{\text{context}} = new InitialContext();
    final TopicConnectionFactory factory = 
      (TopicConnectionFactory)_context.lookup
        ("java:comp/env/jms/TopicConnectionFactory");
    // ファクトリを使用して TopicConnection を作成します。
    _connection = factory.createTopicConnection();
    // TopicConnection を使用して TopicSession を作成します。
    session = connection.createTopicSession(false,
      Session.AUTO_ACKNOWLEDGE);
    // TopicSession を使用して TopicPublisher を作成します。
    \_publisther =_session.createPublisher((Topic)_context.lookup
        ("java:comp/env/jms/" + _topic)); 
    // TextMessage オブジェクトを作成します。
    _message = _session.createTextMessage();
  }
  catch(NamingException e) {
    System.out.println("Naming Exception:" + e.getMessage());
  }
  catch(JMSException e) {
    System.out.println("JMS Exception:" + e.getMessage());
  }
```

```
5 メッセージを発行します。このサーブレット例では、フォーム フィールドからメッ
   セージが取得されています。
   ...
   int priority = Message.DEFAULT_PRIORITY;
   int delivery = Message.DEFAULT_DELIVERY_MODE;
   String text = new String("Blank Message");
   String[] attrArray = req.getParameterValues("thisMessage");
   // 呼び出し フ ォームには、 thisMessage に対する値が 1 つしかないと想定し ます。
  if(attrArray != null) {
    text = <math>attrArray[0]</math>;}
  try {
    _message.setText(text);
    // ト ピ ッ ク を発行 し ます。 メ ッ セージは 5 分間存続し ます。
    _publisher.publish(_message, delivery, priority, 5 * 60 * 1000);
   }
   catch(JMSException e) {
    System.out.println("JMS Exception:" + e.getMessage());
   }
   ...
6 完了したら、JMS オブジェクトを閉じます。
  try {
    _publisher.close();
    _session.close();
    _connection.close();
    _context.close();
   }
   catch(NamingException e) {
    System.out.println("Naming exception in destroy:" + 
       e.getMessage());
   }
   catch(JMSException e) {
    System.out.println("JMS Exception:" + e.getMessage());
   }
次のサーブレット例には、トピックを発行するために必要なコードがすべて含まれて
います。
import java.io.*; 
import javax.servlet.*;
import javax.servlet.http.*;
import java.util.*;
import javax.ejb.*;
import javax.jms.*;
import javax.naming.*;
import java.rmi.*;
```

```
public class MyPublisher extends HttpServlet {
 // キュー属性を設定します。
 private String _topic = new String("topic1");
 private String host = new String("rnielsen");
 // JMS で使用するオブジェクトを設定します。
 private Context _context = null;
 private TopicConnection _connection = null;
 private TopicSession _session = null;
 private TextMessage _message = null;
 private TopicPublisher _publisher = null;
 static {
   System.setSecurityManager(new RMISecurityManager());
 }
public void init(ServletConfig config) throws ServletException {
 super.init(config);
 // JNDI で設定を行います。
 try {
   _{\text{context}} = new InitialContext();
   final TopicConnectionFactory factory = 
     (TopicConnectionFactory)_context.lookup
       ("java:comp/env/jms/TopicConnectionFactory");
   // フ ァ ク ト リ を使用 し て TopicConnection を作成し ます。
   _connection = factory.createTopicConnection();
   // TopicConnection を使用して TopicSession を作成します。
   _session = _connection.createTopicSession(false,
     Session.AUTO_ACKNOWLEDGE);
   // TopicSession を使用して TopicPublisher を作成します。
   -publistner =_session.createPublisher((Topic)_context.lookup
       ("java:comp/env/jms/" + _topic)); 
   // TextMessage オブジェクトを作成します。
   _message = _session.createTextMessage();
 }
 catch(NamingException e) {
   System.out.println("Naming Exception:" + e.getMessage());
 }
 catch(JMSException e) {
   System.out.println("JMS Exception:" + e.getMessage());
 }
} // init を終了します。
// 発行するメッセージを受け取るフォームを表示します。
public void doGet(HttpServletRequest req, 
 HttpServletResponse res) throws IOException, ServletException { 
 res.setContentType("text/html");
 PrintWriter out = res.getWriter();
```

```
out.println
   ("<html><head><title>Message Publisherr</title></head><body>");
 out.println("<h1>Message Publisher</h1>");
 out.println("<p>Type your message and press Submit</p><hr>");
 out.println
    ("<form action=\"/servlet/MyPublisher\" method=\"post\">");
 // メッセージを含んでいる Textarea
 out.println("<p>Message:<p>");
 out.println("<TextArea name=\"thisMessage\"></textarea>");
 out.println("<p>");
 out.println("<input type=\"Submit\" value=\"Submit Message\">");
 out.println("</form>");
 out.println("</body></html>");
} // doGet を終了し ます。
// フォームを読み込んで、メッセージを送信します。
public void doPost(HttpServletRequest req, 
 HttpServletResponse res) throws IOException, ServletException { 
 // フォームを読み込みます。
  // メッセージはすべて、ここで送信されます。
 res.setContentType("text/html");
 PrintWriter out = res.getWriter();
 int priority = Message.DEFAULT PRIORITY;
 int delivery = Message.DEFAULT_DELIVERY_MODE;
 String text = new String("Blank Message");
 String[] attrArray = req.getParameterValues("thisMessage");
 // 呼び出し フ ォームには、 thisMessage に対する値が 1 つしかないと想定します。
 if(attrArray != null) {
   text = <math>attrArray[0]</math>;}
 try {
   _message.setText(text);
   // ト ピ ッ ク を発行し ます。 メ ッ セージは 5 分間存続 し ます。
   _publisher.publish(_message, delivery, priority, 5 * 60 * 1000);
 }
 catch(JMSException e) {
   System.out.println("JMS Exception:" + e.getMessage());
 }
 // 送信確認を表示します。
 out.println
    ("<html><head><title>Message Published</title></head><body>");
 out.println("<h1>Message Published</h1>");
 out.println("<p>The following message was sent</p><hr>");
 out.println("<p>" + text);
 out.println("<form action=\"/servlet/MyPublisher\" method=\"get\">");
```

```
out.println("<p>");
 out.println("<input type=\"Submit\" value=\"Return\">");
 out.println("</form>");
 out.println("</body></html>");
} // doPost を終了し ます。
public String getServletInfo() {
  return "Message Publisher";
}
public void destroy() {
 // ヌル メッセージ チェックでない場合はラップします。
 try {
   _publisher.close();
   _session.close();
   _connection.close();
   _context.close();
 }
 catch(NamingException e) {
   System.out.println("Naming exception in destroy: " +
     e.getMessage());
  }
 catch(JMSException e) {
   System.out.println("JMS Exception:" + e.getMessage());
 }
} // destroy を終了し ます。
} // サーブレットを終了します。
```
### サブスク ラ イ バのコ ーディ ング

IMS により、関連するトピックに対してトピックが発行されたときに、これがサブ スクライバに渡されます。次のオブジェクトを使用して、サブスクライバのコードを 記述します。

- javax.naming.Context
- javax.jms.TopicConnectionFactory
- javax.jms.TopicConnection
- javax.jms.TopicSession
- javax.jms.TopicSubscriber
- 351 ページの「メッセージ本文の種類」で指定されているとおりの javax.jms.Message オブジェ ク ト の子オブジェ ク ト の 1 つ。

サブスクライバ クラスには、MessageListener インターフェイスと onMessage メ ソッドを実装する必要があります。 登録されたサブスクライバ クラスへのトピック に対してメッセージが発行されたときに、JRun により、onMessage メソッドが呼び 出されます。

サブスクライバ クラスは、javax.jms クラスのいずれからも拡張されません。この クラスでは、明示的にほかのクラスを拡張したり、暗黙的に java.lang.Object を 拡張でき ます。

### メ モ

次のコード 例にあるサブスクライバ アーキテクチャでは、スタンドアロン メッセージ リスナ クラスを使用して、メッセージが捕捉され、保存されます。その後、このクラス は所有者クラス(この場合はサーブレット)によってインスタンス化されます。この クラスにより、必要に応じてメッセージへのアクセスが行われます。

### サブスクライバ **(** リスナ**)** のコードを記述するには

1 次のパッケージをインポートします。

```
import java.util.*;
import javax.ejb.*;
import javax.jms.*;
import javax.naming.*;
import java.rmi.*;
```
2 MessageListener インターフェイスを実装するクラス宣言を作成します。

public class MyTopicListener implements MessageListener { ...

3 次のように、IMS により使用されるオブジェクトのオブジェクトスコープ変数を 宣言し ます。

```
private Context _context = null;
private TopicConnection _connection = null;
private TopicSession _session = null;
private TopicSubscriber _subscriber = null;
```
4 メッセージを保管するためのオブジェクトを作成します。この例では、Vector を 使用し ています。

```
// これは単なる例です。リスナは、さまざまなテクニックを使用して
// メッセージを管理することができます。
Vector theMessages = new Vector();
```
5 RMISecurityManager を使用し てシ ステム セキュ リティ を確立し ます。

```
static {
 System.setSecurityManager(new RMISecurityManager());
}
```

```
6 メッセージを受信する前に、JMS 変数を作成して、値を代入します。
  try {
    _{\text{context}} = new InitialContext();
    final TopicConnectionFactory factory = 
      (TopicConnectionFactory)_context.lookup
        ("java:comp/env/jms/TopicConnectionFactory");
    // ファクトリを使用して TopicConnection を作成します。
    _connection = factory.createTopicConnection();
    // TopicConnection を使用し て TopicSession を作成 し ます。
    _session = _connection.createTopicSession(false,
      Session.AUTO_ACKNOWLEDGE);
    // TopicSession を使用して TopicSubscriber を作成します。
    // トピック 1 を使用して、local.properties で次のようなコードによって
       定義されます。
    // jms.topic.topic1.description=Topic for Doc Sample
    // jms.topic.topic1.display-name=DocSampleTopic
    _subscriber =
      _session.createSubscriber((Topic)_context.lookup
        ("java:comp/env/jms/" + _topic));
    // messageListener を設定し ます。
    _subscriber.setMessageListener(this);
     _connection.start();
  }
  catch(NamingException e) {
    System.out.println("Naming Exception:" + e.getMessage());
  }
  catch(JMSException e) {
    System.out.println("JMS Exception:" + e.getMessage());
  }
7 onMessage メソッド、および関連するメッセージ管理メソッドのコードを記述し
   ます。
   ...
public void setMessage(String thisMessage) {
 // メッセージを theMessages Vector に追加します。
 theMessages.add(thisMessage);
}
public Enumeration getMessages() {
 // Vector を Enumeration に変換し ます。
 Enumeration returnThis = theMessages.elements();
 // Enumeration を返し ます。
 return returnThis;
}
```
```
public void onMessage(final Message message) {
 String text = null; 
 try {
   text = ((TextMessage)message).getText();
   setMessage(text);
 }
 catch(JMSException e) {
   System.out.println("JMSException:" + e.getMessage());
 }
}
...
8 完了したら、IMS オブジェクトを閉じます。
  // この例では、メソッドを呼び出して、オブジェクトを閉じます。
  // これにより、外部クラスで、メッセージ リスナを管理できるようになります。
  public void cleanUp() {
    try {
      _connection.stop();
      _subscriber.setMessageListener(null);
      _subscriber.close();
      _session.close();
      _connection.close();
      _context.close();
    }
    catch(NamingException e) {
      System.out.println("Naming exception in destroy:" + 
       e.getMessage());
    }
    catch(JMSException e) {
      System.out.println("JMS Exception:" + e.getMessage());
    }
  }
次の例は、メッセージ リスナ クラスと onMessage メソッドを通じてトピックを取得
するために必要なコードのすべてです。
import java.util.*;
import javax.ejb.*;
import javax.jms.*;
import javax.naming.*;
import java.rmi.*;
public class MyTopicListener implements MessageListener {
 // トピック属性を設定します。
 // init パラメータを介して渡されない限り、既定値を使用します。
 private String _topic;
 private String _host;
 // メッセージを保持するための変数を設定します。
 Vector theMessages = new Vector();
```

```
// JMS で使用するオブジェクトを設定します。
 private Context _context = null;
 private TopicConnection _connection = null;
 private TopicSession session = null;
 private TopicSubscriber _subscriber = null;
 static {
   System.setSecurityManager(new RMISecurityManager());
 }
// 複数の引数を受け入れるコンストラクタ
public MyTopicListener(String topic, String host) {
 // わかりやすくするために、パラメータ エラーのチェックを省略します。
 _topic = topic;
 host = host;// JNDI で設定を行います。
 try {
   _{\text{context}} = new InitialContext();
   final TopicConnectionFactory factory = 
     (TopicConnectionFactory)_context.lookup
       ("java:comp/env/jms/TopicConnectionFactory");
   // ファクトリを使用して TopicConnection を作成します。
   _connection = factory.createTopicConnection();
   // TopicConnection を使用して TopicSession を作成します。
   _session = _connection.createTopicSession(false,
     Session.AUTO_ACKNOWLEDGE);
   // TopicSession を使用して TopicSubscriber を作成します。
   // トピック 1 を使用して、local.properties で次のようなコードによって
       定義されます。
   // jms.topic.topic1.description=Topic for Doc Sample
   // jms.topic.topic1.display-name=DocSampleTopic
   subscripter =_session.createSubscriber((Topic)_context.lookup
       ("java:comp/env/jms/" + _topic));
   // messageListener を設定し ます。
   _subscriber.setMessageListener(this);
   _connection.start();
 }
 catch(NamingException e) {
   System.out.println("Naming Exception:" + e.getMessage());
}
 catch(JMSException e) {
   System.out.println("JMS Exception:" + e.getMessage());
 }
} // メソッドを終了します。
```

```
// 既定のコンスト ラクタ
public MyTopicListener() {
  // 既定のコンストラクタで使用するトピック 1 は、前述のように
  // local.properties で定義しなければなりません。
 this("topic1", "rnielsen");
}
public void setMessage(String thisMessage) {
  // メッセージを theMessages Vector に追加します。
  theMessages.add(thisMessage);
}
public Enumeration getMessages() {
  // Vector を Enumeration に変換し ます。
  Enumeration returnThis = theMessages.elements();
  // Enumeration を返します。
  return returnThis;
}
public void onMessage(final Message message) {
 String text = null;try {
    text = ((TextMessage)message).getText();
    setMessage(text);
  }
  catch(JMSException e) {
    System.out.println("JMSException:" + e.getMessage());
  }
} // メソッドを終了します。
public void cleanUp() {
  try {
   _connection.stop();
   _subscriber.setMessageListener(null);
   _subscriber.close();
   _session.close();
   _connection.close();
    _context.close();
  }
  catch(NamingException e) {
    System.out.println("Naming exception in destroy: " +
     e.getMessage());
  }
  catch(JMSException e) {
    System.out.println("JMS Exception:" + e.getMessage());
  }
} // メソッドを終了します。
} // クラスを終了し ます。
```

```
次のサーブレット例では、メッセージ リスナ クラスを使用して、パブリッシュ /サブ
スクライブ トピックからメッセージにアクセスしています。
```

```
import java.io.*; 
import javax.servlet.*;
import javax.servlet.http.*;
import java.util.*;
```
public class MySubscriber extends HttpServlet {

```
// このサーブレットは、メッセージ リスナと通信します。
// このコンスト ラクタは既定のトピックを受信します。
// ト ピックやホストに渡すこ と もできます。
MyTopicListener thisTopicListener = new MyTopicListener();
```
// 初回のみ *// メ*ッセージを受信するフォームを表示します。

public void doGet(HttpServletRequest req, HttpServletResponse resp) throws IOException, ServletException {

```
resp.setContentType("text/html");
PrintWriter out = resp.getWriter();
```

```
out.println("<html><head><title>Message Subscriber</title>");
  out.println("</head><body>");
  out.println("<h1>Message Subscriber</h1>");
  out.println("<p>Press Get Latest Topics to retrieve messages:");
  out.println("</p><hr>");
  out.println("<form action=\"/servlet/MySubscriber\"
        method=\"post\">");
  out.println("<p>");
  out.println("<input type=\"Submit\" value=\"Get Latest Topics\">");
 out.println("</form>");
 out.println("</body></html>");
}
// これは、 初回を除き、 すべて実行されます。
```

```
public void doPost(HttpServletRequest req, HttpServletResponse resp)
 throws IOException, ServletException { 
  resp.setContentType("text/html");
 PrintWriter out = resp.getWriter();
```

```
out.println("<html><head><title>Message Subscriber</title>");
  out.println("</head><body>");
  out.println("<h1>Message Subscriber</h1>");
  // ト ピ ッ クから メ ッセージを取得します。
  out.println("<p>");
  Enumeration enum = thisTopicListener.getMessages();
  if(!enum.hasMoreElements()) {
    out.println("No messages to retrieve");
  }
 while (enum.hasMoreElements()) {
    String name = (String)enum.nextElement();
    out.println("<hr>" + name);
  }
  out.println("<p>Press Get Latest Topics to retrieve messages:<hr>");
  out.println("<form action=\"/servlet/MySubscriber\"
        method=\"post\">");
  // form/html を完成させます。
  out.println("<p>");
  out.println("<input type=\"Submit\" value=\"Get Latest Topics\">");
  out.println("</form>");
 out.println("</body></html>");
}
public String getServletInfo() {
  return "Message Subscriber";
}
public void destroy() {
  // myTopicListener の内容を ク リーンア ッ プ し ます。
  thisTopicListener.cleanUp();
  // myTopicListener にヌル値を設定し ます。
  thisTopicListener = null;
}
}
```
# 第 31 章

# EJB クライアントの コーディング

この章では、クライアントアプリケーションから EJB にアクセスする方法について 説明します。特に、この章では、サーブレットを通じてEJBにアクセスする方法を示し ます。

# 目次

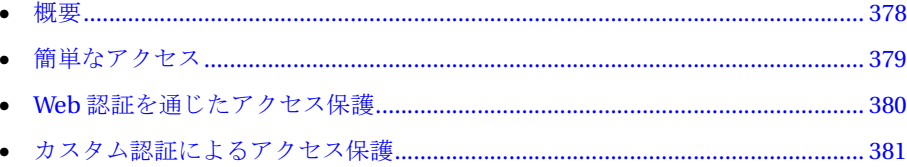

# <span id="page-403-0"></span>概要

EIB クライアントとなるのは、 Java アプリケーション、アプレット、サーブレット、 JSP、およびその他の EJB です。サーブレットおよび JSP クライアントは、クライア ン ト がファイアウ ォールの外側にい る と きに特に便利で、シンクライアン ト HTML インターフェイスに加えて EJB のすべての利点が提供されます。この章では、JRun、 サーブレット、および JSP に焦点を当てて説明します。ただし、この説明はほかの タ イプの EJB クライアン トにも該当し ます。

### メ モ

使用する Bean は 第 [27](#page-336-0) 章 で説明している方法でコーディングされ、第 [35](#page-434-0) 章 で説明 している方法で公開されている必要があります。

EIB にアクセスするために、クライアント コードは次のアクションを実行します。

- InitialContext オブジェクトを作成し、オプションで、Properties オブジェクト を InitialContext コンストラクタに渡します。
- INDI 検索を通じて、ホーム オブジェクト実装への参照を取得します。
- ホーム オブジェクト参照で create または find メソッドを呼び出すことによって、 リモート オブジェクト実装への参照を取得します。
- 1つ以上の EJB ビジネス メソッドを呼び出します。

クライアントは、目的の EJB のセキュリティ レベルに応じてこれらのアクションを 実行します。

非認証 保護されていない EIB または Bean メソッドへの簡単なアクセス。

Web 認証 サーブレットまたは ISP から EIB と Bean メソッドへの保護されたアク セス。認証とセッショントラッキングは IRun によって自動的に処理されます。

カスタム認証 EIB と Bean メソッドへの保護されたアクセス。サーブレットには、 InitialContext インスタンスを作成する場合にプロパティとして渡すユーザ名と パスワードが必要です。

EJB クライアントの詳細については、390 ページの「クライアント アプリケーション」 を参照してください。

# <span id="page-404-0"></span>簡単なアクセス

場合によって、非認証クライアントにアクセスするパブリック EIB やメソッドがあり ます。保護されていないこのタイプのクライアントアクセスは特に、開発中のEJBへ のクライアント アクセスをテストするときに役立ちます。

パブリックアクセスを許可するには、Bean または Bean メソッドの

ejb.allowedIdentities env-entry を all に設定します。これによって、クライア ントは EJB を検索し、ビジネス メソッドを呼び出すことができます。

eib.allowedIdentities の詳細については、389 ページの「セキュリティの無効化」 を参照してください。

保護されていない EIB または EJB メソッドにアクセスするには、次の手順を実行し ます。

1 空のコンストラクタを使用して InitialContext インスタンスを作成します。

Context context = new InitialContext();

2 EJB のホーム インターフェイスへの参照を検索します。

```
BalanceHome home = 
  (BalanceHome)javax.rmi.PortableRemoteObject.narrow
    (context.lookup("java:comp/env/ejb/sample9b.BalanceHome"),
      BalanceHome.class);
```
3 EJB のホーム インターフェイスへの参照を取得します。

```
Balance balance;
int accountNumber;
```

```
// アカウント番号はフォーム フィールドから入力されます。
accountNumber = Integer.parseInt(request.getParameter("acctnum"));
try {
 balance = (Balance)home.findByPrimaryKey(accountNumber);
}
catch(FinderException e) {
...
```
4 必要に応じて EJB メソッドを呼び出します。

```
Integer thisBalance = balance.getBalance();
```
# <span id="page-405-0"></span>**Web** 認証を通じたアクセス保護

JRun バージョン 3.1 のシングル サインオン機能により、Web 認証を通じて認証された ユーザ も同じ JRun サーバーでの EJB ア ク セスに対し て認証されます。 Web アプ リ ケーシ ョ ンの web.xml フ ァ イルによ って、 JRun のユーザ情報の取得 と ユーザ認証の 方法を指定します。詳細については、463ページの第39章「Web アプリケーション [の認証](#page-488-0)」と『JRun Version 3.1 機能および移行ガイド』を参照してください。

#### メ モ

このタイプの EIB アクセスはサーブレットと ISP クライアントにのみ有効です。

Web 認証で動作しているサーブレットから EIB および EIB メソッドにアクセスする には、次の手順を実行します。

1 空のコンストラクタを使用して InitialContext インスタンスを作成します。

```
Context context = new InitialContext();
```
2 EIB のホーム インターフェイスへの参照を検索します。

```
BalanceHome home =(BalanceHome)javax.rmi.PortableRemoteObject.narrow
    (context.lookup("java:comp/env/ejb/sample9b.BalanceHome"),
     BalanceHome.class);
```
3 EIB のホーム インターフェイスへの参照を取得します。

```
Balance balance;
int accountNumber;
```

```
// アカウント番号はフォーム フィールドから入力されます。
accountNumber = Integer.parseInt(request.getParameter("acctnum"));
try {
 balance = (Balance)home.findByPrimaryKey(accountNumber);
}
catch(FinderException e) {
...
```
4 必要に応じ て EJB メソッド を呼び出し ます。

Integer thisBalance = balance.getBalance();

```
上記は 379 ページの「簡単なア クセス」 と同じサーブレ ッ ト コーデ ィ ングの手順です。
しかし、この例は、Web認証が有効で、EIB の eib-jar.xml に固有のセキュリティが
指定されている こ と を想定しています。
```
EIB サンプル 9b は、Web 認証を通じて保護された環境で EJB にアクセスする方法を 示しています。

# <span id="page-406-0"></span>カスタム認証によるアクセス保護

また、IRun は EIB のカスタム認証のみをサポートします。既定では、このメカニズム によって、サーバーの user.properties (統合 J2EE アプリ ケーション サーバー) または deploy.properties (スタンドアロン EJB エンジン) ファイルに指定された ユーザ名とパスワードが認証されます。

このメカニズムを拡張して、サイトまたはアプリケーション固有の認証を行うことが でき ます。 詳細については、 310 ページの 「ロード された[ユーザおよびロール](#page-335-0)」 と EJB サンプル 2b を参照し て ください。

カスタム認証メソッドを使用して認証済みコンテキストを作成するには、クライアント は次のプロパティを持つ Properties オブジェクトを作成する必要があります。

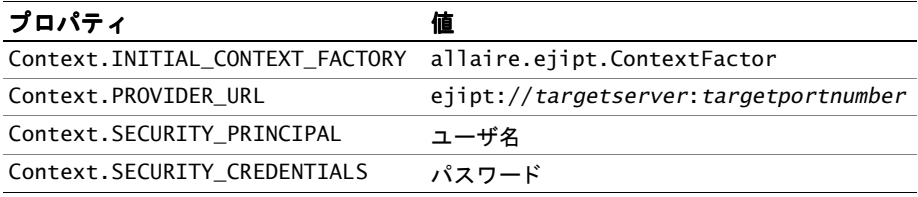

次のようなコードを使用して、Properties オブジェクトをInitialContext コンスト ラクタに渡し ます。

...

Properties properties = new Properties(); properties.setProperty(Context.INITIAL\_CONTEXT\_FACTORY, "allaire.ejipt.ContextFactory");

properties.setProperty(Context.PROVIDER\_URL,

"ejipt://*targetserver*:*targetportnumber*"); properties.setProperty(Context.SECURITY\_PRINCIPAL, *username*); properties.setProperty(Context.SECURITY\_CREDENTIALS, *password*);  $Context$   $context$  = new Initial $Context$  (properties);

380 ページの「Web 認証を通じた[アクセス保](#page-405-0)護」に示すように、クライアントは、 ホーム インターフェイスへの参照を検索することによって引き続きリモート イン ターフェイスへの参照にアクセスし、ビジネス メソッドを呼び出します。

カスタム認証を使用する EJB にサーブレット やJSP がアクセスするときは、次のように、 1 つの要求 (要求ログイン)または 1 つのセッション (セッション ログイン)としてログ インでき ます。

- 要求ログイン EIB コンテキストは 1 つの要求 (doPost メソッドなど) の場合に 存在し ます。 後続の要求には、 も う 1 つの InitialContext と 再認証を確立す る 必要があります。
- セッション ログイン EIB コンテキストは後続の要求に使用するために保存され ます。 セッション ログインを使用するには、 次の手順を実行し ます。
	- − 次のようなコードを使用して、allaire.jrun.ejbContext セッション変数に コンテキスト インスタンスを保存します。

```
...
// プロパテ ィ変数内の値については、
// 前述のコード例を参照してください。
Context context = new InitialContext(properties);
HttpSession session = request.getSession(true);
session.putValue("allaire.jrun.ejbContext", context);
− 後続の要求では、次の例のようにセッション変数から EJB コンテキストにアク
  セスし ます。
HttpSession session = request.getSession(true);
Context context =
 (Context)request.getSession().getValue("allaire.jrun.ejbContext");
− セッションが終了したら、次の例のようにセッションを無効にします。
...
if (request.getParameter("Logout") != null) {
// ログアウト ボタンを押すと、そのセッションが無効になります。
 session.invalidate();
..
```
カスタム認証環境でのセッション ログインの例については、EJB サンプル 9a を参照 してください。

# 第32章

# 高度なテクニック

## 目次

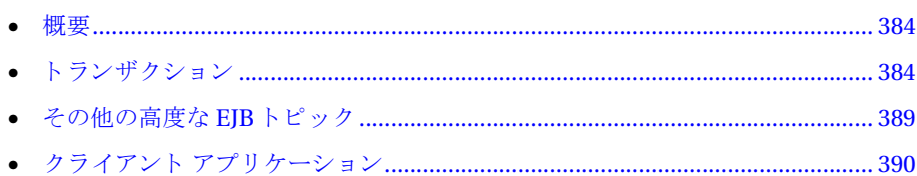

# <span id="page-409-0"></span>概要

この章では、Bean 開発のより高度な機能について説明します。そのため、この章で 取り上げるトピックは、ほかの部分では説明しない、さまざまな特徴と利用可能な 機能に触れています。

この章で説明するトピックは IRun 関連の説明に限定されており、EIB 仕様については 説明していません。また、この章で取り上げる内容について読者が熟知していることを 前提としています。

# <span id="page-409-1"></span>トランザクション

EJB エンジンは、X/Open XA 仕様に基づいて2フェーズ コミット トランザクション 管理を完全にサポートしています。EIB エンジンは、フラット トランザクションを サポートしていますが、ネストされた(子)トランザクションはサポートしていませ ん。

#### メモ

IRun では、トランザクションの実行中に新しいトランザクションを開始できますが、 これは真のネストトランザクションではありません。つまり、外部トランザクションの 後のロールバックは内部トランザクションのロールバックとはなりません。

コンテナ管理トランザクション (暗黙的トランザクション、CMT) とクライアントまた は Bean 管理トランザクション (明示的トランザクション、BMT) が両方ともサポート されています。

## トランザクション属性の設定

EJB を公開する場合は、公開記述子に指定されているように、トランザクション属性 によりトランザクションに必要なものを指定します。IRun では、 container-transaction 要素を使用してトランザクション属性を設定できます。

トランザクション属性は次のとおりです。

- NotSupported このトランザクション属性を使用してメソッドを呼び出すと、 コンテナは既存のトランザクションを停止します。
- Supports このトランザクション属性を使用してメソッドを呼び出すと、コン テナは、属性があればトランザクションに含めます。
- Required このメソッドはトランザクション内で呼び出す必要があります。現行の ト ランザクションがなく、メソッド で CMT を使用している 場合、コンテナは新しい トランザクションを開始します。
- RequiresNew このメソッドを呼び出すと、コンテナは常に新しいトランザク ションを開始します。メソッドが終了してログファイルに警告メッセージが書き 込まれるまで、コンテナは既存のトランザクションを停止します。
- Mandatory このメソッドはトランザクション内で呼び出す必要があります。現在 トランザクションがない場合は、コンテナから例外が返されます。
- Never このメソッドはトランザクション内で呼び出さないでください。この メソッドをトランザクション内で呼び出すと、コンテナから例外が返されます。

あるメソッドが特定のトランザクション動作を必要とする一方で、同じクラスの別の メソッドが異なるトランザクション動作を必要とする場合があります。メソッド レベル のトランザクション属性は Bean の仕様に従わず、

*methodname*.ejb.transactionAttribute の形式で env-entry を使用し ます。 次の EJB サンプル 4b からの例では、ejb-entries を使用してトランザクション属性を指定 します。

```
<env-entry>
```

```
<env-entry-name>spend.ejb.transactionAttribute</env-entry-name>
 <env-entry-type>java.lang.String</env-entry-type>
 <env-entry-value>required</env-entry-value>
</env-entry>
<env-entry>
  <env-entry-name>save.ejb.transactionAttribute</env-entry-name>
 <env-entry-type>java.lang.String</env-entry-type>
  <env-entry-value>mandatory</env-entry-value>
</env-entry>
次の例は、 <container-transaction> 要素におけ る同等の設定を示し ます。
...
<assembly-descriptor>
<container-transaction>
  <method>
   <ejb-name>BalanceBean</ejb-name>
   <method-name>*</method-name>
  </method>
  <trans-attribute>Supports</trans-attribute>
</container-transaction>
<container-transaction>
 <method>
   <ejb-name>BalanceBean</ejb-name>
   <method-name>save</method-name>
 </method>
  <trans-attribute>Mandatory</trans-attribute>
</container-transaction>
<container-transaction>
 <method>
   <ejb-name>BalanceBean</ejb-name>
   <method-name>spend</method-name>
 </method>
 <trans-attribute>Required</trans-attribute>
</container-transaction>
...
</assembly-descriptor>
```
これらの設定の結果、save メソッドには Mandatory が、spend メソッドには Required が設定されます。

トランザクション属性はエンティティ Beanの create、find、および removeメソッド に付加することもできます。属性を設定するときは、リモートおよびホーム インター フェイスに表示される名前を使用する必要があります。

env-entry の有効な属性の一覧については、 IRun JavaDocs ファイルに付属する EjiptProperties API マニュアルを参照してください。すべての公開記述子エントリの 一覧については、EIB バージョン 1.1 の仕様書を参照してください。

# コンテナ管理トランザクション

CMT を使用すると、Bean に代わってコンテナがトランザクションを開始してコミット またはロールバックします。CMT を利用するには、Bean (またはメソッド) のトラン ザ ク シ ョ ン属性を次のいずれかに設定する必要があ り ます。

- required
- RequiresNew
- Mandatory

## 例外のタイプ

コンテナが CMT の例外を処理する方法は、次のように、例外がアプリケーション例外 (確認済みの例外) かシステム例外 (未確認の例外) かによって異なります。

- アプリケーション例外 java.lang.RuntimeException または java.rmi.RemoteException を拡張する例外を除く すべての例外。 アプ リ ケー ション例外が発生すると、コンテナからクライアントに例外が返され、次のように、 クライアント トランザクションがロールバックされる場合とされない場合があり ます。
	- **− EIB メソッド をクライアント と同じトランザクションで実行すると、コンテナは** ロールバックしないで再び例外を返します。
	- − EIB メソッドを独自のトランザクションで実行すると、コンテナはインスタンス が setRollbackOnly メソッド を呼び出し たかど う かをチェッ クし ます。 呼び 出していれば、コンテナはトランザクションをロールバックして再び例外を 返し ます。 呼び出し ていなければ、 再び例外を返し ます。
- システム例外 iava.lang.RuntimeException または iava.rmi.RemoteException (EJBException を含む) を拡張するすべての例外。コンテナによって EJB メソッド がロールバックされ、次のよう に、クライアント トランザクションがロールバック される場合とされない場合があります。
	- − EIB メソッドをクライアントと同じトランザクションで実行すると、コンテナは クライアント トランザクションをロールバックし、ロールバックされた例外を 返します。
	- − EIB メソッドをクライアントとは異なるトランザクションで実行すると、コン テナは、EIB メソッドのトランザクションをロールバックしますが、クライア ント トランザクションはロールバックしないで、RemoteException を返します。

例外 と CMT のロールバックの関係の詳細については、EIB バージョン 1.1 の仕様書の トランザクションに関する章を参照してください。

## ロールバッ ク

あるトランザクションに関係したメソッドから例外が返されると、サーバーからも 例外が返され、トランザクションが自動的にロールバックされる場合があります。 メソッドで発生した最初の例外はクライアントに対して返されます。

# Bean およびクライアント管理トランザクション

このトランザクション管理によって、トランザクションを完全に制御し、クライアント か ら管理でき ます。 セッション Bean の場合は、 Bean 自体か ら管理でき ます。

## クライアント 区分ト ランザクショ ン

クライアントはトランザクションを明示的に開始するか、コミットするか、または ロールバックすることを選択できます。次のスニペットは、クライアント区分トラン ザクション を示し ます。 明示的な呼び出しによ って、 ト ラ ンザ クシ ョ ン を開始し て、 コミットまたはロールバックすることに注意してください。

```
public void save(final int amount) {
 try{
  final UserTransaction transaction =
      (UserTransaction)_context.lookup
        ("javax.transaction.UserTransaction");
 transaction.begin();
   try {
     _balance.save(amount);
   }
   catch (Exception exception){
   transaction.rollback();
     throw exception;
   }
 transaction.commit(); 
   return;
 }
 catch (RemoteException remote){
   throw new RuntimeException(remote.toString());
 }
 catch (Exception exception){
   throw new RuntimeException(exception.toString());
 }
}
また、トランザクション内で呼び出されるメソッドについて、適切なトランザクション
```

```
を設定する必要があります。
```
## **Bean** 管理ト ラ ンザクショ ン

Bean 管理ト ランザクション (BMT) はセッション Bean にのみ使用でき、エンティティ Bean では使用でき ません。 BMT を使用する場合、 次の よ う に、 Bean のプロパテ ィ ファイルにトランザクション属性を設定する必要があります。

```
<transaction-type>Bean</transaction-type>
```
次のスニペットは、どのようにメソッドを構築するかを示します。

```
public void spend(final int value) throws RemoteException {
  if (\text{value - value < \text{min}})throw new RuntimeException("Min limit reached");
  }
  if (\_balance != null){
  final UserTransaction transaction = _context.getUserTransaction();
  transaction.begin(); 
    try {
      _balance.spend(value);
    }
    catch (final RemoteException remote){
   transaction.rollback(); 
      throw remote;
    }
  transaction.commit();
  } 
  _value -= value;
}
```
## ロールバッ ク

アプリケーション例外が返されると、明示的トランザクションは自動的にロールバック されません。ただし、未確認の例外の場合は、明示的なトランザクションにロール バ ッ クのマークが付け られ、 TransactionRolledbackException が返されます。

# <span id="page-414-1"></span>その他の高度な **EJB** トピック

## デッドロック

EJB エンジンには XA 準拠のロ ッ ク メ カニズムが実装さ れている ので、メ ソ ッ ド の呼び 出し時のトランザクションと並行処理管理のために EIB オブジェクトがロックされ ます。EIB エンジンには、トランザクション内の呼び出しやチェーン内の呼び出しで 発生する可能性のあるデッドロックに対応する効率的なデッドロック検出メカニズム も実装しています。デッドロックが検出されると、EJB エンジンはデッドロックを 解除し、影響を受けたトランザクションをロールバックするか、またはトランザク シ ョ ン内の呼び出しでない場合は allaire.ejipt.DeadlockException を返し ます。

# <span id="page-414-0"></span>セキュリティの無効化

EJB セキュ リ ティ チェッ ク を無効にするには、 ejb.allowedIdentities を定義し て all に設定する env-entry を追加します。これによって、認証されたユーザも未知の ユーザも Bean またはメソッドにアクセスできます。EJB セキュリティを使用しない 場合は、常にこの env-entry を指定してセキュリティ チェックを無効にします。 ejb.allowedIdenties を all に設定する と 、すべての呼び出し者が Bean のすべての メソッドにアクセスできるようになります。env-entryの前にメソッド名を付けると、 すべての呼び出し者は、そのメソッドにのみアクセスできます。

## **SSL**

Java 2 に準拠した SSL パッ ケージ、つま り ク ライアン ト /サーバー RMI ソケッ ト ファク トリを使用している SSL パッケージであれば、 ホーム/オブジェクト ソケット ファク トリ プロパティでクラス名を指定するだけで、EJB エンジンと統合できます。

# ローカル **Bean**

クライアントが INDI コンテキストを要求すると、使用可能なすべてのホーム オブ ジェクトの参照がサーバーによってクライアントに送信されます。このため、すべての クライアントは、サーバーに公開されているすべてのリモートおよびホーム インター フェイスにアクセスできます。

Bean をローカル専用モードで公開することもできます。この場合、ホーム オブジェ クトは、どのクライアントにもエクスポートされず、サーバーで同じ場所に配置され ている Bean からのみアクセスできます。Bean をローカルとして指定するには、次の env-entry を Bean の公開記述子に含めます。

#### <env-entry>

```
<env-entry-name>ejipt.isLocal</env-entry-name>
 <env-entry-type>java.lang.String</env-entry-type>
  <env-entry-value>true</env-entry-value>
</env-entry>
```
ロ ーカル Bean はリ モート リ ソ ース を消費し ま せん。エンティ ティ Bean をセッ ショ ン Bean でラップする場合は、エンティティ Bean をローカルとして指定し、インター フェイスがエクスポートされるのを防ぎます。

# <span id="page-415-1"></span><span id="page-415-0"></span>クライアント アプリケーション

# セッション スコープ

ejipt.sessionScope プロパティはクライアント側プロパティで、ログイン セッション のスコープを指定します。これは、 マルチスレッド クライアント のログイン セッション を管理する場合に役立ちます。このプロパティは、クライアントが起動され、サーバー への接続が確立していないときに、指定する必要があります。

生成されたスタブによって、クラスの初期化時にシステムプロパティからプロパティの 設定が選択されます。このプロパティは、コマンド ラインから指定するか、または 引数 と し てプロパテ ィ の名前と値を使用し て System.setProperty メソッド を呼び 出し て指定でき ます。 サーバーへの接続が確立する前に、 システム プロパテ ィにプロ パティを設定する必要があります。設定は変更できません。

クライアントでスタブ クラスがロードされる前にプロパティを指定する必要があり ます。クライアントは、正しい証明を持つ JNDI コンテキストを作成することによって ログインし ます。

sessionScope の有効値は次のとおりです。

- thread ログインを取得したスレッドのみがアクセス権を持ちます(既定)。
- thread group グループ内の 1 つのスレッドがログインすると、グループ内の ほかのすべてのスレッドもログインしたと見なされます。
- vm 1つのスレッドがログインすると、VM(プロセス)内のすべてのスレッドも ログインしたと見なされます。

# クライアント接続の定義

サーバーは、呼び出し側に基づいて、受信した各呼び出しに固有の呼び出し ID を割り 当てます。eijpt.sessionScope プロパティを vm に設定すると、クライアント VM からのすべての呼び出しは、VM が呼び出しに使用するスレッドの数に関係なく、同じ 呼び出し ID と関連付け られます。 プロパテ ィ を thread に設定する と 、 VM 内の異なる スレッドによる呼び出しは、異なる呼び出し ID と関連付けられます。異なる VM から の呼び出しを同じ呼び出し ID と関連付けることはできません。

セカンダ リ initialcontext を インスタンス化し、 ejb.sessionScope を vm に設定 する場合は、最初のログインと同じユーザとパスワードを使用してログインしてくだ さい。異なるユーザとパスワードを使用してサーバーへのセカンダリ ログイン呼び 出しを行うと、サーバーで「ログイン済み」例外が生成されます。

INDI からログインするたびに、新しい独自の有効期限を持つログイン セッション オブジェクト が作成されます。EIB エンジンは、呼び出し IDごとにログイン数を追跡し、 最後のログインがログアウトまたは期限切れになった場合にのみ呼び出し ID を解放 し ます。

## 接続数の制限

一部の JRun のバージョンではユーザ接続数が制限されています。たとえば、JRun で EIB 接続数が3つに制限されていると、EJB エンジンで一度に最大3つの異なる呼び 出し ID と 関連付けら れている 呼び出し が処理さ れます。呼び出し ID は保存さ れません。 つまり、サーバーは一度に3つの呼び出しのセットを処理し、次に別の3つの呼び出し のセットを処理します。

ただし、「ログインした」呼び出しの場合は例外です。ログイン時、IDはユーザ IDと と もにテーブルに登録されます。同じ呼び出し ID に関連付け られているすべての呼び 出しは、ユーザがログアウトするか、またはログイン セッションが期限切れになる まで、ログインしたユーザのセキュリティコンテキスト内で行われます。ログアウト すると、登録が削除され、別の新しいユーザがログインできます。もちろん、すでに ログインした呼び出しは、ログアウトしないと、再度ログインできません。

ejipt.sessionScopeプロパティの値によって、ユーザは、分布範囲の一方の終端で 3つの異なる VM (クライアント プロセス) としてユーザを定義し、 もう一方の終端では 同じ VM 内の 3 つの異なる スレ ッ ド と して定義でき ます。繰 り 返し ますが、これは 100 の異なるクライアント VM 呼び出しができないということではなく、EJB エンジンで 一度に処理でき る呼び出しが 3 つに制限 されている とい う こ と です。

クライアント でセキュリティを使用すると (ログインすると)、一度にログインできる のは3人のユーザだけです。 ユーザがログアウトしてから次のユーザがログインできる までに数秒かかります。ユーザ スロットは、前にログインしたユーザがログアウト し た場合と、 期限切れになった場合にのみ解放されます。

# 第33章

# EJB エンジンの使用

# 目次

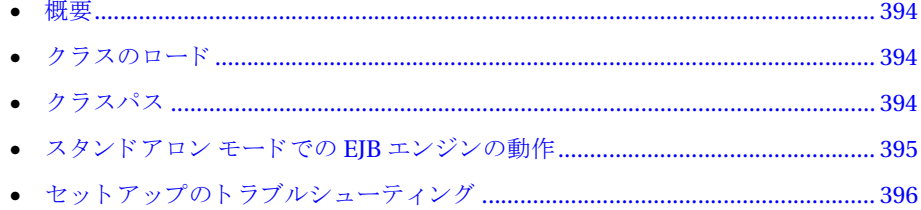

# <span id="page-419-0"></span>概要

この章は、EIB エンジンの使い方についての理解を助けることを目的としています。 たとえば、EIB エンジンをスタンドアロン モードで実行する方法や、トラブルシュー ティングのヒントなどについて説明します。

# <span id="page-419-1"></span>クラスのロード

JRun を起動すると、ejipt\_exports.jar が /runtime ディレクトリにコピーされます。 JRun クラス サーバーは、 常に /runtime ディレク ト リから ejipt\_exports.jar を 取得し、RMI ダイナミック クラス ローダを介してこの JAR を要求元のクライアント に配布します。クラス サーバーは専用 HTTP サーバーです。 IRun からエクスポート されたすべてのク ラス ( スタブを含む) のコードベースが、クラス サーバーの HTTP の URL に自動的に設定されます。

ejipt\_exports.jar はクラス サーバーだけに使用されるため、このJAR ファイルを クライアントのクラスパスに含める必要はありません。ただし、唯一の例外として、 ダ イナミ ック クラス ローダを使用し ない場合は、 この JAR ファイルをすべてのク ラ イアントに手作業でコピーし、クライアントのクラスパスに明示的に追加する必要が あります。

IRun では、すべてのスタブがエクスポート IAR ファイルに挿入されます。その結果、 RMI クラス ローダを使用すると、IAR ファイルだけがクライアントからダウンロード されます。

クライアント側でアプレットを使用すると、RMIクラスローダは必要ではなく、 エクスポート IAR ファイルを複数の JAR ファイルに分割できます。ただし、 default\_exports.iar 内のクラスは、作成されるすべての IAR ファイルに含まれている 必要があ り ます。 既定の Bean を使用しない場合は、 default\_exports.jar の不明瞭 なクラスだけを各種のエクスポートJARファイルに追加してください。

# <span id="page-419-2"></span>クラスパス

サーバーの CLASSPATH 環境変数は設定し ないよ う にして くださ い。 標準拡張 JAR ファイル (ejb.jar、 jdbc.jar、 jms.jar、 jndi.jar、 および jta.jar) はすべて JRUN HOME/lib/ext ディレクトリにインストールします。 Bean JAR ファイルと、生成 されたオブジェ ク ト JAR フ ァ イルはすべて JRun に よ って自動的にロード されます。 CLASSPATH の内容には依存し ません。

クライアントでは、 プロジェクト固有のクライアント IAR ファイルとともに、 ejipt\_client.jar をクライアントの CLASSPATH に追加します。プロジェクトのクラ イアント IAR ファイルには、公開された Bean のリモート インターフェイスとホーム インターフェイスも、これらのインターフェイスで使用される追加クラスとともに格納 されている必要があります。

# <span id="page-420-0"></span>スタンドアロン モードでの **EJB** エンジンの動作

EJB エンジンをスタンドアロン モード (Web アプリケーション、JSP、およびサーブ レット を処理できないモード ) で実行でき ます。EJB エンジンを スタンドアロン モード で起動するには、 次のコマンド を入力し ます。

cd JRun のインストール ディレクトリ java -Djava.security.policy=lib/jrun.policy -classpath lib/ejipt.jar allaire.ejipt.Ejipt

EJB エンジンが起動し、コマンド プロンプトを表示します。次のコマンドを使用でき ます。

- q (quit) EJB エンジンを停止します。
- 1 (load) /runtime/classes ディレクトリから Bean 実装を動的に読み取ります。 動的な Bean 読み取 り の詳細については、422 ページの「Bean のダ [イナミ ッ ク](#page-447-0) ロー ディングの使用」を参照してください。

また、EJB エンジンをスタンドアロン モードで再起動することもできます。スタンド アロン モードで再起動すると、EJB エンジンは強制的に /runtime ディレクトリの ファイルだけを使用して起動されます。/deploy ディレクトリの内容は使用されません。 EJB エンジンをスタンドアロン モードで起動するには、次のコマンドを入力します。

cd JRun のインストール ディレクトリ java -Djava.security.policy=lib/jrun.policy -classpath lib/ejipt.jar allaire.ejipt.Ejipt -restart

# <span id="page-421-0"></span>セットアップのトラブルシューティング

Bean を公開し、IRun を起動した後は、クライアントからサーバーに接続できます。 接続できない場合は、次の一覧を再確認して、インストールが正しく行われている ことを確認します。

## 許可

サーバーに接続するときは、クライアント VM に接続のアクセス権が必要です。この タスク を処理する最も簡単な方法は、

-Djava.security.policy=*policyfile*.policy クライアン ト を起動する と き のコマン ドライン引数として指定することです。ポリシーファイルの例については、『JRun サ ンプル ガイド』を参照してください。

## 標準拡張

JRun 以外の JAR ファイル (ejb.jar、 jdbc.jar、 jms.jar、 jndi.jar、 jta.jar など) はすべて、標準拡張として IRun サーバーとクライアントの両方にインストールする 必要があ り ます。 いずれかの JRun JAR ファイルを標準拡張 と し て不用意にインス トールすると、セキュリティ例外が発生します。JRUN\_HOME/lib/ext ディレクトリの ファイルだけを標準拡張としてインストールするように注意してください。

# サーバー ク ラスパス **(** スタンドアロン **EJB** エンジン **)**

サーバー側では、 CLASSPATH 環境変数を空白のま まにし、 ejipt.jar と コマンド ライン クラスパスのデータベース ドライバ IAR ファイルだけを使用します。

# クライアントのセットアップ

最新の ejipt\_client.jar をクライアントにコピーします。ejipt\_client.jar だけを、 アプリケーションの クライアント JAR ファイルとともにクライアントのクラスパス に使用してください。なお、アプリケーションのクライアント IAR ファイルには、Bean のリモート インターフェイスおよびホーム インターフェイスが含まれている必要が あります。

ほかの EJB エンジン JAR ファイル (ejipt\_exports.jar、 ejipt\_objects.jar、 default\_xxx.jar) は、コピーしたり操作したりする必要はありません。また、暗黙的 または明示的にクラスパスに指定する必要もありません。これらの JAR ファイルは EJB エンジンによって自動的に内部検索され、ejipt\_exports.jar (スタブを含む) が 接続時にクライアントにダウンロードされます。ただし、例外として、IDK 1.1 クラ イアン ト を使用する場合はこのルールが適用されません。 JDK 1.1 クライアン ト を使用 する場合の詳細な手順については、『JRun サンプル ガイド』の「JDK 1.1 クライア ント ! を参照してください。

# 第 5 部

# アプリ ケーショ ンの公開

開発とテストが完了したら、アプリケーションを公開できます。ここでは、Webアプ リケーション、EJB、および Web アプリケーションと EJB の両方を含む J2EE アプリ ケーションの公開方法について説明します。

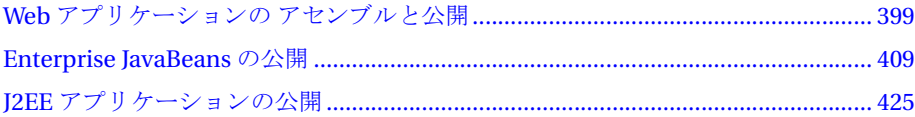

# 第 34 章

# <span id="page-424-1"></span><span id="page-424-0"></span>**Web** アプリ ケーショ ンの アセンブルと 公開

この章では、Web アプリケーションのアセンブルおよび公開に関する概念とタスクに ついて説明し ます。

# 目次

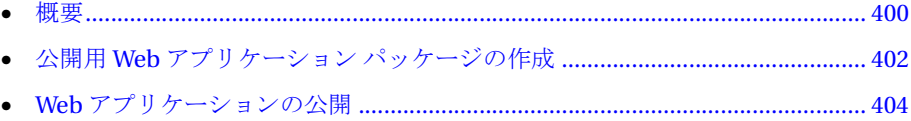

# <span id="page-425-0"></span>概要

Java サーブレット API バージョン 2.2 の仕様書では、アプリケーションのアセンブル 担当者と公開担当者の役割を定義しています。アプリケーション アセンブル担当者は、 アプリケーション開発者が作成したリソースを受け取り、公開可能な WAR ファイルに 変換し ます。 EJB の公開については、 409 ページの第 35 章 「[Enterprise JavaBeans](#page-434-0) の [公開](#page-434-0)」を参照してください。完全な J2EE アプリケーションの公開については、425 [ペー](#page-450-0) ジの第36章「I2EE アプリケーションの公開」を参照してください。

これらの役割の実装は、サイトによって異なる場合があります。サイトによっては、 アプリケーション開発者、アセンブル担当者、および公開担当者の役割を1人で受け 持つ場合があ り ます。また、 これらの役割が別のグループの Java 開発者、JSP 開発者、 アプリケーション アセンブル担当者、および公開担当者に割り当てられているサイト もあります。

### メ モ

この章では、Java サーブレット API バージョン 2.2 の仕様書に記載されているガイド ラインおよびディレクトリ構造を使用して、複数の Web アプリケーションの開発と 公開を行うことを想定しています。

# Web アプリケーション アセンブルとは

アプリケーション開発者は、サーブレット、ISPページ、タグ ライブラリ、HTML ファ イル、およびアプリケーションの開発とテストに必要なその他のすべての要素をコー ディングします。アプリケーション アセンブル担当者は、アプリケーション開発者が 作成したアプリケーションを公開可能な Web アプリケーションに変換します。

アプリケーション アセンブル担当者が WAR ファイルを作成する前に、 Iava 開発者、 JSP 開発者、 および QA ス タ ッ フは、 Web アプ リ ケーシ ョ ンの開発に関する次のタスク を完了する必要があります。

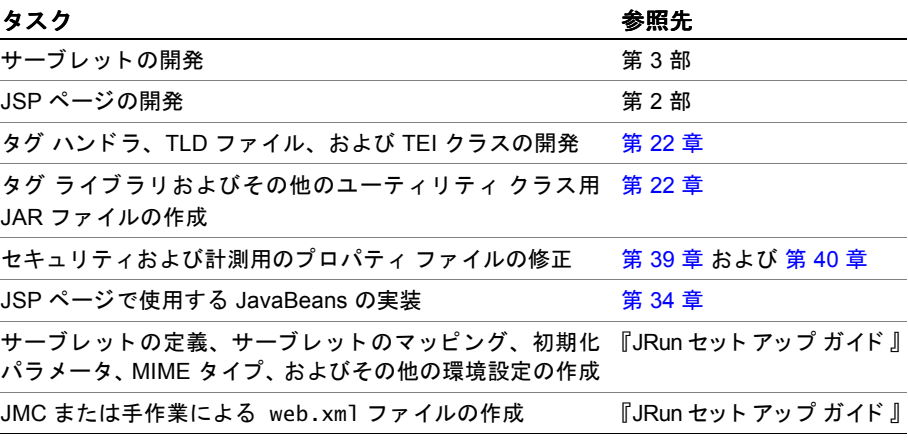

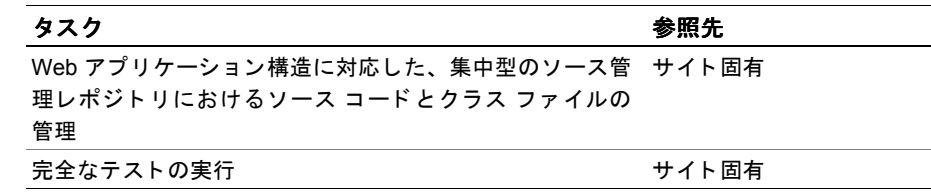

アプリケーション アセンブルの詳細については、402 [ページの](#page-427-0)「公開用 Web アプリ ケーション パッケージの作成」を参照してください。

# Web アプリケーションの公開とは

公開担当者は、IMC または IRun WarDeploy ユーティリティとアプリケーション アセ ンブル担当者が作成した WAR ファイルを使用して、Web アプリケーションを特定の 運用環境にインスト ールします。WARファイルのインスト ールのほかに、公開担当者は、 必要に応じてアプリケーションを運用環境に合わせて設定します。たとえば、公開 担当者はセキュリティ ロールをサイト固有のユーザおよびグループにマッピングし ます。

詳細については、404 ページの「Web アプリケーションの公開」を参照してください。

## **WAR** フ ァイル

通常、 Web アプリケーションは、単一の圧縮 WAR ファイルとして配布します。 WAR ファイルには、すべてのディレクトリ構造とアプリケーションを定義するすべての ファイルが含まれています。WARファイルは、JARファイルと同じツールを使用して 作成します。

WAR ファイルは、JMC または JRun Deploy ツールを使用して公開します。これらの ツールは、WAR ファイルとサーバー固有のパラメータのセットを受け入れることに より、必要に応じてディレクトリ構造を拡張したり、設定やプロパティ ファイルを 更新でき ます。

公開中、 JRun は WAR ファイルを変換し、 指定された JRun サーバーで新しいアプ リ ケーシ ョ ンを定義し ます。WAR フ ァ イルの変換は、JRun を公開するための メ カニズム です。サーバーによって公開条件が異なる場合があります。たとえば、データベース ベンダの実装では、WAR ファイルの内容をデータベースに挿入しなければならない 場合があります。

### メモ

EIB は、IAR ファイルを使用して公開します。I2EE エンタープライズ アプリケーション をパ ッ ケージ化する場合、 EJB の JAR フ ァ イルおよび Web アプ リ ケーシ ョ ンの WAR ファイルを、 J2EE エン タープラ イ ズ アーカイブ (EAR) フ ァ イルの一部 と してパッ ケージ化でき ます。 詳細については、 第 [35](#page-434-0) 章および第 [36](#page-450-0) 章を参照し て ください。

# <span id="page-427-0"></span>公開用 Web アプリケーション パッケージの作**成**

アプリケーション アセンブル担当者は、開発結果を公開可能な Web アプリケーション に変換します。Web アプリケーション アセンブル プロセスへの入力には、次の内容が 含まれます。

- サーブレット、ユーティリティ、タグ ハンドラ、および TEI クラス用 Java .class ファイル
- サードパーティ製のクラスおよびライブラリ
- タグ ライブラリの IAR ファイルに含まれていない場合の TLD ファイル
- web.xml ファイル
- アプリケーション固有のプロパティファイル
- JavaDocs および使用に関する注意事項を含むマニュアル

アプリケーション アセンブル プロセスからの出力には、次の内容が含まれます。

- 1 つの WAR ファイル
- インストール時の注意事項
- 設定ガイドライン

#### メ モ

サポート されているハードウェア プラットフォーム、オペレーティング システム、 Web サーバー、および JVM のすべての組み合わせを使用して、公開可能な WAR ファ イルを十分にテストしてください。

## **JSP ページのコンパイルの無効化**

パフォーマンスとセキュリティ上の理由から、ISPページのコンパイルを無効にして、 テキスト ベースの.isp ファイルではなく、バイナリの.class ファイルのみを配布する よ う に指定する こ と もでき ます。 このプロセスは、 次の 2 つの手順で構成されます。

- ダイナミック ISP コンパイルの無効化
- JSPC コンパイラを使用した JSP ページのプレコンパイル

これらのタスクの詳細については、第10章を参照してください。

## **WAR** フ ァ イルの作成

WAR ファイルは、Java jar ユーティリティを使用して作成します。このユーティリティ の構文は、次のとおりです。

jar *options output-file input-files*

### *options*

次のいずれかまたは複数のオプションを指定します。

- c (create) .war ファイルを作成します。
- f (file) stdout に出力せず、 ファイルを作成し ます。
- v(verbose) WAR ファイルに追加されたファイルの名前を表示します。
- **0 (zero) 圧縮を実行しません。**
- M (manifest) 既定のマニフェスト ファイルを作成し ません。

### *output-file*

jar ユーティリティによって生成されるファイルの名前を指定します。必ず.war 接尾辞を使用してください。

### *input-files*

WARファイルに追加するファイルをスペースで区切ったリスト。複数のファイルを 追加するには、ワイルドカード文字(\*)を使用します。ディレクトリを指定すると、 jar ユーティリティはサブディレクトリも一緒に追加します。

iar ユーティリティの詳細については、 Sun 社の Web サイトにアクセスし、 jar を検索 して情報を参照してください。

次の例では、現在のディレクトリを *JRun のインストール ディレクトリ/servers/* default/default-app と想定して、JRun 既定のアプ リ ケーシ ョ ンの WAR ファイルを 作成します。

jar -cf default.war \*.\*

# <span id="page-429-0"></span>Web アプリケーションの公開

公開担当者は JRun Deploy ツールを使用して、Web アプリケーションをインストール し ます。 JRun Deploy ツールは、 JMC またはコマンド ライン インターフェイスから 実行できます。

Web アプリケーション公開プロセスの内容は次のとおりです。

- WAR ファイルのディレクトリ構造への展開
- Web アプリケーションの JRun サーバーへの追加
- Web アプリケーションに対するアプリケーション マッピングの定義

詳細については、82 ページの「アプリケーション マッピング」を参照してください。

公開プロセスを開始する前に、次の内容を確認してください。

- WARファイルの位置とディレクトリの絶対パス
- 公開した Web アプリケーションを含む IRun サーバーの名前
- Web アプリケーション名 (JRun は、JMC 中およびログに記録するときにこの名前を 使用します。)
- アプリケーション ホスト
- この Web アプリケーションにアクセスするためにクライアントにより使用される URL 接頭辞
- Web アプリケーションの公開先ディレクトリの絶対パス (このディレクトリは、 必ず常に存在する必要があります。同じ名前のファイルが存在する場合、そのファ イルは公開プロセスによって上書きされます。)

# **JMC** の使用

JMC を使用し て Web アプ リ ケーシ ョ ンを公開するには、 次の手順を実行し ます。

- 1 JMC にログオンし ます。
- 2 Web アプリケーションの公開先サーバーを展開します。
- 3 [Web アプリケーション] を展開せずにクリックします。
- 4 右側ペインで、 [アプリケーションの公開] をクリックします。
- 5 情報を指定します。
- 6 [公開] をクリックします。

詳細については、『JRun セットアップ ガイド』を参照してください。

# コマンド ライン インターフェイスの使用

Web アプリケーション Deploy ツールのコマンド ライン インターフェイスでは、一連 のパラメータを使用して WAR ファイルを公開できます。インターフェイスは、プロ パティファイルおよびコマンド ラインからパラメータを受け入れます。

このセクションでは、コマンド ライン インターフェイスで使用される構文およびプロ パティファイルの形式について説明します。

## 構文

WarDeploy ユーティリティ を使用すると、Web アプリケーションの公開、削除、お よび再公開を行うことができます。 このユーティリ ティは、jrun.jar ファイルに含まれ ています。次の構文を使用します。ここでは、jrun.jar が現在のシステム クラスパ スであると想定しています。

java allaire.jrun.tools.WarDeploy -deploy -config=*公開用プロパティ ファイル* java allaire.jrun.tools.WarDeploy -remove -config=削除用プロパティ ファイル java allaire.jrun.tools.WarDeploy -redeploy -config=再公開用プロパティ ファ イル

## プロパティ ファイルの形式

公開を実行するためのプロパティファイルの形式は、次のとおりです。

- deploy.war.path= *.war* <sup>フ</sup> <sup>ァ</sup> イルへの絶対パス
- deploy.server.name=default | サーバー名
- deploy.webapp.name= アプリケーション名
- deploy.context.path=/ コンテキスト パス
- deploy.webapp.rootdir=Web アプリケーションのルート ディレクトリ(絶対パス)
- deploy.jrun.rootdir=*JRun のルート ディレクトリ (絶対パス)*

次の例は、公開プロパティを持つファイルを示します。

```
deploy.war.path=c:\\testdeploy\\rds-app.war
deploy.server.name=default
deploy.webapp.name=testdeploy
deploy.context.path=/testdeploy
deploy.webapp.rootdir=c:\\testdeploy
deploy.jrun.rootdir=c:\\program files\\allaire\\jrun
```
## メ モ

パス名の円記号 (¥) は、2つの円記号 (¥\*) でエスケープ処理する必要があります。

Web アプリケーションの削除または再公開のためのプロパティ ファイルの形式は 次のとおりです。

- deploy.server.name=default | サーバー名
- deploy.webapp.name= アプリケーション名
- deploy.irun.rootdir=*IRun のルート ディレクトリ (絶対パス)*

次の例は、削除または再公開に必要なプロパティを持つファイルを示します。

```
deploy.server.name=default
deploy.webapp.name=testdeploy
deploy.jrun.rootdir=c:\\program files\\allaire\\jrun
```
## 認証のためのユーザとロールの定義

認証のために、公開担当者は公開する Web アプリケーションのユーザとロールを定義 し ます。 詳細については、 第 [39](#page-488-0) 章を参照し て ください。

# ホット デプロイおよびオート デプロイの使用

IRun バージョン 3.1 では、Web アプリケーションの動的な更新および自動的な公開が 導入されました。この機能には、次のような特徴があります。

- ホット デプロイ 既存の Web アプリケーション構造に対する物理的変化 (WAR ファイルの更新や web.xml ファイルへの変更など)を検出すると、実行中の Web アプリケーションを自動的に再起動します。
- オート デプロイ 新しい WAR ファイルを検出すると、新しい Web アプリケー ションを自動的に公開します。

ホット デプロイおよびオート デプロイを有効にすれば、Web アプリケーションを変更 したり、新しい Web アプリケーションを追加するたびに JRun サーバーを再起動する 必要がありません。ただし、IDBC データ ソースの追加など、サーバー レベルでの 変更の後は、 JRun サーバーを再起動し なければならないこ と に注意し て ください。

#### メモ

この機能は、実際の運用環境では無効にしておくことを特にお勧めします。

JRun 3.1 で実装する Web サーバーおよ びアプリ ケーショ ンでは、 こ の設定を 次の よ う に使用し ています。

- admin server 無効 (admin/local.properties ファイルは webapp.hotdeploy.enabled=false と指定し ます。 )
- jmc-app (admin server) 無効 (admin/jmc-app/WEB-INF/webapp.properties フ ァ イルは webapp.hotdeploy.enabled=false と指定し ます。 )
- default application 有効 (この指定は global.properties ファイルの webapp.hotdeploy.enabled=true 指定か ら継承されます。 )
- default server 有効 (この指定は global.properties ファイルの webapp.hotdeploy.enabled=true 指定か ら継承されます。 )
- default-app 有効 (この指定は global.properties ファイルの webapp.hotdeploy.enabled=true 指定から継承されます。)
- demo-app 有効 (この指定は global.properties ファイルの webapp.hotdeploy.enabled=true 指定から継承されます。)
- invoice-app 有効 (この指定は global.properties ファイルの webapp.hotdeploy.enabled=true 指定から継承されます。)

### ホット デプロイ

ホットデプロイは、global.properties および local.properties にある次のプロパ ティを使用して制御します。

- webapp.hotdeploy.enabled=true|false ホット デプロイを有効または無効に し ます。
- webapp.hotdeploy.interval=interval JRun が変更を確認する間隔を秒単位で指定 します。既定値は5秒です。この値をゼロに設定すると、ホットデプロイサービス は無効になります。
- webapp.hotdeploy.onchange=ディレクトリおよびファイルのカンマ区切りリスト -JRun が監視するディレクトリおよびファイルを指定します。これらのファイルの いずれかが変更される と、 JRun は自動的に Web アプ リ ケーシ ョ ン を再起動し、 ログ ファイルに「hot deploy initiating」というメッセージを書き込みます。 global.properties の既定の設定は、次のとおりです。

webapp.hotdeploy.onchange={webapp.rootdir}/WEB-INF/web.xml, {webapp.rootdir}/WEB-INF/webapp.properties, {webapp.rootdir}/WEB-INF/lib

● webapp.hotdeploy.defaultname=default-app war file - 既定のコンテキスト (/ の URL) にマッピングされる WAR ファイルの名前を指定します。既定値は default.war です。 ほ と んどの場合、 Web アプ リ ケーシ ョ ンは /webappname を コンテキストとして使用しますが、既定のアプリケーションは単純にスラッシュ を使用し ます。 詳細については、 79 ページの第 6 章 「JRun [によ るサーブレ ッ ト へ](#page-104-0) の要求のマッピング」を参照してください。

変更されたファイルが WAR ファイルの場合、JRun では以前に定義されたルート ディ レクトリと URL マッピングを使用して Web アプリケーションを再公開し、再起動し ます。変更されたファイルが WAR ファイルでない場合、JRun では Web アプリケー ションを再起動するだけです。

#### オート デプロイ

オート デプロイは、global.properties および local.properties にある webapp.hotdeploy.autodeploy プロパティを使用して制御します。このプロパティは ディレクトリを指定し、JRun がそのディレクトリに新しい WARファイルを見つけると、 それら を自動的に公開し ます。 JRun では、 サーバーが起動する と この場所を確認し、 サーバーの実行中には新しいファ イルがないかど う かを監視し ます。

global.properties の既定の設定は、次のとおりです。

webapp.hotdeploy.autodeploy={jrun.rootdir}/servers/{jrun.server.name}/ deploy/\*.war

WARファイルを自動的に公開するときに、JRun は拡張子のない WAR ファイル名を使 用して Web アプ リ ケーシ ョ ン名および URL マッピングを作成し、 その WAR ファイ ルを/servers/server name/Web アプリケーション名というディレクトリに展開しま す。たとえば、newapp.war を既定のサーバーの deploy ディレクトリ のルート レベルに 追加すると、JRun は次のように作成します。

- Web アプリケーション名は newapp
- URL マッピングは /newapp
- アプリケーションのルート ディレクトリは既定サーバーのルート /newapp

JRun で作成されるディレクトリ構造は、WAR ファイルを公開ディレクトリのサブ ディレクトリに格納することによって制御できます。たとえば、WAR ファイルを deploy/accounting/payroll.war に保存する と 、 JRun では、 accounting-payroll と い う 名前で /accounting/payroll と い う URL マッピング を持つ Web アプ リ ケー ションが作成されます。

# 第 35章

# <span id="page-434-0"></span>**Enterprise JavaBeans の公開**

## 目次

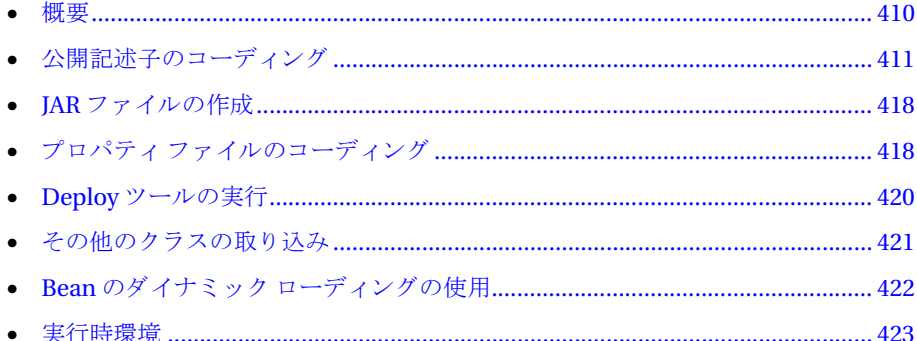

# <span id="page-435-0"></span>概要

Bean の開発が完了し、ホーム インターフェイスおよびリモート インターフェイスを 定義したら、Bean を公開できます。ただし、この公開という用語は、JRun の EJB では 意味が若干異なるため、注意が必要です。 サーブレットの場合は、 コンパイル、テスト を行ってから、最後に公開して配布します。EJB の場合は、コンパイル、テスト公開、 テストを行ってから、最後に公開して配布します (アプリケーション アセンブラに よ って追加された書き換えが含まれる こ と があ り ます)。

Bean を公開するには、 次の手順を実行し ます。

- 1 リモート インターフェイス、ホーム インターフェイス、および Bean 実装をコン パイルし ます。
- 2 公開記述子を作成します。
- 3 JAR ファイルを作成し、/deploy ディレクトリにコピーします。
- 4 Deploy ツールを実行し ます。

次の図は、Bean の公開プロセスのコンポーネントを示します。

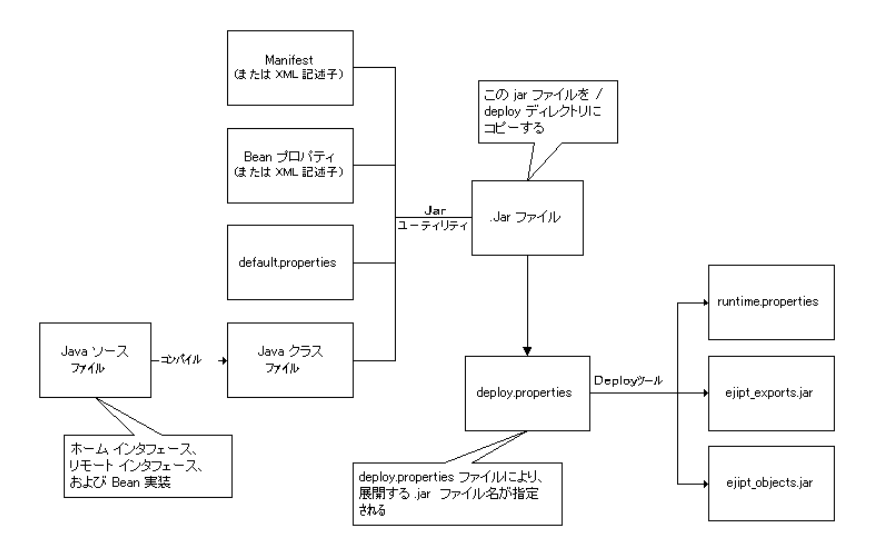

Deploy ツールへの入力は、次のとおりです。

- 1つまたは複数の EIB IAR ファイル。各ファイルには、1つの公開記述子のほか、 コンパイルされたホーム インターフェイス、リモート インターフェイス、および Bean 実装も含まれています。
- 一連のプロパティファイルからの仕様。これらのプロパティはサーバーレベルの 設定を指定するほか、EJB の公開記述子に設定されている要素をオプションで書き 換えることもできます。

Deploy ツールからの出力は、/deploy サブディレクトリに保存されます。この出力は、 JRun の起動時に /runtime ディレク ト リに自動的にコピーされます。

# <span id="page-436-0"></span>公開記述子のコーディング

まず Deploy ツールが正しくホームおよびリモート インターフェイス実装を生成し、 さらに runtime.properties ファイルを生成するように、公開記述子にある要素を コーディングします。既定では、ejb-jar.xml という名前の公開記述子を、XML エディタやテキスト エディタを使用して作成できます。さらに、一部の Java IDE でも 公開記述子を自動的に生成し ます。

#### メモ

既存の公開記述子を表示するには、/samples サブディレクトリを参照してください。 既存の公開記述子をコピーし、必要に応じて要素を変更する方法をお勧めします。

#### 基本要素

公開記述子ファイルでは、IAR ファイルにあるすべての EIB を定義する必要があり ます。Deploy ツールでは、この情報を使用して、ホームおよびリモートの実装を生成 し ます。

#### **Bean** タイプの識別

公開記述子にあ る EJB は、enterprise-beans 要素によ ってラップされます。各 EJB は、 entity 要素 (エンティティ Bean の場合) ま たは session 要素 ( セッション Bean の 場合) によってラップされます。

#### **Bean** の命名

Bean または Bean のインターフェイスの命名に関して条件や制限はありません。命名 規則に関して仮定を定義することはできないため、Bean 開発者は、Bean のホーム インターフェイス、リモート インターフェイス、および実装の名前を、Bean の公開 記述子で指定する必要があります。たとえば、次のような home 要素、remote 要素、 および eib-class 要素を指定します (推奨表記規則)。

<home>ejbeans.BalanceHome</home> <remote>ejbeans.Balance</remote> <ejb-class>ejbeans.BalanceBean</ejb-class>

エンティティ Bean の プライマリ キー クラス タイプを指定する必要があります。 Deploy ツールはこの情報を使用してクラス情報を生成し、コンテナ管理パーシスタ ン ス を使用する場合に、 コ ンテナも この情報を必要 と し ます。

<prim-key-class>java.lang.Integer</prim-key-class>

#### ホーム名

ejb-name 要素を使用して、JNDI ネームスペースにある Bean に関連するホーム名を 指定します。EIB エンジンはこの指定を使用して、INDI コンテキストにあるホーム オブジェ ク ト をバインドし ます。

<ejb-name>sample2a.BalanceHome</ejb-name>

#### ステート の管理

session-type 要素は、セッション Bean のステートを管理する方法を指定します。 有効な値は、 Stateful および Stateless です。

<session-type>Stateful</session-type>

#### パーシスタンスおよびコンテナ管理フィ ールド

persistence-type 要素は、エンティティ Bean がパーシスタンスを管理する方法を 指定 し ます。 有効な値は、 bean および container です。 さ らに、 CMP を使用する エンティティ Bean は、cmp-field 要素を使用してコンテナ管理フィールドを識別しな ければなりません。次の例は、2つのコンテナ管理フィールドを持つ CMP エンティティ Bean を示し ます。

```
<persistence-type>Container</persistence-type>
<cmp-field>
 <field-name>_id</field-name>
</cmp-field>
<cmp-field>
  <field-name>_value</field-name>
</cmp-field>
```
#### セキュリティ要素

security-role 要素およ び method-permission 要素を 使用し て ロ ールベース の セキュリティを実装すると、1つの Bean のすべてのメソッドまたは特定のメソッドの いずれか一方の起動を許可されている ロール を指定で き ます。 これ ら の要素は、 assembly-descriptor 要素によってラップされている必要があります。

all という特別な値は、認証にかかわらずすべてのユーザを意味します。次の例では、 すべてのユーザが create メソッドおよび getValue メソッドを使用できますが、save メソッドについては貯蓄者 (saver) ロールのユーザ、また spend メソッドについては 支出者 (spender) ロールのユーザだけが使用できます。

```
<assembly-descriptor>
 <security-role>
    <role-name>spender</role-name>
 </security-role>
  <security-role>
    <role-name>saver</role-name>
  </security-role>
  <security-role>
    <role-name>all</role-name>
  </security-role>
  <method-permission>
    <role-name>spender</role-name>
    <method>
      <ejb-name>sample2a.BalanceHome</ejb-name>
      <method-name>spend</method-name>
    </method>
```

```
</method-permission>
  <method-permission>
    <role-name>saver</role-name>
    <method>
      <ejb-name>sample2a.BalanceHome</ejb-name>
      <method-name>save</method-name>
    </method>
 </method-permission>
  <method-permission>
    <role-name>all</role-name>
    <method>
      <ejb-name>sample2a.BalanceHome</ejb-name>
      <method-name>create</method-name>
    </method>
  </method-permission>
  <method-permission>
    <role-name>all</role-name>
    <method>
      <ejb-name>sample2a.BalanceHome</ejb-name>
      <method-name>getValue</method-name>
    </method>
 </method-permission>
</assembly-descriptor>
```
#### **env-entry** 要素

以前のリリースの IRun EIB エンジンでは、開発者は公開記述子ではなく Bean プロパ ティファイルを指定していました。標準ではありませんが、このテクニックを使用 すると、柔軟性が大幅に広がります。JRun 3.1 では、公開記述子が完全にサポート されているほか、env-entry 要素を使用し て JRun 固有の Bean プロパテ ィ を渡す機能 もあります。

env-entry を指定するための基本要素は、次のとおりです。

```
<env-entry>
```

```
<env-entry-name>propertyname</env-entry-name>
  <env-entry-value>propertyvalue</env-entry-value>
</env_entry>
```
たとえば、ejb.sessionTimeout を env-entry として使用することによって、1つの Bean で、セッション オブジェクトがタイムアウトになるまでの秒数を指定できます。 このプロパテ ィ を指定し ない場合、タ イ ムア ウ ト の既定値 900 (15 分) が適用されます。 次の例では、タイムアウトの間隔を600に設定しています。

#### <env-entry>

```
<env-entry-name>ejb.sessionTimeout</env-entry-name>
 <env-entry-type>java.lang.String</env-entry-type>
  <env-entry-value>600</env-entry-value>
</env-entry>
```
次の例では、ejipt.isTimeoutFromCreate env-entry を使用して、セッション オブ ジェクトのタイムアウトが作成または最終アクセスの時点のどちらから開始するかを 指定し ます。 true または false のいずれかを指定し ます。 こ のプロパテ ィ を指定し ない場合、 最終ア クセスが適用されます。

<env-entry>

```
<env-entry-name>ejipt.isTimeoutFromCreate</env-entry-name>
  <env-entry-type>java.lang.String</env-entry-type>
  <env-entry-value>false</env-entry-value>
</env-entry>
```
EJB エンジン固有のプロパティの先頭には、通常 ejipt が付いています。 env-entry を使用して渡すことのできるプロパティの詳細については、JRun JavaDocs の EibProperties および EjiptProperties インターフェイスのマニュアルを参照して ください。これらのインターフェイスは、各プロパティの内部定数を定義し、プロパ ティごとの定義を含んでいます。

#### 公開記述子の例

```
次の例は、EIB サンプル 2b の XML 公開記述子を示します。
<?xml version="1.0"?>
<!DOCTYPE ejb-jar PUBLIC "-//Sun Microsystems, Inc.//DTD 
        EnterpriseJavaBeans 1.1//EN" 
        "http://java.sun.com/j2ee/dtds/ejb-jar_1_1.dtd">
<ejb-jar>
  <description>Custom Authentication</description>
  <display-name>Custom Authentication</display-name>
 <enterprise-beans>
   <entity>
      <display-name>UserBean</display-name>
      <ejb-name>sample2b.UserHome</ejb-name>
      <home>ejbeans.UserHome</home>
      <remote>ejbeans.User</remote>
      <ejb-class>ejbeans.UserBean</ejb-class>
      <prim-key-class>java.lang.String</prim-key-class>
      <persistence-type>Bean</persistence-type>
     <reentrant>False</reentrant>
      <env-entry>
        <env-entry-name>ejipt.maxContexts</env-entry-name>
        <env-entry-type>java.lang.String</env-entry-type>
        <env-entry-value>unspecified</env-entry-value>
      </env-entry>
      <env-entry>
        <env-entry-name>ejipt.storeName</env-entry-name>
        <env-entry-type>java.lang.String</env-entry-type>
        <env-entry-value>default</env-entry-value>
     </env-entry>
   </entity>
   <session>
     <display-name>LoginSessionBean</display-name>
      <ejb-name>sample2b.LoginSessionHome</ejb-name>
```

```
<home>ejbeans.LoginSessionHome</home>
  <remote>ejbeans.LoginSession</remote>
  <ejb-class>ejbeans.LoginSessionBean</ejb-class>
  <session-type>Stateful</session-type>
  <transaction-type>Bean</transaction-type>
  <env-entry>
    <env-entry-name>ejipt.maxContexts</env-entry-name>
    <env-entry-type>java.lang.String</env-entry-type>
    <env-entry-value>unspecified</env-entry-value>
  </env-entry>
  <env-entry>
    <env-entry-name>ejb.sessionTimeout</env-entry-name>
    <env-entry-type>java.lang.String</env-entry-type>
    <env-entry-value>600</env-entry-value>
  </env-entry>
  <env-entry>
    <env-entry-name>create.ejb.runAsMode</env-entry-name>
    <env-entry-type>java.lang.String</env-entry-type>
    <env-entry-value>SYSTEM_IDENTITY</env-entry-value>
  </env-entry>
</session>
<entity>
  <display-name>RoleBean</display-name>
  <ejb-name>sample2b.RoleHome</ejb-name>
  <home>ejbeans.RoleHome</home>
  <remote>ejbeans.Role</remote>
  <ejb-class>ejbeans.RoleBean</ejb-class>
  <prim-key-class>java.lang.String</prim-key-class>
  <persistence-type>Bean</persistence-type>
  <reentrant>False</reentrant>
  <env-entry>
    <env-entry-name>ejipt.maxContexts</env-entry-name>
    <env-entry-type>java.lang.String</env-entry-type>
    <env-entry-value>unspecified</env-entry-value>
  </env-entry>
  <env-entry>
    <env-entry-name>ejipt.storeName</env-entry-name>
    <env-entry-type>java.lang.String</env-entry-type>
    <env-entry-value>default</env-entry-value>
  </env-entry>
</entity>
<entity>
  <display-name>BalanceBean</display-name>
  <ejb-name>sample2b.BalanceHome</ejb-name>
  <home>ejbeans.BalanceHome</home>
  <remote>ejbeans.Balance</remote>
  <ejb-class>ejbeans.BalanceBean</ejb-class>
  <prim-key-class>java.lang.Integer</prim-key-class>
  <persistence-type>Bean</persistence-type>
  <reentrant>False</reentrant>
```

```
<env-entry>
      <env-entry-name>ejipt.maxContexts</env-entry-name>
      <env-entry-type>java.lang.String</env-entry-type>
      <env-entry-value>unspecified</env-entry-value>
    </env-entry>
  </entity>
</enterprise-beans>
<assembly-descriptor>
  <security-role>
    <role-name>system</role-name>
  </security-role>
  <security-role>
    <role-name>all</role-name>
  </security-role>
  <security-role>
    <role-name>spender</role-name>
  </security-role>
  <security-role>
    <role-name>saver</role-name>
  </security-role>
    <method-permission>
      <role-name>system</role-name>
      <method>
        <ejb-name>sample2b.UserHome</ejb-name>
        <method-name>checkPassword</method-name>
      </method>
    </method-permission>
    <method-permission>
      <role-name>all</role-name>
      <method>
        <ejb-name>sample2b.UserHome</ejb-name>
        <method-name>*</method-name>
      </method>
    </method-permission>
    <method-permission>
      <role-name>all</role-name>
      <method>
        <ejb-name>sample2b.LoginSessionHome</ejb-name>
        <method-name>*</method-name>
      </method>
    </method-permission>
    <method-permission>
      <role-name>all</role-name>
      <method>
        <ejb-name>sample2b.RoleHome</ejb-name>
        <method-name>*</method-name>
      </method>
    </method-permission>
    <method-permission>
      <role-name>spender</role-name>
      <method>
        <ejb-name>sample2b.BalanceHome</ejb-name>
        <method-name>spend</method-name>
      </method>
```

```
</method-permission>
      <method-permission>
        <role-name>saver</role-name>
        <method>
          <ejb-name>sample2b.BalanceHome</ejb-name>
          <method-name>save</method-name>
        </method>
      </method-permission>
      <method-permission>
        <role-name>all</role-name>
        <method>
          <ejb-name>sample2b.BalanceHome</ejb-name>
          <method-name>create</method-name>
        </method>
        </method-permission>
      <method-permission>
        <role-name>all</role-name>
        <method>
          <ejb-name>sample2b.BalanceHome</ejb-name>
          <method-name>getValue</method-name>
        </method>
      </method-permission>
 </assembly-descriptor>
</ejb-jar>
```
## <span id="page-443-0"></span>**JAR** フ ァ イルの作成

JAR ファイルを作成する前に、ファイルをコンパイルする必要があります。Java IDE を 使用している場合は、 ホーム インターフェイス、 リモート インターフェイス、 および Bean 実装が含まれているプロジェクトを作成し、これらすべてを一度にコンパイル できます。IDE の多くでは、独自の EJB を公開することもできます。

コマンド ラインでコンパイルを実行している場合に、複数のファイルを最も簡単に コンパイルするには、コンパイルするファイルの名前を含んでいる sources という ファイルを作成します。各ファイル名は、新しい行に記載する必要があります。詳細 については、javac のマニュアルを参照してください。

sources ファイルを作成したら、次のコマンドを入力し、使用する環境に合わせて project および projectpath の値を設定し ます。

> cd *projectpath*

> javac -classpath *projectpat*h; /JRUN\_HOME/lib/ejipt.jar @sources

こ こで次のコマンド を入力し て JAR ファイルを作成し ます (現在の位置が ejbeans と いう名前のプロジェクトの1レベル上であり、eib-jar.xml という名前の公開記述子 があることを想定します)。

- > cd *projectpat*h
- > jar cmf *projec*t\_ejb.jar ejbeans/\*.class META-INF/ejb-jar.xml

JAR ファイルが作成されたら、/deploy ディレクトリに保存します。

# <span id="page-443-1"></span>プロパティ ファイルのコーディング

プロパテ ィ フ ァ イルは、 サーバー レベルのプロパテ ィ を指定する ために使用し ます。 Deploy ツールはプロパティを多数のソースから受け入れるため、それらの使用順序を 理解することが重要です。Deploy ツールは、次の順序でプロパティにアクセスします。

- *JRun のインスト ール ディレクトリ* /lib/ejipt.properties EJB エンジンのすべての インスタンスで使用するためのシステム全体のプロパティ。このファイルは通常、 スタンドアロンの EJB エンジンを実行する場合に使用します。
- システム環境プロパティ -D コマンドライン スイッチで指定される、サーバー 固有のプロパテ ィ。
- *JRun のインスト ール ディレクトリ* /lib/global.properties すべての JRun サー バーで使用するためのシステム全体のプロパテ ィ 。このフ ァ イルは通常、統合 J2EE サーバーを実行する場合に使用し ます。EJB プロパテ ィ を global.properties 内で 指定する場合は、 接頭辞 ejb を使用し ます。
- *JRun のインスト ール ディレクトリ* /local.properties サーバー固有のプロパティ。 このファイルは通常、統合 J2EE サーバーを実行する場合に使用します。EJB プロ パテ ィ を local.properties 内で指定する場合は、 接頭辞 ejb を使用し ます。
- *jrunserverdirectory*/deploy/deploy.properties サーバー固有のプロパテ ィ。 サーバー固有のプロパテ ィ はこのファイルまたは local.properties に格納でき ます。

ほかのすべてを書き換える deploy.properties を指定すると、リストの後方にある ファイルに指定されたプロパティは、リストの前方にあるファイルのプロパティを書 き換えます。

一般的なプロパティファイルの指定の内容は、次のとおりです。

- [ejb.]ejipt.classServer.host ホスト名を識別します。ローカルで実行する 場合は、この値を localhost のままにすることができます。ただし、リモート クラ イアントが接続する場合は、この値をローカルホストではなくサーバーのホスト名 に設定する必要があります。この値を指定しないと、プロパティの既定値として 現在のホ ストの名前が指定されます。 これは通常、deploy.properties ( スタンド アロン EJB の場合) または local.properties (統合 J2EE サーバーの場合は、接頭辞 ejb を必ず含む)に指定します。
- [ejb.]ejipt.classServer.port EJB エンジンがクラスにサービスを提供する ために使用する ポー ト を指定し ます。 これは通常、 ejipt.properties ( スタンド アロン EJB の場合) または global.properties (統合 J2EE サーバーの場合は、接頭辞 ejb を必ず含む) に指定し ます。 クライアン トはこのプロパテ ィ を、 InitialContext オブジェクトに渡される PROVIDER URL に指定します。

```
properties.setProperty(Context.PROVIDER_URL, 
    "ejipt://" + server + ":2323");
```
- [ejb.]ejipt.home.port EJB エンジンがホーム オブジェクトにサービスを提供 する ために使用するポー ト を指定し ます。 これは通常、 ejipt.properties ( ス タ ンドアロン EJB の場合) または global.properties (統合 J2EE サーバーの場合は、 接頭辞 ejb を必ず含む) に指定し ます。
- [ejb.lejipt.ejbJars 公開する JAR ファイルのリストを指定します。プロパティ の値は、公開する JAR ファイルのカンマ区切りリストです。リストに指定する JAR ファイルは、/deploy ディレクトリに存在する必要があります。IAR ファイルを 指定しない場合、プロパティの既定値として deploy ディレクトリのすべての JAR ファイルが指定されます。各 JAR ファイルは、サーバー内に独自のコンテナを持ち ます。これは通常、deploy.properties (スタンドアロン EJB の場合) または local.properties (統合 J2EE サーバーの場合は、 接頭辞 ejb を必ず含む) に指定 し ます。
- ejipt.logStackTrace=true 詳細なスタック トレースがログに記録されることを 指定し ます。 これは通常、 deploy.properties ( スタンドアロン EJB の場合) または local.properties (統合 J2EE サーバーの場合は、 接頭辞 ejb を必ず含む) に指定 し ます。

プロパテ ィの詳細については、 JRun JavaDocs の EjbProperties および EjiptProperties インターフェイスのマニュアルを参照してください。これらのイン ターフェイスは、各プロパティの内部定数を定義し、プロパティごとの定義を含んで います。

# <span id="page-445-0"></span>**Deploy** ツールの実行

Deploy ツールは、JRun で公開する Bean を作成する ために使用し ます。Deploy ツー ルは次の作業を実行します。

- 公開記述子のリストにある Bean のホーム実装およびリモート オブジェクト実装 を生成し ます。
- 生成されたオブジェクトにスタブ クラスを作成します。
- deploy.properties ファイルで ejipt.isCompatible=true と指定している場合に 限って、JDK 1.1 ベースのクライアントで使用するために必要なスケルトンを作成 し ます。
- JRun が実行時環境を確立する ために使用する runtime.properties ファイルを 作成します (これはシステム生成ファイルです。手作業で変更しないでください)。

Deploy ツールは、コマンド ラインまたは JMC から実行できます。

コマンド ライン Deploy ツールは、/dep1oy ディレクトリでのみ動作します。 JAR ファ イルなどすべての入力が /deploy ディレクトリで使用可能であり、生成された出力が すべて /deploy ディレクトリに配置されるようにする必要があります。IMC を使用 して EJB を公開する場合、 JAR フ ァ イルはどの位置からでも指定でき、 JMC はそれら を /deploy ディレクトリに自動的にコピーします。

Deploy ツールは、deploy.properties ファイルの ejipt.ejbJars プロパティにリスト されている Bean JAR ファイルを処理し ます。このプロパテ ィ を指定し ない と 、Deploy ツールは、 /deploy ディレク ト リにあ る ejipt\_objects.jar、 ejipt\_exports.jar、 および extra\_exports.jar 以外のすべての JAR ファイルを処理します。 Deploy ツール の出力には、ejipt\_objects.jar、ejipt\_exports.jar、および runtime.properties があります。

既定では、Deploy ツールは標準の JDK コンパイラを使用します。ただし、 deploy.properties ファイルの ejipt.javac プロパティを書き換えて、別のコンパ イラを使用できます。

#### **Deploy** ツールを使用し て **EJB** を公開するには、 次のコ マン ド を入力します。

> cd jruninstalldirectory

- > java -Djava.security.policy=lib/jrun.policy
- -classpath lib/ejipt\_tools.jar allaire.ejipt.tools.Deploy

#### **JMC** を使用し て **EJB** を公開するには、 次の手順を実行し ます。

- 1 IMC にログオンします。
- 2 EJB の公開先サーバーを展開します。
- 3 Enterprise JavaBeans を展開せずにク リ ックし ます。

4 [公開] をクリックします。

[Enterprise JavaBeans 公開] パネルに deploy.properties ファイルおよび / deploy ディレクトリの EJB JAR ファイルのリストが表示されます。各 EJB JAR ファイルには、リモート インターフェイス、ホーム インターフェイス、および公開 される Bean 実装が含まれています。

- 5 [ブラウズ]をクリックして、公開される1つまたは複数の EIB が含まれている IAR ファイルを選択します。このファイルが /deploy ディレクトリに存在しない場合、 JMC 公開プロセスはこれを /deploy ディレクトリにコピーします。
- 6 (オプション) [公開プロパティ] テキスト領域に表示される deploy.properties ファイルの行を追加または変更します。詳細については、418[ページの](#page-443-1)「プロパ ティファイルのコーディング」を参照してください。
- 7 [公開] を クリックし ます。

JMC は deploy.properties ファイルを更新し、必要に応じ て EJB JAR ファイルを /dep1oy ディレクトリにコピーして、Deploy ツールを呼び出します。

詳細については、『JRun セットアップ ガイド』を参照してください。

#### 再公開

-redeploy オプションを使用すると、新しい Bean または更新された Bean に対して のみオブジェクトの実装が生成されます。 Bean を再公開するには、次のコマンドを 入力し ます。

- > cd *JRun のインスト ール ディレクトリ*
- > java -Djava.security.policy=lib/jrun.policy -classpath lib/ejipt\_tools.jar allaire.ejipt.tools.Deploy -redeploy
- メ モ

JMC を使用して再公開することもできます。

# <span id="page-446-0"></span>その他のクラスの取り込み

JRun を使用して公開すると、公開された EJB オブジェクトに対して生成されるすべて のスタブは、ejipt\_exports.jar に挿入されます。JAR のエクスポートに取り込む 必要のあるクラスがほかにもある場合は、extra\_exports.jar を作成し、これを /deploy ディレクトリにコピーします。EJB エンジンは、/deploy ディレクトリで 見つかった extra\_exports.jar の内容を ejipt\_exports.jar に自動的に組み込み ます。

# <span id="page-447-0"></span>**Bean** のダイナミ ック ローデ ィ ングの使用

Bean のダイナミック ローディングを使用すると、再公開することなく、変更した Bean クラス実装を再コンパイルして実行できます。Bean のダイナミック ローディン グでは、 JAR ファ イル全体を再コンパイルし再公開する必要がないため、 開発および テ ス ト に要する時間を節約でき ます。 こ の機能は、 複数の開発者が EJB サーバーで 同時に作業をする場合にも役に立ちます。

Bean のダイナミック ローディングは、 ホーム インターフェイスおよびリモート イン ターフェイス用に設計されていません。したがって、Bean のクラス実装の修正に よってホーム インターフェイスおよびリモート インターフェイスを変更する必要が ある場合は、Bean のダイナミック ローディングを使用できません。

#### メ モ

Bean のダイナミック ローディングは、EJB エンジンをスタンドアロン モードで実行 している場合、つまりコマンド ラインで java allaire.ejipt.Ejipt コマンドに よ って起動した場合にのみ可能です。 EJB エンジンを JRun で実行している場合は使用 できません。[スタンドアロ](#page-420-0)ン モードの詳細については、395 ページの「スタンドアロ ン モードでの EJB [エンジンの動作](#page-420-0)」を参照してください。

#### Bean のダイナミック ローディングを使用するには

- 1 必要に応じ て Bean 実装を修正し ます。
- 2 Bean 実装をコンパイルし、runtime/classes ディレクトリに保存します。
- 3 EIB エンジンのコマンド ラインで load コマンドを使用して、runtime/classes ディレクトリから Bean を再ロードします。

このコマン ドは、 現在のインスタンス を無効にして、 新しいインスタンス を有効に します。

4 テストが完了したら、変更内容を Bean の JAR ファイルに組み込みます。

# <span id="page-448-0"></span>実行時環境

EIB を新しい環境に公開する場合、IRun ではサーバーとクライアント環境でサポート ファイルが使用できる必要があります。

#### サーバー環境

EJB エンジンでは、サーバー環境で次のファイルが用意されている必要があります。

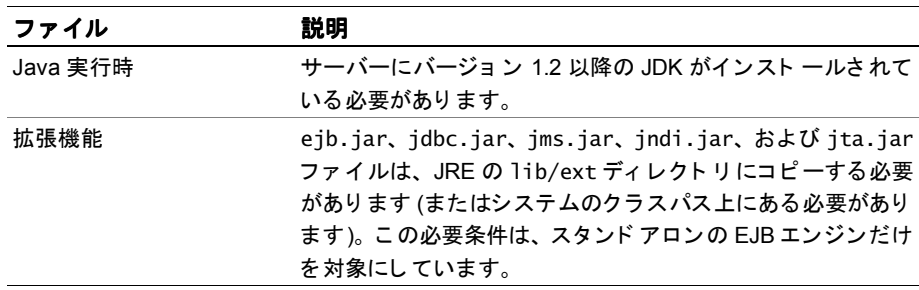

# クライアント 環境

クライアントには、JRE がインストールされている必要があります。EJB エンジンは、 JDK 1.1 または JDK 1.2 のどちらのクライアントでも実行できます。ただし、リモート アクティブ化と自動エクスポートを使用できるのは、JDK 1.2 のクライアントのみです。

EIB エンジンでは、クライアント環境で次のファイルがインストールされている必要が あります。

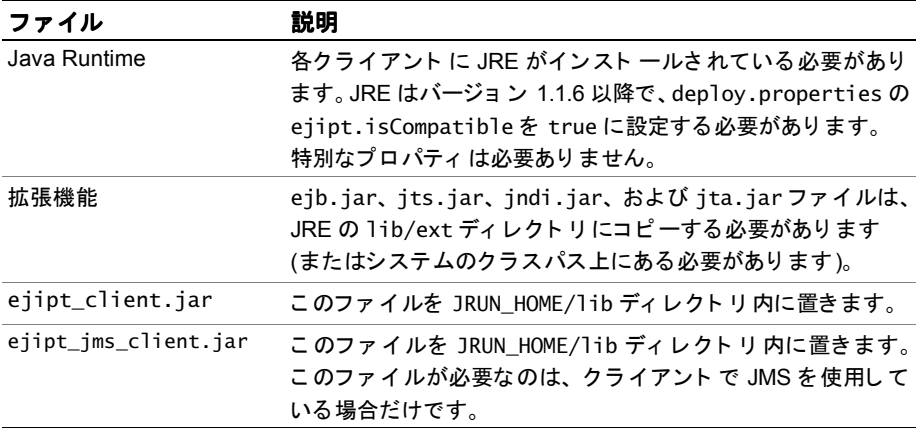

JDK 1.1 のクライアントには、ejipt\_exports.jar. へのアクセス権が必要です。JDK 1.1 の制限により、JDK 1.1 のそれぞれのクライアント マシンに ejipt\_exports.jar を 明示的にインストールする必要があります。

# 第36章

# J2EE アプリケーションの公開

この章では、J2EE アプリケーションの公開方法について説明します。

## 目次

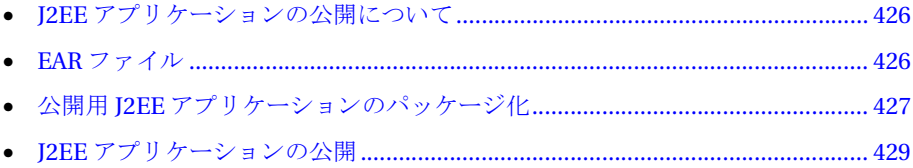

# <span id="page-451-0"></span>**J2EE アプリケーションの公開について**

公開担当者は、JMC または JRun EarDeploy ユーテ ィ リ テ ィ のいずれか と 、アプ リ ケー ション アセンブル担当者が作成した EAR ファイルを使用してJ2EE アプリケーション を特定の運用環境にインストールします。EAR ファイルのインストールのほかに、 必要に応じてアプリケーションを運用環境用に設定します。 たとえば、サーブレット および EIB 用に認証とセキュリティを実装しなければならない場合があります。

詳細については、427ページの「公開用 I2EE アプリケーションのパッケージ化」を 参照してください。

## <span id="page-451-1"></span>**EAR** ファイル

I2EE アプリケーションは通常、圧縮された単一の EAR ファイルとして公開します。 EAR ファイルには、すべてのディレクトリ構造とアプリケーションを定義するすべての ファイルが含まれています。EAR ファイルは JAR ファイルと同じツールを使用して 作成します。

JMC または コマンドライン EarDeploy ユーティリティを使用して EAR ファイルを 公開します。これらのツールはどちらも EAR ファイルおよびサーバー固有のパラ メータのセットを受け入れ、必要に応じてディレクトリ構造を形成したり、設定値や プロパテ ィ ファイルを更新し ます。

J2EE アプ リ ケーシ ョ ン公開時に、JRun では Ear フ ァ イルに格納されている WAR フ ァ イルが変換され、指定 IRun サーバーに新しいアプリケーションが定義されます。EAR フ ァ イルに格納されているすべての EJB JAR ファイルも公開されます。

EAR フ ァ イルには META-INF/application.xml 公開記述子が格納されている必要が あります。この公開記述子から、JRun アプリケーション公開ユーティリティに情報が 提供されます。

# <span id="page-452-0"></span>公開用 J2EE アプリケーションのパッケージ化

アプリケーション アセンブル担当者は、開発出力を公開可能な J2EE アプリケーション に変換します。アプリケーション アセンブル プロセスへの入力には、次の内容が含ま れます。

- WAR ファイルおよびほかの関連している Web アプリケーション ファイル。第34 [章](#page-424-0)を参照してください。
- JAR ファイルおよびほかの関連している EJB 関連ファイル 第 [35](#page-434-0) 章 を参照してく ださい。
- application.xml ファイル

#### メモ

I2EE アプリケーションは、EAR ファイル外部との相関関係を持たないようにしてくだ さい。 Web アプリケーションが仮想マッピングに依存してライブラリ (たとえば、 *jruninstalldirectory*/lib) にアクセスする場合は、 WAR フ ァ イルの作成前に Web アプリケーションの WEB-INF/lib ディレクトリに必要なファイルをコピーする必要が あります。 仮想マッピングの詳細については、66 ページの「Web アプリケーション間 でのクラスの共有」を参照してください。

アプリケーション アセンブル プロセスからの出力には、次の内容が含まれます。

- EAR ファイル
- インストール時の注意事項
- 設定ガイドライン

#### メ モ

サポートされているハードウェア プラットフォーム、オペレーティング システム、 Web サーバー、および IVM のすべてを組み合わせて使用して、公開可能 EAR ファイル を十分にテストしてください。

#### **application.xml** フ ァ イルの作成

『J2EE version Specification version 1.2』 では、 application.xml と い う 名前の XML 公開記述子によってアプリケーションを公開するように定められています。このファ イルには、J2EE アプリケーションのコンポーネントが定義されています。特に、 application.xml ファイルでは次の内容が定義されています。

● アプリケーションの Web アプリケーション用の WAR ファイル。 WAR ファイルを 次のように定義します。

```
<module>
  <web>
    <context-root>sample9a</context-root>
    <web-uri>sample9a.war</web-uri>
  </web>
</module>
```
● アプリケーションの EJB 用の JARファイル。JARファイルを次のように定義します。

```
<module>
  <ejb>sample9a_ejb.jar</ejb>
</module>
```
『IRun サンプル ガイド』のサンプル 9a で使用している次のサンプル EAR ファイルでは、 Web アプリケーションおよび EJB を定義しています。

```
<!DOCTYPE application PUBLIC "-//Sun Microsystems, Inc.//DTD J2EE
        Application 1.2//EN" "http://java.sun.com/j2ee/dtds/
        application_1_2.dtd">
```

```
<application>
 <display-name>Sample 9a</display-name>
 <description>This sample demonstrates accessing beans from a 
        servlet.</description>
  <module>
    <ejb>sample9a_ejb.jar</ejb>
 </module>
  <module>
    <web>
      <context-root>sample9a</context-root>
      <web-uri>sample9a.war</web-uri>
    </web>
  </module>
</application>
```
application.xml フ ァ イルで使用 さ れる属性の詳細については、 『Java 2 Platform Enterprise Edition Specification, V1.2』 を参照し て ください。

#### **EAR** フ ァ イルの作成

Java jar ユーティリティを使用して、EAR ファイルを作成します。

iar ユーティリティの詳細については、403 ページの「WAR ファイルの作成」を参照 してください。

次の例では、 現在のデ ィ レ ク ト リ が *jruninstalldirectory*/samples/sample9a で あ る場合の、 サンプル 9a の EAR ファイルを作成し ます。

jar cf sample9a.ear -C j2ee-app META-INF jar uf sample9a.ear -C "%DEPLOY\_DIR%" sample9a\_ejb.jar jar uf sample9a.ear sample9a.war

# <span id="page-454-0"></span>**J2EE アプリケーションの公開**

公開担当者は JRun 公開ツールを使用して J2EE アプリケーションをインストールし ます。 これらのツールは、 JMC またはコマンド ライン インターフェイスから実行でき ます。

J2EE アプリケーション公開プロセスの内容は次のとおりです。

- WAR ファイルのディレクトリ構造への展開
- EJB JAR ファイルの公開
- JRun サーバーへの Web アプリケーションの追加
- Web アプリケーションに対するアプリケーション マッピングの追加

公開プロセスを開始する前に、次の内容を確認してください。

- EAR ファイルの位置とディレクトリの絶対パス
- 公開した Web アプリケーションを格納する JRun サーバーの名前

#### **JMC** の使用

JMC を使用して J2EE アプリケーションを公開できます。

#### **JMC** を使用し て **J2EE** アプリ ケーショ ンを公開するには、 次の手順を実行し ます。

- 1 JMC にログオンします。
- 2 I2EE アプリケーションの公開先のサーバーを、展開しないでクリックします。
- 3 [EAR 公開] をクリックします。
- 4 情報を指定します。
- 5 [公開]をクリックします。

詳細については、『JRun セットアップ ガイド』を参照してください。

# コマンド ライン インターフェイスの使用

IRun には EarDeploy ツールが用意されており、このツールでは J2EE アプリケーション 公開ツール用のコマンド ライン インターフェイスが提供されます。EarDeploy ツール によって、コマンド ライン パラメータのセットを使用して EAR ファイルを公開でき ます。

EarDeploy には、WarDeploy ツールおよび EJB Deploy ツールが組み込まれています。 この機能を活用するには大量のライブラリ セットが必要なので、-classpath引数は 非常に長くなります。通常、IMC によって簡単なインターフェイスが提供されます。

#### 構文

コマンド ライン インターフェイスでは、IRun インストール ディレクトリで作業して いる と 想定し た場合、 次の構文を 使用し て J2EE アプリ ケーショ ンの公開、 削除、 および再公開を実行できます。

java -classpath=*classpathfiles* allaire.jrun.tools.EarDeploy -d *earfile* -s *servername* -j *jruninstalldirectory*

次の Windows バッチ ファイルの例は、必要なクラスパス ファイルを使用して EarDeploy を実行する方法について示し ます。

@echo off set JRUN\_HOME=c:\progra~1\allaire\jrun

set CP=%CP%;%JRUN\_HOME%\lib\ext\ejb.jar

set CP=%CP%;%JRUN\_HOME%¥lib¥ext¥jaxp.jar

set CP=%CP%;%JRUN HOME%¥lib¥ext¥parser.jar

set CP=%CP%;%JRUN HOME%\lib\ext\servlet.jar

set CP=%CP%;%JRUN\_HOME%¥lib¥jrun.jar

set CP=%CP%:%JRUN HOME%\lib\install.jar

set CP=%CP%;%JRUN\_HOME%¥lib¥ejipt.jar

set CP=%CP%;%JRUN HOME%¥lib¥ejipt tools.jar

**java -classpath %CP% allaire.jrun.tools.EarDeploy -d %JRUN\_HOME%**\**samples**\**sample9a**\**sample9a.ear -s default -j %JRUN\_HOME%**

rem The following line supports arguments for -d, -s, and -j rem java -classpath %CP% allaire.jrun.tools.EarDeploy %1

## セキュリティのためのユーザとロールの定義

公開担当者は、公開される J2EE アプリケーションについて、セキュリティ ユーザと ロールを定義しなければならない場合があります。 ユーザ定義の詳細については、 第39章を参照してください。

# 第 6 部

# JRun での作業

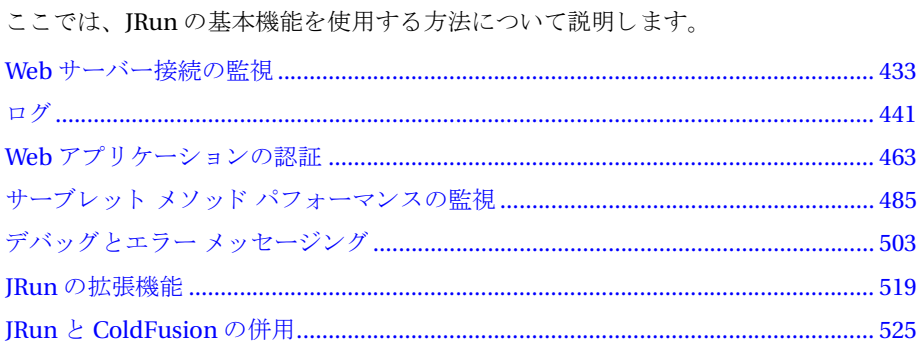

# 第 37 章

# <span id="page-458-0"></span>**Web** サーバー接続の監視

JRun が提供する監視メカニズムを使用して、Web サーバーと JRun の接続に関する 統計情報を取得できます。この統計には、処理された要求の数、要求の処理に使用 可能なスレッドの数、ヒープ メモリの使用状況が含まれます。

この章では、 接続管理メカニズムと、 このメカニズムの設定、 およびこのメカニズム により収集される情報の制御について説明します。

#### 目次

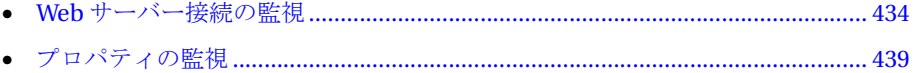

# <span id="page-459-0"></span>**Web** サーバー接続の監視

IRun では、 JRun サーバーと Web サーバーの接続に関するステータス情報が、 JRun ログ ファイルに書き込まれます。このステータス情報は JRun サーバーとサードパー ティ製 Web サーバーまたは JRun Web サーバー (JWS) の接続か ら取得でき ます。

次の図は、サードパーティ製 Web サーバーと IWS の両方に接続されている default JRun サーバーを表しています。

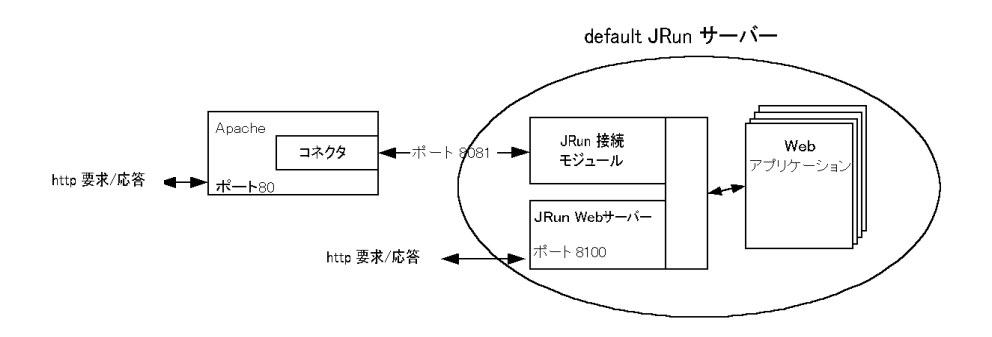

接続ステータス情報が収集されるように IRun を設定するには、IRun サーバーの local.properties フ ァ イルにあ るプロパテ ィ logging.loglevel に指定された ロ ギ ングレベルの一覧にキーワード metrics を入れます。JRun のロギング メカニズムの 詳細については、第38章を参照してください。

たとえば、接続ステータス情報を有効にするには、次のプロパティを使用します。 logging.loglevel=info,warning,error,**metrics**

次のいずれか、またはすべての接続情報をログ ファイルに書き出すことができます。

- listenTh 新しい接続を受信するスレッ ド
- idleTh 新しい要求を待っているスレ ッ ド
- delayTh 実行を待っているスレ ッ ド
- busyTh 現在実行しているスレッド
- totalTh ワーカー スレッドの総数
- delayRq 同時発生が多発していることにより遅延した要求
- droppedRq 却下された要求
- handledRq 処理された要求
- handledMS 遅延時間 (delayMs) を除く 、 要求のサービ スに費やされた時間を ミ リ 秒単位で表したもの
- delayMs 遅延状態で経過した時間をミリ秒単位で表したもの
- bytesIn 要求から読み込まれたバイト数
- bytesOut 応答に書き込まれたバイト数
- freeMemory ヒープ内の空きメモリ量をキロバイト単位で表したもの
- totalMemory 使用されているかどうかに関係なく、ヒープ全体のメモリ量を キロバイト単位で表したもの
- session 現在アクティブなセッション数
- sessionsInMem メモリにあるセッション数

次に示すのは、接続ステータス情報が記録されたログ メッセージの例です。

03/20 02:57:53 metrics (jcp+web) Heap=3151KB Listen=1 Idle=0 Queued=0 Busy=0 Total=0 Requests (count/total ms)=0/0 Delayed=0 TotalDelay=0 BytesIn=0 BytesOut=0 Sessions (active/in memory)=0/0

## 監視メカニズムの設定

監視メカニズムの設定には、プロパティファイルを使用します。 JRun 管理コンソール (JMC)では制御でき ません。

監視メカニズムの既定の設定は IRun のインストールに対応するすべての IRun サー バーに対する もので、global.properties フ ァ イルに保存されています。個々の JRun サーバーの設定を変更す る場合は、 local.properties フ ァ イルのそのサーバーの 設定を変更し ます。

global.properties ファイルでの既定のプロパティ設定は次のとおりです。

```
monitor.class=allaire.jrun.metrics.MetricsLogger
monitor.interval=60
monitor.format={monitor.combined-format}
monitor.max.history=10
```
これらの設定により、監視メカニズム、監視間隔(単位は秒)、監視情報の出力形式、 監視履歴バッ ファ のサイ ズを 定義する ク ラ ス が指定さ れま す。これら の設定では、 監視メカニズムにより、60秒ごとに統計が行われ、最新のものからさかのぼって 10個 の監視サンプルが記録されるように指定されています。

これらのプロパティの詳細については、439 ページの「プロパティの監視」を参照し て ください。

## <span id="page-461-0"></span>監視出力形式の設定

global.properties フ ァ イ ルには、 監視メ ッ セージの 形式を 表すプロ パティ monitor.format が含まれています。 既定では、 monitor.format は次の よ う に設定 されています。

```
monitor.format={monitor.combined-format}
```

```
monitor.combined-format 形式プロパテ ィ は、 global.properties フ ァ イルで次の
よ う に定義されます。
```

```
monitor.combined-format=(jcp+web)
```

```
Heap={totalMemory}KB
Listen={{jcp.listenTh}+{web.listenTh}}
Idle={{jcp.idleTh}+{web.idleTh}}
Queued={{jcp.delayTh}+{web.delayTh}}
Busy={{jcp.busyTh}+{web.busyTh}} 
Total={{jcp.totalTh}+{jcp.totalTh}}
Requests = \{icp.handledRq\} + \{web.handledRq\}Delayed={{jcp.delayRq}+{web.delayRq}}
TotalDelay={{jcp.delayMs}+{web.delayMs}}
BytesIn={{jcp.bytesIn}+{web.bytesIn}}
BytesOut={{jcp.bytesOut}+{web.bytesOut}} 
Sessions (active/in memory)={sessions}/{sessionsInMem}
```
- この形式により、メッセージが次のように生成されます。
- 03/20 02:57:53 metrics (jcp+web) Heap=3151KB Listen=1 Idle=0 Queued=0 Busy=0 Total=0 Requests (count/total ms)=0/0 Delayed=0 TotalDelay=0 BytesIn=0 BytesOut=0 Sessions (active/in memory)=0/0

```
この設定の構文は次のとおりです。
```

```
monitor.<label>=(web | jcp | web+jcp)
String1={[web.| jcp.]statistic1} 
String2={[web.| jcp.]statistic2} 
  ...
```
monitor.format プロパティに monitor.label を指定して、ログ ファイルに書き込ま れる監視情報の形式を制御し ます。

#### *monitor.<Label>=(web|jcp|web+jcp)*

```
形式定義に対してラベルを指定するとともに、この形式指定が IWS (web)、サード
パーテ ィ製 Web サーバー (jcp)、またはこの両方 (web+jcp) のいずれかから得られ
た管理情報に対する形式を定義しているのかどうかを指定します。
```
#### *String={[web.|jcp.]statistic}*

ログ ファイルに書き込まれた監視情報出力に入っている文字列の形式を指定し ます。メッセージの String= 部分は、変更されることなくそのままログ ファイル に書き込まれます。 JRun に よ り 、 メ ッセージの [web.|jcp*.*]*statistic* 部分が 統計値で置き換え られます。 この統計情報は、 JWS (web) への JRun 接続、 または サードパーティ製 Web サーバー (jcp) からの接続から得られたものです。

ログ ファイルに書き出される接続情報に、次のいずれか、またはすべての統計を 入れることができます。これらの統計の多くには、先頭に icp または web が付き ます。これは、この統計がサードパーティ製 Web サーバーから得られたか (icp)、 または JWS から得られたか (web) を表しています。ただし、一部の統計は JRun サーバー と関連付け られた JVM に対する もので、 接頭辞は付け られません。

- freeMemorv ヒープ内の空きメモリ量をキロバイト単位で表したもの
- totalMemory 使用されているかどうかに関係なく、ヒープ全体のメモリ量を キロバイト単位で表したもの
- session 現在アクティブなセッション数
- sessionsInMem メモリにあるセッション数
- [web.|jcp*.*]busyTh 現在実行し ている ス レ ッ ド
- [web.|jcp*.*]delayTh 実行待ちスレッド
- [web.|jcp*.*]idleTh 新しい要求を待っているスレ ッ ド
- [web.|jcp*.*]listenTh 新しい接続を受信する ス レ ッ ドの数
- [web.|jcp*.*]totalTh ワーカー スレッドの総数
- [web.|jcp.]delayRq 同時発生が多発していることにより遅延した要求の数
- [web.|jcp*.*]droppedRq 却下された要求
- [web.|jcp*.*]handledRq 処理された要求
- [web.|jcp*.*]handledMS 遅延時間 (delayMs) を除く 、 要求のサービ スに費や された時間をミリ秒単位で表したもの
- [web.|jcp*.*]delayMs 遅延状態で経過した時間をミリ秒単位で表したもの
- [web.|jcp.]bytesIn 要求から読み込まれたバイト数
- [web.|jcp*.*]bytesOut 応答に書き込まれたバイ ト数

たとえば、監視メッセージ用に、次の形式を定義したとします。

#### **monitor.combined-format**=(jcp+web) Heap={totalMemory}KB

Total={{jcp.totalTh}+{web.totalTh}}

この定義は、このメッセージ形式が、JWS とサードパーティ製 Web サーバーの両方か ら得られた情報に適用されることを表しています。 この監視メッセージには、 ヒープ メ モリの量、および JWS とサードパーティ製 Web サーバーの両方で使用されている ワーカー スレッドの数を合計したものが含まれます。

IWS とサードパーティ製 Web サーバーの両方で使用されているワーカー スレッド数 の合計を表示するには、 次の形式で指定し ます。

#### Total={{jcp.totalTh}+{web.totalTh}}

上記の とお り 、 表示される値は JWS から得られた値 と 、 サー ド パーテ ィ製 Web サー バーから得られた値の合計です。数式を中かっ こ {} で囲むこ とによ り 、統計値に対する 計算ができることが、この例からわかります。

#### 既定の監視形式

JRun の qlobal.properties ファイルには、次のような定義済み形式が用意されてい ます。このような定義済み形式の1つを monitor.format プロパティに指定できます。 また、ユーザが形式を作成することもできます。

# JWS とサードパーティ製 Web サーバーの両方から得られた監視情報で

```
# 使用されるメッセージ形式を定義します。
# これは既定の監視形式です。
monitor.combined-format=(jcp+web)
  Heap={totalMemory}KB 
  Listen={{jcp.listenTh}+{web.listenTh}} 
  Idle={{jcp.idleTh}+{web.idleTh}} 
  Queued={{jcp.delayTh}+{web.delayTh}} 
  Busy={{jcp.busyTh}+{web.busyTh}} 
  Total={{jcp.totalTh}+{web.totalTh}} 
  Requests (count/total ms)={{\text{icp.handledRq}_{+}{web.handledRq}}/
        {{jcp.handledMs}+{web.handledMs}} 
  Delayed={{jcp.delayRq}+{web.delayRq}} 
  TotalDelay={{jcp.delayMs}+{web.delayMs}} 
  BytesIn={{jcp.bytesIn}+{web.bytesIn}} 
  BytesOut={{jcp.bytesOut}+{web.bytesOut}} 
  Sessions (active/in memory)={sessions}/{sessionsInMem}
# JWS だけから得られる監視情報のメッセージ形式を定義します。
monitor.web-format=(web) 
  Heap={totalMemory}KB 
  Listen={web.listenTh}
  Idle={web.idleTh} 
  Queued={web.delayTh} 
  Busy={web.busyTh} 
  Total={web.totalTh} 
  Requests (count/total ms)={web.handledRq}/{web.handledMs} 
  Delayed={web.delayRq} 
  TotalDelay={web.delayMs} 
  BytesIn={web.bytesIn} 
  BytesOut={web.bytesOut} 
  Sessions (active/in memory)={sessions}/{sessionsInMem} 
# JWS だけから得られる情報のショート メッセージ形式を定義します。
monitor.web-short-format=(web) 
  Busy={web.busyTh} 
  Total={web.totalTh}
```

```
Requests={web.handledRq} 
TotalDelay={web.delayMs}
```

```
# サードパーティ製 Web サーバーだけから得られた監視情報で使用される
# メッセージ形式を定義します。
monitor.jcp-format=(jcp) 
 Heap={totalMemory}KB 
 Listen={jcp.listenTh} 
 Idle={jcp.idleTh} 
 Queued={jcp.delayTh}
```

```
Busy = \{jcp.busyTh\}Total={jcp.totalTh} 
 Requests (count/total ms)={jcp.handledRq}/{jcp.handledMs} 
 Delayed={jcp.delayRq} 
 TotalDelay={jcp.delayMs} 
 BytesIn={jcp.bytesIn} 
 BytesOut={jcp.bytesOut} 
 Sessions (active/in memory)={sessions}/{sessionsInMem}
# サードパーティ製 Web サーバーだけから得られた監視情報で使用されるショート
# メッセージ形式を定義します。
monitor.jcp-short-format=(jcp) 
 Busy = \{jcp.busyTh\}Total={jcp.totalTh} 
 Requests={jcp.handledRq} 
 TotalDelay={jcp.delayMs}
```
# <span id="page-464-0"></span>プロパテ ィ の監視

local.properties ファイル内の次のプロパティは、接続ステータス情報のコレク ションを制御します。

#### *monitor.class*

接続管理を定義する JRun クラスを指定します。既定では、このプロパティは allaire.jrun.metrics.MetricsLogger に設定されます。

#### *monitor.interval*

監視間隔を秒単位で指定し ます。 既定の間隔は 60 秒です。

#### *monitor.format*

ログ ファイルに書き込まれた監視情報の形式を指定します。既定値は {monitor.combined-format} です。 メ ッセージ形式の詳細については、 436 [ペー](#page-461-0) ジの「[監視出力](#page-461-0)形式の設定」を参照してください。

#### *monitor.max.history*

JRun では、指定された数の接続統計がサンプルとして保持されます。これらの サンプルにア クセス して、 一定時間の統計を平均する こ と ができ ます。 こ のプロ パティには、平均を求めるために保持しておく必要のある統計サンプルの数を 指定し ます。 既定値は 10 です。

#### *monitor.loggername*

必要に応じて、接続ステータス情報を受信するために使用されるロガーの名前を 指定します。既定の設定では、出力はすべて、IRun サーバーのログファイルに 書き込まれます。

このプロパティを使用して、出力を受信するためのロガーを作成できます。たと えば、ロガーを使用して、専用のファイルに出力を書き込むことができます。ログ 収集とロガーの詳細については、第38章を参照してください。

# 第38章

# <span id="page-466-0"></span>ログ

JRun では、ログ ユーティリティを使用して、アプリケーションの起動時および実行時 に生成されたさまざまなタイプのメッセージを出力できます。

この章では、JRun のログ メカニズムについて説明します。

# 目次

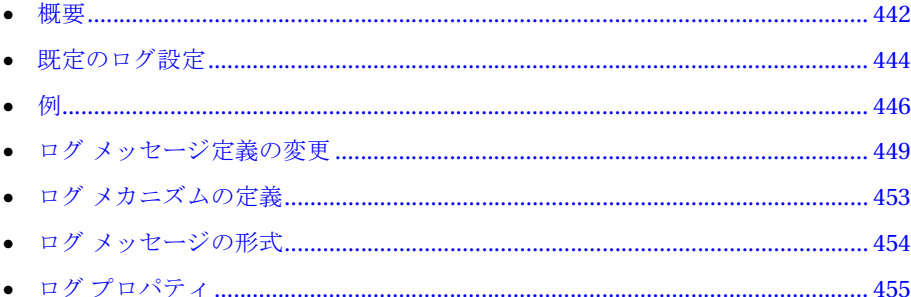

# <span id="page-467-0"></span>概要

アプリ ケーショ ンの起動時およ び実行時には、 サーバーの状態、 エラ ーの状態、 パフ ォーマンス統計な どのログ メ ッセージが JRun に よ って生成されます。 JRun に 用意されているログ ユーティリティを使用して、これらのメッセージを表示できます。

さまざまなタイプのメッセージを処理したり、それらのメッセージをさまざまな出力先 に記録できるように JRun を設定できます。また、カスタマイズされたフィルタリング や書き込みを実行する固有のログ コンポーネントも作成できます。

一般的に、JRun のログ メカニズムにはほとんどオーバヘッドがありません。した がって、アプリ ケーショ ンのパフォーマンスに与える 影響は最小限に抑えら れています。

#### メ モ

デバッグ情報の生成はアプリケーションのパフォーマンスに影響を与えます。この オプションはアプリケーションのデバッグ時にのみ使用してください。

こ の章では、 既定の ロ グの設定、 その設定の変更手順、 その変更方法を示す例など、 ログメカニズムについて説明します。

## メ ッセージのタ イプ

JRun によって次のタイプのメッセージが生成されます。

- 情報メッセージ。起動時に生成されるメッセージおよびメソッド タイミング メッ セージがあ り ます (485 ページの第 40 章 「[サーブレ ッ ト](#page-510-0) メソッド パフ ォーマンス [の監視](#page-510-0)」 を参照)。
- 警告メッセージ
- エラー メッセージ
- デバッグ情報
- システムのメトリックと、Web サーバーと JRun 間の接続についてのメトリック (433 ページの第 37 章 「Web [サーバー接続の監視](#page-458-0)」 を参照)。

ログ メカニズムを1つまたは複数の種類のメッセージを記録するように設定できます。 既定では、情報メッセージ、警告メッセージ、およびエラー メッセージが記録されます。

## メ ッ セージの出力先

ログ メカニズムによって、メッセージを次の出力先に送信できます。

- 1つまたは複数のファイル
- クライアントの画面
- 指定されたユーザへの電子メール メッセージ
## 標準のログ ライター

JRun には便利なログ ライターがいくつか用意されています。

- スレッド ロガー このロガーをメインのキューとして使用します。ログメッセージ を作成するコンポーネント (サーブレット)から、メモリ内のキューにメッセージ が送信され、制御はすぐにコンポーネント に戻されます。バックグラウンド スレッドによってキューが処理され、ログ メッセージはいくつかのログ ライターに 送信されます。この設計によって、ログ作業がファイルに渡されたり、ほかの コンポーネント に電子メールが送信されることによって、サーブレット 内の パフォーマンスが維持されます。既定ではスレッド ロガーが使用されます。
- ディスパッチ ロガー イベント タイプに基づいた出力先に、ログ イベントを送り 出します。たとえば、1つのファイル ライターにエラー メッセージを送出し、 デバッグ メッセージをほかのファイル ライターに送出するように、ディスパッチ ロガーを設定できます。
- ファイル ライター ディスパッチ ロガーからログ イベントを受信し、ファイルに 書き込みます。既定では ファイル ライターは スレッド ロガーと併用します。
- 電子メール ライター ディスパッチ ロガーからログ イベント を受信し、 電子メール に送信します。 電子メール ライターを使用すると、特定のタイプのメッセージ (エラー メッセージなど) を受信したときに特定のアドレスに電子メールを送信 できます。
- スクリーン ライター ディスパッチ ロガーからログ イベントを受信し、システム の標準出力装置 (通常はスクリーン) に送信します。このライターは、デバッグ タイプのメッセージに特に役立ちます。

## <span id="page-469-0"></span>既定のログ設定

IRun のインストール時に定義された既定の設定では、アプリケーションでログイベ ン ト が発生する と、 この イベン ト は メ モ リ内のキ ューに置かれます。 その直後、 制御 がアプリケーションに戻されます。次に、バックグラウンドスレッドにより、キュー からイベン ト が読み込まれ、 適切な出力先に各イベン ト が転送されます。

次の図は、ログメカニズムの既定の設定を示します。

イベント イベントリスナ

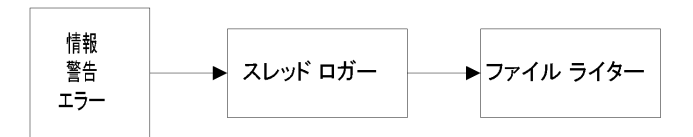

この既定の設定では、 次の作業が行われます。

- 1 スレッド ロガーがイベント リスナとして機能します。info、warning、または error のイベントが発生すると、そのイベントが記述されているメッセージがスレッド ロガーのキューに書き込まれます。
- 2 スレッド ロガーのバックグラウンド スレッドにより、キューからイベントが読み 込まれ、ファイルライターに送信されます。
- 3 ファイル ライターによって、 {jrun.rootdir}\logs\{jrun.server.name}-event.log フ ァ イルにイ ベン ト が 書き込まれます。
- 4 ファイルのローテートを行うまでに、ログ ファイルには最大 100,000 バイトの情報 を書き込むこ と ができ ます。 ファイルを ローテー ト する と、 フ ァ イルの内容は別の ログファイルに書き込まれます。最大5つのローテートファイルを使用します。こ の値は変更できます。

ログの設定は global.properties ファイルで定義し、サーバーの場合は local.properties ファイルで変更します。これ以降は、ログメカニズムを構成する global.properties ファイル内のステートメントを示します。

各プロパティの詳細については、455 ページの「ログプロパティ」で説明しています。

```
#######################################################################
## ログ サービス
#######################################################################
# サービス クラスと情報
logging.class=allaire.jrun.logging.LoggingService 
logging.format={date MM/dd HH:mm:ss} {log.level} ({log.name})
    {log.message}
# カンマ区切りリストとしてログ レベルを指定します。
# 値は、 debug、 info、 warning、 error、 metrics を組み合わせる こ とができます。
logging.loglevel=info,warning,error
# ログ リスナを定義します。
logging.listeners=threadedlogger
# スレッド ロガー。クライアントは、バックグラウンド スレッドによって処理される
# キューにログ イベントを送信します。ログ イベントは、
# 複数のログ リスナに送信できます。
logging.threadedlogger.class=allaire.jrun.logging.ThreadedLogger
logging.threadedlogger.listeners=filelogwriter
# ログに記録するイベントを定義します。
logging.infoevent=allaire.jrun.logging.InfoLogEvent
logging.debugevent=allaire.jrun.logging.DebugLogEvent
logging.warningevent=allaire.jrun.logging.WarningLogEvent
logging.errorevent=allaire.jrun.logging.ErrorLogEvent
# ディスパッチ ロガー。このログ リスナは、各種のログ イベントを
# それに合ったリスナに渡します。
logging.dispatchlogger.class=allaire.jrun.logging.DispatchLogger
logging.dispatchlogger.events={logging.infoevent},{logging.debugevent},
    {logging.warningevent},{logging.errorevent}
logging.dispatchlogger.destinations=filelogwriter,filelogwriter,filelog
   writer,filelogwriter
# スクリーン ログ ライター。すべてのログ イベントが、単に stdout に送信されます。
logging.screenlogger.class=allaire.jrun.logging.ScreenLogWriter
# ファイル ログ ライター。1つのファイル ログ ライターをすべてのイベントタイプに使用したり、
# ディスパッチ ロガーと併用して各イベント タイプがそれぞれ独自のログを使用できます。
# フ ァ イル名は、 静的な変数 ({install.rootdir} など ) と動的な変数
# ({date}、 {hour}、 {day}、 {month}、 {year} など ) のどち らで も構成で きます。
# 動的な変数を使用すると、ログ イベントのタイムスタンプが変わったときに
# ログ ファイルの名前が変わります。
logging.filelogwriter.class=allaire.jrun.logging.FileLogWriter
logging.filelogwriter.filename={jrun.rootdir}/logs/
    {jrun.server.name}-event.log
logging.filelogwriter.rotationsize=100000
```
logging.filelogwriter.rotationfiles=5

例

このセクションでは、ログ メカニズムの設定例についていくつか説明します。

## 複数ファイルへのログ メッセージの書き込み

この例では、警告メッセージとエラー メッセージのみを2つのファイルに書き込み ます。2つのファイル ライターを設定します。1つは警告用で、1つはエラー用です。 次の図は、 この構成を示し ます。

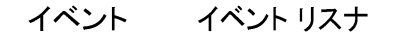

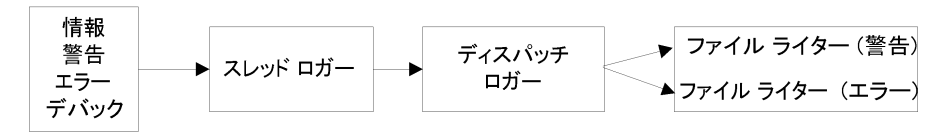

これらのステートメントによって、警告メッセージを warning.log というファイル に、エラー メッセージを error.log というファイルに書き込むプロパティが定義され ます。既定のプロパティ設定への変更は太字で示します。変更をコメントによって 説明し ます。

logging.class=allaire.irun.logging.LoggingService .format={date MM/dd hh:mm:ss} {log.level} ({log.name}) {log.message}

# ログ警告およびエラー メッセージ logging.loglevel=**warning,error**

# ログ リスナを定義します。 logging.listeners=threadedlogger

# イベント リスナとして機能する、スレッド ロガーを定義します。 logging.threadedlogger.class=allaire.jrun.logging.ThreadedLogger # ディスパッチ ロガーをスレッド ロガーのリスナとして定義します。 logging.threadedlogger.listeners=**dispatchlogger**

# イベントをファイル ライターに転送するディスパッチ リスナを定義します。 logging.dispatchlogger.class=allaire.jrun.logging.DispatchLogger # イベントを定義します。このステートメント内のイベントの順序に注目してください。 logging.dispatchlogger.events=

**{logging.warningevent},{logging.errorevent}** # 送信先ロガーを定義します。 # この順序は、ステートメント内のイベントの順序に一致します。 logging.dispatchlogger.destinations=**fileWarnWriter,fileErrWriter**

```
# 警告用のファイル ライターを定義します。
logging.fileWarnWriter.class = allaire.jrun.logging.FileLogWriter 
logging.fileWarnWriter.filename = {jrun.rootdir}/logs/warning.log
logging.fileWarnWriter.rotationsize = 100000 
logging.fileWarnWriter.rotationfiles = 5
```

```
# エラー用のファイル ライターを定義します。
logging.fileErrWriter.class = allaire.jrun.logging.FileLogWriter 
logging.fileErrWriter.filename = {jrun.rootdir}/logs/errors.log
logging.fileErrWriter.rotationsize = 100000 
logging.fileErrWriter.rotationfiles = 5
```
## <span id="page-472-0"></span>ファイルと電子メールへのログ メッセージの書き込み

この例では、警告メッセージをファイルに、エラーメッセージをファイルと電子メール に書き込みます。

次の図は、 この例の設定を示し ます。

#### イベント イベント リスナ

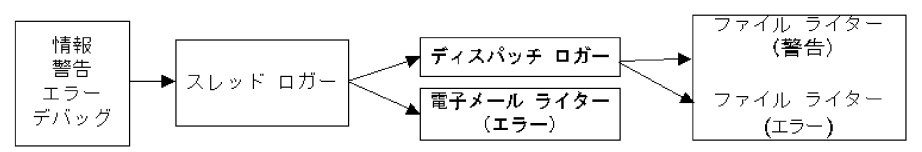

この例では、スレッド ロガーからイベントを受信する2つのリスナが定義されてい ます。ディスパッチ ロガーにより、スレッド ロガーからのイベントが受け取られ、 定義された2つのファイル ライターのどちらかにこれらのイベントが転送されます。 電子メール リスナにより、エラー イベントが監視され、これらのイベントに対する 電子メール メッセージが生成されます。

これらのステートメントによって、この例のプロパティを定義します。既定のプロパ ティ設定への変更は太字で示します。変更をコメントによって説明します。

logging.class=allaire.jrun.logging.LoggingService .format={date MM/dd hh:mm:ss} {log.level} ({log.name}) {log.message}

# ログ警告およびエラー メッセージ logging.loglevel=**warning,error**

# イベント リスナを指定します。 logging.listeners=threadedlogger

# イベント リスナとして機能する、スレッド ロガーを定義します。 logging.threadedlogger.class=allaire.jrun.logging.ThreadedLogger # スレッド ロガーのリスナを定義します。 logging.threadedlogger.listeners=**dispatchlogger,emailErrWriter**

# イベントをファイル ライターに転送するディスパッチ リスナを定義します。 logging.dispatchlogger.class=allaire.jrun.logging.DispatchLogger # イベントを定義します。このステートメント内のイベントの順序に注目してください。 logging.dispatchlogger.events=

**{logging.warningevent},{logging.errorevent}** # 送信先ロガーを定義します。 # この順序は、ステートメント内のイベントの順序に一致します。 logging.dispatchlogger.destinations=**fileWarnWriter,fileErrWriter** # 警告用のファイル ライターを定義します。 logging.**fileWarnWriter**.class = allaire.jrun.logging.FileLogWriter logging.**fileWarnWriter**.filename = {jrun.rootdir}/logs/**warning.log** logging.**fileWarnWriter**.rotationsize = 100000 logging.**fileWarnWriter**.rotationfiles = 5

# エラー用のファイル ライターを定義します。 logging.**fileErrWriter**.class = allaire.jrun.logging.FileLogWriter logging.**fileErrWriter**.filename = {jrun.rootdir}/logs/**errors.log** logging.**fileErrWriter**.rotationsize = 100000 logging.**fileErrWriter**.rotationfiles = 5

```
# 電子メール ライターを定義します。
# 電子メール アドレス、電子メール ホスト、およびメッセージ形式を定義します。
logging.emailErrWriter.class=allaire.jrun.logging.SmtpLogWriter 
logging.emailErrWriter.from=JRun-Notification 
logging.emailErrWriter.to=someone@mycompany.com 
logging.emailErrWriter.host=mymailhost 
# 受信するイベントを定義します。
logging.emailErrWriter.loglevel=error
```
## ログ メッセージ定義の変更

前のセクションの例で示すように、イベント タイプメッセージごとに異なるファイルに 書き込むようにログ設定を変更できます。次の図は、ディスパッチ ロガーを使用して、 ログされたイベントを、異なる複数のファイルに書き込むログ メカニズムを示します。

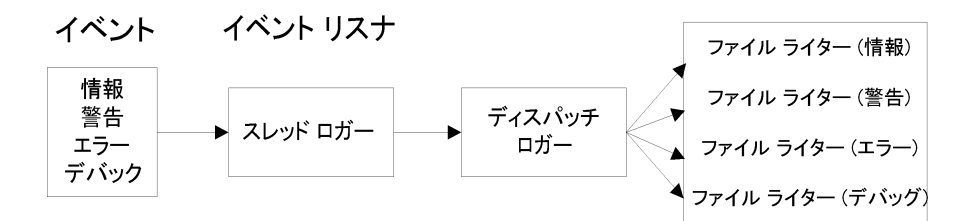

異なる複数のファイルにログ イベントを書き込むには、イベント タイプに基づいた 出力先に、ログ イベント を送り 出すディスパッチ ロガーを作成します。この図の ように、イベントごとに書き込むファイルを変えるために、個別にファイル ライター を作成でき ます。

## 標準出力と標準エラーへのログ出力

既定では、 各 JRun サーバーが System.out-println() および System.err-println()によって書き込まれた情報を受信し、その情報をログファイル に書き込みます。ログ ファイルの既定の名前は、次のとおりです。

- {jrun.rootdir}/logs/{jrun.server.name}-out.log 標準出力 (System.out) に書き込まれる情報。
- {jrun.rootdir}/logs/{jrun.server.name}-err.log 標準エラー (System.err) に書き込まれる情報。

JRun 自身はこれらのファイルに情報を書き込みません。すべての JRun のログ情報は {jrun.server.name}-event.log に書き込まれます。

これらのファイル名と場所を、IRun サーバーの local.properties ファイルにある プロパテ ィ を使用して、 書き換え る こ と ができ ます。 これらのプロパテ ィの詳細に ついては、462ページの「システム ログ プロパティ」を参照してください。

UNIX では、標準出力と標準エラーに書かれる情報をコンソール ウィンドウに書き 込むように IRun を設定することもできます。そのためには、コマンド ラインから -console オプションを使用して、IRun を起動します。次の例は、このコマンドを示し ます。

jrun -console -start default

スクリーン ライターの使用法の詳細については、450 ページの「スクリーン ライター [の使用](#page-475-0)」を参照してください。

jrun コマンドの詳細については、『JRun セットアップ ガイド』を参照してください。

#### メ モ

ログ ファイルのローテートは標準出力と標準エラーには影響を与えません。

## 電子メールへのログ

次の図は、ログされたメッセージの電子メールによる通知を追加するようにログ設定 を変更でき る こ と を示し ます。

イベント イベント リスナ

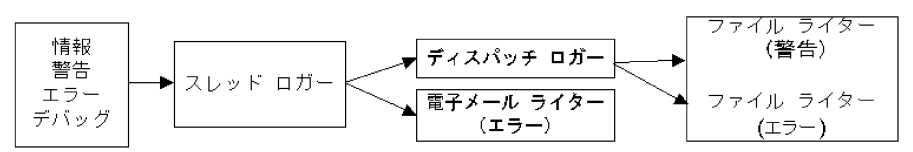

この事例では、2つの別の出力先にイベントを書き込むためのスレッド ロガーを設定 します。ディスパッチ ロガーと 電子メール ライターです。その後、ディスパッチ ロガーはすべてのイベントを別のライターに転送できます。電子メール ライターは、 エラー メッセージだけを認識するように設定されています。次に、電子メール ライ ターは各エラー メッセージを電子メールに書き込みます。

また、この事例では、1つのイベント(この場合はエラー)を別の2種類の出力先(ファ イルや電子メール メッセージ)に送信する方法も示されています。

## <span id="page-475-0"></span>スクリーン ライターの使用

ログ出力をスクリーンに表示すると、プロジェクトの開発やテスト段階で非常に役立つ 場合があります。JRun のデバッグ メッセージの表示のほかに、ログ メソッドをコード に追加し、コンソールにリアルタイムに表示できます。

このセクションでは、スクリーン ログ ライターを使用してログ メッセージをコン ソール ウ ィ ン ド ウに出力する方法を説明し ます。 Windows NT/95/98 と UNIX では 手順が異なります。

このセクションでは次の用語を使用します。

- イベント メッセージ タイプです。JRun のイベント タイプは、info、warning、 error、 および debug です。
- イベント リスナ イベントが発生すると、 JRun からイベント リスナにそのイベ ントが転送されます。 JRun のスレッド ロガーではイベントをバックグラウンド スレッドでログすることによって最高のパフォーマンスが得られるので、通常は スレッド ロガーをイベント リスナとして使用します。 ただし、ライターをイベント リスナとして使用することもできます。

## **Windows NT/95/98**

スクリーン ログ ライターを有効にするには、次の手順を実行します。

- 1 スクリーン ログ ライターを有効にする JRun サーバーの local.properties ファ イルを開きます。
- 2 java.exeプロパティを変更して、{default} または javaw.exe の代わりに java.exe へのパス を指定し ます。
	- # Java Virtual Machine へのパス。 ラ ンチャは、 必要に応じてシステム PATH を 使用します。 # 4/17/01 に java.exe に変更しました。 java.exe=C:\\jdk1.2.2\\bin\\java.exe
- 3 java.System.out および java.System.err プロパティを追加または変更して、 参照を行わないようにします。
	- # Primordial 出力およびエラー ストリームの転送
	- # 標準出力およびエラーがこれらのファイルに転送されないようにするには、
	- # -console 引数を指定して JRun を実行します。

# 8/2/00 に、スクリーン ロガーが有効にならないように変更しました。 #java.System.out={jrun.rootdir}/logs/{jrun.server.name}-out.log #java.System.err={jrun.rootdir}/logs/{jrun.server.name}-err.log java.System.out= java.System.err=

4 logging.threadedlogger.listeners プロパティを追加し、 screenlogger および 使用するその他のライターを指定します。

# 4/17/01 にスクリーン ロガーを追加しました。 logging.threadedlogger.listeners=screenlogger,filelogwriter ライターは明示的に指定する必要があります。global.properties で指定された ライターを有効にする場合は、 {default} を使用し ないで ください。

- 5 プロパティファイルを保存します。
- 6 JRun サーバーをアプリケーションとして再起動します。

#### メモ

スクリーン ログ ライターは、Windows NT 上で JRun を Windows サービスとして 実行している場合は動作しません。JRun を NT サービスとして実行している場合は、 [コントロール パネル]の[サービス]でサービスを停止し、[スタート]> [プログラム] > [JRun 3.1] > [*JRun サーバー*] をクリックしてください。別の DOS コ ンソールにログ エントリが表示されます。スクリーン ログ ライターの出力例につい ては、 452 [ページの](#page-477-0) 「標準出力」 を参照し て ください。

## **Unix/Linux**

スクリーン ログ ライターを有効にするには、次の手順を実行します。

- 1 スクリーン ログ ライターを有効にする JRun サーバーの local.properties ファ イルを開きます。
- 2 logging.threadedlogger.listeners プロパティを追加し、screenlogger および 使用するその他のライターを指定します。

# 4/17/01 にスクリーン ロガーを追加しました。 logging.threadedlogger.listeners=screenlogger,filelogwriter ライターは明示的に指定する必要があります。global.properties で指定された ライターを有効にする場合は、 {default} を使用し ないで ください。

- 3 プロパティファイルを保存します。
- 4 JRun サーバーを停止します。たとえば、次のコマンドを発行します。 jrun -stop default
- 5 次の例に示すように、-console 引数を使用して JRun を再起動します。 jrun -console -start default 現在のコンソールにログ エントリが表示されます。

## <span id="page-477-0"></span>標準出力

JRun をバ ッ ク グ ラ ウ ン ド で実行し なが ら コ ン ソール ウィンドウ を開いた ら、 次の ページをブラウザで開いて、デモ サーブレットにアクセスします (ポート番号は異なる 場合があります)。

http://localhost:8100/demo/index.html

コンソールウィンドウの出力は、ログファイルの出力と同じです。次に例を示します。

09/20 11:14:18 info (JRun) invoker:init 09/20 11:14:18 info (JRun) SimpleServlet:init 09/20 11:14:23 info (JRun) CounterServlet:init 09/20 11:14:26 info (JRun) SnoopServlet:init

ログ設定によって、詳細レベルが異なる場合があります。

java.System.out プロパティと java.System.err プロパティを使用すると、 System.out メ ッセージ と System.err メ ッセージが servername-out.log と servername-err.log に出力されます。 ただし、 JRun のログ アーキテクチャはこれら のファイルには使用されません。

## ログ メカニズムの定義

組み込みのログとは異なるログ メカニズムを定義できます。ロガーを作成したら、 ロガーに「名前を付けて」定義し、ロガーのプロパティを指定し、サーブレット コード の名前によってそのロガーを要求します。

local.properties ファイルに「ロググループ」を作成し、ほかのプロパティを使用 してロガーの特性を定義し、 指定し た ロガーを定義し ます。

たとえば、次のステートメントによって、myloggroup というログ グループを定義し ます。このロググループでは、デバッグおよび情報レベルのメッセージを mylogfile.log フ ァ イルに書き込みます。 各 メ ッセージでは、 定義された形式が使用 されます。

# ログ グループのカンマ区切りリスト loaging.groups=myloggroup

# 'myloggroup' - リスナとそれに対応するロガーを設定します。 # 対応するロガー値は、 ログ レベル (debug、 info、 warning、 error、 metrics) の # カンマ区切りリストです。 logging.groups.myloggroup.listeners=mythreadedlogger logging.groups.myloggroup.mylogger\_di=debug,info

# カスタム リスナ logging.mythreadedlogger.class=allaire.jrun.logging.ThreadedLogger logging.mythreadedlogger.listeners=myfilelogwriter

# 'myfilelogwriter' - クラス、送信先ファイル、メッセージ形式 logging.myfilelogwriter.class=allaire.jrun.logging.FileLogWriter logging.myfilelogwriter.filename={jrun.rootdir}/logs/mylogfile.log logging.myfilelogwriter.format={date MM/dd HH:mm:ss} {log.level} {log.message}

このステート メント を使用すると、指定されたロガーをサーブレット 内で要求できます。

Logger logger = LogManager.getLogger("mylogger\_di");

指定されたロガーのイベントの一覧と一致するログ イベントは (この場合は debug および info)、 mylogfile.log に書き込まれます。

## ログ メッセージの形式

次の例は、 JRun ログから抜き出したものです。

05/02 14:48:46 info (JRun) Loading monitor 05/02 14:48:46 warning (license) JRun 3.0 will expire on Jul 15, 2000 05/02 14:48:46 info (JRun) Loading license 05/02 14:48:46 info (JRun) Loading control 05/02 14:48:46 info (license) Enabling unlimited concurrency for JRun 3.0 05/02 14:48:46 info (control) control listening on \*:53000 05/02 14:48:46 info (JRun) Loading ejb 05/02 14:48:52 info (ejb) Loading java:comp/env/ejb/TxnHome...

既定のログ メッセージ形式には、日付と時刻、メッセージの種類、メッセージを生成 した JRun サービ ス名、 メ ッセージの内容が含まれます。 メ ッセージの形式は変更でき ます。

## ログ情報の形式

local.properties のプロパティを使用して、ログ メッセージの形式を制御できます。 次の例は、既定の形式のログ メッセージです。

12/01 04:21:49 info (JRun) default-app Ready.

この既定のログ メッセージは次の形式で記述されています。

{date MM/dd hh:mm:ss} {log.level} ({log.name}) {log.message}

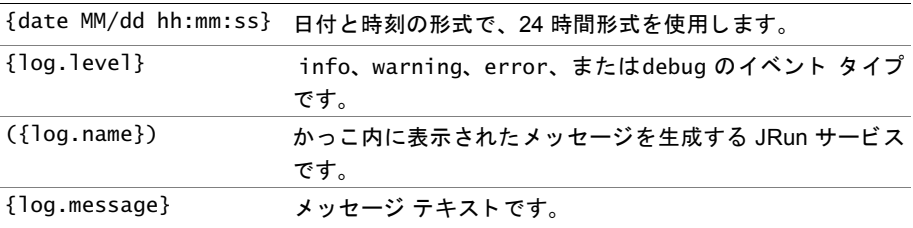

形式は変更できます。また、メッセージに追加情報を含めることもできます。有効な 形式コンポーネントの一覧については、455ページの「一般プロパティ」の logging.format の説明を参照してください。

次の例では、日、月、およびメッセージだけが含まれるようにメッセージの形式が 設定されています。この形式では {log.level} コンポーネン ト が省略されているので、 イベント タイプが1つしかないメッセージをファイルに書き込む場合に適しています。

logging.format={day} {month} {log.message}

次のエラーイベントは、この形式で表示されます。

06 12 could not initialize SnoopServlet

このエラーは 12月6日に発生し、SnoopServlet サーブレットを JRun が発見できな かったことが原因です。

## <span id="page-480-0"></span>ログ プロパテ ィ

このセクションでは、JRun ログ メカニズムの設定に使用する次のプロパティのカテ ゴリについて説明します。

- 「一般プロパティ」455 [ページ](#page-480-1)
- 「スレッド ロガープロパティ」456[ページ](#page-481-0)
- 「ディスパッチ ロガー プロパティ」457 [ページ](#page-482-0)
- 「ファイル ライター プロパティ」458 [ページ](#page-483-0)
- 「電子メール ライター プロパティ」461 [ページ](#page-486-0)
- 「スクリーン ライター プロパティ」462 [ページ](#page-487-1)
- 「システム ログ プロパティ」462 [ページ](#page-487-0)

## <span id="page-480-1"></span>一般プロパテ ィ

このセクションでは、JRun ログ メカニズムを設定して有効にする場合に使用する、 一般プロパテ ィ について説明し ます。

#### *logging.class*

ログ サービスのクラスは、allaire.jrun.logging.LoggingService です。

#### <span id="page-480-2"></span>*logging.format*

ログ メッセージの形式です。既定のメッセージ形式は次のとおりです。

{date MM/dd HH:mm:ss} {log.level} ({log.name}) {log.message}

この形式では、メッセージに日付、時刻、イベント タイプ、イベント 生成者、 およびメッセージ テキストが表示されるように設定されています。 メッセージ 形式を定義する場合、次のコンポーネントが使用できます。

- {date} yyyyMMdd の形式で表された現在の日付
- {date <format>} 現在の日付の形式。 適切な値については、 {jrun.rootdir}/docs/api ディレク ト リにあ る Java マニュアルの java.text.SimpleDateFormat クラスに関する記述を参照してください。
- {day} 日付で、01 ~ 31 の 2 桁の数字
- {month} 月で、01 ~ 12 の 2 桁の数字
- {year} 年で、 4 桁の数字
- {hour} 時刻で、 00 ~ 23 の 2 桁の数字
- {julian} 現在の日付をユリウス暦で表したもの
- {thread.name} 現在のスレッド名
- {thread.hashcode} 現在のスレッド ハッシュコード
- fthread.id} 現在のスレッド ID。この ID は 8 文字の 16 進数形式で表され たハッシュコードです。
- {log.level} ログ イベント タイプ (debug、error、info、warning)
- {log.name} ログ メッセージを生成する JRun サービスの名前。既定では、 この名前はかっこで囲まれます。
- {log.message} ログ イベント メッセージ

#### *logging.loglevel*

カンマ区切りリストとして指定した、ログするイベントのタイプ。使用可能な イベント タイプは、debug、error、info、および warning です。既定のログ レベルは、次のように設定されています。

#### info、 warning、 error

ログ イベントの一覧が空白の場合は、すべてのログ イベントが記録されます。 さらに、ログ メカニズムは Web サーバーと IRun の間の接続についてのメトリック イベントを受信できます (第37章を参照)。

#### *logging.listeners*

ログ イベント リスナのカンマ区切りリストです。このプロパティを使用して、 ログ メカニズムを有効にします。このリストが空白の場合、ログ イベントは記録 されません。このリストは、実際のイベント ログを記録しているリスナの論理名に 相当します。

IRun のインストール時に行われるログ メカニズムの既定の設定では、このプロパ ティには既定のスレッド ロガーの論理名 threadedlogger が設定されています。 この設定では、 スレッド ロガーにより 、 すべてのログ イベント が記録され、 その後、 既定のディスパッチ ロガーに転送されます。 ログ メカニズムの既定の設定の説明 については、444ページの「既定のログ設定」を参照してください。

ここで指定された各リスナについて、リスナを定義するためのプロパティを、プロ パティファイルに指定する必要があります。

## <span id="page-481-0"></span>スレッド ロガー プロパティ

これらのプロパティによって、logging.listeners プロパティで指定された threadedlogger を定義し ます。 logging.listeners プロパテ ィにほかのロ ガーを 含め る場合は、 これらのプロパテ ィの threadedlogger を ロ ガーの名前に置き換え、 このセクションのプロパティを使用して、ロガーのクラスとリスナを定義する必要が あります。

このセクションで説明するプロパティの形式は次のとおりです。

logging.*<loggerName>*.*propertyName* = *propertyValue*

ここで *loggerName* は、前のセクションで説明した logging.listeners プロパティで 定義し た ロガーの論理名です。

既定の設定では、IRun により、次のプロパティが設定された threadedlogger スレッド ロガーが作成されます。

logging.threadedlogger.class=allaire.jrun.logging.ThreadedLogger logging..threadedlogger.listeners=filelogwriter

既定では、 スレッド ロガーによって1つのリスナが定義されます。 このリスナによって すべてのイベントがロガーから1つのファイル ログ ライターに送信されます。

#### *logging.<loggerName>.class*

スレッド ロガー クラスの名前。 allaire.jrun.logging.ThreadedLogger のプロ パティ値を使用する必要があります。

#### *logging.<loggerName>.listeners*

スレッド ロガーのキューからイベントを受け取るリスナを指定します。1 つ以上の リスナと、ディスパッチ ロガーか、またはライターを1つ定義する必要があります。

既定では、スレッド ロガーに指定されたリスナのみが filelogwriter で、これは 既定のファイル ライターの論理名です。次に、既定のファイル ライターは1つの ファイル ライターにすべてのイベントを送ります。ログ メカニズムの既定の設定 の説明については、444 ページの「既定のログ設定」を参照してください。

## <span id="page-482-0"></span>ディスパッチ ロガー プロパティ

ディスパッチ ロガーはログ イベントを受け取り、1つ以上のログ リスナにこのイベ ン ト を転送し ます。 ディ スパッチ ロガーを使用する と 、 イベン ト のタ イプに応じて、 イベントを受け取るリスナを選択できるようになります。したがって、4種類のイベ ント タイプに対応させて、4種類のリスナにイベントを転送できます。

このセクションで説明するプロパティの形式は次のとおりです。

logging.*<dispatchLoggerName>*.*propertyName* = *propertyValue*

こ こ で、 *dispatchLoggerName* には、 使用し ているデ ィ スパ ッチ ロ ガーの論理名が 入ります。

既定の設定では、JRun により、次のプロパティを使用して、ディスパッチ ロガーが 1 つ定義されます。

logging.dispatchlogger.class=allaire.jrun.logging.DispatchLogger

- logging.dispatchlogger.events={logging.infoevent},{logging.debugevent}, {logging.warningevent},{logging.errorevent}
- logging.dispatchlogger.destinations=filelogwriter,filelogwriter,filelog writer,filelogwriter

#### *logging.<dispatchLoggerName>.class*

スレッド ロガー クラスの名前。 allaire.jrun.logging.DispatchLogger の値を 使用する必要があります。

#### *logging.<dispatchLoggerName>.events*

カンマ区切りリストとしてディスパッチ ロガーにより送信されるイベント。既定 値は次のとおりです。

{logging.infoevent},{logging.debugevent},{logging.warningevent}, {logging.errorevent}

ディスパッチ ロガーで転送する必要のあるイベントだけを指定します。

#### *logging.<dispatchLoggerName>.destinations*

ディスパッチ ロガーからのイベントの出力先となるリスナのカンマ区切りリスト。 リスナは logging.dispatchlogger.events プロパティで指定されたイベントの 順に指定してください。

既定値は次のとおりです。

filelogwriter,filelogwriter,filelogwriter,filelogwriter

この設定では、イベントはすべて既定のファイル ライターに書き込まれます。

## <span id="page-483-0"></span>ファイル ライター プロパティ

このセクションでは、ファイル ライターの設定方法について説明します。ファイル ライターはイベントを受けとって、ファイルに書き込みます。

このセクションで説明するプロパティの形式は次のとおりです。

logging.*<fileLoggerName*>.*propertyName* = *propertyValue*

こ こで、*fileLoggerName* には、使用し ている フ ァ イル ラ イ ターの論理名が入 り ます。

IRun のインストール時に行われたログ メカニズムの既定の設定では、次のプロパ ティを使用して、ファイル ライターが1つ定義されています。

logging.filelogwriter.class = allaire.jrun.logging.FileLogWriter logging.filelogwriter.filename = {jrun.rootdir}/logs/ {jrun.server.name}-event.log logging.filelogwriter.rotationsize = 100000 logging.filelogwriter.rotationfiles = 5

これらのプロパティにより、filelogwriter ファイル ライターが作成されます。既定 の設定では、すべてのイベントは、JRun のインストール ディレクトリの logs ディレ クト リにあ る {jrun.server.name}-event.log フ ァ イルに書き込まれます。

#### *logging.<fileLoggerName>.class*

ファイル ライター クラスの名前。allaire.jrun.logging.FileLogWriter が指定 されます。

#### *logging.<fileLoggerName>.filename*

このファイル ロガーによってすべてのイベントが書き込まれるファイル名。

既定では、 こ のファ イル名は {jrun.server.name}-event.log で、 JRun インス トールディレクトリの logs ディレクトリにあります。ここで、 {jrun.server.name} には、 default などの JRun サーバー名が入 り ます。

#### <span id="page-484-0"></span>*logging.<fileLoggerName>.rotationsize*

ファイルがローテートされるまでの、ログ ファイルのサイズの最大値 (単位はバイ ト )。 ファイルがローテー ト されると、 ログ メ カニズムによる現在のログ ファイ ルへの書き込みは停止され、 新しいログ ファイルが作成されます。 すべての新しい イベントは、新しいログ ファイルに書き込まれます。このプロパティを使用して、 ログファイルの最大サイズを制御できます。

保持するログ ファイルの数を指定するには、ログ メカニズムの rotationfiles プロパティを使用します。たとえば、rotationfiles を 2 に設定すると、ログ メカ ニズムによって2つのローテート ファイルを持つログ ファイルがログ ライター 用に確保されます。すでに2つのログ ファイルがあるときに、あるイベントによ り、ログ ファイルがローテート サイズを超えてしまった場合、古い方のログ ファ イルが削除され、 新しいファ イルが作成されます。

rotationsize の既定値は 100000 です。サイズはバイト、キロバイト (10 k) また はメガバイト (10 m) 単位で指定します。

たとえば、ログ イベントを event.log ファイルに書き込むようにファイル ライ ターを設定し、 rotationfiles=3 および rotationsize=100000 に設定し ます。 次のログ イベントによってログ ファイルのサイズが 100000 バイトを超えると、 ログ ファイルがローテートされ、次の順序のようになります。

- event 3.log ファイルがある場合は、このファイルが削除されます。
- event\_2.log ファイルがある場合は、このファイルの名前が event\_3.log に 変更されます。
- event\_1.log ファイルがある場合は、このファイルの名前が event\_2.log に 変更されます。
- event.log の名前が event\_1.log に変更されます。
- event.log が作成されます。

#### *logging.<fileLoggerName>.rotationfiles*

ローテート ファイルの数。上記の「[logging.<fileLoggerName>.rotationsize](#page-484-0)」 に関する注意事項を参照してください。

既定値は 5 です。

#### *logging.<fileLoggerName>.format*

ログ メッセージの形式を指定します。この設定は、logging.format プロパティを 使用して指定したログ形式を書き換えます。このプロパティの値の一覧については、 455 ページの「一般プロパティ」にある「[logging.format](#page-480-2)」の説明を参照してく ださい。

#### *logging.<fileLoggerName>.heading*

IRun により最初にログ ファイルに書き込みが行われるときに、このファイルの 先頭に挿入されるログ ファイル ヘッダ。ヘッダには、タイムスタンプなどの動的な プロパティを含むどのようなテキストでも使用できます。次の例では、ログファ イルに作成日時が書き込まれます。

logging.filelogwriter.heading==# 作成日 {date MM/dd hh:mm:ss}

また、プロパティ logging.fileLoggerName.heading.lineN を使用して、ヘッダを 挿入する こ と もでき ます。logging.fileLoggerName.heading プロパテ ィ、 または logging.fileLoggerName.heading.lineN プロパテ ィのどち らかを使用でき ます。 両方は使用でき ません。

#### *logging.<fileLoggerName>.heading.lineN*

IRun により最初にログ ファイルに書き込みが行われるときに、このファイルの 先頭に挿入される複数行のログ ファイル ヘッダの1行。プロパティ コンポーネント lineN には、ヘッダの行番号を指定します。

へッダには、タイムスタンプなどの動的なプロパティを含むどのようなテキスト でも使用できます。次の例では、ログファイルに作成日時が書き込まれます。

logging.filelogwriter.heading.line1=#--------------logging.filelogwriter.heading.line2=# 作成日{date MM/dd hh:mm:ss} logging.filelogwriter.heading.line3=# これが JRun ログ ファイルです。 logging.filelogwriter.heading.line4=#-----------行番号は1から始まる必要があります。連続する次の行が見つからないと、ログ ライターによるヘッダ行の検索は終了します。

## <span id="page-486-0"></span>電子メール ライター プロパティ

ログ メッセージを雷子メール メッセージに転送するには、 雷子メール ライターを作成 します。このセクションでは、電子メール ライターに設定するプロパティについて 説明します。例については、447 ページの「ファイルと雷子メールへのログ メッセー [ジの書](#page-472-0)き込み」を参照してください。

このセクションで説明するプロパティの形式は次のとおりです。

logging.*<mailLoggerName>*.*propertyName* = *propertyValue*

こ こで、*mailLoggerName* には、使用する電子 メール ラ イ ターの論理名を指定し ます。

#### *logging.<mailLoggerName>.class*

メール ライター クラス名。 allaire.jrun.logging.SmtpLogWriter が指定され ます。

メモ

電子 メール サーバーでは、 sun.net.smtp.SmtpClient が必要ですが、 すべての サーバーでこのク ライアン ト が使用でき るわけではありません。

#### *logging.<mailLoggerName>.from*

生成された電子メール アドレスの「from」の部分。この値に空白を入れることは でき ません。

#### *logging.<mailLoggerName>.to*

生成された電子メール アドレスの「to」の部分。この値に空白を入れることはでき ません。

#### *logging.<mailLoggerName>.host*

電子メールホスト。この値に空白を入れることはできません。

#### *logging.<mailLoggerName>.loglevel*

電子メール メッセージを生成するログ イベントのカンマ区切りリスト。指定できる 値は info、 warning、 error、 および debug です。

#### *logging.<mailLoggerName>.format*

ログ メッセージの形式を指定します。この設定は、logging.format プロパティを 使用して指定したログ形式を書き換えます。このプロパティの値の一覧については、 455 ページの「一般プロパティ」 にある logging.format プロパティの説明を参照 してください。

## <span id="page-487-1"></span>スクリーン ライター プロパティ

このセクションでは、 スクリーン ライターの設定方法について説明します。 スクリーン ライターはイベントを受け取り、これを標準出力に書き込みます。標準出力は通常、 使用しているコンピュータのスクリーンになります。

このセクションで説明するプロパティの形式は次のとおりです。

logging.*<screenLoggerName>*.*propertyName* = *propertyValue*

こ こで、*screenLoggerName* には、使用する ス ク リ ーン ラ イ ターの論理名を指定し ます。

#### *logging.<screenLoggerName>.class*

スクリーン ライター クラス名を指定します。

allaire.jrun.logging.ScreenLogWriter の値を使用する必要があります。

#### *logging.<screenLoggerName>.format*

ログ メッセージの形式を指定します。この設定は、logging.format プロパティを 使用して指定したロ グ形式を書き換えます。このプロパテ ィ の値の一覧については、 455 ページの「一般プロパティ」にある「[logging.format](#page-480-2)」の説明を参照してく ださい。

## <span id="page-487-0"></span>システム ログ プロパティ

既定では、Web アプリケーションによって標準出力と標準エラーに書かれた情報を、 IRun サーバーが取得し、ログファイルに書き込みます。次のプロパティを使用して、 これらのログ ファイルの名前と場所を設定し、ログ ファイルにスタックトレースを 含めるように IRun を設定できます。

#### *java.System.out*

標準出力に書き込まれた情報を含むファイルの、名前と場所を設定します。既定 では、 JRun はこれらの情報を次のフ ァ イルに書き込みます。

{jrun.rootdir}/logs/{jrun.server.name}-out.log

ここで、firun.server.name}には、JRun サーバーの名前が入ります。

#### *java.System.err*

標準エラーに書き込まれた情報のためのファイルの名前と場所を設定します。 既定では、JRun はこれらの情報を次のファイルに書き込みます。

{jrun.rootdir}/logs/{jrun.server.name}-err.log

ここで、{jrun.server.name} には、JRun サーバーの名前が入ります。

## 第 39 章

# **Web** アプリ ケーショ ンの認証

多くの Web サーバーとアプリケーションにとってセキュリティは非常に重要です。 セキュリティによって、承認されたユーザだけが Web サイト上のリソースにアクセス でき る こ と が保証されます。最新の Java サーブレ ッ ト API では、Web アプ リ ケーシ ョ ンレベルでのリソースのユーザ アクセス権限を制御する認証メカニズムが定義され ています。JRun はこの認証メカニズムをサポートしています。

この章では、JRun 認証メカニズムと認証制限を Web アプリケーションに適用する 方法について説明し ます。

## 目次

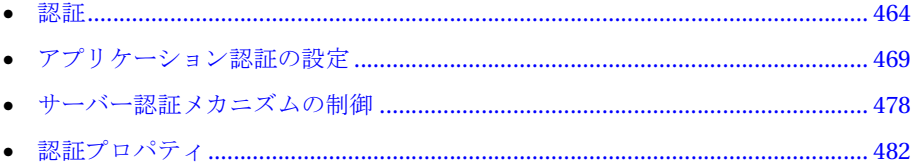

## <span id="page-489-0"></span>認証

セキュリティはインターネット上で公開するアプリケーションにとって重要です。 インターネット アプリケーションに関するセキュリティ問題に対処するため、Java サーブレット API バージョン 2.2 の仕様書では、 Web アプリケーション内部のリソース へのユーザ アクセスを制御するための認証メカニズムが定義されています。JRun では、 Java サーブレット API に基づいて、最新のセキュリティ メカニズムをサポートして います。

認証メカニズムはロールベースです。つまり、Webアプリケーションにアクセスする すべてのユーザには1つまたは複数のロールが割り当てられます。ロールの例は、 manager、 developer、 および customer です。

アプリケーション開発者は、Web アプリケーション、またはアプリケーションを構成 する個々のリソースに用途別ロールを割り当てることができます。JRun では、 ユーザ に Web アプリケーション リソースへのアクセス権限が与えられる前に、ユーザが認 証されていること (つまりログインしていること)、およびユーザにリソースへのア クセス権を持つロールが割り当てられていることが確認されます。Web アプリケー ションの非認可アクセスは、非認可アクセスであることを示す HTTP 403 エラーとなり ます。

認証には、ユーザに関する情報をWeb サイトに保存する必要があります。この情報 には、各ユーザに割り 当てられているロールが含まれています。また、ユーザアクセス を認証する Web サイト には通常、ログイン メカニズムが実装され、パスワード によって 各ユーザの ID を検証します。Web サイトでユーザが承認されると、サイトはユーザの ロールが判別できます。

## <span id="page-490-0"></span>認証の例

認証メカニズムがどのように行われるかを示すには、例を示すのが最適です。この例 では、developer のロールを割り当てられているユーザだけが Web アプリケーション にアクセスできます。

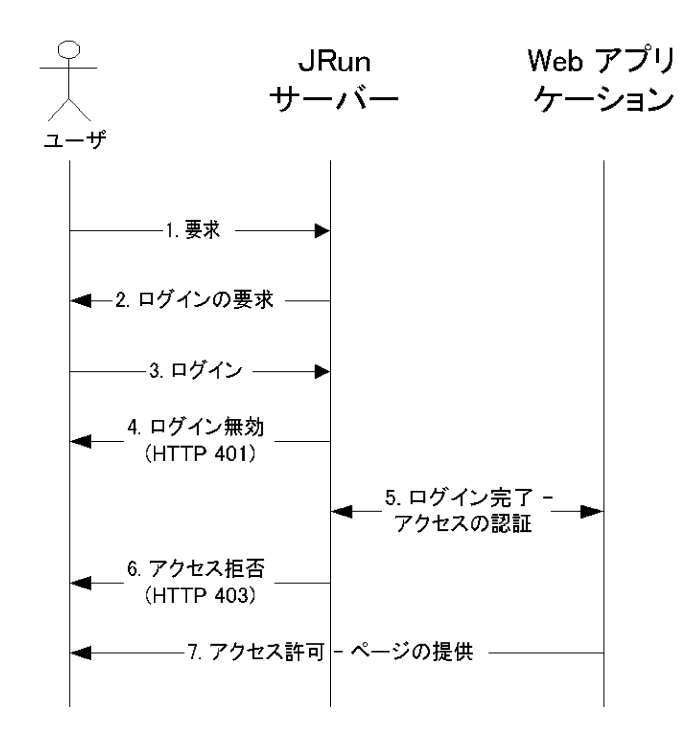

次に示す手順でこのメカニズムを説明し ます。

- 1 ユーザは Web アプリケーション リソースを要求します。Web アプリケーションで は、アプリケーションからページが返される前に要求が認証されなければなりま せん。 認証の必要条件は、アプリケーション開発者が Web アプリケーション レベルで 設定します。JRun サーバーによって実行される Web アプリケーションでは、認証 を個別に有効または無効に設定できます。
- 2 アプリケーションを実行するアプリケーション サーバーは要求をトラップし、 ユーザにログインを要求します。 ユーザがすでにログインしている場合、この手順は省略されます。
- 3 ユーザは、ユーザ名とパスワードを指定してログインします。
- 4 ログインが無効の場合、JRun からユーザに HTTP 401 エラー (非認可アクセス ) が 返されます。
- 5 ユーザ名とパスワードが有効であれば、アプリケーション サーバーは、ユーザが アプリケーションへのアクセスに必要なロールが割り当てられているかどうかを 判別し ます。
- 6 ユーザがリソースへのアクセス権を持っていない場合、JRun からユーザに HTTP 403 エラー (非認可アクセス) が返されます。
- 7 ユーザがリソースへのアクセス権を持っている場合、アプリケーション サーバーは 要求されたページのサービスを実行します。

この例からわかるように、Web アプリケーションとアプリケーションを実行するアプ リケーション サーバーが連動することで認証が実行されます。アプリケーションは 認証が必要かどうかを指定し、必要な場合は、アプリケーションへのアクセスに必要な ユーザのロールを指定します。IRun サーバーは、Web アプリケーションが認証を必 要としていることを認識して、ユーザ アクセスを検証するメカニズムを実施します。

## ユーザ、 グループ、 およびロール

認証は各ユーザに割り当て られている ロールに基づいて行われます。 ユーザが Web アプリケーションにアクセスするには、アプリケーションにアクセスする権限を与え られているロールがユーザに割り当てられている必要があります。

ユーザ、グループ、およびロールの3つのエンティティから構成される階層によって ユーザを配置し ます。 次の図は、 この階層を示し ます。

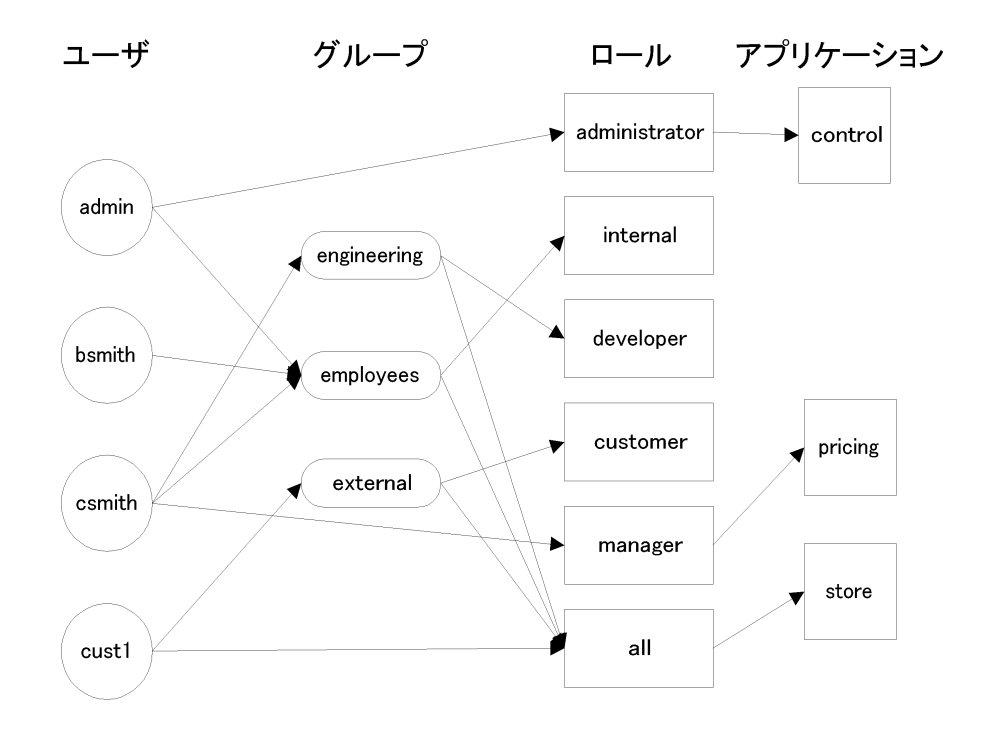

こ の図では、 enigineering、 employees、 および external の 3 つのグループにユーザ が分類されています。ユーザとグループには、特定のロールである、administrator、 internal、 developer、 customer、 manager、 および all が割り当てられます。

## アプリケーション認証とサーバー認証

認証には2つの異なる部分があります。 Web サイトでアプリケーション認証を行う には、両方とも実装する必要があります。

認証の最初の部分は、アプリケーションレベルで行われます。アプリケーション 開発者は、アプリケーションへのアクセス権を持つロールを割り当てます。認証の この部分は定義段階と考えることができます。つまり、アプリケーション開発者は、 アプリケーションにアクセスするのに必要なアクセス ロールを定義します。アプリ ケーションの認証権の設定の詳細については、469ページの「アプリケーション認証 [の設定](#page-494-0)」を参照してください。

認証の2番目の部分は、アプリケーションを実行するアプリケーション サーバーに よって行われます。アプリケーション サーバーでは、ユーザの証明を検証します。 通常はログイン メカニズムによってユーザを認証し、次に Web アプリケーションに 対するユーザのアクセス権を認証します。認証のこの部分を実施段階と考えることが できます。認証に関するアプリケーション サーバーの設定の詳細については、 478 ページの「サーバー認証メカニズムの制御」を参照してください。

これらの2つの認証段階は互いに独立しています。つまり、アプリケーション開発者は、 Web アプリケーションを実行するアプリケーション サーバーが実際にどのように 認証を行っているかを知る必要はありません。開発者に関係のあるのは、アクセス権 を指定する部分だけです。

## サーバーが認証を実施する時期

認証は要求があるたびに行われます。JRun サーバーは Web アプリケーションに対する すべての要求を確認し て認証し ます。

1台の IRun サーバーで複数のアプリケーションを処理できるので、IRun サーバー内の 1つのアプリケーションへのアクセス権を持つユーザは、IRun サーバー内の同じアク セス権を持つほかのすべてのアプリケーションにもアクセスできます。

## **JRun** 認証 メ カニズムの設定

JRun 認証 メ カニズムを設定するには、 プ ロパテ ィ ファイルを使用し ます。 JRun 管理 コンソール (JMC) によって認証を制御することはできません。

IRun の1つのインストールに関連付けられているすべての IRun サーバーの認証メカ ニズ ムの既定の設定は global.properties フ ァ イルに保存 されます。 個々の JRun サーバーの既定の設定を変更す る場合は、 該当するサーバーの local.properties ファイルの設定を変更します。

JRun 認証メカニズムの既定の設定は次のとおりです。

#### # 認証

authentication.service=propfile

authentication.class=allaire.jrun.servlet.ResourceAuthenticator

authentication.propfile.class=allaire.jrun.security.PropertyFileAuthent ication

authentication.propfile.filename={jrun.rootdir}/lib/users.properties

これらの設定は JRun 認証サービスの名前を propfile と定義し、認証メカニズムを 定義する Java クラスの名前を指定し て、 users.properties フ ァ イルの場所を指定し ます。JRun サーバーで実装されている認証メカニズムでは、users.properties を 使用し てユーザ、 グループ、 およびロールに関する情報を保持し ます。 このファ イル の詳細については、 478 ページの「既定の JRun 認証メカニズ[ムの使用法](#page-503-1)」を参照して ください。

IRun サーバーの IRun 認証メカニズムを無効にするには、次のように、 local.properties にあ る webapp.services プ ロパテ ィ か ら認証サービ ス を削除 し ます。

# global.properties から継承された # 既定の webapp.services プロパティ設定値 # webapp.services=scheduler,logging,session,**authentication**,jsp,file # 認証を削除する修正されたプロパティ webapp.services=scheduler,logging,session,jsp,file

このプロパティ設定は、JRun サービスの一覧から JRun 認証メカニズムのサービスを 削除し、 IRun サーバーの認証が行われないようにします。

## <span id="page-494-0"></span>アプリケーション認証の設定

認証では、アプリケーション開発者が Web アプリケーションに対して定義したロール をアプリケーションを実行するサーバーで適用する必要があります。このセクション では、アプリケーションの開発時にロールとその他の認証情報をアプリケーションに 設定する方法について説明します。

この情報をアプリケーション サーバーでどのように解釈して適用するかを設定する 方法については、478 ページの「[サーバー認証 メ カ](#page-503-0)ニズムの制御」を参照し て ください。

アプリケーションの開発と公開の一環として、次の手順を実行してアプリケーション の認証を設定する必要があります。

- 1 アプリケーションにアクセス ロールを割り当てる。
- 2 アプリケーション サーバーがユーザを認証する方法を指定する。

アプリケーション認証を制御する情報は、アプリケーションの公開記述子である web.xml フ ァ イルに含まれています。 この情報を設定するには、 web.xml を編集する 必要があります。

## Web アプリケーションへの認証ロールの割り当て

Web アプリケーションへのアクセスは、ユーザがアプリケーションまたはアプリケー ション リソースにアクセスするときに必要なロールを設定することによって制御し ます。つまり、ユーザがアプリケーションにアクセスするには、アプリケーションに アクセスする権限を持つロールが割り当てられている必要があります。

アクセス制限は、アプリケーション全体に割り当てたり、アプリケーション内部の リソースに割り当てることができます。アプリケーションへのアクセス権を持つ ロールを定義しているアプリケーションの web.xml ファイルの一部を次に示します。

<web-app> ...

```
<security-constraint> 
  <web-resource-collection> 
    <web-resource-name>Store Application</web-resource-name> 
    <url-pattern>/store/*</url-pattern> 
    <http-method>GET</http-method> 
    <http-method>POST</http-method> 
    <description>Sales Info Resource</description> 
  </web-resource-collection> 
  <auth-constraint> 
    <role-name>manager</role-name> 
    <description>Managers only</description> 
  </auth-constraint> 
</security-constraint>
```
... </web-app> この例では、 <security-constraint> 要素を使用し て次の情報を定義しています。

- アクセスを制限する Web アプリケーション リソースの URL パターン。
	- この例では、URL に /store が含まれているすべてのアプリケーション リソース へのアクセスを制御しています。アプリケーション全体を認証するには、URL パターンを \* に設定します。

<url-pattern>\*</url-pattern>

- アプリケーション リソースの HTTP アクセス メソッドが GET および POST である こ と。http-method要素を省略する と 、すべてのアクセス メソッド が認証されます。
- URL へのアクセス ロールが manager だけであること

アプ リ ケーシ ョ ンにア クセスでき る ロールの一覧を拡張でき ます。 次の例では、 Web アプリケーションへのアクセス権を持つロールに developer のロールを追加します。

```
<auth-constraint>
```
<role-name>manager</role-name>

```
<role-name>developer</role-name>
```
<description>Managers and developers</description> </auth-constraint>

アプリケーション内のすべてのリソースに認証を適用する代わりに、特定のアプリ ケーション リソースに認証ロールを割り当てることができます。次の例では、アプリ ケーシ ョ ンの servlet ディレク ト リにあ るサーブレ ッ ト と、 アプ リ ケーシ ョ ンの pricing ディレクトリにあるリソースにのみ認証を割り当てています。

<web-app>

```
...
```

```
<security-constraint> 
  <web-resource-collection> 
    <web-resource-name>Store Application</web-resource-name> 
    <url-pattern>/store/servlet/*</url-pattern> 
    <url-pattern>/store/pricing/*</url-pattern> 
    <http-method>GET</http-method> 
    <http-method>POST</http-method> 
    <description>Sales Info Resource</description> 
  </web-resource-collection> 
  <auth-constraint> 
    <role-name>manager</role-name> 
    <description>Managers only</description> 
  </auth-constraint> 
</security-constraint>
```
...

</web-app>

<security-constraint> 要素には次の構文があ り ます。

```
<security-constraint>
```

```
(web-resource-collection+, auth-constraint?, user-data-constraint?)>
</security-constraint>
```
この構文では、+記号は、1つまたは複数の web-resource-collection 要素を定義 でき る こ と を意味し、 ? は、 auth-constraint および user-data-constraint 要素を オプションで指定できることを示します。

```
<web-resource-collection> 要素には次の構文があ り ます。
```
#### <web-resource-collection>

```
(web-resource-name, description?, url-pattern*, http-method*)
</web-resource-collection>
```
web-resource-name 要素は必ず指定し ます。また、description 要素を指定する こ と もでき ます。 \* は、 url-pattern および http-method 要素を 0 個以上指定でき る こ と を示し ます。

#### メモ

JRun では、 web.xml 内で認証要素 user-data-constraint、 security-role、 および res-authの使用をサポートしていません。

## サーブレット からのロール情報へのアクセス

サーブレット内から、サーブレットにアクセスするクライアントのロール名とユーザ名 にアクセスできます。これにより、ユーザのロールまたはユーザ名に基づいてサーブ レットの条件付きで実行できます。たとえば、ユーザが customer のロールに含まれ ている場合はサーブレ ッ ト はあ る処理を実行し、 manager のロールに含まれている 場合は別の処理を実行します。

サーブレット内では、Java サーブレット の開発時はサーブレット の HttpServletRequest オブジェ ク ト を使用し、 JSP ページの作成時は request オブジェ ク ト を使用し て、 サーブレットを要求したユーザの情報を取得します。これらのメソッドを次に示します。

- getRemoteUser ユーザがログインしている場合は、 要求を出し たユーザのロ グ イン名を、ログインしていない場合は、ヌルを返します。
- isUserInRole メソッドに渡されたロール名にユーザが含まれていれば、trueを 返します。
- getUserPrincipal ユーザがログインしている場合はユーザ名が含まれている java.security.Principal オブジェ ク ト を、 ログインしていない場合はヌルを 返し ます。

次の例では、ユーザが Web アプリケーション内のサーブレット myServlet に対し、all または manager 認証ロールが必要であることを指定しています。

```
<web-app>
  ...
 <servlet>
    <servlet-name>
      myServlet
    </servlet-name>
    <servlet-class>
      myServlet
    </servlet-class>
  <security-role-ref>
      <role-name>
        all
      </role-name>
    </security-role-ref>
    <security-role-ref>
      <role-name>
        manager
      </role-name>
    </security-role-ref>
 </servlet>
```
... </web-app>

#### メ モ

この指定では、サーブレット自体の認証を制限しません。認証制限はアプリケーション レベルで指定 し ます。 こ の指定では、 サーブレ ッ ト に対し て適用 される認証制限を 認識することができます。

サーブレット内部では、次の Iava サーブレット の例に示すように、ユーザのロールを 判別してサーブレットを条件付きで実行できます。

public void service(HttpServletRequest req, HttpServletResponse resp)

```
throws IOException{ 
 ...
 if(req.isUserInRole("manager")) {
   // manager として処理します。
 }
 if(req.isUserInRole("all")) {
   // ほかのすべてのユーザとして処理します。
 }
JSP ページ内で使用する場合は、次の例を使用し てページを条件付きで処理でき ます。
<%
 if(req.isUserInRole("manager")) {
   // manager として処理します。
 }
```

```
if(req.isUserInRole("all")) {
   // ほかのすべてのユーザとして処理します。
 }
%>
```
サーブレットのもう1つのオプションは、サーブレットの web.xml 定義で認証リンク を設定できることです。サーブレット開発者はロールを表す語句を使用でき、その 語句をアプリケーション開発者が指定した実際のロール名にリンクさせることがで きます。アプリケーション開発者がアプリケーションに関連付けられているロールを 変更した場合でも、JSP 開発者は web.xml ファイル内のロールのリンクを変更するだけ で済みます。

次の例は、ロールのリンクを使用したサーブレットの web.xml 定義を示します。

```
<web-app>
  ...
```

```
<servlet>
 <servlet-name>
   myServlet
 </servlet-name>
 <servlet-class>
   myServlet
 </servlet-class>
 <security-role-ref>
    <role-name>
      MGR
    </role-name>
    <role-link>
     manager
    </role-link>
 </security-role-ref>
</servlet>
```
#### ... </web-app>

この例では、サーブレットは manager のロールを MGR としています。一方、 <role-link> タグでは、 Web アプリケーション レベルで設定されているサーブレット の MGR ロール指定と manager 指定間のリンクを定義しています。このリンクによって、 サーブレ ッ ト のロールの定義がアプ リ ケーシ ョ ンの定義と関連付け られます。

supervisor のロール名を使用してマネージャのロールを認証するように後で変更 された場合は、 サーブレ ッ ト の定義を次のよ う に変更し ます。

```
<role-name>
 MGR
</role-name>
<role-link>
  supervisor
</role-link>
```
ロールの リ ン クによ って、 サーブレ ッ ト は、 <role-name> タグで定義されている ロール に基づいて常に条件付きで処理されます。このとき、<role-link> タグを使用して Web アプリケーションの一部としてこのようなサーブレットを使用すると、サーブ レ ッ ト のロールの定義 を アプ リ ケーシ ョ ンの定義 と 関連付け る こ と がで き ます。 ロールの リ ン ク機能によ り 、 複数のアプ リ ケーシ ョ ン間でサーブレ ッ ト を移植でき る ようになります。

## ユーザ認証メソッドの設定

アプリケーション サーバーでアプリケーションに対するユーザのアクセス権を認証 するには、サーバーでユーザを識別できることが必要です。 ユーザを識別すると、サー バーは、 ユーザに割り当て られている ロールを識別し、 それに よ ってユーザのア ク セス権を識別できます。

ユーザが最初に Web アプリケーションにアクセスすると、アプリケーション サー バーはユーザ名とパスワードを使用してログインするようにユーザに要求します。 このログイン情報から、サーバーはユーザのロールを判別できます。

アプリケーションの web.xml ファイルでは、次の2 通りの認証メソッドを設定できま す。これらのメソッドによって、アプリケーション サーバーがユーザにログイン情 報を要求する方法が決まります。

- BASIC HTTP 要求/応答メカニズムを使用してユーザをログインさせます。
- FORM アプリケーション開発者がログインフォームを表示します。

#### メ モ

Java サーブレット API では、ユーザ認証を行う4つのメソッドを定義しています。 今回の JRun リ リ ースでは、 BASIC と FORM の 2 つだけがサポー ト されています。

## **BASIC** 認証

BASIC 認証は HTTP 要求/応答メカニズムを使用して現在のユーザを認証します。この タイプの認証は、次のような一連のイベントによって行われます。

- 1 ログインしていないユーザが Web アプリケーションへのアクセスを試みます。
- 2 JRun がユーザのブラウザに HTTP エラー 401 (非認証アクセス)を返します。

3 ブラウザには、ユーザ名とパスワードの入力を要求するプロンプトが表示されます。 ブラウザに表示されるログインプロンプトは次のとおりです。

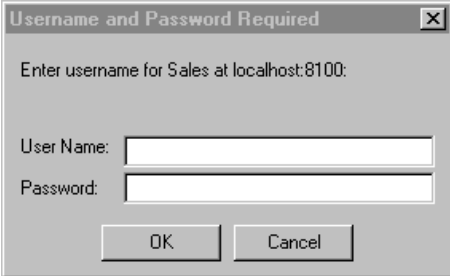

4 ブラウザから JRun サーバーにログイン情報が返され、認証が行われます。

ユーザ名とパスワードが有効であれば、 サーバーは、 ユーザがアプリケーションに アクセス権があることを認証します。ユーザ名とパスワードが有効な場合は、要求 されたページが表示され、それ以外の場合は、JRun からユーザに HTTP 403 エラー が返されます。

ユーザが認証プロセスをキャンセルすると、サーバーから HTTP 401 エラー ページ が返されます。

465 ページの 「[認証の例](#page-490-0)」 の図でも この手順を示しています。

アプリケーションで BASIC 認証を使用するように指定するには、web.xml に次の コード を追加し ます。

<web-app> ...

```
<login-config> 
<auth-method>
 BASIC
</auth-method>
<realm-name>
Sales
</realm-name>
</login-config>
```
... </web-app>

realm-name プロパティを省略すると、アプリケーションのホストであるサーバー名 が領域名として使用されます。

## **FORM** 認証

FORM 認証により HTML フォームを使用してユーザ名とパスワードを取得できます。 次の図は、 FORM 認証の手順を示し ます。

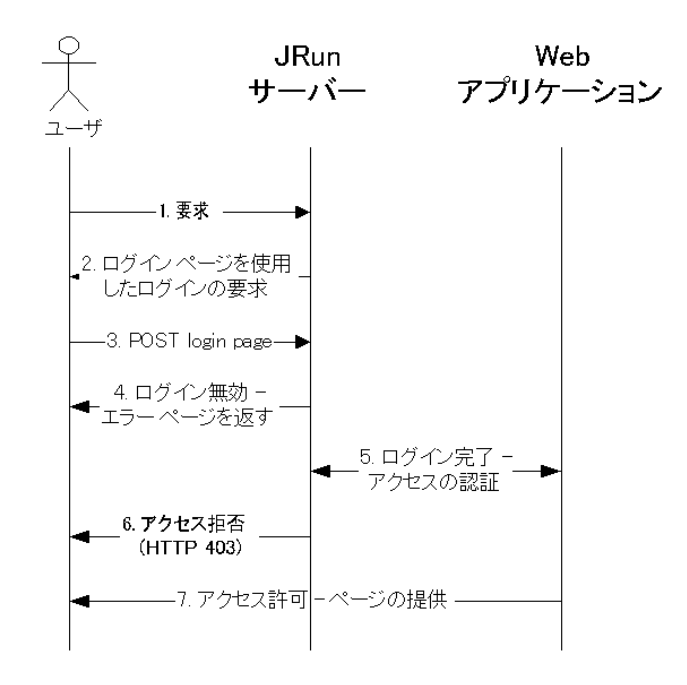

次の例に示すように、web.xml ファイルにはログイン フォームとエラー フォームの 両方を指定でき ます。

<web-app>

...

<login-config> <auth-method> FORM </auth-method> <form-login-config> <form-login-page> /login.htm </form-login-page> <form-error-page> /loginerror.htm </form-error-page> </form-login-config> </login-config>

... </web-app>

```
ユーザが Web アプ リ ケーシ ョ ンを要求する と 、JRun サーバーは <form-login-page>
要素によって指定されているページをユーザに転送します。次の HTML ページ
login.htm は、 このログイン ページの例です。
<html> 
<head> 
<title>My Login Page</title> 
</head> 
<body> 
<center> 
<h2>You have requested a secured page.Please login.</h2> 
<form method="POST" action="j_security_check"> 
<table> 
<tr><td>User</td><td><input type=text name="j_username"></tr>
<tr><td>Password</td><td><input type=password name="j_password"></tr>
</table> 
<br>>
kbr>
<input type=submit> 
</form> 
</center> 
</body> 
</html>
```
使用する フ ォームには次の設定が含まれている必要があ り ます。

- アクション フォームは j\_security\_check のアクションを使用して渡す必要が あります (POST のみ)。アプリケーションを実行するサーバーは、このアクション を認識してフォームを処理します。
- ユーザ名 ユーザ名はiusername というフィールドに保存する必要があります。
- パスワード パスワードはi passwordというフィールドに保存する必要があります。

ユーザ名とパスワードが有効であれば、IRun は、ユーザがアプリケーションにアク セス権があることを認証します。ユーザ名とパスワードが有効な場合は、要求された ページが表示され、 それ以外の場合は、 JRun からユーザに HTTP 403 エラーが返され ます。 ユーザ名またはパスワードが無効な場合、<form-error-page> タグで指定され ているページがユーザに転送されます。

## <span id="page-503-0"></span>サーバー認証 メ カニズムの制御

このセクションでは、Web アプリケーションを実行するアプリケーション サーバーの 認証メカニズムを設定する方法について説明します。認証メカニズムの選択には、 アプリケーションの実行時に使用するサーバーに基づいて、次の3つの選択肢があり ます。

● 既定の IRun 認証メカニズムを使用するアプリケーション サーバー

IRun を使用して Web アプリケーションを実行します。既定では、JRun アプリケー ション サーバーは JRun に用意されている認証メカニズムを使用します。詳細に ついては、478 ページの「既定の IRun 認証メカニズ[ムの使用法](#page-503-1)」を参照してくだ さい。

- カスタム認証メカニズムを使用する IRun アプリケーション サーバー IRun を使用して Web アプリケーションを実行しますが、独自の認証メカニズムを 定義し ます。 グループやロール情報が含まれている既存のユーザ データベースが あり、そのデータベースを使用してアプリケーションへのユーザ アクセスを認証 する場合、このメソッドが多くの場合必要になります。詳細については、481[ペー](#page-506-0) ジの「IRun によるカスタム認証メカニズムの使用」を参照してください。
- 独自の認証メカニズムを使用するその他のアプリケーション サーバー

JRun は、 Web アプ リ ケーシ ョ ンの認証に関する最新の業界標準仕様 (Java サーブ レット API バージョン 2.2 の仕様) に準拠しています。このため、JRun で開発する アプリケーションは、この仕様に準拠しているほかのすべての Web アプリケー ション環境に移植できます。

異なるアプリケーション サーバー上で Web アプリケーションを実行する場合は、 アプリケーションの実行に使用するサーバーで独自の認証メカニズムを定義し ます。 詳細については、 482 ページの「JRun の外部でのアプリケーションの実行」 を参照してください。

## <span id="page-503-1"></span>既定の **JRun** 認証 メ カニズムの使用法

IRun サーバーには、サーバーで実行される Web アプリケーションを認証するための 組み込みメカニズムがあります。この認証メカニズムでは、ユーザ、グループ、および ロールに関する情報を1つのファイルを使用して記録します。ユーザがアプリケー ションにアクセスすると、IRun サーバーはユーザのロールを判別し、そのロールで アプリケーションにアクセスできるかどうかを決めます。

既定の JRun 認証メカニズムは、global.properties ファイルに次のコードを設定して 定義し ます。

#### # 認証

```
authentication.service=propfile 
authentication.class=allaire.jrun.servlet.ResourceAuthenticator
authentication.propfile.class=allaire.jrun.security.PropertyFileAuthent
        ication 
authentication.propfile.filename={jrun.rootdir}/lib/users.properties
```
authentication.service プロパティでは認証サービス名を propfile と指定します。 残りのプロパティでは、認証メカニズムを定義する Java クラスの名前を設定し、 users.properties ファイルの場所を設定します。JRun サーバーで実装されている 認証メカニズムでは、users.properties を使用してユーザ、グループ、およびロール に関する情報を保持します。

組み込み型の IRun 認証メカニズムでは、すべての IRun サーバーはユーザ、グループ、 およびロール情報が格納されている 1 つの users.properties ファ イルを共有し ます。 このため、すべてのアプリケーションは同じユーザ認証情報を共有します。

#### メモ

独自のファイルを使用するように個々の JRun サーバーを設定し、そのサーバー専用の ユーザ情報を格納できます。このように設定するには、サーバーの local.properties ファ イルを編集 してプロパテ ィ authentication.propfile.filename を追加し、 users.properties ファイルの場所を指定します。このプロパティの詳細については、 482ページの「[local.properties](#page-507-0) 内のプロパティ」を参照してください。

users.properties ファイルは単純なテキストファイルであり、編集してユーザ、 グループ、およびロールを追加できます。このファイルの構文は JRun プロパティファ イルの構文と同じです。プロパティファイルの構文の詳細については、『JRun セット アップ ガイド』を参照してください。

次の例では、users.properties ファイルに5人のユーザ、2つのグループ、および 3 つのロールを定義しています。

# ユーザを定義します。

# パスワードは UNIX のパスワード暗号化を使用して暗号化します。 user.admin=adpexzg3FUZAk user.ajones=kmBt0v90ZbRE6 user.bsmith=bs.e1isDZSIX. user.csmith=cszOt89s3eWaU user.user1=swJBBnSJUNwbQ

# グループを定義します。 group.jrundeveloper=ajones,bsmith,user1 group.all=\*

# ユーザとグループにロールを割り当てます。 role.developer=jrundeveloper role.manager=csmith role.users=\*

ユーザ名は次の形式となります。

#### user.*userName*=*UnixCryptPassword*

*userName* にはユーザ名を定義し ます。 *UnixCryptPassword* はユーザのパス ワードの 暗号化フォームです。

この例にあるワイルドカード文字 (\*) を使用すると、すべてのユーザにグループ all を 割り当てたり、すべてのグループにロール users に割り当てることができます。

新規ユーザを Web サイトに追加する場合は、users.properties を更新してユーザと ユーザの暗号化パスワードを追加し、ユーザを適切なグループとロールに追加する 必要があります。アプリケーション内からプログラムによってユーザを追加したり、 JRun のコマンド ライン ユーティリティを使用できます。

コマンド ライン ユーティリティを使用すると、ユーザと暗号化パスワードを users.properties ファイルに追加できます。ただし、この場合も users.properties を変更してロールとグループにユーザを追加する必要があります。

#### メ モ

パスワードの長さに制限はありませんが、ユーティリティでは最初の8文字だけを 暗号化します。

このユーティリティの起動コマンドは、Windows と UNIX システムでは異なります。

### **Windows**

*JRun の ホーム ディレクトリ/*lib/jrun.jar ファイルがシステムの CLASSPATH 環境 変数に含まれていることを確認します。次に、Windows コマンド プロンプトで、次の コマンドを使用してこのユーティリティを起動します。

java allaire.jrun.security.PropertyFileAuthentication options

### **UNIX**

IRun には UNIX でこのユーティリティを起動するためのシェル スクリプトが用意さ れています。その構文は次のとおりです。

#### jrunpasswd *options*

Windows および UNIX のどちらの場合も、このコマンドに次のオプションを使用でき ます。

*command* [-verbose] -convert <users.properties file> <pass.properties file> *command* [-verbose] -add <users.properties file> <username> <password> *command* [-verbose] -edit <users.properties file> <username> <password>

*command* [-verbose] -remove <users.properties file> <username>

このコマンドで、 プレーン テキストのユーザのパスワードを入力します。 ユーティリ ティによ って これが暗号化され、users.properties フ ァ イルに書き込まれます。JRun 2.3.3 pass.properties ファイルからユーザ名とパスワードを users.properties ファイルにコピーするには、コマンドの入力として pass.properties ファイルを使用 し ます。

たとえば、次のコマンドによって、Bob というユーザおよび Bob の暗号化パスワードを UNIX システムの users.properties に追加し ます。

# jrunpasswd -add /usr/local/jrun/lib/users.properties Bob Bobpassword User Bob added

### **JRun** による カス タム認証 メ カニズムの使用

前のセクションで説明した既定の JRun 認証メカニズムは Web サイトによっては適合 しない場合があります。たとえば、LDAPデータベースなどのユーザに関する情報を 保存するためのメカニズムがすでに存在し、それをアプリケーション認証に統合する こ と もあります。

この場合は、 JRun インターフェイス

allaire.jrun.security.AuthenticationInterface を実装する こ とによ って独自の 認証メカニズムを定義できます。 このインターフェイスには、JRun 認証メカニズムの メソッドが定義されています。このインターフェイスを実装すると、独自の認証メカ ニズムを定義できます。次の表は、このインターフェイスのメソッドの一覧です。

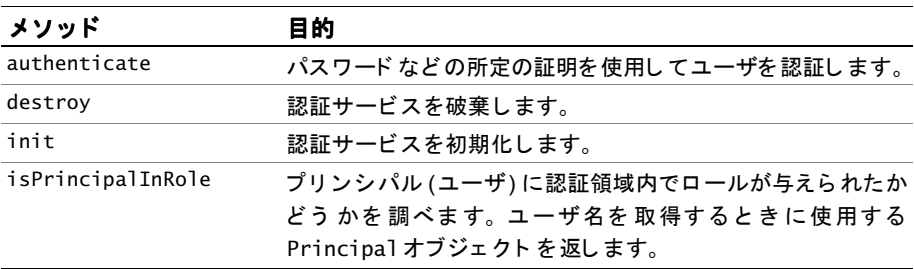

このクラスの情報については、ディレクトリ {JRun root dir}/docs にあるJavaDocs を参照してください。

認証インターフェイスを定義したら、JRun サーバーの local.properties にある authentication.serviceName.class プロパティを使用して、このインターフェイスを JRun に指定し ます。

次の例では、IRun サーバーが使用するカスタム認証メカニズムを指定しています。

#### # 認証 authentication.service=**myauth** authentication.**myauth**.class=*classFileName*

### **JRun** の外部でのアプ リケーシ ョ ンの実行

JRun は Web アプ リ ケーシ ョ ンの認証に関する最新の業界標準仕様 (Java サーブレ ッ ト API バージョン 2.2 の仕様) に準拠しています。JRun で開発するアプリケーションは、 この仕様に準拠しているほかのすべての Web アプリケーション環境に移植できます。

Web アプリケーションは、アプリケーションにアクセスするためにユーザに割り当て られている必要のあるロールを定義します。一方、アプリケーションを実行するアプ リケーション サーバーでは、ロール情報を解釈して適用する必要があります。

したがって、アプリケーションによって参照されるロールを認識するように実行環境 の認証メカニズムが設定されている限り、JRun で作成した Web アプリケーションは 別の実行環境に移植でき る必要があ り ます。

### 認証プロパティ

このセクションでは、IRun 認証メカニズムを制御するプロパティについて説明します。

### <span id="page-507-0"></span>**local.properties** 内のプロパテ ィ

local.properties ファイルには、IRun サーバーでアプリケーションを実行するとき に認証を制御するために使用するプロパティがいくつか含まれています。各 IRun サーバーは独自の local.properties ファイルを持っています。

このセクションで説明するプロパティの形式は次のとおりです。

authentication.*propertyName* = *propertyValue* authentication.*<ServiceName>*.*propertyName* = *propertyValue*

こ こで、*ServiceName* は、authentication.service によ って設定された認証サービ ス の論理名です。

### *authentication.service*

認証サービス名を指定します。この名前は、プロパティファイルでクラス名やその 他の設定プ ロパテ ィ (users.properties の場所など ) を調べる と きのキーと して 使用されます。

既定のサービ ス名は propfile です。

### *authentication.<ServiceName>.class*

認証クラス名を指定します。既定では、このプロパティは allaire.jrun.security.PropertyFileAuthentication に設定されています。

ただし、allaire.jrun.security.AuthenticationInterface インターフェイス を 実装することによって独自のカスタム認証メカニズムを作成できます。独自の認証 メカニズムを定義する場合は、ここでカスタムクラスを指定します。

#### *authentication.<ServiceName>.filename*

認証情報のある データ ファイル名を指定し ます。こ のファ イ ルにはユーザ、グループ、 およびロールに関する情報が含まれています。

既定値は {jrun.rootdir}/lib/users.properties です。 こ のパス名は、 JRun インストール ディレクトリの lib ディレクトリに対応します。

### **users.properties** 内のプロパテ ィ

既定では、認証メカニズムは、users.properties ファイルに定義されているユーザ、 グループ、およびロールに関する情報を使用します。このセクションでは、 users.properties ファイルのプロパティについて説明します。

users.properties ファイルを編集するか、 またはコマンド ライン ユーティリティを 使用してユーザを作成できます。詳細については、478[ページの](#page-503-0)「既定の IRun 認証メ カニズ[ムの使用法](#page-503-0)」を参照してください。

#### *user.userName*

ユーザの名前とパスワードを指定します。このプロパティの形式は次のとおりです。

user.*userName*=*UnixCryptPassword*

*userName* にはユーザの名前を定義し ます。 *UnixCryptPassword* はユーザのパス ワードの暗号化フォームです。認証メカニズムは、Web リソースへのアクセス権を 与え る前に、 この情報を使用し てユーザを認証し ます。

次に、users.properties のユーザ定義の例を示します。

user.admin=adpexzg3FUZAk user.ajones=kmBt0v90ZbRE6 user.bsmith=bs.e1isDZSIX. user.csmith=cszOt89s3eWaU user.user1=swJBBnSJUNwbQ

*userName* と *UnixCryptPassword* の両方でワ イル ド カー ド文字を使用で き ます。 た と えば、 次のステー ト メ ン ト を使用する と、 ユーザ *developer* のすべてのパス ワードが認証されます。

user.developer=\*

#### 注意

この例は、パスワードとして \* のプレーン テキスト フォームを示しています。 users.properties ファイルにパスワードとして \* 記号を挿入しないでください。 代わりに、\*のUNIXの暗号化フォームを挿入する必要があります。

次の例では、ユーザはパスワード irun のすべてのユーザが認証されます。

#### user.\*=*jrun*

前の例と同様、users.properties ファイルにはパスワードとしてプレーン テキ スト irun を挿入しないでください。代わりに、irun の UNIX の暗号化フォームを 挿入する必要があります。

この例では、ユーザはどのようなパスワードでも認証されます。 user.\*=\*

#### *group.groupName*

特定のグループに割り当てられたユーザのリストを指定します。グループを使用 すると、ユーザを1つにまとめてグループ全体の認証を制御できます。このプロ パティの形式は次のとおりです。

#### group.*groupName*=*memberList*

*groupName* にはグループの名前を指定し、*memberList* にはグループ内のユーザの カンマ区切りリストを指定します。ワイルドカード文字を使用してすべてのユーザ を1つのグループに追加できます。別のグループのメンバーになることはできない ので注意してください。

次の例では2つのグループが作成されます。

group.jrundeveloper=ajones,bsmith,user1 group.all=\*

#### *role.roleName*

ロール名と、そのロール内のユーザまたはグループのリストを指定します。この プロパティの形式は次のとおりです。

#### role.*roleName*=*memberList*

roleName にはロ ール名を 指定し 、 *memberList* にはロ ール内のユーザおよ び グループのカンマ区切りリストを指定します。ワイルドカード文字を使用して すべてのユーザおよびグループを 1 つの ロールに追加でき ます。

次の例では3つのロールが作成されます。

role.developer=jrundeveloper role.manager=bsmith role.user=\*

ユーザとグループは同じ名前にすることができます。その場合は、ロールのメンバ リストに user または group を接頭辞として付けることができます。次の例では、 jrundeveloper という名前のユーザとグループの両方がロールに追加されます。

#### role.developer=user.jrundeveloper, group.jrundeveloper

user または group 接頭辞を省略すると、IRun では、まずユーザのリストから名前 を検索し、次にグループのリストを検索するので、ユーザ名とグループ名が重複 します。このため、ユーザとグループが同じ名前の場合、user または aroup 接頭辞 を省略すると、JRun は常に名前をユーザ名と見なします。

# 第40章

# サーブレット メソッド パフォーマンスの監視

JRun を使用すると、サーブレットのメソッドの実行時間を記録することによって、 アプリケーションのボトルネックを識別できます。

### 目次

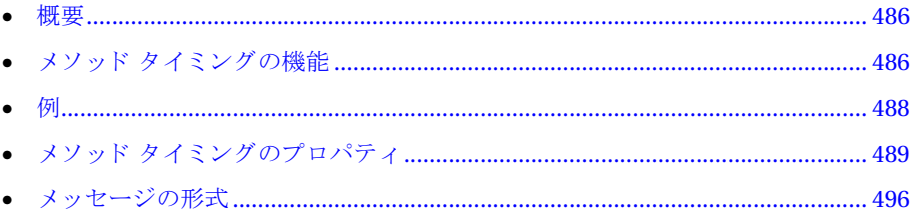

# <span id="page-511-0"></span>概要

アプリケーションのパフォーマンスを向上させるための実用的な戦略では、実行時間 の大部分を占めるアプリケーションの領域を識別する必要があります。最も深刻な 問題を最適化することによって、アプリケーションの総合的なパフォーマンスを大幅 に改善でき ます。

IRun には、サーブレット 内の個々のメソッド のパフォーマンスを測定するための メソッド タイミング機能が提供されています。作成したサーブレット メソッドだけで なく、サード パーティ ライブラリおよびヘルパ クラスのメソッドの実行時間も測定 できます。

メソッド タイミング機能には、次のいくつかの重要な特性があります。

- 低オーバヘッド この機能は、IRun ログ メカニズムと連動するため、アプリケー ション自体から離れて、わずかな処理時間でタイミング情報を記録します。
- ソース コードへの変更が不要 ツース コードを編集したり修正することなく、 JRun プロパティ ファイルを使用してメソッド タイミングを制御できます。この 機能では、 ソース コードを変更する必要がないため、 タイミング機能を追加したり 削除するために、アプリケーションを再コンパイルする必要はありません。
- 柔軟性 アプリケーション内の1つ以上のサーブレット クラス、またはクラスの 1つ以上のメソッドに対して、メソッドタイミングを有効または無効にできます。
- サーブレット、JSP、およびサード パーティ コンポーネントとの連動 ニメソッド タイミングは、IRun を使用して開発したサーブレットだけでなく、アプリケー ションに組み込むすべてのクラスおよびライブラリに対して機能します。

## <span id="page-511-1"></span>メソッド タイミングの機能

タイミング パラメータの値を指定することによって、メソッド タイミングがアプリ ケーションをどのように監視するかを設定します。タイミング パラメータの値は、 JRun プロパティファイルで設定します。パラメータ値は、 global.properties ファ イルで定義し ます。

一般に、メソッドタイミングは、global.propertiesファイルを編集するのではなく、 アプ リ ケーシ ョ ン を含んでいる JRun サーバーの local.properties ファイルを編集 することによって、アプリケーションに実装します。サーバー上に2つ以上のアプリ ケーシ ョ ンが存在する場合、アプ リ ケーシ ョ ンに関連付け られた webapp.properties ファイルでパラメータを定義できます。

メソッド タイミング機能には、現在のメソッド タイミングおよび呼び出されたメソッド タイミングという2つのレベルのメソッド タイミングがあります。現在のメソッド タイミングは、通常、アプリケーションの一部であるメソッドの実行を監視するとき に使用します。呼び出されたメソッド タイミングは、現在のメソッド内のメソッド 呼び出しの実行を監視します。 メソッド タイミングの使用法を理解すると、 これらの レベルの違いがはっきりわかります。

メソッドにおけるパフォーマンスの問題を検出するための一般的な戦略では、メソッド タイミングに別の設定を使用して、アプリケーションを2度実行します。

- 最初の実行は、現在のメソッド タイミングを使用して、アプリケーションの一部 であるすべてのメソッドの実行統計を生成します。このパスの結果には、実行時間 の大部分を占めるメソッドを分離する目的があります。
- 2度目は、呼び出されたメソッド タイミングを使用して、最初のパスによって識別 されたメソッド呼び出しの実行統計を生成します。このパスの結果を使用すると、 ボトルネックの発生場所を判断できます。

たとえば、アプリケーションに、メソッドを定義するサーブレットが含まれていている 場合、そのメソッド内のコードは別のメソッドを呼び出します。

method abc() { ...  $\ldots$ xyz $() \ldots$ ... }

メソッド abc の現在のメソッド タイミングはメソッドの実行所要時間を生成します。 この実行時間には、xyz の所要時間も含まれます。 メソッド abc に対して呼び出された メソッド タイミングはメソッド xvz の実行所要時間を生成します。この結果は、実行 時間が主にメソッド abc 内にあるか、またはメソッド xyz にあるかを示します。

次のセクションの例では、両方のタイミングを使用してアプリケーションに関する 役立つ情報を得るための方法を説明しています。

JRun ロガーは、パフォーマンス出力を処理します。既定により、JRun はログ ファイル に出力を書き込みますが、クライアントまたは別のファイルに出力を書き込むように 指示することもできます。

# <span id="page-513-0"></span>例

このセクションの例では、メソッド タイミングをアプリケーションに実装して役立つ 情報を得るための方法を説明します。

### タイミングの有効化と既定のプロパティ値の受け入れ

次のセクション (489ページの「メソッドタイミングのプロパティ」) で説明するように、 global.properties ファイルは、メソッド タイミングを設定する多くのプロパティの 既定値を定義します。これらの値は、local.properties ファイルのプロパティを定義し 直すことによって変更できます。

この例では、メソッド タイミングを有効にし、global.properties ファイルで定義 されたプロパティの既定値を受け入れたときに、メソッド タイミングがサンプル アプ リ ケーシ ョ ンでどのよ う に機能するかを説明しています。

メソッド タイミングを計測するには、次のステートメントを追加することによって、 サンプル アプ リ ケーシ ョ ンが存在するサーバー上の local.properties ファイルを 編集し ます。

### ## メソッド タイミングのセクション timing.enabled=true

結果は、次の一覧のとおりです。この一覧を読む以外に、global.properties ファイ ルに定義されているメソッド タイミングのプロパティを参照することもできます。 これらのプロパティについては、490ページの「[global.properties](#page-515-0) ファイルで定義さ れたプロパティ」で説明します。

- 唯一の例外として、java.\*、javax.\*、sun.\*、および org.omg.CORBA.\* のライブラリ にあるメソッドへの呼び出しは、メソッド タイミングから除外されます。
- java.sql.\* ライブラリにあるメソッドの呼び出しはメソッド タイミングに含まれ ます。
- 496ページの「メッセージの形式」で説明するように、タイミング メッセージは 既定の形式に従っています。
- HttpServlet の直接サブクラスで定義されたすべてのメソッドは、タイミングが 計測されます。HttpServlet の直接サブクラスのサブクラスでは、タイミングを 計測できません。
- javax.servlet.http のメソッドへの呼び出しを含む、HttpServlet の直接サブ クラスで定義されたメソッド内で呼び出されたすべてのメソッドに対してタイミ ングが計測されます。
- アプリケーションによって、SnoopServlet クラスが定義されると、そのクラスの すべてのメソッドに対してタイミングが計測されます。また、除外されたライブ ラリへの呼び出しを除き、javax.servlet.http.\* のメソッドへの呼び出しを含む、 これらのメソッド内のすべてのメソッド呼び出しに対してタイミングが計測され ます。

### 指定されたクラスおよびメソッドのタイミングの有効化

前述のとおり、アプリケーションにおけるパフォーマンスのボトルネックを見つける 適切な戦略は、アプリケーションを2度実行することです。まず、現在のメソッド タイミングを使用して、アプリケーションによって使用されるすべてのメソッドの 統計を得ます。次に、実行時間の大部分を占めるメソッドの一覧を使用して、もう1度 アプリケーションを実行します。2度目は、最初のパスの実行時にメソッド タイミング によって呼び出されたメソッドの統計を提供するプロパティを定義します。この2番目 のパスは、呼び出されたメソッド タイミングを使用します。

これらのパスの実行時に取得された統計を使用して、どちらのメソッドが実行時間の 大部分を使用するかを判断できます。

## <span id="page-514-0"></span>メソッド タイミングのプロパティ

次の3種類のプロパティを使用して、メソッドタイミングを制御します。

- タイミングを有効化または無効化する一般的なプロパティ。どのメソッドを監視 の対象または非対象にするかを識別します。
- ログプロパティは、パフォーマンス メッセージを処理し、メッセージの形式を制御 するロガーを指定します。
- クラスプロパティおよびメソッドのプロパティは、タイミングが実行されるクラス およびメソッドを制御します。

次のセクションでは、これらのプロパティについて説明します。

### <span id="page-515-0"></span>**global.properties** フ ァ イルで定義されたプロパテ ィ

global.properties ファイルで定義されたプロパティは、JRun インストールのすべて のサーバー上で実行するすべてのアプリケーションに適用されます。

global.properties フ ァ イルは、JRun と と もに提供されている ため変更でき ません。 メソッド タイミングに適用される global.properties ファイルのセクションには、 次のステートメントが含まれています。

```
#######################################################################
## メソッド タイミング
#######################################################################
```
# メソッド タイミングを有効にします。 timing.enabled=false

timing.excludecalls=java.\*,javax.\*,sun.\*,org.omg.CORBA.\* timing.includecalls=java.sql.\*

# メッセージを処理するために使用されるロガーを定義します。 # 既定では、メッセージはサーブレットを実行する JRun サーバーの # ログ ファイルに書き込まれます。 # これらのプロパティはメッセージの形式を制御します。

# ロガー名を定義します。 timing.logging.class=simplelogger

```
# システム ロガーにタイミング メッセージを転送する
# 単純なロガー用のプロパティを指定します。
timing.simplelogger.class=allaire.jrun.methodTimer.SimpleLogger
timing.simplelogger.level=info
timing.simplelogger.entermethod=ENTER
timing.simplelogger.exitmethod=EXIT
timing.simplelogger.beforemethodcall=CALLENTER
timing.simplelogger.aftermethodcall=CALLEXIT
timing.simplelogger.delimiter=,
```

```
# メソッド タイミング メッセージをスレッドのローカル記憶領域に転送する
# スレッド ロガーのプロパティを指定します。
# ThreadLogger を
# allaire.jrun.servlets.JRunStats サーブレットと併用して出力を表示します。
timing.threadlogger.class=allaire.jrun.methodTimer.ThreadLogger
# JRunStats サーブレットの設定 (threadlogger と
# 併用されます)
timing.jrunstats.includeSource=true
timing.jrunstats.sourcepath=/WEB-INF/classes;/WEB-INF/jsp
timing.jrunstats.includeZeroTimes=false
```

```
# 計測するクラスの名前を指定します。
timing.classes=HttpServlet,SnoopServlet,jsp,jst
```
# HttpServlet およびすべての直接サブ ク ラスに関する計測設定を指定し ます。

```
timing.HttpServlet.class=javax.servlet.http.HttpServlet
timing.HttpServlet.methods=*
timing.HttpServlet.calls=*,javax.servlet.http.*
timing.HttpServlet.doGet.calls=*
timing.HttpServlet.subclasses=true
# SnoopServlet に関する計測設定を指定します。
timing.SnoopServlet.class=SnoopServlet
timing.SnoopServlet.methods=*
timing.SnoopServlet.calls=*,javax.servlet.http.*
# HttpJSPServlet およびすべての直接サブクラスに関する計測設定を指定します。
timing.jsp.class=allaire.jrun.jsp.HttpJSPServlet
timing.jsp.subclasses=true
timing.jsp.methods=*
timing.jsp.calls=*,javax.servlet.http.*,javax.servlet.*
# JSTTag およびすべての直接サブクラスに関する計測設定を指定します。
timing.jst.class=allaire.jrun.jsp.JSTTag
timing.jst.subclasses=true
timing.jst.methods=*
timing.jst.calls=*
```
### 一般プロパテ ィ

JRun メソッド タイミングを有効化または無効化するプロパティを生成し、タイミング の対象または非対象となるメソッドを含むライブラリを指定します。次の表では、 一般的なプロパテ ィ について説明しています。 timing.enabled プロパテ ィ を除き、 次に説明するすべてのプロパティの例は、 global.properties ファイルに含まれる ステートメントです。

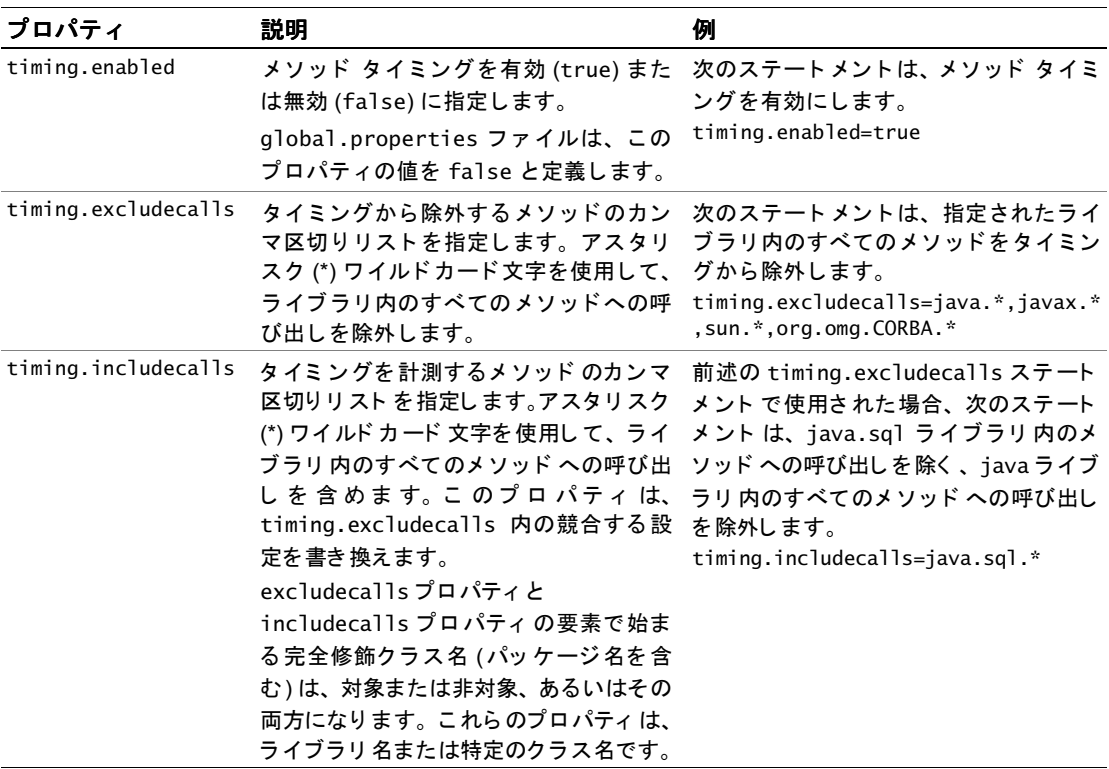

### クラスおよびメソッド プロパティ

このセクションでは、JRun によってタイミングが実行されるクラスおよびメソッドを 制御するために使用するプロパティについて説明します。

前のセクションで説明したように、通常、timing.includecalls プロパティと timing.excludecalls プロパティを使用して、タイミングの対象または非対象となる メソッドを含むライブラリを指示します。タイミングを計測するメソッドのクラス およ びサブク ラ ス を 指示する には、 こ のセク ショ ンで説明する プロ パティ を 使用し ます。

global.properties ファイルには、次のメソッドへの呼び出しのメソッド タイミング を計測するステートメントが含まれています。

- HttpServlet クラスのすべてのメソッド
- HttpServlet クラスの直接サブクラスにあるすべてのメソッド
- timing.excludecalls プロパティで命名されることによって除外されたメソッド を除く、これらのメソッドによって呼び出されたすべてのメソッド

次の表では、クラスおよびメソッドのプロパティについて説明しています。

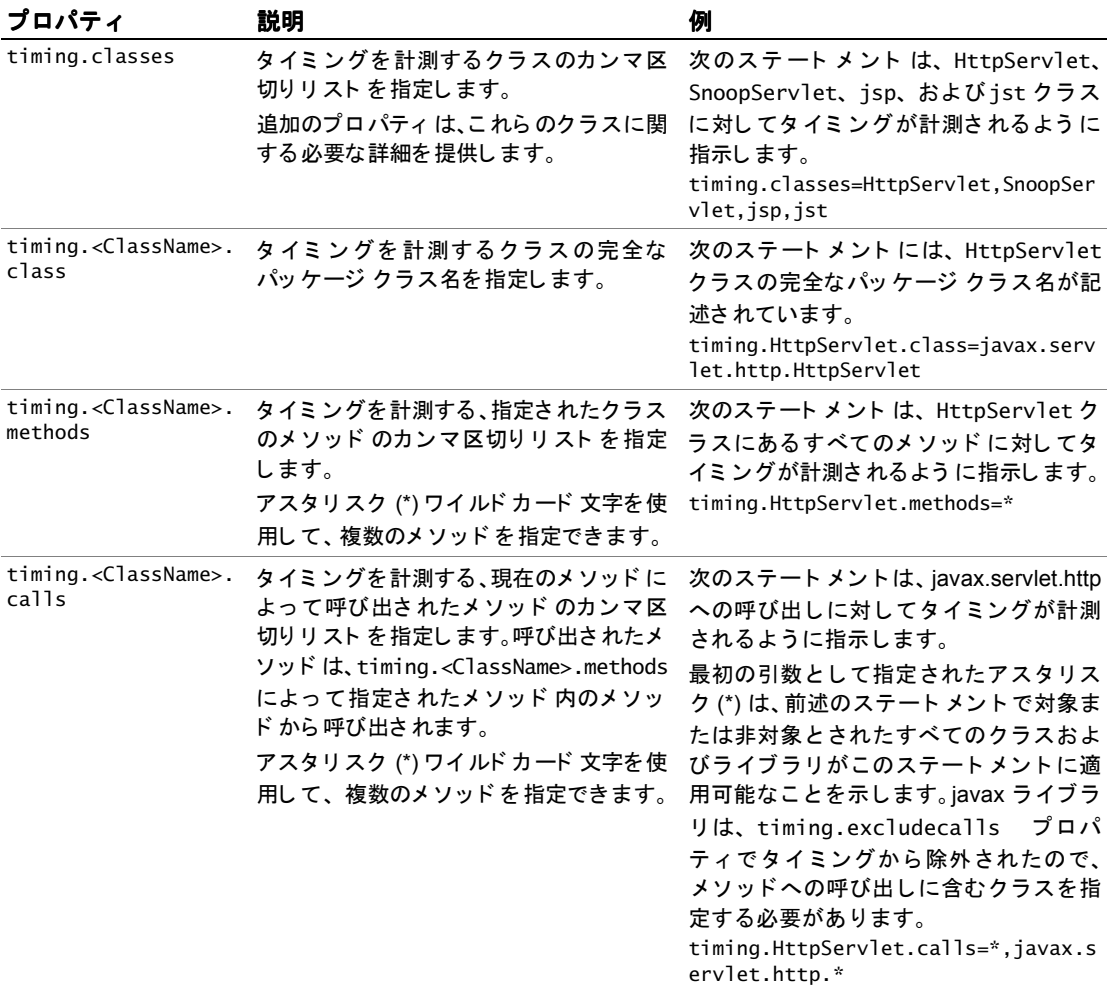

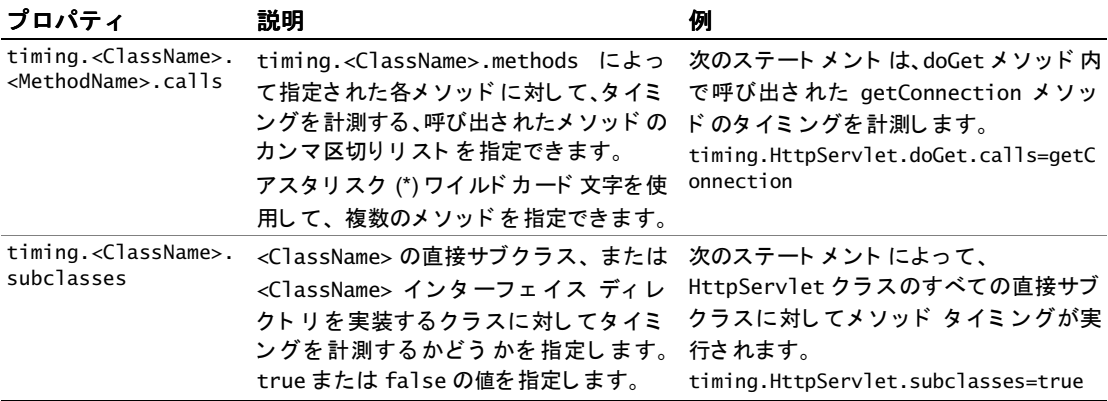

### ログ プロパティ

IRun メソッド タイミングは、生成するメッセージの処理を IRun ログ メカニズムに 依存します。したがって、メソッド タイミングを設定するための1つのステップと して、 ロ ガーに関連する プロ パティ を 設定する 必要があり ま す。 ロ ギングの詳細に ついては、 441 [ページの](#page-466-0)第 38 章 「ロ グ」 を参照し て ください。

既定により、メソッド タイミングは、メッセージを文字列形式にする simplelogger を 使用し、そのメッセージを JRun ロガーに送信します。

既定の メ ッ セージ形式は、 現在の メ ソ ッ ドおよび呼び出された メソッドに制御がいつ 転送されたり戻されるかを示します。これらのメッセージを区別するキーワードは、 このセクションで説明するプロパティを使用して変更できます。

このセクションでは、メソッド タイミング メッセージに関連付けられたロガーを制御 するために使用するプロパティについて説明します。次の表では、ログプロパティに ついて説 明 してい ま す。 こ のセク ショ ンのす べ て の プ ロ パ テ ィ の 例 は、 global.properties ファイルに含まれるステートメントの例です。

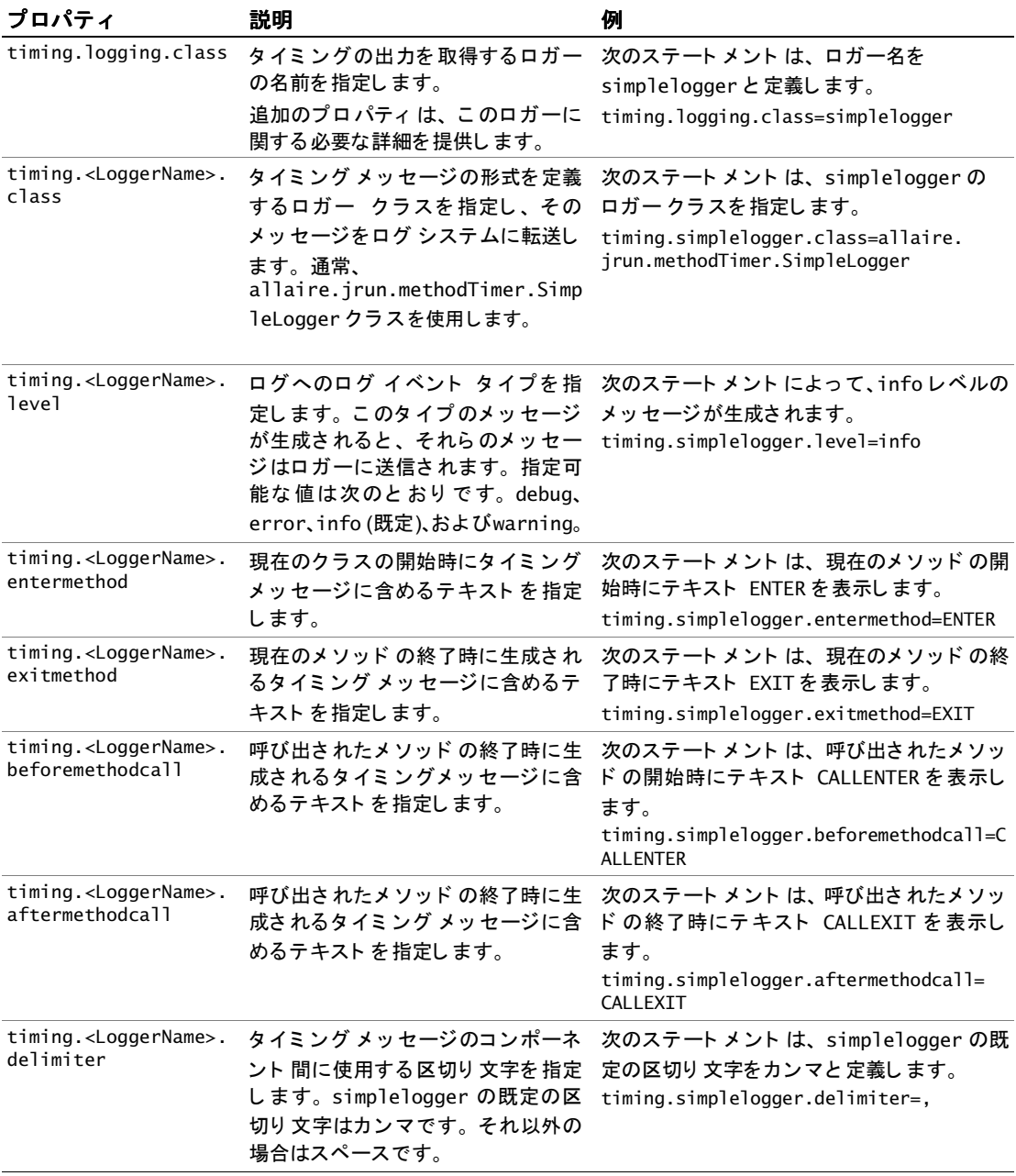

### <span id="page-521-0"></span>メ ッ セージの形式

タイミングを計測するメソッドが呼び出されるたびに、IRun は出力先に2つのメッ セージを送信します。最初のメッセージには、識別情報、そのメソッド タイミングの 開始を示すテキスト、およびメソッドの開始時間が記載されます。2番目のメッセージ には、同じ識別情報とメソッド タイミングの終了を示すテキストのほかに、メソッド のミリ秒単位の終了時間および経過時間が記載されます。

### 現在のメソッド タイミング メッセージの形式

現在のメソッド呼び出しに関するメッセージの形式には、次のコンポーネントが含まれ ます。

currentTimeMillis loglevel type,className,hashCode,methodName, methodType,elapsed

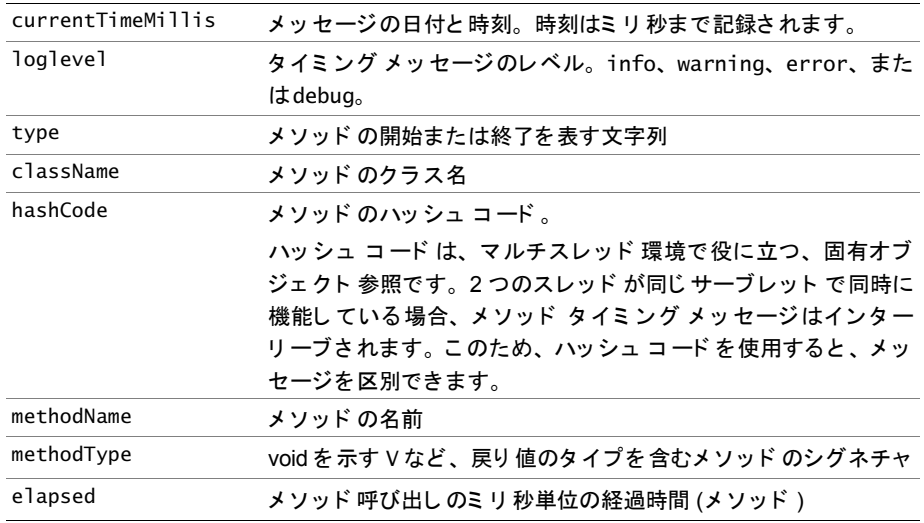

doGet メソッドを開始したり終了することによって生成されるタイミング メッセージ の例を次に示します。

11/15 03:41:50 info ENTER,HelloWorld,-100030151,doGet, (Ljavax/servlet/http/HttpServletRequest;Ljavax/servlet/http /HttpServletResponse;)V

11/15 03:41:50 info EXIT,HelloWorld,-100030151,doGet, (Ljavax/servlet/http/HttpServletRequest;Ljavax/servlet/http/ HttpServletResponse;)V,3

EXIT メッセージの最後のコンポーネントは、メソッドのミリ秒単位の継続時間です。

### 呼び出されたメソッド タイミング メッセージの形式

呼び出された メ ソ ッ ド呼び出し メ ッ セージの形式には、 次のコンポーネン ト が含まれ ます。このメッセージの形式には、現在のメソッド 呼び出しメッセージのすべての コンポーネントと次の追加コンポーネントが含まれます。追加コンポーネントは太字 で示されています。

currentTime loglevel type,className hashCode,methodName, methodType,**callClassName,callMethodName,callMethodType,line**,elapsed

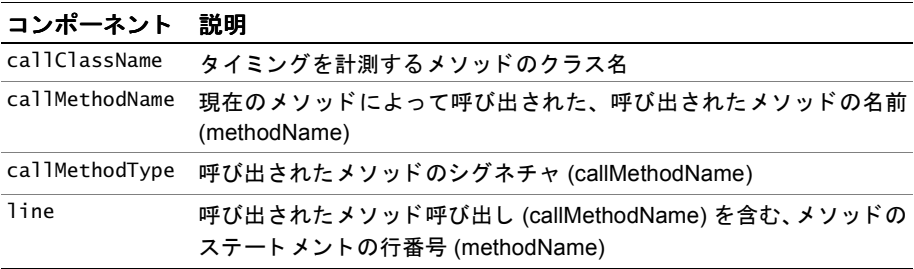

ISP で呼び出されたメソッドを開始したり終了することによって生成されたタイミング メッセージの例を次に示します。

- クラス名は、 jrun SampleWithStats2ejsp14 です (この名前は、 JRun により コンパイル済みのファイルに割り当てられます)。
- メソッド名は ispService です。
- 呼び出されたメソッドのクラス名は java.sql.DriverManager です。
- 呼び出された メソッド名は getConnection です。
- 呼び出されたメソッドへの呼び出しの行番号は58です。
- 経過時間は828 ミリ秒です。

03/16 13:32:12 info (JRun) CALLENTER,jrun\_\_SampleWithStats2ejsp14, 73057990,\_jspService,Ljavax/servlet/http/HttpServletRequest;Ljavax/ servlet/http/HttpServletResponse;)V,java.sql.DriverManager, getConnection,Ljava/lang/String;Ljava/lang/String;Ljava/lang/ String;)Ljava/sql/Connection;,58

03/16 13:32:13 info (JRun) CALLEXIT,jrun\_\_SampleWithStats2ejsp14, 73057990,\_jspService,Ljavax/servlet/http/HttpServletRequest;Ljavax/ servlet/http/HttpServletResponse;)V,java.sql.DriverManager, getConnection,Ljava/lang/String;Ljava/lang/String;Ljava/lang/ String;)Ljava/sql/Connection;,58,828

### タイミング メッセージの書き込み

既定では、IRun はアプリケーションを実行する IRun サーバーのログ ファイルにタイ ミング メッセージを書き込みます。これらのメッセージをクライアントまたは別の ファイルに書き込むように、IRun に指示することもできます。

### <span id="page-523-0"></span>クライアント へのタイミング メッセージの書き込み

次の手順に従って、メソッドをクライアントに転送します。

1 local.properties ファイルでこのプロパティを設定して、計測を有効にできます。 timing.enabled=true

このオプションを有効にしない場合、クライアントに返される情報は、サーブレット の合計実行時間のみです。

2 local.properties ファイルで次のプロパティを設定します。

timing.logging.class=threadlogger

- 3 次のいずれかの手順に従い、サーブレット JRunStats を使用して、要求に関する 統計情報を表示します。
	- 明示的に、または MIME タイプのいずれかを通じて、サーブレット チェーン で使用し ます。た と えば、次の URL は、JRunStats サーブレ ッ ト と SnoopServlet をつなぎます。

http://localhost/servlet/SnoopServlet,JRunStats

● Iava サーブレットの要求ディスパッチャを使用します。

```
RequestDispatcher rd = req.getRequestDispatcher("/servlet/
  JRunStats"); 
rd.include(req,resp);
```
メソッド タイミングを有効にすると、クライアントに送信される出力情報には、サーブ レ ッ ト の合計実行時間のほかに次の情報が含まれます。

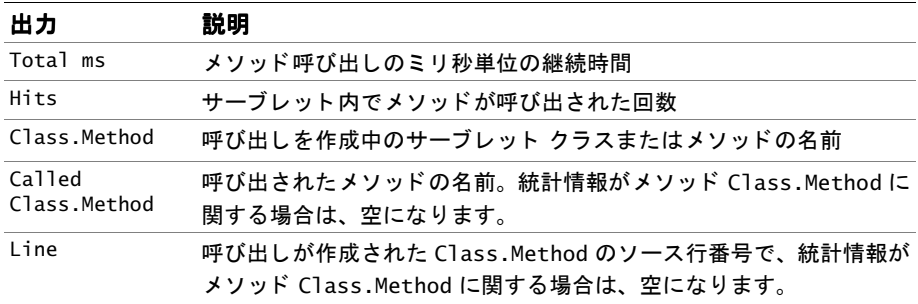

次の図は、JRun に付属するサーブレット SnoopServlet に関するタイミングの出力例 を示します。この例で使用されている URL は、次のとおりです。

http://localhost/servlet/SnoopServlet,JRunStats

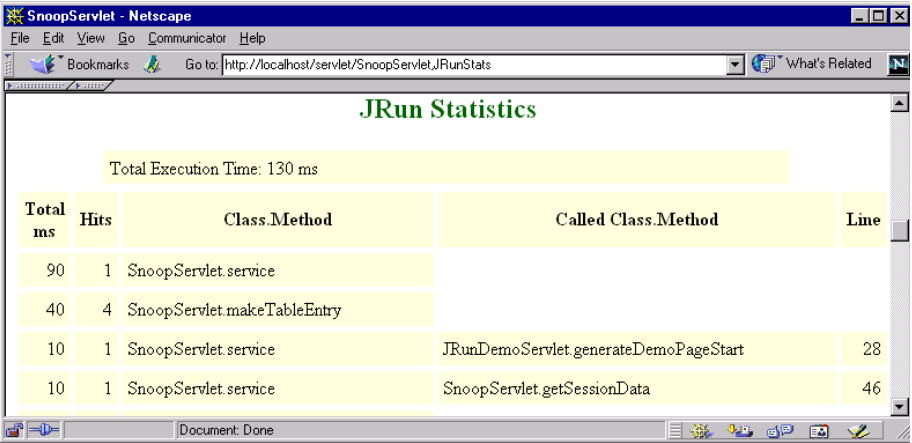

この例では、情報の最初の行はメソッド呼び出し SnoopServlet.service に関する 内容です。このタイミング情報は、SnoopServlet.service によって呼び出される メソッドに関するものではなく、SnoopServlet.serviceによって呼び出されるメソッド に関する内容であるため、Called Class.Method および Line フィールドは空になり ます。

情報の3行目は、JRunDemoServlet.generateDemoPageStart メソッドに関する内容 です。このメソッドは、SnoopServlet.service によって呼び出されます。

### ファイルへのタイミング メッセージの書き込み

タイミング メッセージを別のファイルに書き込むように IRun を設定することもでき ます。

この例では、 HelloWorld クラス (現在のメソッド ) の doGet メソッドと doPost メソッド のメソッド タイミングを計測し、javax.servlet.http.\* のメソッド (呼び出された メソッド ) への呼び出し時間を計測し ます。 プ ロパテ ィ は、 fileInstrumentWriter というファイル ライターを定義し、timing.log という名前の付いたファイルにタイ ミング メッセージを書き込みます。

# 計測を有効にします。 timing.enabled=true

```
# すべてのサーブレットから、計測の対象および対象外となる
# メソッドを指定します。
timing.excludecalls=java.*,javax.*,sun.*,org.omg.CORBA.*
timing.includecalls=java.sql.*
```
# ログ グループを設定します。 **logging.groups=instrumentLog**

**# instrumentLog** ログ グループおよび名前付き ロガーを設定し ます。 **logging.groups.instrumentLog.timingNamedLogger=info logging.groups.instrumentLog.listeners=instLogThreadLog**

**logging.instLogThreadLog.class=allaire.jrun.logging.ThreadedLogger logging.instLogThreadLog.listeners=fileInstrumentWriter**

```
# ファイル ライターを定義します。このファイル ライターにより、すべてのイベントが
# 1 つのファイルに書き込まれます。
logging.fileInstrumentWriter.class = allaire.jrun.logging.FileLogWriter
logging.fileInstrumentWriter.filename = {jrun.roodir}/logs/timing.log
logging.fileInstrumentWriter.rotationsize = 100000
logging.fileInstrumentWriter.rotationfiles = 3
```
# ロガー名を定義します。 timing.logging.class=simplelogger

```
# ロガー用のクラス ファイルを指定します。
timing.simplelogger.class=allaire.jrun.methodTimer.SimpleLogger
timing.simplelogger.level=info
timing.simplelogger.entermethod=ENTER
timing.simplelogger.exitmethod=EXIT
timing.simplelogger.beforemethodcall=CALLENTER
timing.simplelogger.aftermethodcall=CALLEXIT
timing.simplelogger.delimiter=,
timing.simplelogger.loggername=timingNamedLogger
```

```
# 計測するサーブレットを指定して、タイミングを計測する現在のレベルおよび
# 呼び出されたレベルのメソッドを定義します。この例では、doGet メソッド、doPost メソッド、
# および doGet の呼び出されたすべてのメソッド呼び出しを計測します。
timing.classes=hWorld
timing.hWorld.class=HelloWorld
timing.hWorld.methods=doGet,doPost
timing.hWorld.calls=javax.servlet.http.*
timing.hWorld.doGet.calls=*
```
### **JSP** のタ イ ミ ングの計測

この例では、JSP ページの実行時間がクライアントに返されます。JRun ログ ファイルに 情報を書き込むために、この例を変更することもできます。

次の手順に従って、JSP タイミング情報をクライアントに返します。

1 local.properties ファイルで timing.enabled プロパティを次のように設定し ます。

timing.enabled=true

このオプションを有効にしない場合、サーブレットの合計実行時間のみがクライ アントに返されます。

2 次のプロパティを設定します。

timing.logging.class=threadlogger

3 JSP メソッド タイミング属性を設定します。

```
timing.jsp.class=allaire.jrun.jsp.HttpJSPServlet
timing.jsp.subclasses=true
timing.jsp.methods=*
timing.jsp.calls=*,javax.servlet.*
```
これらの設定によって、HttpJSPServlet を直接スーパークラスとするすべての クラスに対してタイミングが計測されるように指定します。JRun では、すべての メソッドのパフォーマンスと、既定で timing.excludecalls プロパティにより 除外されている javax.servlet.\* 呼び出しを含むメソッド内の呼び出しがすべて 計測されます。

- 4 IRun サーバーを再起動します。
- 5 サーブレット JRunStats を使用して、498ページの「クライアントへのタイミン グ メッセージの書き込み」に示しているように、要求に関する統計情報を表示し ます。

# 第 41 章

# <span id="page-528-0"></span>デバッグとエラー メッセージング

アプリケーション開発中の一般的なタスクには、デバッグがあります。この章では、 IRun アプリケーションのための最も一般的なデバッグ テクニックについていくつか 説明します。

また、IRun には、書き換え可能な組み込みエラー メッセージング メカニズムがあり ます。この書き換えによって、JRun エラー メッセージを独自のエラー メッセージに 置き換えることができます。この章では、JRun によって生成されるエラー メッセージ を独自のエラー メッセージに置き換える方法についても説明します。

この章の最後では、J++ や Visual Café などのサードパーティ製 IDE を使用して、JRun アプリケーションを開発する方法について説明します。

### 目次

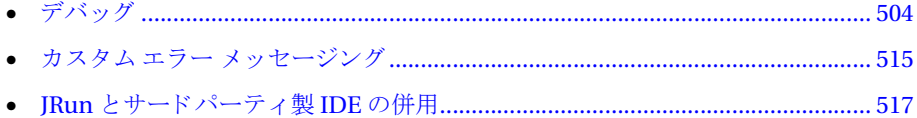

# <span id="page-529-0"></span>デバッグ

このセクションでは、JRun を使用して開発した Web アプリケーションをデバッグする 際に使用できる、一般的なタスクおよびテクニックについていくつか説明します。次の ようなセクションがあります。

- 「IRun によるデバッガの起動」504[ページ](#page-529-1)
- 「[スタック](#page-529-2) トレース」504[ページ](#page-529-2)
- 「コア ダンプの処理 (UNIX [システムのみ](#page-532-0))」507 [ページ](#page-532-0)
- 「メモリ不足エラーの処理」508[ページ](#page-533-0)
- 「クライアント / [サーバー間の](#page-534-0)通信の監視」 509 [ページ](#page-534-0)
- 「追加デバッグ リンク」514[ページ](#page-539-0)

### <span id="page-529-1"></span>**JRun** によるデバッ ガの起動

IRun アプリケーションをデバッグするための最も基本的な方法の1つは、 Java デバッガ コマンド jdb の制御の も と で JRun を起動する方法です。 jdb の も と で JRun を起動 すると、ブレーク ポイントおよびシングル ステップの設定、 スレッドに関する情報の 取得、メモリ使用の検査、およびその他のさまざまなデバッグ操作を行うことができ ます。

jdb コマンド を使用して JRun を起動するには、 使用するシ ステムの CLASSPATH 環境 変数に、次のファイルを追加する必要があります。

- *JRun のホーム ディレクトリ*¥lib内のすべての JAR ファイル
- JRun のホーム ディレクトリ\lib\ext 内のすべての IAR ファイル

Windows では、 次のコマン ド を使用し て、 jdb のも と で default JRun サーバーを起動 し ます。

jdb JRun c:\progra~1\Allaire\JRun\servers\default

jdb ユーテ ィ リ テ ィ が Windows のデ ィ レ ク ト リ 名 「program files」 に含まれている スペースを解釈できないこともあるため、省略形の progra~1 が必要です。 UNIX マシン では、 起動する JRun サーバーへのパス を使用し ます。

### <span id="page-529-2"></span>スタック トレース

アプリケーションのデバッグに役立つ方法として、スタックトレースを取得する方法 があります。Java スタックトレースには、JVM のスレッドおよび監視に関する情報が 含まれています。 実際に、 お客様の問題を解決する方法の一部と して、 Allaire カスタマ サポー ト では、 ス タ ッ ク ト レース を生成して、 電子 メールで Allaire に送信していた だくようにお客様にお願いしています。

通常、スタックトレースは、デッドロック状態の原因を特定するために使用します。 同時に発生する多数の要求を処理するため、JRun はマルチスレッド モデルを使用し ます。マルチスレッド環境では、スレッドがいつでもリソースを利用できるように、 特定のリソースへのアクセスはロックによって制御されます。あるスレッドが2番目の スレッドからリソースを取得するために待機しなければならず、2番目のスレッドも 最初のスレッドからリソースを取得するために待機するといった状況が発生します。 この状況は、デッドロックと呼ばれます。

次の例は、デッドロックを含むスタックトレースからの抜粋です。

#### t@37 waiting to lock object@0xdbdf15c8:"oracle/jdbc/driver/ OracleCallableStatement" which is locked by t@529 t@529 waiting to lock object@0xdc030470:"oracle/jdbc/driver/ OracleConnection" which is locked by t@37

このように、スレッド 37 および 529 は、お互いに相手のスレッドがリソースを解放 するのを待っています。両方のスレッド が待機しているため、どちらのスレッドも 相手のスレッドが要求するリソースを解放することはできません。この場合、両方の スレッドは永久に待ち続けます。

次のセクションでは、IRun でサポート されているオペレーティング システム用の スタックトレースを取得する方法について説明します。

Allaire では、Java スタック ト レースの内容の解釈に関する文書を Knowledge Base で 公開し ています。 知識ベースの記事番号 12406 は、 次の URL で参照でき ます。

http://allaire.com/Support/KnowledgeBase/SearchForm.cfm

### **Windows** のスタ ッ ク ト レース

Sun または IBM の JVM を使用し た Windows システムで稼動する JRun からスタック ト レース を取得するには、 次の手順を実行し ます。

1 IRun を実行するための Java 実行可能ファイルとして、javaw.exe ではなく、 java.exe を使用している こ と を確認し ます。java.exe では JRun サーバーの起動時 に DOS ウィンドウが開きますが、javaw.exe では Java アプリケーションの実行時 に DOS ウィンドウが開き ません。

JMC で [ **サーバー名**] > [Java の設定] > [Java 実行ファイル] プロパティを使用 して、java.exe を設定し ます。サーバー名には、JRun サーバーの名前を指定し ます。

2 JRun サーバーを起動し ます。

空白の DOS ウィンドウが開きます。

3 DOS ウィンドウをアクティブにし、 Ctrl-Break キーを押して、スタックトレース が {JRun home dir}/logs/servername-err.log フ ァ イルに書き込まれる よ う に し ます。

#### メモ

このフ ァ イルの名前は、java.System.err プロパテ ィ で定義されます。 ファイル名 を変更するには、JRun サーバーの local.properties ファイルでこのプロパティ を変更し ます。 このプロパテ ィの詳細については、 第 [41](#page-528-0) 章 を参照し て ください。

または、DOS ウィンドウの [閉じる] ボタン (DOS ウィンドウの右上隅にある [X] アイコン ) をクリックして、スタック トレースを開始することもできます。DOS ウィンドウは閉じませんが、ポップアップ ウィンドウに次のメッセージが表示され ます。

この Windows アプリケーションは 「アプリケーション終了] に応答できません。

[アプリケーション終了] を選択すると JRun は停止し、[キャンセル] を選択すると JRun は実行を続けます。

4 メモ帳、ワードパッド、またはほかのテキスト エディタを起動して、{JRun home dir}/logs/servername-err.log ファイルに含まれるスタックトレース情報を 読み取ります。

### <span id="page-531-0"></span>**UNIX/Solaris** スタ ッ ク ト レース

UNIX/Solaris の場合、既定では、スタック トレースを保持する JRun/logs/ {server}-err.log と い う 名前のフ ァ イルが定義されます。 {server} は、 JRun サー バーの名前です。

次の手順に従って、スタックトレースを取得します。

- 1 top コマンドを使用して java プロセスのプロセス ID 番号を特定するか、ps -ef コマンド の出力時に grep コマンド を使用します。次の例では、grep および ps コ マンドを使用しています。
	- ps -ef | grep java
- 2 kill -QUIT または kill -3 コマンドを使用して、quit 信号を java プロセス ID に 送信し ます。 次に例を示し ます。
	- kill -3 *jrunjavaID*

一部の UNIX/Solaris プラッ ト フ ォームでは、 使用する JDK に よ って、 Java プ ロ セスを開始したモニタまたはターミナル ウィンドウに Java スタックトレースが 直接送信されない場合があります。スタックトレースの出力を別の出力先に転送 する機会はありません。唯一の方法として、トレースをモニタまたはウィンドウに ダンプして、コピーしたトレースを vi や Emacs などのエディタを実行している 別のターミナル ウィンドウに貼り付けます。

### **Linux**

Sun/Blackdown JVM を使用し た Linux シ ステムに関する ス タ ッ ク ト レース を取得 するには、506ページの「[UNIX/Solaris](#page-531-0) スタックトレース」に記載されている手順を 実行してください。

IBM JVM は、quit 信号が送信された JRun サーバーのルート ディレクトリに javacore.txt ファイルを作成して、kill -0UIT または kill -3 に応答します。たと えば、 default JRun サーバーの場合、 こ のデ ィ レ ク ト リ は、 既定では /opt/JRun/ servers/default にな り ます。

次の手順に従って、スタックトレースを取得します。

1 top コマンドを使用して java プロセスのプロセス ID 番号を特定するか、ps -ef コマンドの出力時に grep コマンドを使用します。次の例では、grep および ps コマンドを使用しています。

ps -ef | grep java

2 kill -QUIT または kill -3 コマンドを使用して、quit 信号を java プロセス ID に 送信し ます。 次に例を示し ます。

kill -3 *jrunjavaID*

### <span id="page-532-0"></span>コ ア ダンプの処理 **(UNIX** システムのみ**)**

アプリケーションがコア ダンプを引き起こすと、オペレーティング システムはアプリ ケーシ ョ ンを起動し たディレク ト リにコア ファイルを書き込みます。

#### メ モ

コアダンプは、UNIXシステムでのみ発生し、Windows では発生しません。

JRun は Java で記述されているため、 JRun でエラーが発生した場合は、 常に Java 例外 が返され、JRun 自体がコアダンプを引き起こすことはありません。JRun に関係する コア ダンプは通常、次の理由によって IVM またはアプリケーション自体によって引き 起こ されます。

- 1 JVM にバグがある。これは通常、JVM がオペレーティングと対話するときに発生 します。JVM内のバグはコアダンプを引き起こす可能性があります。
- 2 JRun アプリケーションが、Java Native Interface (JNI) などを使用してエラーのある ネイティブ コード を使用し ている。 た と えば、 ODBC ド ライバを呼び出す Type 1 JDBC ドライバを使用してデータベースにアクセスすると、ドライバのネイティブ コード がスレッド セーフではないため、デッドロック およびコア ダンプを引き 起こします。

Allaire では、コア ダンプに関する文書を知識ベースで公開しています。知識ベースの 記事番号 15437 は、次の URL で参照できます。

http://allaire.com/Support/KnowledgeBase/SearchForm.cfm

### <span id="page-533-0"></span>メモリ不足エラーの処理

IVM の各インスタンスは、ヒープと呼ばれるスレッドで共有されるすべてのオブジェ クトに対してメモリの割り当てを使用します。実行時に、JVMはすべてのクラスイン スタンスおよび配列に対してヒープからメモリを割り当てます。作成したサーブレット または ISP ページによって、エラー メッセージ iava.lang.OutOfMemorvError が IRun ログファイルまたはスタックトレースに書き込まれた場合は、使用する IVM の 最大ヒープサイズを増やす必要があります。

### メ モ

作成するアプリケーションで OutOfMemorvError が発生しないように注意してくだ さい。 一般的に、 これらのエラーは予測でき ません。 また、 これらのエラーが発生した 場合、復旧することもできません。このエラーが発生する前に、JVM ではメモリ不足 エラーが発生し、ガーベッジ コレクタがメモリを解放して処理を続けることができなく なります。

OutOfMemoryError は、 新しいオブジェ ク ト に メモ リ を割り当て る無限ループなどの プログラミング エラーによって発生する可能性もあります。 このタイプのプログラミ ングエラーは、JVM に割り当てるメモリの量にかかわらずエラーを引き起こします。

既定のヒープ サイズは JVM によって異なります。ただし、ほとんどの JVM では、 ヒープの最小サイズ対象ですが、これらの設定の既定値が用意され ています。次の一覧に、Sun と IBM の両方の IVM に最も一般的なヒープ設定を示し ます。 ほとんどの JVM ベンダは、 Sun のルールに従ったヒープ サイズの既定値を採用 しています。

- Sun の Windows および Solaris バージョン 1.1 IVM 既定の最大ヒープサイズは 16 MB です。ほとんどのサーバー側 Java アプリケーションでは、この既定サイズは 十分ではありません。既定の最小ヒープサイズは1MBです。
- Sun の Windows および Solaris バージョン 1.2 および 1.3 IVM 既定の最大ヒープ サイ ズは 64 MB で、 既定の最小ヒ ープサイ ズは 1 MB です。 既定の最大ヒ ープ サイズは十分ですが、ほとんどのエンタープライズレベルのサーバー側 Iava アプ リケーションには、これ以上のサイズが必要です。 選択する設定は、テスト、試用、およびエラーによって決定してください。この 設定はアプリケーションと負荷に大きく依存します。
- IBM バージョン 1.1.8 IVM 既定のヒープ サイズは総物理メモリ容量の半分です。

最大ヒープ サイズを増やすには

- 1 JMC で、[サーバー名] > [JVM の設定] > [Java 引数] プロパテ ィ を使用し て、ヒ ー プサイズを設定します。
	- たとえば、1.1 IDK の場合は、次の引数を挿入して、ヒープ サイズを64 MB に 設定します。  $-mx64m$
	- 1.2 JDKの場合は、次の引数を挿入して、ヒープ サイズを128 MB に設定します。  $-Xmx128m$

メモリ 設定の既定の単位はバイト です。数字がキロバイト またはメガバイト で解釈 さ れる よ う に指定するには、 接尾辞 k または m を追加する必要があ り ます。

#### 注意

これらの設定の指定に不正な構文を使用すると、 JVM が起動しなくなる可能性があり ます。これらのパラメータを変更して、JRun の再起動に失敗した場合は、 global.properties ファイルま たは local.properties フ ァ イルの設定を手作業で 編集する必要があります。

次の例は、 Java バージョン 1.2 の IVM の最小ヒ ープ サイズ、最大ヒ ープ サイズ、 およびその他の値を設定し ます。

-Xms64m -Xmx128m -Xrs -Djava.compiler=NONE

正確な構文および既定値については、それぞれ対応する JDK のマニ ュアルを参照し て ください。

#### メ モ

Allaire 知識ベースの記事番号 13940 では、 こ の状況について も 説明 してい ます。 Allaire 知識ベースの詳細については、 http://allaire.com/Support/KnowledgeBase/ SearchForm.cfm を参照し て ください。

### <span id="page-534-0"></span>クライアント **/**サーバー間の通信の監視

IRun には HTTP スニファ メカニズムが用意されています。このメカニズムにより、 Web クライアントと HTTP サーバーの通信を監視して、その情報を IRun ログ ファ イルに転送できます。 スニファ メカニズムを使用して、HTTP 要求/応答のヘッダ部分 とコンテンツ部分の両方を追跡できます。要求、Web サーバーからのクッキー設定、 およびその他の要求/応答コンテンツの一部として、クライアントから渡されるパラ メータを調べることができるため、スニファ メカニズムはアプリケーションをデバッグ する際に役に立ちます。

スニファ メカニズムは HTTP ポートを監視して、クライアント要求を検出します。クラ イアントがそのポートに対して HTTP 要求を作成すると、 スニファ メカニズムはその 要求を読み取り、ログに記録して、要求をターゲット Web サーバーに転送します。 スニファは、Web サーバーからの応答を待ち、受け取った応答をログに記録して、 応答を クライアン トに転送し ます。

スニファ メカニズムが要求を処理するために、要求をスニファの HTTP ポートに転送 します。既定では、スニファ ポートは 8101 に設定されます。次に、スニファはその 要求を処理するために Web サーバーに転送します。したがって、既定のスニファ ポー トへの URL は次のような形式になります。

http://localhost:8101/*resource*

次の形式を使用すると、スニファ メカニズムをバイパスして、同じ要求を Web サー バーに直接転送でき ます。

#### http://localhost/*resource*

スニファ メカニズムは複数の要求を同時に処理できます。 その結果、 異なる要求から のログ メッセージがログ ファイルにインターリーブされます。このため、スニファ メカニズムでは、ログ ファイルの各行の先頭に固有の要求 ID を付けて要求を識別し ます。

### スニファ メカニズムの設定

スニファ メカニズムを設定するには、プロパティファイルを使用します。JRun 管理 コンソール (JMC) からスニファ メカニズムを制御することはできません。

JRun の 1 つのインストールに関連するすべての JRun サーバーのスニファ メカニズム のための既定の設定は global.properties ファイルに格納されています。通常、 global.properties ファイルは変更しません。個々の JRun サーバーの設定を変更する 場合は、 local.properties フ ァ イルのそのサーバーの設定を変更し ます。

global.properties ファイルでの既定のプロパティ設定は次のとおりです。

```
sniffer.class=allaire.jrun.http.Sniffer
sniffer.port=8101 
sniffer.loglevel=info 
sniffer.logcontent=true 
sniffer.target.host=localhost 
sniffer.target.port=80
```
これらのプロパティは、次のオプションを指定します。

- スニファ メカニズムを定義するクラス
- スニファ メカニズムが要求を監視する HTTP ポート
- IRun ログ ファイルのスニファ メッセージの種類
- 要求/応答のヘッダとコンテンツの両方を含むログ情報
- 要求を処理する Web サーバーの名前
- Web サーバーのポート番号

既定では、JRun のスニファ メカニズムは無効になっています。 スニファ メカニズムを 有効にするには、スニファ メカニズムを JRun サービスの一覧に追加する必要があり ます。サービスは、global.properties または local.properties ファイルのいずれか で有効にでき ます。 サービス を global.properties で指定する と 、 すべての JRun で スニファ メカニズムが有効になります。サービスを local.properties で指定すると、 そのファイルに関連する IRun サーバーについてのみ、スニファ メカニズムが有効に なります。

global.propeties を使用してスニファ メカニズムを有効にするには、次の例で示す ように、スニファ サービスを jrun.services プロパティに追加します。

```
# 開始するサービスの一覧
```
jrun.services=scheduler,logging,monitor,license,control,{servlet.servic es},{ejb.services},**sniffer**

local.propeties を使用してスニファ メカニズムを有効にするには、

global.properties か ら 現在のサービ スの一覧を コピーして JRun サーバーの local.properties ファイルに貼り付け、sniffer をサービスの一覧の最後に追加 し ます。

これらのプロパティの詳細については、512 ページの「スニファ メカニズ[ムのプロパ](#page-537-0) ティ」を参照してください。

### スニファ メカニズムの出力

スニファ メカニズムは出力を JRun サーバーのログ ファイルに書き込みます。次の 例はスニファ メカニズムの出力を示しています。この例では、クライアントは次の URL を使用し て SnoopServlet を要求し ます。

http://localhost:8101/servlet/SnoopServlet

JRun ログファイルに書き込まれる情報には次の行が含まれます。

- 03/20 11:58:21 info HTTP Sniffer:Listening on port 8101, target is localhost:80
- 03/20 11:58:38 info SnoopServlet:init
- 03/20 11:58:50 info HTTP Sniffer:Accepted request 1
- 03/20 11:58:50 info HTTP Sniffer:Header 1 --> GET /servlet/SnoopServlet  $HTTP/1.0$
- 03/20 11:58:50 info HTTP Sniffer:Header 1 --> Connection:Keep-Alive

```
03/20 11:58:50 info HTTP Sniffer:Header 1 --> User-Agent:Mozilla/4.7 
        (WinNT; I)
```
03/20 11:58:50 info HTTP Sniffer:Header 1 --> Host:localhost:8101

```
03/20 11:58:50 info HTTP Sniffer:Header 1 --> Accept:image/gif, image/
        x-xbitmap, image/jpeg, image/pjpeg, image/png, */*
```

```
03/20 11:58:50 info HTTP Sniffer:Header 1 --> Accept-Encoding:gzip
```

```
03/20 11:58:50 info HTTP Sniffer:Header 1 --> Accept-Language:en
```

```
03/20 11:58:50 info HTTP Sniffer:Header 1 --> 
        Accept-Charset:iso-8859-1,*,utf-8
```

```
03/20 11:58:50 info HTTP Sniffer:Header 1 -->
```
- 03/20 11:58:51 info HTTP Sniffer:Header 1 <-- HTTP/1.0 200 OK
- 03/20 11:58:51 info HTTP Sniffer:Header 1 <-- Server:JRun Web Server/ 3.0
- 03/20 11:58:51 info HTTP Sniffer:Header 1 <-- Date:Mon, 20 Mar 2000 16:58:51 GMT
- 03/20 11:58:51 info HTTP Sniffer:Header 1 <-- Set-Cookie:jsessionid=953571530946269859;path=/
- 03/20 11:58:51 info HTTP Sniffer:Header 1 <-- Expires:Thu, 01 Dec 1994 16:00:00 GMT
- 03/20 11:58:51 info HTTP Sniffer:Header 1 <-- Connection:Close

03/20 11:58:51 info HTTP Sniffer:Header 1 <--

Cache-Control:no-cache="set-cookie,set-cookie2"

- 03/20 11:58:51 info HTTP Sniffer:Header 1 <-- Content-Type:text/html
- 03/20 11:58:51 info HTTP Sniffer:Header 1 <--
- 03/20 11:58:51 info HTTP Sniffer:Content 1 <-- 00000000 30 4C 59 42 41 32 0D 0A 30 4C 49 45 48 32 30 59 <HTML>..<HEAD><T
- 03/20 11:58:51 info HTTP Sniffer:Content 1 <-- 00000016 4D 59 41 49 32 58 65 66 66 77 58 6B 79 7D 63 6B ITLE>SnoopServle

...

この出力では、 スニファ メカニズムがポート 8101 で要求を受信し、 ポート 80 にその 要求を転送しているのがわかります。

スニファ メカニズムは、SnoopSerlvet に対する要求を検出すると、その要求と要求 に含まれるすべてのヘッダ情報をログに記録します。要求に対応するログファイルの 行には、 右向矢印 (-->) が含まれています。

Web サーバーからの応答には、ヘッダおよび要求のコンテンツが含まれています。 応答に対応するログ ファイルの行には、 左向矢印 (<--) が含まれています。 応答では、 応答のコードとASCII テキストの両方がログファイルに含まれています。

### <span id="page-537-0"></span>スニファ メカニズムのプロパティ

次のプロパティを使用して、スニファ メカニズムの制御と設定を行います。

#### *sniffer.class*

スニファ メカニズムを定義する JRun クラスを指定します。既定では、このプロパ ティは allaire.jrun.http.Sniffer に設定されます。

#### *sniffer.port*

スニファ メカニズムが HTTP 要求を監視するポート番号を指定します。既定の ポート番号は 8101 です。

スニファ メカニズムとスニファ メカニズムに関連する Web サーバーは、異なる ポート番号を使用する必要があります。したがって、プロパティ sniffer.port と sniffer.target.port には、 異なる値を指定する必要があ り ます。

### *sniffer.loglevel*

ログ ファイルへのスニファ出力のログ イベント タイプを指定します。指定できる 値は、 debug、 error、 warning、 および info です。 既定値は info です。

JRun ログ メカニズムは、メッセージのレベルに基づいてメッセージをフィルタ 選択できます。詳細については、第38章を参照してください。

#### *sniffer.logcontent*

true に設定すると、HTTP 要求/応答のメッセージのコンテンツをログに記録する ことを指定します。false に設定すると、 スニファ メカニズムは要求/応答ヘッダ のみをログに記録します。メッセージのコンテンツはログに記録されませんが、 ク ライアン トに転送されます。

既定値は true です。

#### *sniffer.target.host*

クライアント要求を処理する Web サーバーのホスト名を指定します。既定値は、 localhost です。

#### *sniffer.target.port*

sniffer.target.hostによって指定された Web サーバーが、スニファ メカニズム から転送された要求を受信するポート番号を指定します。スニファ メカニズムは、 sniffer.port によって指定されたポートで要求を認識し、Web サーバーが処理で きるように要求をこのポートに転送します。

既定のポート番号は80です。

スニファ メカニズムとスニファ メカニズムに関連付けられている Web サー バーは、異なるポート番号を使用する必要があります。したがって、プロパティ sniffer.port と sniffer.target.portには、異なる値を指定する必要があ り ます。

#### *sniffer.loggername*

スニファの出力メッセージを受信するために使用するロガーの名前を任意で指定 します。既定では、スニファ出力は、JRun サーバーのログファイルに書き込まれ ます。

このプロパティを使用して、スニファ出力を受信するための独自のロガーを作成 できます。たとえば、ロガーを使用して、スニファ出力を独自のファイルに書き 込むことができます。ログ収集機能とロガーの詳細については、第38章を参照 してください。

# <span id="page-539-0"></span>追加デバッグ リンク

デバッグに関する多くの追加情報およびリンクを参照のために利用できます。次の 表で、役立つリンクをいくつか紹介します。

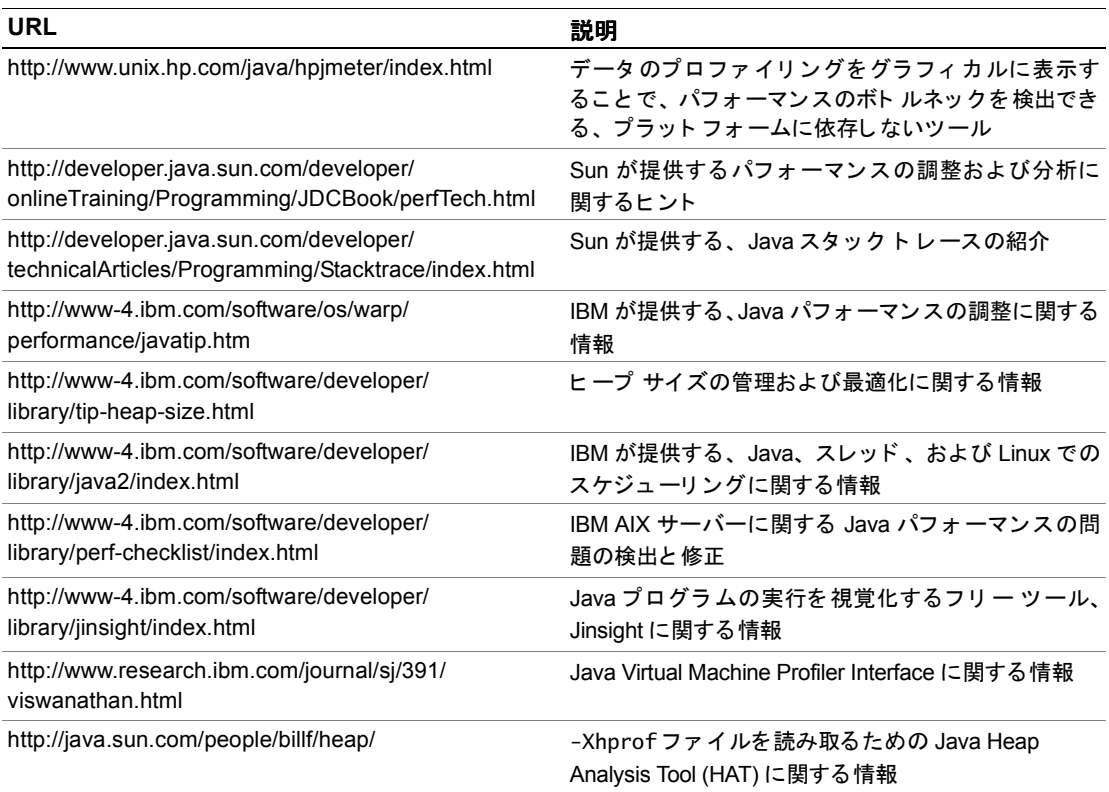
# カスタム エラー メッセージング

<span id="page-540-0"></span>JRun はエラーを検出すると、通常、エラーメッセージをクライアントに出力して エラーを知らせますが、これらの IRun エラー メッセージを表示しないようにしたり、 独自のメッセージに置き換えることができます。

このセクションでは、次の3つの状況でカスタム エラー メッセージをアプリケー ションに挿入する方法について説明します。

- コネクタエラーメッセージ Webサーバーと JRunの接続でエラーが発生した場合
- HTTP エラー メッセージ IRun が Web アプリケーションの HTTP エラーを検出 した場合
- Java 例外 メ ッ セージ サーブレ ッ ト または JSP ページが Java 例外を生成し た場合 次のセクションでは、これらのエラー状態について説明します。

# コネクタによる既定のエラー メッセージの変更

<span id="page-540-1"></span>IRun をインストールすると、Web サーバーと IRun との接続を作成する、ネイティブ 接続モジュールがインストールされます。 このシナリオでは、 Web サーバーは JRun の クライアントとして機能します。この接続の詳細については、[第](#page-40-0)2章を参照してくだ さい。

JRun は、次の理由により、この接続でエラーを検出する可能性があります。

- 接続タイムアウト
- JRun が同時に処理する要求数が多すぎ る。
- Web サーバーが IRun に接続できない。
- プロトコルエラー

これらの各エラーに対して、JRun は、HTTP 503 エラーおよび エラー メッセージが IRun から発生したことを指定するエラー メッセージをクライアントに出力します。 ただし、JRun の既定のエラー メッ セージを書き換えて、独自にカスタマイズした エラー ページを表示できます。

次の一覧では、独自のエラー メッセージをいくつかの異なる Web サーバーに対して 設定する方法について説明します。これらの例では、カスタム エラー メッセージは ファイル error.html に含まれています。

• IIS

Microsoft IIS Web サーバーを使用している場合は、次の行をファイル ¥inetpub¥scripts¥jrun.ini に追加します。

errorurl=http://hostname/error.html

irun.ini を保存して、Web サーバーを再起動します。

• NES

Netscape NES Web サーバーの場合、 次のエン ト リ を Web サーバーの obj.conf ファイルの JRun init 行に追加します。

Init fn=jruninit ... errorurl="http://hostname/error.html"

コンフィギュレーション ファイルを保存して、Web サーバーを再起動します。

• Apache

Apache Web サーバーの場合、 次の行を ファイル httpd.conf の JRunConfig セ ク ションに追加します。

JRunConfig errorurl "http://localhost/error.html"

コンフィギュレーション ファイルを保存して、Web サーバーを再起動します。

# **web.xml** を使用した **HTTP** エラー ページの設定

<span id="page-541-0"></span>Web アプリケーションの処理中に、JRun はさまざまな種類の HTTP エラーを検出する 可能性があります。HTTP エラーを検出すると、JRun ではクライアントに標準エラー メ ッセージが表示されます。

Web アプリケーションの web.xml ファイルで、独自のエラー メッセージを設定して、 JRun によ って検出された HTTP エラーを処理でき ます。 これによ り 、HTTP エラーが 発生した場合に、カスタム エラー ページをクライアントに配信できます。

#### メ モ

web.xml ファイルは、1 つのアプリケーションに関連付けられるため、アプリケー ションご と に異なるエラー ページを設定でき ます。 ただし、 1 つの JRun サーバー内の すべてのアプリケーションに対してグローバル エラー ページを指定することはでき ません。

HTTP 403 エラーが発生した場合は、アプリケーションの web.xml ファイルの次の部分 によ ってページ 403.html が表示されます。

```
<error-page>
  <error-code>403</error-code>
  <location>/403.html</location>
</error-page>
```
# <span id="page-542-5"></span>**web.xml** を使用した **Java** 例外メ ッセージの制御

JRun によって検出されるエラーには、Java サーブレットによって返される Java 例外が 含まれます。 web.xml ファイルを使用する と 、 JRun が特定の種類の Java 例外を検出 した場合に、カスタム エラー ページを表示できます。

次の例は、アプリケーションによって生成された Java 例外に対して、exception.html を表示するように JRun を設定します。

<error-page>

```
<exception-type>java.lang.Exception</exception-type>
  <location>/exception.html</location>
</error-page>
```
通常、独自のカスタム例外クラスに対してカスタム エラー ページを作成し、 exception-type タグを使用して例外クラス名を指定します。

# **JRun** とサー ドパーテ ィ製 **IDE** の併用

Microsoft のメモ帳などの簡易テキスト エディタを使用して Web アプリケーションを 開発する こ と もでき ますが、ほ と んどの開発者は、 よ り 高度な開発環境を使用し ます。 いくつかのソフトウェア ベンダから、Web アプリケーション用のサーブレットと ISP ページの開発、デバッグ、およびテストに使用できる Java Integrated Development Environments (IDE) が提供されています。 これらの IDE は次のとお り です。

- <span id="page-542-4"></span><span id="page-542-1"></span>• Symantec Visual Café
- <span id="page-542-2"></span>• IBM VisualAge for Java
- <span id="page-542-0"></span>• Microsoft Visual I++
- <span id="page-542-3"></span>• Borland JBuilder
- Sun Forte

これらの IDE の共通の機能には、エディタ、デバッガ、ウィザード、ユーティリティ、 および開発環境を向上させるその他の機能が含まれています。

これらの IDE と JRun を併用し て、 Web アプ リ ケーシ ョ ン を開発でき ます。 ただし、 これらの環境を使用する場合は、 JRun と統合する ためにい く つかの設定手順を実行 する必要があ り ます。 Allaire では、 これらの IDE に関する文書を知識ベースで公開 しています。この文書では、IDE を JRun で使用するための設定方法について説明して います。 知識ベースの記事番号 14529 は、 次の URL で参照でき ます。

http://allaire.com/Support/KnowledgeBase/SearchForm.cfm

# 第 42 章

# **JRun** の拡張機能

Java サーブレット API 仕様と JSP 仕様には、仕様に従ってそれらのテクノロジを実装 するための必要条件が定義されていますが、JRun の顧客か ら仕様に定義されていない 追加機能が要求されることがあります。このような要求を満たすために、JRun 拡張 機能が用意されました。

この章では、 Java サーブレ ッ ト API 仕様 と JSP 構文仕様に追加された拡張機能について 説明します。

# 目次

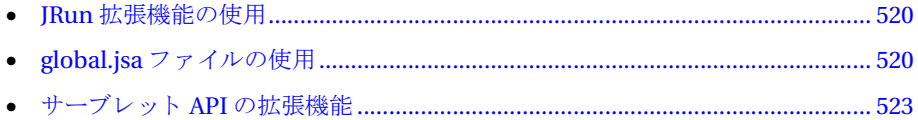

# <span id="page-545-0"></span>**JRun** 拡張機能の使用

Java サーブレ ッ ト API 仕様 と JSP 構文仕様には、 い く つかの拡張機能が追加されてい ます。このような拡張機能は次のとおりです。

- <span id="page-545-2"></span>• global.isa (IRun サーバー アプリケーション) ファイル ISP に共通のアプリ ケーション ロジックのための共有ファイルを作成できます。詳細については、 520ページの「global.jsa ファイルの使用」を参照してください。
- サーブレット API 拡張機能 サーブレットから JSP へ要求を転送できます。詳細に ついては、 523 ページの 「[サーブレ ッ ト](#page-548-0) API の拡張機能」 を参照し て ください。

#### メ モ

Web アプリケーションでこれらの拡張機能を使用する場合、これらの拡張機能を別の Web アプリケーション サーバーに移植することはできません。

# <span id="page-545-1"></span>**global.jsa** フ ァ イルの使用

global.jsa ファイルを使用すると、1 つのアプリケーションまたはクライアント セッ ショ ンから アク セスする すべて の JSP ファ イ ルに共通のアプリ ケーショ ン ロジックについて、共有ファイルを作成できます。 global.jsa ファイルにより、この コード を集中管理する ための場所が提供されるので、 その場所か ら多数の JSP で共有 されるロジックを管理したり変更できます。

global.jsa ファイルは、ISPと同じディレクトリに格納する必要があります。

次のイベントにより、JRun がトリガされ、 global.jsa ファイルが確認されます。

- アプリケーション開始イベント IRun の開始後、 global.jsa ファイルを含む ディレクトリ内の任意の JSP が最初に要求されると、JRun でファイルが読み込ま れます。アプリケーション開始イベントを使用すると、同じアプリケーション内 にあるすべての JSP で共有されている JSP application オブジェクト に情報を 書き込めるようになります。
- セッション開始イベント 新規のクライアント セッションごとに (つまり、セッ ション ID ごとに)、qlobal.jsa ファイルを含むディレクトリ内の任意のJSP に アクセスする最初のクライアント要求が行われると、ファイルが読み込まれます。 セッション開始イベントを使用すると、1 つのクライアントがアクセスするすべて の JSP で共有される JSP session オブジェ ク ト を初期化でき ます。

1 つのアプリケーションに、ISP の複数のディレクトリを持たせることができます。 セッション開始イベントは、アプリケーションのISPに対する最初のクライアント 要求でのみトリガされます。この要求によって、クライアントの session オブジェ クトが作成されます。これ以降は、異なるディレクトリにある JSP に対する要求で あったとしても、セッション開始イベントがトリガされることはありません。

たとえば、global.jsa ファイルを含むディレクトリにある /index.jsp への最初 のクライアント要求が行われると、セッション開始イベントがトリガされます。 ただし、同じ session オブジェクトとセッション ID を持つ同じクライアントが、 続けて別のディレクトリにある /store/checkout.jsp にアクセスした場合、この ディレク ト リに global.jsa ファ イルが含まれていて も、 /store/global.jsa の セッション開始イベントはトリガされません。

- <span id="page-546-0"></span>• アプリケーション終了イベント アプリケーションが終了すると、IRun により、 JSP を供給するすべてのディレクトリにある global.jsa ファイルの有無が チェッ ク されます。 ファイルが見つかった場合、 そのフ ァ イルが読み込まれます。
- セッション終了イベント セッションが終了すると、IRun により、ISP を供給する すべてのディレクトリにある global.jsa ファイルの有無がチェックされます。 ファイルが見つかった場合、 そのフ ァ イルが読み込まれます。

<span id="page-546-1"></span>JRun をトリガして、qlobal.jsa ファイルをチェックするイベントにはそれぞれ、イベ ント トリガが検知されたときに実行される関連メソッドが用意されています。これら のメソッドを編集して、qlobal.jsa ファイルにロジックを挿入できます。次の表は イベントと対応するメソッドの一覧です。

<span id="page-546-5"></span><span id="page-546-3"></span><span id="page-546-2"></span>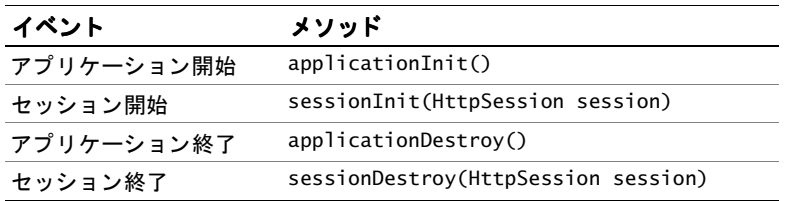

<span id="page-546-4"></span>各メソッドでは、次の ISP オブジェクトにアクセスできます。

- sessionInit と sessionDestroy では、 session オブジェ ク ト にア クセスでき ます。
- applicationInit と applicationDestroy では、 application オブジェ ク ト に アクセスでき ます。

# **global.jsa** フ ァ イルの例

```
次の例では、qlobal.jsa ファイルにある各メソッド の構文とメソッド 定義の例を
示し ます。
<%! public void sessionInit(HttpSession session) {
 System.err.println("session init:" + session.getId()); 
 session.setAttribute("IDString","Session ID:" + session.getId()); 
}%>
<%! public void sessionDestroy(HttpSession session) {
 System.err.println("session destroy:" + session.getId()); 
}%>
<%! public void applicationInit() {
 application.setAttribute("appName", "MyApp"); 
}%>
<%! public void applicationDestroy() {
 System.out.println("Application terminated:" + (String) 
        application.getAttribute("appName"));
}%>
```
#### <u>g</u>lobal.jsa ファイルの有効化

<span id="page-547-0"></span>JRun による global.jsa ファイルに対するチェックを有効にするには、次の手順を 実行し ます。

- 1 IRun 管理コンソール (JMC) で、[ サーバー名] > [Web アプリケーション] > [アプリ ケーション名] > [JavaServer Pages] プロパティを選択します。対応するフォーム が JMC の右側に開き ます。
- 2 [編集] ボタンをクリックします。
- 3 [global.jsa (JSP 1.1) の検索] チェックボックスをオンにします。

こ のプロパテ ィ を有効にする と、 JRun に よ っ て global.jsa フ ァ イルの存在が チェックされます。無効にした場合は、global.jsaファイルのチェックは行われ ません。JRun のインストール時は、このプロパティは無効になっています。

JSP でglobal.jsa ファイルが使用されていない場合、 このチェ ッ クボックスをオフ のままにしておくと、必要のない処理オーバヘッドを避けることができます。

JMCの詳細については、『JRun セットアップ ガイド』を参照してください。

# <span id="page-548-0"></span>サーブレ ッ ト **API** の拡張機能

JRun には、サーブレットの JSPドキュメントをプログラム内から呼び出す機能があり、 その機能により JSPドキュメントがサポートされています。

# <span id="page-548-2"></span>**allaire.jrun.servlet.JRunResponse** クラス

<span id="page-548-1"></span>このクラスによ り 、 javax.servlet.http.HttpServletResponse インターフェイスが 実装され、サーブレット でページを呼び出し、必要に応じてコンテキストを渡せる ようにするメソッドが追加されます。このクラスは JRun の以前のリリースとの下位 互換性を保つためにあ り 、 com.livesoftware.jrun.JRunServletResponse として 参照でき ます。

#### メモ

新しいアプリケーションの開発または古いアプリケーションの書き替えの場合は、 239 ページの「JSP に[制御を渡](#page-264-0)す方法」で説明している よ う に、JRunResponse.callPage を使用しないで RequestDispatcher.forward または RequestDispatcher.include を 呼び出してください。

#### <span id="page-548-3"></span>*callPage(String fileName, HttpServletRequest req)*

このメソッドを使用して、サーブレット内部から JSP を提供します。request オブ ジェクトを使用して、このメソッドに一部のコンテキストを渡すことができます。 ファイルは、このページがキャッシュされないことをブラウザに伝えるヘッダ ディレクティブとともに返されます。

#### パラ メータ

fileName 出力を生成し、コンテンツを表示するために使用されるファイルを 表す URL 名。「/」で始まる名前は、ドキュメントルートに対する相対パスで ある と見な されます。 先頭が 「/」 でない場合は、 現在の要求の呼び出しに使用 された URL への相対パス と見な されます。

req こ のメソッド を呼び出すサーブレ ッ ト の HttpServletRequest オブジェ クト。request オブジェクトのコンテキストでは、コンテンツは通常、Bean として渡されます。

サーブレットの service メソッド内部から JSP を呼び出す例は次のとおりです。

```
service(HttpServletRequest req, HttpServletResponse res) 
 throws IOException, ServletException {
 JRunServletRequest jrunReq = (JRunServletRequest)req;
 // 要求オブジェクトに属性を保存します。
 jrunReq.setAttribute("greeting", "Hello World");
 JRunServletResponse jrunRes = (JRunServletResponse)res;
 jrunRes.callPage("/a.JSP", jrunReq);
}
```
このサーブレットの例では、次の例に示す HTTPServletRequest.getAttribute メ ソッドを使用して request-scope 属性にアクセスできる a.jsp という JSP ページを 呼び出し ています。

```
<% String greeting = (String)request.getAttribute("greeting"); %>
```
別のサーブレ ッ ト への制御の受け渡しの詳細については、 238 [ページの](#page-263-0) 「制御の受け [渡](#page-263-0)し」を参照してください。

# 第 43 章

# **JRun** と **ColdFusion** の併用

ColdFusion には、 JRun と統合する ためのタグが 2 つあります。

- CFSERVLET ColdFusion ページからサーブレットを呼び出します。
- CFOBJECT ColdFusion ページから EJB を呼び出します。

この章では、 CFSERVLET および CFOBJECT の使用方法について説明し ます。

# 目次

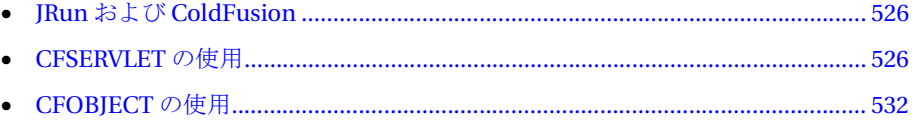

# <span id="page-551-0"></span>**JRun** および **ColdFusion**

ColdFusion には、 JRun と統合する ためのタグが 2 つあります。

- CFSERVLET ColdFusion ページからサーブレットを呼び出します。
- CFOBJECT ColdFusion ページから EJB を呼び出します。

この章で提供される情報は、次の条件を満たしていることを前提としています。

- ColdFusion と JRun の両方が正常にインストールされている。
- CFML のコーディング方法を理解している。
- Java サーブレットのコーディング方法を理解している。
- EJB クライアントのコーディング方法を理解している。
- IRun コネクタ ウィザードをすでに実行し、IRun サーバーのコネクタ ポート (JRun プロキシ ポートとも呼ばれる) を確認している。

# <span id="page-551-1"></span>**CFSERVLET** の使用

<span id="page-551-3"></span><span id="page-551-2"></span>ColdFusion サーバーでは CFSERVLET タグを処理するとき、JRun に要求を送信します。 IRun サーブレット エンジンではサーブレット を処理し、変更されたサーブレット 属性 値を含むサーブレ ッ ト の出力と と も に、 制御を ColdFusion サーバーに戻し ます。

CFSERVLET タ グを使用する と 、ColdFusion ページから Java サーブレ ッ ト を呼び出 すこ と ができ ます。サーブレ ッ ト を呼び出すには、ColdFusion ページに次の情報が必 要です。

- サーブレット 名 IMC で指定されたサーブレット名、またはサーブレット クラス名 のいずれかを指定します。
- プロキシ ポート Web サーバーが JRun との通信に使用するポートを指定します。 このポート番号は、JRun コネクタウィザードで Web サーバーと JRun 間の通信を 設定するときに指定します。
- 属性 CFSERVLET を使用すると、CFSERVLETPARAM タグを使用して属性値を 渡せます。

これ以降の部分では、CFSERVLET タグの使用方法について説明します。

# **CFML** テンプレー ト におけるサーブレ ッ トの呼び出し

CFSERVLET タ グを使用すれば、CFML ページか ら簡単にサーブレ ッ ト を呼び出すこ と ができ ます。 CFSERVLET タグは、 JRun エンジンで Java サーブレ ッ ト を実行し ます。 このタグは CFSERVLETPARAM タグと併用します。CFSERVLETPARAM タグは、 サーブレ ッ ト にパラ メータ または属性、 あるいはその両方が設定されている場合、 その サーブレ ッ ト にデータ を渡すためのタグです。

# 構文

```
<CFSERVLET 
CODE="class name of servlet"
JRUNPROXY="proxy server"
TIMEOUT="timeout in seconds"
WRITEOUTPUT="Yes" or "No"
DEBUG="Yes" or "No">
<CFSERVLETPARAM 
NAME="parameter name" or "attribute name"
VALUE="value"
> 
...
```
</CFSERVLET>

サーブレ ッ ト を初めて使用するユーザは、サーブレ ッ ト の名前を指定する必要があ り 、 リモート ホストで実行している場合は IP アドレスも指定する必要があるので、属性に 関する次の説明は非常に重要です。

#### **CODE**

必須。実行する Java サーブレットのクラス名。

#### **JRUNPROXY**

オプション。JRun エンジンが実行されているリモート マシンを指定します。既定 では、IRun エンジンは、ColdFusion を実行しているホスト で実行されます。リ モート ホストの名前を指定する場合は、リモート ホストの IP アドレスの後にコ ロンを入力し、その後に JRun が受信しているポート番号を指定します。この IRun サーバー コネクタ ポートは、 IRun コネクタ ウィザードで指定されます。

#### 例

次の例は、SnoopServlet という最も単純な形式でこのタグを使用する方法を示します。

```
<HTML><HEAD>
<TITLE>CFSERVLET</TITLE>
</HEAD>
<BASEFONT FACE="Arial, Helvetica" SIZE=2>
<BODY bgcolor="#FFFFD5">
<H3>CFSERVLET</H3>
<P>
<!--- JRUNPROXY is Web server IP:proxy port.
     To determine proxy port, look at the 
      jcp.endpoint.main.port property in the
     local.properties file for the JRun server
     you want to access. --->
<CFSERVLET code="SnoopServlet"
 JRUNPROXY="127.0.0.1:53003"
 TIMEOUT="10" >
</CFSERVLET>
</BODY>
</HTML>
このページは、ほかの CFML ページと同じようにブラウザで表示できます。
```
# パラメータと属性が設定されているサーブレットの呼び出し

CFSERVLETPARAM タ グ を使用する と、 パラ メータ と属性が設定されているサーブ レットを CFML テンプレートから呼び出せます。このタグでは参照または値を使用 でき ます。

#### サーブレット の例

次のサーブレットは、パラメータと属性の両方を使用しています。このサーブレットは 属性値を変更し、 対応する CFML 変数に新しい値を返し ます。

```
import java.io.*;
import java.util.*;
import javax.servlet.*;
import javax.servlet.http.*;
public class MySimpleServlet extends HttpServlet {
public void doGet (HttpServletRequest req, HttpServletResponse resp)
 throws ServletException, IOException {
 // コンテンツ タイプを設定して、PrintWriter を作成します。
 resp.setContentType("text/html");
 PrintWriter out = resp.getWriter();
 // 応答のデー タ を書き込みます。
 // パラメータの名前を取得します。
 Enumeration enumNames = req.getParameterNames();
 // 各パラ メー タの名前と値を while ループに書き込みます。
 out.println("<P>Here are the pass-by-value parameters.");
 while ( enumNames.hasMoreElements() ) {
   String strName = (String) enumNames.nextElement();
   out.println("<br> " + strName + ":" + req.getParameter(strName));
 } 
 // パラメータ名を知っている場合は、それを名前で参照します。
 out.println("<P>Here are the pass-by-value parameters, again.");
 out.println("<br> Town:" + req.getParameter("town"));
 out.println("<br> State:" + req.getParameter("state"));
 // 属性の名前を取得します。
 Enumeration enumAttrNames = req.getAttributeNames();
 out.println("<P>Here are the attributes.");
 while ( enumAttrNames.hasMoreElements() ) {
   String attrName = (String) enumAttrNames.nextElement();
   out.println("<br> " + attrName + ":" + req.getAttribute(attrName));
 }
 // 属性名を知っ ている場合は、 それを名前で参照し ます。
 out.println("<P>Here are the attributes, again.");
 out.println("<br> aString:" + req.getAttribute("aString"));
 out.println("<br> aDate:" + req.getAttribute("aDate"));
 out.println("<br> aDouble:" + req.getAttribute("aDouble"));
```

```
// aString 属性を取得して、 それを StringObject に割り当てます。
Object StringObject = req.getAttribute("aString");
if(StringObject != null) {
  String myString = (String)StringObject;
  // 印刷します。
  out.println("<br>>br>> The string value is:\frac{y}{x}" + myString + "\frac{y}{x}"");
  // 文字列を修正します。
 myString = "New value from servlet";
  // 修正した文字列を印刷します。
  out.println("<br>>br>> The string value is:\frac{y}{x}" + myString + "\frac{y}{x}"");
  // 元のオブジェクトを修正します。
  StringObject = myString;
 // StringObject の値を CFML 変数に返し ます。
  req.setAttribute("aString", StringObject); 
}else{
 out.println("<h2>StringObject is null</H2>");
}
// aDate 属性を取得して、 DateObject オブジェ ク トに割り当てます。
Object DateObject = req.getAttribute("aDate");
// DateObject オブジェクトが Date タイプかどうかをチェックします。そうでない場合は、
// 例外を返し ます。
if(DateObject != null) {
  if(DateObject instanceof java.util.Date) {
   // (Date) タイプ変換を使用して、myDate にその値を設定することによって、
   // JVM に DateObject が Date クラスを持っていることを知らせます。
    // メモ : Date は Java のクラスです。
   Date myDate = (Date)DateObject;
    // 印刷します。
   out.println("<br>>br>Date value:\frac{y}{y}" + myDate.toString() + "\frac{y}{y}"");
   // 修正して返します。
   myDate = new Date(System.currentTimeMillis());
   // 印刷します。
    out.println("<br/>br>MODIFIED date:\"" + myDate.toString() + "\"");
    // 元のオブジェクトを修正します。
   DateObject = myDate;// DateObject の新し い値を CFML 変数に返し ます。
    req.setAttribute("aDate", DateObject); 
  }else{
    throw new ServletException("Illegal type for aDate - expected 
      type java.util.Date and instead the type was:"+ 
      DateObject.getClass().getName());
  }
}else{
 out.println("<h2>DateObject is null</H2>");
}
```

```
// 渡し た実数値を変更するには、
 // aDouble 属性を取得して、 RealObject オブジェ ク トに割り当てます。
 Object RealObject = req.getAttribute("aDouble");
 // (Double) タ イプ変換を使用し て、 myDouble にその値を設定するこ とによって、
 // JVM に RealObject が Double クラスを持っていることを知らせます。
 // メモ : double は Java のクラスです。つまり、double はスカラー タイプです。
 if(RealObject != null) {
   Double myDouble = (Double)RealObject;
   // toString メソッドを使用して、myDouble の値を印刷します。
   out.println("<br>>br> Value of Parameter that was passed in:" +
       myDouble.toString() + "4"");// myDouble オブジェクトからスカラー値 (実数/倍精度) を抽出し、
   // それを dVal に割り当てます。 
   double dVal = myDouble.doubleValue();
   // 渡された実数値に 100 を加えます。
   dVal += 100.0;// 新し い値を double タイプの myDouble に割り当てます。
   myDouble = new Double(dVal);
   // 修正した値を印刷します。
   out.println("<br> Double:" + myDouble.toString() + "\"");
   // 元のオブジェクトを修正します。
   RealObject = myDouble;// サーブレットの aDouble 属性から CF 変数を返します。
   req.setAttribute("aDouble", RealObject); 
 }else{
   out.println("<h2>RealObject is null</H2>");
 }
 // out.println("</BODY>");
 out.close();
}
public String getServletInfo() {
 return "A simple servlet";
 }
}
```
#### **CFML** の例

次の CFML テンプレートでは、前述のサンプル Java サーブレットを呼び出します。 Java サーブレ ッ ト で参照する各パ ラ メータおよび属性は、 CFSERVLETPARAM タ グを 使用して渡す必要があります。

パラメータを渡すには、属性 NAME と VALUE を使用します。NAME はパラメータの 名前、 VALUE はその値を表し ます。 属性を渡すには、 属性 NAME、 VARIABLE、 および TYPE を使用し ます。 NAME は Java サーブレ ッ ト の属性名、 VARIABLE は CFML ページ で対応する変数名、 TYPE は変数のデータ タイプを表し ます。 TYPE は、 値のタ イプ が整数、 ブール値、 または実数値 (浮動小数点) の場合にのみ指定し ます。

<HTML> <HEAD> <TITLE>CFSERVLET</TITLE> </HEAD>

<BASEFONT FACE="Arial, Helvetica" SIZE=2> <BODY bgcolor="#FFFFD5">

<H3>CFSERVLET</H3>

```
<CFPARAM name="aUser" default="Mary Horvath">
<CFPARAM name="aReal" default="44.6">
<CFPARAM name="theDate" default="#now()#">
```
<p>These are the values of the attributes that are to be passed into the servlet.</p> <cfoutput>  $\langle u \rangle$ <li>User:#aUser# <li>Real Number:#aReal# <li>Date:#theDate#  $\langle$ ul> </cfoutput> <p>Call MySimpleServlet to demonstrate the following:  $\langle u \rangle$ <li>How to pass parameters. <li>How to pass attributes. <li>How to change the value of an attribute within a servlet and return it to the CFML page.

```
\langle/ul\rangle<CFSERVLET jrunproxy="52000" code="MySimpleServlet" debug="Yes">
<cfservletparam name="aString" variable="aUser" type="STRING">
<cfservletparam name="aDouble" variable="aReal" type="REAL">
<cfservletparam name="aDate" variable="theDate" > 
<cfservletparam name="town" value="Concord">
<cfservletparam name="state" value="MA">
</cfservlet>
<p>Here are the modified values of the attributes:</p>
<CFOUTPUT>
<P>User:#aUser#
<P>Number:#aReal#
<P>Date:#theDate#
</CFOUTPUT>
</BODY>
```
# <span id="page-557-0"></span>**CFOBJECT** の使用

</HTML>

<span id="page-557-1"></span>CFOBJECT タグを使用して EJB にアクセスする場合は、このタグを使用して JRun との 通信に必要なオブジェクトへの参照を取得します。オブジェクトへの参照を取得すると、 ColdFusion フ ァ イルから EJB にア クセス して、 その EJB のメソッド を呼び出すこ と ができ ます。 CFOBJECT を使用するには、 次の手順を実行し ます。

- JRunに EJB を公開します。
- ColdFusion Administrator で Java 設定を定義し ます。
- CFML ファイルをコーディングします。

# **EJB** の公開

アクセス対象の EJB は、JRun サーバーにすでに公開されていなければなりません。 EJB 公開の詳細については、第35章を参照してください。ここでは、*JRun インストール* ルート /samples/sample1a/ejbeans にあ る Balance エンティティ Bean にアクセス します。このサンプルを実行するには、まず『JRun サンプル ガイド』で説明している サンプル 1a をコンパイルして公開する必要があります。

# <span id="page-558-0"></span>**ColdFusion Administrator** における **Java** 設定の定義

CFOBJECT を使用し て EJB と対話する前に、次の設定を ColdFusion Administrator の Java ペインで定義する必要があります。

- 使用する Java VM。次のように指定します。
	- − *jdkpath*\jre\bin\classic\jvm.dll
	- − JVM の起動時に使用する ク ラ ス パス 。 次の項目が含ま れていなければなり ま せん。
	- − ejipt\_client.jar フ ァ イルのフ ァ イル名とパス
	- − /runtime ディレク ト リにあ る EJB の .jar フ ァ イルの名前とパス。 このファ イルは Deploy ツールにより作成され、JRun の起動時に /deploy ディレクトリ から /runtime ディレクトリにコピーされます。

次にサンプルクラスパス指定の例を示します。

c:\program files\allaire\jrun\lib\ejipt\_client.jar; c:\program files\allaire\jrun\servers\default\runtime\ sample1a\_ejb.jar

● IVM 初期化パラメータ。セキュリティ ポリシーと Java セキュリティ マネージャ クラスを次のように指定します。

java.security.policy=c:\program files\allaire\jrun\lib\ jrun.policy;java.security.manager=java.rmi.RMISecurityManager

EJB を公開し、 ColdFusion Administrator で設定を定義し た ら、 サーバー マシン を 再起動してください。

# **CFML** フ ァ イルのコーデ ィ ング

CFML ファイルから EJB にアクセスするには、次の手順を実行します。

- javax.naming.context への参照を取得します。この参照は、プロパティで使用 する定数値へのアクセスに使用します。
- java.util.Hashtable への参照を取得します。この参照は、プロパティの定義に 使用し ます。 CFOBJECT を呼び出し た ら、 init メソッド を呼び出し て java.util.HashTable コンストラクタを呼び出します。
- javax.naming.InitialContext への参照を取得します。CFOBJECT を呼び出し たら、プロパテ ィ を指定して init メソッド を呼び出し、java.util.InitialContext コンストラクタを呼び出します。初期化が終了すると、この参照は EJB の検索に 使用されます。
- EJB ホーム オブジェクトへの参照を取得します。
- EIB インスタンスを作成するか、 既存の EIB インスタンス (既存の EIB インスタン スはエンティティ Bean にのみ適用)にアクセスします。
- EJB のメソッド を呼び出し ます。

```
次の CFML フ ァ イルでは、 サンプル 1a で定義された Balance Bean にア クセス して、
save メソッドを呼び出します。
<html><head>
 <title>CFOBJECT Test</title>
</head>
<body>
<H1>CFOBJECT TEst</H1>
<!-- Context オブジェクトを作成して、静的なフィールドで取得します。--->
<CFOBJECT 
 action=create 
 name=ctx 
 type="JAVA" 
 class="javax.naming.Context">
<!-- Properties オブジ ェ ク ト を作成し て、 明示的コンスト ラクタを呼び出し ます。 --->
<CFOBJECT 
 action=create 
 name=prop type="JAVA" 
 class="java.util.Hashtable">
<!--- CFOBJECT によって与え られる初期化メソッドを呼び出して、
       HashTable コンストラクタを呼び出します。--->
<cfset prop.init()>
<!-- プロパテ ィ を指定します。 --->
<cfset prop.put(ctx.INITIAL_CONTEXT_FACTORY, 
       "allaire.ejipt.ContextFactory")>
<cfset prop.put(ctx.PROVIDER_URL, "ejipt://rnielsen:2323")>
<cfset prop.put(ctx.SECURITY_PRINCIPAL, "chief")>
<cfset prop.put(ctx.SECURITY_CREDENTIALS, "pass")>
<!-- InitialContext を作成します。 --->
<CFOBJECT 
 action=create 
 name=initContext 
 type="JAVA" 
 class="javax.naming.InitialContext">
<!--- CFOBJECT によって与え られる初期化メソッドを呼び出して、
     InitialContext コンストラクタにプロパティを渡します。--->
<cfset initContext.init(prop)>
```
<!--- ホーム オブジェクトへの参照を渡します。 ---> <cfset home = initContext.lookup("sample1a.BalanceHome")> <!--- エンティティ Bean の新しいインスタンスを作成します。 (ハード コード化された預金口座番号) または、検索メソッドを使用して既存のエンティティ Bean を探します。---> <cfset balance = home.create(123)> <!--- エンティティ Bean 内でメソッドを呼び出します。

この例では、500 ドルを預金するようにハードコード化されています。 ---> <cfset balance.save(500)>

<!--- コンテキストを終了し ます。 ---> <cfset initContext.close()>

</body> </html>

# 索引

### 記号

-> [114](#page-139-0) <!-- [114](#page-139-1) --%> [114](#page-139-2) <% [123](#page-148-0)  $<\frac{96}{6}$ -- [114](#page-139-3) <%! [122](#page-147-0) <%= [123](#page-148-1)  $< \% @ 115$  $< \% @ 115$ == 演算子 [339](#page-364-0) 2 フェーズ コミット ト ランザク ション管理 [53](#page-78-0), [384](#page-409-0)

# **A**

activation.jar [293](#page-318-0) admin JRun サーバー [19](#page-44-0) Allaire お問い合わせ先 [xxv](#page-24-0) テクニカル サポート [xxv](#page-24-0) allaire.ejipt.DefaultStore [309](#page-334-0) allaire.ejipt.Ejipt [299](#page-324-0) allaire.ejipt.tools.Deploy [420](#page-445-0) allaire.jrun.ejbContext セッション 変数 [382](#page-407-0) allaire.jrun.security.Authentication Interface [481](#page-506-0) allaire.jrun.security.PropertyFileAu thentication [480](#page-505-0) allowedIdentities [379](#page-404-0), [389](#page-414-0) application.xml ファイル [426](#page-451-0) assembly-descriptor 要素 [412](#page-437-0) AT BEGIN スコープ [271](#page-296-0) AT\_END ス コープ [271](#page-296-1)

#### **B**

Bean インスタンス プール [306](#page-331-0) Bean 管理トランザクション [388](#page-413-0) Bean 管理パーシスタンス (BMP) [53](#page-78-1), [320](#page-345-0)

Bean コンテキスト [306](#page-331-1) Bean のダイナミック ローディング [422](#page-447-0) Bean プロパテ ィ Bean 情報 [297](#page-322-0) 書き換え [301](#page-326-0) 公開記述子 [296](#page-321-0) 説明 [411](#page-436-0) BodyContent オブジェ ク ト [265](#page-290-0) BodyTagSupport クラス [258](#page-283-0) 定義 [258](#page-283-1) 本文コンテンツとの対話 [265](#page-290-1) BodyTag インターフェイス [258](#page-283-2) Borland JBuilder [517](#page-542-0) BytesMessage インター フェイス [351](#page-376-0)

# **C**

CFOBJECT タグ [532](#page-557-1) CFSERVLET タグ [526](#page-551-2) Class.forName メソッド [242](#page-267-0) classes ディレクトリ [294](#page-319-0) ClusterCATS<sub>9</sub> cmp-field 要素 [343](#page-368-0), [412](#page-437-1) ColdFusion CF Administrator における Java 設定 [533](#page-558-0) EJB アクセス [532](#page-557-1) サーブレット アクセス [526](#page-551-2) Collection、 複数行 finder 結 果 [342](#page-367-0) config オブジェクト [44](#page-69-0),[139](#page-164-0) 「[ServletConfig](#page-69-1) オブジェ ク ト 」 も 参照 container-transaction 要素 [384](#page-409-1) CreateException、 エンティティ ホーム インターフェイス [313](#page-338-0) create アクション [332](#page-357-0) create  $\angle$ ソッド [52](#page-77-0)

### **D**

default.definitions

ファイル [195](#page-220-0) default.properties ファイル [300](#page-325-0) default.template ファイル [192](#page-217-0) default\_exports.jar [292](#page-317-0), [394](#page-419-0) default\_objects.jar [292](#page-317-1) default JRun サーバー [19](#page-44-0) Web アプリケーション [63](#page-88-0) 既定の Web アプリケー ション [69](#page-94-0) DefaultStore クラス [309](#page-334-1) DELETE SQL ステートメント [340](#page-365-0) Deploy ツール [55](#page-80-0) Bean ホーム インター フェイス [313](#page-338-1) Bean リモート インター フェイス [312](#page-337-0) deplov ディレクトリ [291](#page-316-0) runtime.properties ファイル [297](#page-322-1) 実行 [420](#page-445-1) deploy ディレクトリ [293](#page-318-1),[418](#page-443-0) destroy メソッド [207](#page-232-0) 書き換え [229](#page-254-0) コーディング [230](#page-255-0) dirty フラグ [339](#page-364-1) doAfterBody メソッド [265](#page-290-2) docs ディレクトリ [291](#page-316-1) doDelete メソッド [235](#page-260-0) doEndTag メソッド 本文コンテンツ [265](#page-290-3) 戻 り 値 [259](#page-284-0) doGet メソッド [232](#page-257-0) doHead メソッド [235](#page-260-1) doInitBody メソッド [265](#page-290-4) doOptions メソッド [235](#page-260-2)

doPost メソッド [233](#page-258-0) doPut メソッド [235](#page-260-3) doStartTag メソッド [259](#page-284-1) doTrace メソッド [235](#page-260-4) DriverManager.getConnection メソッド [242](#page-267-1)

#### **E**

EarDeploy ツール [430](#page-455-0) EAR ファイル J2EE アプリケーションの公 開 [426](#page-451-1) 作成 [429](#page-454-0) ejb.allowedIdentities [379](#page-404-1), [389](#page-414-1) ejb.isReentrant Bean プロパティの例 [301](#page-326-1) true value [301](#page-326-2) ejb.jar [293](#page-318-2), [394](#page-419-1), [423](#page-448-0) ejb.sessionTimeout [413](#page-438-0) ejbActivate メソッド エンティティ Bean [315](#page-340-0) セッション Bean [317](#page-342-0) ejb-class 要素 [411](#page-436-1) EJBContext.getEnvironment().getP roperty メソッド [301](#page-326-3) ejbCreate メソッド [322](#page-347-0), [336](#page-361-0) エンティティ Bean [315](#page-340-1) セッション Bean [317](#page-342-1) ejbeans.jar [292](#page-317-2) ejbFindByPrimaryKey メソッド [326](#page-351-0), [341](#page-366-0) ejb-jar.xml ファイル がない場合 [297](#page-322-2) 公開記述子 [411](#page-436-2) ejbLoad メソッド [323](#page-348-0), [338](#page-363-0) eibActivate メソッド [315](#page-340-2) エンティティ Bean [316](#page-341-0) ejb-name 要素 [411](#page-436-3) EJBObject [312](#page-337-1) ejbPassivate メソッド エンティティ Bean [315](#page-340-3) セッション Bean [317](#page-342-2) ejbPostCreate メソッド [315](#page-340-4), [322](#page-347-1), [337](#page-362-0) ejbRemove  $\angle$   $\vee$   $\vee$   $\vee$   $\vee$  [325](#page-350-0), [340](#page-365-1) エンティティ Bean [315](#page-340-5) セッション Bean [317](#page-342-3) ejbStore メソッド [324](#page-349-0), [339](#page-364-2) EIB エンジン JRun 統合 [47](#page-72-0) スタンドアロン モード [395](#page-420-0) EIB クライアントのセットアッ プ [396](#page-421-0) ejipt [306](#page-331-2)

ejipt.cache [294](#page-319-1) ejipt.classServer.host [419](#page-444-0) ejipt.classServer.port [419](#page-444-1) ejipt.createSQL [332](#page-357-1) ejipt.createSQL.fields [332](#page-357-2) ejipt.createSQL.params [332](#page-357-3) ejipt.createSQL.paramTypes [332](#page-357-4) ejipt.createSQL.source [332](#page-357-5) ejipt.ejbJars [420](#page-445-2) ejipt.ejbJars プロパテ ィ [297](#page-322-3) ejipt.ejbJars、 定義 [419](#page-444-2) ejipt.findnameSQL [332](#page-357-6) ejipt.findnameSQL.fields [332](#page-357-7) ejipt.findnameSQL.params [332](#page-357-8) ejipt.findnameSQL.paramTypes [3](#page-357-9) [32](#page-357-9) ejipt.findnameSQL.source [332](#page-357-10) ejipt.home.port [419](#page-444-3) ejipt.isAlwaysDirty プロパ テ ィ [324](#page-349-1), [339](#page-364-3) ejipt.isCompatible [420](#page-445-3) ejipt.isDataCached [323](#page-348-1), [338](#page-363-1) ejipt.isDataShared [323](#page-348-2), [338](#page-363-2) ejipt.isTimeoutFromCreate [414](#page-439-0) ejipt.jar [292](#page-317-3), [299](#page-324-1) ejipt.javac [420](#page-445-4) ejipt.loadSQL [332](#page-357-11), [338](#page-363-3) ejipt.loadSQL.fields [332](#page-357-12) ejipt.loadSQL.params [332](#page-357-13) ejipt.loadSQL.paramTypes [332](#page-357-14) ejipt.loadSQL.source [332](#page-357-15) ejipt.logStackTrace [419](#page-444-4) ejipt.maxContexts [306](#page-331-2) ejipt.maxFreeContexts [306](#page-331-3) ejipt.minFreeContexts [306](#page-331-4) ejipt.postCreateSQL [332](#page-357-16) ejipt.postCreateSQL.fields [332](#page-357-17) ejipt.postCreateSQL.params [332](#page-357-18) ejipt.postCreateSQL.paramTypes [332](#page-357-19) ejipt.postCreateSQL.source [332](#page-357-20) ejipt.properties Bean プロパテ ィによ る 書き換え [301](#page-326-4) プロパティ ファイルによる 書き換え [300](#page-325-1) ejipt.properties ファイル [292](#page-317-4) ユーザ トロール [54](#page-79-0) ejipt.removeSQL [332](#page-357-21), [340](#page-365-2) ejipt.removeSQL.fields. [332](#page-357-22) ejipt.removeSQL.params [332](#page-357-23) ejipt.removeSQL.paramTypes [33](#page-357-24) [2](#page-357-24)

ejipt.removeSQL.source [332](#page-357-25) ejipt.sessionScope [390](#page-415-0) ejipt.storeClassName [309](#page-334-2) ejipt.storeName [309](#page-334-3) ejipt.storeSQL [332](#page-357-26), [339](#page-364-4) ejipt.storeSQL.fields [332](#page-357-27) ejipt.storeSQL.params [332](#page-357-28) ejipt.storeSQL.paramTypes [332](#page-357-29) ejipt.storeSQL.source [332](#page-357-30) ejipt\_client.jar [292](#page-317-5), [423](#page-448-1) ク ラスパス [394](#page-419-2) セッ トアップ [396](#page-421-1) ejipt\_ejbeans.jar [292](#page-317-2) ejipt\_exports.jar [297](#page-322-4), [420](#page-445-5), [423](#page-448-2) default\_exports.jar [292](#page-317-6) Deploy ツール [291](#page-316-2) JRun の起動 [394](#page-419-3) セッ トアップ [396](#page-421-2) 内容 [293](#page-318-3) ejipt jms client.jar [292](#page-317-7), [423](#page-448-3) ejipt\_objects.jar [297](#page-322-5), [420](#page-445-6) default\_objects.jar [292](#page-317-8) Deploy ツール [291](#page-316-3) トラブルシューティング セット アップ [396](#page-421-3) 内容 [293](#page-318-4) ejipt\_tool.jar [292](#page-317-9) EjiptProperties オブジェ ク ト [296](#page-321-1) enterprise-beans 要素 [411](#page-436-4) Enterprise JavaBeans API の使用 [50](#page-75-0) client classloader issues [394](#page-419-4) ColdFusion による アクセス [532](#page-557-1) J2EE アプリケーション [7](#page-32-0) JAR ファイル [26](#page-51-0) 定義 [48](#page-73-0) クライアント クラスパスの 問題点 [394](#page-419-5) クライアントのセット アップ [396](#page-421-4) サーブレ ッ ト からの アクセス [378](#page-403-0) サポー ト される仕様 [xx](#page-19-0) 定義 [7](#page-32-1) プロパティファイル [26](#page-51-1) ローカル モード [389](#page-414-2) 機能 [26](#page-51-2) 必要条件 [26](#page-51-3) EntityBean インターフェイス [314](#page-339-0) EntityContext インター フェイス [314](#page-339-1) entity 要素 [411](#page-436-5)

Enumeration、 複数行 finder 結果 [342](#page-367-1) env-entry 要素 [413](#page-438-1) EVAL\_BODY\_INCLUDE doStartTag 戻 り 値 [259](#page-284-2) EVAL\_BODY\_TAG doAfterBody 戻 り 値 [265](#page-290-5) EVAL\_PAGE doEndTag 戻 り 値 [259](#page-284-3) exception オブジェクト [139](#page-164-1) exception オブジェクト、 作成 [137](#page-162-0) extra\_exports.jar [297](#page-322-6), [420](#page-445-7), [421](#page-446-0) ext ディレクトリ [293](#page-318-5)

#### **F**

findAncestorWithClass メソッド [269](#page-294-0) findByPrimaryKeySQL env-entry [341](#page-366-1) findByPrimaryKey メソッド [326](#page-351-1) CMP [341](#page-366-2) エンティティ Bean [315](#page-340-6) ホーム インターフェイスでの 例 [313](#page-338-2) FinderException [313](#page-338-3) FinderException、 エンティティ ホーム インターフェイス [313](#page-338-3) finder メソッド CMP [340](#page-365-3) エンティティ Bean [313](#page-338-4), [325](#page-350-1) エンティティ Bean の 複数行 [327](#page-352-0) findname アクション [332](#page-357-31) forward メソッド [238](#page-263-1)

#### **G**

GenericServlet クラス 定義 [222](#page-247-0) パラ メータのアクセス [231](#page-256-0) メ ソ ッ ドの書き換え [207](#page-232-1), [228](#page-253-0) メソッドのコーディング [228](#page-253-1) メッセージのロギング [231](#page-256-1) GenericServlet ク ラスのログ メソッド [231](#page-256-2) getAttribute メソッド セッション値 [240](#page-265-0) 呼び出し側サーブレットと JSP 属性 [238](#page-263-2) getConnection メソッド [308](#page-333-0) getInitParameterNames メソッド [231](#page-256-3)

getInitParameter メソッド [219](#page-244-0), [231](#page-256-3) getLocalEJBHome メソッド [305](#page-330-0) getParameter メソッド 既定の動作 [281](#page-306-0) 例 [216](#page-241-0) getRequestDispatcher メソッド [238](#page-263-3) getResource メソッド [253](#page-278-0) getServletConfig メソッド [231](#page-256-4) getServletContext メソッド [231](#page-256-5) getServletInfo メソッド [229](#page-254-1) getSession  $\frac{1}{2}$   $\frac{1}{2}$   $\frac{240}{281}$  $\frac{240}{281}$  $\frac{240}{281}$  $\frac{240}{281}$  $\frac{240}{281}$ getStore メソッド [309](#page-334-4) getVariableInfo メソッド [271](#page-296-2) global.jsa ファイル [520](#page-545-2) イベント [521](#page-546-0) メソッド [521](#page-546-1) 有効化 [522](#page-547-0) 例 [522](#page-547-1) global.properties ファ イル Web サーバー接続 [436](#page-461-0) メソッド タイミング [486](#page-511-0) ロ グ設定 [444](#page-469-0) 定義 [28](#page-53-0)

#### **H**

home name 要素 [411](#page-436-6) home 要素 [411](#page-436-7) HTML ページ、 制御の 受け渡し [239](#page-264-1) HttpServletRequest オブジェクト [41](#page-66-0) HttpServletRequest クラス [240](#page-265-1) HttpServletRequest パラ メータ [232](#page-257-1) HttpServletResponse オブジェクト [41](#page-66-1) HttpServletResponse パラ メータ [232](#page-257-2) HttpServlet クラス doDelete メソッド [235](#page-260-0) doGet メソッド [232](#page-257-0) doHead メソッド [235](#page-260-1) doOptions メソッド [235](#page-260-2) doPost メソッド [233](#page-258-0) doPut メソッド [235](#page-260-3) doTrace メソッド [235](#page-260-4) service メソッド [232](#page-257-3) 定義 [222](#page-247-1) メソッドの書き換え [207](#page-232-2) メソッドのコーディング [232](#page-257-4) HttpSession オブジェクト、「セッ ション オブジェクト」を参照 HTTP サーバー [394](#page-419-6) HTTP 要求/応答 アクセス [41](#page-66-2) サポート [34](#page-59-0)

#### **I**

IBM VisualAge for Java [517](#page-542-1) IDE [29](#page-54-0) iiop.jar [293](#page-318-6) <include> タ グ [189](#page-214-0) include ディレクティブ JSP [101](#page-126-0) 使用 [120](#page-145-0) include メソッド [252](#page-277-0) initialContext オブジェクト [390](#page-415-1) init メソッド API のバージョン 2.1 の 変更点 [280](#page-305-0) 書き換え [229](#page-254-2) コーディング [229](#page-254-3) サーブレットのライフ サイクル [206](#page-231-0) 認証 [481](#page-506-1) 例 [219](#page-244-1) INOUT パラ メータ タイプ [343](#page-368-1) INSERT ステートメント [337](#page-362-1) instance.store ファイル [53](#page-78-2), [309](#page-334-5) 起動時に作成 [294](#page-319-2) InstanceManager.isFirst メソッド [306](#page-331-5) InstanceManager.isLast メソッド [307](#page-332-0) InstanceManager.setDirty メソッド [324](#page-349-2), [339](#page-364-5) InstanceManager クラス [306](#page-331-6) invoker サーブレ ッ ト Web アプリケーション [74](#page-99-0) 使用法 [83](#page-108-0) IN パラ メータ タイプ [343](#page-368-1) isAlwaysDirty プロパティ [307](#page-332-1), [324](#page-349-3), [339](#page-364-6) isFirst メソッド [306](#page-331-7) isLast メソッド [307](#page-332-2) isLocal property [389](#page-414-3) isValid メソッド [274](#page-299-0)

#### **J**

J2EE アプリケーション [5](#page-30-0) 3 階層モデル [5](#page-30-1) EarDeploy による公開 [430](#page-455-1) JMC による公開 [429](#page-454-1) コンポーネント [7](#page-32-0) パッケージ化 [427](#page-452-0)

ユーザ トロール [430](#page-455-2) iar ユーティリティ EAR ファイル作成 [429](#page-454-2) EJB [418](#page-443-1) WAR ファイルの作成 [403](#page-428-0) 構文 [403](#page-428-1) java.security.acl.Group [54](#page-79-1), [310](#page-335-0) java.security.Principal [54](#page-79-2), [310](#page-335-1) java.sql.Connection [308](#page-333-1) java.System.err [462](#page-487-0) java.System.out [462](#page-487-1) java.util.Properties [296](#page-321-2) java:comp/env JNDI コンテキスト [298](#page-323-0) javac JSP のコンパイル [146](#page-171-0) サーブレットのコンパイル [215](#page-240-0) Java IDE [29](#page-54-1) Java Message Service API [50](#page-75-1) ejipt\_jms\_client.jar [292](#page-317-10) アーキテクチャ [347](#page-372-0) 概要 [346](#page-371-0) キューの定義 [352](#page-377-0) コンポーネント [349](#page-374-0) サポー ト される仕様 [xx](#page-19-1) ト ピ ッ クの定義 [363](#page-388-0) パブリッシュ /サブスクライ ブ [363](#page-388-1) ポイントツーポイント [351](#page-376-1) メッセージ ヘッダ フィール ド [349](#page-374-1) 有効化 [348](#page-373-0) 機能 [26](#page-51-4) 定義 [26](#page-51-4) [Java Naming](#page-75-2) および Directory Interface、 「JNDI」 を参照 JavaScript [39](#page-64-0) [JavaServer Pages](#page-116-0)、 「JSP」 を参照 Java Transaction Server サポー ト される仕様 [xx](#page-19-2) javax.ejb.DuplicateKeyException [337](#page-362-2) javax.ejb.EJBHome [313](#page-338-5) javax.ejb.EJBObject [312](#page-337-2) javax.ejb.EntityBean [314](#page-339-2) javax.ejb.SessionBean [316](#page-341-1) javax.jms.MessageListener [346](#page-371-1) javax.servlet.http パッケージ [224](#page-249-0) javax.servlet.jsp.tagext パッケージ [257](#page-282-0) iavax.servlet パッケージ [222](#page-247-2) Java サーブレット API 2.0 と 2.2 の間の変更点 [279](#page-304-0)

javax.servlet.http パッケージ [224](#page-249-0) iavax.servlet パッケージ [222](#page-247-2) JRunServletResponse クラス [523](#page-548-1) IRun サポート [204](#page-229-0) JRun の HTML バージ ョ ン [136](#page-161-0) Web のアプリケーション認 証 [464](#page-489-0) インターフェイス [205](#page-230-0) クラス [205](#page-230-0) サポート [222](#page-247-3) サポー ト される仕様 [xx](#page-19-3) 定義 [222](#page-247-4) パッケージ [222](#page-247-5) リファレンス情報 [225](#page-250-0) Javaサーブレ ッ ト API HttpSession インター フェイス [240](#page-265-1) Java [データ](#page-267-2)ベース API、 「JDBC」 を 参照 Java トランザクション API [50](#page-75-3) Java の利点 [36](#page-61-0) Java、 利点 [4](#page-29-0) jaxp.jar [293](#page-318-7) JDBC API [50](#page-75-4) エンティティ Bean データの アクセス [314](#page-339-3) ストアド プロシージャの 呼び出し [330](#page-355-0) データ タイプ [331](#page-356-0) データベース アクセス [242](#page-267-2) ド ライバ [242](#page-267-2) ネイティブ API ド ライバ [245](#page-270-0) ネイティブ プロトコル ド ライバ [245](#page-270-0) ネット プロトコル ド ライバ [245](#page-270-0) プリペアド ステートメント [330](#page-355-0) jdbc.jar [293](#page-318-8), [394](#page-419-7), [423](#page-448-4) JDBC-ODBC ブリ ッジ [242](#page-267-3) JDK 1.1 [396](#page-421-5), [420](#page-445-8), [423](#page-448-5) JDK 1.2 [26](#page-51-5), [55](#page-80-1), [423](#page-448-6) jms.jar [293](#page-318-9), [394](#page-419-8), [423](#page-448-7) JMS、 「[Java Message Service](#page-75-5)」 を 参照 JNDI API [50](#page-75-6) Bean ホーム名 [411](#page-436-8) Bean、 登録 [52](#page-77-1) EIB クライアント 検索 [378](#page-403-1) コンテキスト [246](#page-271-0),[411](#page-436-9)

コンテキスト、Beanの 呼び出し [305](#page-330-1) jndi.jar [293](#page-318-10), [394](#page-419-8), [423](#page-448-8) JRun 3 階層モデル [5](#page-30-2) ClusterCATS [9](#page-34-1) J2EE アプリケーション [5](#page-30-0) Web サーバー [22](#page-47-0) Web サーバーの対話 [84](#page-109-0) アーキテクチャ モデル [5](#page-30-0) 開発者コミュニティ [xxii](#page-21-0) 開発者センター [xxii](#page-21-1) 開発者リソース [xxii](#page-21-2) 機能 [xx](#page-19-4) 製品のラインナップ [xxi](#page-20-0) データ ソース サービス [246](#page-271-1) プログラ ミング モデル [15](#page-40-1) ユーザ タイプ [13](#page-38-0) 設定 [27](#page-52-0) jrun.policy ファイル [292](#page-317-11) jrun\_ejbeans.jar [292](#page-317-12) jrun\_exports.jar [292](#page-317-13) JRUN HOME ディレクトリ [55](#page-80-2) JRUN\_HOME 変数 [291](#page-316-4) jrun\_objects.jar [292](#page-317-14) JRun Advanced 版 [xxi](#page-20-1) JRun Connection Module [59](#page-84-0) JRun Developer 版 [xxi](#page-20-2) JRun Enterprise 版 [xxi](#page-20-3) jrunpasswd ユーティリティ [480](#page-505-1) JRun Professional 版 [xxi](#page-20-4) JRun Server Tags (JST) [156](#page-181-0) JRunServletResponse クラス [523](#page-548-2) JRunStats サーブレ ッ ト JSP のタイミングの計測 [501](#page-526-0) クライアントへのタイミング メ ッセージ [498](#page-523-0) JRun Web サーバー admin JRun サーバー [20](#page-45-0) default JRun サーバー [20](#page-45-0) 使用 [23](#page-48-0) 定義 [17](#page-42-0) ドキュメント ルート ディレクトリ [23](#page-48-0) JRun 管理コ ン ソール (JMC) J2EE アプリケーションの 公開 [429](#page-454-3) Web アプリケーションの 公開 [404](#page-429-0) EJB 公開 [420](#page-445-9) JRun サーバー [16](#page-41-0) admin [19](#page-44-0) EJB [16](#page-41-0) JSP [16](#page-41-0)

JVM [21](#page-46-0) Web アプリケーション [16](#page-41-0),[63](#page-88-0) Web サーバー [17](#page-42-1) 既定値 [19](#page-44-0) 機能 [18](#page-43-0) サーブレット [16](#page-41-0) 複数の Web アプリケー ション [60](#page-85-0) プロセス モデル [18](#page-43-0) JRun デモ アプリケーション [20](#page-45-1) JRun 管理コンソール (JMC) [27](#page-52-1) JSP .class ファイル [95](#page-120-0) .java ファイル [95](#page-120-0) include ディレクティブ [101](#page-126-0) Java サーブレット [92](#page-117-0) jsp:forward アクション [103](#page-128-0) jsp:include アクション [103](#page-128-0) JSPC コンパイラ [150](#page-175-0) ISP コンパイラ [146](#page-171-1) MIME タイプ [117](#page-142-0) out オブジェクト [99](#page-124-0) request オブジェクト [99](#page-124-1) response オブジェクト [99](#page-124-2) Web アプリケーションに追 加 [72](#page-97-0) 依存チェック [101](#page-126-1) エラーページ [107](#page-132-0),[119](#page-144-0) エラー処理 [107](#page-132-1) オブジェクト [99](#page-124-3) カスタム タグの使用 [275](#page-300-0) 構文 [111](#page-136-0) コンパイラ [145](#page-170-0) コ ンパイル、 無効化 [402](#page-427-0) 作成 [93](#page-118-0) サポー ト される仕様 [xx](#page-19-5) 式 [98](#page-123-0) 仕様 [181](#page-206-0) 条件ロジック [98](#page-123-1) 仕様のアップグレード [181](#page-206-0) スクリプティング [92](#page-117-1) スクリプト言語 [117](#page-142-1) 属性 [100](#page-125-0) タグ ライブラリ [105](#page-130-0) 定義 [7](#page-32-2) ディレクトリ [96](#page-121-0) 内容 [92](#page-117-2) 認証 [471](#page-496-0) バッファリング [105](#page-130-1),[118](#page-143-0) パラ メータ [100](#page-125-0) パラ メータ、 受け渡し [104](#page-129-0) ファイル インポート [117](#page-142-2) 変換 [95](#page-120-1) 変数 [97](#page-122-0)

メソッド タイミング [501](#page-526-1) 呼び出し [103](#page-128-0) 例 [169](#page-194-0)–[179](#page-204-0) 例、 Hello World [93](#page-118-0) jsp:forward アクション [129](#page-154-0) 定義 [103](#page-128-0) jsp:getProperty アクション [128](#page-153-0) jsp:include アクション [128](#page-153-1) 定義 [103](#page-128-0) jsp:param アクション [130](#page-155-0) jsp:plugin アクション [132](#page-157-0) jsp:setProperty アクション [126](#page-151-0) jsp:useBean アクション [126](#page-151-1) ISPC コンパイラ CLASSPATH 環境変数 [153](#page-178-0) 「JSP コンパイラ」も参照 JSP ページの入力 [152](#page-177-0) 依存チェック [152](#page-177-1) オプション [151](#page-176-0) 起動 [151](#page-176-0) クラスパス [151](#page-176-1) 出力フ ァ イルの場所 [152](#page-177-2) 仕様 [152](#page-177-3) デバッグ メッセージ [151](#page-176-2) ヘルプ メッセージ [151](#page-176-3) 要件 [150](#page-175-1) 例 [153](#page-178-1) jsprt サーブレット [149](#page-174-0) JspWriter クラス [265](#page-290-6) ISP オブジェクト API オブジェクトへのマッピン グ [136](#page-161-1) application [138](#page-163-0) config [139](#page-164-0) exception [139](#page-164-1) JSP で使用 [137](#page-162-1) out [99](#page-124-0), [140](#page-165-0) pageContext [141](#page-166-0) request [142](#page-167-0) response [99](#page-124-2), [143](#page-168-0) ServletConfig [231](#page-256-6) ServletContext [212](#page-237-0), [231](#page-256-7) session [144](#page-169-0) アクセス [137](#page-162-2) 使用 [99](#page-124-3) セッション、メソッド [138](#page-163-1) 要求 [99](#page-124-4) JSP コンパイラ JMC [146](#page-171-2) 「JSPC コンパイラ」も参照 jsprt サーブレット [149](#page-174-0) 依存チェック [148](#page-173-0) 既定値 [146](#page-171-3) クラスパス [146](#page-171-4)

コマンド ライン [146](#page-171-3) コンパイル プロセス [148](#page-173-1) 再コンパイル [148](#page-173-2) 自動的にバイパス [148](#page-173-3) 設定 [146](#page-171-2) バイパス [147](#page-172-0) プレース ホルダ [146](#page-171-5) プロパティ [146](#page-171-6) 無効 [149](#page-174-1) 有効化 [150](#page-175-2) JSP 属性値のエスケープ シーケンス [113](#page-138-0) **JSP** との同期化 [272](#page-297-0) JSP の構文 HTML テキスト [112](#page-137-0) include ディレクティブ [120](#page-145-0) jsp:forward アクション [129](#page-154-1) jsp:getProperty アクション [128](#page-153-2) jsp:include アクション [128](#page-153-3) jsp:param アクション [130](#page-155-0) jsp:plugin アクション [130](#page-155-1) jsp:setProperty アクション [126](#page-151-2) jsp:useBean アクション [124](#page-149-0) JSP コメント [114](#page-139-4) page ディレクティブ [116](#page-141-0) taglib ディレクティブ [120](#page-145-1) URL [115](#page-140-1) アクション [124](#page-149-1) エスケープ文字 [113](#page-138-1) 空白文字 [113](#page-138-2) クライアントへのコメント [114](#page-139-5) コメント [114](#page-139-6) 式 [123](#page-148-2) スクリプト要素 [122](#page-147-1) スクリプトレット [123](#page-148-3) 宣言 [122](#page-147-2) 属性の引用 [113](#page-138-3) タ グの配置 [113](#page-138-4) ディレクティブ [115](#page-140-2) テンプレート テキスト [112](#page-137-0) jta.jar [293](#page-318-11), [394](#page-419-9), [423](#page-448-9) JTA インターフェイス [53](#page-78-3) JVM ヒープ サイズ [508](#page-533-0) JVM、サポートするバージョン [21](#page-46-0)

# **L**

LDAP [50](#page-75-7) 1ib ディレクトリ [292](#page-317-15) loadSOL ステートメント [338](#page-363-4) load アクション [332](#page-357-32) local.properties ファイル EJB プロパティ [418](#page-443-2) Web アプリケーション ク ラスパス [65](#page-90-0)

サーバープロパティ [297](#page-322-7) 接続ステータス [439](#page-464-0) タグレット マッピング [198](#page-223-0) ログ メッセージの形式 [454](#page-479-0) 定義 [28](#page-53-1) logging.class [455](#page-480-0) logging.format [455](#page-480-1) logging.listeners [456](#page-481-0) logging.loglevel [456](#page-481-1)

#### **M**

Mandatory ト ランザクシ ョ ン 属性 [385](#page-410-0), [386](#page-411-0) MapMessage インター フェイス [351](#page-376-2) MessageListener インター フェイス Bean 実装 [346](#page-371-2) サブスクライバクラス [368](#page-393-0) 非同期メッセージ [357](#page-382-0) method-permission 要素 [412](#page-437-2) Microsoft Visual J++ [517](#page-542-2) MIME タイプ JSP [117](#page-142-0) 既定のサーブレット出力 [214](#page-239-0) チェーン化されたサーブ レット [211](#page-236-0) Multicaster [348](#page-373-1)

### **N**

NESTED スコープ [271](#page-296-3) Never トランザクション属性 [385](#page-410-1) NotSupported ト ランザクシ ョ ン 属性 [384](#page-409-2)

# **O**

ObjectMessage インター フェイス [351](#page-376-3) onMessage メソッド 実装 [346](#page-371-3) ト ピ ッ クの発行 [368](#page-393-1) out オブジェクト [140](#page-165-0) OUT パラ メータ タイプ [343](#page-368-1)

#### **P**

pageContext オブジェクト [141](#page-166-0) page ディレクティブ [116](#page-141-0) pass.properties ファイル [481](#page-506-2) persistence-type 要素 [412](#page-437-3) postCreate アクション [332](#page-357-33) PrintWriter インターフェイス [42](#page-67-0) PropertyFileAuthentication ユーティリティ [480](#page-505-2)

### **R**

readme.txt ファイル [291](#page-316-5) relnotes.htm ファイル [291](#page-316-6) RemoteException、Bean リモート インターフェイス [312](#page-337-3) Remote Method Invocation API [50](#page-75-8) remote 要素 [411](#page-436-10) remove アクション [332](#page-357-34) RequestDispatcher インター フェイス [281](#page-306-2) RequestDispatcher オブジェ ク ト コンテンツのインクルード [252](#page-277-0) 制御の受け渡し [238](#page-263-4) request オブジェクト [142](#page-167-0), [199](#page-224-0) Required ト ランザクシ ョ ン 属性 [384](#page-409-3), [386](#page-411-1) RequiresNew ト ランザクシ ョ ン 属性 [384](#page-409-4), [386](#page-411-2) ResourceManager getConnection メソッド [308](#page-333-2) getLocalEJBHome メソッ ド [305](#page-330-2) 定義 [304](#page-329-0) response オブジェクト [143](#page-168-0) ResultSet オブジェクト [242](#page-267-4) RMI ダイナミック クラス ローダ [394](#page-419-10) rotationfiles  $\mathcal{V} \sqcup \mathcal{N} \bar{\mathcal{V}}$ ィ [459](#page-484-0) rotationsize プロパテ ィ [459](#page-484-1) runtime.properties ファイル [293](#page-318-12) Deploy の出力 [420](#page-445-10) ejipt.ejbJars プロパティ [297](#page-322-8) 定義 [420](#page-445-11) runtime/classes ディレクトリ [422](#page-447-1) runtime ディレクトリ [293](#page-318-13) **S**

samples ディレクトリ [294](#page-319-3) security.policy [396](#page-421-6) security-role 要素 [412](#page-437-4) SELECT ステートメント [338](#page-363-5) service メソッド [207](#page-232-1), [232](#page-257-3) servlet.jar [293](#page-318-14) ServletConfig オブジェ ク ト [44](#page-69-2), [231](#page-256-6) 「アプリケーション オブジェク ト 」 も参照 ServletContext オブジェ ク ト [44](#page-69-4), [212](#page-237-0), [231](#page-256-7) getRequestDispatcher メソッド [238](#page-263-5)

getResource メソッド [253](#page-278-0) 「アプリケーション オブジェク ト 」 も参照 定義 [250](#page-275-0) ServletOutputStream インター フェイス [42](#page-67-1) ServletRequest オブジェ ク ト [238](#page-263-6) ServletRequest パラ メータ [228](#page-253-2) ServletResponse パラ メータ [228](#page-253-2) <servlet> タグ [188](#page-213-0), [217](#page-242-0) SessionBean インター フェイス [316](#page-341-2) SessionContext [316](#page-341-3) session-type 要素 [412](#page-437-5) session オブジェクト [144](#page-169-0) session 要素 [411](#page-436-11) setAttribute メソッド [238](#page-263-7) setDirty  $\times$   $\times$   $\times$   $\times$  [324](#page-349-4), [339](#page-364-7) setEntityContext メソッド [306](#page-331-8), [315](#page-340-7) setRollbackOnly メソッド [386](#page-411-3) setSessionContext メソッド [306](#page-331-9), [317](#page-342-4) SHTML、 「SSI[」 を参照](#page-213-1) SKIP\_BODY doStartTag EVAL\_BODY\_INCLUDE doStartTag 戻 り 値 [259](#page-284-4) SKIP\_PAGE doEndTag 戻り値 [259](#page-284-5) SOL ステート メント、 複数 [334](#page-359-0) SSI <include> タグ [189](#page-214-1) local.properties ファイル [198](#page-223-0) <servlet> タ グ [188](#page-213-1) 概要 [39](#page-64-1) サポート [188](#page-213-1) 使用 [188](#page-213-1) 定義 [188](#page-213-1) SSIFilter [199](#page-224-1) SSI タグレット [199](#page-224-2) SSL [389](#page-414-4) Statement オブジェクト [242](#page-267-5) StoreManager [308](#page-333-3) store アクション [332](#page-357-35) StreamMessage インター フェイス [351](#page-376-4) <subst> タ グ default.definitions ファイル [193](#page-218-0) forms [193](#page-218-1) Sun Fort [517](#page-542-3) Supports トランザクション 属性 [384](#page-409-5) Symantec Visual Cafe [517](#page-542-4)

System.setProperty メソッド [390](#page-415-2)

#### **T**

tagAttribute ディレクティブ [160](#page-185-0) TagExtraInfo クラス TEI ファ イル [271](#page-296-4) コーディング [271](#page-296-5) 属性の定義 [262](#page-287-0) taglib ディレクティブ [162](#page-187-0) uri 属性 [121](#page-146-0), [260](#page-285-0) 使用 [120](#page-145-1) 例 [258](#page-283-3) TagSupport クラス [258](#page-283-4) tagVariable ディレクティブ [161](#page-186-0) tag ディレクティブ [159](#page-184-0) TEI ク ラス、 「[TagExtraInfo](#page-296-6) クラス」 を参照 TextMessage インター フェイス [351](#page-376-5) THTML、 「プレゼンテーシ ョ ン テンプレート」を参照 TLD ファイル [260](#page-285-1) tools.jar [146](#page-171-7) transaction.begin method [388](#page-413-1) transaction.commit method [388](#page-413-2) transaction.rollback method [388](#page-413-3)

#### **U**

UDP マルチキャスティング [347](#page-372-1) unsetEntityContext [307](#page-332-3), [315](#page-340-8) UPDATE ステートメント [339](#page-364-8) URI の要求、 「要求 URI[」 を参照](#page-106-0) URL パターン [82](#page-107-0) URL マッピング、Web アプリケー ション [64](#page-89-0) URL、 JSP の構文 [115](#page-140-1) UserManager [310](#page-335-2) users.properties ファイル filename [483](#page-508-0) group.groupName プロパ ティ [484](#page-509-0) role.roleName プロパティ [484](#page-509-1) user.userName プロパティ [483](#page-508-1) Web のアプリケーション 認証 [479](#page-504-0) グループ、 追加 [479](#page-504-0) 更新 [480](#page-505-3) コマンド ライン ユーティリ ティ [480](#page-505-4) 定義 [479](#page-504-0) 場所 [479](#page-504-1) パスワード、暗号化 [480](#page-505-5) パスワード、追加 [479](#page-504-0) ユーザ、 追加 [479](#page-504-0)

ロール、 追加 [479](#page-504-0)

#### **W**

WarDeploy ユーティリティ [405](#page-430-0) WAR ファイル WarDeploy ユーティリティを 使用した公開 [405](#page-430-1) Web アプリケーション [25](#page-50-0),[76](#page-101-0) 公開 [76](#page-101-0) 作成 [76](#page-101-0), [403](#page-428-1) web.xml ファイル auth-constraint 要素 [470](#page-495-0) auth-method 要素 [475](#page-500-0) form-error-page 要素 [476](#page-501-0) form-login-config 要素 [476](#page-501-1) form-login-page 要素 [476](#page-501-2) HTTP エラー メッセージ [516](#page-541-0) Java 例外 [517](#page-542-5) role-link 要素 [473](#page-498-0) role-name 要素 [470](#page-495-1) security-constraint 要素 [470](#page-495-2) security-role-ref element [472](#page-497-0) taglib 要素 [276](#page-301-0) url パターン要素 [470](#page-495-3) web-resource-collection 要 素 [471](#page-496-1) Web アプリケーション [24](#page-49-0) タグ ライブラリ [121](#page-146-1) 認証例 [469](#page-494-0) webapp.properties ファ イル JSP コンパイルの無効化 [149](#page-174-2) クラスパス [65](#page-90-0) 定義 [29](#page-54-2) Web アプリケーション default JRun サーバー [63](#page-88-0) EJB、 追加 [75](#page-100-0) HTML ファイル、追加 [72](#page-97-1) invoker サーブレット [74](#page-99-0) J2EE アプリケーション [7](#page-32-0) Java サーブレット API 仕様と  $\sim$  [24](#page-49-1) JRun サーバー [60](#page-85-0) JSP、 追加 [72](#page-97-0) URL マッピング [64](#page-89-0) WAR ファイル [25](#page-50-0) web.xml ファイル [24](#page-49-0) web.xml ファイルの定義 [62](#page-87-0) WEB-INF ディレクトリ [61](#page-86-0) アプリケーションのルート ディレクトリ [24](#page-49-2) 移植性 [24](#page-49-1) 一時ディレクトリ [61](#page-86-1) エラー処理 [212](#page-237-1) オート デプロイ [406](#page-431-0)

開発 [70](#page-95-0) 既定値 [80](#page-105-0) 既定の Web アプリケー ション [67](#page-92-0) クラスの共有 [66](#page-91-0) ク ラスパス [64](#page-89-1) 公開 [77](#page-102-0), [404](#page-429-1) 公開記述子 [24](#page-49-0), [62](#page-87-0) 公開、 定義 [401](#page-426-0) コンポーネント [62](#page-87-1) コンポーネントの追加 [71](#page-96-0) サーブレット [73](#page-98-0) 作成 [70](#page-95-0) 使用 [59](#page-84-1) セキュリティ [212](#page-237-2) タグ ライブラリ、追加 [75](#page-100-1) 定義 [6](#page-31-0), [17](#page-42-2), [212](#page-237-3) ディレクトリ構造 [24](#page-49-3),[60](#page-85-1) ディレクトリ、追加 [71](#page-96-1) パッケージ化 [76](#page-101-1) 分散 [67](#page-92-1) ホットデプロイ [406](#page-431-0) 利点 [58](#page-83-0) ルート ディレクトリ [60](#page-85-2) Web サーバー JRun [22](#page-47-0) IRun コネクタ [8](#page-33-0) JRun サーバー [17](#page-42-1) JRun への接続 [22](#page-47-0) 対話 [84](#page-109-1) 定義 [17](#page-42-1) ネットワーク ポート [22](#page-47-1) バインド アドレス [22](#page-47-1) 要求の処理 [22](#page-47-1) Web サーバー接続管理 既定の形式 [438](#page-463-0) 形式 [436](#page-461-0) 出力 [436](#page-461-0) 設定 [435](#page-460-0) 統計 [434](#page-459-0) プロパティ [439](#page-464-0) 有効化 [434](#page-459-0) Web のアプリケーション認証 authentication.service [482](#page-507-0) authentication. <ServiceName>.class [482](#page-507-1) authentication. <ServiceName>.filename [483](#page-508-0) BASIC 認証 [474](#page-499-0) FORM 認証 [476](#page-501-3) HTTP アクセス メソッド [470](#page-495-4) web.xml ファイル [469](#page-494-0) アクセス ロール [470](#page-495-5)

アプリケーション認証 [467](#page-492-0) アプリケーション リソース [464](#page-489-1) カスタム認証 [481](#page-506-3) 既定のメカニズム [478](#page-503-0) クラス名 [482](#page-507-2) グループ [466](#page-491-0) グループ、 定義 [484](#page-509-2) グループ、 例 [479](#page-504-2) サードパーティのサーバー認 証 [482](#page-507-3) サーバー認証 [467](#page-492-0) サービ ス名 [482](#page-507-4) サーブレット [471](#page-496-0) 設定 [468](#page-493-0) 認証、 BASIC [474](#page-499-0) 認証、 FORM [476](#page-501-3) パスワード [480](#page-505-6) パス ワード、 ワ イルド カード 文字 [483](#page-508-2) プロパティ [482](#page-507-5) 無効 [468](#page-493-1) ユーザ [466](#page-491-0) ユーザ認証メソッド、設定 [474](#page-499-1) ユーザ、 定義 [483](#page-508-3) ユーザ、 例 [479](#page-504-2) 要求 [467](#page-492-1) リ ソースの URL パターン [470](#page-495-6) リ ソース、 URL パターン [470](#page-495-6) 例 [465](#page-490-0), [469](#page-494-1) ロール [466](#page-491-0) ロールのリンク [473](#page-498-1) ロール、 定義 [484](#page-509-3) ロール、リンク [473](#page-498-1) ロール、 例 [479](#page-504-2) ロール、 割り当て [469](#page-494-1)

# **X**

X/Open XA 仕様 [384](#page-409-6) XA 準拠データ ソース [308](#page-333-4) XA 仕様 [384](#page-409-7)

# あ

アクション [124](#page-149-1) jsp:forward [129](#page-154-1) jsp:getProperty [128](#page-153-2) jsp:include [128](#page-153-3) jsp:param [130](#page-155-0) jsp:plugin [130](#page-155-1) jsp:setProperty [126](#page-151-2) jsp:useBean [124](#page-149-0) 「カスタム タグ」も参照 アクセス制御 リスト (ACL) [54](#page-79-3) アプリケーション アセンブル 担当者

J2EE アプリケーション [426](#page-451-2) Web アプリケーション [400](#page-425-0) アプリケーション オブジェクト [44](#page-69-6) 「[ServletContext](#page-69-7) オブジェ ク ト 」 も参照 アプリケーションの例外 [386](#page-411-4) アプリケーション マッピング [80](#page-105-1) 暗黙的サーブレット マッピング [83](#page-108-1)

# い

イベント リスナ、 定義 (ロギング) [450](#page-475-0) イベント、定義 (ロギング) [450](#page-475-1) インスタンス プール [315](#page-340-9) インスタンス マネージャ [306](#page-331-10)

# え

エラー処理 [212](#page-237-1) エラーページ JSP [107](#page-132-0) Web サーバー [85](#page-110-0) エラー メッセージ HTTP [516](#page-541-0) Java 例外 [517](#page-542-5) カスタマイズ [515](#page-540-0) コネクタ [515](#page-540-1) ロ グ [442](#page-467-0) エンティティ Bean 概要 [314](#page-339-4) ローカル モード [389](#page-414-5) エンティティ オブジェクト [49](#page-74-0) エンティティ ベースの キャッシュ [49](#page-74-1)

# お

オート デプロイ [406](#page-431-1)

### か

ガーベッジ コレクション [49](#page-74-2) 開発者リソース [xxiv](#page-23-0) 開発ツール [11](#page-36-0) 拡張性 [8](#page-33-1) カスタム タグ JSP [156](#page-181-1), [275](#page-300-1) JSP での属性の コーディング [265](#page-290-7) TLD フ ァ イルでの定義 [260](#page-285-2) 概要 [256](#page-281-1) スクリプト変数 [271](#page-296-7) 「タグ ライブラリ」も参照 呼び出し [261](#page-286-0) 仮想マッピング [427](#page-452-1)

(株) アイ・ティ・フロンティア Web サイト [xxii](#page-21-3) 環境プロパティ [52](#page-77-2) 監視ユーティリティ [10](#page-35-0) 管理 [48](#page-73-1)

### き

既定の Web アプリケーション JWS [69](#page-94-1) URL マッピング [67](#page-92-2) アプリケーションのルート ディレクトリ [69](#page-94-2) ク ラスパス [70](#page-95-1) 使用 [69](#page-94-3) ディレクトリ構造 [69](#page-94-4) 特徴 [67](#page-92-3) マッピング [80](#page-105-2) ルート ディレクトリ [67](#page-92-4) ~の動機 [68](#page-93-0) ~への要求 [68](#page-93-1) キュー ~か ら の メ ッ セージの取得 [357](#page-382-1) 定義 (メッセージ) [352](#page-377-1) ~に メ ッセージの送信 [352](#page-377-2) 許可、トラブルシューティング セッ トアップ [396](#page-421-7)

# く

ク ッキー [250](#page-275-1) クライアント/サーバー接続の 監視 [509](#page-534-0) クライアント区分トランザクショ  $\mathcal{V}$  [387](#page-412-0) クライアントのセットアップ EJB [394](#page-419-11) トラブルシューティング [396](#page-421-8) ク ラスのロード [394](#page-419-12) クラスパス EJB [299](#page-324-2), [394](#page-419-13) Web アプリケーション [64](#page-89-1) グループ、Web アプリケーション の認証 [466](#page-491-0) グ ローバル変数 [219](#page-244-2)

### け

警告ログ メッセージ [442](#page-467-1) 形式、ログ メッセージ、既定 [454](#page-479-1) 現在のメソッド タイミング [486](#page-511-1)

### こ

コアダンプ [507](#page-532-0) 公開 EAR ファイル [426](#page-451-3) EJB [410](#page-435-0)

WAR ファイル [401](#page-426-1) オート デプロイ [406](#page-431-2) 概要 [397](#page-422-0) ホット デプロイ [406](#page-431-2) 公開記述子 application.xml ファ イル [426](#page-451-4) ejb-jar.xml ファイル [297](#page-322-2) [「](#page-427-1)web.xml ファイル」 も参照 コーディング [411](#page-436-12) 定義 [62](#page-87-2), [296](#page-321-3) 公開された Bean のライフ サイクル [52](#page-77-3) 公開担当者 [400](#page-425-1) コネクタ [8](#page-33-2) Web アプリケーションの 対話 [80](#page-105-3) サーバー [347](#page-372-2) ソース コード [23](#page-48-1) コネクタ管理、 「Web [サーバー接続](#page-458-0) 管理」 を参照 コマンド ラインによる 書き換え [299](#page-324-3) コンシューマ、 定義 [346](#page-371-4) コンテキス ト Bean [306](#page-331-1) Bean インスタンス [316](#page-341-4) 公開された Bean [52](#page-77-4) コンテキスト インスタンス プール [306](#page-331-0) コンテキスト パス [81](#page-106-1) コンテナ [48](#page-73-2) コンテナ管理トランザクショ  $\mathcal{V}$  [384](#page-409-8) コンテナ管理パーシスタンス (CMP) [53](#page-78-4), [330](#page-355-1) プライマリ キー クラス タイプ [411](#page-436-13) コンテナプロパティ [297](#page-322-9) コンパイラ Deploy ツール [420](#page-445-12) javac [215](#page-240-1), [418](#page-443-3) JSP [146](#page-171-1) JSPC [150](#page-175-0) コンポーネントのライフ サイクル [48](#page-73-3)

### さ

サーバー側インクルード、「SSI」を 参照 サーバー常駐データの共有 [49](#page-74-3) サーバープロパティ、設定 [296](#page-321-4) サーブレット CGI との比較 [37](#page-62-0)

ColdFusion による アクセス [526](#page-551-3) EIB アクセス [378](#page-403-2) GenericServlet クラス [207](#page-232-1), [222](#page-247-0), [231](#page-256-0) HttpServletRequest クラス [240](#page-265-1) HttpServlet クラス [207](#page-232-2), [222](#page-247-1), [232](#page-257-4) invoker サーブレット [74](#page-99-0) javax.servlet.http パッケージ [224](#page-249-0) javax.servlet パッケージ [222](#page-247-2) IRun でのライフサイクル [206](#page-231-1) SingleThreadModel インター フェイス [209](#page-234-0) SSI タグレットによる起動 [199](#page-224-3) Web アプリケーションに 追加 [73](#page-98-0) Web アプリケーション、 登録 [73](#page-98-1) アプリケーション情報 [471](#page-496-0) オブジェクトスコープ変数 [209](#page-234-1) クラススコープ変数 [208](#page-233-0) サーブレット コンテキスト、 例 [250](#page-275-2) サポー ト される仕様 [xx](#page-19-3) シャットダウン [230](#page-255-1) スレッド、管理 [208](#page-233-1) スレッド、同期化 [208](#page-233-2) 制御の受け渡し、 例 [238](#page-263-8) セッション トラッキング、 例 [240](#page-265-2) セッ トアップと初期化 [229](#page-254-4) 定義 [7](#page-32-3) 同期化 [210](#page-235-0) パラ メータの受け渡し [199](#page-224-4) 要求/応答プロセス [34](#page-59-1) 要求パラメータ [216](#page-241-1) 呼び出し [35](#page-60-0) 利点 [35](#page-60-1) サーブレット API、「Java サーブ レット API」を参照 サーブレットのチェーン化 [210](#page-235-1) サーブレットのライフサイク ル [206](#page-231-1) サーブレット パス [81](#page-106-2) サーブレット マッピング [80](#page-105-4) 再公開オプション [421](#page-446-1)

#### し

システムの例外 [386](#page-411-5) システム ログ プロパティ [462](#page-487-2) 実行 ID [54](#page-79-4)

実行時 Bean プロパティによる 書き換え [302](#page-327-0) 実行モード [54](#page-79-5) 認証 [54](#page-79-6) 情報ログ メッセージ [442](#page-467-2) 初期化パラ メータ retrieving [219](#page-244-0) 例 [218](#page-243-0), [231](#page-256-8)

#### す

スクリーン ライター 使用 [450](#page-475-2) 定義 [443](#page-468-0) トラブルシューティング [451](#page-476-0) プロパティ [462](#page-487-3) スクリプティング JSP [92](#page-117-1) スクリプト要素 [122](#page-147-1) スクリプトレット [123](#page-148-3) スタック トレース [504](#page-529-0) Linux [506](#page-531-0) Solaris [506](#page-531-1) UNIX [506](#page-531-1) Windows [505](#page-530-0) デッドロック [504](#page-529-0) 例 [505](#page-530-1) ログファイル [462](#page-487-4) スタブ Deploy ツール [291](#page-316-7) ejipt.exports.jar [293](#page-318-15) スタンドアロン モード、 EIB エンジン [395](#page-420-1) ステートの管理 [412](#page-437-6) ステートフル セッション Bean [316](#page-341-5), [412](#page-437-7) ステートレス セッション Bean [316](#page-341-6), [412](#page-437-8) ストア インターフェイス [309](#page-334-6) ストアド プロシージャの 呼び出し [343](#page-368-2) スニファ メカニズム [509](#page-534-0) スレッド管理 SingleThreadModel インター フェイス [209](#page-234-0) 制御 [208](#page-233-1) スレッド ロガー 設定 [444](#page-469-1) 定義 [443](#page-468-1) プロパティ [456](#page-481-2)

#### せ

セキュリティ [9](#page-34-2) EJB [412](#page-437-9) EJB、 無効化 [389](#page-414-6) Web アプリケーション [212](#page-237-2) 546 索引

「Web アプリケーションの認証」 も参照 サポート [54](#page-79-7) 明示的サーブレット マッピン グ [83](#page-108-2) セッション Bean [316](#page-341-7) ステートフル [316](#page-341-8) ステートレス [316](#page-341-9) ローカル モードのエンティティ Bean [389](#page-414-7) セッション オブジェクト [43](#page-68-1) 「[HttpSession](#page-68-2) オブジェクト」も 参照 作成 [137](#page-162-3) メソッド [138](#page-163-1) 例 [137](#page-162-4) セッション スコープ [390](#page-415-3) セッション ト ラッキング [10](#page-35-1), [137](#page-162-5), [240](#page-265-2) セッション ログイン [382](#page-407-1) セッション、JSP [118](#page-143-1) セッション、メッセージング [346](#page-371-5) 接続数 [53](#page-78-5) 接続、 サーバー [346](#page-371-6) 設定可能プール [53](#page-78-6)

### そ

属性 getAttribute メソッド [238](#page-263-9) JSP [100](#page-125-0) JSP、 アクセス [101](#page-126-2)

# た

タ グ <include> [189](#page-214-0) <servlet> [188](#page-213-0), [217](#page-242-0) <subst> [193](#page-218-1) タグ インターフェイス [258](#page-283-5) タグ ハンドラ 概要 [257](#page-282-1) スクリプト変数、作成 [271](#page-296-7) スクリプト変数、追加 [272](#page-297-1) 属性との対話 [262](#page-287-1) 「タグ ライブラリ」も参照 ネストしたタグ ハンドラ [269](#page-294-1) 本文コンテンツとの対話 [265](#page-290-8) 例 [258](#page-283-7) 例、 ループ [267](#page-292-0) タグ ライブラリ JSP [105](#page-130-0), [120](#page-145-1) JSP での使用法 [275](#page-300-0) taglib ディレクティブ [120](#page-145-1) web.xml ファイル [121](#page-146-1) 概要 [256](#page-281-3)

「カスタム タグ」も参照 使用 [106](#page-131-0) タグ接頭辞 [121](#page-146-2) ディレクトリ [105](#page-130-2) 場所 [121](#page-146-1) パッケージ化 [276](#page-301-1) タグライブラリ記述子、「TLDファ イル」 を参照 タグレット [198](#page-223-1) タグ、「カスタム タグ」を参照

# ち

チェ ッ ク済みの例外 [386](#page-411-6)

て ディスパッチ ロガー 定義 [443](#page-468-2) ファイルへのメッセージのロ グ [449](#page-474-0) プロパティ [457](#page-482-0) ディレクティブ include [120](#page-145-0) JSP [115](#page-140-2) page [116](#page-141-0) taglib [120](#page-145-1) データ ソースのプロパティ [320](#page-345-1) データベース アクセス [242](#page-267-2) データベース接続 [53](#page-78-7) JDBC-ODBC ブリ ッジ [242](#page-267-6) JDBC ド ライバ [245](#page-270-1) JRun データ ソース サービス [246](#page-271-2) 管理 [308](#page-333-5) テクニカル サポート [xxv](#page-24-0) デッドロック [389](#page-414-8) デバッグ URL リンク [514](#page-539-0) 起動 [504](#page-529-1) クライアン ト /サーバーの 監視 [509](#page-534-0) コア ダンプ [507](#page-532-0) スタックトレース [504](#page-529-0) スニファ メカニズム [509](#page-534-0) メモリ 不足エラー [508](#page-533-1) デバッグ ログ メッセージ [442](#page-467-3) 電子 メール メ ッセージのログ [450](#page-475-3) ログ メッセージの出力先、 例 [447](#page-472-0) 電子 メール ライター 定義 [443](#page-468-3) プロパティ [461](#page-486-0)

#### と

同期化、スクリプト変数 [272](#page-297-2) ドット アドレス メカニズム [137](#page-162-6) トピック サブスクライバ [368](#page-393-2) 定義 [363](#page-388-2) パブリッシャ [363](#page-388-3) トランザクション [53](#page-78-8) トランザクション管理 [384](#page-409-9)

### に

認証 EJB [412](#page-437-10) 「Web アプリケーションの認証」 も参照

#### ね

ネスト (子) トランザクション [384](#page-409-10)

#### は

パーシスタンス  $IRun$  サポート [53](#page-78-9) 公開記述子 [412](#page-437-11) パーシスタント ストア [309](#page-334-7) バージョン管理 [317](#page-342-5) バインド アドレス [22](#page-47-1) パス情報 [81](#page-106-3) バッファ リング JSP [118](#page-143-0) jsp:forward [129](#page-154-0) jsp:include [128](#page-153-1) JSP 出力 [105](#page-130-1) 自動フラッシュ [118](#page-143-2) パフ ォーマンス アプリケーション [486](#page-511-2) サーブレット メソッド [486](#page-511-3) デバッグ ログ メッセージ [442](#page-467-4) パブリッシュ /サブスクライブ 管理 [50](#page-75-9), [363](#page-388-4) パラ メータ HttpServletRequest [232](#page-257-1) HttpServletResponse [232](#page-257-2) JSP [100](#page-125-0) ServletRequest [228](#page-253-2) ServletResponse [228](#page-253-2) 初期化 [231](#page-256-8) 初期化、 例 [218](#page-243-1) 要求 [216](#page-241-1)

#### ひ

ヒープ サイズ [508](#page-533-2) 非同期メッセージ [49](#page-74-4) 標準エラー ログ ファイル名と場所 [462](#page-487-5)

ログ メッセージ [449](#page-474-1) 標準拡張、トラブルシューティング セッ トアップ [396](#page-421-9) 標準出力 ログ ファイル名と場所 [462](#page-487-6) ログ メッセージ [449](#page-474-2) 表面的な比較 [339](#page-364-0) 分散型 2 フェーズ コミット トランザクション管理 [49](#page-74-5)

# ふ

ファ イル 個別にメッセージをログ [449](#page-474-3) ローテート サイズ、ログ [459](#page-484-1) ローテート、標準出力と標準エ ラーへのログ [450](#page-475-4) ローテート、ログ [459](#page-484-0) ログ メッセージの出力先、 例 [446](#page-471-0) ファ イル サービス [84](#page-109-2) ファイル ライター 既定のログ設定 [444](#page-469-2) 定義 [443](#page-468-4) プロパティ [458](#page-483-0) フェイルオーバ [9](#page-34-3) 複数行 finder メソッド [327](#page-352-0), [342](#page-367-2) 複数の SQL ステートメント [334](#page-359-0) プライマリ キー クラス [341](#page-366-3) プライマリ キー クラス タイプ [411](#page-436-14) フラット トランザクション [384](#page-409-11) プレゼンテーション テンプレート <subst> タグ、 フ ォーム [193](#page-218-1) 概要 [39](#page-64-2) 使用 [192](#page-217-2) <subst> タ グ、 数値の定義 [193](#page-218-0) 定義 [192](#page-217-2) プロパティ authentication.service [482](#page-507-0) authentication.<ServiceName>. class [482](#page-507-6) authentication.<ServiceName>. filename [483](#page-508-4) EJB [296](#page-321-5) EIB Deploy ツールの使用法 [418](#page-443-4) group.groupName [484](#page-509-4) jrun.classpath [65](#page-90-1) managing instance.store [309](#page-334-8) monitor.class [439](#page-464-1) monitor.format [439](#page-464-2) monitor.interval [439](#page-464-3) monitor.loggername [439](#page-464-4) monitor.max.history [439](#page-464-5) role.roleName [484](#page-509-5)

sniffer.class [512](#page-537-0) sniffer.logcontent [512](#page-537-1) sniffer.loggername [513](#page-538-0) sniffer.loglevel [512](#page-537-2) sniffer.port [512](#page-537-3) sniffer.target.host [513](#page-538-1) sniffer.target.port [513](#page-538-2) timing.classes [493](#page-518-0) timing.<ClassName>.calls [493](#page-518-1) timing.<ClassName>.class [493](#page-518-2) timing.<ClassName>.<MethodN ame>.calls [494](#page-519-0) timing.<ClassName>.methods [493](#page-518-3) timing.<ClassName>.subclasses [494](#page-519-1) timing.enabled [492](#page-517-0) timing.excludecalls [492](#page-517-1) timing.includecalls [492](#page-517-2) timing.<LoggerName>.aftermet hodcall [495](#page-520-0) timing.<LoggerName>.beforeme thodcall [495](#page-520-1) timing.<LoggerName>.class [495](#page-520-2) timing.<LoggerName>.delimiter [495](#page-520-3) timing.<LoggerName>.entermet hod [495](#page-520-4) timing.<LoggerName>.exitmeth od [495](#page-520-5) timing.<LoggerName>.level [495](#page-520-6) timing.logging.class [495](#page-520-7) user.classpath [65](#page-90-2) user.userName [483](#page-508-5) 起動する、 ~で作成された リスト [296](#page-321-6) コンテナ [297](#page-322-10) サーバー [296](#page-321-4) システム ログ [462](#page-487-2) スクリーン ライター [462](#page-487-3) スレッド ロガー [456](#page-481-2) ディスパッチ ロガー [457](#page-482-0) 電子 メール ライター [461](#page-486-0) ファイルによる書き換え [300](#page-325-2) ファイル ライター [458](#page-483-0) ログ [455](#page-480-2) プロパティファイル [28](#page-53-2) 分散ガーベッジ コレクション [49](#page-74-6)

#### へ

ページ コンテキスト 情報 [42](#page-67-2) 変数

オブジェクトスコープ [209](#page-234-2) グ ローバル [219](#page-244-3)

#### ほ

ポイントツーポイント メ ッセージング [50](#page-75-10), [351](#page-376-6) ホーム インターフェイス [291](#page-316-8) ejipt\_objects.jar [293](#page-318-16) 作成 [313](#page-338-6) ホーム インターフェイスの create メソッド [313](#page-338-7) ポリシーファイル [396](#page-421-10)

#### ま

マルチポート [49](#page-74-7)

### み

未確認の例外 [386](#page-411-7)

### め

メソッド applicationDestroy [521](#page-546-2) applicationInit [521](#page-546-3) authenticate [481](#page-506-4) callPage [523](#page-548-3) Class.forName [242](#page-267-0) destroy [207](#page-232-0), [481](#page-506-5) destroy、 書き換え [229](#page-254-0) destroy、コーディング [230](#page-255-0) doAfterBody [265](#page-290-9) doDelete、 書き換え [235](#page-260-0) doEndTag [259](#page-284-6) doGet、 書き換え [232](#page-257-0) doHead、 書き換え [235](#page-260-1) doInitBody [265](#page-290-10) doOptions、 書き換え [235](#page-260-2) doPost、 書き換え [233](#page-258-0) doPut、 書き換え [235](#page-260-3) doStartTag [259](#page-284-7) doTrace、 書き換え [235](#page-260-4) DriverManager.getConnection [242](#page-267-1) findAncestorWithClass [269](#page-294-2) forward [238](#page-263-1) GenericServlet での コーディング [228](#page-253-1) getAttribute、 セッション 値 [240](#page-265-0) getAttribute、 呼び出し側サーブ レットと ISP 属性 [238](#page-263-2) getInitParameter [219](#page-244-0), [231](#page-256-3) getInitParameterNames [231](#page-256-3) getParameter [216](#page-241-0) getRemoteUser [471](#page-496-2)

getRequestDispatcher [238](#page-263-3) getResource [253](#page-278-0) getServletConfig [231](#page-256-4) getServletContext [231](#page-256-5) getServletInfo [229](#page-254-1) getSession [240](#page-265-0) getUserPrincipal [471](#page-496-3) getVariableInfo [271](#page-296-8) HttpServlet での コーディング [232](#page-257-4) include [252](#page-277-0) init [206](#page-231-0), [219](#page-244-1), [481](#page-506-1) init、 コーディング [229](#page-254-3) isPrincipalInRole [481](#page-506-6) isUserInRole [471](#page-496-4) isValid [274](#page-299-1) service [207](#page-232-1) sessionDestroy [521](#page-546-4) sessionInit [521](#page-546-5) setAttribute [238](#page-263-7) サービス、書き換え [232](#page-257-3)  $\Box$   $\bar{z}$  [231](#page-256-2) メソッド タイミング JSP [501](#page-526-1) 概要 [486](#page-511-4) クラスの取り込み [493](#page-518-4) 現在の [486](#page-511-1) サブクラスの取り込み [494](#page-519-2) 出力、クライアントへの 指示 [498](#page-523-1) 設定 [486](#page-511-5) 特定のメソッドの取り込み [493](#page-518-5) プロパティ [489](#page-514-0) プロパティ、クラスおよび メソッド [492](#page-517-3) プロパティ、ログ [494](#page-519-3) メソッドの除外 [492](#page-517-4) メソッドの取り込み [492](#page-517-5) 有効化 [492](#page-517-6) 呼び出された [486](#page-511-6) 例、 既定値 [488](#page-513-0) ログ [494](#page-519-4) メッセージ コンポーネント [349](#page-374-2) メトリック ログ メッセージ [442](#page-467-5) メモリ 不足エラー [508](#page-533-1)

### ゆ

ユーザ EJB UserManager クラス [310](#page-335-3) Web のアプリケーション 認証 [466](#page-491-0) ユーザ Bean [54](#page-79-8) ユーザ認証 [54](#page-79-9) ユーザ タイプ [13](#page-38-0)

#### よ

要求/応答プロセス [41](#page-66-3) 要求 URI [81](#page-106-4) 要求パラメータ [216](#page-241-1) 要求ログイン [382](#page-407-2) 呼び出された メソッド タイミング [486](#page-511-6) 呼び出し ID [52](#page-77-5), [390](#page-415-4)

# り

リモート インターフェイス [291](#page-316-9) ejipt\_objects.jar [293](#page-318-17) 作成 [312](#page-337-4) リモート オブジェクト [313](#page-338-8)

#### れ 例

getInitParameterNames メソッド [231](#page-256-9) getInitParameter メソッド [231](#page-256-9) getParameter メソッド [216](#page-241-0) init メソッド [219](#page-244-1) JSPC コンパイラ [153](#page-178-1) taglib ディレクティブ [258](#page-283-3) TLD ファイルでの属性の 定義 [264](#page-289-0) Web のアプリケーション 認証 [465](#page-490-0), [469](#page-494-1) ク ッ キーの処理 [249](#page-274-0) コンテンツのインクルード [252](#page-277-1) 初期化パラ メータ [218](#page-243-0) スタックトレース [505](#page-530-1) タグ ハンドラ [258](#page-283-7) タグ ハンドラ、ループ [267](#page-292-0) データベース アクセス [242](#page-267-7) ファイルと電子 メールへの メッセージへ ログ メッセージ [447](#page-472-0) ファイルへのメッセージの ログ [446](#page-471-0) メソッド タイミング、既定 [488](#page-513-0) 例外、 処理 [42](#page-67-3)

# ろ

ローカル Bean [389](#page-414-9) ローカル キャッシュ [308](#page-333-6) ローカル ストア [308](#page-333-6) ローカル ホーム オブジェクト [305](#page-330-3) ローカルホスト、 ejipt.classServer.host プロパティ [419](#page-444-5) ローカル モード、EJB [389](#page-414-10) ローテート ファイル、ログ [444](#page-469-3) ロード バランス [9](#page-34-4)

ロール EJB UserManager クラス [310](#page-335-4) security 要素 [412](#page-437-12) Web のアプリケーション 認証 [466](#page-491-0)  $\Box - \nu$  Bean [54](#page-79-10) ロ ガーの定義 [453](#page-478-0) ログ group [453](#page-478-1) 設定 [444](#page-469-4) プロパティ [455](#page-480-2) メソッド タイミング [494](#page-519-4) ロ ガーの定義 [453](#page-478-0) ログイン セッション [310](#page-335-5), [390](#page-415-5) ログ ファイル 既定の最大サイズ [444](#page-469-5) 既定の設定 [444](#page-469-6) ローテート [459](#page-484-0) ローテート サイズ [459](#page-484-1) ローテート、標準出力と 標準エラー [450](#page-475-4) ログ メッセージ debug [442](#page-467-3) error [442](#page-467-0) info [442](#page-467-2) warning [442](#page-467-1) 出力先 [442](#page-467-6) 出力先、 変更 [449](#page-474-3) 書式 [454](#page-479-1) スクリーンへの書き込み [450](#page-475-2) 電子 メールへの書き込み [450](#page-475-3) 電子メールへの書き込み、 例 [447](#page-472-0) フ ァ イルへの書き込み、 例 [446](#page-471-0) メト リック [442](#page-467-5) ログ ライター [443](#page-468-5)